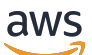

Manual do usuário

# AWS Compute Optimizer

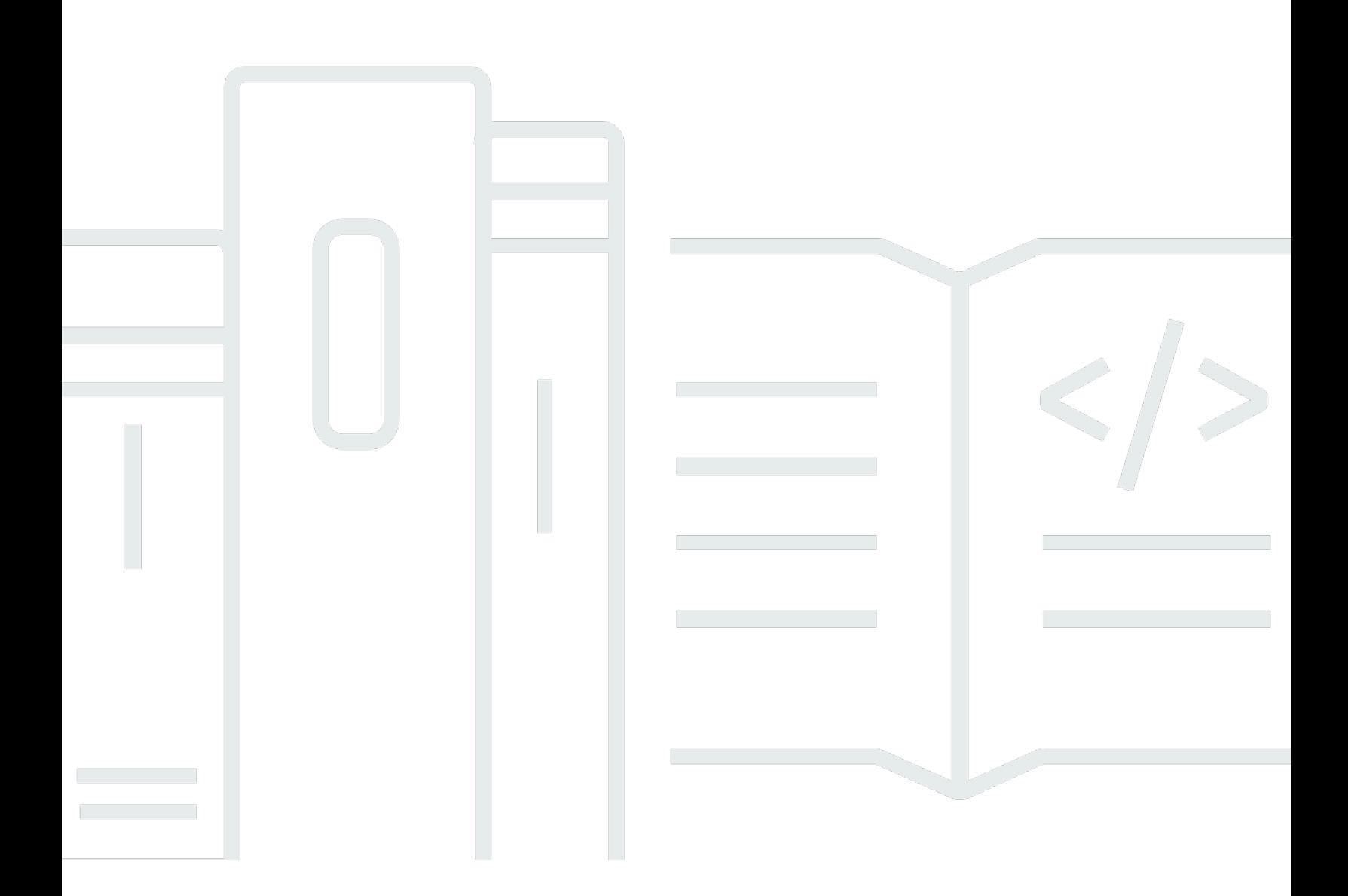

Copyright © 2024 Amazon Web Services, Inc. and/or its affiliates. All rights reserved.

### AWS Compute Optimizer: Manual do usuário

Copyright © 2024 Amazon Web Services, Inc. and/or its affiliates. All rights reserved.

As marcas comerciais e imagens comerciais da Amazon não podem ser usadas no contexto de nenhum produto ou serviço que não seja da Amazon, nem de qualquer maneira que possa gerar confusão entre os clientes ou que deprecie ou desprestigie a Amazon. Todas as outras marcas comerciais que não pertencem à Amazon pertencem a seus respectivos proprietários, que podem ou não ser afiliados, patrocinados pela Amazon ou ter conexão com ela.

## **Table of Contents**

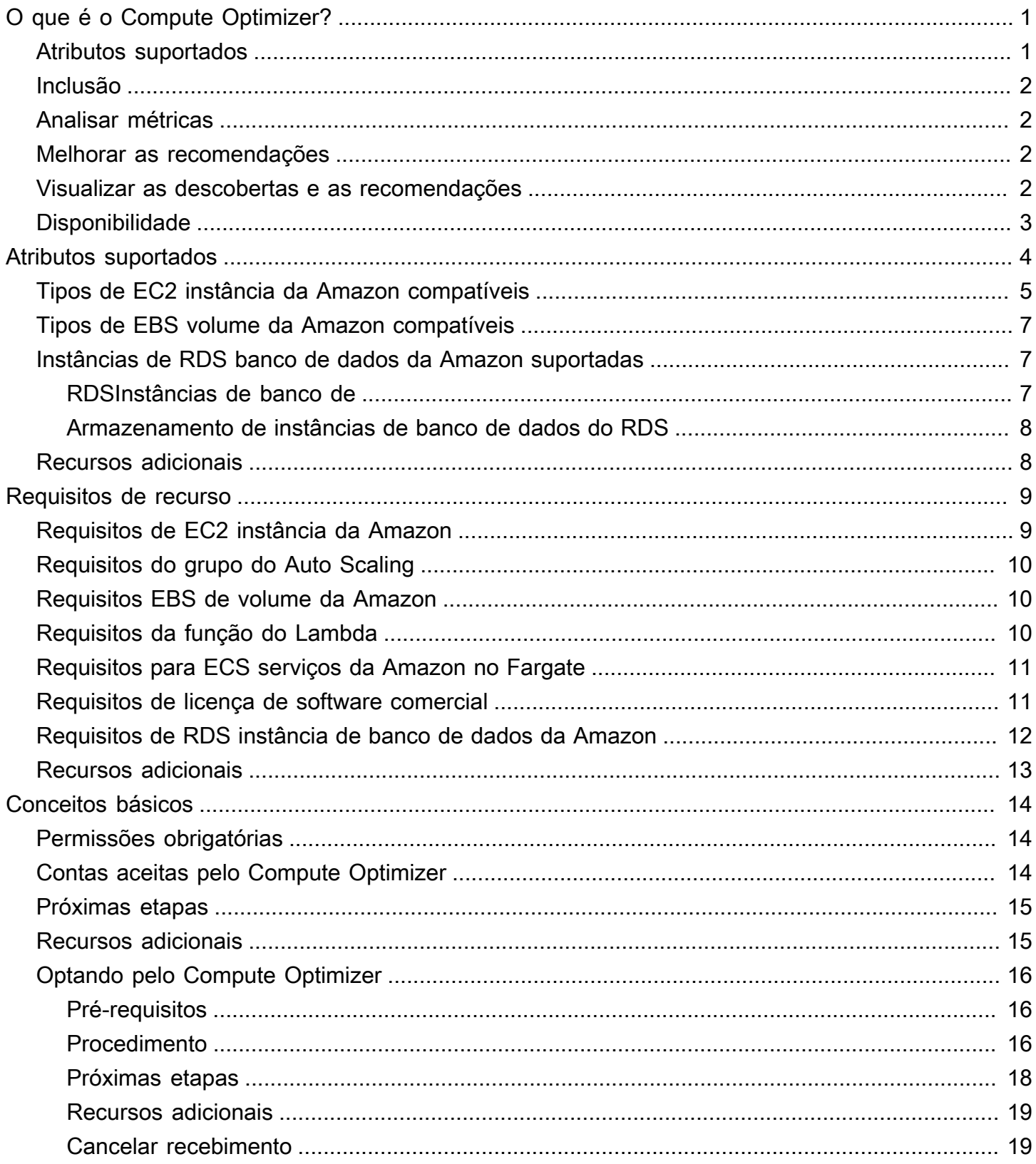

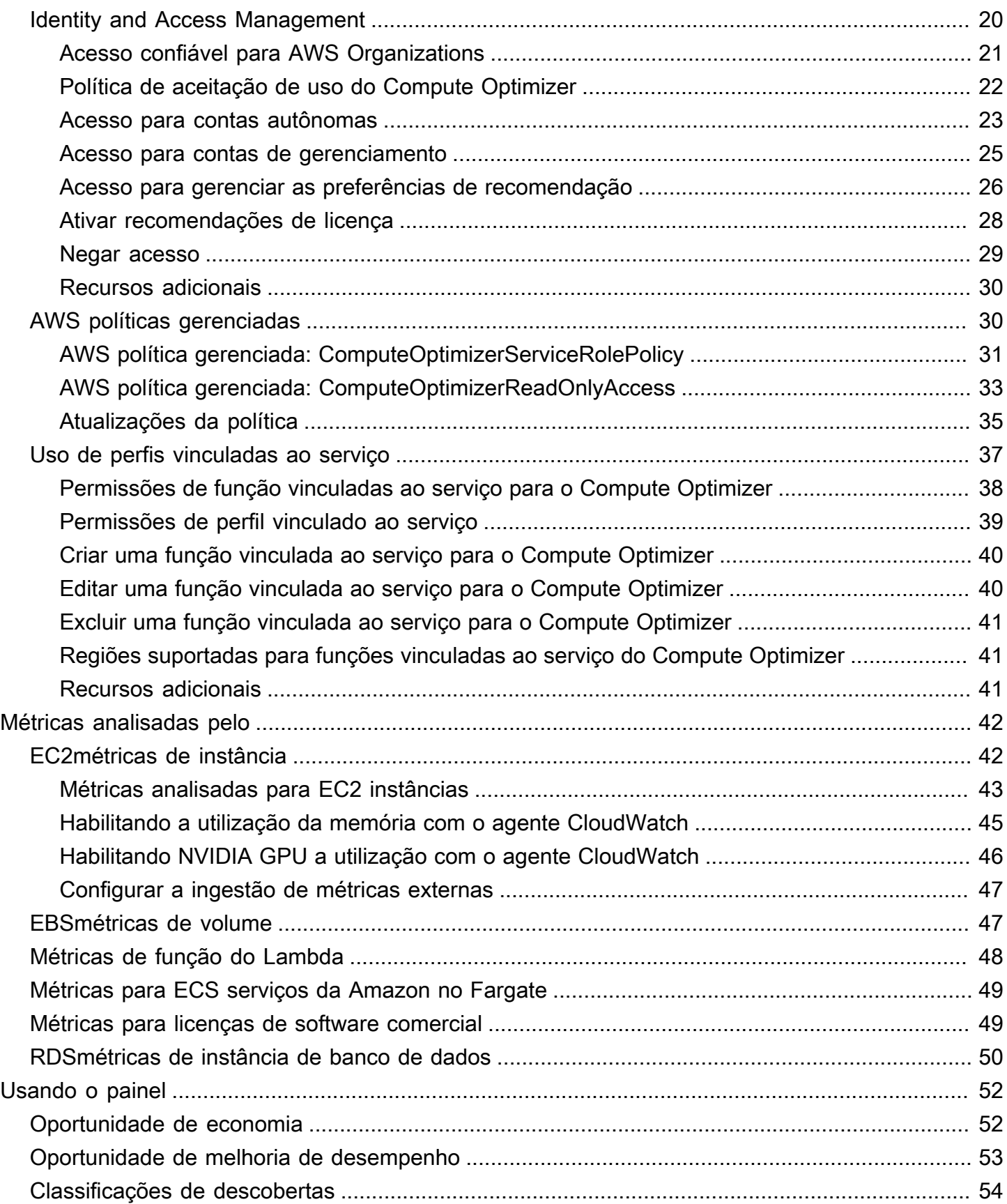

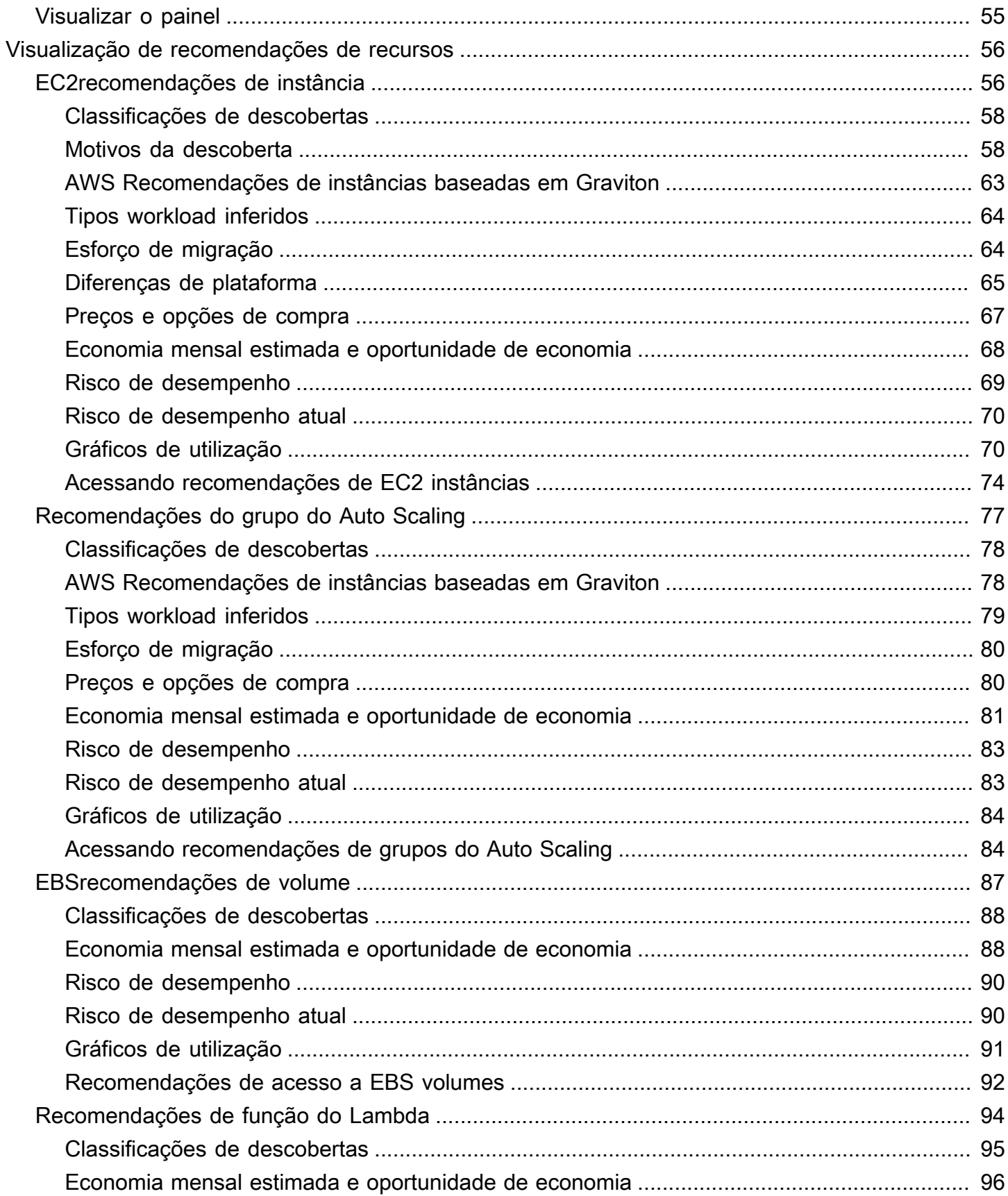

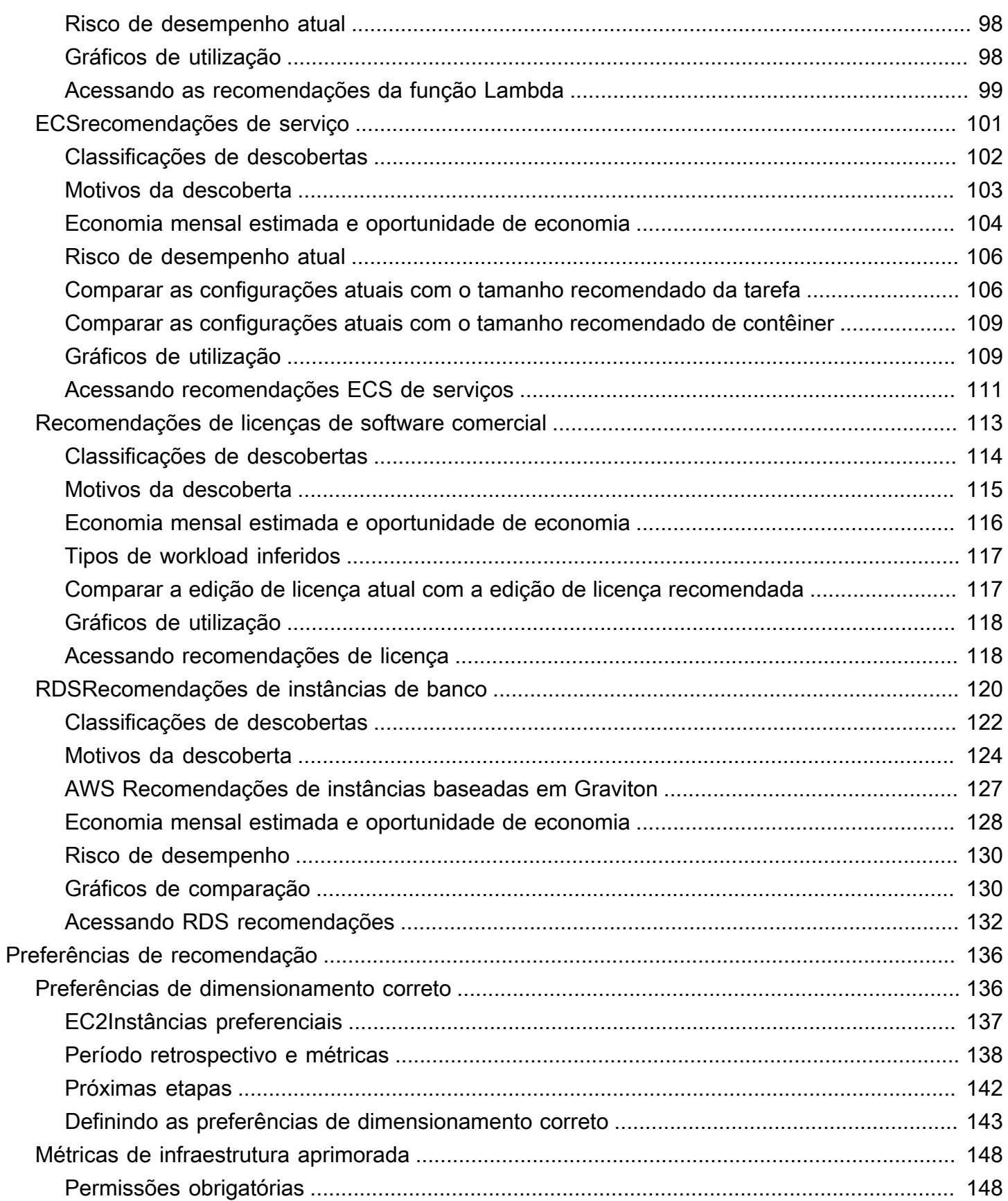

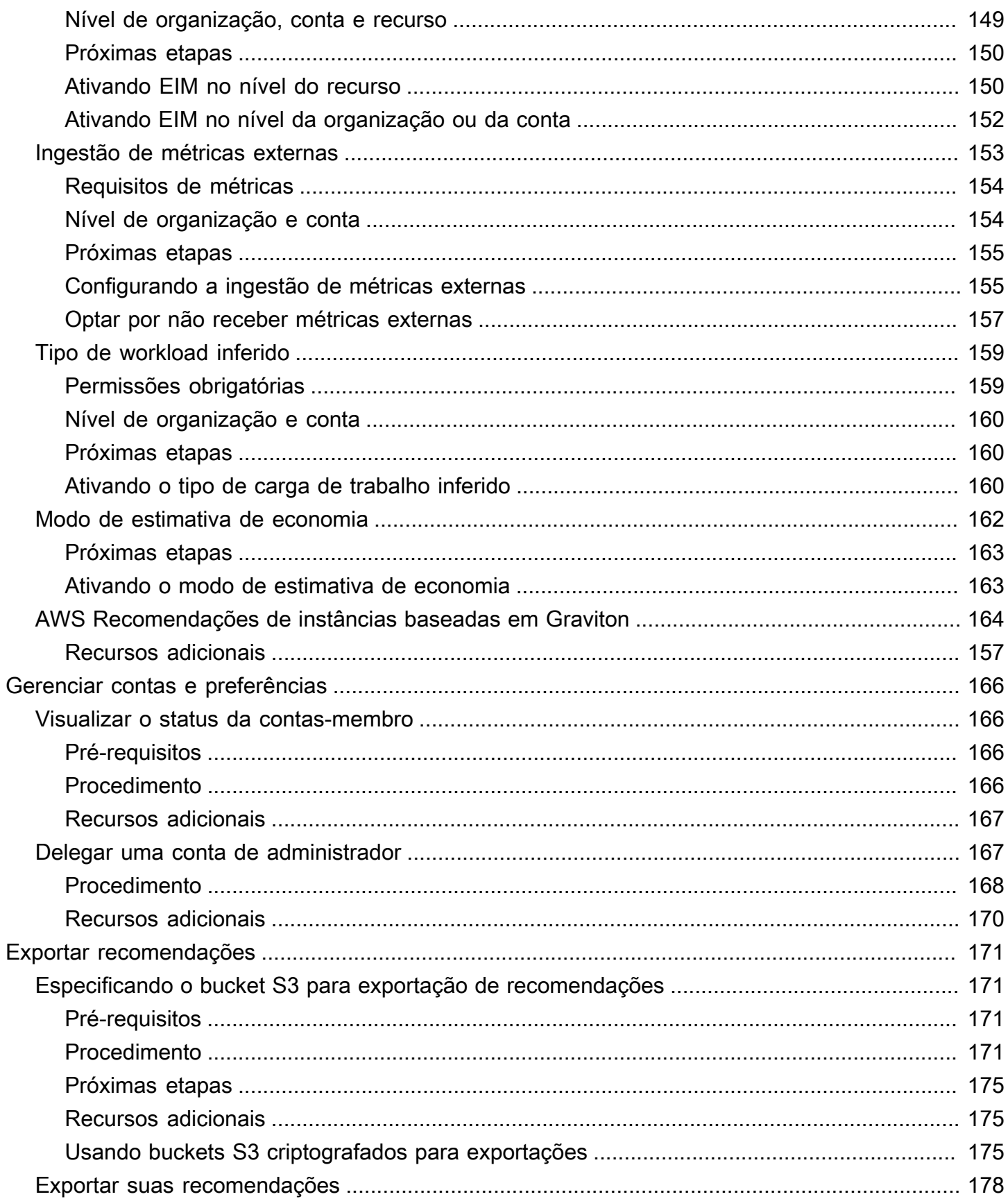

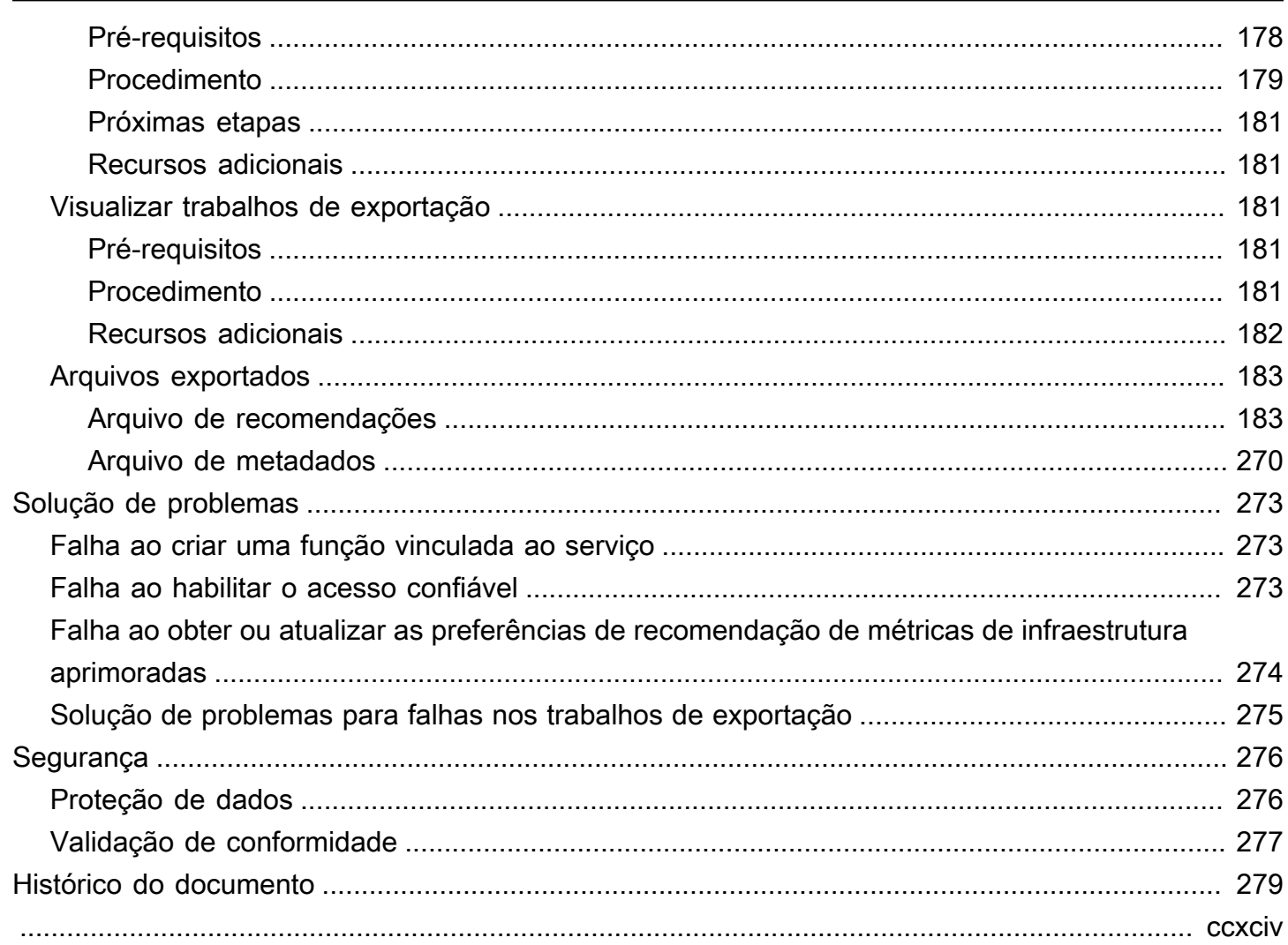

## <span id="page-8-0"></span>O que é AWS Compute Optimizer?

AWS Compute Optimizer é um serviço que analisa as métricas de configuração e utilização AWS de seus recursos para fornecer recomendações de dimensionamento correto. O serviço informa se seus recursos estão em condições ideais e gera recomendações de otimização para reduzir o custo e melhorar a performance de suas workloads. O Compute Optimizer também vem com gráficos que mostram dados recentes do histórico de métricas de utilização, além da utilização projetada para recomendações, que você pode usar para avaliar qual recomendação tem a melhor relação preçodesempenho. A análise e a visualização dos padrões de uso podem ajudar você a decidir quando mover ou redimensionar os recursos em execução e ainda atender aos requisitos de desempenho e capacidade.

O Compute Optimizer fornece [uma experiência de console,](https://console.aws.amazon.com/compute-optimizer) e [um conjunto APIs delas](https://docs.aws.amazon.com/compute-optimizer/latest/APIReference/Welcome.html) permite que você visualize as descobertas da análise e as recomendações para seus recursos em várias regiões. AWS Se você optar pela conta de gerenciamento de uma organização, também poderá ver descobertas e recomendações em várias contas. As descobertas do serviço também são relatadas nos consoles dos serviços suportados, como o EC2 console da Amazon.

## <span id="page-8-1"></span>Atributos suportados

O Compute Optimizer gera recomendações para os seguintes recursos:

- Instâncias do Amazon Elastic Compute Cloud (AmazonEC2)
- Grupos do Amazon EC2 Auto Scaling
- Volumes da Amazon Elastic Block Store (AmazonEBS)
- AWS Lambda funções
- Serviços do Amazon Elastic Container Service (AmazonECS) em AWS Fargate
- Licenças de software comercial
- Instâncias de banco de dados e armazenamento do RDS Amazon Relational Database Service (Amazon)

Para que o Compute Optimizer gere recomendações para esses recursos, eles devem atender a um conjunto específico de requisitos e ter dados suficientes acumulado de métricas. Para obter mais informações, consulte [Requisitos de recurso.](#page-16-0)

## <span id="page-9-0"></span>Inclusão

Você deve optar por fazer com que o Compute Optimizer analise seus recursos. AWS O serviço oferece suporte a contas autônomas da AWS , a contas de membros de uma organização e à conta de gerenciamento de uma organização. Para obter mais informações, consulte [Optando por AWS](#page-23-0)  [Compute Optimizer](#page-23-0).

## <span id="page-9-1"></span>Analisar métricas

Depois de se inscrever, o Compute Optimizer começa a analisar as especificações e as métricas de utilização de seus recursos da CloudWatch Amazon nos últimos 14 dias. Por exemplo, para EC2 instâncias da Amazon, o Compute Optimizer analisa vCPUs a memória, o armazenamento e outras especificações. Ele também analisa a CPU utilização, a entrada e saída da rede, a leitura e gravação do disco e outras métricas de utilização das instâncias em execução no momento. Para obter mais informações, consulte [Métricas analisadas por AWS Compute Optimizer.](#page-49-0)

## <span id="page-9-2"></span>Melhorar as recomendações

Depois de aceitar a inclusão, você pode aprimorar suas recomendações ativando as preferências, como o recurso pago de métricas de infraestrutura aprimoradas. Ele estende o período de análise de métricas para EC2 instâncias, incluindo instâncias em grupos de Auto Scaling, para três meses (em comparação com o padrão de 14 dias). Para obter mais informações, consulte [Preferências de](#page-143-0)  [recomendação](#page-143-0).

## <span id="page-9-3"></span>Visualizar as descobertas e as recomendações

As descobertas de otimização de seus recursos são exibidas no painel do Compute Optimizer. Para obter mais informações, consulte [Usando o AWS Compute Optimizer painel](#page-59-0).

As principais recomendações de otimização para os recursos estão listadas na página de recomendações. As três principais recomendações de otimização e gráficos de utilização de um recurso específico estão listados na página de detalhes do recurso. Para obter mais informações, consulte [Visualização de recomendações de recursos.](#page-63-0)

Exporte suas recomendações de otimização para registrá-las ao longo do tempo e compartilhar os dados com outras pessoas. Para obter mais informações, consulte [Recomendações de exportação](#page-178-0) [AWS Compute Optimizer.](#page-178-0)

## <span id="page-10-0"></span>Disponibilidade

Para ver as AWS regiões e os endpoints atualmente compatíveis com o Compute Optimizer, consulte Endpoints e cotas do Compute [Optimizer na Referência](https://docs.aws.amazon.com/general/latest/gr/compute-optimizer.html) geral.AWS

## <span id="page-11-0"></span>AWS recursos suportados pelo Compute Optimizer

Este capítulo descreve os AWS recursos para os quais o Compute Optimizer gera recomendações. Ele também fornece os tipos de recursos específicos suportados pelo Compute Optimizer.

AWS Compute Optimizer gera recomendações para os seguintes AWS recursos:

• Instâncias do Amazon Elastic Compute Cloud (AmazonEC2)

O Compute Optimizer gera recomendações para vários tipos de instância da AmazonEC2. Para obter mais informações sobre os tipos específicos de instância compatíveis com o Compute Optimizer, consulte. [Tipos de EC2 instância da Amazon compatíveis](#page-12-0)

• Grupos do Amazon EC2 Auto Scaling

O Compute Optimizer gera recomendações para grupos do Auto Scaling que executam tipos de instâncias compatíveis. Os tipos de instância compatíveis estão listados na [Tipos de EC2 instância](#page-12-0)  [da Amazon compatíveis](#page-12-0) seção.

• Volumes da Amazon Elastic Block Store (AmazonEBS)

O Compute Optimizer gera recomendações para EBS vários tipos de volume. Para obter mais informações sobre os tipos de EBS volume específicos que o Compute Optimizer suporta, consulte. [Tipos de EBS volume da Amazon compatíveis](#page-14-0)

• AWS Lambda funções

O Compute Optimizer gera recomendações de tamanho de memória para funções Lambda que atendem a requisitos específicos. Para obter mais informações, consulte [Requisitos da função do](#page-17-2)  [Lambda](#page-17-2).

• Serviços do Amazon Elastic Container Service (AmazonECS) em AWS Fargate

O Compute Optimizer gera recomendações para os ECS serviços da Amazon no Fargate que atendem a requisitos específicos. Para obter mais informações, consulte [Requisitos para ECS](#page-18-0)  [serviços da Amazon no Fargate](#page-18-0).

• Licenças de software comercial

O Compute Optimizer gera recomendações de licença para SQL servidores Microsoft na EC2 Amazon que atendem a requisitos específicos. Para obter mais informações, consulte [Requisitos](#page-18-1)  [de licença de software comercial.](#page-18-1)

• Instâncias de banco de dados e armazenamento do RDS Amazon Relational Database Service (Amazon)

O Compute Optimizer RDS gera instâncias de banco de dados RDS e recomendações de armazenamento de instâncias de banco de dados para os mecanismos de banco de dados Amazon RDS My SQL e RDS Amazon PostgreSQL. Para obter mais informações sobre os RDS recursos específicos da Amazon suportados pelo Compute Optimizer, consulte. [Instâncias de RDS](#page-14-1)  [banco de dados da Amazon suportadas](#page-14-1)

#### **a** Note

Para gerar recomendações para cada recurso, os recursos devem atender aos requisitos métricos e específicos dos recursos do Compute Optimizer. Para obter uma lista dos requisitos de cada recurso, consulte. [Requisitos de recurso](#page-16-0)

#### Tópicos

- [Tipos de EC2 instância da Amazon compatíveis](#page-12-0)
- [Tipos de EBS volume da Amazon compatíveis](#page-14-0)
- [Instâncias de RDS banco de dados da Amazon suportadas](#page-14-1)
- [Recursos adicionais](#page-15-1)

## <span id="page-12-0"></span>Tipos de EC2 instância da Amazon compatíveis

O Compute Optimizer gera recomendações para vários tipos de instâncias. Você pode executar tipos de instâncias não compatíveis, além dos tipos compatíveis. No entanto, o Compute Optimizer gera apenas recomendações para instâncias compatíveis. Nem todos os tipos de instâncias estão disponíveis em todas as [Região da AWS onde o Compute Optimizer está disponível](https://docs.aws.amazon.com/general/latest/gr/compute-optimizer.html). Para determinar as regiões suportadas para cada um desses tipos de instância, consulte [Como encontrar um tipo de](https://docs.aws.amazon.com/AWSEC2/latest/DeveloperGuide/instance-discovery.html)  [EC2 instância da Amazon](https://docs.aws.amazon.com/AWSEC2/latest/DeveloperGuide/instance-discovery.html) no Guia EC2 do usuário da Amazon para instâncias Linux.

A tabela a seguir lista os tipos de EC2 instância compatíveis com o Compute Optimizer.

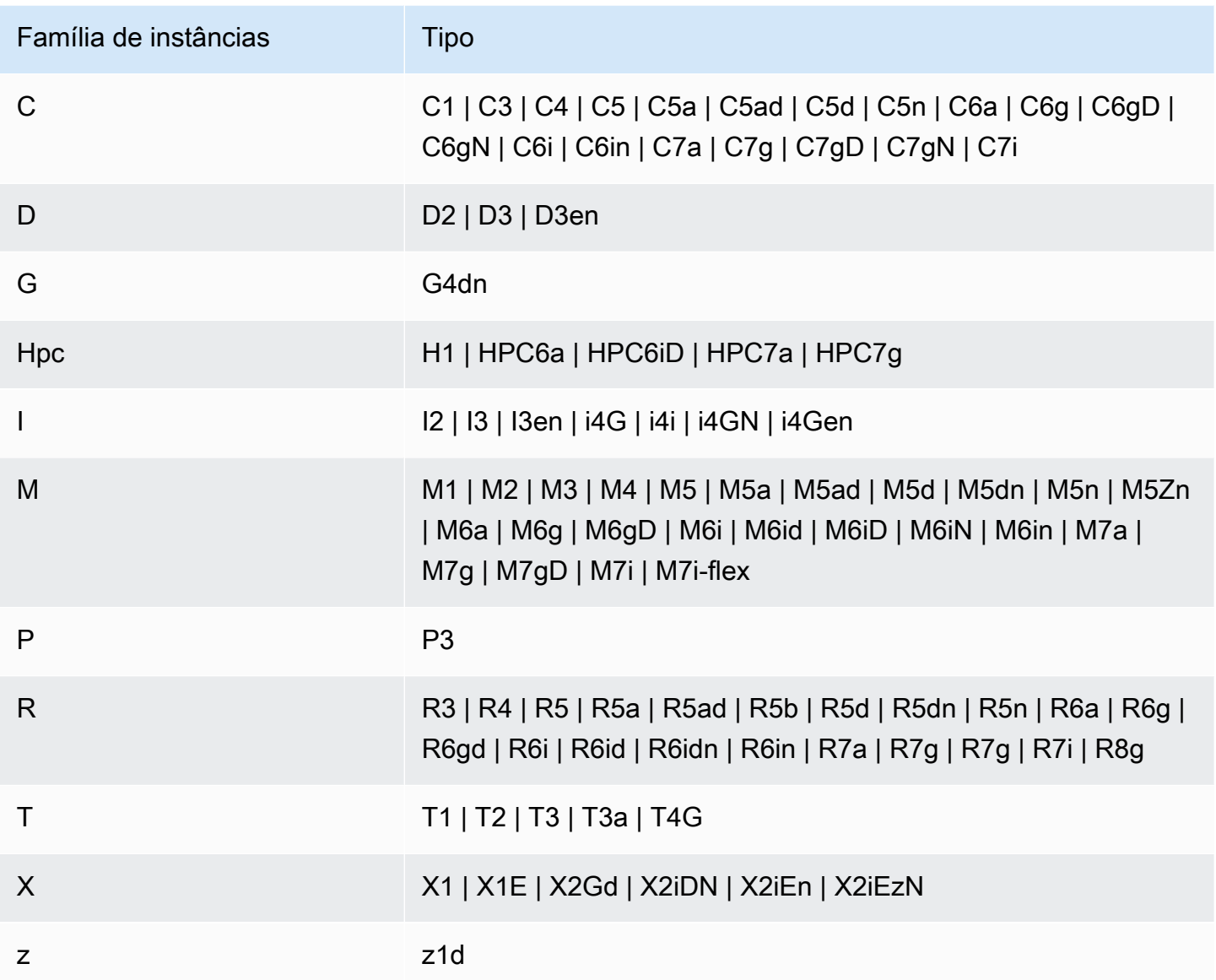

#### **a** Note

- Se uma EC2 instância não estiver listada, isso significa que ela não é compatível com o Compute Optimizer.
- O Compute Optimizer não gera recomendações para instâncias spot.

### <span id="page-14-0"></span>Tipos de EBS volume da Amazon compatíveis

O Compute Optimizer gera recomendações para os EBS seguintes tipos de volume que estão anexados a uma instância:

- HDDst1e sc1
- Propósito geral SSD gp2 e gp3
- Provisionado IOPS SSDio1,, e io2 io2 Block Express

O Compute Optimizer também gera recomendações para retirar seus dados dos volumes magnéticos da geração anteriorHDD. Para obter mais informações, consulte [Volumes da geração](https://aws.amazon.com/ebs/previous-generation/) [EBS anterior da Amazon.](https://aws.amazon.com/ebs/previous-generation/)

### <span id="page-14-1"></span>Instâncias de RDS banco de dados da Amazon suportadas

O Compute Optimizer RDS gera instâncias de banco de dados RDS e recomendações de armazenamento de instâncias de banco de dados para os mecanismos de banco de dados Amazon RDS My SQL e RDS Amazon PostgreSQL.

As seções a seguir descrevem os RDS recursos da Amazon suportados pelo Compute Optimizer.

#### <span id="page-14-2"></span>RDSInstâncias de banco de

O Compute Optimizer gera recomendações para RDS vários tipos de instância de banco de dados. Nem todos os tipos de instâncias estão disponíveis em todas as [Região da AWS onde o Compute](https://docs.aws.amazon.com/general/latest/gr/compute-optimizer.html) [Optimizer está disponível.](https://docs.aws.amazon.com/general/latest/gr/compute-optimizer.html) Para determinar as regiões suportadas para cada um desses tipos de instância, consulte [as classes de instância](https://docs.aws.amazon.com/AmazonRDS/latest/UserGuide/Concepts.DBInstanceClass) de banco de dados no Guia do usuário do Amazon Relational Database Service.

A tabela a seguir lista os tipos de RDS instância de banco de dados que são compatíveis com o Compute Optimizer.

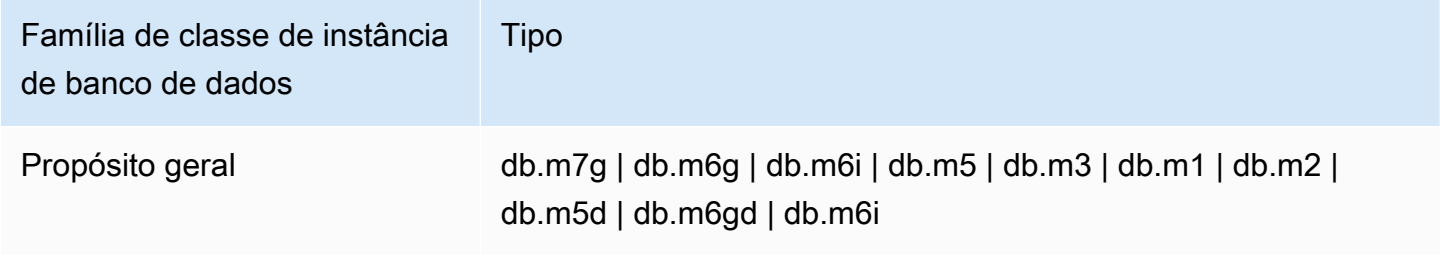

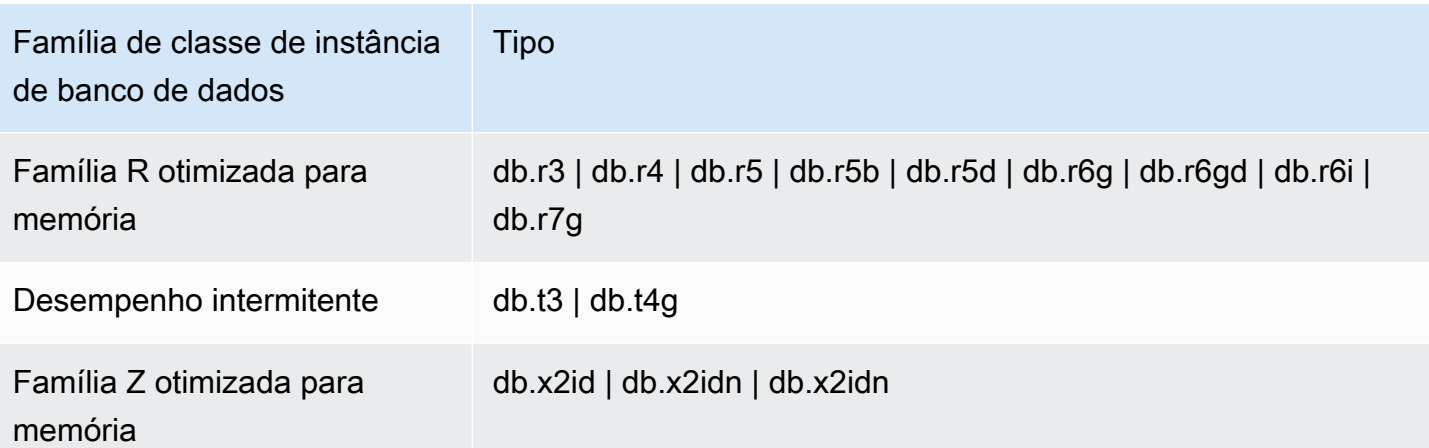

#### <span id="page-15-0"></span>Armazenamento de instâncias de banco de dados do RDS

O Compute Optimizer gera recomendações para os RDS seguintes tipos de volume de armazenamento de instâncias de banco de dados:

- Propósito geral SSD gp2 e gp3
- Provisionado IOPS SSD io1

### <span id="page-15-1"></span>Recursos adicionais

- [Requisitos de recurso](#page-16-0)
- [Métricas analisadas por AWS Compute Optimizer](#page-49-0)
- [Começando com AWS Compute Optimizer](#page-21-0)

## <span id="page-16-0"></span>Requisitos de recurso

Esta página fornece uma visão geral dos requisitos de recursos necessários AWS Compute Optimizer para gerar recomendações de otimização. Para que o Compute Optimizer gere recomendações, AWS seus recursos devem atender aos requisitos métricos e específicos dos recursos CloudWatch da Amazon. O Compute Optimizer tem requisitos de dados métricos CloudWatch diferentes para cada tipo de recurso.

Se seus recursos não tiverem dados de métricas suficientes, aguarde até que as recomendações comecem a aparecer no console do Compute Optimizer. Por exemplo, se seus recursos têm dados métricos suficientes, mas as recomendações não estão aparecendo, isso provavelmente significa que o Compute Optimizer ainda está analisando seus recursos. A análise pode levar até 24 horas para ser concluída. Depois que a análise for concluída, as recomendações de recursos aparecerão no console do Compute Optimizer.

Tópicos

- [Requisitos de EC2 instância da Amazon](#page-16-1)
- [Requisitos do grupo do Auto Scaling](#page-17-0)
- [Requisitos EBS de volume da Amazon](#page-17-1)
- [Requisitos da função do Lambda](#page-17-2)
- [Requisitos para ECS serviços da Amazon no Fargate](#page-18-0)
- [Requisitos de licença de software comercial](#page-18-1)
- [Requisitos de RDS instância de banco de dados da Amazon](#page-19-0)
- [Recursos adicionais](#page-20-0)

### <span id="page-16-1"></span>Requisitos de EC2 instância da Amazon

EC2As instâncias da Amazon exigem pelo menos 30 horas de dados CloudWatch métricos nos últimos 14 dias. Para obter uma lista dos tipos de instância compatíveis com o Compute Optimizer, consulte. [Tipos de EC2 instância da Amazon compatíveis](#page-12-0)

Se você ativou o recurso aprimorado de métricas de infraestrutura, EC2 as instâncias precisarão de pelo menos 30 horas de dados CloudWatch métricos nos últimos 93 dias. Para obter mais informações, consulte [Métricas de infraestrutura aprimoradas.](https://docs.aws.amazon.com/compute-optimizer/latest/ug/enhanced-infrastructure-metrics.html)

## <span id="page-17-0"></span>Requisitos do grupo do Auto Scaling

O Compute Optimizer gera recomendações para grupos do Auto Scaling que executam tipos de instâncias compatíveis. Os tipos de instância compatíveis estão listados na [Tipos de EC2 instância](#page-12-0)  [da Amazon compatíveis](#page-12-0) seção deste guia do usuário. Para gerar recomendações de grupos de Auto Scaling, os grupos de Auto Scaling devem atender aos seguintes requisitos:

- Eles exigem pelo menos 30 horas consecutivas de dados CloudWatch métricos.
- Eles executam somente um único tipo de instância (sem tipos de instância mistos).
- Os valores da capacidade desejada, mínima e máxima são todos iguais. Por exemplo, um grupo de Auto Scaling com um número fixo de instâncias.
- Eles não usam instâncias spot.
- Nenhuma substituição está configurada.

O Compute Optimizer gera recomendações para instâncias em grupos do Auto Scaling que atendam todos esses requisitos de configuração.

### <span id="page-17-1"></span>Requisitos EBS de volume da Amazon

O Compute Optimizer gera recomendações EBS para tipos de volume anexados a uma instância. Os dados só são reportados CloudWatch quando o volume está conectado a uma instância. O volume deve ser anexado a uma instância por pelo menos 30 horas consecutivas.

Para obter uma lista dos tipos de EBS volume da Amazon suportados pelo Compute Optimizer, consulte. [Tipos de EBS volume da Amazon compatíveis](#page-14-0)

## <span id="page-17-2"></span>Requisitos da função do Lambda

O Compute Optimizer gera recomendações de tamanho de memória somente para funções do Lambda que atendam aos seguintes requisitos:

- A memória configurada é menor ou igual a 1.792 MB.
- As funções foram invocadas pelo menos 50 vezes nos últimos 14 dias.

As funções que não atendem a esses requisitos recebem a descoberta de Indisponível. O código de motivo de Inconclusivo se aplica a funções que têm memória configurada com mais de 1.792 MB.

Dados insuficientes se aplica a funções que foram invocadas menos de 50 vezes nos últimos 14 dias.

Funções com uma descoberta de Indisponível não aparecem no console do Compute Optimizer e não recebem recomendações.

**a** Note

As funções Lambda não exigem dados CloudWatch métricos.

### <span id="page-18-0"></span>Requisitos para ECS serviços da Amazon no Fargate

Para gerar recomendações para os ECS serviços da Amazon no Fargate, o Compute Optimizer exige o seguinte:

- Seus serviços têm pelo menos 24 horas de CloudWatch métricas de ECS utilização da Amazon nos últimos 14 dias.
- Nenhuma política de escalabilidade em etapas é anexada.
- Nenhuma política de escalabilidade de destino está vinculada à CPU memória.
	- **a** Note

Se uma política de rastreamento de destino for anexada CPU somente ao serviço, o Compute Optimizer gerará somente recomendações de tamanho de memória. Ou, se uma política de rastreamento de destino estiver anexada somente à memória do serviço, o Compute Optimizer gerará somente CPU recomendações de tamanho.

• O status de execução do serviço é SteadyStateou MoreWork.

Para obter mais informações sobre as métricas analisadas, consulte [Métricas para ECS serviços da](#page-56-0) [Amazon no Fargate](#page-56-0).

#### <span id="page-18-1"></span>Requisitos de licença de software comercial

O Compute Optimizer gera apenas recomendações de licença para o Microsoft SQL Server na Amazon. EC2

Para gerar recomendações para licenças de software comercial, o Compute Optimizer exige o seguinte:

- Pelo menos 30 horas consecutivas de dados CloudWatch métricos.
- Ative o CloudWatch Application Insights usando suas credenciais de banco de dados SQL do Microsoft Server.

Para obter mais informações sobre como habilitar o CloudWatch Application Insights, consulte [Configurar o Amazon CloudWatch Application Insights para monitoramento](https://docs.aws.amazon.com/AmazonCloudWatch/latest/monitoring/appinsights-setting-up) no Guia CloudWatch do usuário da Amazon.

• Anexe a função e a política de instância necessárias para o CloudWatch Application Insights. Para obter mais informações, consulte [Políticas para permitir recomendações de licenças de software](#page-35-0)  [comercial](#page-35-0).

Para obter mais informações sobre as métricas analisadas, consulte [Métricas para licenças de](#page-56-1)  [software comercial.](#page-56-1)

### <span id="page-19-0"></span>Requisitos de RDS instância de banco de dados da Amazon

O Compute Optimizer RDS gera instâncias de banco de dados RDS e recomendações de armazenamento de instâncias de banco de dados para os mecanismos de banco de dados Amazon RDS My SQL e RDS Amazon PostgreSQL. Para gerar recomendações para suas instâncias de RDS banco de dados, o Compute Optimizer exige o seguinte:

- Pelo menos 30 horas de dados CloudWatch métricos nos últimos 14 dias. Se você ativou o recurso aprimorado de métricas de infraestrutura, as instâncias de RDS banco de dados exigem pelo menos 30 horas de dados métricos nos últimos 93 dias. Para obter mais informações, consulte [Métricas de infraestrutura aprimoradas.](https://docs.aws.amazon.com/compute-optimizer/latest/ug/enhanced-infrastructure-metrics.html)
- Para receber recomendações para instâncias de RDS banco de dados que estão superprovisionadas, você precisa habilitar o Amazon Performance InsightsRDS. Para habilitar o Performance Insights para suas instâncias de banco de dados, consulte Como [ativar e desativar](https://docs.aws.amazon.com/AmazonRDS/latest/UserGuide/USER_PerfInsights.Enabling.html)  [o Performance Insights para a Amazon RDS](https://docs.aws.amazon.com/AmazonRDS/latest/UserGuide/USER_PerfInsights.Enabling.html) no Guia do Usuário do Amazon Relational Database Service.

### <span id="page-20-0"></span>Recursos adicionais

- [AWS recursos suportados pelo Compute Optimizer](#page-11-0)
- [Métricas analisadas por AWS Compute Optimizer](#page-49-0)
- [Começando com AWS Compute Optimizer](#page-21-0)

## <span id="page-21-0"></span>Começando com AWS Compute Optimizer

Quando você acessa o AWS Compute Optimizer console pela primeira vez, é solicitado que você opte por usar a conta com a qual está conectado. Antes de usar o serviço, você precisa decidir se aceita ou cancela a opção. Além disso, você também pode ativar ou desativar usando o Compute API Optimizer AWS Command Line Interface ,AWS CLI() ou. SDKs

Ao se inscrever, você autoriza o Compute Optimizer a analisar as especificações e as métricas de utilização de seus recursos. AWS Os exemplos incluem EC2 instâncias e grupos de Auto Scaling.

#### **a** Note

Para melhorar a qualidade de recomendação do Compute Optimizer, a Amazon Web Services pode usar CloudWatch suas métricas e dados de configuração. Isso inclui até três meses (93 dias) de análise de métricas quando você ativa o atributo aprimorado de métricas de infraestrutura. Entre em contato [AWS Supportp](https://console.aws.amazon.com/support)ara solicitar que AWS pare de usar suas CloudWatch métricas e dados de configuração para melhorar a qualidade das recomendações do Compute Optimizer.

### <span id="page-21-1"></span>Permissões obrigatórias

Você deve ter as permissões apropriadas para usar o Compute Optimizer, ver suas recomendações e optar por não usar. Para obter mais informações, consulte [Identity and Access Management para](#page-27-0) [AWS Compute Optimizer.](#page-27-0)

Quando você opta por usar, o Compute Optimizer cria automaticamente uma função vinculada ao serviço na sua conta para acessar seus dados. Para obter mais informações, consulte [Usando](#page-44-0) [funções vinculadas a serviços para AWS Compute Optimizer.](#page-44-0)

### <span id="page-21-2"></span>Contas aceitas pelo Compute Optimizer

Os seguintes Conta da AWS tipos podem optar pelo Compute Optimizer:

• Conta autônoma AWS

Um autônomo Conta da AWS que não está AWS Organizations habilitado. Se você optar pelo Compute Optimizer enquanto estiver conectado a uma conta independente, o Compute Optimizer analisará os recursos na conta e gerará recomendações de otimização para esses recursos.

• Conta de membro de uma organização

E Conta da AWS isso é membro de uma organização. Se você optar pelo Compute Optimizer enquanto estiver conectado a uma conta membro de uma organização, o Compute Optimizer analisará somente os recursos na conta do membro e gerará recomendações de otimização para esses recursos.

• Conta de gerenciamento de uma organização

E Conta da AWS isso administra uma organização. Se você optar pelo Compute Optimizer enquanto estiver conectado à conta de gerenciamento de uma organização, o Compute Optimizer oferece a opção de optar apenas pela conta de gerenciamento ou pela conta de gerenciamento e todas as contas membros da organização.

#### **A** Important

Para ativar todas as contas de membros de uma organização, verifique se a organização tem todos os atributos habilitados. Para obter mais informações, consulte [Habilitar todos os](https://docs.aws.amazon.com/organizations/latest/userguide/orgs_manage_org_support-all-features.html)  [recursos na sua organização](https://docs.aws.amazon.com/organizations/latest/userguide/orgs_manage_org_support-all-features.html) no Manual do usuário do AWS Organizations . Quando você opta por usar a conta de gerenciamento da organização e inclui todas as contas dos membros dela, o acesso confiável ao Compute Optimizer é habilitado na conta da organização. Para obter mais informações, consulte [Acesso confiável para AWS](#page-28-0) [Organizations](#page-28-0).

## <span id="page-22-0"></span>Próximas etapas

Para obter instruções sobre como ativar sua conta ou as contas de sua organização AWS Compute Optimizer, consulte[Optando por AWS Compute Optimizer.](#page-23-0)

### <span id="page-22-1"></span>Recursos adicionais

- [Identity and Access Management para AWS Compute Optimizer](#page-27-0)
- [AWS políticas gerenciadas para AWS Compute Optimizer](#page-37-1)

• [Usando funções vinculadas a serviços para AWS Compute Optimizer](#page-44-0)

## <span id="page-23-0"></span>Optando por AWS Compute Optimizer

Use o procedimento a seguir para ativar sua conta ou as contas de sua organização AWS Compute Optimizer. Você pode optar por usar o console do Compute Optimizer ou AWS Command Line Interface o ().AWS CLI

#### **a** Note

Se sua conta já usa essa opção, mas você quiser se cadastrar novamente para reativar o acesso confiável ao Compute Optimizer em sua organização. Você pode optar por usar novamente, porém deverá usar a AWS CLI. Ao optar por usar o AWS CLI, execute o update-enrollment-status comando e especifique o --include-member-accounts parâmetro. Como alternativa, você pode ativar o acesso confiável diretamente no AWS Organizations console ou usando AWS CLI ouAPI. Para obter mais informações, consulte [Usar o AWS Organizations com outro Serviços da AWS](https://docs.aws.amazon.com/organizations/latest/userguide/orgs_integrate_services.html) no Guia do usuário do AWS Organizations .

#### <span id="page-23-1"></span>Pré-requisitos

Certifique-se de que sua IAM identidade tenha as permissões apropriadas para se cadastrar AWS Compute Optimizer. A política sugerida que concede essa permissão é[Política de aceitação de uso](#page-29-0)  [do Compute Optimizer.](#page-29-0)

#### <span id="page-23-2"></span>Procedimento

#### Console

Para optar pelo Compute Optimizer

1. Abra o console do Compute Optimizer em. [https://console.aws.amazon.com/compute](https://console.aws.amazon.com/compute-optimizer/)[optimizer/](https://console.aws.amazon.com/compute-optimizer/)

Se esta for a primeira vez que você usa o console do Compute Optimizer, a página inicial do Compute Optimizer será exibida.

2. Escolha Comece a usar.

- 3. Na página Configuração da conta, veja as seções Introdução e Configurar sua conta.
- 4. As opções a seguir serão exibidas se a conta à qual você se conectou for a conta de gerenciamento da sua organização. Escolha uma opção antes de ir para a próxima etapa.
	- Somente esta conta Escolha essa opção para ativar somente a conta à qual você se conectou no momento. Se você escolher essa opção, o Compute Optimizer analisará os recursos que estão na conta individual e gerará recomendações de otimização para esses recursos.
	- Todas as contas desta organização Escolha essa opção para ativar a conta à qual você se conectou no momento e todas as suas contas de membros. Se você escolher essa opção, o Compute Optimizer analisará os recursos que estão em todas as contas da organização e gerará recomendações de otimização para esses recursos.

#### **a** Note

Se você adicionar novas contas de membro à sua organização depois de aceitar a opção, o Compute Optimizer automaticamente ativará essas contas.

5. Escolha Aceitar. Ao aceitar, você indica que concorda e compreende os requisitos para usar o Compute Optimizer.

Depois de aceitar, você acessará o painel no console do Compute Optimizer. Ao mesmo tempo, o serviço começa imediatamente a analisar as métricas de configuração e utilização de seus AWS recursos. Para obter mais informações, consulte [Métricas analisadas por AWS Compute](#page-49-0)  [Optimizer](#page-49-0).

#### **a** Note

Após a conclusão do processo de inclusão, pode levar até 24 horas para que as contas incluídas apareçam no console do Compute Optimizer.

#### CLI

Para optar pelo Compute Optimizer

1. Abra um terminal ou janela de prompt de comando.

Se você ainda não instalou o AWS CLI , instale-o e configure-o para funcionar com o Compute Optimizer. Para obter mais informações, consulte [Instalar a AWS CLI](https://docs.aws.amazon.com/cli/latest/userguide/cli-chap-install.html) e [Configurar](https://docs.aws.amazon.com/cli/latest/userguide/cli-chap-configure.html#cli-quick-configuration) [rapidamente a AWS CLI](https://docs.aws.amazon.com/cli/latest/userguide/cli-chap-configure.html#cli-quick-configuration) no Guia do usuário da AWS Command Line Interface .

- 2. Insira um dos seguintes comandos: Escolha se você deseja optar por usar sua conta individual ou a conta de gerenciamento da organização e todas as suas contas de membros.
	- Para usar sua conta individual:

```
aws compute-optimizer update-enrollment-status --status Active
```
• Para usar a conta de gerenciamento de uma organização e incluir todas as contas de membros da organização:

```
aws compute-optimizer update-enrollment-status --status Active --include-
member-accounts
```
Depois de optar pelo Compute Optimizer usando o comando anterior, o serviço começa a analisar as métricas de configuração e utilização dos seus recursos. AWS Para obter mais informações, consulte [Métricas analisadas por AWS Compute Optimizer.](#page-49-0)

#### <span id="page-25-0"></span>Próximas etapas

- Certifique-se de que seus AWS recursos atendam aos requisitos necessários para que o Compute Optimizer gere suas recomendações. E aguarde pelo menos 24 horas para que suas recomendações de otimização sejam geradas. Para obter mais informações, consulte [Requisitos](#page-16-0) [de recurso.](#page-16-0)
- Veja as descobertas e recomendações no painel e nas páginas de recomendação do console do Compute Optimizer. Para ter mais informações, consulte [Usando o AWS Compute Optimizer](#page-59-0)  [painel](#page-59-0) e [Visualização de recomendações de recursos](#page-63-0).
- Considere estender o período de retrospectiva do período padrão de 14 dias para 93 dias ativando o recurso aprimorado de métricas de infraestrutura. Para obter mais informações, consulte [Métricas de infraestrutura aprimorada.](#page-155-0)
- Com a conta de gerenciamento da organização, você pode delegar uma conta de membro como administrador do Compute Optimizer. Para obter mais informações, consulte [Delegar uma conta](#page-174-1)  [de administrador](#page-174-1).

#### <span id="page-26-0"></span>Recursos adicionais

- [Identity and Access Management para AWS Compute Optimizer](#page-27-0)
- [AWS políticas gerenciadas para AWS Compute Optimizer](#page-37-1)
- [Usando funções vinculadas a serviços para AWS Compute Optimizer](#page-44-0)
- Solução de problemas [Solução de problemas no Compute Optimizer](#page-280-0)

#### <span id="page-26-1"></span>Desativando o Compute Optimizer

Use o procedimento a seguir para excluir sua conta do Compute Optimizer usando o. AWS CLI Esse procedimento também exclui as recomendações da sua conta e os dados de métricas relacionadas do Compute Optimizer. Para obter mais informações, consulte [update-enrollment](https://docs.aws.amazon.com/cli/latest/reference/compute-optimizer/update-enrollment-status.html)[statusn](https://docs.aws.amazon.com/cli/latest/reference/compute-optimizer/update-enrollment-status.html)a Referência de AWS CLI Comandos.

#### **a** Note

Não é possível cancelar a opção usando o console do Compute Optimizer.

#### Procedimento

Para desativar uma conta do Compute Optimizer

1. Abra um terminal ou janela de prompt de comando.

Se ainda não o fez, instale o AWS CLI e configure-o para funcionar com o Compute Optimizer. Para obter mais informações, consulte [Instalar a AWS CLI](https://docs.aws.amazon.com/cli/latest/userguide/cli-chap-install.html) e [Configurar rapidamente a AWS CLI](https://docs.aws.amazon.com/cli/latest/userguide/cli-chap-configure.html#cli-quick-configuration) no Guia do usuário da AWS Command Line Interface .

2. Insira o comando a seguir.

**aws compute-optimizer update-enrollment-status --status Inactive**

#### **a** Note

Você não pode especificar o parâmetro --include-member-accounts ao fazer o cancelamento usando o comando update-enrollment-status. Se você usar esse comando para especificar o parâmetro durante o cancelamento da opção, ocorrerá um erro.

Sua conta será excluída do Compute Optimizer depois que você executar o comando anterior. Além disso, isso também exclui as recomendações da sua conta e os dados de métricas relacionados do Compute Optimizer. Se você acessar o console do Compute Optimizer, a opção de ativar novamente deverá ser exibida.

### <span id="page-27-0"></span>Identity and Access Management para AWS Compute Optimizer

Você pode usar AWS Identity and Access Management (IAM) para criar identidades (usuários, grupos ou funções) e conceder a essas identidades permissões para acessar o AWS Compute Optimizer console e. APIs

Por padrão, IAM os usuários não têm acesso ao console do Compute Optimizer e. APIs Você concede acesso aos usuários anexando IAM políticas a um único usuário, a um grupo de usuários ou a uma função. Para obter mais informações, consulte [Identidades \(usuários, grupos e funções\)](https://docs.aws.amazon.com/IAM/latest/UserGuide/id.html) e [Visão geral das IAM políticas no Guia do IAM usuário.](https://docs.aws.amazon.com/IAM/latest/UserGuide/PoliciesOverview.html)

Depois de criar IAM usuários, você pode atribuir senhas individuais a esses usuários. Em seguida, eles poderão fazer login em sua conta e exibir as informações do Compute Optimizer usando uma página de login específica da conta. Para obter mais informações, consulte [Como usuários fazem](https://docs.aws.amazon.com/IAM/latest/UserGuide/getting-started_how-users-sign-in.html) [login na conta.](https://docs.aws.amazon.com/IAM/latest/UserGuide/getting-started_how-users-sign-in.html)

#### **A** Important

- Para ver as recomendações de EC2 instâncias, um IAM usuário precisa da ec2:DescribeInstances permissão.
- Para ver as recomendações de EBS volumes, o IAM usuário precisa da ec2:DescribeVolumes permissão.
- Para ver recomendações para grupos de Auto Scaling, um IAM usuário precisa das permissões autoscaling:DescribeAutoScalingGroups e. autoscaling:DescribeAutoScalingInstances
- Para ver as recomendações das funções do Lambda, um IAM usuário precisa das permissões lambda:ListFunctions e. lambda:ListProvisionedConcurrencyConfigs
- Para ver as recomendações ECS dos serviços da Amazon no Fargate, um IAM usuário precisa das permissões ecs:ListServices e. ecs:ListClusters
- Para visualizar os dados de CloudWatch métricas atuais no console do Compute Optimizer, IAM um usuário precisa da permissão. cloudwatch:GetMetricData
- Para visualizar recomendações de licenças comerciais de software, certas funções de EC2 instância da Amazon e permissões de IAM usuário são necessárias. Para obter mais informações, consulte, [Políticas para permitir recomendações de licenças de software](#page-35-0)  [comercial](#page-35-0).
- Para ver as recomendações para a AmazonRDS, um IAM usuário precisa das rds:DescribeDBClusters permissões rds:DescribeDBInstances e.

Se o usuário ou grupo ao qual você deseja conceder permissões já tem uma política, é possível adicionar a essa política uma instrução específica do Compute Optimizer demonstrada aqui.

#### Tópicos

- [Acesso confiável para AWS Organizations](#page-28-0)
- [Política de aceitação de uso do Compute Optimizer](#page-29-0)
- [Políticas para conceder acesso ao Compute Optimizer para uso autônomo Contas da AWS](#page-30-0)
- [Políticas para conceder acesso ao Compute Optimizer para uma conta de gerenciamento de uma](#page-32-0) [organização](#page-32-0)
- [Políticas para conceder acesso para gerenciar as preferências de recomendação do Compute](#page-33-0)  **[Optimizer](#page-33-0)**
- [Políticas para permitir recomendações de licenças de software comercial](#page-35-0)
- [Política para negar acesso ao Compute Optimizer](#page-36-0)
- [Recursos adicionais](#page-37-0)

### <span id="page-28-0"></span>Acesso confiável para AWS Organizations

Quando você opta por usar a conta de gerenciamento da organização e inclui todas as contas dos membros dela, o acesso confiável ao Compute Optimizer é habilitado automaticamente na conta da organização. Isso permite que o Compute Optimizer analise os recursos computacionais nessas contas de membros e gere recomendações para elas.

Sempre que você acessa recomendações para contas de membros, o Compute Optimizer verifica se o acesso confiável está habilitado na conta da sua organização. Se você desabilitar o acesso confiável do Compute Optimizer depois de aceitar a opção, o Compute Optimizer negará o acesso às recomendações para as contas de membros da organização. Além disso, as contas de membros da organização não estão habilitadas para o Compute Optimizer. Para reativar o acesso confiável, opte por usar o Compute Optimizer novamente usando a conta de gerenciamento da organização e inclua todas as contas de membros na organização. Para obter mais informações, consulte [Optando por](#page-23-0)  [AWS Compute Optimizer.](#page-23-0) Para obter mais informações sobre acesso AWS Organizations confiável, consulte [Usando AWS Organizations com outros AWS serviços](https://docs.aws.amazon.com/organizations/latest/userguide/orgs_integrate_services.html) no Guia do AWS Organizations usuário.

#### <span id="page-29-0"></span>Política de aceitação de uso do Compute Optimizer

Esta declaração de política concede o seguinte:

- Acesso para se inscrever no Compute Optimizer.
- Acesso para criar uma função vinculada ao serviço para o Compute Optimizer. Para obter mais informações, consulte [Usando funções vinculadas a serviços para AWS Compute Optimizer.](#page-44-0)
- Acesso para atualizar o status da inscrição no serviço Compute Optimizer.

**A** Important

É necessário optar por essa IAM função AWS Compute Optimizer.

```
{ 
     "Version": "2012-10-17", 
     "Statement": [ 
         { 
              "Effect": "Allow", 
              "Action": "iam:CreateServiceLinkedRole", 
              "Resource": "arn:aws:iam::*:role/aws-service-role/compute-
optimizer.amazonaws.com/AWSServiceRoleForComputeOptimizer*", 
              "Condition": {"StringLike": {"iam:AWSServiceName": "compute-
optimizer.amazonaws.com"}} 
         }, 
         { 
              "Effect": "Allow", 
              "Action": "iam:PutRolePolicy",
```

```
 "Resource": "arn:aws:iam::*:role/aws-service-role/compute-
optimizer.amazonaws.com/AWSServiceRoleForComputeOptimizer" 
          }, 
          { 
              "Effect": "Allow", 
              "Action": "compute-optimizer:UpdateEnrollmentStatus", 
              "Resource": "*" 
          } 
     ]
}
```
## <span id="page-30-0"></span>Políticas para conceder acesso ao Compute Optimizer para uso autônomo Contas da AWS

A declaração de política a seguir concede acesso total ao Compute Optimizer para Contas da AWS autônomas.

```
{ 
     "Version": "2012-10-17", 
     "Statement": [ 
          { 
              "Effect": "Allow", 
              "Action": [ 
                   "compute-optimizer:*", 
                   "ec2:DescribeInstances", 
                   "ec2:DescribeVolumes", 
                   "ecs:ListServices", 
                   "ecs:ListClusters", 
                   "autoscaling:DescribeAutoScalingGroups", 
                   "autoscaling:DescribeAutoScalingInstances", 
                   "lambda:ListFunctions", 
                   "lambda:ListProvisionedConcurrencyConfigs", 
                   "cloudwatch:GetMetricData" 
              ], 
              "Resource": "*" 
          } 
     ]
}
```
A declaração de política a seguir concede acesso somente leitura ao Compute Optimizer para Contas da AWS autônomas.

```
{ 
     "Version": "2012-10-17", 
     "Statement": [ 
         { 
              "Effect": "Allow", 
              "Action": [ 
                  "compute-optimizer:GetEnrollmentStatus", 
                  "compute-optimizer:GetEffectiveRecommendationPreferences", 
                  "compute-optimizer:GetRecommendationPreferences", 
                  "compute-optimizer:GetRecommendationSummaries", 
                  "compute-optimizer:GetEC2InstanceRecommendations", 
                  "compute-optimizer:GetEC2RecommendationProjectedMetrics", 
                  "compute-optimizer:GetAutoScalingGroupRecommendations", 
                  "compute-optimizer:GetEBSVolumeRecommendations", 
                  "compute-optimizer:GetLambdaFunctionRecommendations", 
                  "compute-optimizer:DescribeRecommendationExportJobs", 
                  "compute-optimizer:GetEffectiveRecommendationPreferences", 
                  "compute-optimizer:GetRecommendationPreferences", 
                  "compute-optimizer:GetECSServiceRecommendations", 
                  "compute-optimizer:GetECSServiceRecommendationProjectedMetrics", 
                  "compute-optimizer:GetRDSDatabaseRecommendations", 
                  "compute-optimizer:GetRDSDatabaseRecommendationProjectedMetrics", 
                  "ec2:DescribeInstances", 
                  "ec2:DescribeVolumes", 
                  "ecs:ListServices", 
                  "ecs:ListClusters", 
                  "autoscaling:DescribeAutoScalingGroups", 
                  "autoscaling:DescribeAutoScalingInstances", 
                  "lambda:ListFunctions", 
                  "lambda:ListProvisionedConcurrencyConfigs", 
                  "cloudwatch:GetMetricData", 
                  "rds:DescribeDBInstances", 
                  "rds:DescribeDBClusters" 
              ], 
              "Resource": "*" 
         } 
    \mathbf{I}}
```
## <span id="page-32-0"></span>Políticas para conceder acesso ao Compute Optimizer para uma conta de gerenciamento de uma organização

A declaração de política a seguir concede acesso total ao Compute Optimizer para uma conta de gerenciamento da sua organização.

```
{ 
     "Version": "2012-10-17", 
     "Statement": [ 
          { 
              "Effect": "Allow", 
              "Action": [ 
                   "compute-optimizer:*", 
                  "ec2:DescribeInstances", 
                  "ec2:DescribeVolumes", 
                   "ecs:ListServices", 
                  "ecs:ListClusters", 
                  "autoscaling:DescribeAutoScalingGroups", 
                  "autoscaling:DescribeAutoScalingInstances", 
                  "lambda:ListFunctions", 
                  "lambda:ListProvisionedConcurrencyConfigs", 
                  "cloudwatch:GetMetricData", 
                   "organizations:ListAccounts", 
                  "organizations:DescribeOrganization", 
                  "organizations:DescribeAccount", 
                   "organizations:EnableAWSServiceAccess", 
                  "organizations:ListDelegatedAdministrators", 
                   "organizations:RegisterDelegatedAdministrator", 
                   "organizations:DeregisterDelegatedAdministrator" 
              ], 
              "Resource": "*" 
          } 
    \mathbf{I}}
```
A declaração de política a seguir concede acesso somente leitura ao Compute Optimizer para uma conta de gerenciamento da sua organização.

```
{ 
      "Version": "2012-10-17", 
      "Statement": [ 
\overline{\mathcal{L}}
```

```
 "Effect": "Allow", 
              "Action": [ 
                  "compute-optimizer:GetEnrollmentStatus", 
                  "compute-optimizer:GetEnrollmentStatusesForOrganization", 
                  "compute-optimizer:GetRecommendationSummaries", 
                  "compute-optimizer:GetEC2InstanceRecommendations", 
                  "compute-optimizer:GetEC2RecommendationProjectedMetrics", 
                  "compute-optimizer:GetAutoScalingGroupRecommendations", 
                  "compute-optimizer:GetEBSVolumeRecommendations", 
                  "compute-optimizer:GetLambdaFunctionRecommendations", 
                  "compute-optimizer:GetEffectiveRecommendationPreferences", 
                  "compute-optimizer:GetRecommendationPreferences", 
                  "compute-optimizer:GetECSServiceRecommendations", 
                  "compute-optimizer:GetECSServiceRecommendationProjectedMetrics", 
                  "compute-optimizer:GetRDSDatabaseRecommendations", 
                  "compute-optimizer:GetRDSDatabaseRecommendationProjectedMetrics", 
                  "ec2:DescribeInstances", 
                  "ec2:DescribeVolumes", 
                  "ecs:ListServices", 
                  "ecs:ListClusters", 
                  "autoscaling:DescribeAutoScalingGroups", 
                  "autoscaling:DescribeAutoScalingInstances", 
                  "lambda:ListFunctions", 
                  "lambda:ListProvisionedConcurrencyConfigs", 
                  "cloudwatch:GetMetricData", 
                  "organizations:ListAccounts", 
                  "organizations:DescribeOrganization", 
                  "organizations:DescribeAccount", 
                  "organizations:ListDelegatedAdministrators", 
                  "rds:DescribeDBInstances", 
                  "rds:DescribeDBClusters" 
              ], 
              "Resource": "*" 
         } 
    \mathbf{I}}
```
<span id="page-33-0"></span>Políticas para conceder acesso para gerenciar as preferências de recomendação do Compute Optimizer

As declarações de política a seguir concedem acesso para visualizar e editar as preferências de recomendação.

Conceda acesso para gerenciar preferências de recomendação somente para EC2 instâncias

```
{ 
  "Version": "2012-10-17", 
     "Statement": [ 
         { 
             "Effect": "Allow", 
             "Action": [ 
                 "compute-optimizer:DeleteRecommendationPreferences", 
                 "compute-optimizer:GetEffectiveRecommendationPreferences", 
                 "compute-optimizer:GetRecommendationPreferences", 
                 "compute-optimizer:PutRecommendationPreferences" 
             ], 
             "Resource": "*", 
             "Condition" : { 
                 "StringEquals" : { 
                      "compute-optimizer:ResourceType" : "Ec2Instance" 
 } 
 } 
         } 
     ]
}
```
Conceder acesso para gerenciar preferências de recomendação somente para grupos do Auto **Scaling** 

```
{ 
  "Version": "2012-10-17", 
     "Statement": [ 
         { 
             "Effect": "Allow", 
             "Action": [ 
                 "compute-optimizer:DeleteRecommendationPreferences", 
                 "compute-optimizer:GetEffectiveRecommendationPreferences", 
                 "compute-optimizer:GetRecommendationPreferences", 
                 "compute-optimizer:PutRecommendationPreferences" 
             ], 
             "Resource": "*", 
             "Condition" : { 
                 "StringEquals" : { 
                     "compute-optimizer:ResourceType" : "AutoScalingGroup" 
 } 
 }
```
}

```
\overline{1}}
```
Conceda acesso para gerenciar preferências de recomendação somente para RDS instâncias

```
{ 
  "Version": "2012-10-17", 
     "Statement": [ 
        \{ "Effect": "Allow", 
             "Action": [ 
                  "compute-optimizer:DeleteRecommendationPreferences", 
                 "compute-optimizer:GetEffectiveRecommendationPreferences", 
                 "compute-optimizer:GetRecommendationPreferences", 
                 "compute-optimizer:PutRecommendationPreferences" 
             ], 
             "Resource": "*", 
             "Condition" : { 
                 "StringEquals" : { 
                      "compute-optimizer:ResourceType" : "RdsDBInstance" 
 } 
 } 
         } 
     ]
}
```
#### <span id="page-35-0"></span>Políticas para permitir recomendações de licenças de software comercial

Para que o Compute Optimizer gere recomendações de licença, anexe as seguintes funções e políticas de instância EC2 da Amazon.

- A função AmazonSSMManagedInstanceCore para habilitar o Systems Manager. Para obter mais informações, consulte [Exemplos de políticas baseadas em identidade do AWS Systems Manager](https://docs.aws.amazon.com/systems-manager/latest/userguide/security_iam_id-based-policy-examples) no Guia do usuário do AWS Systems Manager .
- A CloudWatchAgentServerPolicy política para permitir a liberação de métricas e registros da instância para CloudWatch. Para obter mais informações, consulte [Criar IAM funções e usuários](https://docs.aws.amazon.com/AmazonCloudWatch/latest/monitoring/create-iam-roles-for-cloudwatch-agent)  [para uso com o CloudWatch agente](https://docs.aws.amazon.com/AmazonCloudWatch/latest/monitoring/create-iam-roles-for-cloudwatch-agent) no Guia do CloudWatch usuário da Amazon.
- A seguinte declaração de política IAM em linha para ler a cadeia de conexão secreta SQL do Microsoft Server armazenada em AWS Systems Manager. Para obter mais informações sobre
políticas em linha, consulte [Políticas gerenciadas e em linha](https://docs.aws.amazon.com/IAM/latest/UserGuide/access_policies_managed-vs-inline) no Guia do usuário do AWS Identity and Access Management .

```
{ 
     "Version": "2012-10-17", 
     "Statement": [ 
          { 
               "Effect": "Allow", 
               "Action": [ 
                   "secretsmanager:GetSecretValue*" 
              ], 
               "Resource": "arn:aws:secretsmanager:*:*:secret:ApplicationInsights-*" 
          } 
     ]
}
```
Além disso, para habilitar e receber recomendações de licença, anexe a seguinte IAM política ao seu usuário, grupo ou função. Para obter mais informações, consulte a [IAMpolítica](https://docs.aws.amazon.com/AmazonCloudWatch/latest/monitoring/appinsights-iam) no Guia CloudWatch do usuário da Amazon.

```
{ 
     "Version": "2012-10-17", 
     "Statement": [ 
          { 
               "Action": [ 
                    "applicationinsights:*", 
                    "iam:CreateServiceLinkedRole", 
                    "iam:ListRoles", 
                    "resource-groups:ListGroups" 
               ], 
               "Effect": "Allow", 
               "Resource": "*" 
          } 
     ]
}
```
### Política para negar acesso ao Compute Optimizer

A declaração de política a seguir nega o acesso ao Compute Optimizer.

```
 "Version": "2012-10-17", 
      "Statement": [ 
          { 
               "Effect": "Deny", 
               "Action": "compute-optimizer:*", 
               "Resource": "*" 
          } 
      ]
}
```
## Recursos adicionais

- Solução de problemas [Solução de problemas no Compute Optimizer](#page-280-0)
- [Optando por AWS Compute Optimizer](#page-23-0)
- [AWS políticas gerenciadas para AWS Compute Optimizer](#page-37-0)
- [Usando funções vinculadas a serviços para AWS Compute Optimizer](#page-44-0)

# <span id="page-37-0"></span>AWS políticas gerenciadas para AWS Compute Optimizer

Para adicionar permissões a usuários, grupos e funções, considere usar políticas AWS gerenciadas em vez de criar suas próprias políticas. É preciso tempo e experiência para [criar políticas](https://docs.aws.amazon.com/IAM/latest/UserGuide/access_policies_create-console.html)  [gerenciadas pelo IAM cliente](https://docs.aws.amazon.com/IAM/latest/UserGuide/access_policies_create-console.html) que forneçam à sua equipe somente as permissões de que precisam. Para começar rapidamente, é possível usar políticas gerenciadas da AWS . Essas políticas abrangem casos de uso comuns e estão disponíveis na sua Conta da AWS. Para obter mais informações sobre políticas AWS gerenciadas, consulte [políticas AWS gerenciadas](https://docs.aws.amazon.com/IAM/latest/UserGuide/access_policies_managed-vs-inline.html#aws-managed-policies) no Guia IAM do usuário.

Serviços da AWS manter e atualizar políticas AWS gerenciadas. Você não pode alterar as permissões nas políticas AWS gerenciadas. Ocasionalmente, os serviços adicionam permissões adicionais a uma política AWS gerenciada para oferecer suporte a novos recursos. Esse tipo de atualização afeta todas as identidades (usuários, grupos e funções) em que a política está anexada. É mais provável que os serviços atualizem uma política AWS gerenciada quando um novo recurso é lançado ou quando novas operações são disponibilizadas. Os serviços não removem as permissões de uma política AWS gerenciada, portanto, as atualizações de políticas não violarão suas permissões existentes.

Além disso, a Amazon Web Services oferece suporte a políticas gerenciadas para funções de trabalho que abrangem vários serviços. Por exemplo, a política ReadOnlyAccess AWS gerenciada fornece acesso somente de leitura a todos os recursos. Quando um serviço lança um novo recurso, AWS adiciona permissões somente de leitura para novas operações e recursos. Para obter uma lista e descrições das políticas de funções de trabalho, consulte [políticas AWS gerenciadas para funções](https://docs.aws.amazon.com/IAM/latest/UserGuide/access_policies_job-functions.html) [de trabalho](https://docs.aws.amazon.com/IAM/latest/UserGuide/access_policies_job-functions.html) no Guia IAM do usuário.

Tópicos

- [AWS política gerenciada: ComputeOptimizerServiceRolePolicy](#page-38-0)
- [AWS política gerenciada: ComputeOptimizerReadOnlyAccess](#page-40-0)
- [Atualizações do Compute Optimizer para políticas gerenciadas AWS](#page-42-0)

## <span id="page-38-0"></span>AWS política gerenciada: ComputeOptimizerServiceRolePolicy

A política gerenciada pela ComputeOptimizerServiceRolePolicy é anexada a uma função vinculada ao serviço que permite que o Compute Optimizer realize ações em seu nome. Para obter mais informações, consulte [Usando funções vinculadas a serviços para AWS Compute Optimizer](#page-44-0).

**a** Note

Você não pode se vincular ComputeOptimizerServiceRolePolicy às suas IAM entidades.

#### Detalhes das permissões

Esta política inclui as seguintes permissões:

- compute-optimizer Concede todas as permissões administrativas a todos os recursos no Compute Optimizer.
- organizations Permite que a conta de gerenciamento de uma organização da AWS opte por incluir contas de membros da organização no Compute Optimizer.
- cloudwatch— Concede acesso às métricas dos CloudWatch recursos com o objetivo de analisálas e gerar recomendações de recursos do Compute Optimizer.
- autoscaling Concede acesso aos grupos do Auto Scaling e às instâncias nesses grupos para fins de validação.
- Ec2— Concede acesso às EC2 instâncias e volumes da Amazon.

```
{ 
  "Version": "2012-10-17", 
  "Statement": [ 
  \{ "Sid": "ComputeOptimizerFullAccess", 
    "Effect": "Allow", 
    "Action": [ 
     "compute-optimizer:*" 
    ], 
    "Resource": "*" 
   }, 
   { 
    "Sid": "AwsOrgsAccess", 
    "Effect": "Allow", 
    "Action": [ 
     "organizations:DescribeOrganization", 
     "organizations:ListAccounts", 
     "organizations:ListAWSServiceAccessForOrganization", 
                                       "organizations:ListDelegatedAdministrators" 
    ], 
    "Resource": [ 
    \mathbf{u} \star \mathbf{u} ] 
   }, 
   { 
    "Sid": "CloudWatchAccess", 
    "Effect": "Allow", 
    "Action": [ 
     "cloudwatch:GetMetricData" 
    ], 
    "Resource": "*" 
   }, 
   { 
    "Sid": "AutoScalingAccess", 
    "Effect": "Allow", 
    "Action": [ 
     "autoscaling:DescribeAutoScalingInstances", 
     "autoscaling:DescribeAutoScalingGroups" 
    ], 
    "Resource": "*" 
   }, 
   { 
                             "Sid": "Ec2Access",
```

```
 "Effect": "Allow", 
                            "Action": [ 
                                     "ec2:DescribeInstances", 
                                     "ec2:DescribeVolumes" 
, and the contract of \mathbf{I}, \mathbf{I} "Resource": "*" 
 } 
  ]
}
```
### <span id="page-40-0"></span>AWS política gerenciada: ComputeOptimizerReadOnlyAccess

Você pode anexar a ComputeOptimizerReadOnlyAccess política às suas IAM identidades.

Essa política concede permissões somente de leitura que permitem que IAM os usuários visualizem as recomendações de recursos do Compute Optimizer.

Detalhes da permissão

Esta política inclui o seguinte:

- compute-optimizer Concede acesso somente leitura às recomendações de recursos do Compute Optimizer.
- ec2— Concede acesso somente de leitura às EC2 instâncias e volumes da AmazonEBS.
- autoscaling Concede acesso somente leitura aos grupos do Auto Scaling.
- lambda— Concede acesso somente de leitura às AWS Lambda funções e suas configurações.
- cloudwatch— Concede acesso somente de leitura aos dados CloudWatch métricos da Amazon para tipos de recursos que são suportados pelo Compute Optimizer.
- organizations— Concede acesso somente para leitura às contas dos membros de uma AWS organização.
- ecs— Concede acesso aos ECS serviços da Amazon no Fargate.
- rds— Concede acesso somente de leitura às RDS instâncias e clusters da Amazon.

```
{ 
  "Version": "2012-10-17", 
  "Statement": [ 
   { 
    "Effect": "Allow",
```
AWS Compute Optimizer **Manual do usuário** en el terminal do usuário en el terminal do usuário en el manual do usuário

```
 "Action": [ 
     "compute-optimizer:DescribeRecommendationExportJobs", 
     "compute-optimizer:GetEnrollmentStatus", 
     "compute-optimizer:GetEnrollmentStatusesForOrganization", 
     "compute-optimizer:GetRecommendationSummaries", 
     "compute-optimizer:GetEC2InstanceRecommendations", 
     "compute-optimizer:GetEC2RecommendationProjectedMetrics", 
     "compute-optimizer:GetAutoScalingGroupRecommendations", 
     "compute-optimizer:GetEBSVolumeRecommendations", 
     "compute-optimizer:GetLambdaFunctionRecommendations", 
     "compute-optimizer:GetRecommendationPreferences", 
     "compute-optimizer:GetEffectiveRecommendationPreferences", 
     "compute-optimizer:GetECSServiceRecommendations", 
     "compute-optimizer:GetECSServiceRecommendationProjectedMetrics", 
     "compute-optimizer:GetLicenseRecommendations", 
     "compute-optimizer:GetRDSDatabaseRecommendations", 
                                   "compute-
optimizer:GetRDSDatabaseRecommendationProjectedMetrics", 
     "ec2:DescribeInstances", 
     "ec2:DescribeVolumes", 
     "ecs:ListServices", 
     "ecs:ListClusters", 
     "autoscaling:DescribeAutoScalingGroups", 
     "autoscaling:DescribeAutoScalingInstances", 
     "lambda:ListFunctions", 
     "lambda:ListProvisionedConcurrencyConfigs", 
     "cloudwatch:GetMetricData", 
     "organizations:ListAccounts", 
     "organizations:DescribeOrganization", 
     "organizations:DescribeAccount", 
     "rds:DescribeDBInstances", 
                                   "rds:DescribeDBClusters" 
    ], 
    "Resource": "*" 
   } 
 \mathbf{I}
```
#### **a** Note

}

A declaração de política a seguir concede somente acesso de leitura ao Compute Optimizer para que uma conta de gerenciamento de uma organização veja recomendações em nível organizacional. Se você for o administrador delegado e quiser ver as recomendações em

nível organizacional, consulte [Políticas para conceder acesso ao Compute Optimizer para](https://docs.aws.amazon.com/compute-optimizer/latest/ug/security-iam.html#organization-account-access) uma conta de gerenciamento de uma organização.

### <span id="page-42-0"></span>Atualizações do Compute Optimizer para políticas gerenciadas AWS

Veja detalhes sobre as atualizações das políticas AWS gerenciadas do Compute Optimizer desde que esse serviço começou a rastrear essas alterações. Para receber alertas automáticos sobre alterações nessa página, assine o RSS feed deste guia.

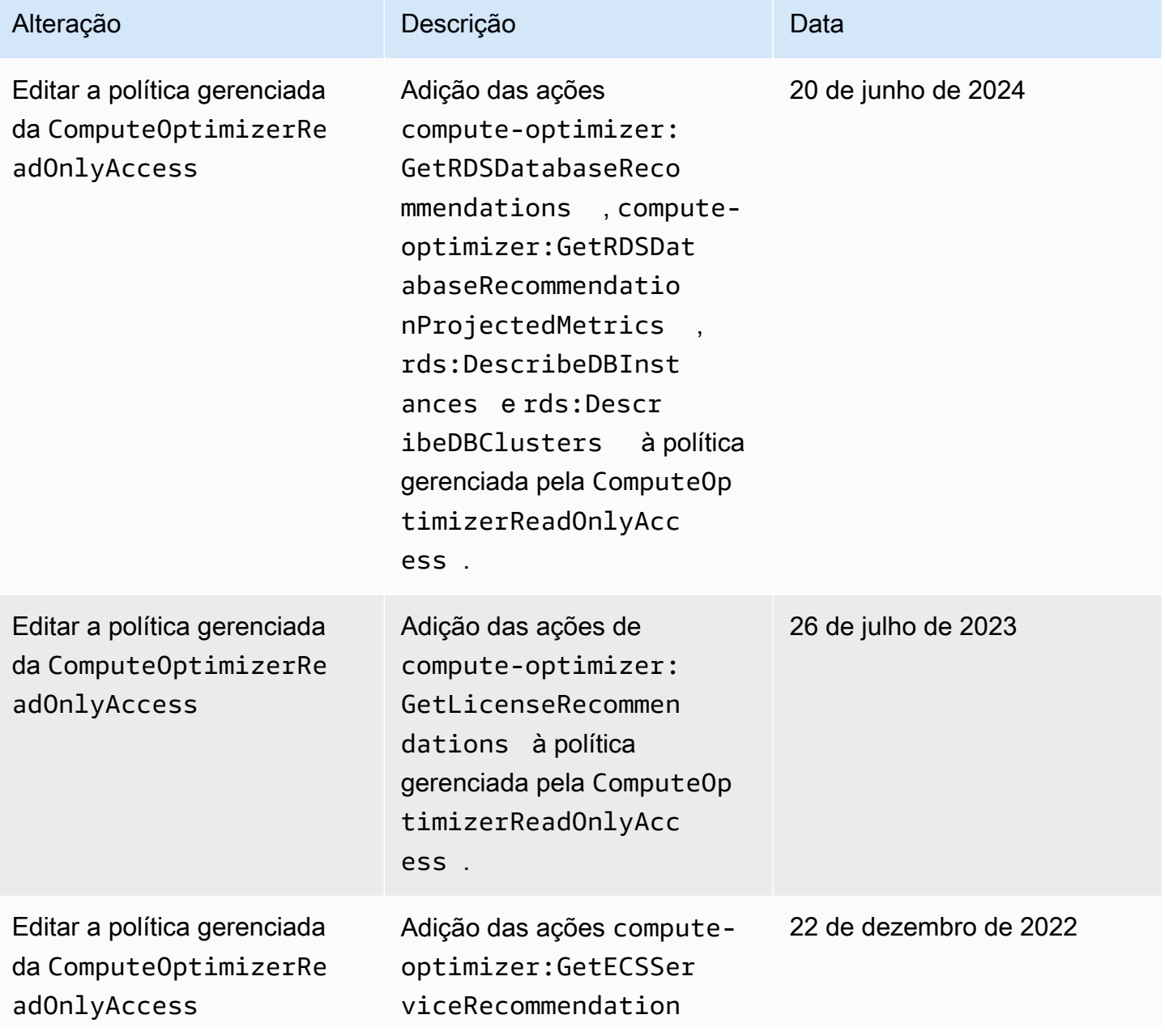

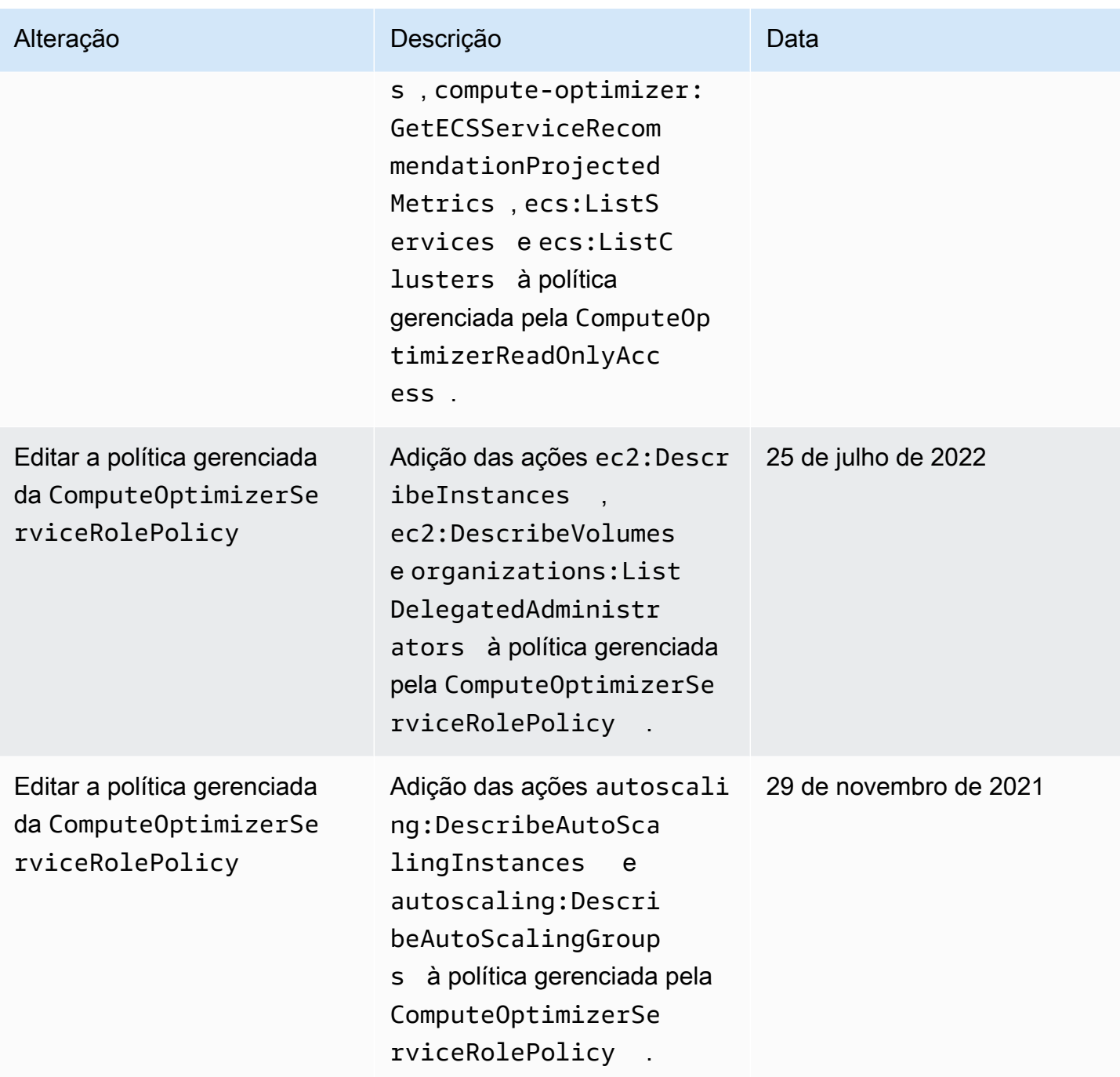

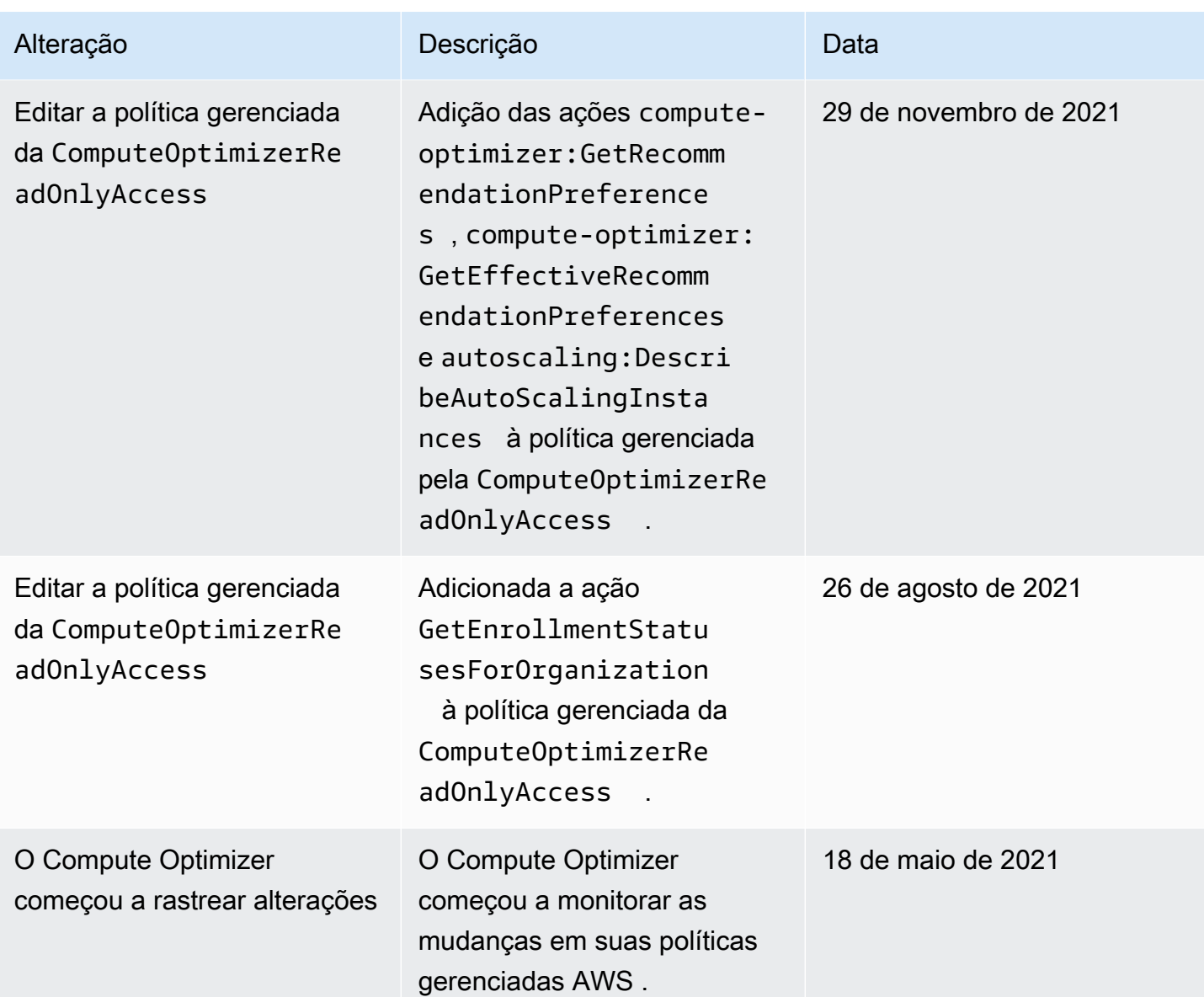

# <span id="page-44-0"></span>Usando funções vinculadas a serviços para AWS Compute **Optimizer**

AWS Compute Optimizer usa AWS Identity and Access Management (IAM) funções [vinculadas ao](https://docs.aws.amazon.com/IAM/latest/UserGuide/id_roles_terms-and-concepts.html#iam-term-service-linked-role)  [serviço](https://docs.aws.amazon.com/IAM/latest/UserGuide/id_roles_terms-and-concepts.html#iam-term-service-linked-role). Uma função vinculada ao serviço é um tipo exclusivo de IAM função vinculada diretamente ao Compute Optimizer. As funções vinculadas a serviços são predefinidas pelo Compute Optimizer e incluem todas as permissões que o serviço requer para chamar outros em seu nome.

Com uma função vinculada ao serviço, a configuração do Compute Optimizer não exige a adição manual das permissões necessárias. O Compute Optimizer define as permissões das funções

vinculadas ao serviço e, exceto se definido de outra forma, somente o Compute Optimizer pode assumir suas funções. As permissões definidas incluem a política de confiança e a política de permissões, e essa política de permissões não pode ser anexada a nenhuma outra IAM entidade.

Para obter informações sobre outros serviços que oferecem suporte a funções vinculadas a serviços, consulte [AWS Serviços que funcionam com IAM](https://docs.aws.amazon.com/IAM/latest/UserGuide/reference_aws-services-that-work-with-iam.html) e procure os serviços que têm Sim na coluna Função. Escolha um Sim com um link para visualizar a documentação da função vinculada a esse serviço.

#### Tópicos

- [Permissões de função vinculadas ao serviço para o Compute Optimizer](#page-45-0)
- [Permissões de perfil vinculado ao serviço](#page-46-0)
- [Criar uma função vinculada ao serviço para o Compute Optimizer](#page-47-0)
- [Editar uma função vinculada ao serviço para o Compute Optimizer](#page-47-1)
- [Excluir uma função vinculada ao serviço para o Compute Optimizer](#page-48-0)
- [Regiões suportadas para funções vinculadas ao serviço do Compute Optimizer](#page-48-1)
- [Recursos adicionais](#page-48-2)

### <span id="page-45-0"></span>Permissões de função vinculadas ao serviço para o Compute Optimizer

O Compute Optimizer usa a função vinculada ao serviço que é nomeada AWSServiceRoleForComputeOptimizerpara acessar as métricas AWS da CloudWatch Amazon para recursos na conta.

A função AWSServiceRoleForComputeOptimizer vinculada ao serviço confia nos seguintes serviços para assumir a função:

• compute-optimizer.amazonaws.com

A política de permissões da função permite que o Compute Optimizer conclua as seguintes ações nos recursos especificados:

- Ação: cloudwatch:GetMetricData em todos os AWS recursos.
- Ação: organizations:DescribeOrganization em todos os AWS recursos.
- Ação: organizations:ListAccounts em todos os AWS recursos.
- Ação: organizations:ListAWSServiceAccessForOrganization em todos os recursos da AWS .
- Ação: organizations:ListDelegatedAdministrators em todos os recursos da AWS .

### <span id="page-46-0"></span>Permissões de perfil vinculado ao serviço

Para criar uma função vinculada ao serviço para o Compute Optimizer, configure as permissões para permitir que IAM uma entidade (como um usuário, grupo ou função) crie a função vinculada ao serviço. Para obter mais informações, consulte [Permissões de funções vinculadas ao serviço](https://docs.aws.amazon.com/IAM/latest/UserGuide/using-service-linked-roles.html#service-linked-role-permissions) no Guia do IAMusuário.

Para permitir que uma IAM entidade crie uma função vinculada ao serviço específica para o Compute **Optimizer** 

Adicione a política a seguir à IAM entidade que precisa criar a função vinculada ao serviço.

```
{ 
     "Version": "2012-10-17", 
     "Statement": [ 
         { 
              "Effect": "Allow", 
              "Action": "iam:CreateServiceLinkedRole", 
              "Resource": "arn:aws:iam::*:role/aws-service-role/compute-
optimizer.amazonaws.com/AWSServiceRoleForComputeOptimizer*", 
              "Condition": {"StringLike": {"iam:AWSServiceName": "compute-
optimizer.amazonaws.com"}} 
         }, 
         { 
              "Effect": "Allow", 
              "Action": "iam:PutRolePolicy", 
              "Resource": "arn:aws:iam::*:role/aws-service-role/compute-
optimizer.amazonaws.com/AWSServiceRoleForComputeOptimizer" 
         }, 
         { 
              "Effect": "Allow", 
              "Action": "compute-optimizer:UpdateEnrollmentStatus", 
              "Resource": "*" 
         } 
     ]
}
```
Para permitir que uma IAM entidade crie qualquer função vinculada ao serviço

Adicione a declaração a seguir à política de permissões da IAM entidade que precisa criar uma função vinculada ao serviço ou de qualquer função de serviço que inclua as políticas necessárias. Esta política anexa uma política à função.

```
{ 
     "Effect": "Allow", 
     "Action": "iam:CreateServiceLinkedRole", 
     "Resource": "arn:aws:iam::*:role/aws-service-role/*"
}
```
### <span id="page-47-0"></span>Criar uma função vinculada ao serviço para o Compute Optimizer

Não é necessário criar manualmente uma função vinculada ao serviço. Quando você opta pelo serviço Compute Optimizer no, no ou no, AWS Management Console AWS CLI o AWS API Compute Optimizer cria a função vinculada ao serviço para você.

#### **A** Important

Essa função vinculada ao serviço pode aparecer em sua conta se você concluiu uma ação em outro serviço que usa os atributos compatíveis com essa função. Para obter mais informações, consulte [Uma nova função apareceu em Minha IAM conta.](https://docs.aws.amazon.com/IAM/latest/UserGuide/troubleshoot_roles.html#troubleshoot_roles_new-role-appeared)

Se excluir essa função vinculada ao serviço e precisar criá-la novamente, você poderá usar esse mesmo processo para recriar a função em sua conta. Quando você aceita usar o serviço Compute Optimizer, ele cria a função vinculada ao serviço para você novamente.

### <span id="page-47-1"></span>Editar uma função vinculada ao serviço para o Compute Optimizer

O Compute Optimizer não permite que você edite AWSServiceRoleForComputeOptimizer a função vinculada ao serviço. Depois que você criar um perfil vinculado ao serviço, não poderá alterar o nome do perfil, pois várias entidades podem fazer referência ao perfil. No entanto, você pode editar a descrição da função usandoIAM. Para obter mais informações, consulte [Editando uma função](https://docs.aws.amazon.com/IAM/latest/UserGuide/using-service-linked-roles.html#edit-service-linked-role) [vinculada ao serviço](https://docs.aws.amazon.com/IAM/latest/UserGuide/using-service-linked-roles.html#edit-service-linked-role) no Guia do IAMusuário.

## <span id="page-48-0"></span>Excluir uma função vinculada ao serviço para o Compute Optimizer

Recomendamos que, se você não precisar mais usar o Compute Optimizer,

AWSServiceRoleForComputeOptimizer exclua a função vinculada ao serviço. Dessa forma, você não terá uma entidade não utilizada que não seja monitorada ou mantida ativamente. Porém, para poder excluir manualmente a função vinculada ao serviço, você deve remover o Compute Optimizer.

Para remover o Compute Optimizer

Para obter informações sobre como remover o Compute Optimizer, consulte [Desativando o Compute](#page-26-0)  [Optimizer](#page-26-0).

Para excluir manualmente a função vinculada ao serviço usando IAM

Use o IAM console AWS CLI, o ou o AWS API para excluir a função AWSServiceRoleForComputeOptimizer vinculada ao serviço. Para obter mais informações, consulte [Excluindo uma função vinculada ao serviço no Guia](https://docs.aws.amazon.com/IAM/latest/UserGuide/using-service-linked-roles.html#delete-service-linked-role) do IAM usuário.

## <span id="page-48-1"></span>Regiões suportadas para funções vinculadas ao serviço do Compute **Optimizer**

O Compute Optimizer oferece suporte a funções vinculadas ao serviço em todas as regiões em que o serviço está disponível. Para ver as Regiões da AWS e os endpoints atualmente aceitos do Compute Optimizer, consulte [Endpoints e cotas do Compute Optimizer](https://docs.aws.amazon.com/general/latest/gr/compute-optimizer.html) na Referência geral da AWS .

### <span id="page-48-2"></span>Recursos adicionais

- Solução de problemas [Solução de problemas no Compute Optimizer](#page-280-0)
- [AWS políticas gerenciadas para AWS Compute Optimizer](#page-37-0)
- [Optando por AWS Compute Optimizer](#page-23-0)
- [Identity and Access Management para AWS Compute Optimizer](#page-27-0)

# <span id="page-49-1"></span>Métricas analisadas por AWS Compute Optimizer

Depois de [se inscrever](#page-21-0), AWS Compute Optimizer analisa as especificações, como vCPUs memória ou armazenamento, e as CloudWatch métricas de seus recursos em execução de um período dos últimos 14 dias. Se você ativar a [preferência de recomendação de métricas de infraestrutura](#page-155-0)  [aprimorada,](#page-155-0) AWS Compute Optimizer analisará seus recursos por até 93 dias.

A análise pode levar até 24 horas para ser concluída. Quando a análise estiver concluída, as descobertas serão exibidas na página do painel do console do Compute Optimizer. Para obter mais informações, consulte [Usando o AWS Compute Optimizer painel.](#page-59-0)

### **a** Note

- Para gerar recomendações para EC2 instâncias da Amazon, grupos de Auto Scaling, EBS volumes da Amazon, funções Lambda e licenças de software comercial, o Compute Optimizer usa o ponto máximo de utilização em cada intervalo de cinco minutos durante o período de análise. Para ECS serviços de acordo com as recomendações do Fargate, o Compute Optimizer usa o ponto máximo de utilização em cada intervalo de tempo de um minuto.
- AWS pode usar seus dados de utilização para ajudar a melhorar a qualidade geral das recomendações do Compute Optimizer. Para parar de AWS usar seus dados de utilização, entre em contato com [AWS Support.](https://console.aws.amazon.com/support)

#### Conteúdo

- [EC2métricas de instância](#page-49-0)
- [EBSmétricas de volume](#page-54-0)
- [Métricas de função do Lambda](#page-55-0)
- [Métricas para ECS serviços da Amazon no Fargate](#page-56-0)
- [Métricas para licenças de software comercial](#page-56-1)
- [RDSmétricas de instância de banco de dados](#page-57-0)

## <span id="page-49-0"></span>EC2métricas de instância

#### Tópicos

- [Métricas analisadas para EC2 instâncias](#page-50-0)
- [Habilitando a utilização da memória com o agente CloudWatch](#page-52-0)
- [Habilitando NVIDIA GPU a utilização com o agente CloudWatch](#page-53-0)
- [Configurar a ingestão de métricas externas](#page-54-1)

### <span id="page-50-0"></span>Métricas analisadas para EC2 instâncias

O Compute Optimizer analisa as CloudWatch seguintes métricas de EC2 suas instâncias, incluindo instâncias que fazem parte de grupos de Auto Scaling.

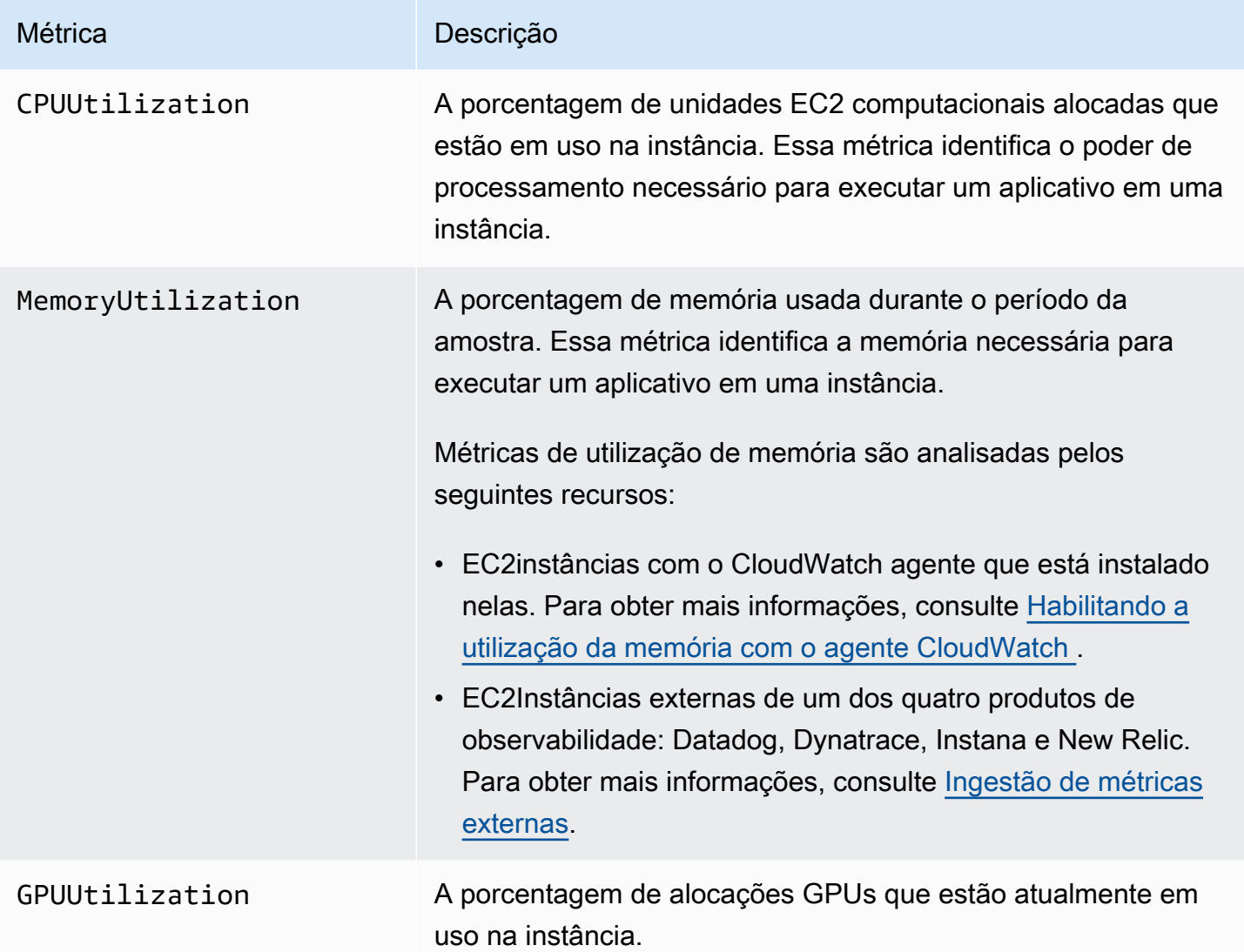

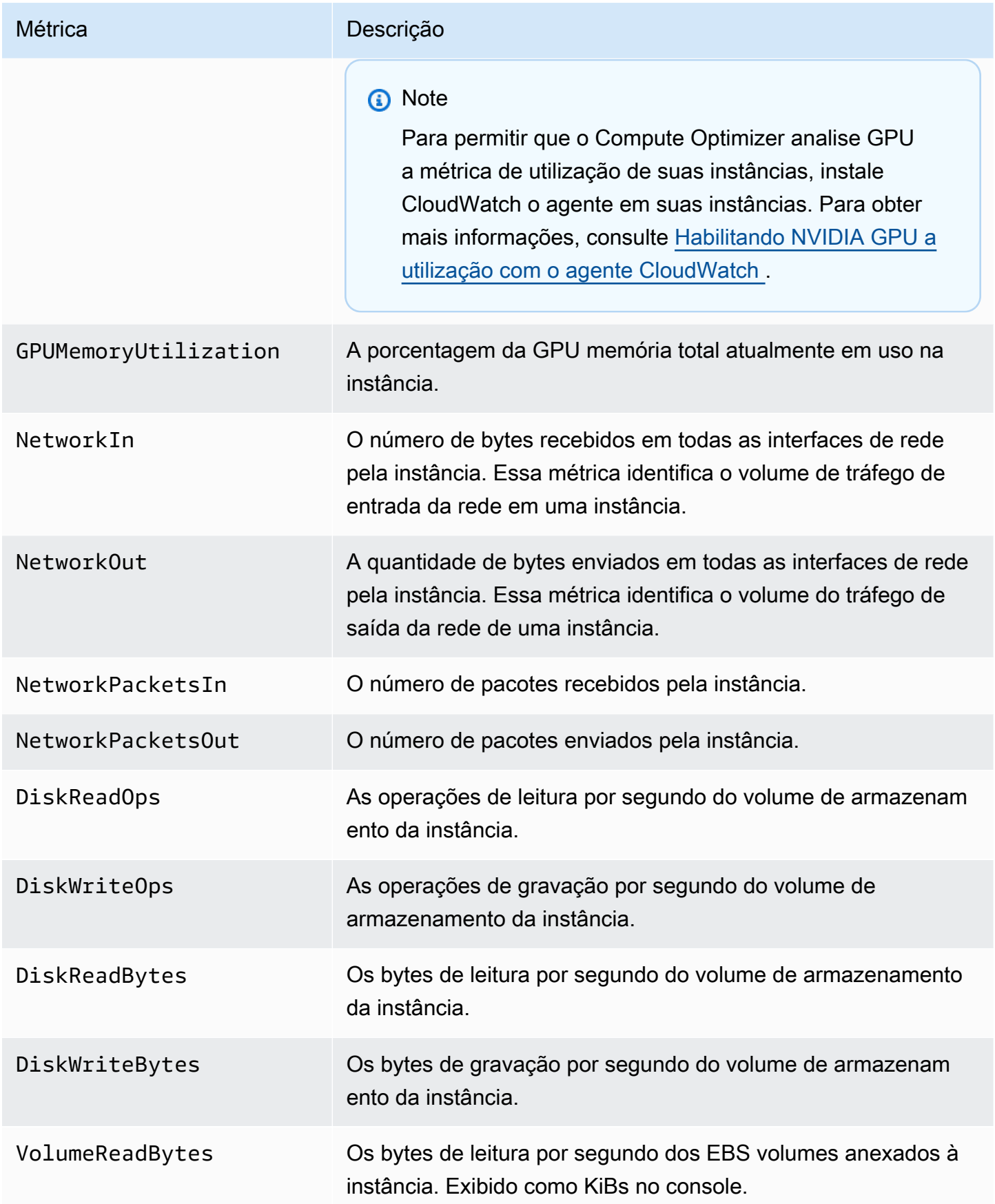

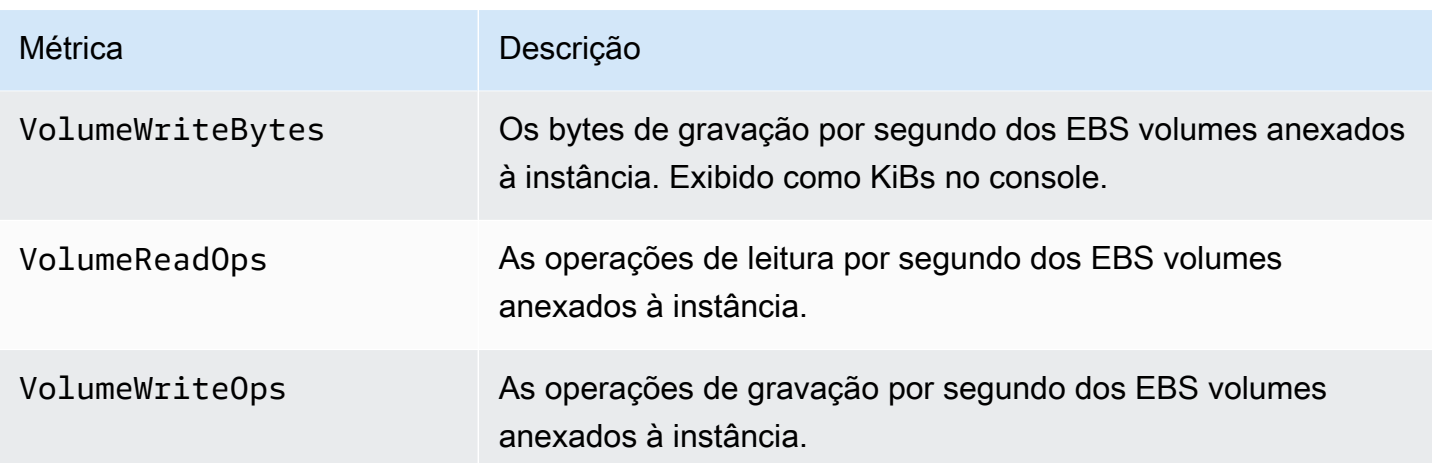

Para obter mais informações sobre métricas de instância, consulte [Listar as CloudWatch métricas](https://docs.aws.amazon.com/AWSEC2/latest/UserGuide/viewing_metrics_with_cloudwatch.html)  [disponíveis para suas instâncias](https://docs.aws.amazon.com/AWSEC2/latest/UserGuide/viewing_metrics_with_cloudwatch.html) no Guia do usuário do Amazon Elastic Compute Cloud. Para obter mais informações sobre métricas de EBS volume, consulte as [CloudWatch métricas da Amazon](https://docs.aws.amazon.com/AWSEC2/latest/UserGuide/using_cloudwatch_ebs.html)  [para a Amazon EBS](https://docs.aws.amazon.com/AWSEC2/latest/UserGuide/using_cloudwatch_ebs.html) no Guia do usuário do Amazon Elastic Compute Cloud.

## <span id="page-52-0"></span>Habilitando a utilização da memória com o agente CloudWatch

Para que o Compute Optimizer analise a métrica de utilização de memória de suas instâncias, instale CloudWatch o agente em suas instâncias. Permitir que o Compute Optimizer analise os dados de utilização de memória das instâncias faz uma medição adicional dos dados que melhora ainda mais as recomendações do Compute Optimizer. Para obter mais informações sobre a instalação do CloudWatch agente, consulte [Coletando métricas e registros de EC2 instâncias da Amazon e](https://docs.aws.amazon.com/AmazonCloudWatch/latest/monitoring/Install-CloudWatch-Agent.html) [servidores locais com o CloudWatch agente](https://docs.aws.amazon.com/AmazonCloudWatch/latest/monitoring/Install-CloudWatch-Agent.html) no Guia do CloudWatch usuário da Amazon.

Em instâncias Linux, o Compute Optimizer analisa a métrica mem\_used\_percent no namespace CWAgent ou a métrica MemoryUtilization preexistente no namespace System/Linux. Em instâncias do Windows, o Compute Optimizer analisa a métrica Available MBytes no namespace CWAgent. Se as métricas Memory % Committed Bytes In Use e Available MBytes estiverem configuradas no namespace CWAgent, o Compute Optimizer escolherá Available MBytes como métrica de memória primária para gerar recomendações.

**a** Note

• Recomendamos que você configure o namespace CWAgent para usar Available MBytes como métrica de memória para instâncias do Windows.

• O Compute Optimizer também aceita as métricas Available KBytes e Available Bytes e prioriza as duas em relação à métrica Memory % Committed Bytes In Use ao gerar recomendações para instâncias do Windows.

Além disso, o namespace deve conter a dimensão InstanceId. Se a dimensão InstanceId estiver ausente ou você substituí-la por um nome de dimensão personalizado, o Compute Optimizer não poderá coletar dados de utilização de memória para sua instância. Os namespaces e as dimensões são definidos no arquivo de configuração do CloudWatch agente. Para obter mais informações, consulte [Criar o arquivo de configuração do CloudWatch agente](https://docs.aws.amazon.com/AmazonCloudWatch/latest/monitoring/create-cloudwatch-agent-configuration-file.html) no Guia CloudWatch do usuário da Amazon.

Exemplo: configuração do CloudWatch agente para coleta de memória

```
{ 
     "agent": { 
          "metrics_collection_interval": 60, 
          "run_as_user": "root" 
     }, 
     "metrics": { 
          "namespace": "CWAgent", 
          "append_dimensions": { 
              "InstanceId": "${aws:InstanceId}" 
          }, 
          "metrics_collected": { 
              "mem": { 
                   "measurement": [ 
                       "mem_used_percent" 
                   ], 
                   "metrics_collection_interval": 60 
 } 
          } 
     }
}
```
## <span id="page-53-0"></span>Habilitando NVIDIA GPU a utilização com o agente CloudWatch

Para permitir que o Compute Optimizer analise NVIDIA GPU a métrica de utilização de suas instâncias, faça o seguinte:

- 1. Instale o CloudWatch agente em suas instâncias. Para obter mais informações, consulte [Instalando o CloudWatch agente](https://docs.aws.amazon.com/AmazonCloudWatch/latest/monitoring/install-CloudWatch-Agent-on-EC2-Instance.html) no Guia CloudWatch do usuário da Amazon.
- 2. Permita que o CloudWatch agente colete NVIDIA GPU métricas. Para obter mais informações, consulte [Coletar NVIDIA GPU métricas](https://docs.aws.amazon.com/AmazonCloudWatch/latest/monitoring/CloudWatch-Agent-NVIDIA-GPU.html) no Guia CloudWatch do usuário da Amazon.

O Compute Optimizer analisa as seguintes métricas: NVIDIA GPU

- nvidia smi utilization qpu
- nvidia\_smi\_memory\_used
- nvidia\_smi\_encoder\_stats\_session\_count
- nvidia\_smi\_encoder\_stats\_average\_fps
- nvidia\_smi\_encoder\_stats\_average\_latency
- nvidia\_smi\_temperature\_gpu

O namespace deve conter a dimensão InstanceId e as dimensões index. Se as dimensões estiverem ausentes ou você as substituir por um nome de dimensão personalizado, o Compute Optimizer não poderá GPU coletar dados de utilização para sua instância. Os namespaces e as dimensões são definidos no arquivo de configuração do CloudWatch agente. Para obter mais informações, consulte [Criar o arquivo de configuração do CloudWatch agente](https://docs.aws.amazon.com/AmazonCloudWatch/latest/monitoring/create-cloudwatch-agent-configuration-file.html) no Guia CloudWatch do usuário da Amazon.

### <span id="page-54-1"></span>Configurar a ingestão de métricas externas

Você pode usar o recurso de ingestão de métricas externas para configurar AWS Compute Optimizer a ingestão de métricas de utilização de EC2 memória de um dos quatro produtos de observabilidade: Datadog, Dynatrace, Instana e New Relic. Quando você ativa a ingestão de métricas externas, o Compute Optimizer analisa as métricas de utilização da memória EC2 externa, além dos dados de disco, rede, E/S e CPU taxa de transferência, para gerar recomendações de dimensionamento correto. EC2 Essas recomendações podem proporcionar economias adicionais e desempenho aprimorado. Para obter mais informações, consulte [Ingestão de métricas externas.](#page-160-0)

## <span id="page-54-0"></span>EBSmétricas de volume

O Compute Optimizer analisa as CloudWatch seguintes métricas dos seus volumes. EBS

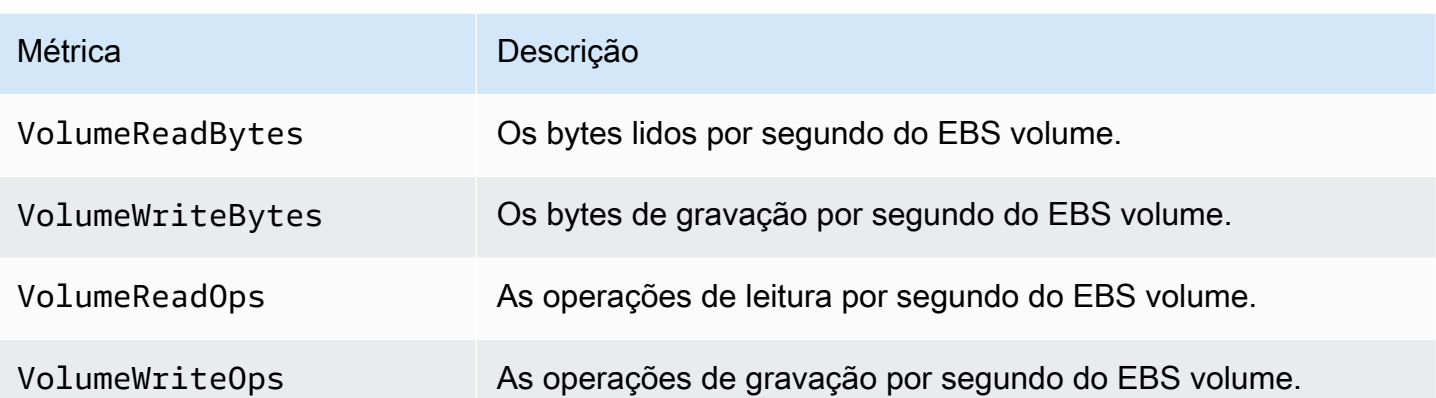

Para obter mais informações sobre essas métricas, consulte as [CloudWatch métricas da Amazon](https://docs.aws.amazon.com/AWSEC2/latest/UserGuide/using_cloudwatch_ebs.html)  [para a Amazon EBS](https://docs.aws.amazon.com/AWSEC2/latest/UserGuide/using_cloudwatch_ebs.html) no Guia do usuário do Amazon Elastic Compute Cloud.

## <span id="page-55-0"></span>Métricas de função do Lambda

O Compute Optimizer analisa as seguintes CloudWatch métricas de suas funções Lambda.

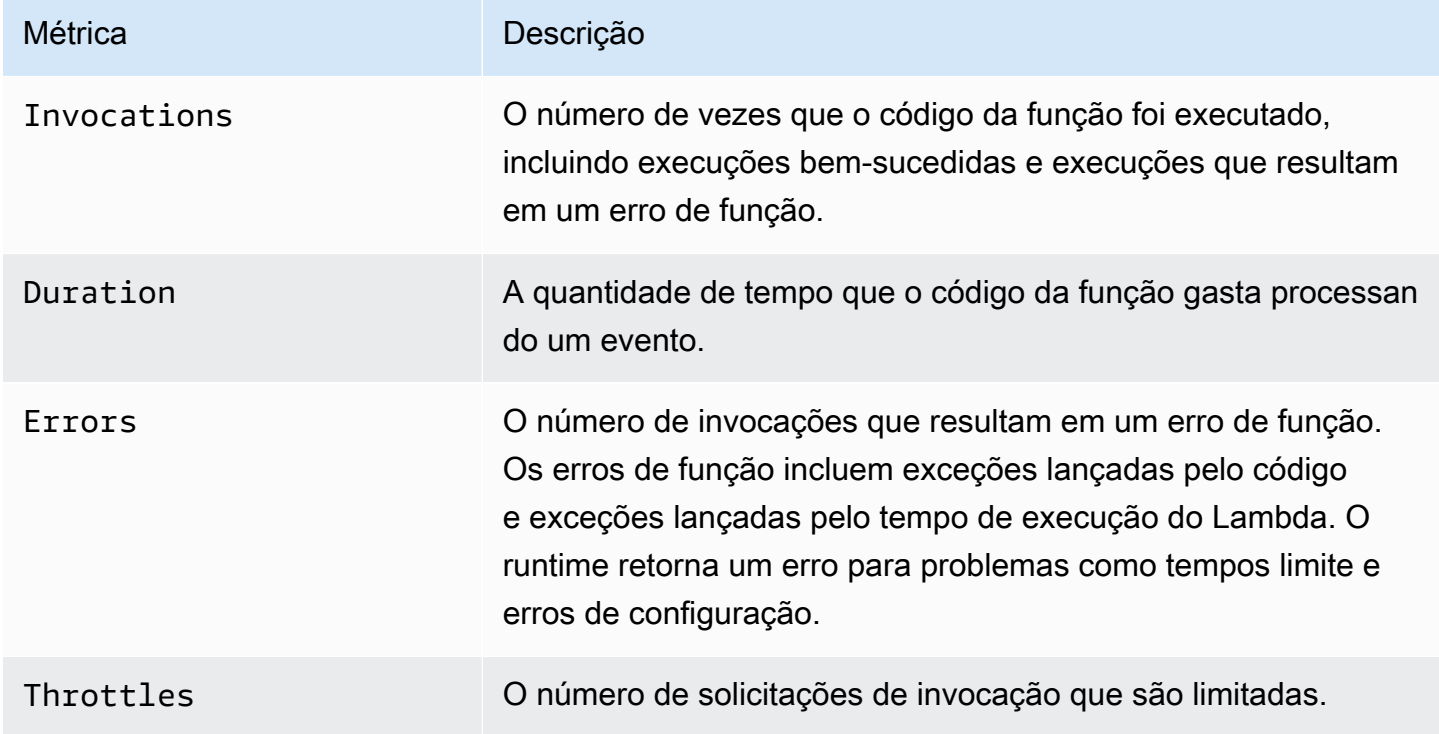

Para obter mais informações sobre essas métricas, consulte Como [trabalhar com métricas de AWS](https://docs.aws.amazon.com/lambda/latest/dg/monitoring-metrics.html) [Lambda função](https://docs.aws.amazon.com/lambda/latest/dg/monitoring-metrics.html) no Guia do AWS Lambda desenvolvedor.

Além dessas métricas, o Compute Optimizer analisa a utilização da memória de sua função durante o período de análise. Para obter mais informações sobre a utilização da memória para funções do Lambda, [consulte AWS Lambda Entendendo o comportamento usando o CloudWatch Amazon Logs](https://aws.amazon.com/blogs/mt/understanding-aws-lambda-behavior-using-amazon-cloudwatch-logs-insights/) Insights AWS no blog de gerenciamento e governança e [Usando o Lambda Insights CloudWatch](https://docs.aws.amazon.com/lambda/latest/dg/monitoring-insights.html) no Guia do desenvolvedor.AWS Lambda

## <span id="page-56-0"></span>Métricas para ECS serviços da Amazon no Fargate

O Compute Optimizer analisa as seguintes métricas de utilização CloudWatch e as métricas de utilização da Amazon de seus serviços da ECS Amazon ECS no Fargate.

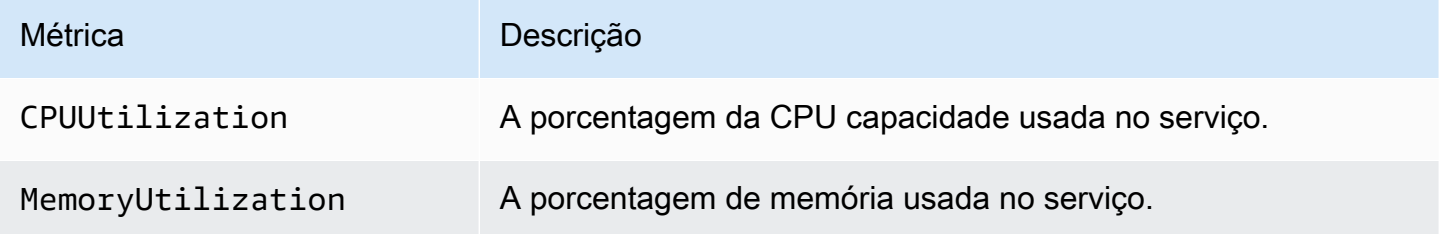

Para obter mais informações sobre essas métricas, consulte [ECS CloudWatch as métricas da](https://docs.aws.amazon.com/AmazonECS/latest/userguide/cloudwatch-metrics.html) [Amazon](https://docs.aws.amazon.com/AmazonECS/latest/userguide/cloudwatch-metrics.html) no Guia ECS do usuário da Amazon para AWS Fargate.

## <span id="page-56-1"></span>Métricas para licenças de software comercial

O Compute Optimizer analisa a métrica a seguir para gerar recomendações para licenças de software comercial.

**mssql\_enterprise\_features\_used**— o número de recursos da edição Microsoft SQL Server Enterprise em uso. Os atributos são os seguintes:

- Mais de 128 GB de memória para a extensão do buffer pool
- Mais de 48 vCPUs
- Grupos de disponibilidade Always On com mais de um banco de dados
- Réplicas de confirmação assíncrona
- Réplicas somente leitura
- Espelhamento assíncrono de banco de dados
- Metadados otimizados para memória tempdb estão habilitados
- Extensões R ou Python
- eer-to-peer Replicação P
- Regulador de recursos

## <span id="page-57-0"></span>RDSmétricas de instância de banco de dados

O Compute Optimizer analisa as seguintes CloudWatch métricas de suas instâncias de banco de dados da Amazon. RDS

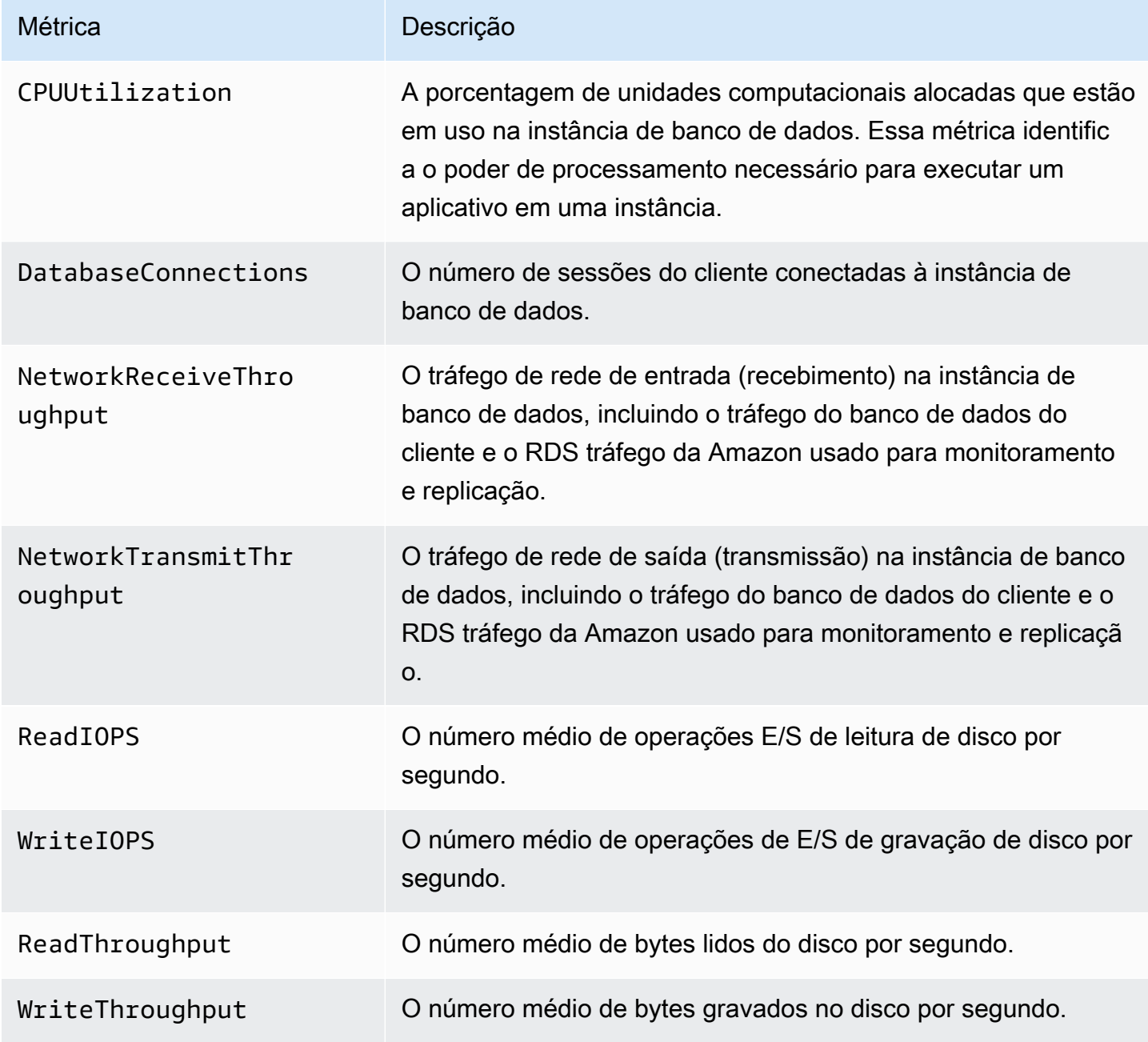

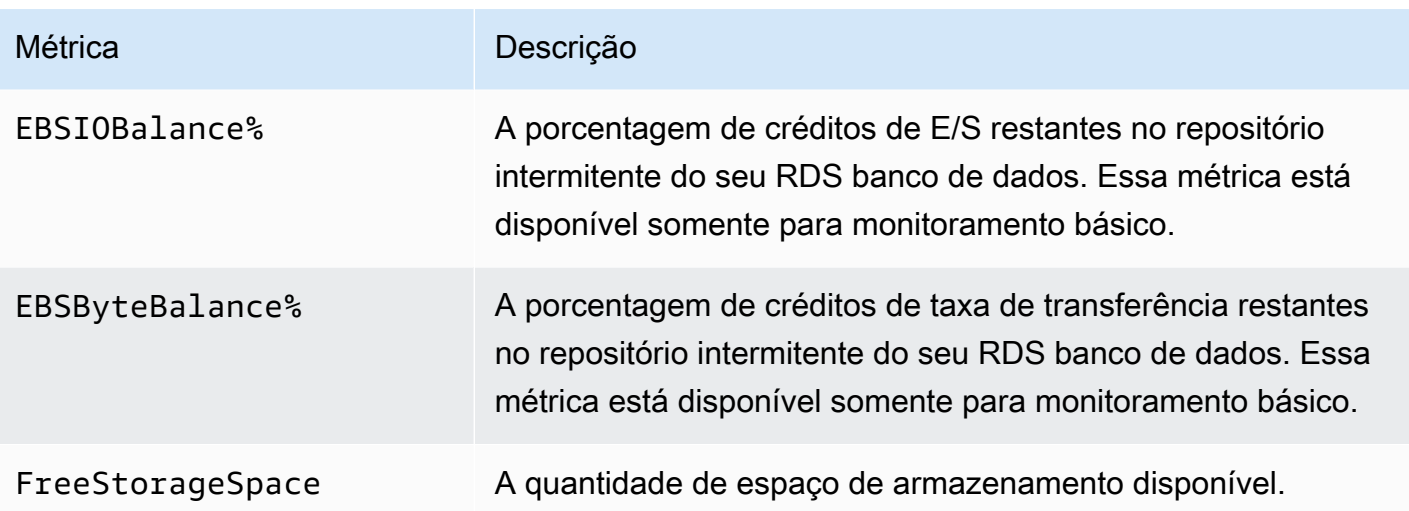

Se você habilitou o Amazon RDS Performance Insights, o Compute Optimizer também analisa as seguintes métricas da sua instância de banco de dados Amazon. RDS Para habilitar o Performance Insights para suas instâncias de banco de dados, consulte Como [ativar e desativar o Performance](https://docs.aws.amazon.com/AmazonRDS/latest/UserGuide/USER_PerfInsights.Enabling.html)  [Insights para a Amazon RDS](https://docs.aws.amazon.com/AmazonRDS/latest/UserGuide/USER_PerfInsights.Enabling.html) no Guia do Usuário do Amazon Relational Database Service.

#### **a** Note

Se o Performance Insights não estiver ativado, o Compute Optimizer não fornecerá recomendações RDS para instâncias de banco de dados com provisionamento excessivo.

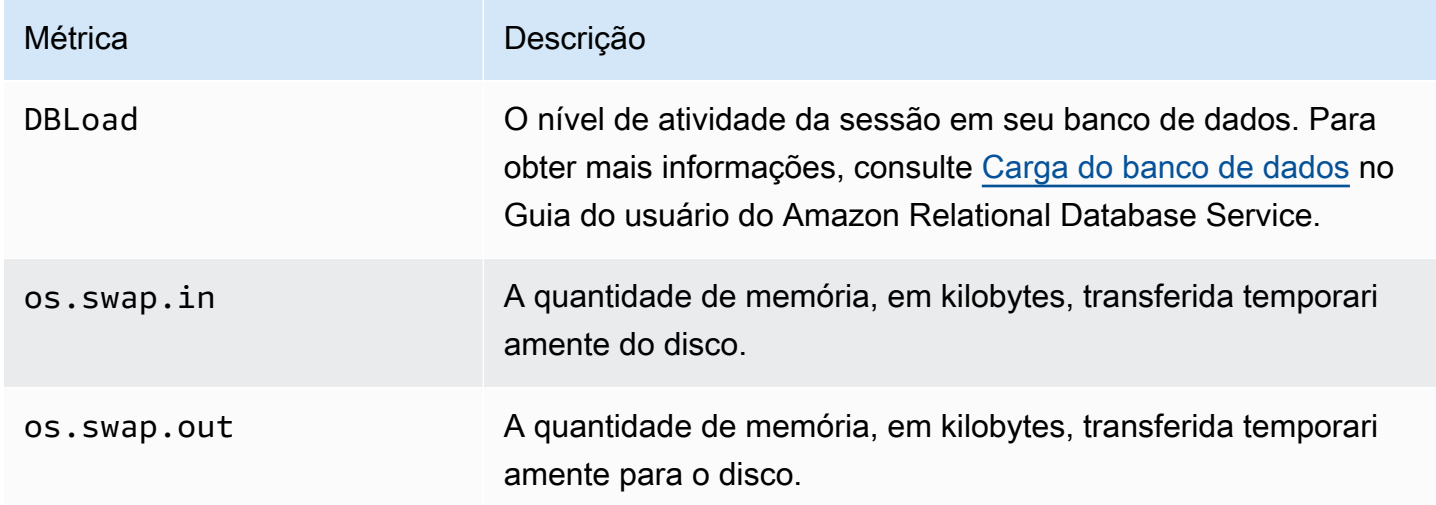

Para obter mais informações sobre as RDS métricas da Amazon, consulte a [referência de métricas](https://docs.aws.amazon.com/AmazonRDS/latest/UserGuide/metrics-reference.html) [para a Amazon RDS](https://docs.aws.amazon.com/AmazonRDS/latest/UserGuide/metrics-reference.html) no Guia do usuário do Amazon Relational Database Service.

# <span id="page-59-0"></span>Usando o AWS Compute Optimizer painel

Use o painel no console do Compute Optimizer para avaliar e priorizar as oportunidades de otimização para os tipos de recursos compatíveis em sua conta. O painel exibe as seguintes informações, que são atualizadas diariamente e geradas pela análise das especificações e métricas de utilização de seus recursos.

#### Tópicos

- [Oportunidade de economia](#page-59-1)
- [Oportunidade de melhoria de desempenho](#page-60-0)
- [Classificações de descobertas](#page-61-0)
- [Visualizar o painel](#page-62-0)

## <span id="page-59-1"></span>Oportunidade de economia

A seção de oportunidades de economia exibe o USD valor mensal total estimado e a porcentagem que você poderia economizar (com base nos preços das instâncias sob demanda) se implementasse as recomendações do Compute Optimizer para recursos em sua conta. Ela também exibe a economia mensal estimada para cada tipo de recurso. Se você preferir avaliar seus recursos para reduzir custos, priorize o tipo de recurso que tem a maior oportunidade de economia.

### **A** Important

Se você ativar o Cost Optimization Hub no AWS Cost Explorer, o Compute Optimizer usará os dados do Cost Optimization Hub, que incluem seus descontos de preços específicos, para gerar suas recomendações. Se o Hub de Otimização de Custos não estiver ativado, o Compute Optimizer utilizará os dados do Cost Explorer e das informações de preços sob demanda para gerar as recomendações. Para obter mais informações, consulte [Habilitar o Cost Explorer](https://docs.aws.amazon.com/cost-management/latest/userguide/ce-enable.html) e [Hub de Otimização de Custos](https://docs.aws.amazon.com/cost-management/latest/userguide/cost-optimization-hub.html) no Guia do usuário do AWS Cost Management .

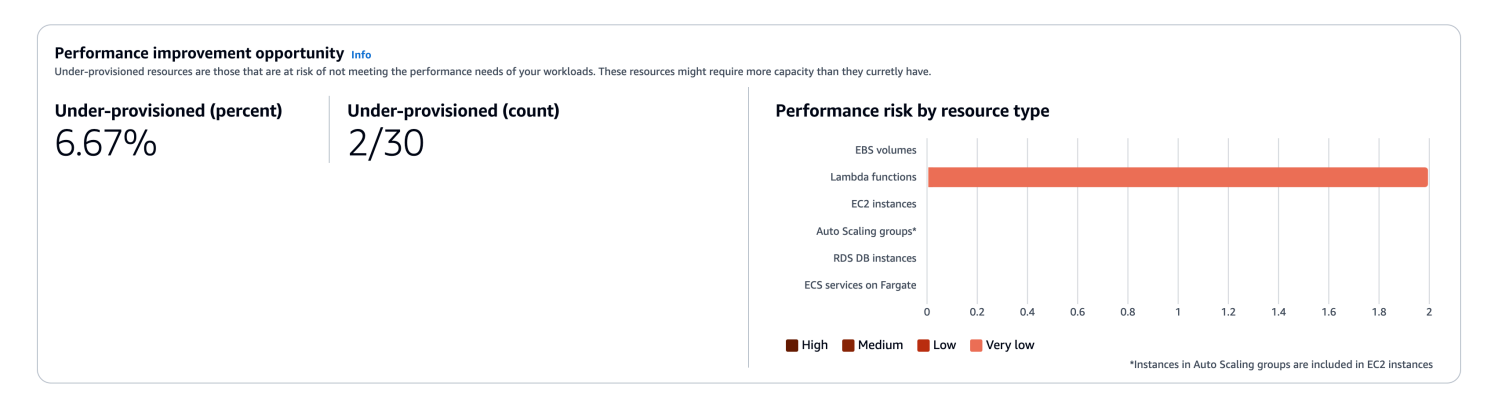

A economia mensal estimada e a oportunidade de economia para EC2 instâncias individuais estão listadas na página de recomendações de EC2 instâncias nas colunas Economia mensal estimada (após descontos), Economia mensal estimada (sob demanda) e Oportunidade de economia (%). Para obter mais informações, incluindo como a economia mensal estimada é calculada, consulte [Economia mensal estimada e oportunidade de economia.](#page-75-0)

## <span id="page-60-0"></span>Oportunidade de melhoria de desempenho

A seção de oportunidades de melhoria de desempenho exibe uma contagem e uma porcentagem dos recursos na conta que, de acordo com o Compute Optimizer, correm o risco de não atender às suas necessidades de desempenho de workload. Ela também exibe as classificações de risco de desempenho por tipo de recurso. Os recursos podem ter um risco de desempenho alto, médio e muito baixo. Se você preferir avaliar seus recursos para melhorar o desempenho, priorize os tipos que tenham alto risco de desempenho.

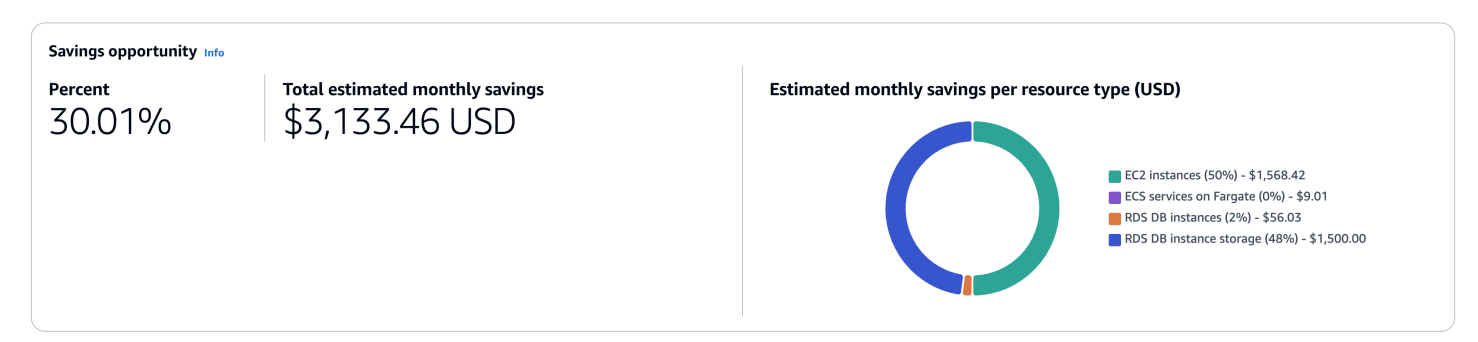

O risco de desempenho atual para EC2 instâncias individuais e grupos de Auto Scaling está listado na página de detalhes da EC2 instância, na coluna Risco de desempenho atual. Para obter mais informações, consulte [Risco de desempenho atual para EC2 instâncias](#page-77-0).

## <span id="page-61-0"></span>Classificações de descobertas

A seção de descobertas exibe a contagem e a porcentagem das classificações de descobertas para diferentes tipos de recursos na sua conta. O Compute Optimizer classifica as descobertas de recursos das seguintes maneiras:

- EC2Instâncias da Amazon, grupos de Auto Scaling, funções Lambda, serviços da Amazon ECS no Fargate e instâncias e armazenamento de RDS banco de dados da Amazon são classificados como subprovisionados, superprovisionados ou otimizados.
- EBSOs volumes da Amazon são classificados como não otimizados ou otimizados.
- As licenças de software comercial são classificadas como métricas otimizadas, não otimizadas e insuficientes.

Para obter mais informações sobre os detalhes dessas descobertas, consulte as seções Descobrir os motivos de cada AWS recurso. Por [Motivos da descoberta](#page-65-0) EC2 exemplo, recomendações.

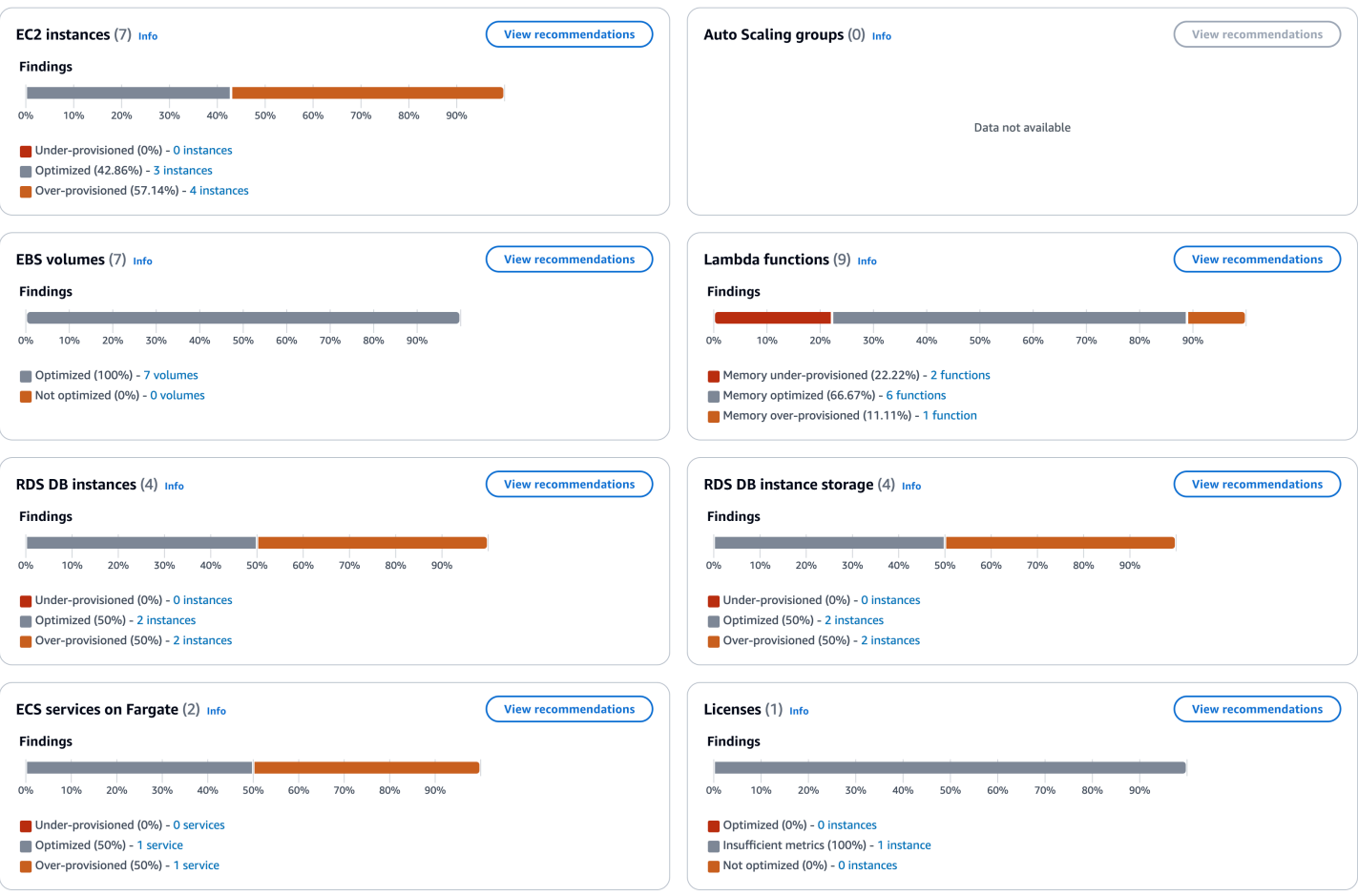

## <span id="page-62-0"></span>Visualizar o painel

Use o procedimento a seguir para visualizar o painel e as descobertas de otimização de seus recursos.

- 1. Abra o console do Compute Optimizer em. <https://console.aws.amazon.com/compute-optimizer/>
- 2. No painel de navegação, escolha Painel.

Por padrão, o painel exibe uma visão geral das descobertas de otimização de AWS recursos Regiões da AWS em toda a conta na qual você está conectado no momento.

- 3. No painel, é possível executar as seguintes ações:
	- Para visualizar as descobertas de otimização para recursos em outra conta, escolha Conta e selecione um ID de conta diferente.

**a** Note

A capacidade de visualizar descobertas de otimização para recursos em outras contas estará disponível somente se você se conectar à conta de gerenciamento de uma organização, se tiver optado por usar todas as contas de membros da organização e se o acesso confiável do Compute Optimizer estiver habilitado. Para ter mais informações, consulte [Contas aceitas pelo Compute Optimizer](#page-21-1) e [Acesso confiável](#page-28-0) [para AWS Organizations.](#page-28-0)

- Para mostrar ou ocultar as seções de oportunidade de economia e oportunidade de melhoria de desempenho do painel, escolha o ícone de engrenagem, escolha as seções que deseja mostrar ou ocultar e escolha Aplicar.
- Para filtrar as descobertas no painel para uma ou mais Regiões da AWS, insira o nome da região na caixa de texto Filtrar por uma ou mais regiões ou escolha uma ou mais regiões na lista suspensa que aparece.
- Para limpar os filtros selecionados, escolha Limpar filtros.
- Para visualizar as recomendações de otimização, escolha o link Exibir recomendações de um dos tipos de recursos exibidos ou escolha o número de recursos listados ao lado de uma classificação de descoberta para visualizar os recursos dessa classificação. Para obter mais informações, consulte [Visualização de recomendações de recursos.](#page-63-0)

# <span id="page-63-0"></span>Visualização de recomendações de recursos

As recomendações para seus AWS recursos são exibidas nas páginas a seguir do AWS Compute Optimizer console.

- A página de recomendações de recursos lista cada um dos seus recursos em execução, junto com a principal recomendação gerada pelo Compute Optimizer.
- A página de detalhes do recurso lista as principais opções de recomendação para um recurso específico, junto com gráficos de métricas de utilização do recurso. Você acessa essa página pela página de recomendações.

As páginas de recomendações e detalhes dos recursos estão disponíveis para cada um dos seguintes recursos da AWS que são compatíveis com o Compute Optimizer:

- [EC2Instâncias da Amazon](https://docs.aws.amazon.com/compute-optimizer/latest/ug/view-ec2-recommendations.html)
- [Grupos do Auto Scaling](https://docs.aws.amazon.com/compute-optimizer/latest/ug/view-asg-recommendations.html)
- [EBSVolumes da Amazon](https://docs.aws.amazon.com/compute-optimizer/latest/ug/view-ebs-recommendations.html)
- [AWS Lambda funções](https://docs.aws.amazon.com/compute-optimizer/latest/ug/view-lambda-recommendations.html)
- [ECSServiços da Amazon no Fargate](https://docs.aws.amazon.com/compute-optimizer/latest/ug/view-ecs-recommendations.html)
- [Licenças de software comercial](https://docs.aws.amazon.com/compute-optimizer/latest/ug/view-license-recommendations.html)
- [Instâncias de RDS banco de dados Amazon](https://docs.aws.amazon.com/compute-optimizer/latest/ug/view-rds-recommendations.html)

# Visualizando recomendações de EC2 instâncias

AWS Compute Optimizer gera recomendações de tipo de instância para instâncias do Amazon Elastic Compute Cloud (AmazonEC2). As recomendações para suas EC2 instâncias da Amazon são exibidas nas seguintes páginas do console do Compute Optimizer:

• A página de recomendações de EC2 instâncias lista cada uma de suas instâncias atuais, suas [classificações](#page-65-1) de [descoberta, motivos](#page-65-0) de descoberta, [diferenças de plataforma](#page-72-0), tipo de instância atual e preço por hora atual para a [opção de compra](#page-74-0) selecionada. A principal recomendação do Compute Optimizer está listada ao lado de cada uma de suas instâncias. Essa recomendação inclui o tipo de instância recomendada, o preço por hora da opção de compra selecionada e a diferença de preço entre sua instância atual. Use a página de recomendações para comparar

suas instâncias atuais com a recomendação principal. Isso pode ajudar você a decidir se deseja aumentar ou reduzir o tamanho de suas instâncias.

• A página de detalhes da EC2 instância lista até três recomendações de otimização para uma instância específica. Você pode acessar essa página na página de recomendações de EC2 instâncias. A página lista exatamente as especificações de cada recomendação, seu [risco de](#page-76-0)  [desempenho](#page-76-0) e os preços por hora para a opção de compra selecionada. A página de detalhes também exibe gráficos de métricas de utilização para a instância atual, sobrepostos às métricas de utilização projetadas para as opções de recomendação.

As recomendações são atualizadas diariamente. Elas são geradas pela análise das especificações e métricas de utilização da instância atual durante um período dos últimos 14 dias. Ou, se você ativar o [atributo pago de métricas de infraestrutura aprimorada,](#page-155-0) as recomendações serão geradas por meio da análise de um período mais longo. Para obter mais informações, consulte [Métricas analisadas por](#page-49-1)  [AWS Compute Optimizer.](#page-49-1)

Lembre-se de que o Compute Optimizer gera recomendações EC2 para instâncias que atendem a um conjunto específico de requisitos. As recomendações podem levar até 24 horas para serem geradas. Além disso, para que as recomendações sejam geradas, é necessário ter dados suficientes acumulados das métricas. Para obter mais informações, consulte [Requisitos de recurso.](#page-16-0)

#### Conteúdo

- [Classificações de descobertas](#page-65-1)
- [Motivos da descoberta](#page-65-0)
- [AWS Recomendações de instâncias baseadas em Graviton](#page-70-0)
- [Tipos workload inferidos](#page-71-0)
- [Esforço de migração](#page-71-1)
- [Diferenças de plataforma](#page-72-0)
- [Preços e opções de compra](#page-74-0)
- [Economia mensal estimada e oportunidade de economia](#page-75-0)
- [Risco de desempenho](#page-76-0)
- [Risco de desempenho atual](#page-77-0)
- [Gráficos de utilização](#page-77-1)
- [Acessando recomendações e detalhes da EC2 instância](#page-81-0)

EC2recomendações de instância 57

## <span id="page-65-1"></span>Classificações de descobertas

A coluna Descoberta na página de recomendações de EC2 instâncias fornece um resumo do desempenho de cada uma de suas instâncias durante o período analisado.

As classificações de descobertas a seguir se aplicam às EC2 instâncias.

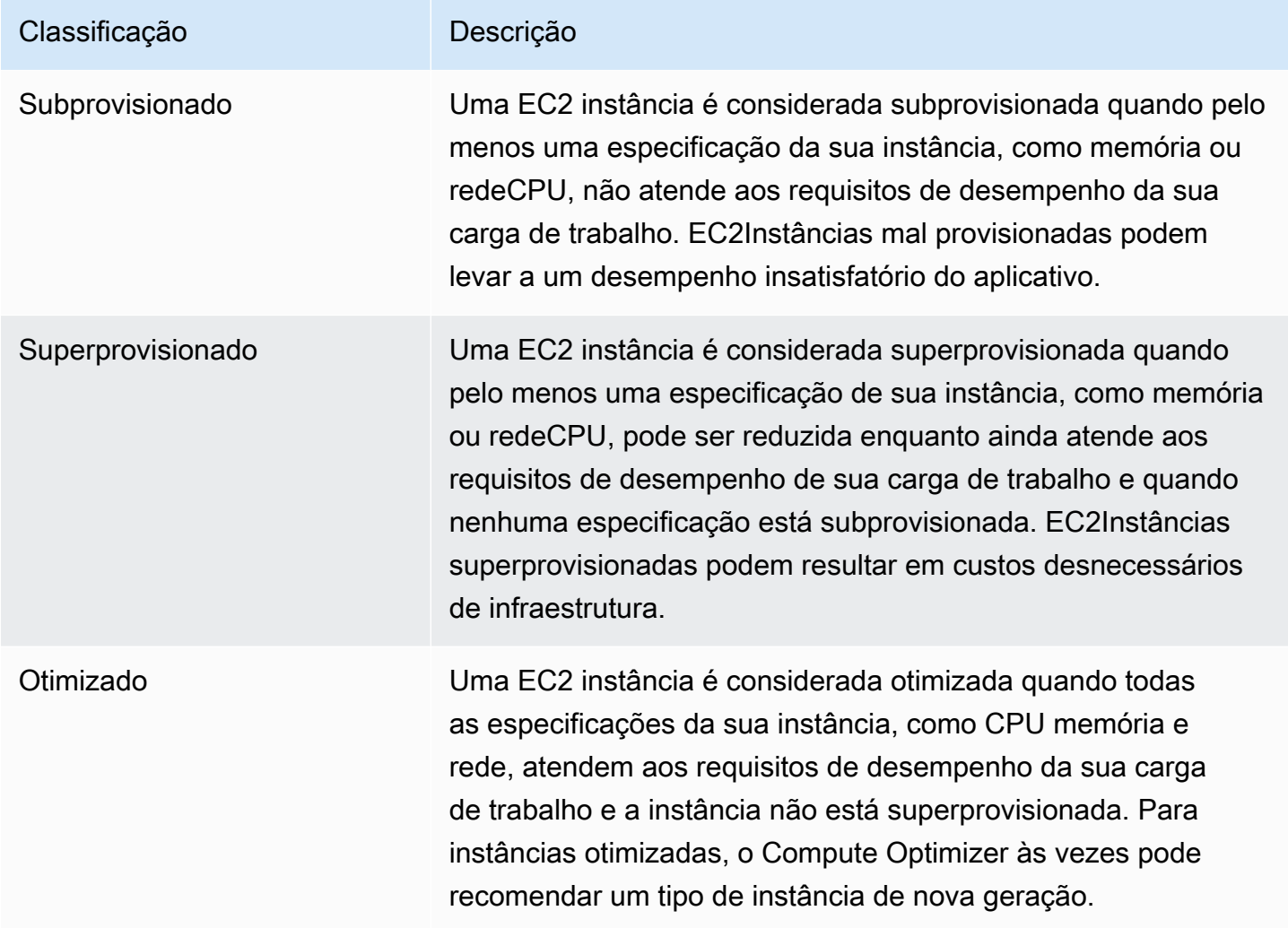

### <span id="page-65-0"></span>Motivos da descoberta

A coluna Finding reasons nas EC2 páginas de recomendações e detalhes da EC2 instância mostra qual especificação de uma instância está subprovisionada ou superprovisionada.

Os seguintes motivos de descoberta se aplicam às instâncias:

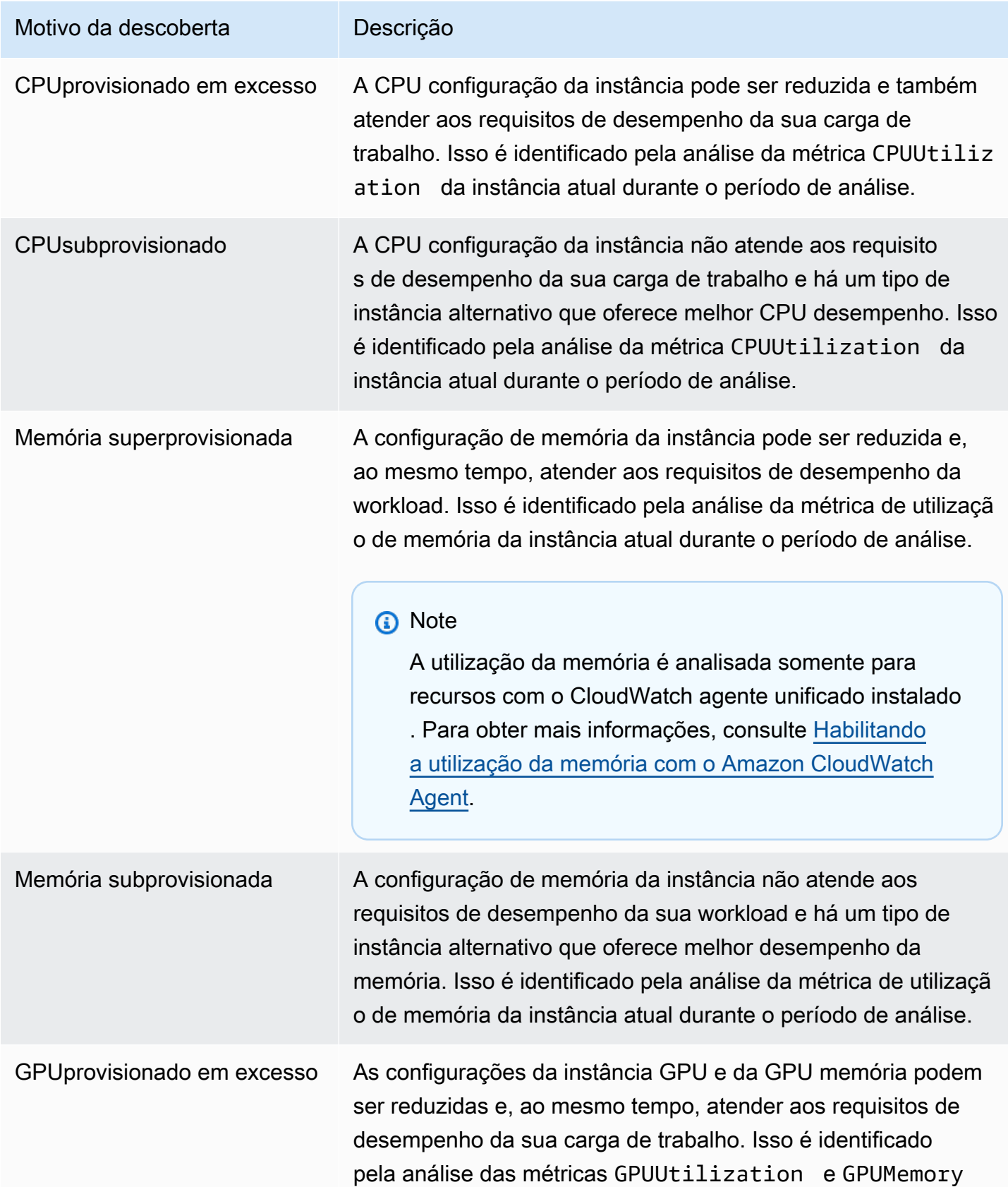

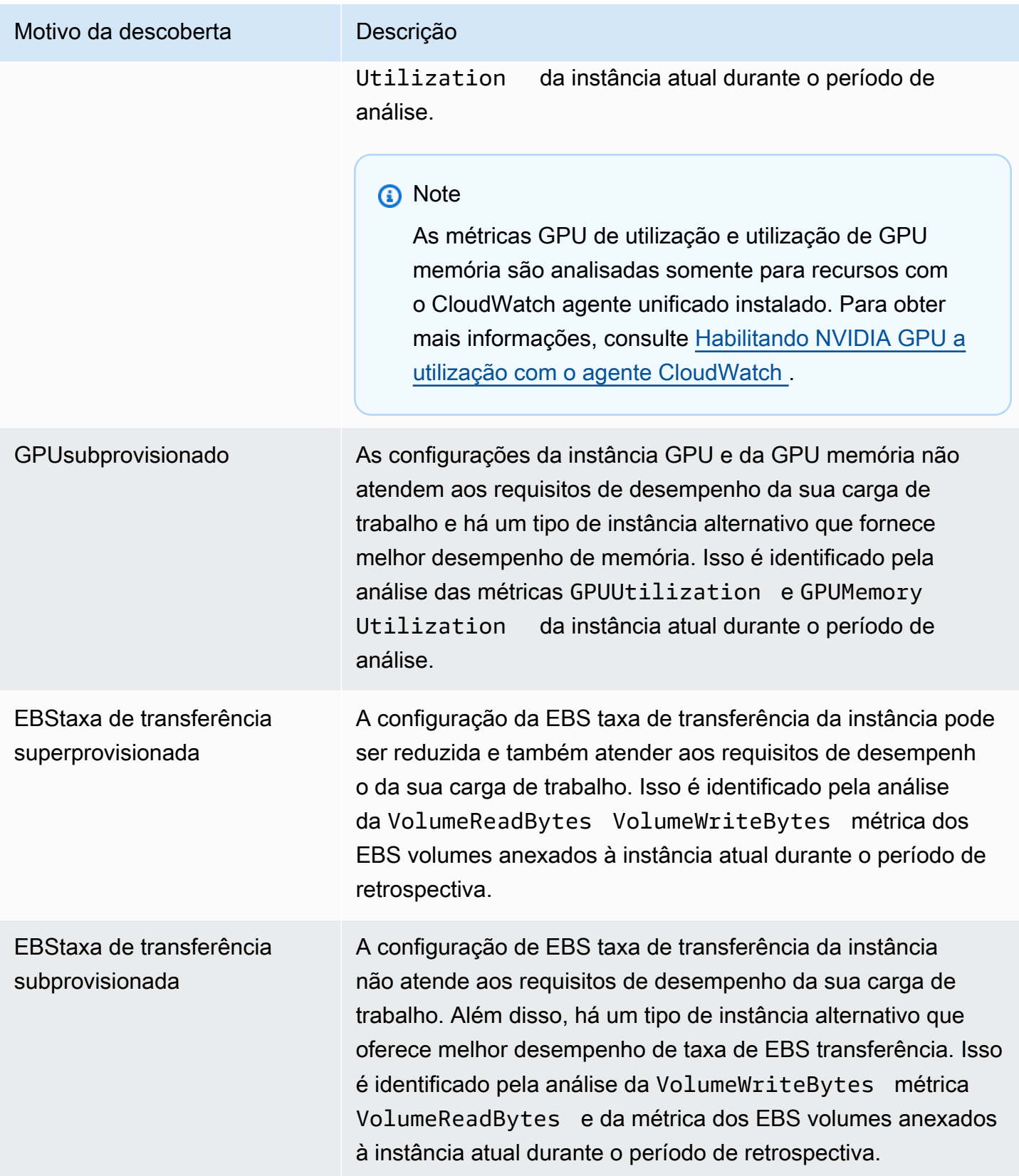

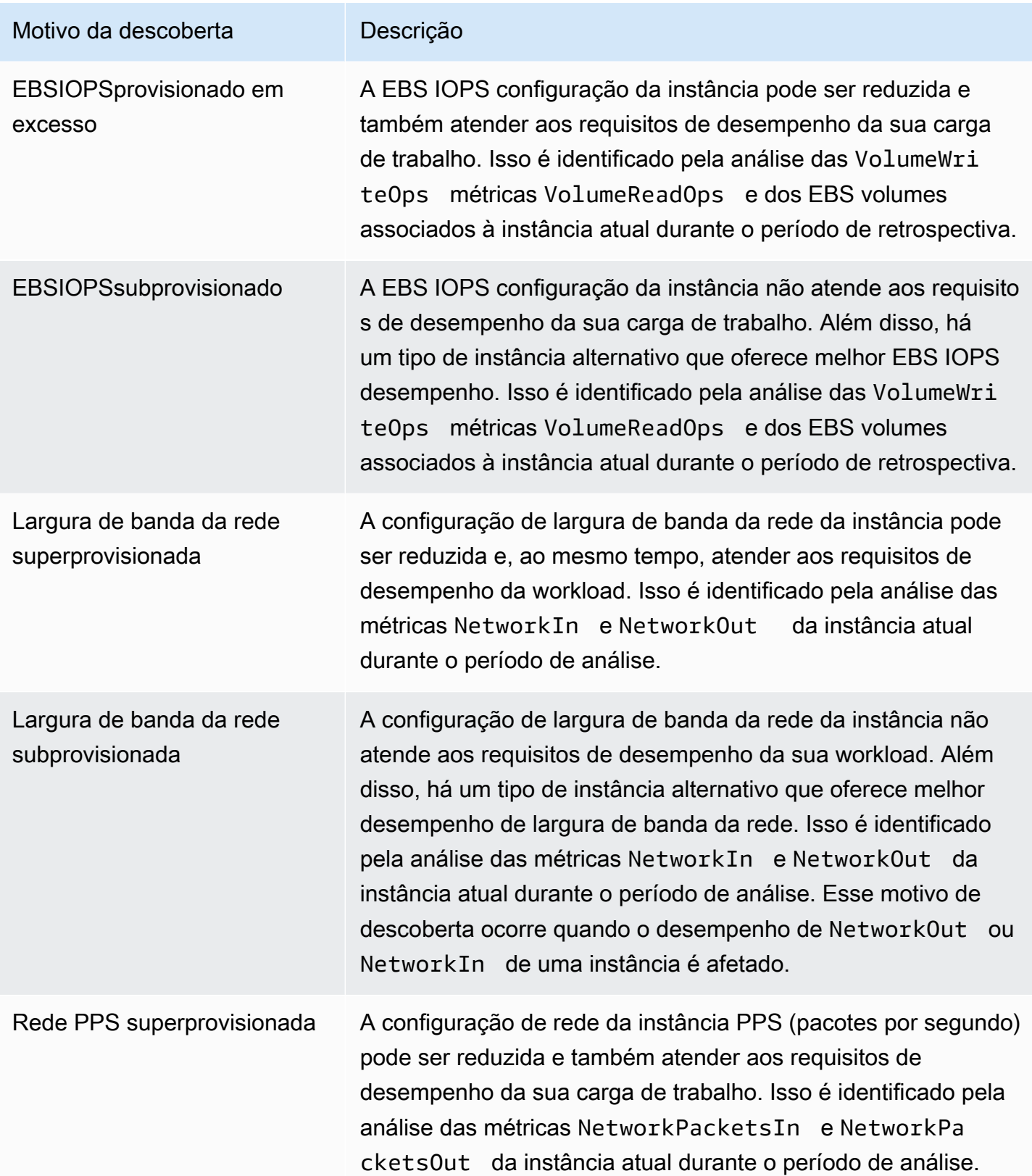

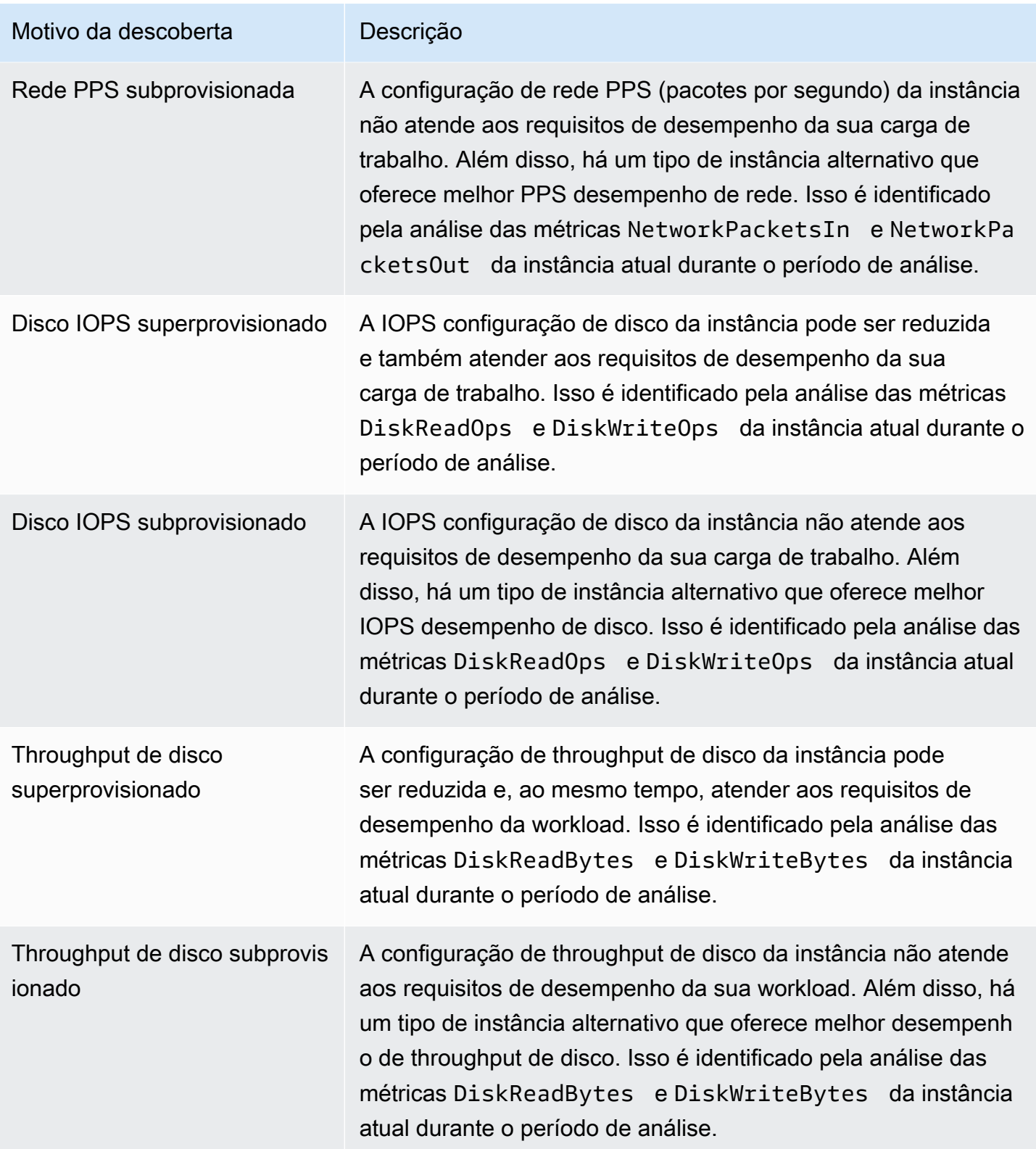

#### **a** Note

Para obter mais informações sobre métricas de instância, consulte [Listar as CloudWatch](https://docs.aws.amazon.com/AWSEC2/latest/UserGuide/viewing_metrics_with_cloudwatch.html) [métricas disponíveis para suas instâncias](https://docs.aws.amazon.com/AWSEC2/latest/UserGuide/viewing_metrics_with_cloudwatch.html) no Guia do usuário do Amazon Elastic Compute Cloud. Para obter mais informações sobre métricas de EBS volume, consulte as [CloudWatch métricas da Amazon para a Amazon EBS](https://docs.aws.amazon.com/AWSEC2/latest/UserGuide/using_cloudwatch_ebs.html) no Guia do usuário do Amazon Elastic Compute Cloud.

Você pode alterar as especificações de CPU uma instância, disco local, memória ou rede alterando o tipo da instância. Por exemplo, você pode alterar o tipo de instância de C5 para C5n para ajudar a melhorar o desempenho da rede. Para obter mais informações, consulte [Alterar o guia de tipos de](https://docs.aws.amazon.com/AWSEC2/latest/UserGuide/ec2-instance-resize.html)  [instância para Linux](https://docs.aws.amazon.com/AWSEC2/latest/UserGuide/ec2-instance-resize.html) e [Alterar o guia de tipos de instância para Windows](https://docs.aws.amazon.com/AWSEC2/latest/WindowsGuide/ec2-instance-resize.html) nos Guias do EC2 usuário.

Você pode alterar as especificações de um EBS volume IOPS ou de taxa de transferência usando o Amazon EBS Elastic Volumes. Para obter mais informações, consulte [Amazon EBS Elastic Volumes](https://docs.aws.amazon.com/AWSEC2/latest/UserGuide/ebs-modify-volume.html) no Guia do usuário do Amazon Elastic Compute Cloud.

### <span id="page-70-0"></span>AWS Recomendações de instâncias baseadas em Graviton

Ao visualizar as recomendações de EC2 instâncias da Amazon, você pode ver o impacto no preço e no desempenho da execução de sua carga de trabalho em instâncias baseadas em AWS Graviton. Para fazer isso, escolha Graviton (aws-arm64) no menu suspenso de preferências de arquitetura. CPU Caso contrário, escolha Atual para ver recomendações baseadas no mesmo CPU fornecedor e arquitetura da instância atual.

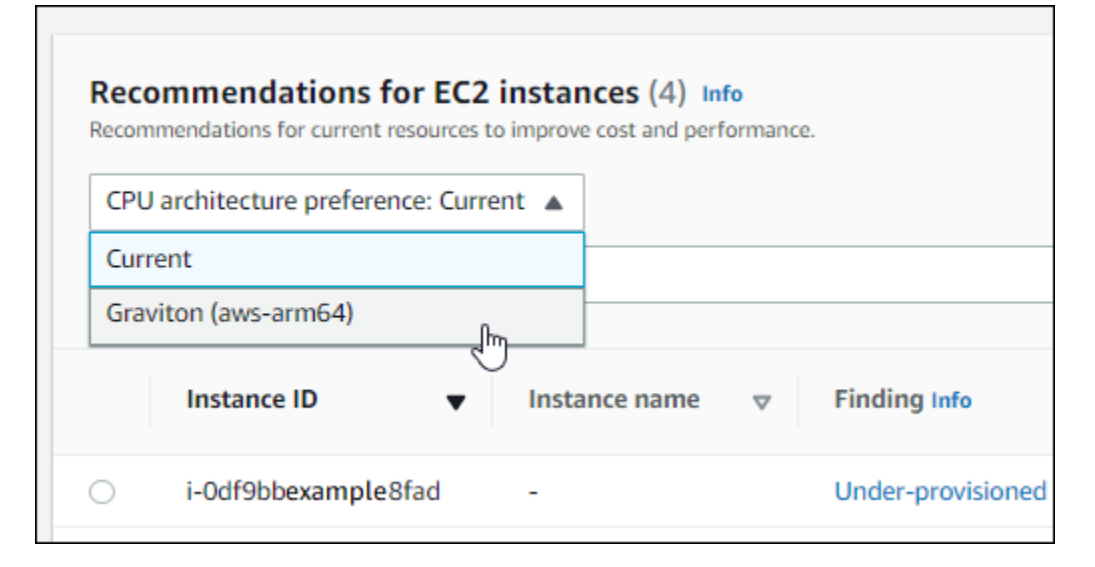

### **G** Note

As colunas Preço atual, Preço recomendado, Diferença de preço, Diferença de preço (%) e Economia mensal estimada são atualizadas para fornecer uma comparação de preços entre o tipo de instância atual e o tipo de instância da preferência de CPU arquitetura selecionada. Por exemplo, se você escolher Graviton (aws-arm64), os preços serão comparados entre o tipo de instância atual e o tipo de instância recomendado baseado no Graviton.

## <span id="page-71-0"></span>Tipos workload inferidos

A coluna Tipos de carga de trabalho inferidos na página de recomendações de EC2 instâncias lista os aplicativos que podem estar em execução na instância, conforme inferido pelo Compute Optimizer. Essa coluna analisa os atributos de suas instâncias. Esses atributos incluem o nome da instância, as tags e a configuração. Atualmente, o Compute Optimizer pode inferir se suas instâncias estão executando a Amazon, EMR Apache Cassandra, Apache Hadoop, Memcached, NGINX, PostgreSQL, Redis, Kafka, ou SQLServer. Ao inferir os aplicativos que são executados em suas instâncias, o Compute Optimizer pode identificar o esforço para migrar suas cargas de trabalho de tipos de instância baseados em x86 para Armbaseado AWS Graviton tipos de instâncias. Para obter mais informações, consulte [Esforço de migração](#page-71-1) na próxima seção desse guia.

#### **G** Note

Você não pode inferir a SQLServer aplicação nas regiões do Oriente Médio (Bahrein), África (Cidade do Cabo), Ásia-Pacífico (Hong Kong), Europa (Milão) e Ásia-Pacífico (Jacarta).

## <span id="page-71-1"></span>Esforço de migração

A coluna Esforço de migração nas EC2 páginas de recomendações e detalhes de EC2 instâncias lista o nível de esforço que pode ser necessário para migrar do tipo de instância atual para o tipo de instância recomendado. Por exemplo, o esforço de migração é médio se um tipo de carga de trabalho não puder ser inferido, mas um AWS Graviton o tipo de instância é recomendado. O esforço de migração é baixo se a Amazon EMR for o tipo de carga de trabalho inferido e um AWS Graviton o tipo de instância é recomendado. O esforço de migração é muito baixo se os tipos de instância atuais e recomendados forem da mesma CPU arquitetura. Para obter mais informações sobre a migração de tipos de instância baseados em x86 para Armbaseado AWS Graviton tipo de instâncias, consulte
[Considerações ao fazer a transição de cargas de trabalho para AWSGraviton2 com base em EC2](https://github.com/aws/aws-graviton-getting-started/blob/main/transition-guide.md)  [instâncias da Amazon](https://github.com/aws/aws-graviton-getting-started/blob/main/transition-guide.md) no AWS Graviton Começando GitHub.

# Diferenças de plataforma

A coluna Diferenças de plataforma na página de detalhes da EC2 instância descreve as diferenças entre a instância atual e o tipo de instância recomendado. Considere as diferenças de configuração antes de migrar suas workloads da instância atual para o tipo de instância recomendado.

As seguintes diferenças de plataforma se aplicam às EC2 instâncias:

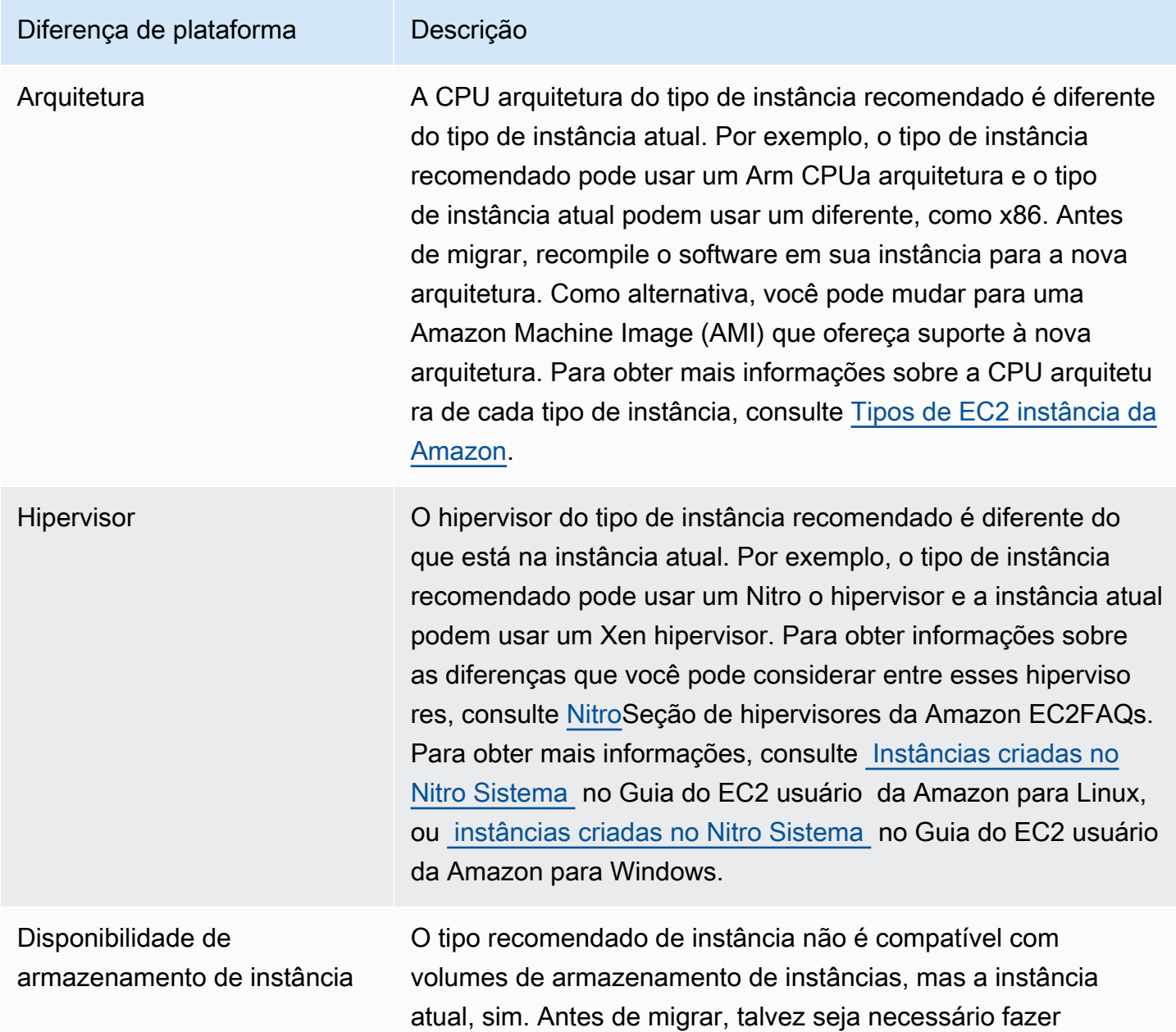

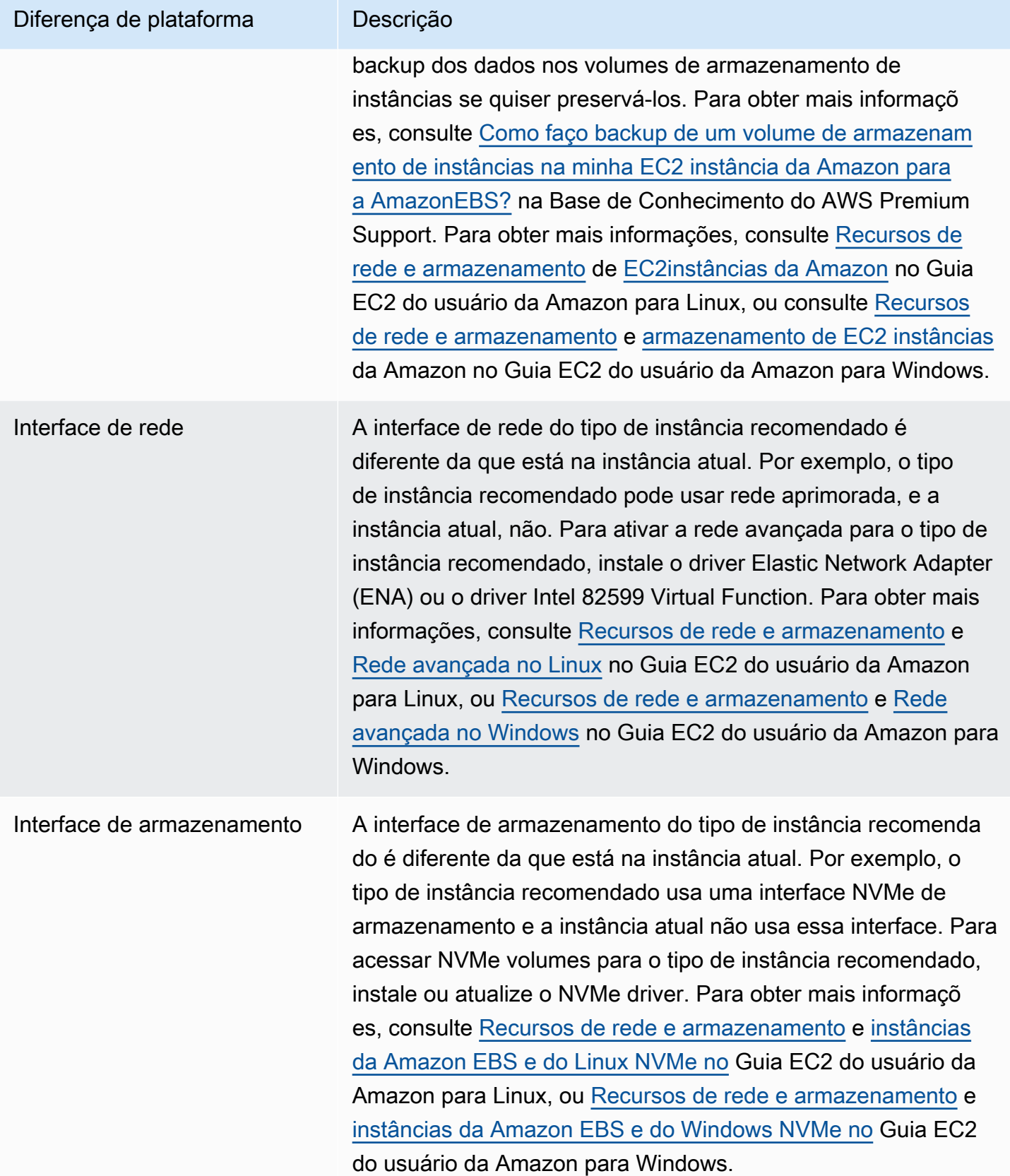

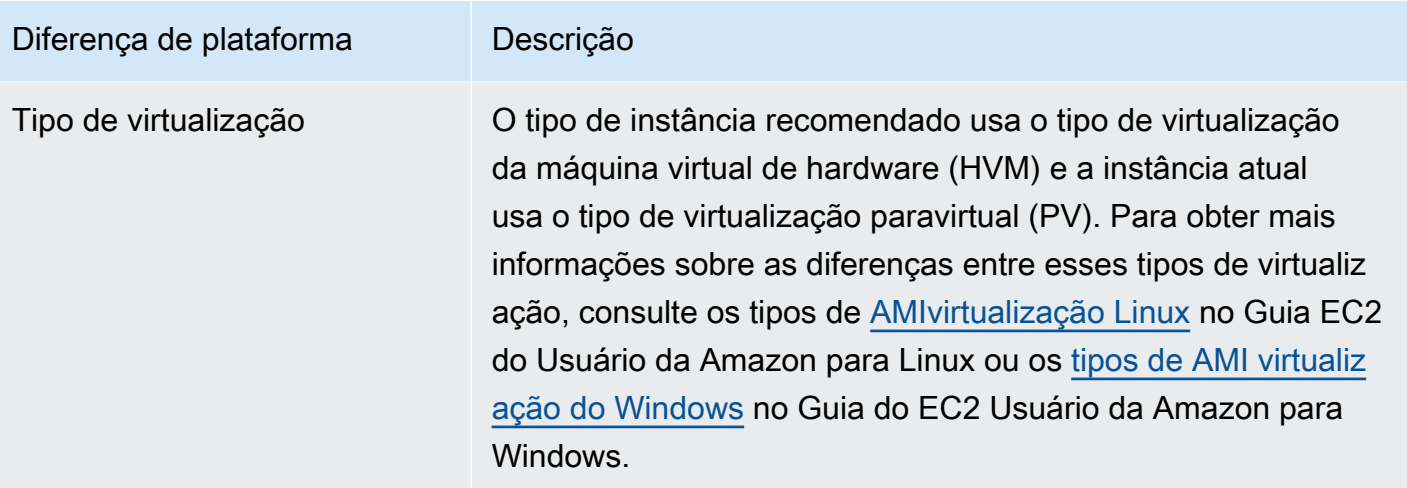

## Preços e opções de compra

Nas páginas de recomendações de EC2 instâncias e detalhes da EC2 instância, você pode escolher visualizar os preços por hora de suas instâncias atuais e das instâncias recomendadas em diferentes opções de EC2 compra da Amazon. Por exemplo, você pode ver o preço da sua instância atual e da instância recomendada em Reservar instâncias, opção padrão de um ano sem compra inicial. Use as informações de preços para ter uma ideia da diferença de preço entre sua instância atual e a instância recomendada.

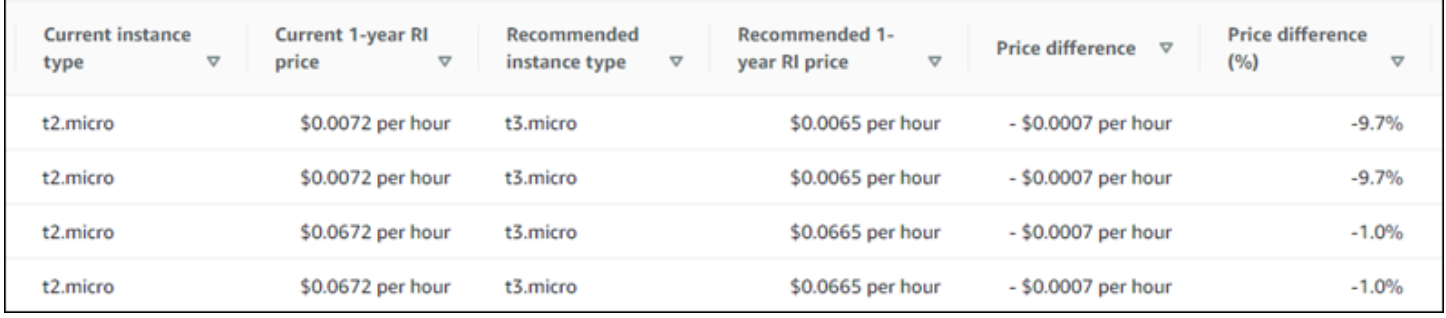

#### **A** Important

Os preços listados na página de recomendações podem não refletir os preços reais que você paga pelas suas instâncias. Para obter mais informações sobre como encontrar o preço real de suas instâncias atuais, consulte os [Relatórios de EC2 uso da Amazon](https://docs.aws.amazon.com/AWSEC2/latest/UserGuide/usage-reports.html) no Guia do usuário do Amazon Elastic Compute Cloud.

As seguintes opções de compra podem ser selecionadas na página de recomendações:

- Instâncias sob demanda É uma instância que você usa sob demanda. Você tem controle total sobre seu ciclo de vida. Ou seja, você decide quando executar, interromper, hibernar, iniciar, reiniciar e encerrá-la. Não são necessários compromissos de longo prazo nem pagamentos antecipados. Para obter mais informações sobre instâncias sob demanda, consulte [Instâncias sob](https://docs.aws.amazon.com/AWSEC2/latest/UserGuide/ec2-on-demand-instances.html)  [demanda](https://docs.aws.amazon.com/AWSEC2/latest/UserGuide/ec2-on-demand-instances.html) no Guia do usuário do Amazon Elastic Compute Cloud. Para obter mais informações sobre preços, consulte [Amazon EC2 On-Demand Instance Pricing.](https://aws.amazon.com/ec2/pricing/on-demand/)
- Instâncias reservadas (compromisso padrão de um ou três anos, sem adiantamento) As instâncias reservadas oferecem uma economia significativa nos EC2 custos da Amazon em comparação com os preços das instâncias sob demanda. As instâncias reservadas não são instâncias físicas, mas um desconto na fatura aplicado na sua conta pelo uso de instâncias sob demanda. Para obter mais informações sobre as instâncias reservadas, consulte [Instâncias](https://docs.aws.amazon.com/AWSEC2/latest/UserGuide/ec2-reserved-instances.html) [reservadas](https://docs.aws.amazon.com/AWSEC2/latest/UserGuide/ec2-reserved-instances.html) no Guia do usuário do Amazon Elastic Compute Cloud. Para obter mais informações sobre preços, consulte [Amazon EC2 Reserved Instance Pricing.](https://aws.amazon.com/ec2/pricing/reserved-instances/pricing/)

Para obter mais informações sobre as opções de compra, consulte [Opções de compra de instância](https://docs.aws.amazon.com/AWSEC2/latest/UserGuide/instance-purchasing-options.html) no Guia do usuário do Amazon Elastic Compute Cloud.

# Economia mensal estimada e oportunidade de economia

Economia mensal estimada (após descontos)

Essa coluna lista a economia mensal aproximada que você obtém ao migrar suas workloads do tipo de instância atual para o tipo de instância recomendado nos modelos de preços de Savings Plans e de instâncias reservadas. Para receber recomendações com descontos de Savings Plans e de instâncias reservadas, a preferência do modo de estimativa de economia precisa estar ativada. Para obter mais informações, consulte [Modo de estimativa de economia](https://docs.aws.amazon.com/compute-optimizer/latest/ug/savings-estimation-mode).

### **a** Note

Se você não ativar a preferência do modo de estimativa de economia, essa coluna exibirá as informações padrão do desconto de preços sob demanda.

Economia mensal estimada (sob demanda)

Essa coluna lista a economia mensal aproximada que você obtém ao migrar as workloads do tipo de instância atual para o tipo de instância recomendado no modelo de preços sob demanda.

#### Oportunidade de economia (%)

Essa coluna lista a diferença percentual entre o preço sob demanda da instância atual e o preço do tipo de instância recomendado. Se o modo de estimativa de economia estiver ativado, o Compute Optimizer analisará os descontos de preços de Savings Plans e de instâncias reservadas para gerar a porcentagem da oportunidade de economia. Se o modo de estimativa de economia não estiver ativado, o Compute Optimizer utilizará somente informações de preços sob demanda. Para obter mais informações, consulte [Modo de estimativa de economia.](https://docs.aws.amazon.com/compute-optimizer/latest/ug/savings-estimation-mode)

### **A** Important

Se você ativar o Cost Optimization Hub no AWS Cost Explorer, o Compute Optimizer usará os dados do Cost Optimization Hub, que incluem seus descontos de preços específicos, para gerar suas recomendações. Se o Hub de Otimização de Custos não estiver ativado, o Compute Optimizer utilizará os dados do Cost Explorer e das informações de preços sob demanda para gerar as recomendações. Para obter mais informações, consulte [Habilitar o Cost Explorer](https://docs.aws.amazon.com/cost-management/latest/userguide/ce-enable.html) e [Hub de Otimização de Custos](https://docs.aws.amazon.com/cost-management/latest/userguide/cost-optimization-hub.html) no Guia do usuário do AWS Cost Management .

### Cálculo de economia mensal estimada

Para cada recomendação, calculamos o custo para operar uma nova instância usando o tipo de instância recomendado. A economia mensal estimada é calculada com base no número de horas de execução da instância atual e na diferença nas taxas entre o tipo de instância atual e o tipo de instância recomendado. A economia mensal estimada para instâncias exibidas no painel do Compute Optimizer é uma soma da economia mensal estimada para todas as instâncias superprovisionadas na conta.

## Risco de desempenho

A coluna Risco de desempenho na página de detalhes da EC2 instância define a probabilidade de cada tipo de instância recomendado não atender às necessidades de recursos da sua carga de trabalho. O Compute Optimizer calcula uma pontuação individual de risco de desempenho para cada especificação da instância recomendada. Isso inclui especificações como memóriaCPU, taxa de EBS transferência, taxa de transferência de disco EBSIOPS, discoIOPS, taxa de transferência de rede e rede. PPS O risco de desempenho da instância recomendada é calculado como a pontuação máxima de risco de desempenho nas especificações de recursos analisadas.

Os valores variam entre muito baixo, baixo, médio, alto e muito alto. Um risco de desempenho muito baixo significa uma previsão de que a recomendação do tipo de instância sempre forneça capacidade suficiente. Quanto maior o risco de desempenho, maior a probabilidade de você validar se a recomendação atenderá aos requisitos de desempenho de sua workload antes de migrar seu recurso. Decida se deseja realizar a otimização para melhorar o desempenho, reduzir custos ou ambos. Para obter mais informações, consulte [Alterar o tipo de instância](https://docs.aws.amazon.com/AWSEC2/latest/UserGuide/ec2-instance-resize.html) no Guia do usuário do Amazon Elastic Compute Cloud.

### **a** Note

No Compute API Optimizer, AWS Command Line Interface o AWS CLI() e AWS SDKs o risco de desempenho são medidos em uma escala 0 de (muito baixa) 4 a (muito alta).

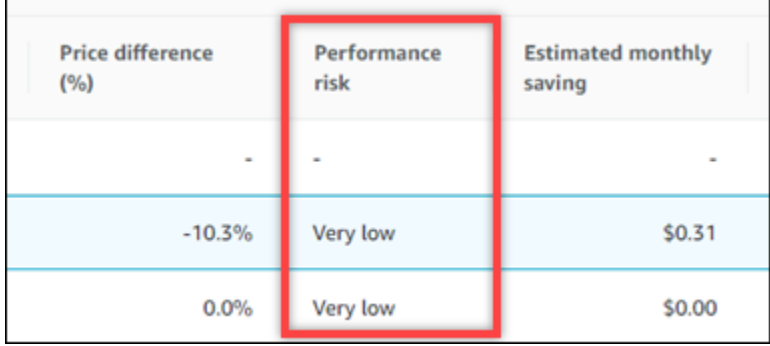

# Risco de desempenho atual

A coluna Risco de desempenho atual na página de recomendações de EC2 instâncias define a probabilidade de cada instância atual não atender às necessidades de recursos de sua carga de trabalho. Os valores atuais de risco de desempenho variam entre muito baixo, baixo, médio e alto. Um risco de desempenho muito baixo significa uma previsão de que a instância atual sempre forneça capacidade suficiente. Quanto maior o risco de desempenho, maior a probabilidade de você considerar a recomendação gerada pelo Compute Optimizer.

# Gráficos de utilização

A página de detalhes da EC2 instância exibe gráficos de métricas de utilização da sua instância atual. Os gráficos exibem dados do período analisado. O Compute Optimizer usa o ponto máximo de utilização em cada intervalo de 5 minutos para gerar recomendações de instâncias. EC2

Você pode alterar os gráficos para exibir dados das últimas 24 horas, três dias, uma semana ou duas semanas. Se você ativar o [atributo pago de métricas de infraestrutura aprimorada,](#page-155-0) poderá visualizar os dados de três meses. Você também pode alterar a estatística dos gráficos entre média e máxima.

### **a** Note

Nos períodos em que suas instâncias estão paradas, os gráficos de utilização mostram um valor 0.

Os seguintes gráficos de utilização são exibidos na página de detalhes:

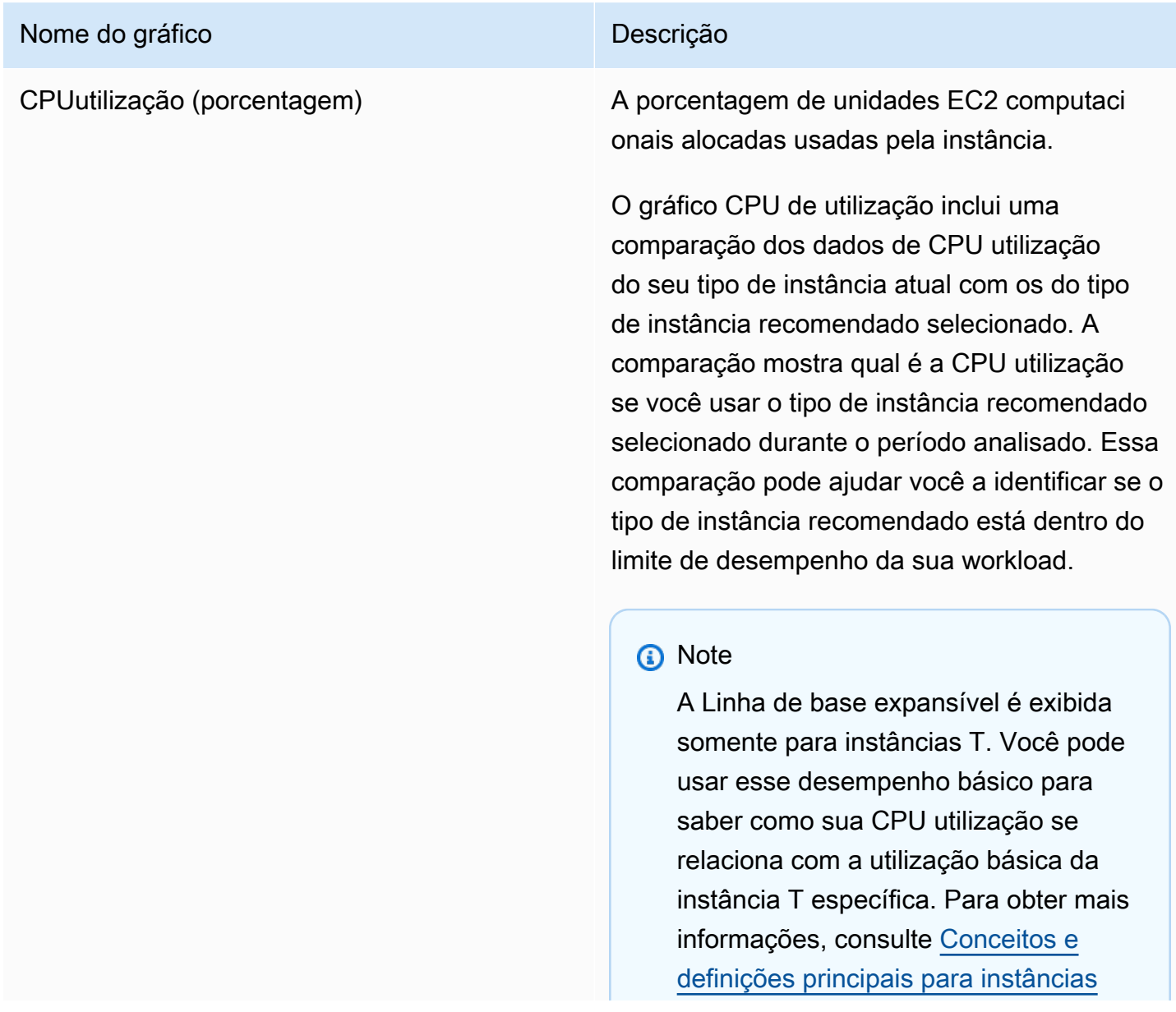

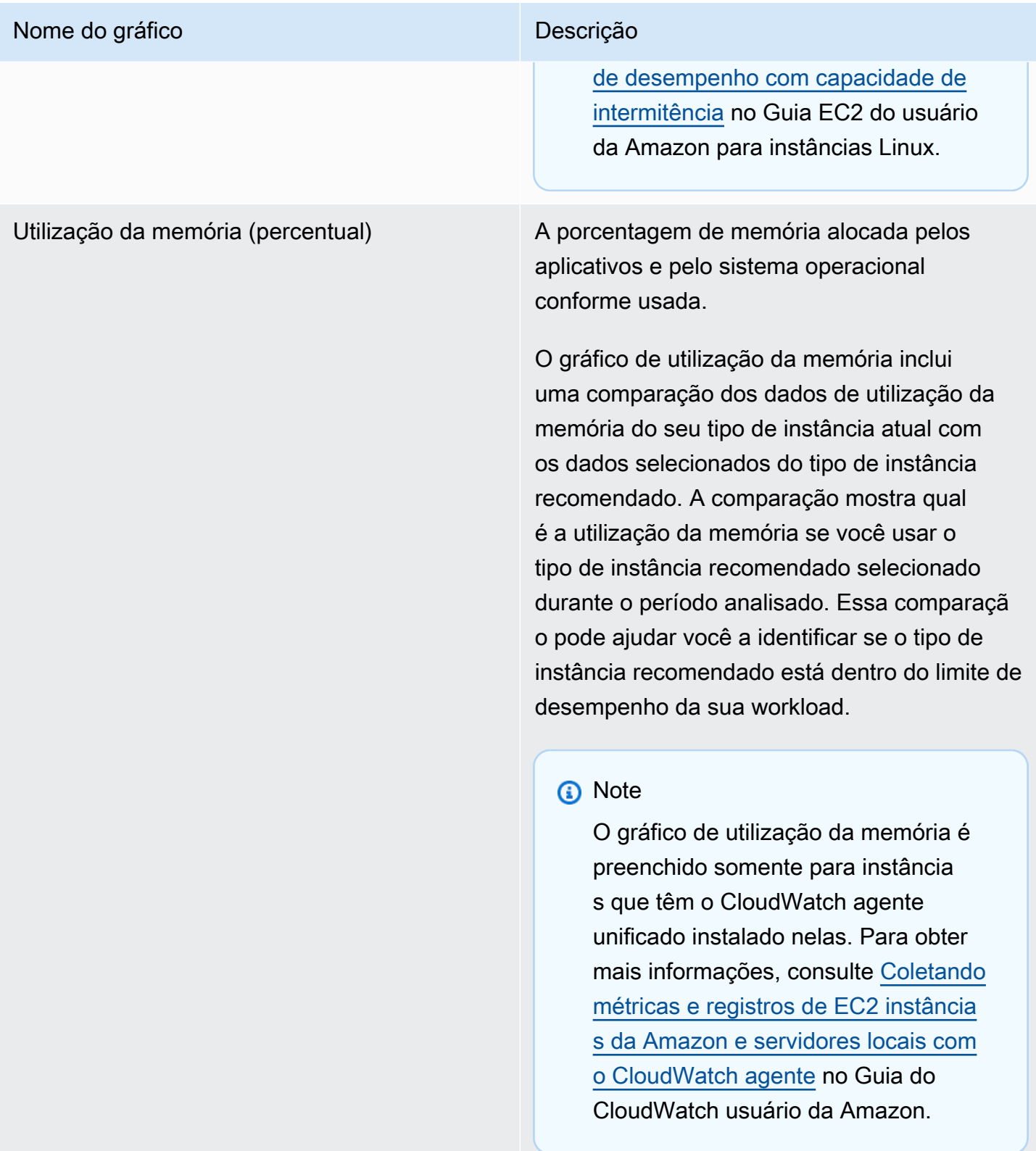

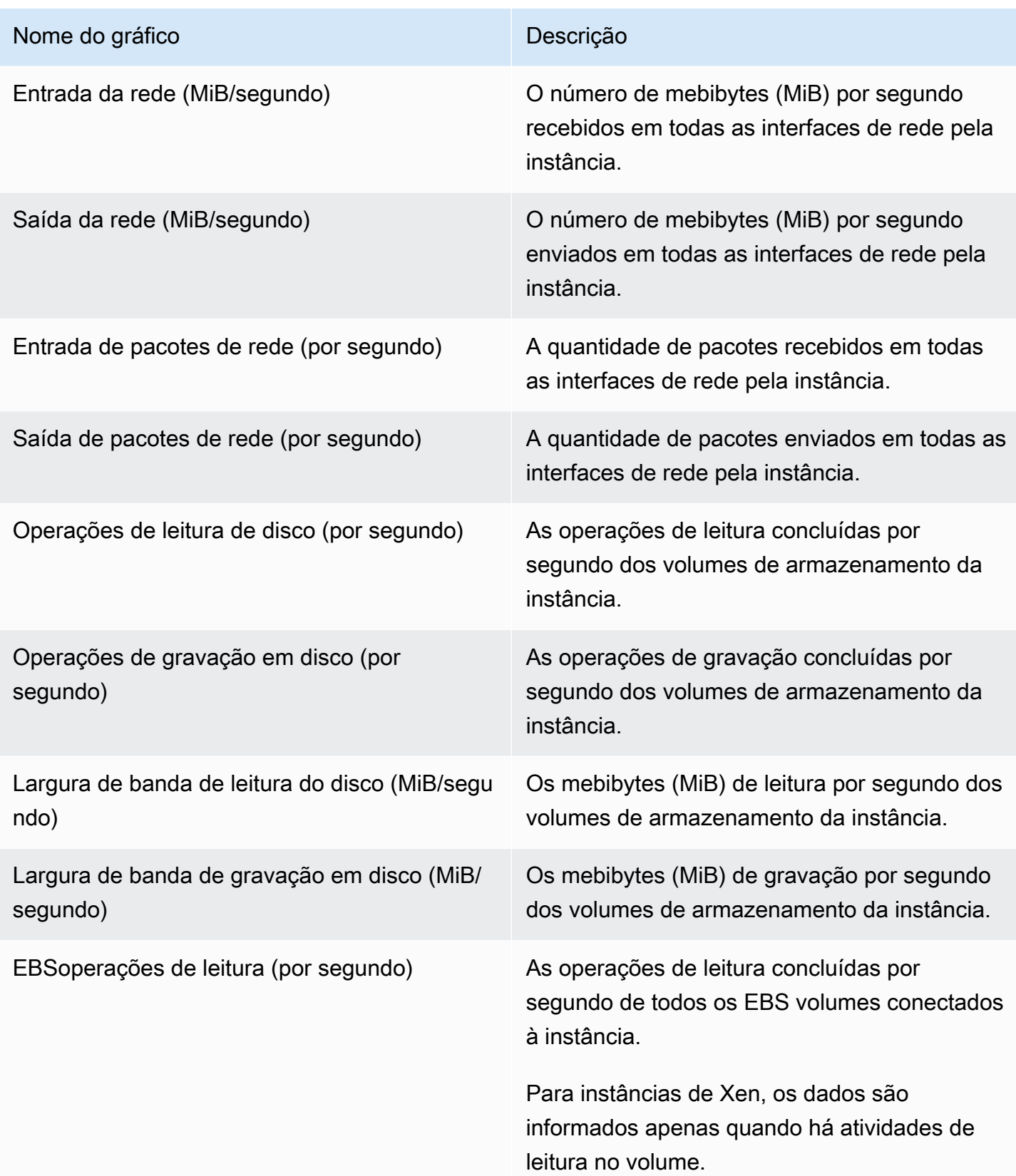

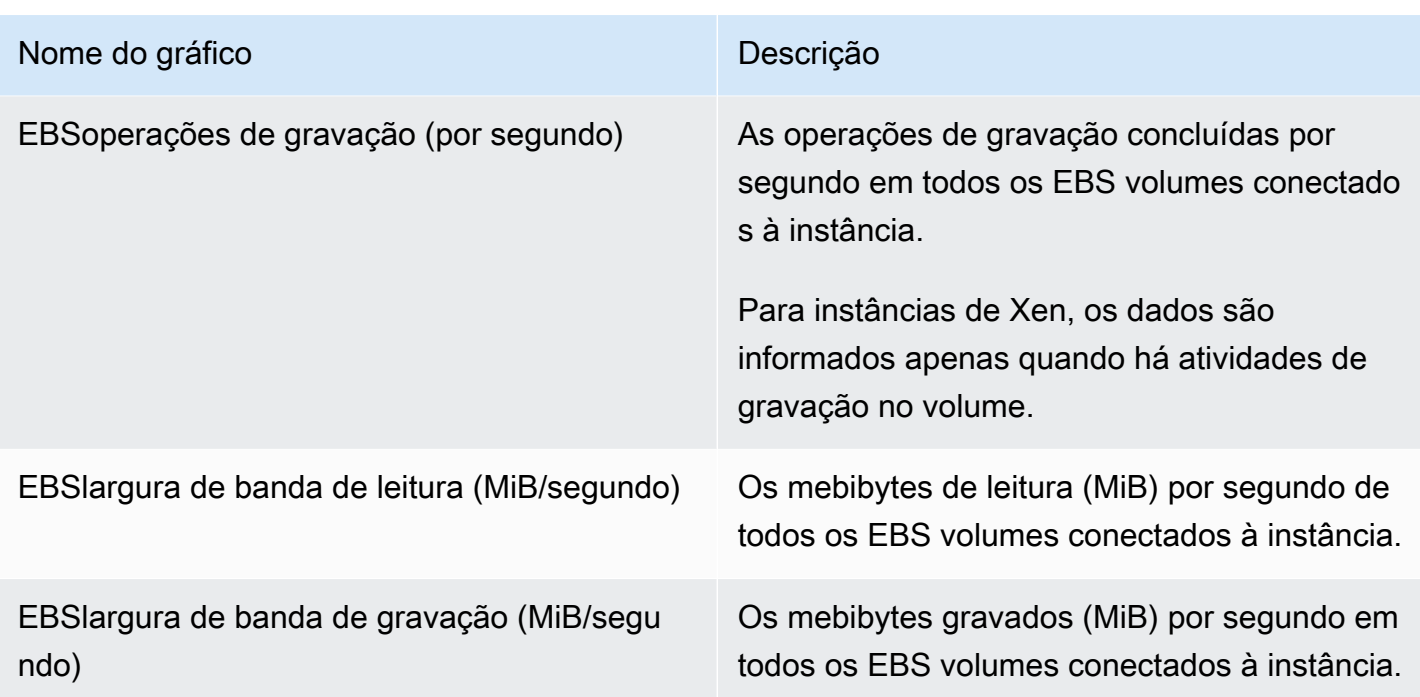

# Acessando recomendações e detalhes da EC2 instância

Você pode usar um dos procedimentos a seguir para acessar as recomendações de EC2 instâncias ou as páginas de detalhes da EC2 instância no AWS console.

Na página de recomendações de EC2 instâncias, você pode ver as recomendações para suas instâncias atuais. Na página de detalhes da EC2 instância, você pode ver os detalhes de uma instância específica e suas recomendações.

### Procedimentos

Acessando a página de recomendações de EC2 instâncias

Para acessar a página de recomendações de EC2 instâncias

- 1. Abra o console do Compute Optimizer em. <https://console.aws.amazon.com/compute-optimizer/>
- 2. Escolha EC2instâncias no painel de navegação.

A página de recomendações lista as especificações e as classificações de descoberta de suas instâncias atuais, juntamente com as especificações das instâncias recomendadas. As instâncias atuais listadas são da AWS região atualmente selecionada, na conta selecionada.

3. É possível executar as seguintes ações na página de recomendações:

- Veja o impacto no preço e no desempenho da execução de sua carga de trabalho em instâncias baseadas em AWS Graviton. Para fazer isso, escolha Graviton (aws-arm64) na lista suspensa de preferências de CPUarquitetura. Caso contrário, a opção Atual (padrão) exibirá recomendações baseadas no mesmo CPU fornecedor e arquitetura da instância atual.
- Filtre as recomendações por Regiões da AWS, descobertas, motivos da descoberta ou tipo de carga de trabalho inferida. Para fazer isso, primeiro selecione a caixa de texto Filtrar por uma ou mais propriedades. Em seguida, escolha a propriedade e um valor na lista suspensa que aparece.
- Filtre suas recomendações por tags. Para fazer isso, selecione a caixa de texto Chave de tag ou Valor de tag. Em seguida, insira a chave ou o valor pelo qual você deseja filtrar suas recomendações de EC2 instância.

Por exemplo, para encontrar todas as recomendações que têm uma tag com a chave Owner e o valor TeamA, especifique tag:Owner para o nome do filtro e TeamA no valor do filtro.

• Veja recomendações para instâncias em outra conta. Para fazer isso, escolha Conta e selecione um ID de conta diferente.

### **a** Note

Se você se conectar a uma conta de gerenciamento de uma organização e o acesso confiável com o Compute Optimizer estiver ativado, será possível ver recomendações de recursos em outras contas. Para ter mais informações, consulte [Contas aceitas](#page-21-0)  [pelo Compute Optimizer](#page-21-0) e [Acesso confiável para AWS Organizations.](#page-28-0)

- Limpe os filtros selecionados. Para fazer isso, escolha Limpar filtros ao lado do filtro.
- Altere a opção de compra exibida. Para fazer isso, escolha o ícone de Configurações (a engrenagem), depois escolha Instâncias sob demanda, Instâncias reservadas, padrão de 1 ano sem adiantamento ou Instâncias reservadas, padrão de 3 anos sem adiantamento.
- Acesse a página de detalhes da EC2 instância de uma instância específica. Para fazer isso, escolha a classificação de descoberta listada ao lado da instância que você deseja acessar.

Acessando a página de detalhes da EC2 instância

Para acessar a página de detalhes da EC2 instância

1. Abra o console do Compute Optimizer em. <https://console.aws.amazon.com/compute-optimizer/>

- 2. Escolha EC2instâncias no painel de navegação.
- 3. Escolha a classificação de descoberta listada ao lado da instância da qual você deseja ver informações detalhadas.

A página de detalhes lista até três recomendações de otimização para a instância que você escolheu. Ele lista as especificações da instância atual, as especificações e os riscos de desempenho das instâncias recomendadas e os gráficos de métricas de utilização.

- 4. É possível executar as seguintes ações na página de detalhes:
	- Para ver o impacto no preço e no desempenho da execução de sua carga de trabalho em instâncias AWS baseadas em Graviton, escolha Graviton (aws-arm64) no menu suspenso de preferências de arquitetura. CPU Caso contrário, a opção Atual (padrão) exibirá recomendações baseadas no mesmo CPU fornecedor e arquitetura da instância atual.
	- Ative o recurso pago de métricas de infraestrutura aprimoradas para estender o período de análise de métricas da EC2 instância que você está visualizando em até três meses (em comparação com o padrão de 14 dias). Para obter mais informações, consulte [Métricas de](#page-155-0)  [infraestrutura aprimorada.](#page-155-0)
	- Escolha uma opção de recomendação para ver a comparação de utilização entre a instância atual e a instância recomendada.

Os gráficos de métricas de utilização da instância atual são exibidos na parte inferior da página. A linha azul sólida é a utilização da sua instância atual. A linha laranja pontilhada é a utilização projetada da instância recomendada selecionada se você usar essa instância durante o período analisado. A linha laranja pontilhada é exibida nos gráficos de utilização e CPU utilização de memória.

• Para alterar o intervalo de tempo dos gráficos, escolha Intervalo de tempo e, em seguida, escolha Últimas 24 horas, Últimos 3 dias, Última semana ou Últimas 2 semanas. Se você ativar a [preferência de recomendação de métricas de infraestrutura aprimorada,](#page-155-0) também poderá escolher Últimos 3 meses.

A escolha de um intervalo de tempo menor exibe os pontos de dados em uma granularidade maior, o que fornece um nível mais alto de detalhes.

• Para alterar o valor estatístico dos gráficos, escolha Estatísticas e, em seguida, escolha Média ou Máximo.

Você pode usar essa opção para determinar a utilização típica da instância de sua workload ao longo do tempo. Para visualizar o valor mais alto observado durante o período especificado, altere a seleção para Máximo. Isso permite que você determine o pico de uso da instância de sua workload ao longo do tempo.

• Para alterar a opção de compra exibida, escolha o ícone de Configurações (a engrenagem), depois escolha Instâncias sob demanda, Instâncias reservadas, padrão de 1 ano sem adiantamento ou Instâncias reservadas, padrão de 3 anos sem adiantamento.

# Visualizar recomendações do grupo do Auto Scaling

AWS Compute Optimizer gera recomendações de tipo de instância para grupos do Amazon EC2 Auto Scaling (Auto Scaling). As recomendações para seus grupos do Auto Scaling são exibidas nas seguintes páginas do AWS Compute Optimizer console:

- A página Recomendações de grupos do Auto Scaling lista cada um dos seus grupos atuais do Auto Scaling, suas [classificações de descoberta,](#page-85-0) o tipo de instância atual, o preço por hora atual da [opção de compra](#page-87-0) selecionada e a configuração atual. A principal recomendação do Compute Optimizer está listada ao lado de cada um dos seus grupos do Auto Scaling e inclui o tipo de instância recomendada, o preço por hora da opção de compra selecionada e a diferença de preço entre sua instância atual e a recomendação. Use a página de recomendações para comparar as instâncias atuais de seus grupos do Auto Scaling com a recomendação principal, o que pode ajudar a decidir se você deve aumentar ou reduzir suas instâncias.
- A página Detalhes do grupo do Auto Scaling, que você pode acessar na página de recomendações de grupos do Auto Scaling, lista até três recomendações de otimização para um grupo específico do Auto Scaling. Ela lista as especificações de cada recomendação, seu [risco](#page-90-0) [de desempenho](#page-90-0) e os preços por hora para a opção de compra selecionada. A página de detalhes também exibe gráficos de métricas de utilização para o grupo do Auto Scaling atual.

As recomendações são atualizadas diariamente. Elas são geradas pela análise das especificações e métricas de utilização do grupo do Auto Scaling atual durante um período dos últimos 14 dias, ou mais, se você ativar o [atributo pago de métricas de infraestrutura aprimorada.](#page-155-0) Para obter mais informações, consulte [Métricas analisadas por AWS Compute Optimizer.](#page-49-0)

Lembre-se de que o Compute Optimizer gera recomendações para grupos do Auto Scaling que atendem a um conjunto específico de requisitos, que as recomendações podem levar até 24 horas para serem geradas e que deve haver um acúmulo suficiente de dados de métricas. Para obter mais informações, consulte [Requisitos de recurso.](#page-16-0)

#### Conteúdo

- [Classificações de descobertas](#page-85-0)
- [AWS Recomendações de instâncias baseadas em Graviton](#page-85-1)
- [Tipos workload inferidos](#page-86-0)
- [Esforço de migração](#page-87-1)
- [Preços e opções de compra](#page-87-0)
- [Economia mensal estimada e oportunidade de economia](#page-88-0)
- [Risco de desempenho](#page-90-0)
- [Risco de desempenho atual](#page-90-1)
- [Gráficos de utilização](#page-91-0)
- [Acessando recomendações e detalhes do grupo Auto Scaling](#page-91-1)

## <span id="page-85-0"></span>Classificações de descobertas

A coluna Descoberta, na página Recomendações de grupos do Auto Scaling, faz um resumo do desempenho de cada grupo do Auto Scaling durante o período analisado.

As classificações de descobertas a seguir se aplicam aos grupos do Auto Scaling.

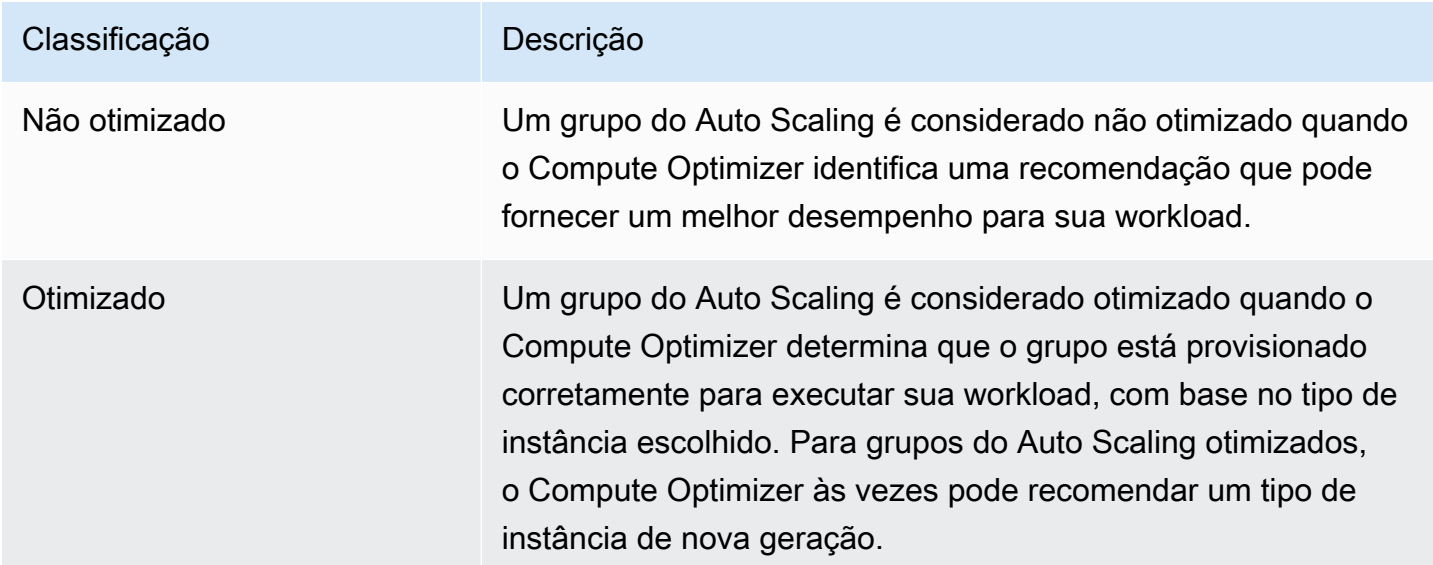

## <span id="page-85-1"></span>AWS Recomendações de instâncias baseadas em Graviton

Ao visualizar as recomendações de grupos do Auto Scaling, você pode ver o impacto no preço e no desempenho da execução de sua carga de trabalho em instâncias baseadas em AWS Graviton. Para fazer isso, escolha Graviton (aws-arm64) no menu suspenso de preferências de arquitetura. CPU Caso contrário, escolha Atual para ver recomendações baseadas no mesmo CPU fornecedor e arquitetura da instância atual.

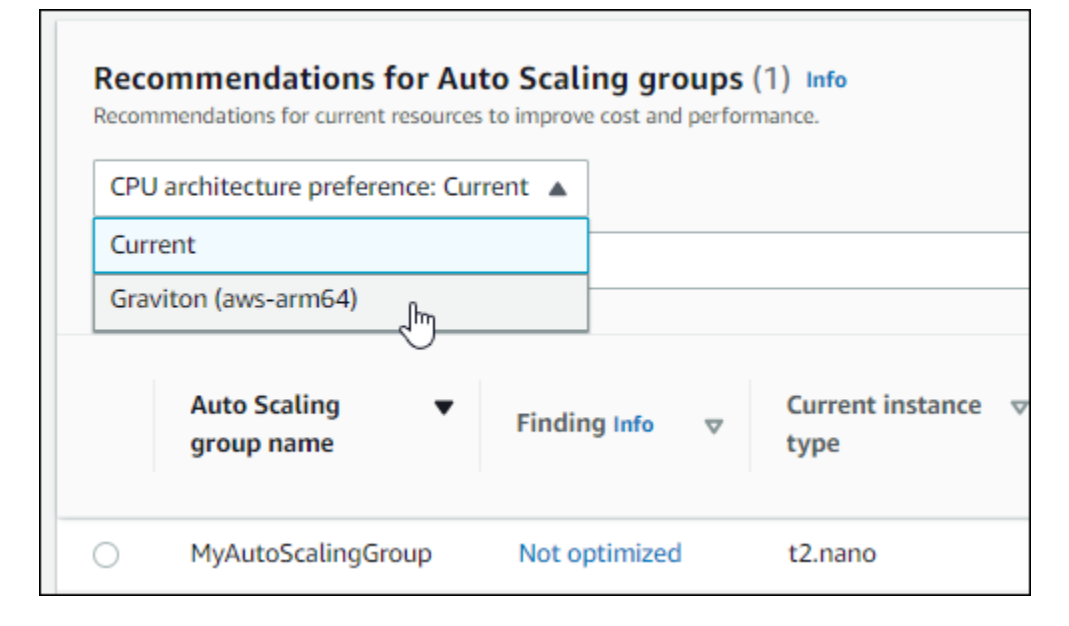

### **a** Note

As colunas Preço atual, Preço recomendado, Diferença de preço, Diferença de preço (%) e Economia mensal estimada são atualizadas para fornecer uma comparação de preços entre o tipo de instância atual e o tipo de instância da preferência de CPU arquitetura selecionada. Por exemplo, se você escolher Graviton (aws-arm64), os preços serão comparados entre o tipo de instância atual e o tipo de instância recomendado baseado no Graviton.

## <span id="page-86-0"></span>Tipos workload inferidos

A coluna Tipos de workload inferidos, na página Recomendações de grupos do Auto Scaling, lista os aplicativos que podem estar sendo executados em instâncias no grupo do Auto Scaling, conforme inferido pelo Compute Optimizer. Isso é feito analisando os atributos das instâncias no grupo do Auto Scaling, como nome, tags e configuração da instância. Atualmente, o Compute Optimizer pode inferir se suas instâncias estão executando EMR Amazon, Apache Cassandra, Apache Hadoop, Memcached, Postgre, Redis, Kafka ou. NGINX SQL SQLServer Ao inferir os aplicativos em execução em suas instâncias, o Compute Optimizer é capaz de identificar o esforço para migrar suas cargas de trabalho de tipos de instância baseados em x86 para tipos de instâncias Graviton baseados em ARM. AWS Para obter mais informações, consulte [Esforço de migração](#page-87-1).

### **a** Note

Você não pode inferir a SQLServer aplicação nas regiões do Oriente Médio (Bahrein), África (Cidade do Cabo), Ásia-Pacífico (Hong Kong), Europa (Milão) e Ásia-Pacífico (Jacarta).

# <span id="page-87-1"></span>Esforço de migração

A coluna Esforço de migração, nas páginas de recomendações de grupos do Auto Scaling e detalhes dos grupos do Auto Scaling, lista o nível de esforço que pode ser necessário para migrar do tipo de instância atual para o tipo de instância recomendado. Por exemplo, o esforço de migração é médio se um tipo de carga de trabalho não puder ser inferido, mas um tipo de instância do AWS Graviton for recomendado. O esforço de migração é baixo se a Amazon EMR for o tipo de carga de trabalho inferido e um tipo de instância AWS Graviton for recomendado. O esforço de migração é muito baixo se os tipos de instância atuais e recomendados forem da mesma CPU arquitetura. Para obter mais informações sobre a migração de tipos de instância baseados em x86 para instâncias AWS Graviton baseadas em ARM, consulte [Considerações ao fazer a transição de cargas de trabalho](https://github.com/aws/aws-graviton-getting-started/blob/main/transition-guide.md) [para instâncias da Amazon baseadas em Graviton2 em AWS Graviton Getting Starged.](https://github.com/aws/aws-graviton-getting-started/blob/main/transition-guide.md) EC2 AWS **GitHub** 

## <span id="page-87-0"></span>Preços e opções de compra

Nas páginas de recomendações de grupos de Auto Scaling e de detalhes do grupo Auto Scaling, você pode escolher visualizar os preços por hora das instâncias EC2 atuais em seus grupos de Auto Scaling e as instâncias recomendadas em diferentes opções de compra da Amazon. EC2 Por exemplo, você pode ver o preço da sua instância atual e da instância recomendada em Reservar instâncias, opção padrão de um ano sem compra inicial. Use as informações de preços para ter uma ideia da diferença de preço entre sua instância atual e a instância recomendada.

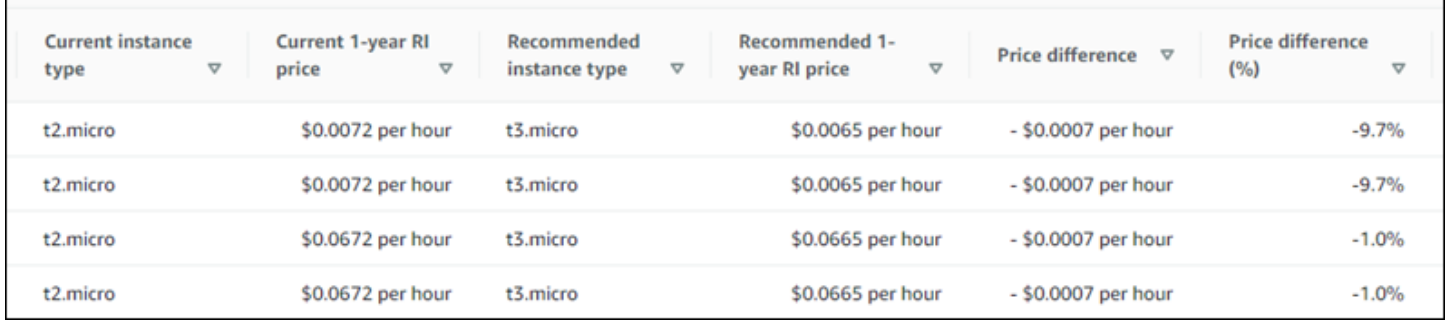

### **A** Important

Os preços listados na página de recomendações podem não refletir os preços reais que você paga pelas suas instâncias. Para obter mais informações sobre como encontrar o preço real de suas instâncias atuais, consulte os [Relatórios de EC2 uso da Amazon](https://docs.aws.amazon.com/AWSEC2/latest/UserGuide/usage-reports.html) no Guia do usuário do Amazon Elastic Compute Cloud.

As seguintes opções de compra podem ser selecionadas na página de recomendações:

- Instâncias sob demanda É uma instância que você usa sob demanda. Você tem pleno controle sobre o ciclo de vida dela — você decide quando executar, interromper, hibernar, iniciar, reiniciar e encerrá-la. Não são necessários compromissos de longo prazo nem pagamentos antecipados. Para obter mais informações sobre instâncias sob demanda, consulte [Instâncias sob demanda](https://docs.aws.amazon.com/AWSEC2/latest/UserGuide/ec2-on-demand-instances.html) no Guia do usuário do Amazon Elastic Compute Cloud. Para obter mais informações sobre preços, consulte [Amazon EC2 On-Demand Instance Pricing.](https://aws.amazon.com/ec2/pricing/on-demand/)
- Instâncias reservadas (compromisso padrão de um ou três anos, sem adiantamento) As instâncias reservadas oferecem uma economia significativa nos EC2 custos da Amazon em comparação com os preços das instâncias sob demanda. As instâncias reservadas não são instâncias físicas, mas um desconto na fatura aplicado na sua conta pelo uso de instâncias sob demanda. Para obter mais informações sobre as instâncias reservadas, consulte [Instâncias](https://docs.aws.amazon.com/AWSEC2/latest/UserGuide/ec2-reserved-instances.html) [reservadas](https://docs.aws.amazon.com/AWSEC2/latest/UserGuide/ec2-reserved-instances.html) no Guia do usuário do Amazon Elastic Compute Cloud. Para obter mais informações sobre preços, consulte [Amazon EC2 Reserved Instance Pricing.](https://aws.amazon.com/ec2/pricing/reserved-instances/pricing/)

Para obter mais informações sobre as opções de compra, consulte [Opções de compra de instância](https://docs.aws.amazon.com/AWSEC2/latest/UserGuide/instance-purchasing-options.html) no Guia do usuário do Amazon Elastic Compute Cloud.

## <span id="page-88-0"></span>Economia mensal estimada e oportunidade de economia

#### Economia mensal estimada (após descontos)

Essa coluna lista a economia mensal aproximada que você obtém ao migrar suas workloads do tipo de instância atual para o tipo de instância recomendado nos modelos de preços de Savings Plans e de instâncias reservadas. Para receber recomendações com descontos de Savings Plans e de instâncias reservadas, a preferência do modo de estimativa de economia precisa estar ativada. Para obter mais informações, consulte [Modo de estimativa de economia](https://docs.aws.amazon.com/compute-optimizer/latest/ug/savings-estimation-mode).

#### **a** Note

Se você não ativar a preferência do modo de estimativa de economia, essa coluna exibirá as informações padrão do desconto de preços sob demanda.

Economia mensal estimada (sob demanda)

Essa coluna lista a economia mensal aproximada que você obtém ao migrar as workloads do tipo de instância atual para o tipo de instância recomendado no modelo de preços sob demanda.

Oportunidade de economia (%)

Essa coluna lista a diferença percentual entre o preço sob demanda da instância atual e o preço do tipo de instância recomendado. Se o modo de estimativa de economia estiver ativado, o Compute Optimizer analisará os descontos de preços de Savings Plans e de instâncias reservadas para gerar a porcentagem da oportunidade de economia. Se o modo de estimativa de economia não estiver ativado, o Compute Optimizer utilizará somente informações de preços sob demanda. Para obter mais informações, consulte [Modo de estimativa de economia.](https://docs.aws.amazon.com/compute-optimizer/latest/ug/savings-estimation-mode)

#### **A** Important

Se você ativar o Cost Optimization Hub no AWS Cost Explorer, o Compute Optimizer usará os dados do Cost Optimization Hub, que incluem seus descontos de preços específicos, para gerar suas recomendações. Se o Hub de Otimização de Custos não estiver ativado, o Compute Optimizer utilizará os dados do Cost Explorer e das informações de preços sob demanda para gerar as recomendações. Para obter mais informações, consulte [Habilitar o Cost Explorer](https://docs.aws.amazon.com/cost-management/latest/userguide/ce-enable.html) e [Hub de Otimização de Custos](https://docs.aws.amazon.com/cost-management/latest/userguide/cost-optimization-hub.html) no Guia do usuário do AWS Cost Management .

### Cálculo de economia mensal estimada

Para cada recomendação, calculamos o custo para operar uma nova instância usando o tipo de instância recomendado. A economia mensal estimada é calculada com base no número de horas de execução das instâncias atuais no grupo do Auto Scaling e na diferença nas taxas entre o tipo de instância atual e o tipo de instância recomendado. A economia mensal estimada para grupos do Auto Scaling exibida no painel do Compute Optimizer é uma soma da economia mensal estimada para todas as instâncias superprovisionadas nos grupos do Auto Scaling na conta.

# <span id="page-90-0"></span>Risco de desempenho

A coluna Risco de desempenho, na página de detalhes do grupo do Auto Scaling, define a probabilidade de cada tipo de instância recomendado não atender às necessidades de recursos da sua workload. O Compute Optimizer calcula uma pontuação individual de risco de desempenho para cada especificação da instância recomendada, CPU incluindo memória, taxa de transferência, taxa de transferência de discoEBS, disco EBSIOPS, taxa de transferência de rede e redeIOPS. PPS O risco de desempenho da instância recomendada é calculado como a pontuação máxima de risco de desempenho nas especificações de recursos analisadas.

Os valores variam entre muito baixo, baixo, médio, alto e muito alto. Um risco de desempenho muito baixo significa uma previsão de que a recomendação do tipo de instância sempre forneça capacidade suficiente. Quanto maior o risco de desempenho, maior a probabilidade de você validar se a recomendação atenderá aos requisitos de desempenho de sua workload antes de migrar seu recurso. Decida se deseja realizar a otimização para melhorar o desempenho, reduzir custos ou ambos. Para obter mais informações, consulte [Alterar o tipo de instância](https://docs.aws.amazon.com/AWSEC2/latest/UserGuide/ec2-instance-resize.html) no Guia do usuário do Amazon Elastic Compute Cloud.

### **a** Note

No Compute API Optimizer, AWS Command Line Interface o risco de desempenho AWS CLI() AWS SDKs e, é medido em uma escala 0 de (muito baixa) 4 a (muito alta).

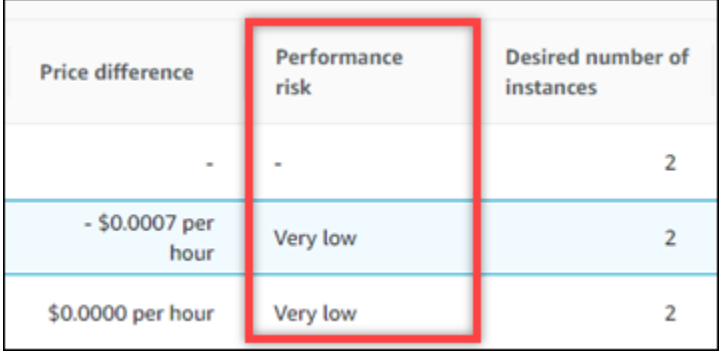

# <span id="page-90-1"></span>Risco de desempenho atual

A coluna Risco de desempenho atual, na página de recomendações de grupos do Auto Scaling, define a probabilidade de cada grupo do Auto Scaling atual não atender às necessidades de recursos da sua workload. Os valores atuais de risco de desempenho variam entre muito baixo,

baixo, médio e alto. Um risco de desempenho muito baixo significa uma previsão de que o grupo do Auto Scaling atual sempre forneça capacidade suficiente. Quanto maior o risco de desempenho, maior a probabilidade de você considerar a recomendação gerada pelo Compute Optimizer.

## <span id="page-91-0"></span>Gráficos de utilização

A página de detalhes do grupo do Auto Scaling também exibe gráficos de métricas de utilização para instâncias atuais no grupo. Os gráficos exibem dados do período de análise. O Compute Optimizer usa o ponto máximo de utilização em cada intervalo de cinco minutos para gerar recomendações de grupos do Auto Scaling.

Você pode alterar os gráficos para exibir dados das últimas 24 horas, três dias, uma semana ou duas semanas. Se você ativar o [atributo pago de métricas de infraestrutura aprimorada,](#page-155-0) poderá visualizar os dados dos últimos três meses.

Os seguintes gráficos de utilização são exibidos na página de detalhes:

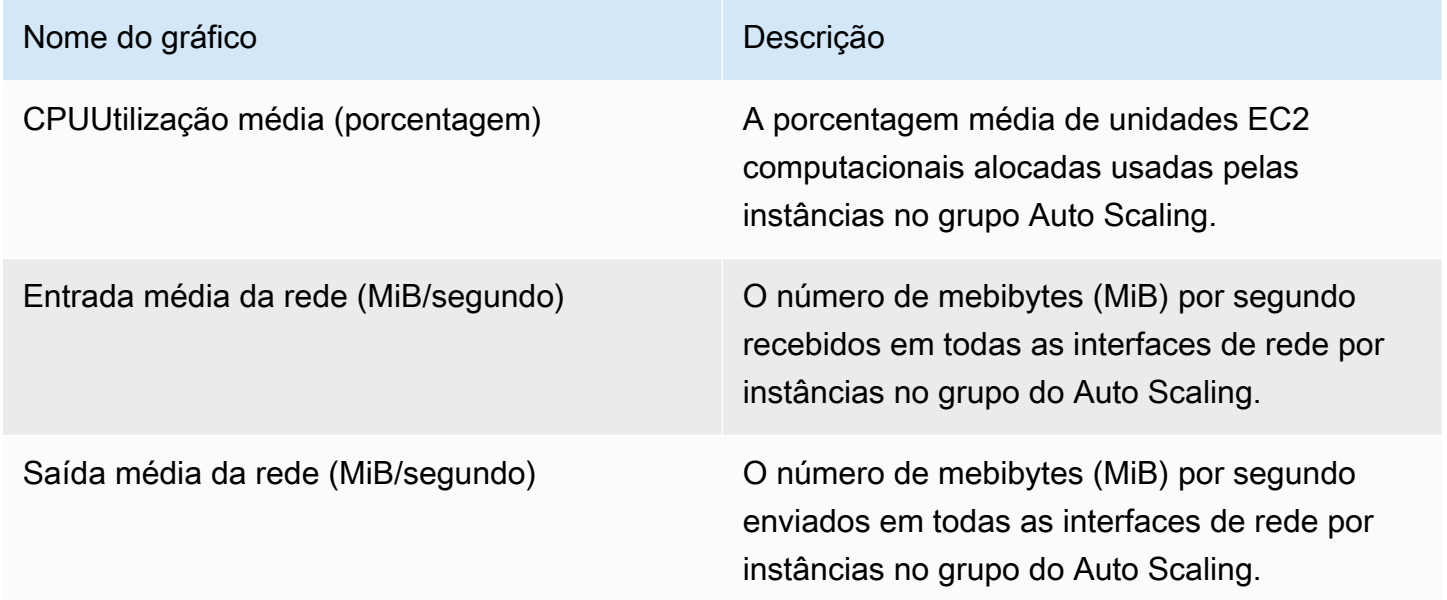

## <span id="page-91-1"></span>Acessando recomendações e detalhes do grupo Auto Scaling

Você pode usar um dos procedimentos a seguir para acessar as recomendações dos grupos do Auto Scaling ou as páginas de detalhes do grupo Auto Scaling no console. AWS

Na página de recomendações de grupos do Auto Scaling, você pode ver as recomendações para seus grupos atuais do Auto Scaling. Na página de detalhes do grupo Auto Scaling, você pode ver os detalhes de um grupo específico e suas recomendações.

### Procedimentos

Acessando a página de recomendações de grupos do Auto Scaling

Para acessar a página de recomendações do grupo Auto Scaling

- 1. Abra o console do Compute Optimizer em. <https://console.aws.amazon.com/compute-optimizer/>
- 2. No painel de navegação, escolha Grupos do Auto Scaling.

A página de recomendações lista as especificações e as classificações de localização de seus grupos do Auto Scaling, juntamente com as especificações dos grupos recomendados. Os grupos atuais do Auto Scaling listados são da AWS região atualmente selecionada, na conta selecionada.

- 3. É possível executar as seguintes ações na página de recomendações:
	- Veja o impacto no preço e no desempenho da execução da sua workload em instâncias baseadas no AWS Graviton. Para fazer isso, escolha Graviton (aws-arm64) na lista suspensa de preferências de CPUarquitetura. Caso contrário, a opção Atual (padrão) exibirá recomendações baseadas no mesmo CPU fornecedor e arquitetura da instância atual.
	- Filtre as recomendações por Regiões da AWS, Descobertas ou Motivos da descoberta. Para fazer isso, primeiro selecione a caixa de texto Filtrar por uma ou mais propriedades. Em seguida, escolha a propriedade e um valor na lista suspensa que aparece.
	- Veja recomendações para instâncias em outra conta. Para fazer isso, escolha Conta e selecione um ID de conta diferente.

### **a** Note

Se você se conectar a uma conta de gerenciamento de uma organização e o acesso confiável com o Compute Optimizer estiver ativado, será possível ver recomendações de recursos em outras contas. Para ter mais informações, consulte [Contas aceitas](#page-21-0)  [pelo Compute Optimizer](#page-21-0) e [Acesso confiável para AWS Organizations.](#page-28-0)

- Limpe os filtros selecionados. Para fazer isso, escolha Limpar filtros ao lado do filtro.
- Altere a opção de compra exibida. Para isso, escolha o ícone de Configurações (a engrenagem), depois escolha Instâncias sob demanda, Instâncias reservadas, padrão de 1 ano sem adiantamento ou Instâncias reservadas, padrão de 3 anos sem adiantamento.

• Acesse a página de detalhes do grupo do Auto Scaling para um grupo específico do Auto Scaling. Para fazer isso, escolha a classificação de descoberta listada ao lado do grupo desejado.

Acessando a página de detalhes do grupo Auto Scaling

Para acessar a página de detalhes do grupo Auto Scaling

- 1. Abra o console do Compute Optimizer em. <https://console.aws.amazon.com/compute-optimizer/>
- 2. No painel de navegação, escolha Grupos do Auto Scaling.
- 3. Escolha a classificação de descoberta listada ao lado do grupo do Auto Scaling do qual você deseja ver informações detalhadas.

A página de detalhes lista até três recomendações de otimização para o grupo do Auto Scaling que você escolheu. Ele lista as especificações das instâncias atuais no grupo do Auto Scaling, as especificações e os riscos de desempenho das instâncias recomendadas e os gráficos de métricas de utilização.

- 4. É possível executar as seguintes ações na página de detalhes:
	- Para ver o impacto no preço e no desempenho da execução de sua carga de trabalho em instâncias AWS baseadas em Graviton, escolha Graviton (aws-arm64) no menu suspenso de preferências de arquitetura. CPU Caso contrário, a opção Atual (padrão) exibirá recomendações baseadas no mesmo CPU fornecedor e arquitetura da instância atual.
	- Ative o atributo pago de métricas de infraestrutura aprimorada para estender o período de análise de métricas para o grupo do Auto Scaling que você está visualizando em até três meses (em comparação com o padrão de 14 dias). Para obter mais informações, consulte [Métricas de infraestrutura aprimorada.](#page-155-0)
	- Os grafos de métricas de utilização da instância atual são exibidos na parte inferior da página. A linha azul sólida é a utilização das instâncias atuais no grupo do Auto Scaling.
	- Para alterar o intervalo de tempo dos gráficos, escolha Intervalo de tempo e, em seguida, escolha Últimas 24 horas, Últimos 3 dias, Última semana ou Últimas 2 semanas. Se você ativar a [preferência de recomendação de métricas de infraestrutura aprimorada,](#page-155-0) também poderá escolher Últimos 3 meses.

A escolha de um intervalo de tempo menor exibe os pontos de dados em uma granularidade maior, o que fornece um nível mais alto de detalhes.

• Para alterar a opção de compra exibida, escolha o ícone de Configurações (a engrenagem), depois escolha Instâncias sob demanda, Instâncias reservadas, padrão de 1 ano sem adiantamento ou Instâncias reservadas, padrão de 3 anos sem adiantamento.

# Visualizando as recomendações EBS de volume da Amazon

AWS Compute Optimizer gera recomendações de tipo de volumeIOPS, tamanho do volume e taxa de transferência para volumes do Amazon Elastic Block Store (AmazonEBS). As recomendações para seus EBS volumes são exibidas nas seguintes páginas do AWS Compute Optimizer console:

- A página de recomendações de EBS volumes lista cada um dos seus volumes atuais, suas [classificações de descoberta](#page-95-0), seu tipo de volume atual e seu preço por hora atual. A principal recomendação do Compute Optimizer está listada ao lado de cada um dos seus volumes e inclui o tipo de volume recomendado, o tamanho do volume recomendado, o IOPS recomendado, o preço mensal da recomendação e a diferença de preço entre o volume atual e a recomendação. Use a página de recomendações para comparar os volumes atuais com a recomendação principal, o que pode ajudar a decidir se você deve aumentar ou reduzir seu volume.
- A página de detalhes do EBS volume, que você pode acessar na página de recomendações de EBS volume, lista até três recomendações de otimização para um volume específico. Ela lista as especificações de cada recomendação, seu [risco de desempenho](#page-97-0) e os preços por mês. A página de detalhes também exibe gráficos de métricas de utilização para o volume atual.

As recomendações são atualizadas diariamente. Elas são geradas pela análise das especificações e métricas de utilização do volume atual durante um período dos últimos 14 dias. Para obter mais informações, consulte [Métricas analisadas por AWS Compute Optimizer.](#page-49-0)

Lembre-se de que o Compute Optimizer gera recomendações EBS para volumes que atendem a um conjunto específico de requisitos, que as recomendações podem levar até 24 horas para serem geradas e que dados métricos suficientes devem ser acumulados. Para obter mais informações, consulte [Requisitos de recurso](#page-16-0).

#### Conteúdo

- [Classificações de descobertas](#page-95-0)
- [Economia mensal estimada e oportunidade de economia](#page-95-1)
- [Risco de desempenho](#page-97-0)
- [Risco de desempenho atual](#page-97-1)
- [Gráficos de utilização](#page-98-0)
- [Acessando recomendações e detalhes de EBS volumes](#page-99-0)

### <span id="page-95-0"></span>Classificações de descobertas

A coluna Localização na página de recomendações de EBS volumes fornece um resumo do desempenho de cada um de seus volumes durante o período analisado.

As classificações de descobertas a seguir se aplicam aos EBS volumes.

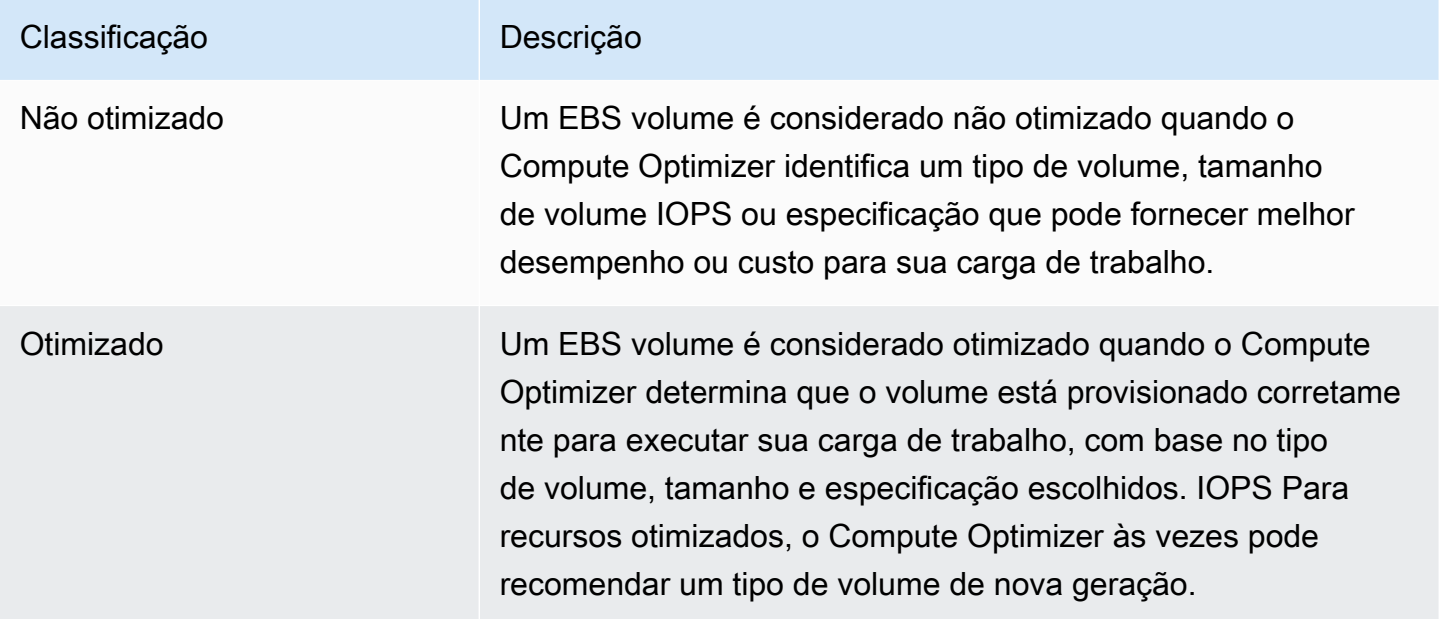

## <span id="page-95-1"></span>Economia mensal estimada e oportunidade de economia

#### Economia mensal estimada (após descontos)

Essa coluna lista a economia mensal aproximada que você obtém ao migrar seus EBS volumes das especificações atuais para as especificações recomendadas com descontos específicos. Para receber recomendações com descontos específicos, a preferência do modo de estimativa de economia precisa estar ativada. Para obter mais informações, consulte [Modo de estimativa de](https://docs.aws.amazon.com/compute-optimizer/latest/ug/savings-estimation-mode)  [economia](https://docs.aws.amazon.com/compute-optimizer/latest/ug/savings-estimation-mode).

#### **a** Note

Se você não ativar a preferência do modo de estimativa de economia, essa coluna exibirá as informações padrão do desconto de preços sob demanda.

Economia mensal estimada (sob demanda)

Essa coluna lista a economia mensal aproximada que você obterá ao migrar seus EBS volumes das especificações atuais para as recomendadas.

Oportunidade de economia (%)

Essa coluna lista a diferença percentual entre o preço da especificação de EBS volume atual e o preço da especificação de volume recomendada. Se o modo de estimativa de economia estiver ativado, o Compute Optimizer analisará os descontos específicos para gerar a porcentagem de oportunidade de economia. Se o modo de estimativa de economia não estiver ativado, o Compute Optimizer utilizará somente informações de preços sob demanda. Para obter mais informações, consulte [Modo de estimativa de economia](https://docs.aws.amazon.com/compute-optimizer/latest/ug/savings-estimation-mode).

#### **A** Important

Se você ativar o Cost Optimization Hub no AWS Cost Explorer, o Compute Optimizer usará os dados do Cost Optimization Hub, que incluem seus descontos de preços específicos, para gerar suas recomendações. Se o Hub de Otimização de Custos não estiver ativado, o Compute Optimizer utilizará os dados do Cost Explorer e das informações de preços sob demanda para gerar as recomendações. Para obter mais informações, consulte [Habilitar o Cost Explorer](https://docs.aws.amazon.com/cost-management/latest/userguide/ce-enable.html) e [Hub de Otimização de Custos](https://docs.aws.amazon.com/cost-management/latest/userguide/cost-optimization-hub.html) no Guia do usuário do AWS Cost Management .

### Cálculo de economia mensal estimada

Para cada recomendação, calculamos o custo de operar um novo EBS volume usando as especificações de volume recomendadas. A economia mensal estimada é calculada com base no número de horas de operação do volume atual e na diferença nas taxas entre as especificações de volume atuais e as especificações de volume recomendadas. A economia mensal estimada para EBS volumes exibidos no painel do Compute Optimizer é uma soma da economia mensal estimada para EBS todos os volumes na conta com uma classificação de descoberta de Não otimizado.

## <span id="page-97-0"></span>Risco de desempenho

A coluna Risco de desempenho na página de detalhes do EBS volume define a probabilidade de cada recomendação de EBS volume não atender às necessidades de recursos da sua carga de trabalho. O Compute Optimizer calcula uma pontuação individual de risco de desempenho para cada especificação da recomendação de volume, incluindo tipo de volume, tamanho EBS do volume, linha de base, intermitência, taxa de transferência da IOPS linha de base e taxa de transferência da IOPS intermitência. O risco de desempenho da recomendação de EBS volume é calculado como a pontuação máxima de risco de desempenho nas especificações de recursos analisadas.

Os valores variam entre muito baixo, baixo, médio, alto e muito alto. Um risco de desempenho muito baixo significa que se prevê que a recomendação de EBS volume sempre forneça capacidade suficiente. Quanto maior o risco de desempenho, maior a probabilidade de você validar se a recomendação atenderá aos requisitos de desempenho de sua workload antes de migrar seu recurso. Decida se deseja realizar a otimização para melhorar o desempenho, reduzir custos ou ambos. Para obter mais informações, consulte [Solicitando modificações em seus EBS volumes no](https://docs.aws.amazon.com/AWSEC2/latest/UserGuide/requesting-ebs-volume-modifications.html) [Guia](https://docs.aws.amazon.com/AWSEC2/latest/UserGuide/requesting-ebs-volume-modifications.html) do usuário do Amazon Elastic Compute Cloud.

## <span id="page-97-1"></span>Risco de desempenho atual

A coluna Risco de desempenho atual na página de recomendações de EBS volumes define a probabilidade de cada EBS volume atual não atender às necessidades de recursos de sua carga de trabalho. Os valores atuais de risco de desempenho variam entre muito baixo, baixo, médio e alto. Um risco de desempenho muito baixo significa uma previsão de que o volume atual sempre forneça capacidade suficiente. Quanto maior o risco de desempenho, maior a probabilidade de você considerar a recomendação gerada pelo Compute Optimizer.

#### **a** Note

Se o Compute Optimizer não exibir um valor de risco para seu volume atual da EBS Amazon, isso significa que se prevê que o volume forneça capacidade de desempenho suficiente e é considerado um risco de desempenho muito baixo.

# <span id="page-98-0"></span>Gráficos de utilização

A página EBSde detalhes do volume exibe gráficos de métricas de utilização para seu volume atual. Os gráficos exibem dados do período de análise. O Compute Optimizer usa o ponto máximo de utilização em cada intervalo de cinco minutos para gerar recomendações de volume. EBS

Você pode alterar os gráficos para exibir dados das últimas 24 horas, três dias, uma semana ou duas semanas. Você também pode alterar a estatística dos gráficos entre média e máxima.

Os seguintes gráficos de utilização são exibidos na página de detalhes:

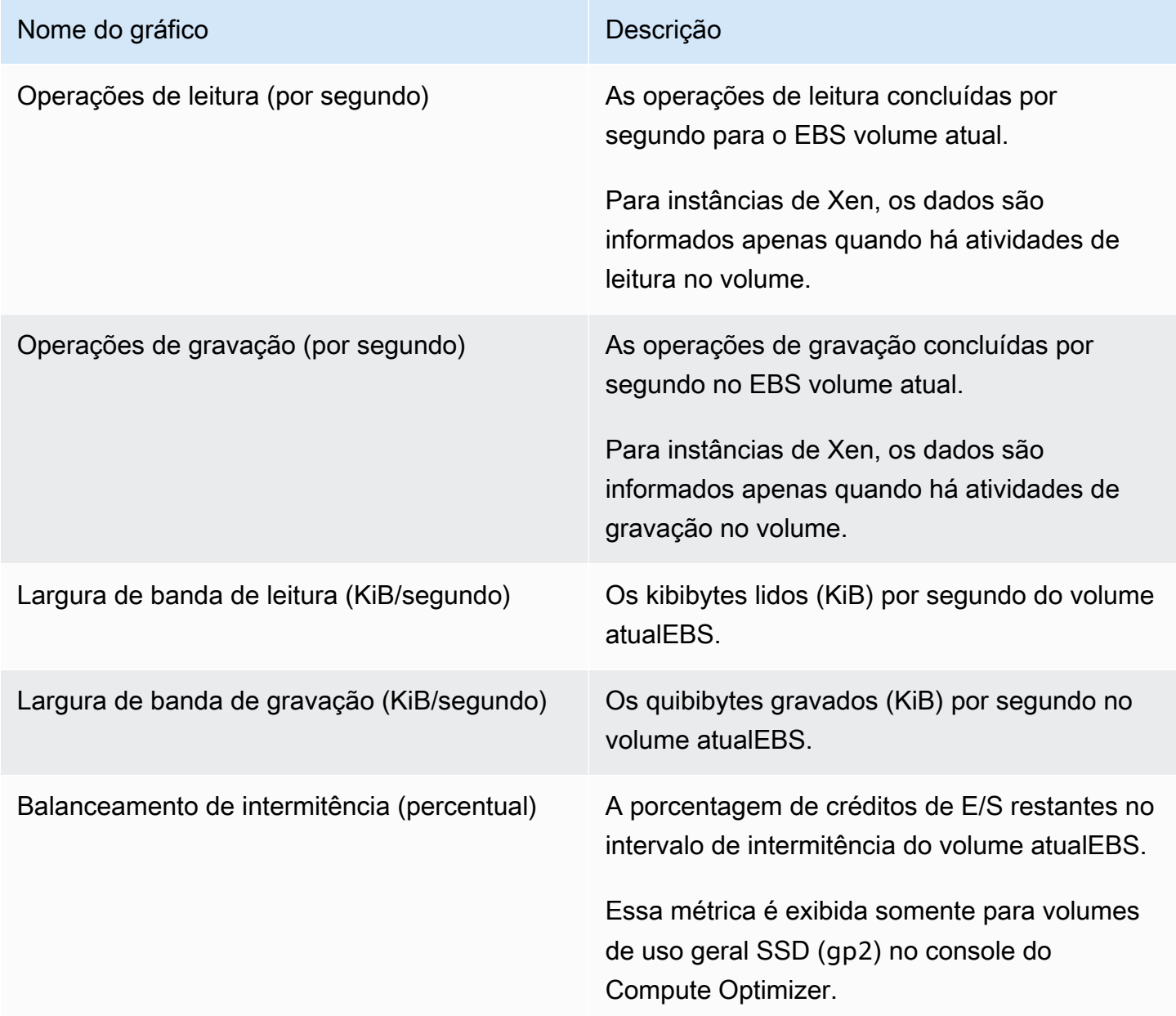

## <span id="page-99-0"></span>Acessando recomendações e detalhes de EBS volumes

Você pode usar um dos procedimentos a seguir para acessar as recomendações de EBS volumes ou as páginas de detalhes do EBS volume no AWS console.

Na página de recomendações de EBS volumes, você pode ver as recomendações para seus EBS volumes atuais. Na página de detalhes do EBS volume, você pode ver os detalhes de um volume específico e suas recomendações.

### Procedimentos

Acessando a página de recomendações de EBS volumes

Para acessar a página EBS de recomendações de volume

- 1. Abra o console do Compute Optimizer em. <https://console.aws.amazon.com/compute-optimizer/>
- 2. Escolha EBSvolumes no painel de navegação.

A página de recomendações lista as especificações e as classificações de descoberta de seus volumes, juntamente com as especificações dos volumes recomendados. Os volumes atuais listados são da AWS região atualmente selecionada, na conta selecionada.

- 3. É possível executar as seguintes ações na página de recomendações:
	- Filtre as recomendações por Regiões da AWS, Descobertas ou Motivos da descoberta. Para fazer isso, primeiro selecione a caixa de texto Filtrar por uma ou mais propriedades. Em seguida, escolha a propriedade e um valor na lista suspensa que aparece.
	- Filtre suas recomendações por tags. Para fazer isso, selecione a caixa de texto Chave de tag ou Valor de tag. Em seguida, insira a chave ou o valor pelo qual você deseja filtrar suas recomendações de EBS volume.

Por exemplo, para encontrar todas as recomendações que têm uma tag com a chave Owner e o valor TeamA, especifique tag:Owner para o nome do filtro e TeamA no valor do filtro.

• Veja recomendações para volumes em outra conta. Para fazer isso, escolha Conta e selecione um ID de conta diferente.

#### **a** Note

Se você se conectar a uma conta de gerenciamento de uma organização e o acesso confiável com o Compute Optimizer estiver ativado, será possível ver recomendações de recursos em outras contas. Para ter mais informações, consulte [Contas aceitas](#page-21-0)  [pelo Compute Optimizer](#page-21-0) e [Acesso confiável para AWS Organizations.](#page-28-0)

- Limpe os filtros selecionados. Para fazer isso, escolha Limpar filtros ao lado do filtro.
- Acesse a página de detalhes do EBS volume de um volume específico. Para fazer isso, escolha a classificação de descoberta listada ao lado do volume desejado.

Quando estiver pronto, use o Amazon EBS Elastic Volumes para modificar a configuração dos seus volumes. Para obter mais informações, consulte [Amazon EBS Elastic Volumes](https://docs.aws.amazon.com/AWSEC2/latest/UserGuide/ebs-modify-volume.html) no Guia do usuário do Amazon Elastic Compute Cloud.

Acessando a página EBS de detalhes do volume

Para acessar a página EBS de detalhes do volume

- 1. Abra o console do Compute Optimizer em. <https://console.aws.amazon.com/compute-optimizer/>
- 2. Escolha EBSvolumes no painel de navegação.
- 3. Escolha a classificação de descoberta listada ao lado do volume do qual você deseja ver informações detalhadas.

A página de detalhes lista até três recomendações de otimização para o volume que você escolheu. Ele lista as especificações do volume atual, as especificações e os riscos de desempenho dos volumes recomendados e os gráficos de métricas de utilização.

- 4. É possível executar as seguintes ações na página de detalhes:
	- Escolha uma opção de recomendação para ver a comparação de utilização entre o volume atual e o volume recomendado.

Os gráficos de métricas de utilização do volume atual são exibidos na parte inferior da página.

• Para alterar o intervalo de tempo dos gráficos, escolha Intervalo de tempo e, em seguida, escolha Últimas 24 horas, Últimos 3 dias, Última semana ou Últimas 2 semanas.

A escolha de um intervalo de tempo menor exibe os pontos de dados em uma granularidade maior, o que fornece um nível mais alto de detalhes.

• Para alterar o valor estatístico dos gráficos, escolha Estatísticas e, em seguida, escolha Média ou Máximo.

Você pode usar essa opção para determinar a utilização típica do volume de sua workload ao longo do tempo. Para visualizar o valor mais alto observado durante o período especificado, altere a seleção para Máximo. Isso permite que você determine o pico de uso do volume de sua workload ao longo do tempo.

Quando estiver pronto, use o Amazon EBS Elastic Volumes para modificar a configuração dos seus volumes. Para obter mais informações, consulte [Amazon EBS Elastic Volumes](https://docs.aws.amazon.com/AWSEC2/latest/UserGuide/ebs-modify-volume.html) no Guia do usuário do Amazon Elastic Compute Cloud.

# Visualizar recomendações de função do Lambda

AWS Compute Optimizer gera recomendações de tamanho de memória para AWS Lambda funções. As recomendações das funções são exibidas nas seguintes páginas do console do Compute Optimizer:

- A página de recomendações das funções do Lambda lista cada uma de suas funções atuais, suas [classificações de descoberta](#page-102-0), motivos de descoberta, memória configurada atual, uso atual e custo atual. A principal recomendação do Compute Optimizer está listada ao lado de cada uma de suas funções e inclui a memória configurada recomendada, o custo recomendado e a diferença de preço entre sua função atual e a recomendação. Observe que o custo recomendado é um intervalo exibido nas colunas Custo recomendado (alto) e Custo recomendado (baixo) no console. Use a página de recomendações para comparar as funções atuais com a recomendação principal, o que pode ajudar a decidir se você deve aumentar ou reduzir a memória configurada da sua função.
- A página de detalhes da função do Lambda, que você pode acessar na página de recomendações da função do Lambda, lista as principais recomendações de otimização para uma função. Ela lista a configuração da sua função atual e a opção de recomendação. A página de detalhes também exibe gráficos de métricas de utilização para a função atual.

As recomendações são atualizadas diariamente. Elas são geradas pela análise das especificações e métricas de utilização da função atual durante um período dos últimos 14 dias. Para obter mais informações, consulte [Métricas analisadas por AWS Compute Optimizer.](#page-49-0)

Lembre-se de que o Compute Optimizer gera recomendações para funções do Lambda que atendem a um conjunto específico de requisitos, que as recomendações podem levar até 24 horas para

serem geradas e que deve haver um acúmulo suficiente de dados de métricas. Para obter mais informações, consulte [Requisitos de recurso.](#page-16-0)

Conteúdo

- [Classificações de descobertas](#page-102-0)
- [Economia mensal estimada e oportunidade de economia](#page-103-0)
- [Risco de desempenho atual](#page-105-0)
- [Gráficos de utilização](#page-105-1)
- [Acessando recomendações e detalhes da função Lambda](#page-106-0)

# <span id="page-102-0"></span>Classificações de descobertas

A coluna Descoberta, na página Recomendações de funções do Lambda, faz um resumo do desempenho de cada funções durante o período analisado.

As classificações de descobertas a seguir se aplicam às funções do Lambda.

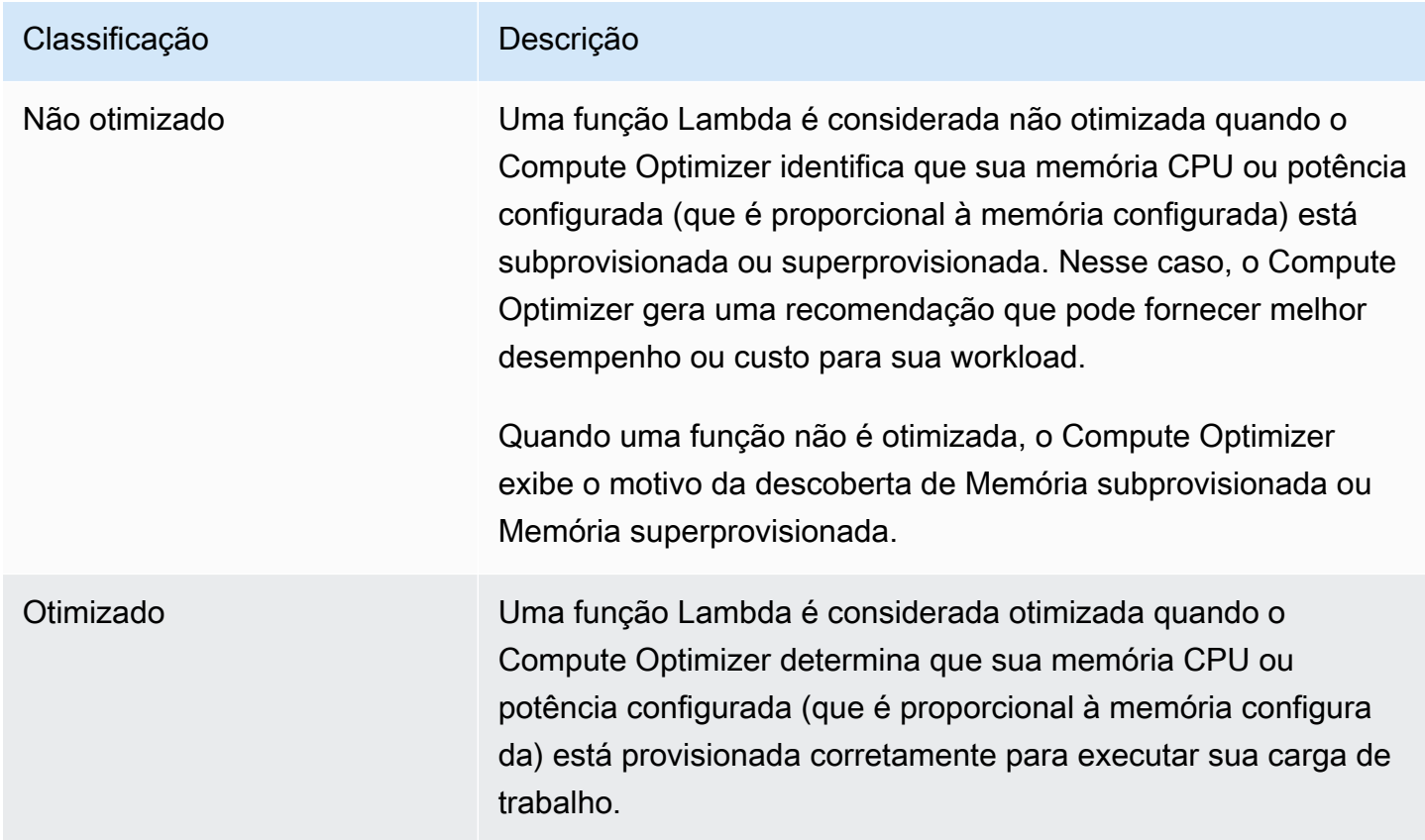

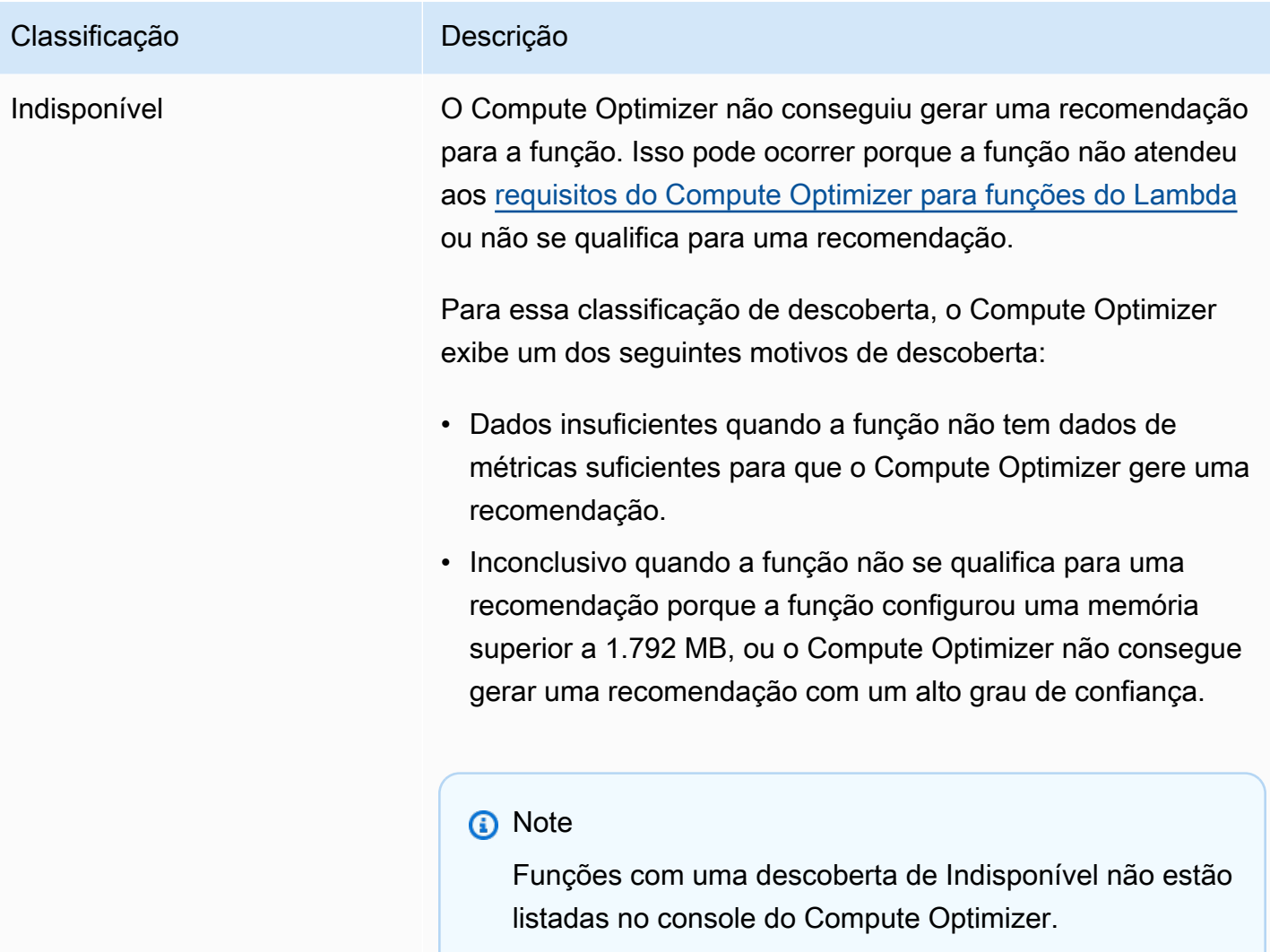

# <span id="page-103-0"></span>Economia mensal estimada e oportunidade de economia

Economia mensal estimada (após descontos)

Essa coluna lista a economia mensal estimada que você obtém ao migrar suas workloads da especificação de memória da função do Lambda atual para a especificação de memória recomendada no modelo de preços de Savings Plans. Para receber recomendações com descontos de Savings Plans, a preferência do modo de estimativa de economia precisa estar ativada. Para obter mais informações, consulte [Modo de estimativa de economia](https://docs.aws.amazon.com/compute-optimizer/latest/ug/savings-estimation-mode).

#### **a** Note

Se você não ativar a preferência do modo de estimativa de economia, essa coluna exibirá as informações padrão do desconto de preços sob demanda.

#### Economia mensal estimada (sob demanda)

Essa coluna lista a economia mensal aproximada que você obtém ao migrar suas workloads da especificação de memória da função do Lambda atual para a especificação de memória recomendada no modelo de preços sob demanda.

Oportunidade de economia (%)

Essa coluna lista a diferença percentual entre o preço da especificação de memória da função do Lambda atual e o preço da especificação de memória recomendada. Se o modo de estimativa de economia estiver ativado, o Compute Optimizer analisará os descontos de preços de Savings Plans para gerar a porcentagem da oportunidade de economia. Se o modo de estimativa de economia não estiver ativado, o Compute Optimizer utilizará somente informações de preços sob demanda. Para obter mais informações, consulte [Modo de estimativa de economia](https://docs.aws.amazon.com/compute-optimizer/latest/ug/savings-estimation-mode).

#### **A** Important

Se você ativar o Cost Optimization Hub no AWS Cost Explorer, o Compute Optimizer usará os dados do Cost Optimization Hub, que incluem seus descontos de preços específicos, para gerar suas recomendações. Se o Hub de Otimização de Custos não estiver ativado, o Compute Optimizer utilizará os dados do Cost Explorer e das informações de preços sob demanda para gerar as recomendações. Para obter mais informações, consulte [Habilitar o Cost Explorer](https://docs.aws.amazon.com/cost-management/latest/userguide/ce-enable.html) e [Hub de Otimização de Custos](https://docs.aws.amazon.com/cost-management/latest/userguide/cost-optimization-hub.html) no Guia do usuário do AWS Cost Management .

### Cálculo de economia mensal estimada

Para cada recomendação, calculamos o custo de operar uma nova função do Lambda usando a especificação de memória recomendada. A economia mensal estimada é calculada com base no número de horas de operação da função do Lambda atual e na diferença nas taxas entre a especificação de memória atual e a especificação de memória recomendada. A economia mensal estimada para funções do Lambda exibidas no painel do Compute Optimizer é uma soma da

economia mensal estimada para todas as funções do Lambda na conta com uma classificação de descoberta de Não otimizado.

# <span id="page-105-0"></span>Risco de desempenho atual

A coluna Risco de desempenho atual, na página de recomendações de funções do Lambda, define a probabilidade de cada função do Lambda atual não atender às necessidades de recursos de sua workload. Os valores atuais de risco de desempenho variam entre muito baixo, baixo, médio e alto. Um risco de desempenho muito baixo significa uma previsão de que a função do Lambda atual sempre forneça capacidade suficiente. Quanto maior o risco de desempenho, maior a probabilidade de você considerar a recomendação gerada pelo Compute Optimizer.

## <span id="page-105-1"></span>Gráficos de utilização

A página de detalhes da função do Lambda exibe gráficos de métricas de utilização para a função atual. Os gráficos exibem dados do período de análise. O Compute Optimizer usa o ponto máximo de utilização em cada intervalo de cinco minutos para gerar recomendações de função do Lambda.

Você pode alterar os gráficos para exibir dados das últimas 24 horas, três dias, uma semana ou duas semanas.

Os seguintes gráficos de utilização são exibidos na página de detalhes:

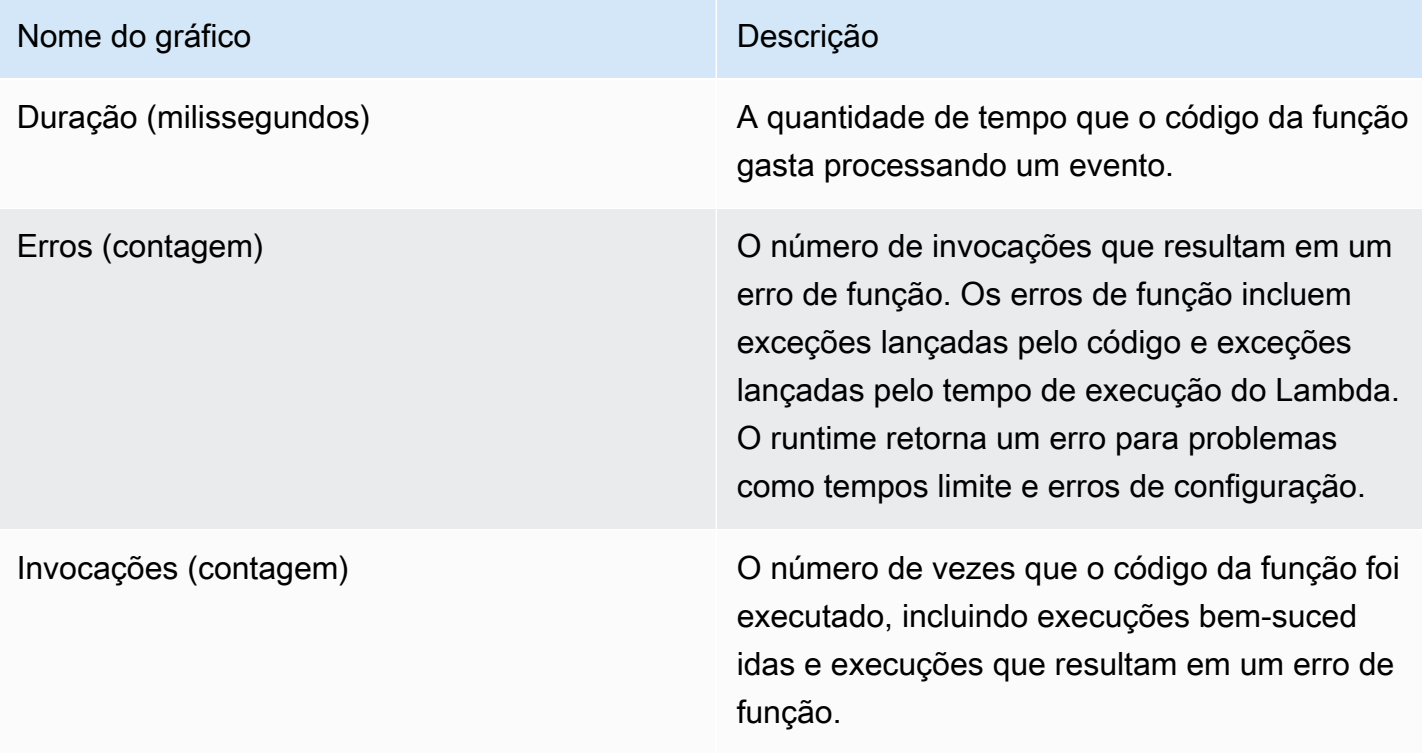

## <span id="page-106-0"></span>Acessando recomendações e detalhes da função Lambda

Você pode usar um dos procedimentos a seguir para acessar as recomendações da função Lambda ou as páginas de detalhes da função Lambda no console. AWS

Na página de recomendações da função Lambda, você pode ver as recomendações para suas funções atuais. Na página de detalhes da função Lambda, você pode ver os detalhes de uma função específica e suas recomendações.

### Procedimentos

Acessando a página de recomendações da função Lambda

Para acessar a página de recomendações da função Lambda

- 1. Abra o console do Compute Optimizer em. <https://console.aws.amazon.com/compute-optimizer/>
- 2. Selecione funções do Lambda no painel de navegação.

A página de recomendações lista as especificações e as classificações de descoberta de suas funções, juntamente com as especificações de funções recomendadas. As funções atuais listadas são da AWS região atualmente selecionada, na conta selecionada.

- 3. É possível executar as seguintes ações na página de recomendações:
	- Filtre as recomendações por Regiões da AWS, Descobertas ou Motivos da descoberta. Para fazer isso, primeiro selecione a caixa de texto Filtrar por uma ou mais propriedades. Em seguida, escolha a propriedade e um valor na lista suspensa que aparece.
	- Filtre suas recomendações por tags. Para fazer isso, selecione a caixa de texto Chave de tag ou Valor de tag. Em seguida, insira a chave ou o valor pelo qual você deseja filtrar suas recomendações de funções do Lambda.

Por exemplo, para encontrar todas as recomendações que têm uma tag com a chave Owner e o valor TeamA, especifique tag:Owner para o nome do filtro e TeamA no valor do filtro.

• Veja recomendações para funções em outra conta. Para fazer isso, escolha Conta e selecione um ID de conta diferente.

#### **a** Note

Se você se conectar a uma conta de gerenciamento de uma organização e o acesso confiável com o Compute Optimizer estiver ativado, será possível ver recomendações de recursos em outras contas. Para ter mais informações, consulte [Contas aceitas](#page-21-0)  [pelo Compute Optimizer](#page-21-0) e [Acesso confiável para AWS Organizations.](#page-28-0)

- Limpe os filtros selecionados. Para fazer isso, escolha Limpar filtros ao lado do filtro.
- Acesse a página de detalhes da função do Lambda para uma função específica. Para fazer isso, escolha a classificação de descoberta listada ao lado da função que você deseja acessar.

Modifique a memória configurada da sua função do Lambda quando precisar. Para obter mais informações, consulte [Configurar memória de função do Lambda](https://docs.aws.amazon.com/lambda/latest/dg/configuration-memory.html) no Guia do desenvolvedor do AWS Lambda .

Acessando a página de detalhes da função Lambda

Para acessar a página de detalhes da função Lambda

- 1. Abra o console do Compute Optimizer em. <https://console.aws.amazon.com/compute-optimizer/>
- 2. Selecione funções do Lambda no painel de navegação.
- 3. Escolha a classificação de descoberta listada ao lado da função da qual você deseja ver informações detalhadas.

A página de detalhes lista a principal recomendação de otimização para a função que você escolheu. Ela lista as especificações da sua função atual, a configuração recomendada da função e os gráficos de métricas de utilização.

- 4. É possível executar as seguintes ações na página de detalhes:
	- Escolha uma opção de recomendação para ver a comparação de utilização entre a função atual e a função recomendada.

Os gráficos de métricas de utilização da função atual são exibidos na parte inferior da página.

• Para alterar o intervalo de tempo dos gráficos, escolha Intervalo de tempo e, em seguida, escolha Últimas 24 horas, Últimos 3 dias, Última semana ou Últimas 2 semanas.

A escolha de um intervalo de tempo menor exibe os pontos de dados em uma granularidade maior, o que fornece um nível mais alto de detalhes.
Modifique a memória configurada da sua função do Lambda quando precisar. Para obter mais informações, consulte [Configurar memória de função do Lambda](https://docs.aws.amazon.com/lambda/latest/dg/configuration-memory.html) no Guia do desenvolvedor do AWS Lambda .

# <span id="page-108-0"></span>Visualizando ECS os serviços da Amazon nas recomendações do Fargate

AWS Compute Optimizer gera recomendações para ECS serviços da Amazon no Fargate. Essas recomendações são exibidas nas páginas do console do Compute Optimizer abaixo.

A página Recomendações para ECS serviços da Amazon no Fargate lista as seguintes informações para cada um dos seus ECS serviços:

- Classificações de descobertas
- Motivos da descoberta
- Economia mensal estimada
- Oportunidade de economia
- Risco de desempenho atual

As recomendações do Compute Optimizer estão listadas ao lado de cada um dos seus serviços da Amazon. ECS As informações fornecidas incluem o tamanho recomendado CPU e a memória em um ECS serviço da Amazon, o preço por hora da opção de compra selecionada e a diferença de preço entre seu serviço atual da Amazon e o ECS serviço com as configurações recomendadas pelo Compute Optimizer. Essas informações podem ajudá-lo a decidir se você aumenta ou reduz seus ECS serviços da Amazon no Fargate. Para obter mais informações sobre como visualizar suas recomendações para os ECS serviços da Amazon no Fargate, consulte. [Acessando recomendações](#page-118-0) [e detalhes do ECS serviço](#page-118-0)

### **a** Note

As recomendações são atualizadas diariamente e podem levar até 24 horas para serem geradas. Lembre-se de que o Compute Optimizer exige 24 horas de métricas nos últimos 14 dias para gerar recomendações para o ECS serviço da Amazon no Fargate. Para obter mais informações, consulte [Requisitos para ECS serviços da Amazon no Fargate.](#page-18-0)

A página ECSde detalhes do serviço da Amazon fornece as seguintes informações sobre seu ECS serviço da Amazon:

- Suas configurações atuais de tamanho ECS de tarefa do serviço Amazon e as configurações de tamanho de tarefa recomendadas pelo Compute Optimizer. Use a tabela para comparar suas configurações de tarefas atuais, como CPU tamanho, tamanho da memória e detalhes de preços, com as recomendações do Compute Optimizer.
- Suas configurações atuais de tamanho de contêiner e as configurações de tamanho de contêiner recomendadas pelo Compute Optimizer. Use a tabela para comparar as configurações atuais do contêiner, como CPU tamanho, tamanho da memória e memória reservada, com as recomendações do Compute Optimizer.
- Use os gráficos de utilização para comparar suas métricas atuais de utilização de memória CPU e ECS serviço da Amazon com a recomendação do Compute Optimizer. Os gráficos mostram visualmente o impacto dessas recomendações.

Para obter mais informações sobre como visualizar os detalhes do seu ECS serviço Amazon no Fargate, consulte. [Acessando a página ECS de detalhes do serviço](#page-119-0)

#### Conteúdo

- [Classificações de descobertas](#page-109-0)
- [Motivos da descoberta](#page-110-0)
- [Economia mensal estimada e oportunidade de economia](#page-111-0)
- [Risco de desempenho atual](#page-113-0)
- [Comparar as configurações atuais com o tamanho recomendado da tarefa](#page-113-1)
- [Comparar as configurações atuais com o tamanho recomendado de contêiner](#page-116-0)
- [Gráficos de utilização](#page-116-1)
- [Acessando recomendações e detalhes do ECS serviço](#page-118-0)

## <span id="page-109-0"></span>Classificações de descobertas

A coluna Descobertas na página Recomendações para ECS serviços da Amazon no Fargate fornece um resumo do desempenho de cada um de seus serviços durante o período de análise.

As seguintes classificações de descobertas se aplicam aos ECS serviços da Amazon no Fargate.

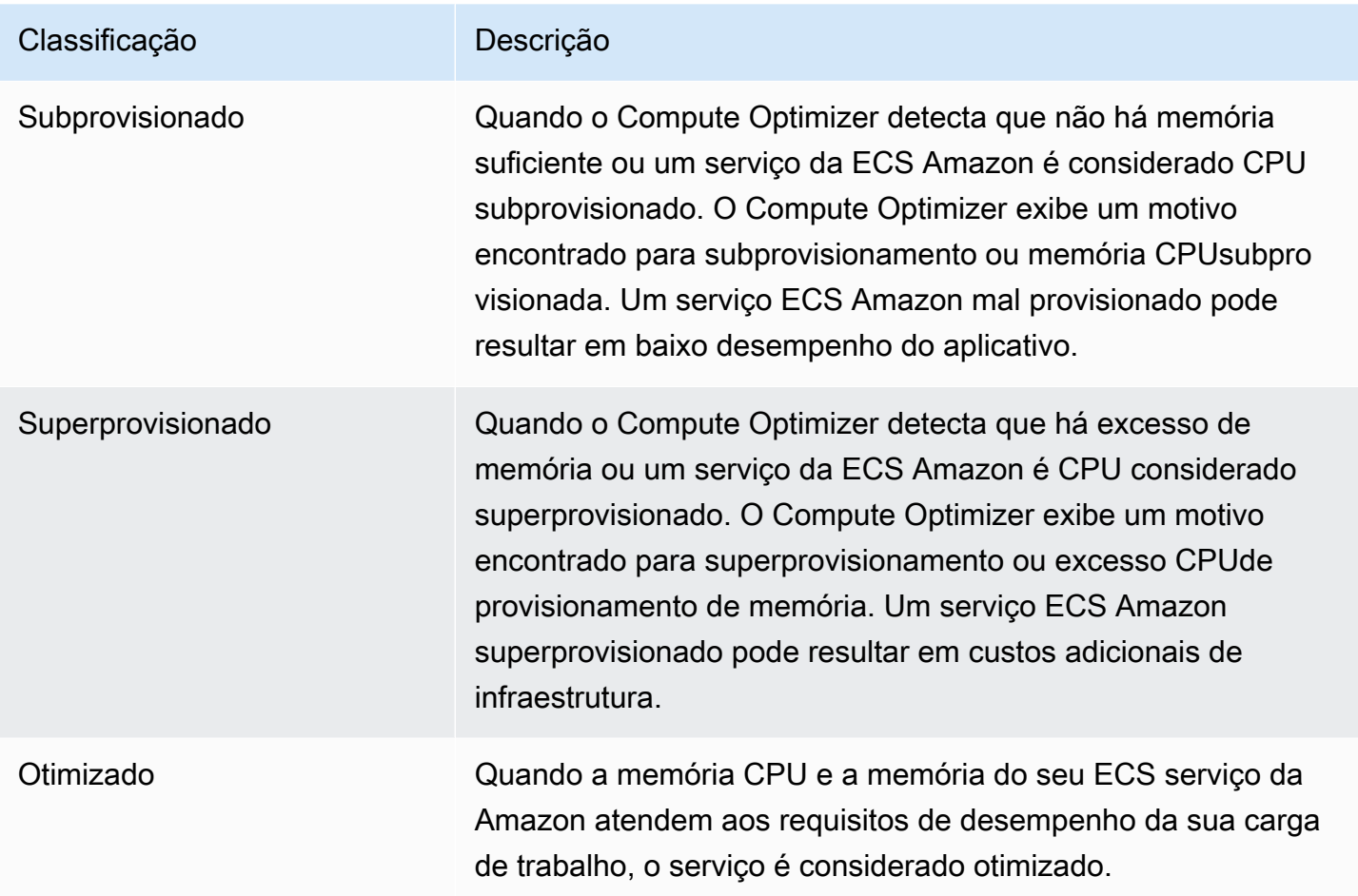

Para obter mais informações sobre ECS serviços da Amazon subprovisionados e superprovisionados no Fargate, consulte o tópico. [Motivos da descoberta](#page-110-0) [Visualizando ECS os serviços da Amazon nas](#page-108-0) [recomendações do Fargate](#page-108-0)

## <span id="page-110-0"></span>Motivos da descoberta

A coluna Encontrando motivos na página Recomendações para ECS serviços da Amazon no Fargate mostra qual especificação de um ECS serviço da Amazon no Fargate está subprovisionada ou superprovisionada.

Os seguintes motivos de descoberta se aplicam aos ECS serviços da Amazon no Fargate.

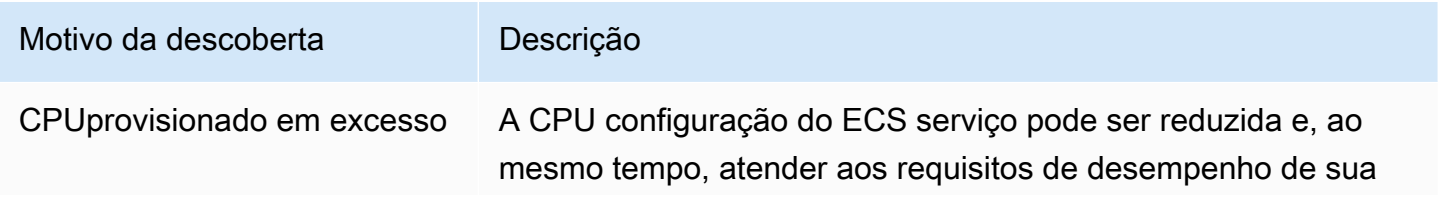

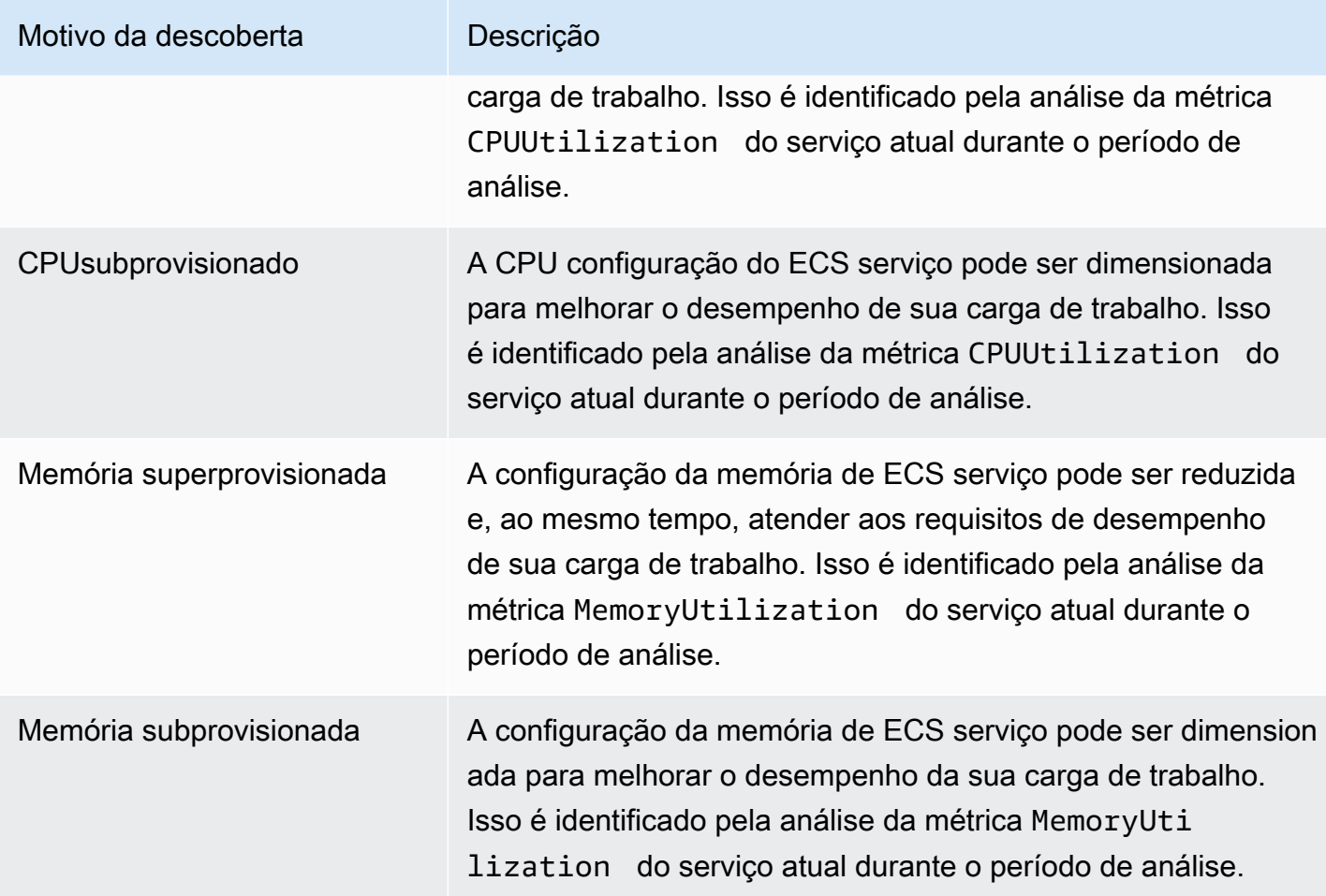

Para obter mais informações sobre essas métricas, consulte [ECS CloudWatch as métricas da](https://docs.aws.amazon.com/AmazonECS/latest/userguide/cloudwatch-metrics.html) [Amazon](https://docs.aws.amazon.com/AmazonECS/latest/userguide/cloudwatch-metrics.html) no Guia ECS do usuário da Amazon para AWS Fargate.

## <span id="page-111-0"></span>Economia mensal estimada e oportunidade de economia

Economia mensal estimada (após descontos)

Esta coluna lista a economia mensal aproximada que você obtém depois de ajustar as configurações do seu ECS serviço Amazon no Fargate às configurações recomendadas no modelo de preços da Savings Plans. Para receber recomendações com descontos de Savings Plans, a preferência do modo de estimativa de economia precisa estar ativada. Para obter mais informações, consulte [Modo](https://docs.aws.amazon.com/compute-optimizer/latest/ug/savings-estimation-mode)  [de estimativa de economia.](https://docs.aws.amazon.com/compute-optimizer/latest/ug/savings-estimation-mode)

#### **G** Note

Se você não ativar a preferência do modo de estimativa de economia, essa coluna exibirá as informações padrão do desconto de preços sob demanda.

Economia mensal estimada (sob demanda)

Esta coluna lista a economia mensal aproximada que você obtém depois de ajustar as configurações do seu ECS serviço Amazon no Fargate às configurações recomendadas no modelo de preços sob demanda.

Oportunidade de economia (%)

Essa coluna lista a diferença percentual entre o preço do ECS serviço atual no Fargate e o preço do serviço com as configurações recomendadas. Se o modo de estimativa de economia estiver ativado, o Compute Optimizer analisará os descontos de preços de Savings Plans para gerar a porcentagem da oportunidade de economia. Se o modo de estimativa de economia não estiver ativado, o Compute Optimizer utilizará somente informações de preços sob demanda. Para obter mais informações, consulte [Modo de estimativa de economia](https://docs.aws.amazon.com/compute-optimizer/latest/ug/savings-estimation-mode).

#### **A** Important

Se você ativar o Cost Optimization Hub no AWS Cost Explorer, o Compute Optimizer usará os dados do Cost Optimization Hub, que incluem seus descontos de preços específicos, para gerar suas recomendações. Se o Hub de Otimização de Custos não estiver ativado, o Compute Optimizer utilizará os dados do Cost Explorer e das informações de preços sob demanda para gerar as recomendações. Para obter mais informações, consulte [Habilitar o Cost Explorer](https://docs.aws.amazon.com/cost-management/latest/userguide/ce-enable.html) e [Hub de Otimização de Custos](https://docs.aws.amazon.com/cost-management/latest/userguide/cost-optimization-hub.html) no Guia do usuário do AWS Cost Management .

## Cálculo de economia mensal estimada

Para cada recomendação, o Compute Optimizer calcula o custo de operar um novo serviço da Amazon no Fargate usando as especificações de ECS serviço recomendadas. A economia mensal estimada é calculada com base no tempo de execução mensal estimado do ECS serviço atual da Amazon. A economia também se baseia na diferença nas tarifas entre o ECS serviço atual da Amazon e o serviço com as configurações recomendadas.

#### **a** Note

Para calcular o tempo de execução mensal estimado de seus ECS serviços da Amazon no Fargate, o Compute Optimizer analisa seus dados de utilização nos últimos 14 dias. Depois, o Compute Optimizer usa os resultados da análise para estimar seu uso mensal.

A economia mensal estimada para ECS os serviços da Amazon que são exibidos no painel do Compute Optimizer é uma soma da economia mensal estimada para todos os serviços provisionados em excesso na conta.

## <span id="page-113-0"></span>Risco de desempenho atual

A coluna Risco de desempenho atual na página Recomendações para ECS serviços da Amazon no Fargate define a probabilidade de cada ECS serviço atual da Amazon não atender às necessidades de recursos de carga de trabalho. Os valores para risco de desempenho atual variam entre Muito baixo, Baixo, Médio e Alto.

Um risco de desempenho muito baixo significa que se prevê que o ECS serviço atual da Amazon forneça capacidade suficiente de forma consistente. É provável que um alto risco de desempenho se deva à alta CPU utilização da memória. Se seu ECS serviço da Amazon estiver sempre funcionando com capacidade máxima, isso aumentará as chances de seu serviço sofrer com maior latência ou menor desempenho. As recomendações do Compute Optimizer fornecem capacidade suficiente para executar suas workloads com eficiência.

## <span id="page-113-1"></span>Comparar as configurações atuais com o tamanho recomendado da tarefa

Na página de detalhes do ECS serviço da Amazon, compare o tamanho atual da tarefa do ECS serviço Amazon com o tamanho de tarefa recomendado pelo Compute Optimizer para seus recursos. Informações sobre economia e risco de desempenho do seu ECS serviço Amazon também são fornecidas na tabela. A tabela a seguir fornece uma descrição para cada seção de coluna no console.

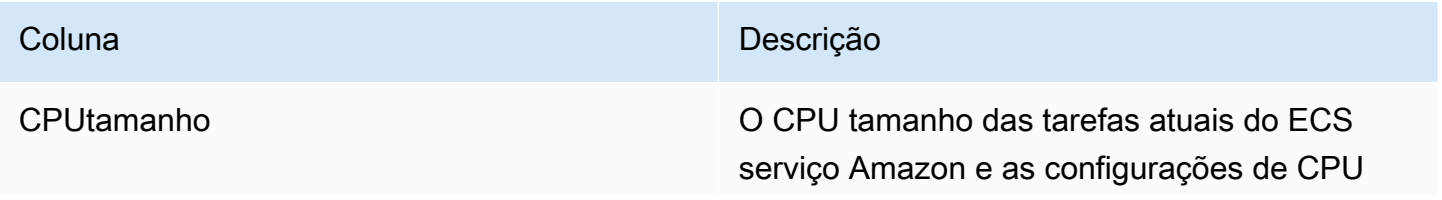

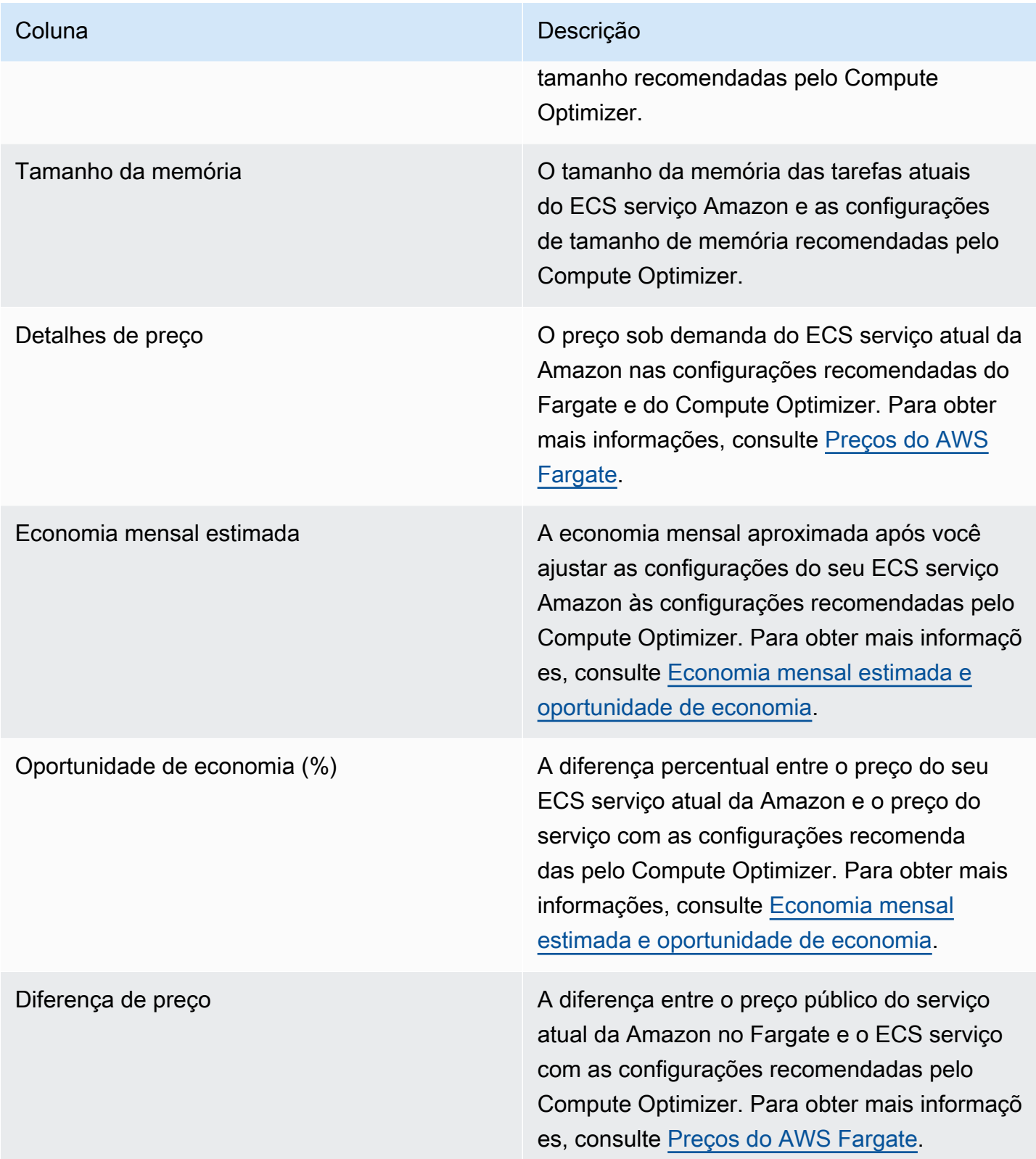

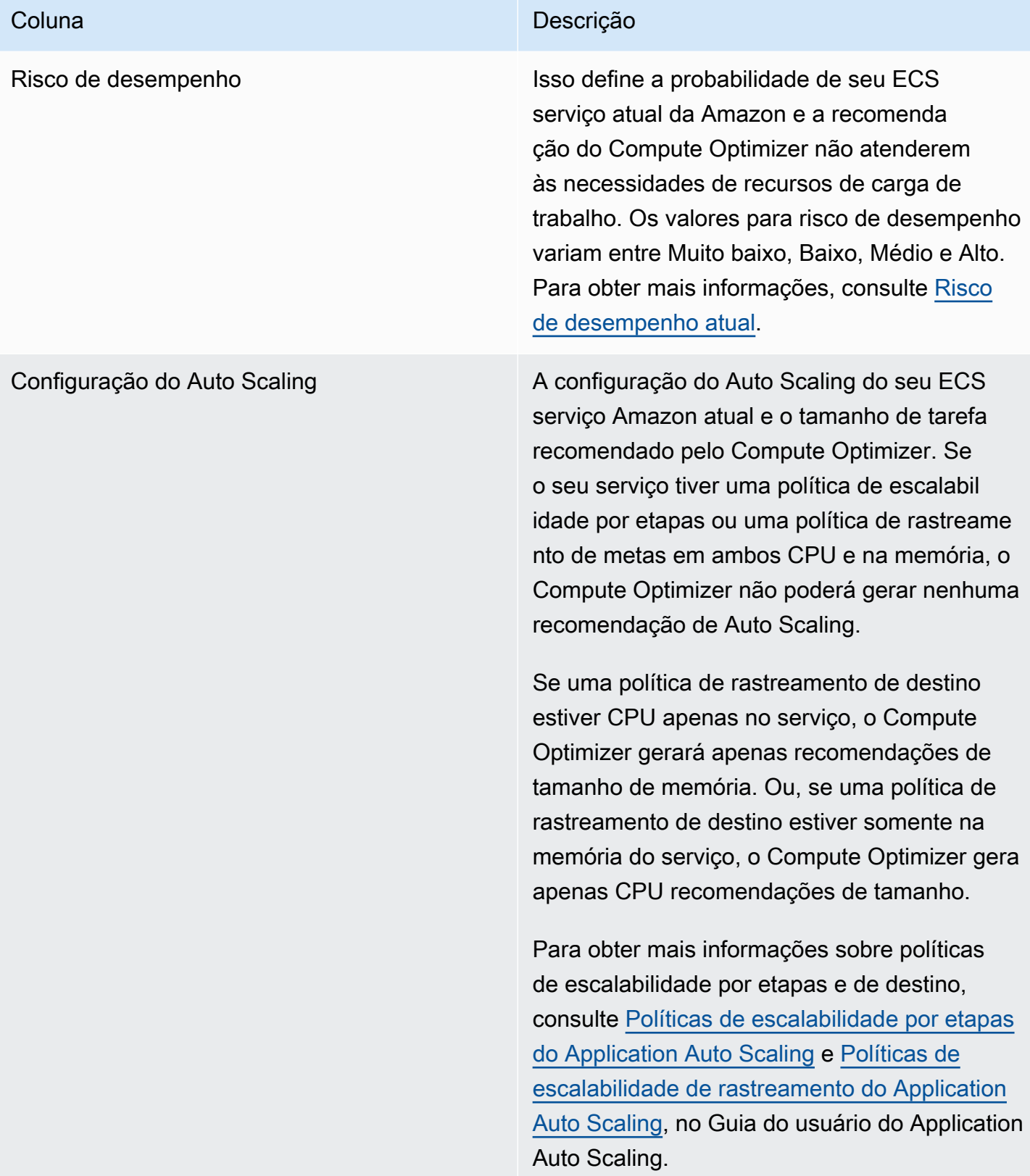

## <span id="page-116-0"></span>Comparar as configurações atuais com o tamanho recomendado de contêiner

Na página de detalhes do ECS serviço da Amazon, compare o tamanho atual do contêiner ECS de serviços da Amazon com as opções recomendadas de tamanho do contêiner. A tabela fornece o tamanho atual e as configurações recomendadas pelo Compute Optimizer, o CPU tamanho da memória e as configurações de memória reservada. O Compute Optimizer gera recomendações em nível de contêiner que são compatíveis com o tamanho recomendado da tarefa.

#### **a** Note

O Compute Optimizer fornece apenas recomendações de configuração de tamanho de contêiner para quando as configurações de tamanho de contêiner precisam ser ajustadas para caber em uma tarefa de serviço da AmazonECS. Por exemplo, suponha que o Compute Optimizer recomende reduzir o tamanho de uma tarefa. Em seguida, o Compute Optimizer fornece recomendações de configuração no nível do contêiner para garantir que o tamanho da tarefa e as configurações do tamanho do contêiner sejam compatíveis entre si.

## <span id="page-116-1"></span>Gráficos de utilização

A página ECSde detalhes do serviço da Amazon exibe gráficos de métricas de utilização para seus ECS serviços da Amazon nas recomendações do Fargate e do Compute Optimizer. Os gráficos exibem os dados atuais, recomendados CPU e de memória para o período de análise. O Compute Optimizer usa o ponto máximo de utilização em cada intervalo de tempo de um minuto para gerar serviços de recomendações no Fargate. ECS

A linha azul sólida é a utilização do seu serviço atual. Se você usou as recomendações durante o período de análise, a linha verde será o valor do limite superior projetado, e a linha cinza será o valor do limite inferior projetado.

#### **a** Note

Os valores de utilização de um ECS serviço da Amazon podem variar com base na infraestrutura que o Fargate usa. O Compute Optimizer fornece uma faixa de utilização para ajudar você a considerar todas as condições operacionais possíveis.

Você pode alterar os gráficos para exibir dados das últimas 24 horas, três dias, uma semana ou duas semanas. Você também pode alterar a estatística dos gráficos entre média e máxima.

Os seguintes gráficos de utilização são exibidos na página de detalhes.

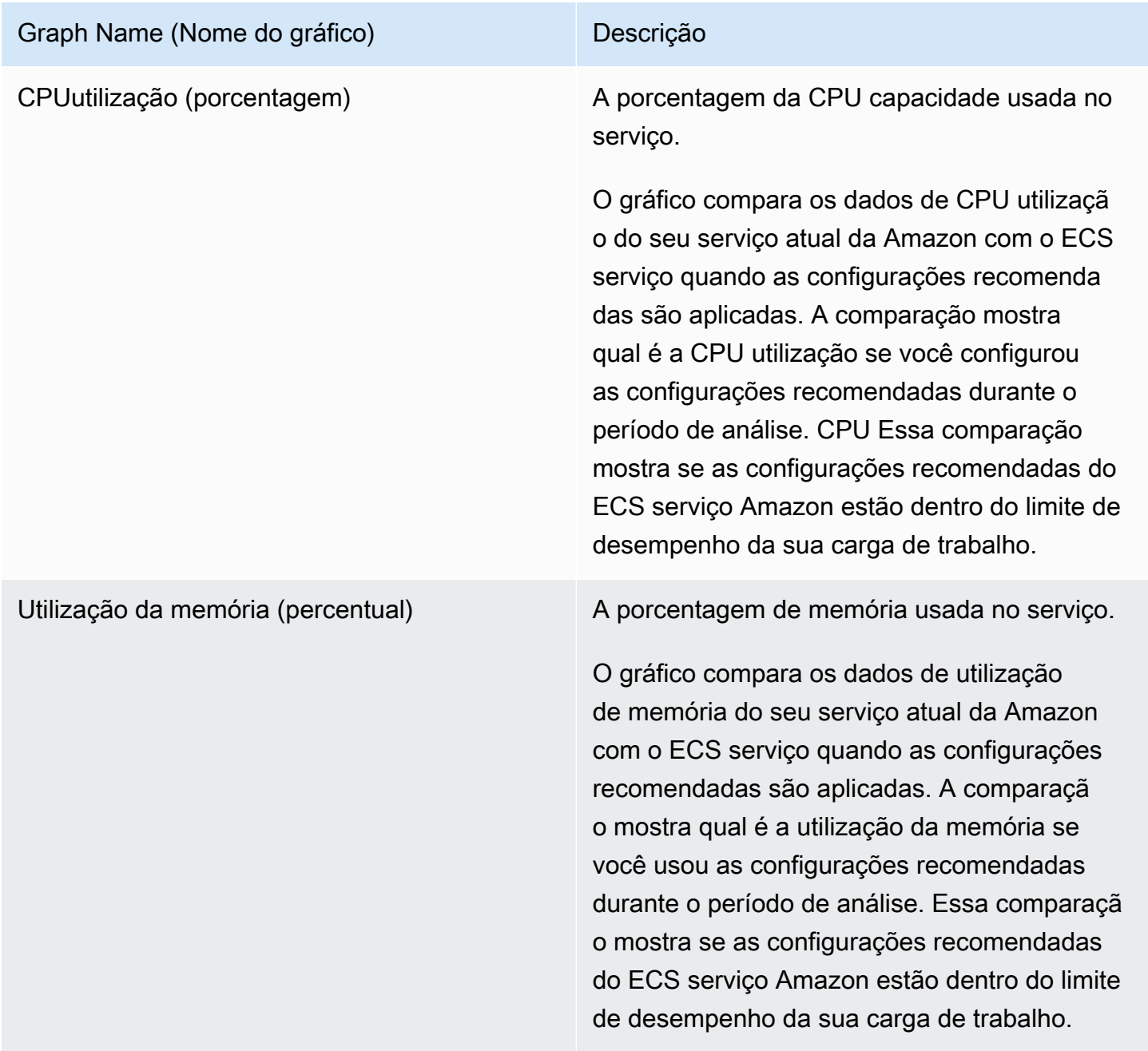

## <span id="page-118-0"></span>Acessando recomendações e detalhes do ECS serviço

Você pode usar um dos procedimentos a seguir para acessar as Recomendações para os ECS serviços da Amazon no Fargate ou as páginas de detalhes dos ECS serviços da Amazon no AWS Console.

Na página Recomendações para ECS serviços da Amazon no Fargate, você pode ver as recomendações para seus serviços atuais. Na página de detalhes do ECS serviço da Amazon, você pode ver os detalhes de um serviço específico e suas recomendações.

## Procedimentos

Acessando a página ECS de recomendações de serviços

Para acessar a página ECS de recomendações de serviços

- 1. Abra o console do Compute Optimizer em. <https://console.aws.amazon.com/compute-optimizer/>
- 2. No painel de navegação, escolha ECSserviços no Fargate.

#### **a** Note

Os serviços atuais listados são dos Região da AWS que estão atualmente selecionados na conta selecionada.

- 3. É possível executar as seguintes ações na página de recomendações:
	- Filtre as recomendações por Regiões da AWS, Descobertas ou Motivos da descoberta. Para fazer isso, primeiro selecione a caixa de texto Filtrar por uma ou mais propriedades. Em seguida, escolha a propriedade e um valor na lista suspensa que aparece.
	- Filtre suas recomendações por tags. Para fazer isso, selecione a caixa de texto Chave de tag ou Valor de tag. Em seguida, insira a chave ou o valor pelo qual você deseja filtrar suas recomendações de ECS serviço.

Por exemplo, para encontrar todas as recomendações que têm uma tag com a chave Owner e o valor TeamA, especifique tag:Owner para o nome do filtro e TeamA no valor do filtro.

• Veja recomendações para serviços em outra conta. Para fazer isso, escolha Conta e selecione um ID de conta diferente.

## a Note

Se você se conectar a uma conta de gerenciamento de uma organização e o acesso confiável com o Compute Optimizer estiver ativado, será possível ver recomendações de recursos em outras contas. Para ter mais informações, consulte [Contas aceitas](#page-21-0)  [pelo Compute Optimizer](#page-21-0) e [Acesso confiável para AWS Organizations.](#page-28-0)

• Limpe os filtros selecionados. Para fazer isso, escolha Limpar filtros ao lado do filtro.

<span id="page-119-0"></span>Acessando a página ECS de detalhes do serviço

Para acessar a página ECS de detalhes do serviço

- 1. Abra o console do Compute Optimizer em. <https://console.aws.amazon.com/compute-optimizer/>
- 2. No painel de navegação, escolha ECSserviços no Fargate.
- 3. Selecione o nome do serviço cujas informações detalhadas você deseja visualizar. Em seguida, escolha Exibir detalhes.
- 4. É possível executar as seguintes ações na página de detalhes:
	- Você pode passar o mouse sobre os gráficos de utilização para ver os valores exatos em datas específicas durante o período de análise.
	- Para alterar o intervalo de tempo dos gráficos, escolha Intervalo de tempo e, em seguida, escolha Últimas 24 horas, Últimos 3 dias, Última semana ou Últimas 2 semanas.

A escolha de um intervalo de tempo menor exibe os pontos de dados em uma granularidade maior, o que fornece um nível mais alto de detalhes.

• Para alterar o valor estatístico dos gráficos, escolha Estatísticas e, em seguida, escolha Média ou Máximo.

Você pode usar essa opção para determinar a utilização típica da carga de trabalho dos ECS serviços da Amazon ao longo do tempo. Para visualizar o valor mais alto observado durante o período especificado, altere a seleção para Máximo. Isso permite que você determine o pico de uso do serviço de sua workload ao longo do tempo.

## Visualizar recomendações de licenças de software comercial

AWS Compute Optimizer gera recomendações de licença para software comercial executado na AmazonEC2. Essas recomendações são exibidas nas páginas do console do Compute Optimizer abaixo.

A página Recomendações para licenças de software comercial lista as seguintes informações para cada uma de suas EC2 instâncias com licenças.

- Classificações de descobertas
- Motivos da descoberta
- Economia mensal estimada
- Oportunidade de economia
- Preço sob demanda
- BYOLpreços de licença por hora

As recomendações do Compute Optimizer estão listadas ao lado de cada uma de EC2 suas instâncias com licenças comerciais de software. As informações fornecidas incluem oportunidades de economia recomendadas, preços sob demanda EC2 por instância e preços por hora para trazer sua própria licença (BYOL). Essas informações podem ajudar você a decidir se deve reduzir o tamanho da edição da sua licença. Para obter mais informações sobre como ver recomendações de licenças para software comercial, consulte [Acessando recomendações e detalhes de licenças de](#page-125-0) [software comercial.](#page-125-0)

#### **a** Note

As recomendações são atualizadas diariamente e podem levar até 24 horas para serem geradas. Lembre-se de que o Compute Optimizer precisa de 24 horas de métricas nos últimos 14 dias para gerar recomendações de licenças. Para obter mais informações, consulte [Requisitos de licença de software comercial](#page-18-1).

A página Detalhes da licença fornece as seguintes informações para sua recomendação de licença:

• Suas configurações de licença atuais e as configurações de licença recomendadas pelo Compute Optimizer. Use a tabela para comparar suas configurações de licença atuais, como edição, modelo e número de núcleos de instâncias, com as recomendações do Compute Optimizer.

• Use os gráficos de utilização para acessar a utilização da licença atual durante o período de análise.

Para obter mais informações sobre como ver detalhes de recomendação de licença, consulte [Acessando a página de detalhes da licença de software comercial](#page-127-0).

#### Conteúdo

- [Classificações de descobertas](#page-121-0)
- [Motivos da descoberta](#page-122-0)
- [Economia mensal estimada e oportunidade de economia](#page-123-0)
- [Tipos de workload inferidos](#page-124-0)
- [Comparar a edição de licença atual com a edição de licença recomendada](#page-124-1)
- [Gráficos de utilização](#page-125-1)
- [Acessando recomendações e detalhes de licenças de software comercial](#page-125-0)

## <span id="page-121-0"></span>Classificações de descobertas

A coluna Descoberta, na página Recomendações de licenças de software comercial, faz um resumo do desempenho de cada licença durante o período analisado.

As classificações de descobertas a seguir se aplicam às licenças do Microsoft SQL Server.

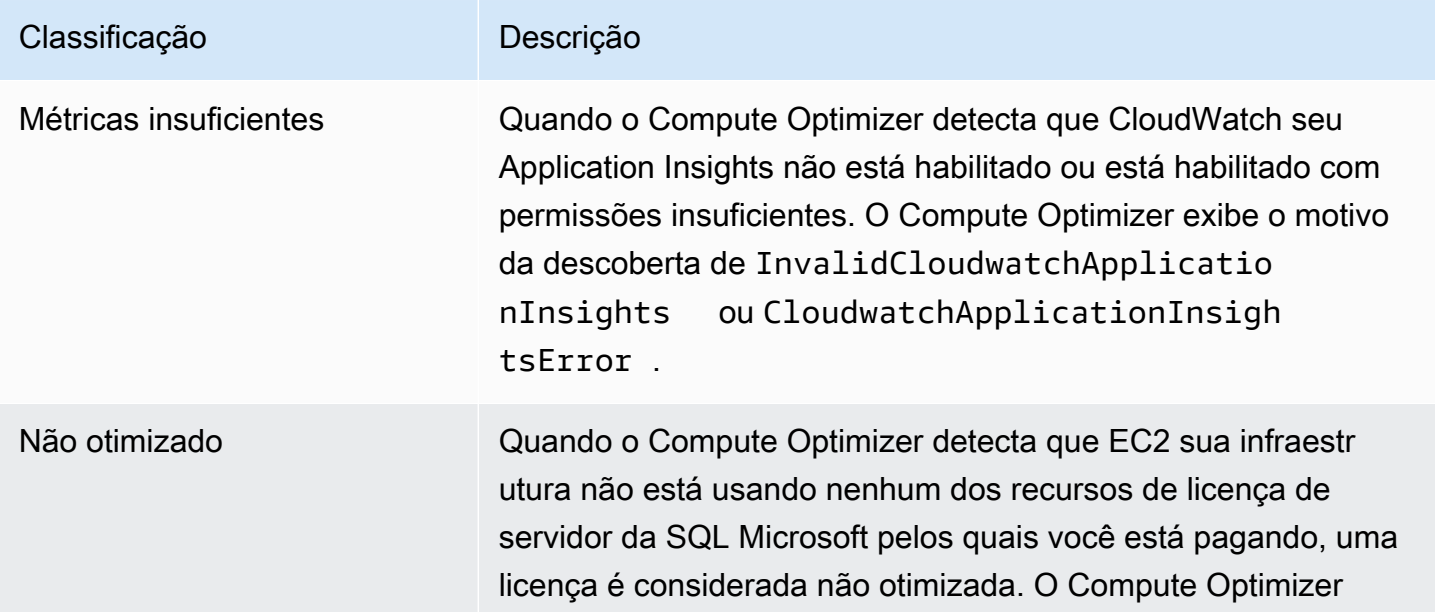

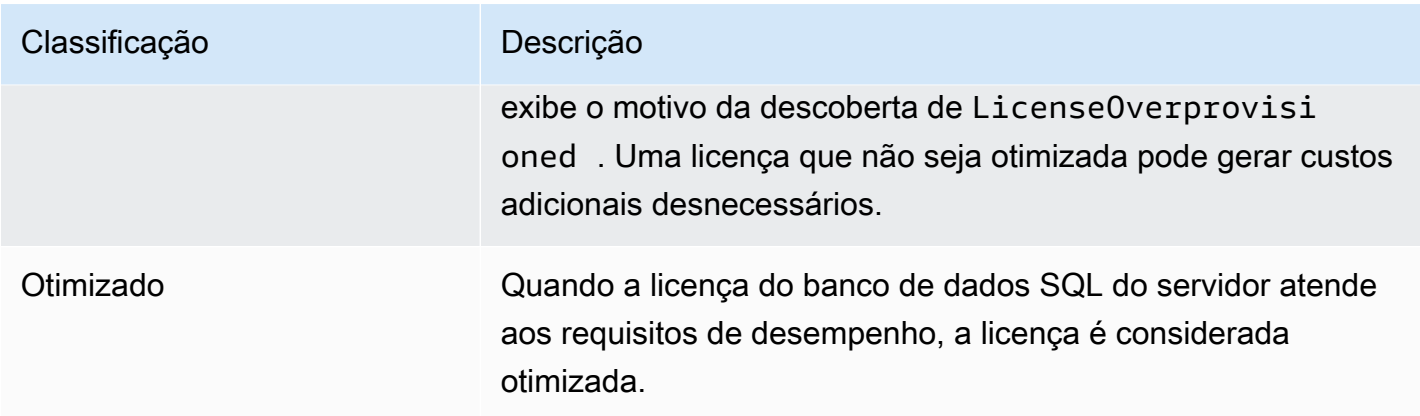

Para obter mais informações sobre essas classificações de descoberta, consulte [Motivos da](#page-122-0)  [descoberta](#page-122-0).

## <span id="page-122-0"></span>Motivos da descoberta

A coluna Finding reasons nas EC2 páginas de recomendações e detalhes da EC2 instância mostra qual especificação de uma instância está subprovisionada ou superprovisionada.

Os motivos de descoberta a seguir se aplicam às recomendações de licença de SQL servidor da Microsoft.

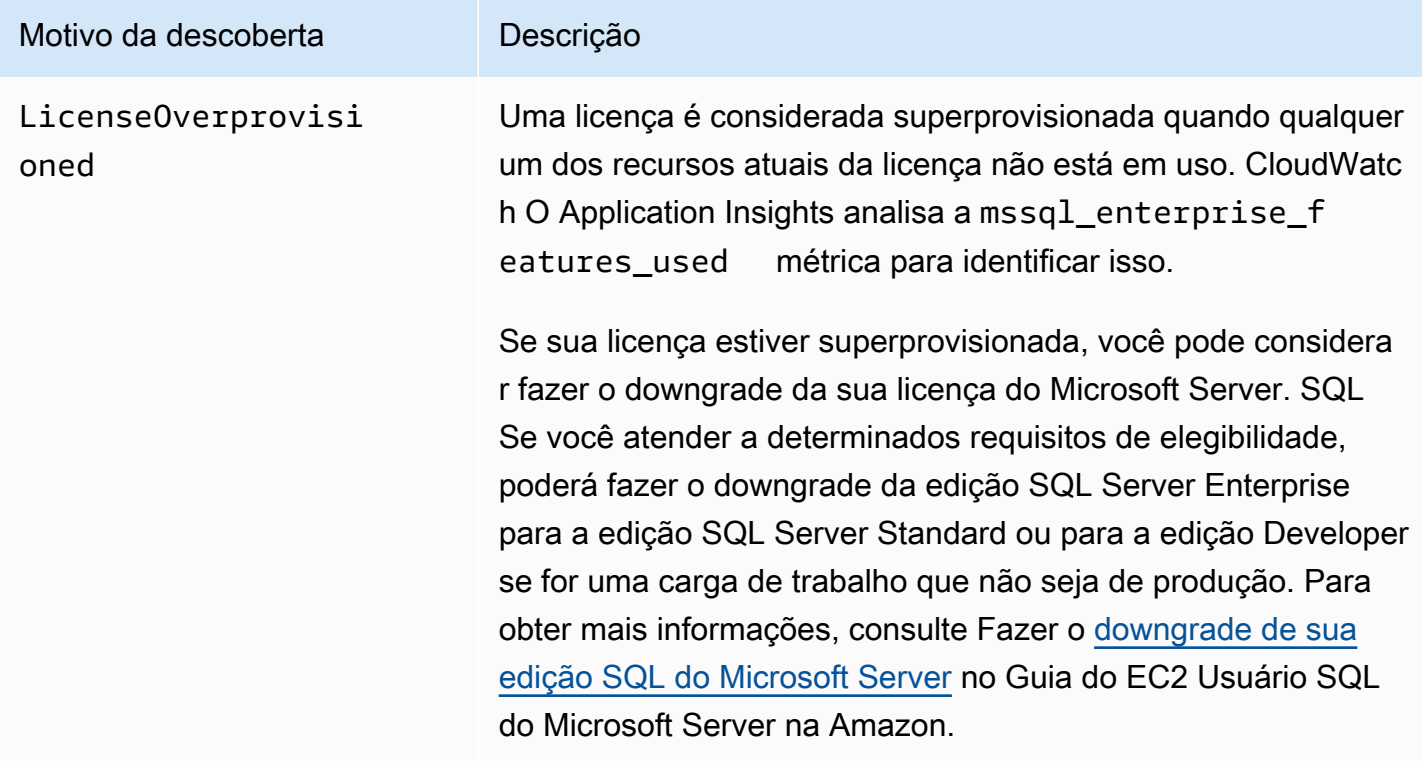

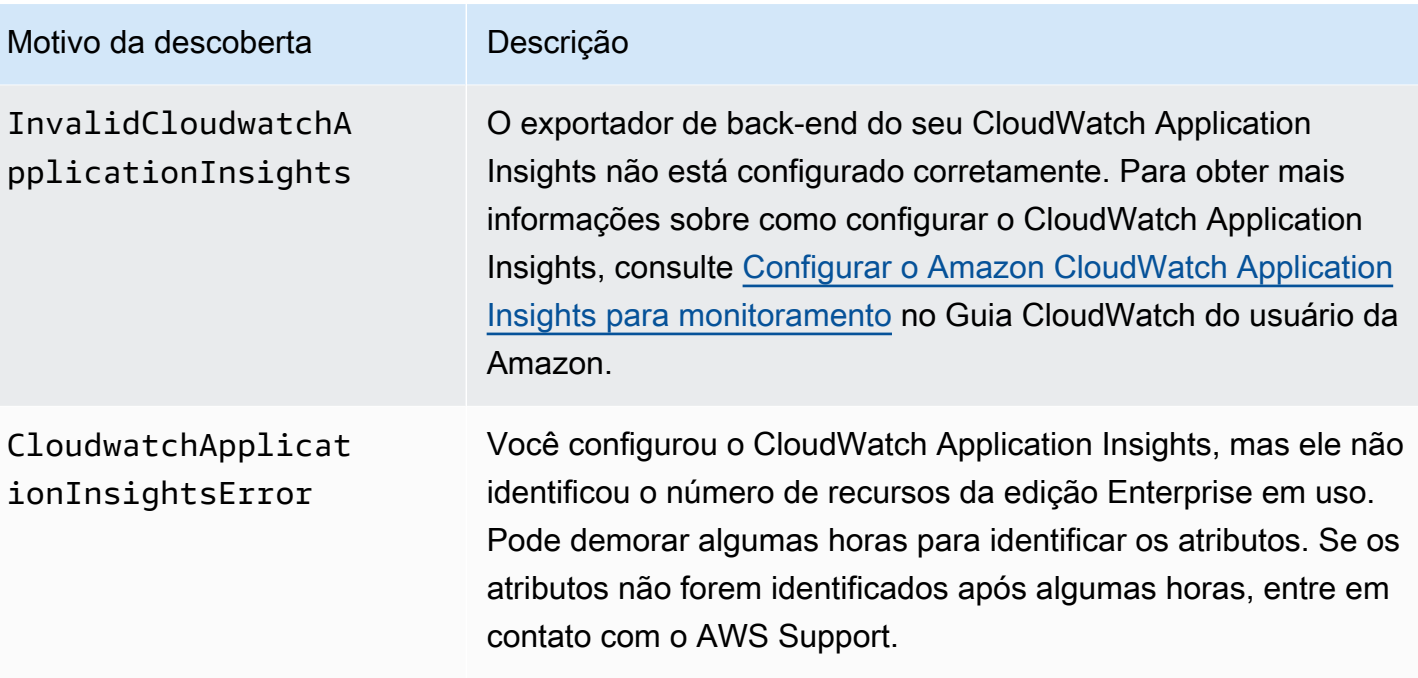

## <span id="page-123-0"></span>Economia mensal estimada e oportunidade de economia

A coluna Economia mensal estimada (sob demanda) lista a economia mensal aproximada após o downgrade de sua edição de licença com base nas recomendações do Compute Optimizer. Para calcular isso, o Compute Optimizer multiplica a economia por hora pelas horas de funcionamento mensais estimadas.

A coluna Oportunidade de economia (%) lista a diferença percentual entre sua licença atual de SQL servidor Microsoft e a licença recomendada pelo Compute Optimizer. O cálculo da economia do Bring Your Own License (BYOL) é baseado no preço da licença. O cálculo da economia de Licença incluída é baseado no preço sob demanda.

### **A** Important

Os dados de oportunidades de economia exigem que você opte pelo Cost Explorer, bem como ative as recomendações de EC2 recursos do Receive Amazon na página de preferências do Cost Explorer. Isso cria uma conexão entre o Cost Explorer e o Compute Optimizer. Com essa conexão, o Cost Explorer gera estimativas de economia considerando o preço dos recursos existentes, o preço dos recursos recomendados e os dados históricos de uso. A economia mensal estimada reflete a economia projetada em valor associada a cada uma das recomendações geradas. Para obter mais informações, consulte [Habilitar o Cost](https://docs.aws.amazon.com/cost-management/latest/userguide/ce-enable.html) 

[Explorer](https://docs.aws.amazon.com/cost-management/latest/userguide/ce-enable.html) e [Otimizar seu custo com recomendações de dimensionamento correto](https://docs.aws.amazon.com/cost-management/latest/userguide/ce-rightsizing.html) no Guia do usuário de gerenciamento de custos.

## <span id="page-124-0"></span>Tipos de workload inferidos

A coluna Tipos de carga de trabalho inferidos na página de recomendações de EC2 instâncias lista os aplicativos que podem estar em execução na instância, conforme inferido pelo Compute Optimizer. Essa coluna analisa os atributos de suas instâncias. Esses atributos incluem o nome da instância, as tags e a configuração. Atualmente, o Compute Optimizer pode inferir se suas instâncias estão executando a Amazon, EMR Apache Cassandra, Apache Hadoop, Memcached, NGINX, PostgreSQL, Redis, Kafka, ou SQLServer. Ao inferir os aplicativos que são executados em suas instâncias, o Compute Optimizer pode identificar o esforço para migrar suas cargas de trabalho de tipos de instância baseados em x86 para Armbaseado AWS Graviton tipos de instâncias. Para obter mais informações, consulte [Esforço de migração](#page-71-0) na próxima seção desse guia.

**a** Note

Você não pode inferir a SQLServer aplicação nas regiões do Oriente Médio (Bahrein), África (Cidade do Cabo), Ásia-Pacífico (Hong Kong), Europa (Milão) e Ásia-Pacífico (Jacarta).

## <span id="page-124-1"></span>Comparar a edição de licença atual com a edição de licença recomendada

Na página Detalhes da licença, compare as configurações da sua edição de licença atual com a edição de licença recomendada pelo Compute Optimizer. A tabela a seguir fornece uma descrição para cada seção de coluna no console.

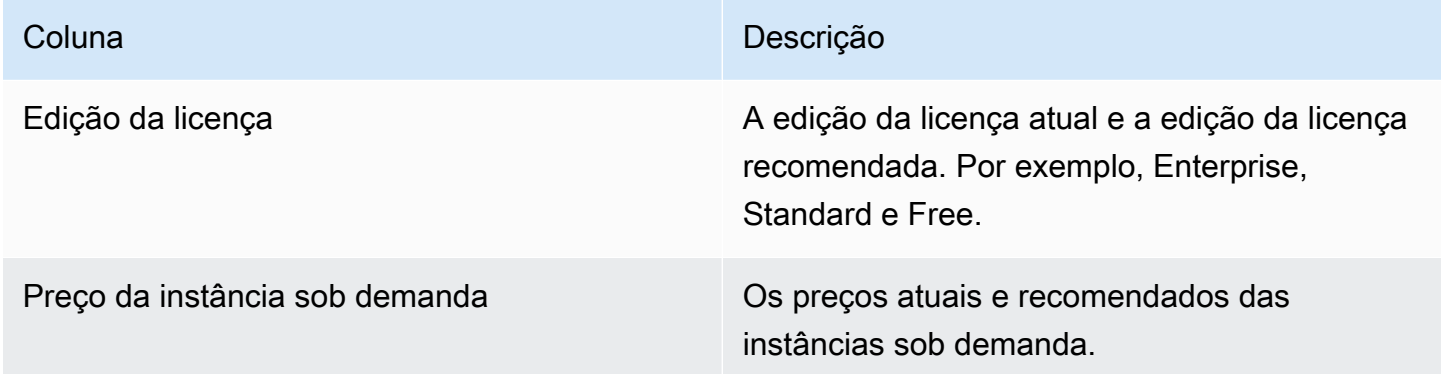

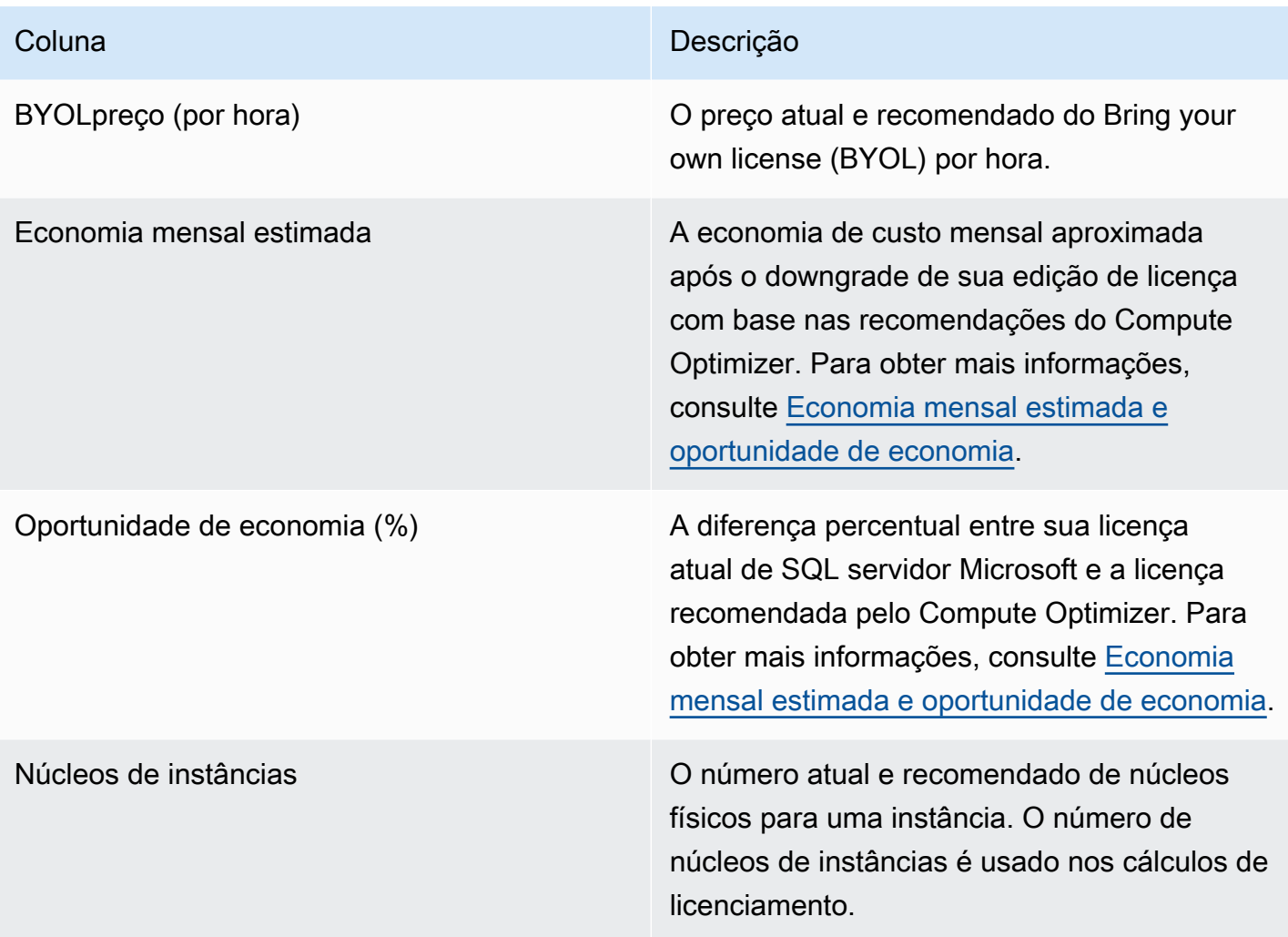

## <span id="page-125-1"></span>Gráficos de utilização

A página Detalhes da licença exibe a utilização atual dos recursos da licença de software comercial atual. O gráfico exibe somente o número de atributos do Enterprise Edition que foram usados durante o período de análise.

Você pode alterar os gráficos para exibir dados das últimas 24 horas, três dias, uma semana ou duas semanas.

## <span id="page-125-0"></span>Acessando recomendações e detalhes de licenças de software comercial

Você pode usar um dos procedimentos a seguir para acessar as recomendações para licenças de software comercial ou as páginas de detalhes da licença no AWS console.

Na página Recomendações para licenças de software comercial, você pode ver as recomendações para suas licenças atuais. Na página de detalhes da licença, você pode ver os detalhes de uma recomendação de licença específica.

## Procedimentos

Acessando a página de recomendações de licenças de software comercial

Para acessar a página de recomendações de licenças de software comercial

- 1. Abra o console do Compute Optimizer em. <https://console.aws.amazon.com/compute-optimizer/>
- 2. No painel de navegação, escolha Licenças.
- 3. (Opcional) Você também pode acessar as recomendações de licença na página de EC2 instâncias. Para fazer isso, primeiro selecione Filtrar por uma ou mais propriedades. Na lista suspensa exibida, escolha a propriedade Tipo de carga de trabalho inferida e, em seguida, escolha Tipo de carga de trabalho inferida = Valor do servidor. SQL

### **a** Note

As licenças atuais listadas são das Região da AWS que estão atualmente selecionadas, na conta selecionada.

- 4. É possível executar as seguintes ações na página de recomendações de licenças de software comercial:
	- Filtre as recomendações por Regiões da AWS, Descobertas ou Motivos da descoberta. Para fazer isso, primeiro selecione a caixa de texto Filtrar por uma ou mais propriedades. Em seguida, escolha a propriedade e um valor na lista suspensa que aparece.
	- Filtre suas recomendações por tags. Para fazer isso, selecione a caixa de texto Chave de tag ou Valor de tag. Em seguida, insira a chave ou o valor pelo qual você deseja filtrar suas recomendações de licença.

Por exemplo, para encontrar todas as recomendações que têm uma tag com a chave Owner e o valor TeamA, especifique tag:Owner para o nome do filtro e TeamA no valor do filtro.

• Veja recomendações para funções em outra conta. Para fazer isso, escolha Conta e selecione um ID de conta diferente.

## a Note

Se você se conectar a uma conta de gerenciamento de uma organização e o acesso confiável com o Compute Optimizer estiver ativado, será possível ver recomendações de recursos em outras contas. Para ter mais informações, consulte [Contas aceitas](#page-21-0)  [pelo Compute Optimizer](#page-21-0) e [Acesso confiável para AWS Organizations.](#page-28-0)

• Limpe os filtros selecionados. Para fazer isso, escolha Limpar filtros ao lado do filtro.

<span id="page-127-0"></span>Acessando a página de detalhes da licença de software comercial

Para acessar a página de detalhes da licença de software comercial

- 1. Abra o console do Compute Optimizer em. <https://console.aws.amazon.com/compute-optimizer/>
- 2. No painel de navegação, escolha Licenças.
- 3. Escolha o ID da instância cujas informações detalhadas você deseja visualizar.
- 4. É possível executar as seguintes ações na página de detalhes:
	- Você pode passar o mouse sobre os gráficos de utilização para ver os valores exatos em datas específicas durante o período de análise.
	- Para alterar o intervalo de tempo dos gráficos, escolha Intervalo de tempo e, em seguida, escolha Últimas 24 horas, Últimos 3 dias, Última semana ou Últimas 2 semanas.

A escolha de um intervalo de tempo menor exibe os pontos de dados em uma granularidade maior, o que fornece um nível mais alto de detalhes.

• Para alterar o valor estatístico dos gráficos, escolha Estatísticas e, em seguida, escolha Média ou Máximo.

## <span id="page-127-1"></span>Visualizar recomendações de RDS instâncias de banco de dados

O Compute Optimizer RDS gera instâncias de banco de dados RDS e recomendações de armazenamento de instâncias de banco de dados para os mecanismos de banco de dados Amazon RDS My SQL e RDS Amazon PostgreSQL. Essas recomendações são exibidas nas páginas Recomendações para instâncias de RDS banco de dados e detalhes da RDS instância de banco de dados do console do Compute Optimizer. Ambas as páginas são divididas em duas guias separadas: Instância e Armazenamento.

#### • Página de recomendações para instâncias de RDS banco de dados

#### Instância

A página lista dados que incluem cada uma de suas instâncias de RDS banco de dados atuais, encontrando classificações, encontrando motivos, tipo de instância atual, economia estimada e oportunidades de economia. A principal recomendação do Compute Optimizer está listada ao lado de cada uma de suas instâncias. Essa recomendação inclui o tipo de instância recomendado, os preços sob demanda e a diferença de preço entre sua instância atual. Use a página de recomendações para comparar suas instâncias atuais com a recomendação principal. Isso pode ajudar você a decidir se deseja aumentar ou reduzir o tamanho de suas instâncias.

#### Armazenamento

Essa página lista dados que incluem cada um dos seus volumes atuais, classificações de busca, tipo de volume atual e preço atual. A principal recomendação do Compute Optimizer está listada ao lado de cada um dos seus volumes e inclui o tipo de volume recomendado, IOPS recomendado, o preço da recomendação e a diferença de preço entre o volume atual e a recomendação. Use a página de recomendações para comparar os volumes atuais com a recomendação principal, o que pode ajudar a decidir se você deve aumentar ou reduzir seu volume.

Para obter mais informações sobre como visualizar suas recomendações de RDS banco de dados da Amazon, consulte[Acessando recomendações e detalhes da RDS instância de banco de dados](#page-139-0).

• RDSPágina de detalhes da instância de banco de dados

#### Instância

Esta página lista até duas recomendações de otimização para uma instância de RDS banco de dados específica. Ele lista as especificações de cada recomendação, incluindo risco de desempenho, diferença de preço e preços sob demanda.

#### Armazenamento

Esta página fornece a recomendação de otimização para o armazenamento de uma RDS instância de banco de dados. Ele lista as especificações de cada recomendação, incluindo armazenamento alocado, provisionadoIOPS, taxa de transferência e diferença de preço de armazenamento.

Ambas as páginas de detalhes exibem gráficos de métricas de utilização que podem ser usados para comparar a instância ou o armazenamento atual com as métricas de utilização projetadas

para as opções de recomendação. Os gráficos podem ajudar você a entender melhor o impacto dessas recomendações.

Para obter mais informações sobre como visualizar sua instância de RDS banco de dados e detalhes de armazenamento, consult[eAcesso à página de detalhes da RDS instância de banco de](#page-141-0)  [dados.](#page-141-0)

As recomendações são atualizadas diariamente e podem levar até 12 horas para serem geradas. Lembre-se de que o Compute Optimizer exige pelo menos 30 horas de métricas para gerar recomendações para CloudWatch instâncias de banco de dados da AmazonRDS. Para obter mais informações, consulte [Requisitos de recurso.](#page-16-0)

#### Conteúdo

- [Classificações de descobertas](#page-129-0)
- [Motivos da descoberta](#page-131-0)
- [AWS Recomendações de instâncias baseadas em Graviton](#page-134-0)
- [Economia mensal estimada e oportunidade de economia](#page-135-0)
- [Risco de desempenho](#page-137-0)
- [Gráficos de comparação](#page-137-1)
- [Acessando recomendações e detalhes da RDS instância de banco de dados](#page-139-0)

## <span id="page-129-0"></span>Classificações de descobertas

A coluna Finding na página Recomendações para instâncias de RDS banco de dados fornece um resumo do desempenho de suas instâncias de RDS banco de dados e armazenamento durante o período de análise.

As seguintes classificações de descobertas se aplicam às instâncias de RDS banco de dados.

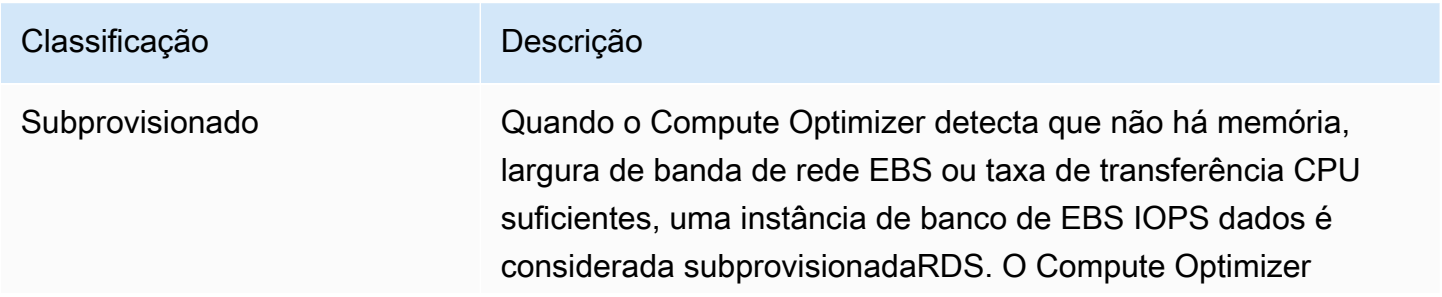

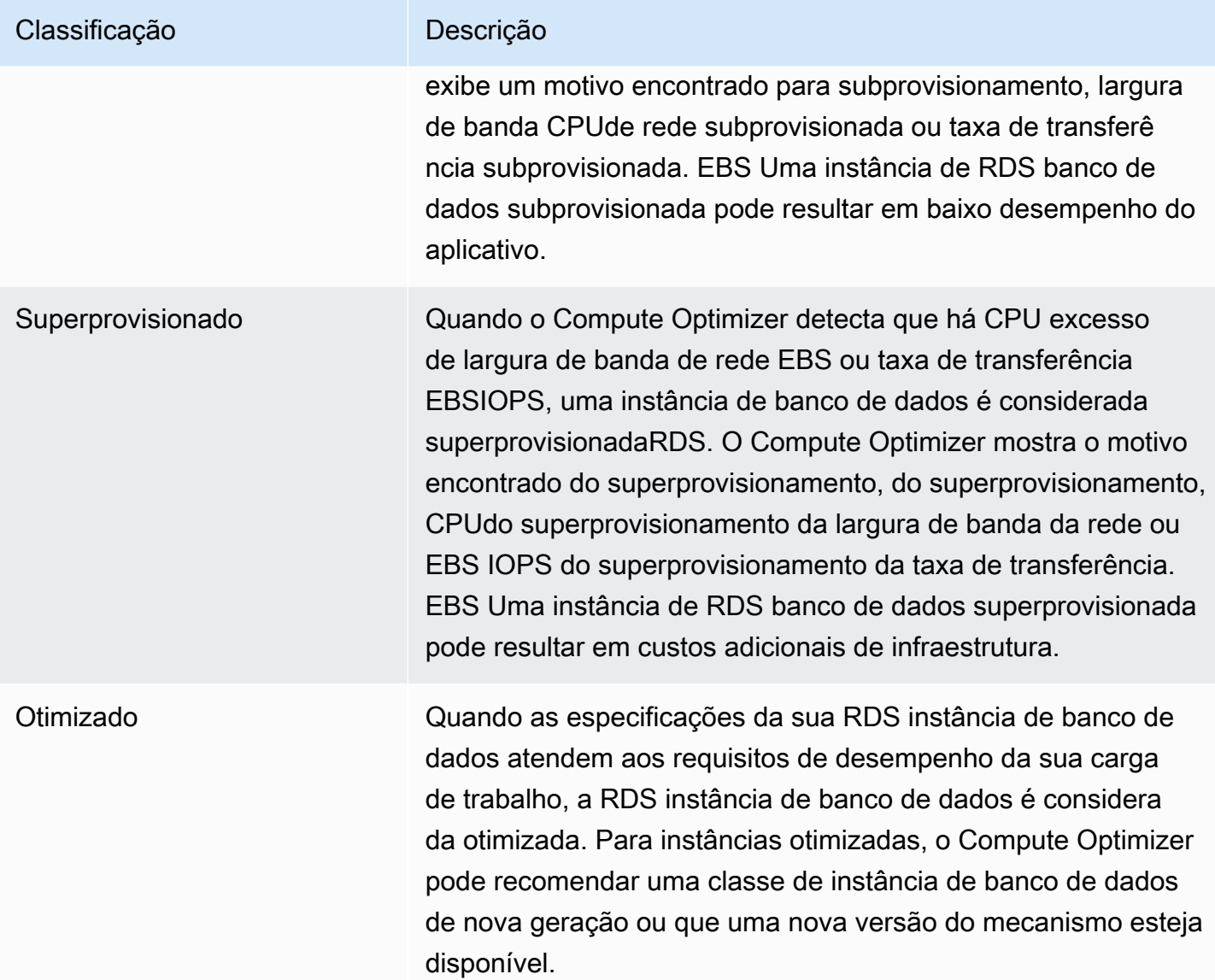

As seguintes classificações de descobertas se aplicam ao RDS armazenamento.

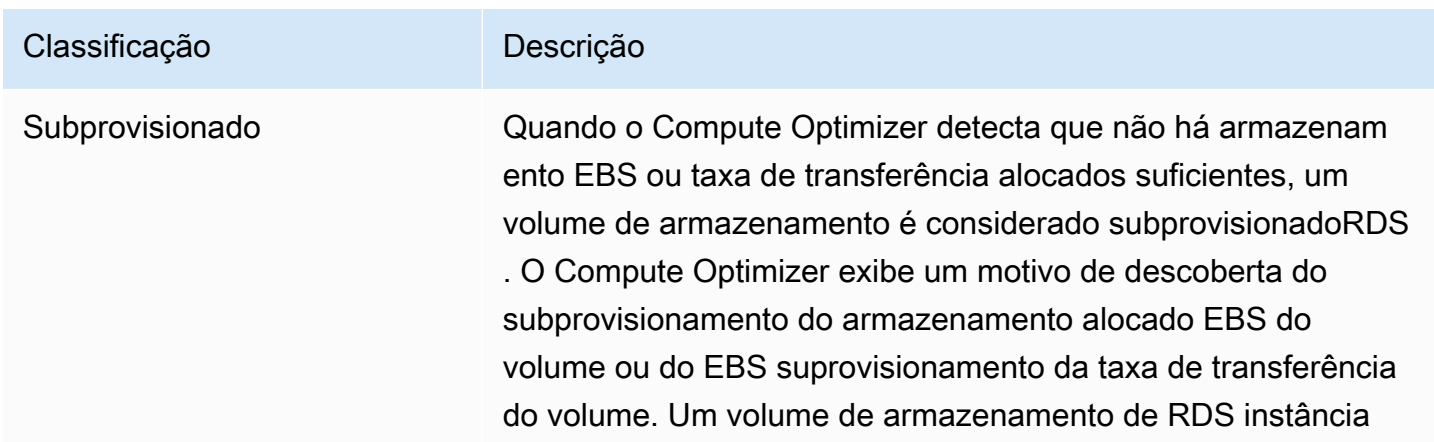

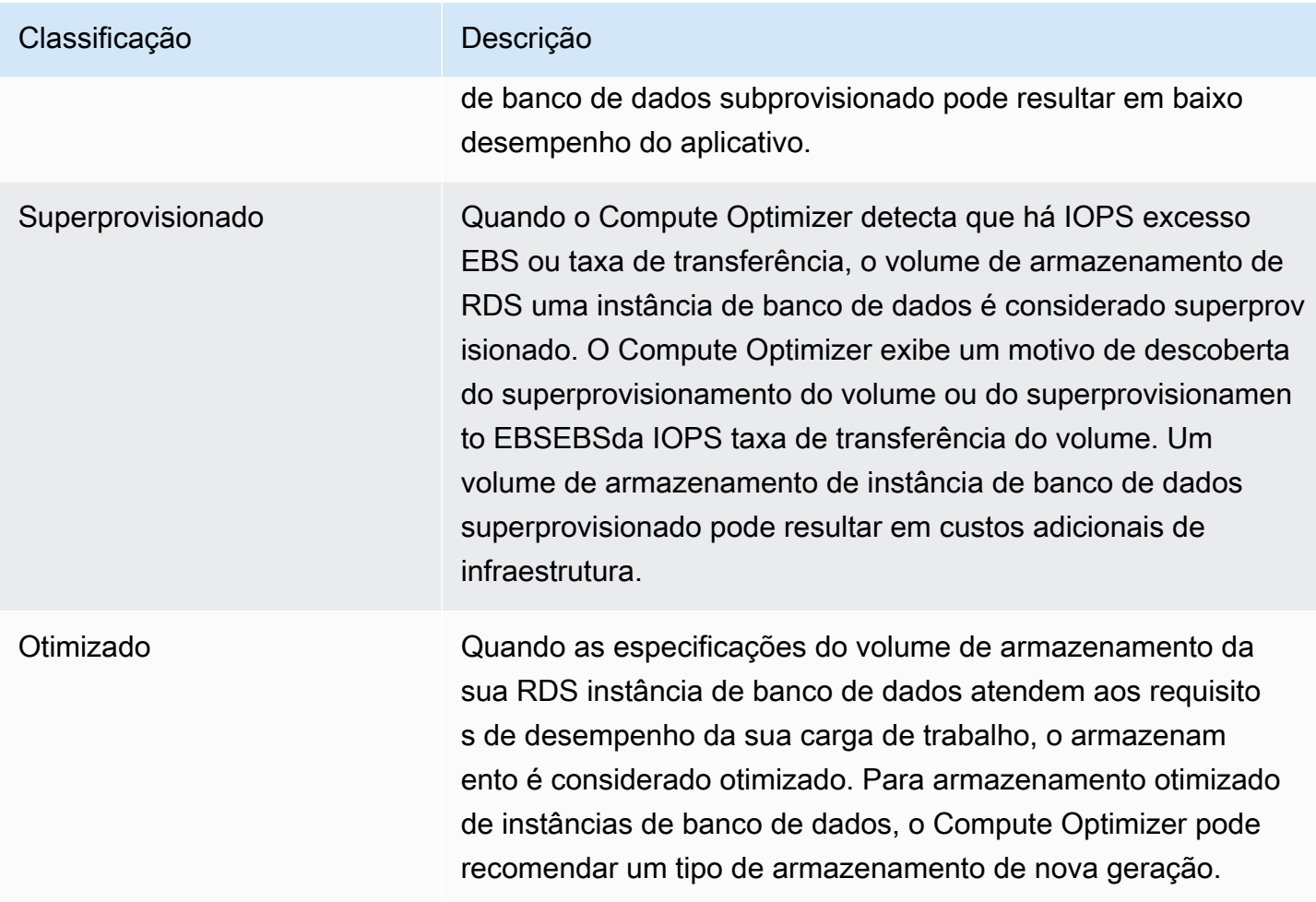

Para obter mais informações sobre instâncias de RDS banco de dados com provisionamento insuficiente e excessivo, consulte o [Motivos da descoberta](#page-131-0) [Visualizar recomendações de RDS](#page-127-1)  [instâncias de banco de dados](#page-127-1) tópico.

## <span id="page-131-0"></span>Motivos da descoberta

A coluna Finding reasons nas páginas Recomendações para instâncias de RDS banco de dados e detalhes da RDS instância de banco de dados mostra qual especificação de uma instância está subprovisionada ou superprovisionada.

Os seguintes motivos de descoberta se aplicam às instâncias de RDS banco de dados:

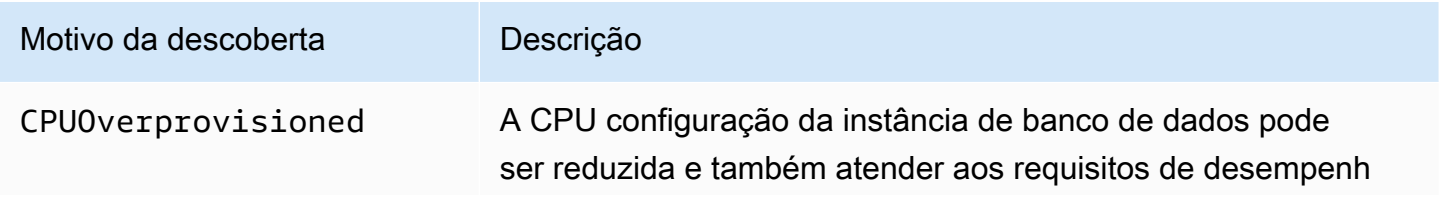

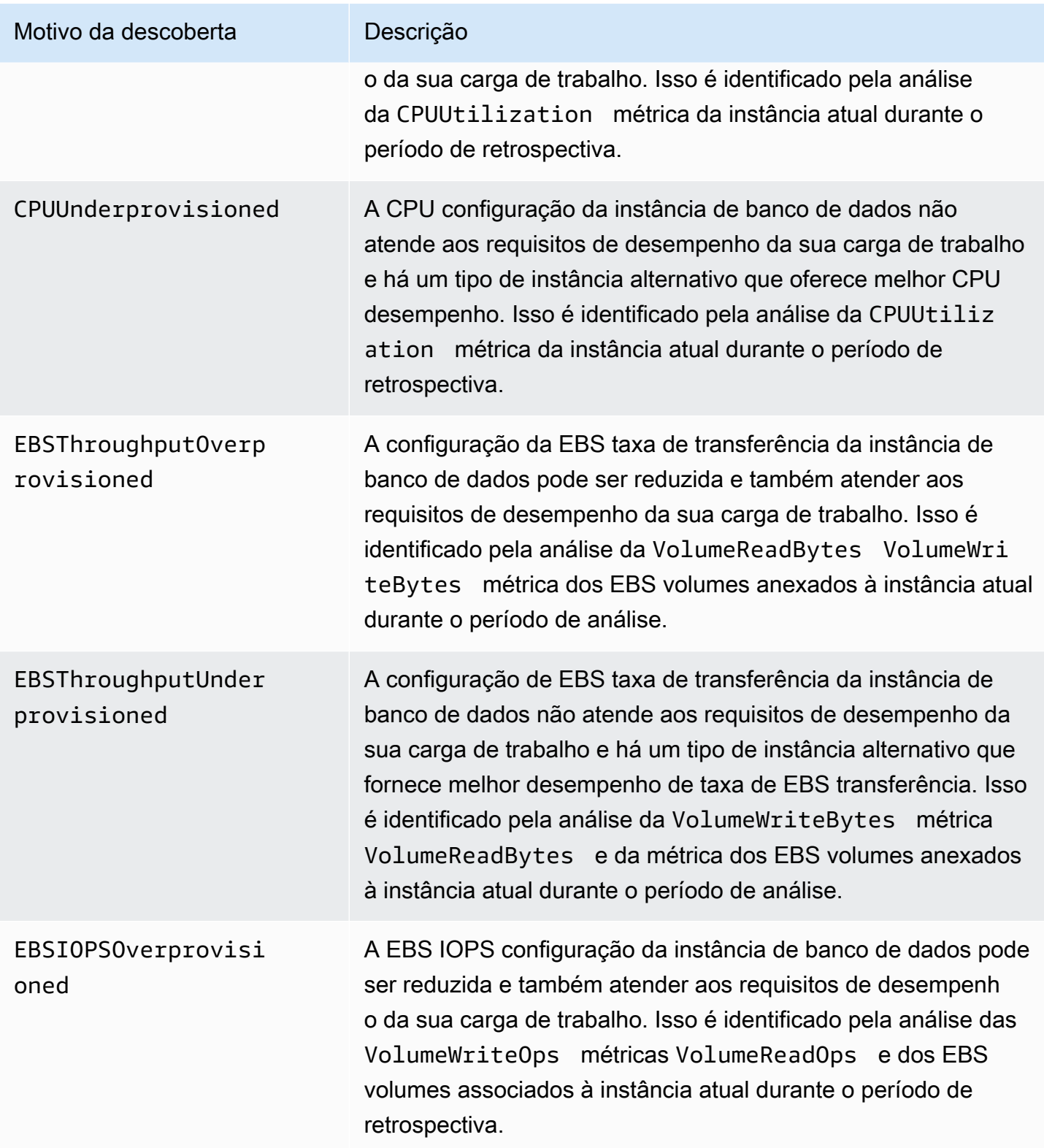

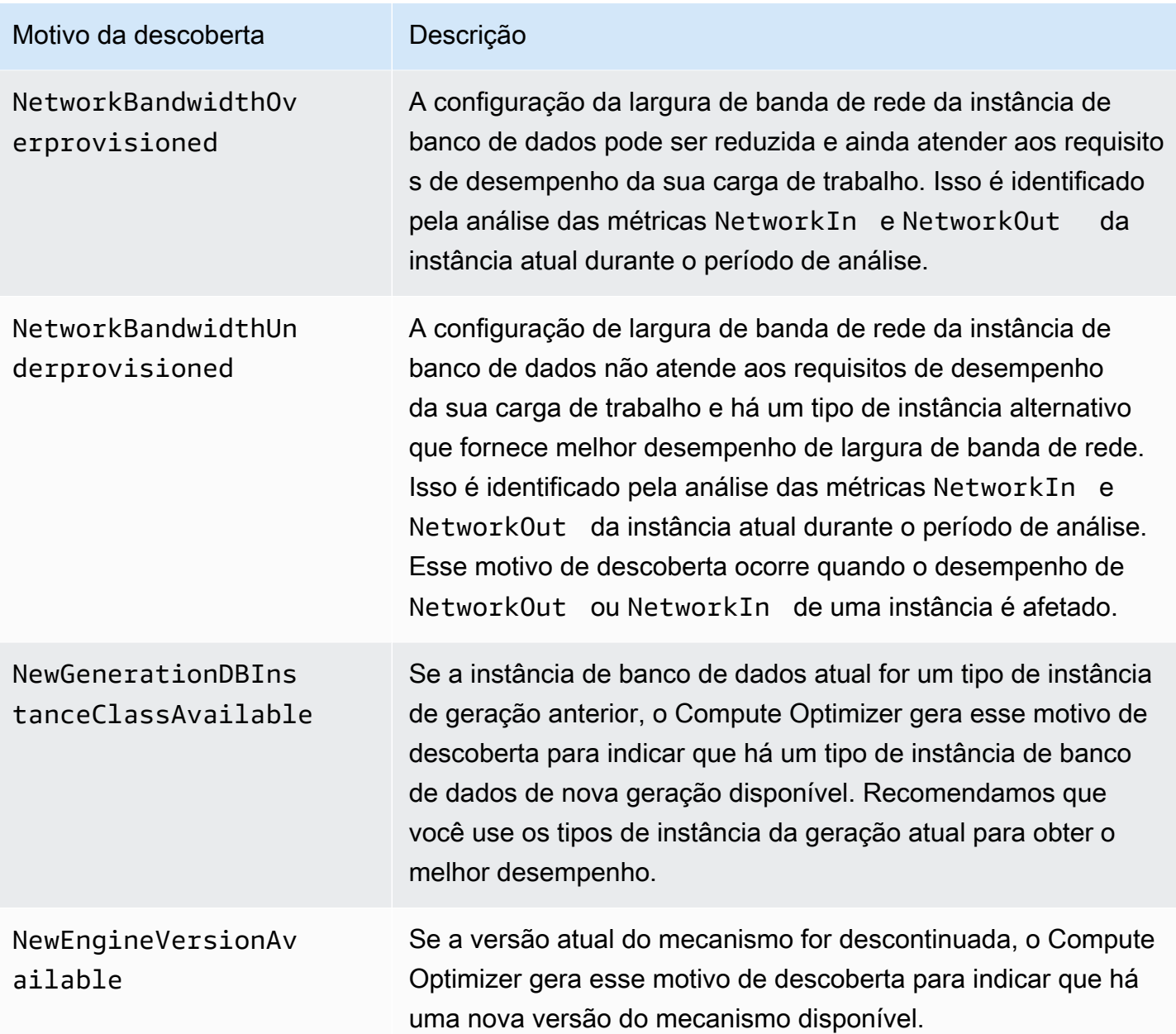

Os motivos de descoberta a seguir se aplicam ao armazenamento de instâncias de RDS banco de dados.

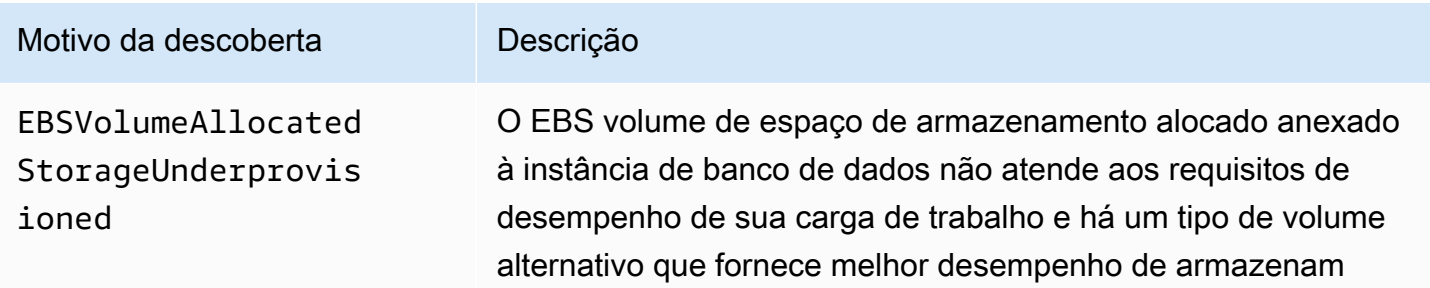

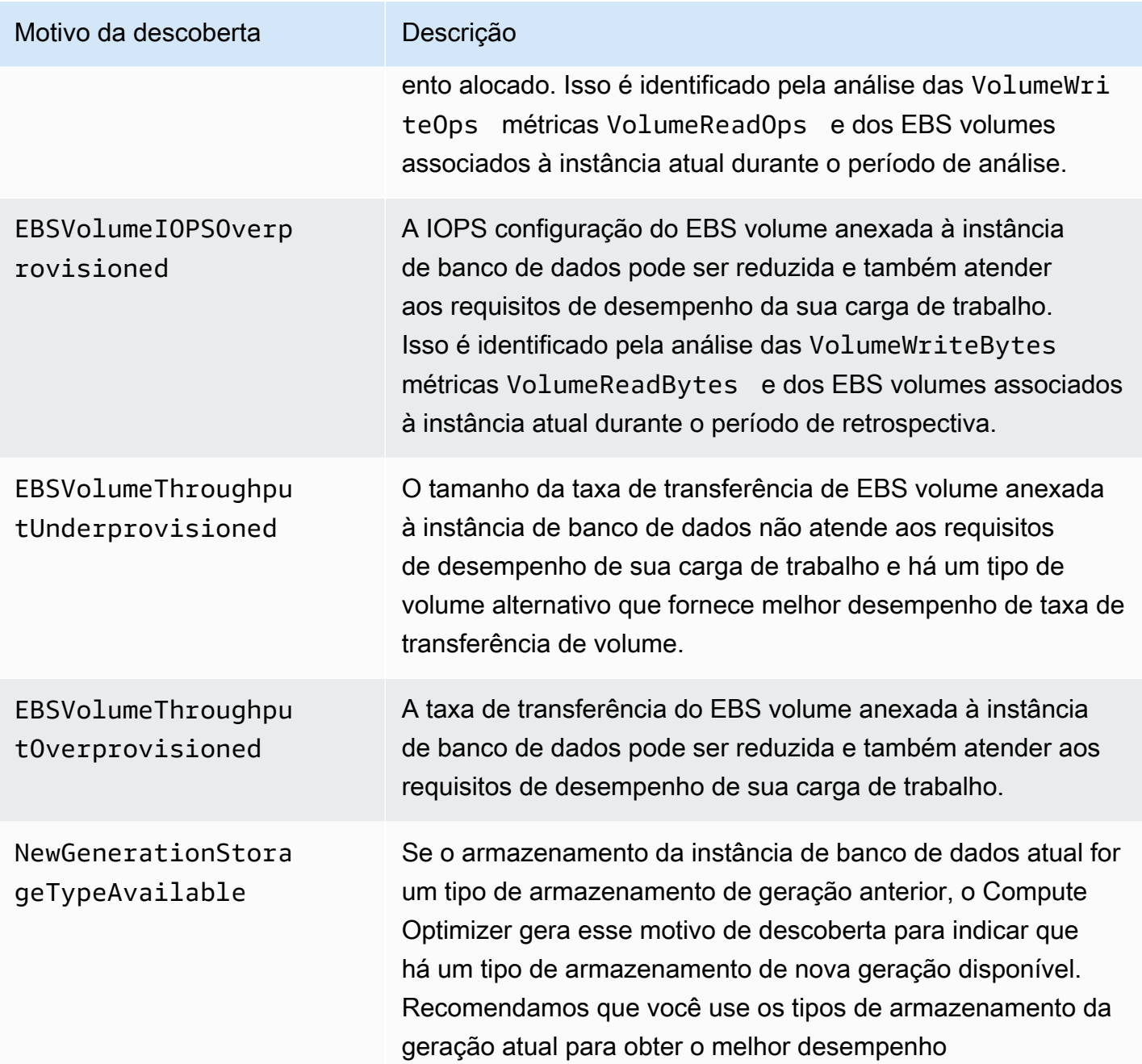

## <span id="page-134-0"></span>AWS Recomendações de instâncias baseadas em Graviton

Ao visualizar as recomendações de instâncias de RDS banco de dados da Amazon, você pode ver o impacto no preço e no desempenho da execução de sua carga de trabalho em instâncias baseadas em AWS Graviton. Para fazer isso, escolha Graviton (aws-arm64) no menu suspenso de preferências de arquitetura. CPU Caso contrário, escolha Current para visualizar recomendações baseadas no mesmo CPU fornecedor e arquitetura da RDS instância de banco de dados atual.

As colunas Preço atual, Preço recomendado, Diferença de preço, Diferença de preço (%) e Economia mensal estimada são atualizadas para fornecer uma comparação de preços entre o tipo de instância de banco de dados atual e o tipo de instância da preferência de CPU arquitetura selecionada. Por exemplo, se você escolher Graviton (aws-arm64), os preços serão comparados entre o tipo de instância de banco de dados atual e o tipo recomendado de instância baseada em Graviton.

## <span id="page-135-0"></span>Economia mensal estimada e oportunidade de economia

Economia mensal estimada (após descontos)

### Aba Instância

Esta coluna lista a economia mensal aproximada que você obtém ao migrar suas cargas de trabalho da instância ou tipo de RDS banco de dados atual para o tipo recomendado nos modelos de preços de Instâncias Reservadas. Para receber recomendações com descontos em Instâncias Reservadas, a preferência do modo de estimativa de economia precisa ser ativada.

### Aba Armazenamento

Essa coluna lista a economia mensal aproximada que você obtém ao migrar os volumes de armazenamento de sua RDS instância de banco de dados das especificações atuais para as especificações recomendadas com descontos específicos. Para receber recomendações com descontos específicos, a preferência do modo de estimativa de economia precisa estar ativada.

Para obter mais informações, consulte [Modo de estimativa de economia.](https://docs.aws.amazon.com/compute-optimizer/latest/ug/savings-estimation-mode)

### **a** Note

Se você não ativar a preferência do modo de estimativa de economia, essa coluna nas guias Instância e Armazenamento exibirá as informações padrão de desconto de preços sob demanda.

Economia mensal estimada (sob demanda)

### Aba Instância

Essa coluna lista a economia mensal aproximada que você obtém ao migrar suas cargas de trabalho do tipo de instância de banco de RDS dados atual para o tipo de instância recomendada no modelo de preços sob demanda.

#### Aba Armazenamento

Essa coluna lista a economia mensal aproximada que você obtém ao migrar os volumes de armazenamento de sua RDS instância de banco de dados das especificações atuais para as especificações recomendadas.

#### Oportunidade de economia (%)

Essa coluna lista a diferença percentual entre o preço da instância atual e o preço do tipo de RDS instância de banco de dados recomendado. Se o modo de estimativa de economia estiver ativado, o Compute Optimizer analisa os descontos de preço das Instâncias Reservadas para gerar a porcentagem da oportunidade de economia. Se o modo de estimativa de economia não estiver ativado, o Compute Optimizer utilizará somente informações de preços sob demanda. Para obter mais informações, consulte [Modo de estimativa de economia.](https://docs.aws.amazon.com/compute-optimizer/latest/ug/savings-estimation-mode)

#### **A** Important

Se você ativar o Cost Optimization Hub no AWS Cost Explorer, o Compute Optimizer usará os dados do Cost Optimization Hub, que incluem seus descontos de preços específicos, para gerar suas recomendações. Se o Hub de Otimização de Custos não estiver ativado, o Compute Optimizer utilizará os dados do Cost Explorer e das informações de preços sob demanda para gerar as recomendações. Para obter mais informações, consulte [Habilitar o Cost Explorer](https://docs.aws.amazon.com/cost-management/latest/userguide/ce-enable.html) e [Hub de Otimização de Custos](https://docs.aws.amazon.com/cost-management/latest/userguide/cost-optimization-hub.html) no Guia do usuário do AWS Cost Management .

### Cálculo de economia mensal estimada

Para cada recomendação, calculamos o custo de operar uma nova RDS instância de banco de dados ou armazenamento usando as especificações recomendadas. A economia mensal estimada é calculada com base no número de horas de execução da instância ou armazenamento atual e na diferença nas taxas entre as especificações atuais e as recomendadas. A economia mensal estimada para instâncias de RDS banco de dados e armazenamento que são exibidas no painel do Compute Optimizer é uma soma da economia mensal estimada de todas as descobertas de provisionamento excessivo na conta.

## <span id="page-137-0"></span>Risco de desempenho

A coluna de risco de desempenho na página de detalhes da RDS instância de banco de dados define a probabilidade de cada tipo de instância recomendado não atender às necessidades de recursos da sua carga de trabalho. O Compute Optimizer calcula uma pontuação individual de risco de desempenho para cada especificação da instância recomendada. Isso inclui especificações comoCPU, EBS taxa de transferência e. EBS IOPS O risco de desempenho da instância recomendada é calculado como a pontuação máxima de risco de desempenho nas especificações de recursos analisadas.

Os valores variam entre muito baixo, baixo, médio, alto e muito alto. Um risco de desempenho muito baixo significa uma previsão de que a recomendação do tipo de instância sempre forneça capacidade suficiente. Quanto maior o risco de desempenho, maior a probabilidade de você validar se a recomendação atenderá aos requisitos de desempenho de sua workload antes de migrar seu recurso. Decida se deseja realizar a otimização para melhorar o desempenho, reduzir custos ou ambos.

## <span id="page-137-1"></span>Gráficos de comparação

A página de detalhes da RDS instância de banco de dados da Amazon exibe gráficos de métricas de utilização para sua RDS instância de banco de dados atual e recomendada e dados de armazenamento para o período de análise. O Compute Optimizer usa o ponto máximo de utilização em cada intervalo de 5 minutos para RDS gerar recomendações de instância de banco de dados e armazenamento.

A linha azul sólida é a utilização do seu serviço atual. As linhas laranja são os valores dos limites superior e inferior projetados se você usou as recomendações durante o período de análise.

Você pode alterar os gráficos para exibir dados das últimas 24 horas, três dias, uma semana ou duas semanas. Você também pode alterar a estatística dos gráficos entre média e máxima.

Os gráficos de comparação a seguir são exibidos na página de detalhes da RDS instância de banco de dados:

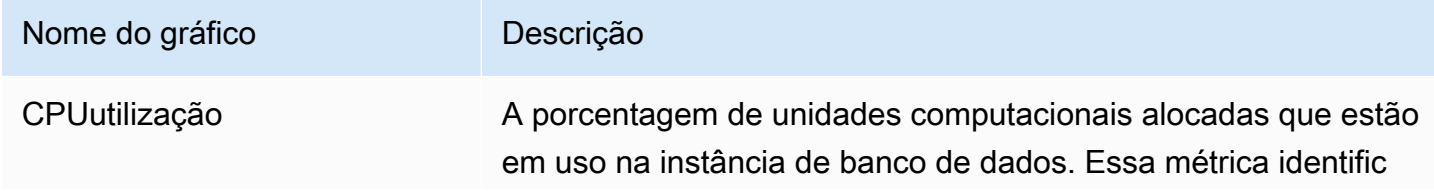

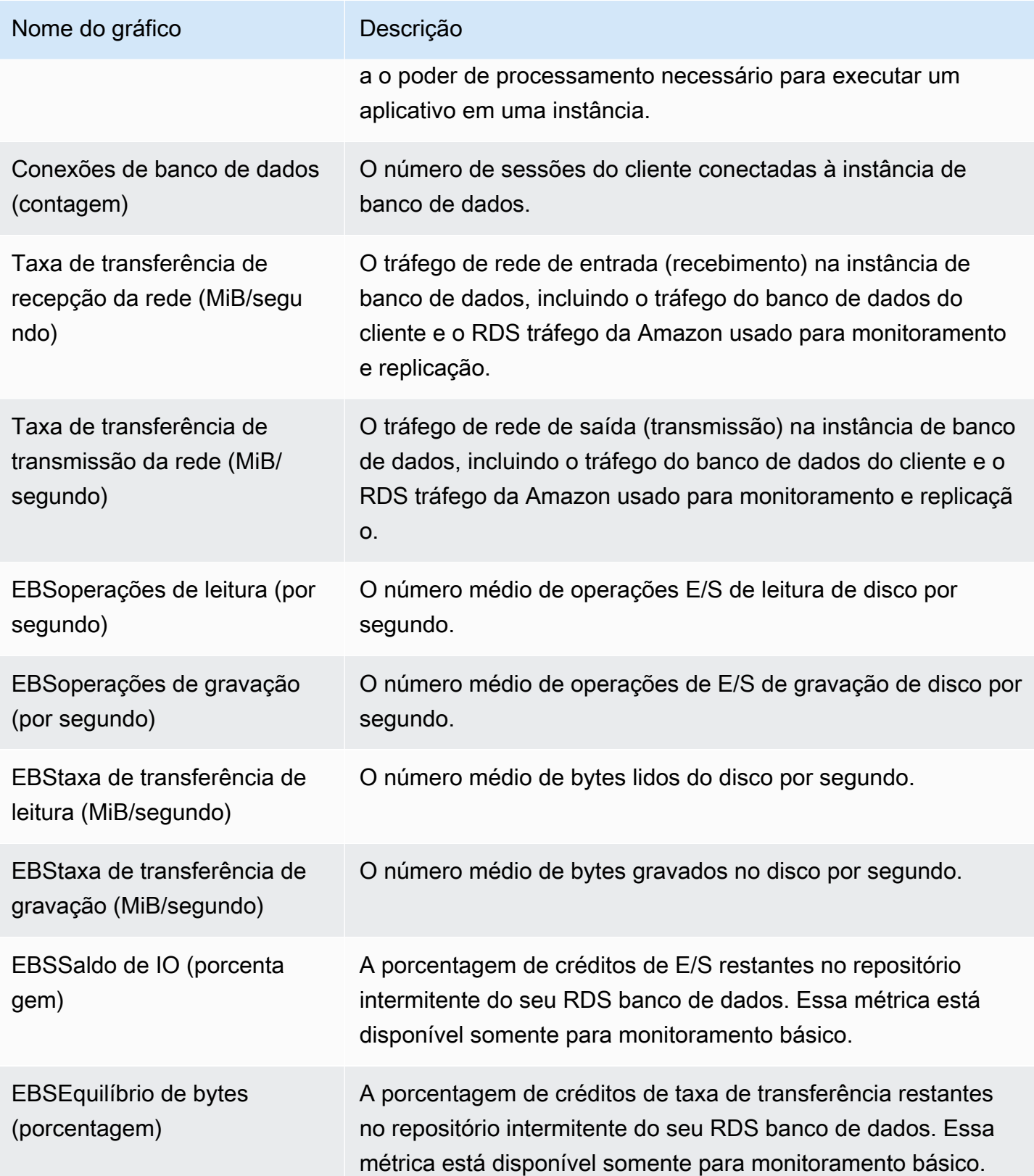

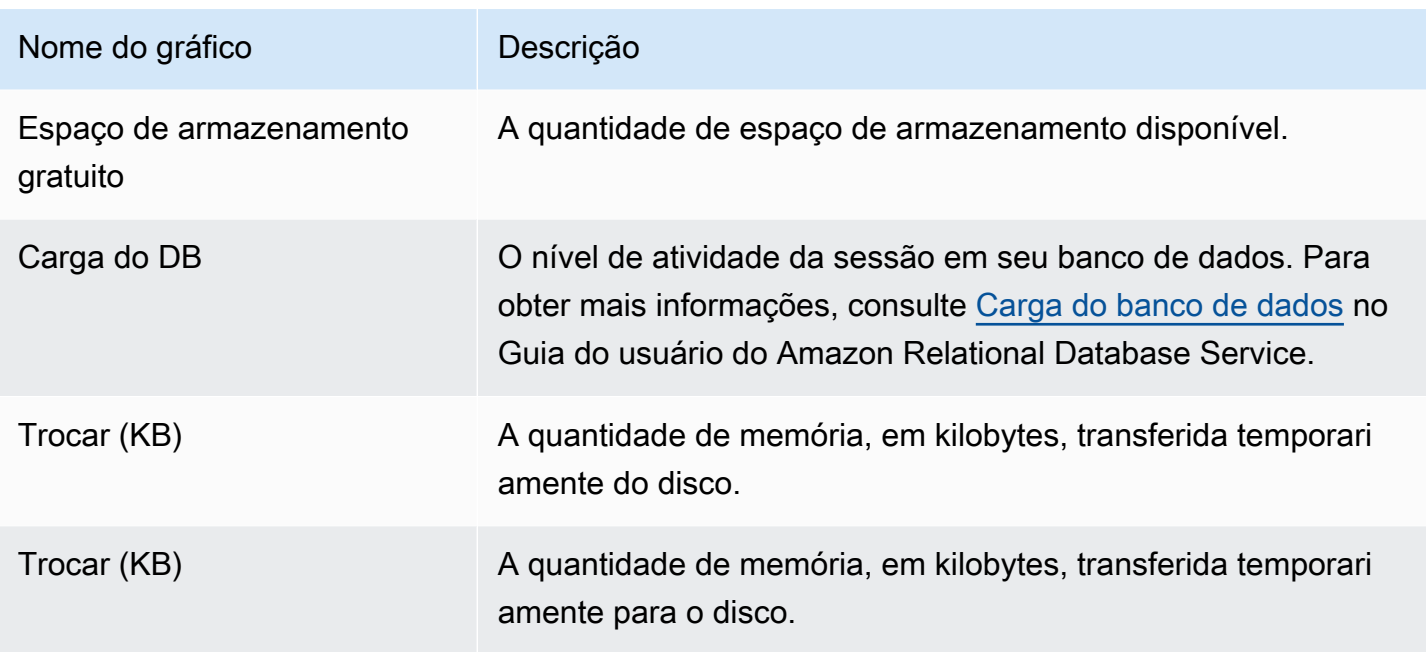

**a** Note

As métricas DB Load, Swap in (KB) e Swap out (KB) só estão disponíveis se você habilitou o Amazon RDS Performance Insights. Para habilitar o Performance Insights para suas instâncias de banco de dados, consulte Como [ativar e desativar o Performance Insights para](https://docs.aws.amazon.com/AmazonRDS/latest/UserGuide/USER_PerfInsights.Enabling.html)  [a Amazon RDS](https://docs.aws.amazon.com/AmazonRDS/latest/UserGuide/USER_PerfInsights.Enabling.html) no Guia do Usuário do Amazon Relational Database Service.

## <span id="page-139-0"></span>Acessando recomendações e detalhes da RDS instância de banco de dados

Você pode usar um dos procedimentos a seguir para acessar as recomendações da RDS instância de banco de dados ou as páginas de detalhes da RDS instância de banco de dados no AWS console.

Na página de recomendações de instâncias de RDS banco de dados, você pode ver as recomendações para suas instâncias de RDS banco de dados. Na página de detalhes da RDS instância de banco de dados, você pode ver os detalhes de uma instância ou armazenamento específico e suas recomendações.

## Procedimentos

Acessando a página de recomendações de instâncias de RDS banco

Para acessar a página de recomendações de instâncias de RDS banco de dados

- 1. Abra o console do Compute Optimizer em. <https://console.aws.amazon.com/compute-optimizer/>
- 2. Escolha instâncias de RDS banco de dados no painel de navegação.

#### **a** Note

As instâncias atuais listadas são da Região da AWS que está atualmente selecionada, na conta selecionada.

- 3. É possível executar as seguintes ações na página de recomendações:
	- Veja suas recomendações de instância ou armazenamento escolhendo a guia Instância ou Armazenamento.
	- Somente na guia Instância, você pode ver o impacto no preço e no desempenho da execução de sua carga de trabalho em instâncias baseadas em AWS Graviton. Para fazer isso, escolha Graviton (aws-arm64) na lista suspensa de preferências de CPUarquitetura. Caso contrário, a opção Current (padrão) exibe recomendações baseadas no mesmo CPU fornecedor e arquitetura da RDS instância de banco de dados atual.
	- Filtre as recomendações de instância ou armazenamento para uma ou mais. Regiões da AWS Para fazer isso, insira o nome da Região na caixa de texto Filtrar por uma ou mais propriedades ou escolha uma ou mais Regiões na lista suspensa exibida.
	- Filtre suas recomendações de instância ou armazenamento por tags. Para fazer isso, selecione a caixa de texto Chave de tag ou Valor de tag. Em seguida, insira a chave ou o valor pelo qual você deseja filtrar suas recomendações de RDS instância.

Por exemplo, para encontrar todas as recomendações que têm uma tag com a chave Owner e o valor TeamA, especifique tag:Owner para o nome do filtro e TeamA no valor do filtro.

• Veja as recomendações de instância ou armazenamento em outra conta. Para fazer isso, escolha Conta e selecione um ID de conta diferente.

## a Note

Se você se conectar a uma conta de gerenciamento de uma organização e o acesso confiável com o Compute Optimizer estiver ativado, será possível ver recomendações de recursos em outras contas. Para ter mais informações, consulte [Contas aceitas](#page-21-0)  [pelo Compute Optimizer](#page-21-0) e [Acesso confiável para AWS Organizations.](#page-28-0)

• Limpe os filtros selecionados. Para fazer isso, escolha Limpar filtros ao lado do filtro.

<span id="page-141-0"></span>Acesso à página de detalhes da RDS instância de banco de dados

Para acessar a página de detalhes da RDS instância de banco de dados

- 1. Abra o console do Compute Optimizer em. <https://console.aws.amazon.com/compute-optimizer/>
- 2. Escolha instâncias de RDS banco de dados no painel de navegação.
- 3. Escolha a classificação de descoberta listada ao lado da RDS instância de banco de dados ou do volume de armazenamento do qual você deseja visualizar informações detalhadas.
- 4. É possível executar as seguintes ações na página de detalhes:
	- Veja suas recomendações de instância ou armazenamento escolhendo a guia Instância ou Armazenamento.
	- Somente na guia Instância, você pode ver o impacto no preço e no desempenho da execução de sua carga de trabalho em instâncias AWS baseadas em Graviton. Escolha Graviton (awsarm64) no menu suspenso de preferências de arquitetura. CPU Caso contrário, a opção Current (padrão) exibe recomendações baseadas no mesmo CPU fornecedor e arquitetura da RDS instância de banco de dados atual.
	- Nos gráficos de comparação, você pode passar o mouse sobre o gráfico para ver os valores exatos em datas específicas durante o período de análise.
	- Para alterar o intervalo de tempo dos gráficos, escolha Intervalo de tempo e, em seguida, escolha Últimas 24 horas, Últimos 3 dias, Última semana ou Últimas 2 semanas.
	- A escolha de um intervalo de tempo menor exibe os pontos de dados em uma granularidade maior, o que fornece um nível mais alto de detalhes.
	- Para alterar o valor estatístico dos gráficos, escolha Estatísticas e, em seguida, escolha Média ou Máximo.

Você pode usar essa opção para determinar a RDS utilização típica da Amazon de sua carga de trabalho ao longo do tempo. Para visualizar o valor mais alto observado durante o período especificado, altere a seleção para Máximo. Isso permite que você determine o pico de uso da instância de sua workload ao longo do tempo.

# Preferências de recomendação

As preferências de recomendação são recursos que você pode ativar para que o Compute Optimizer gere recomendações de recursos mais alinhadas aos requisitos da sua workload. A seguir estão os recursos atualmente disponíveis como preferências de recomendação no Compute Optimizer.

- [Preferências de recomendação de dimensionamento correto](#page-143-0)
- [Métricas de infraestrutura aprimorada](#page-155-0)
- [Ingestão de métricas externas](#page-160-0)
- [Tipo de workload inferido](#page-166-0)
- [Modo de estimativa de economia](#page-169-0)
- [AWS Recomendações de instâncias baseadas em Graviton](#page-171-0)

# <span id="page-143-0"></span>Preferências de recomendação de dimensionamento correto

O recurso de preferências de recomendação de dimensionamento correto permite que você personalize as configurações que você deseja que o Compute Optimizer considere ao gerar suas recomendações da Amazon, do grupo do EC2 Auto Scaling e da instância de banco de dados. RDS Esse recurso permite que você faça o seguinte:

- Ajuste o espaço livre e o limite de sua utilização CPU
- Ajuste o espaço livre de sua utilização de memória
- Configurar uma opção específica de período de retrospectiva
- Defina as preferências da família de instâncias no nível da organização, da conta ou da região.

Isso proporciona maior transparência sobre como suas recomendações são geradas e a capacidade de configurar recomendações de dimensionamento correto de recursos para maior economia e sensibilidade ao desempenho. Para obter instruções sobre como definir suas preferências de recomendação de tamanho correto em AWS Compute Optimizer, consulte. [Definindo suas](#page-150-0)  [preferências de recomendação de tamanho correto](#page-150-0)

Se você for o gerente da conta ou o administrador delegado de uma AWS organização, poderá escolher a conta ou organização à qual deseja aplicar as preferências de recomendação de tamanho correto. Se você for titular de uma conta individual da AWS (não dentro de uma organização), as
preferências de recomendação de dimensionamento correto definidas se aplicam somente às suas recomendações.

#### **a** Note

- As preferências de tamanho correto CPU e a utilização da memória estão disponíveis somente para instâncias da Amazon. EC2
- Para instâncias de RDS banco de dados, você só pode especificar as preferências do período de lookback.

# EC2Instâncias preferenciais

O dimensionamento correto das preferências de recomendação permite que você especifique as EC2 instâncias desejadas em sua saída de recomendação. É possível definir um conjunto de considerações de instâncias personalizadas que controla os tipos e famílias de instâncias recomendados pelo Compute Optimizer para migração. Essa preferência garante que o Compute Optimizer recomende somente instâncias que estejam alinhadas com seus requisitos específicos. Isso não impede que o Compute Optimizer gere recomendações para nenhuma de suas workloads.

É possível personalizar a seleção do tipo de instância com base nas diretrizes ou requisitos organizacionais. Por exemplo, se você comprou Savings Plans e instâncias reservadas, poderá especificar somente instâncias cobertas por esses modelos de preços. Ou, se quiser usar apenas instâncias capacitadas com determinados processadores ou instâncias não intermitentes devido ao design de sua aplicação, poderá especificar essas instâncias para a saída da sua recomendação.

Esse recurso também oferece a opção de considerar automaticamente variações futuras das famílias de instâncias escolhidas. Isso garante que suas preferências estejam usando a versão mais recente de suas famílias de instâncias preferidas, que podem fornecer a melhor price-to-performance proporção. Para obter instruções sobre como especificar suas EC2 instâncias preferenciais, consulte [Etapa 3: especificar as EC2 instâncias preferenciais](#page-152-0) a próxima seção deste guia do usuário.

#### **a** Note

Recomendamos evitar limitar demais os candidatos a instâncias. Isso pode reduzir suas possíveis economias e oportunidades de dimensionamento correto.

# Período retrospectivo e métricas

As preferências de recomendação de dimensionamento correto permitem que você especifique o período de retrospectiva CPU e as preferências de utilização da memória que você deseja que o Compute Optimizer use ao gerar suas recomendações personalizadas. Para obter instruções sobre como definir o período de retrospectiva e a utilização das métricas, consulte [Etapa 4: especificar o](#page-154-0)  [período de retrospectiva e as métricas](#page-154-0) a próxima seção deste guia do usuário.

Tópicos

- [Período de retrospectiva](#page-145-0)
- [CPUe utilização da memória](#page-145-1)

### <span id="page-145-0"></span>Período de retrospectiva

Escolha um período de retrospectiva para a análise de métricas para suas preferências de recomendação de dimensionamento correto. O Compute Optimizer analisa as configurações de preferência de utilização para o número de dias especificado. Recomendamos definir um período de retrospectiva que capture sinais críticos do histórico de utilização da workload, permitindo que o Compute Optimizer identifique oportunidades de dimensionamento correto com maior economia e menor risco de desempenho.

No Compute Optimizer, é possível escolher entre as seguintes opções de período de retrospectiva: 14 dias (padrão), 32 dias ou 93 dias. Os períodos retrospectivos de 14 e de 32 dias não exigem pagamentos adicionais. Se você tiver ciclos mensais, o período de retrospectiva de 32 dias poderá capturar padrões mensais de workload. O período de retrospectiva de 93 dias exige pagamento adicional. Para usar a opção de 93 dias, ative a preferência de métricas aprimoradas de infraestrutura. Para obter mais informações, consulte [Métricas de infraestrutura aprimorada](#page-155-0).

#### **a** Note

Para instâncias de RDS banco de dados, você só pode especificar as preferências do período de lookback.

### <span id="page-145-1"></span>CPUe utilização da memória

O recurso de preferências de recomendação de dimensionamento correto permite que você personalize suas configurações de utilização: CPU limite, espaço livre e CPU espaço livre de

memória para que suas recomendações de instância atendam aos requisitos específicos de carga de trabalho. Dependendo das configurações de utilização escolhidas, suas recomendações podem ser personalizadas para aumentar as oportunidades de economia, aumentar a margem de manobra de desempenho ou aumentar a tolerância aos riscos de desempenho.

#### CPUlimite de utilização

Limite é o valor percentual que o Compute Optimizer usa para processar dados de utilização antes de gerar recomendações. Se você definir uma preferência de CPU limite, o Compute Optimizer removerá os pontos de dados de pico de uso acima desse limite. Um valor percentual mais baixo remove mais picos de uso dos dados.

O Compute Optimizer oferece três opções CPU para o limite de utilização: P90, P95 e P99.5. Por padrão, o Compute Optimizer utiliza um limite de P99,5 para suas recomendações de dimensionamento correto. Isso significa que o Compute Optimizer ignora apenas os 0,5% dos pontos de dados de maior utilização do seu histórico de utilização. O limite de P99,5 pode ser mais adequado para workloads de produção altamente sensíveis, nas quais o pico de utilização afeta significativamente o desempenho da aplicação. Se você definir o limite de utilização como P90, o Compute Optimizer ignorará 10% dos pontos de dados mais altos do seu histórico de utilização. O P90 pode ser um limite adequado para workloads menos sensitivas ao pico de utilização, como ambientes que não sejam de produção.

#### CPUespaço livre de utilização

O espaço livre de utilização é a CPU capacidade adicional de acordo com a recomendação do Compute Optimizer para considerar quaisquer aumentos futuros nos requisitos de uso. CPU Ele representa a lacuna entre a utilização atual da instância e suas capacidades máximas.

O Compute Optimizer oferece três opções de espaço livre CPU de utilização: 30%, 20% e 0%. Por padrão, o Compute Optimizer utiliza um espaço livre de 20% para suas recomendações de dimensionamento correto. Se precisar de capacidade adicional para contabilizar qualquer aumento inesperado na CPU utilização no futuro, você pode definir o espaço livre para 30%. Ou, suponha que seja esperado que sua utilização permaneça constante com baixa probabilidade de aumentos futuros, nesse caso será possível reduzir o espaço livre. Isso gera recomendações com menos CPU capacidade adicional e maior economia de custos.

#### Espaço livre de utilização de memória

O espaço livre de utilização de memória é a capacidade de memória adicional de acordo com a recomendação do Compute Optimizer para contabilizar qualquer aumento futuro no uso de memória. Ele representa a lacuna entre a utilização atual da instância e suas capacidades máximas. O Compute Optimizer oferece três opções para o espaço livre de utilização da memória: 30%, 20% e 10%. Por padrão, o Compute Optimizer utiliza um espaço livre de 20% para suas recomendações de dimensionamento correto. Se precisar de capacidade adicional para compensar qualquer aumento futuro inesperado na utilização da memória, você pode definir o espaço livre para 30%. Ou, suponha que se espere que seu uso permaneça constante com uma baixa chance de aumentos futuros, então você pode reduzir o espaço livre. Isso gera recomendações com menos capacidade de memória adicional e maior economia de custos.

#### **a** Note

Para receber recomendações de EC2 instância que considerem a métrica de utilização da memória, você precisa habilitar a utilização da memória com o CloudWatch agente. Você também pode configurar o Compute Optimizer para EC2 ingerir métricas de utilização de memória do seu produto de observabilidade preferido. Para obter mais informações, consulte [Habilitar a utilização da memória com o CloudWatch agente](https://docs.aws.amazon.com/compute-optimizer/latest/ug/metrics.html#cw-agent) e [Configurar a ingestão de](https://docs.aws.amazon.com/compute-optimizer/latest/ug/external-metrics-ingestion.html#configure-external-metrics-ingestion) métricas externas

#### Predefinições de utilização

O Compute Optimizer fornece quatro opções CPU predefinidas e a utilização da memória:

- Economia máxima o CPU limite é definido como P90, o CPU espaço livre é definido como 0% e o espaço livre de memória é definido como 10%. Isso fornece recomendações sem CPU capacidade adicional e reserva a menor capacidade adicional de memória para o crescimento futuro do uso. Ele também remove os 10% dos maiores pontos de dados do seu histórico de CPU utilização. Como resultado, essa predefinição pode gerar recomendações com maior latência ou maior risco de degradação.
- Equilibrado o CPU limite é definido como P95, o CPU espaço livre é definido como 30% e o espaço livre de memória está definido como 30%. As recomendações visam que a CPU utilização permaneça abaixo de 70% por mais de 95% do tempo e a utilização da memória permaneça abaixo de 70%. Isso é adequado para a maioria das workloads e pode identificar mais oportunidades de economia do que as configurações padrão. Se suas cargas de trabalho não forem particularmente sensíveis CPU ou não forem particularmente sensíveis a picos de utilização de memória, essa é uma boa alternativa às configurações padrão.
- Padrão: o Compute Optimizer usa um limite de CPU P99.5, 20% de espaço livre e CPU 20% de memória para gerar recomendações para todas as instâncias. EC2 Essas configurações visam garantir que a CPU utilização permaneça abaixo de 80% por mais de 99,5% do tempo e que a utilização da memória permaneça abaixo de 80%. Isso oferece um risco muito baixo de problemas de desempenho, mas potencialmente limita as oportunidades de economia.
- Desempenho máximo o CPU limite é definido como P99.5, o espaço livre é definido como 30% e o CPU espaço livre de memória está definido como 30%. Isso fornece recomendações com alta sensibilidade de desempenho e capacidade adicional para futuros aumentos no uso CPU e na memória.

#### **a** Note

O Compute Optimizer pode atualizar esses valores de limite e de espaço livre para refletir as atualizações tecnológicas mais recentes e manter a qualidade das recomendações. O Compute Optimizer pode ajustar os parâmetros escolhidos com base nas características da workload para garantir recomendações de instâncias adequadas para você.

Você pode usar os gráficos simulados no console para obter uma representação de como seu uso e de memória interagem com as configurações de limite CPU e espaço livre durante o período de retrospectiva. O gráfico mostra como os valores de limite e de espaço livre que você define são aplicados aos dados de utilização da workload de exemplo antes que o Compute Optimizer utilize os dados para gerar recomendações. Conforme você ajusta o espaço livre e o limite, o gráfico é atualizado para mostrar como o Compute Optimizer gera recomendações com base em suas preferências personalizadas.

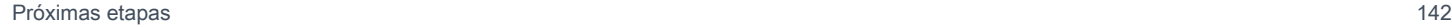

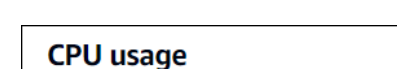

Utilization threshold corresponds to the percentage of time that your workload should run under your utilization headroom.

#### ◯ P95 P99.5 (default: most conservative) ◯ P90 (least sensitive) Headroom Info Utilization headroom is added processing capacity beyond historical usage. ◯ 0% (no added capacity)  $20%$  (default) ◯ 30% (high added capacity) **CPU** utilization (simulated) 100% 80% 60% 40% 20%  $0%$  $t - 9$  $t - 14$  $t - 13$  $t - 12$  $t - 11$  $t - 10$  $t - 8$  $t - 7$  $t - 6$  $t - 5$  $t - 4$  $t - 3$  $t - 2$ 14 days (Lookback Period) - CPU utilization -- Threshold -- Headroom Data shown is representative and for illustrative purpose only. In this example scenario, Compute Optimizer would provide upsizing recommendations.

In an actual deployment, given the threshold and utilization values you selected, Compute Optimizer would only generate recommendations that allow CPU usage to remain 80% for up to 0.5% of the time.

### **A** Important

Os dados mostrados no gráfico simulado são representativos e apenas para fins ilustrativos. O gráfico não se baseia em seus dados de utilização.

## Próximas etapas

Para obter instruções sobre como definir suas preferências de recomendação de tamanho correto em AWS Compute Optimizer, consulte. [Definindo suas preferências de recomendação de tamanho](#page-150-0)  [correto](#page-150-0)

### <span id="page-150-0"></span>Definindo suas preferências de recomendação de tamanho correto

Esta seção fornece instruções sobre como definir suas preferências de recomendação de tamanho correto em. AWS Compute Optimizer

#### Procedimento

#### Etapas

- [Etapa 1: definir o nível de preferência \(somente Organizations\)](#page-150-1)
- [Etapa 2: definir o escopo regional](#page-151-0)
- [Etapa 3: especificar as EC2 instâncias preferenciais](#page-152-0)
- [Etapa 4: especificar o período de retrospectiva e as métricas](#page-154-0)

<span id="page-150-1"></span>Etapa 1: definir o nível de preferência (somente Organizations)

Se você for o gerente da conta ou o administrador delegado da organização, poderá escolher as contas em uma organização ou contas específicas às quais deseja que as preferências de recomendação de dimensionamento correto sejam aplicadas.

#### **a** Note

Se você for um Conta da AWS titular individual, vá para a [Etapa 2:](https://docs.aws.amazon.com/compute-optimizer/latest/ug/rightsizing-preferences.html#rightsizing-preferences-regions) Escopo regional.

Como definir o nível de preferência de suas preferências de recomendação de dimensionamento correto.

- 1. Abra o console do Compute Optimizer em. <https://console.aws.amazon.com/compute-optimizer/>
- 2. No painel de navegação, escolha Dimensionamento correto.
- 3. Escolha o tipo de recurso que você deseja no menu suspenso Tipo de recurso.
- 4. Na seção de recursos escolhida, escolha o menu suspenso Todas as contas cadastradas.
	- Para optar por incluir todas as contas-membro, escolha Todas as contas incluídas no menu suspenso Nível de preferência.
	- Para optar por incluir uma conta-membro individual, escolha Escolher conta no menu suspenso Nível de preferência. Na solicitação exibida, selecione a conta que deseja incluir para as preferências de dimensionamento correto. Escolha Definir nível da conta.

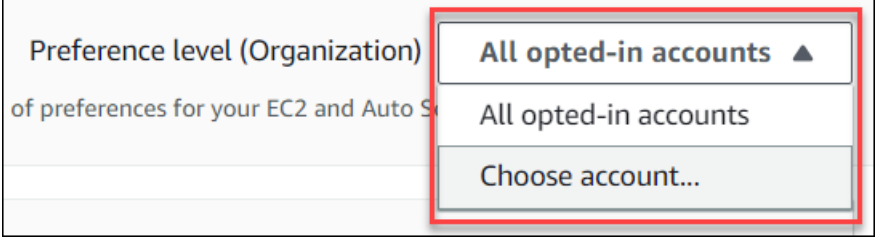

<span id="page-151-0"></span>Etapa 2: definir o escopo regional

Nesta etapa, você pode especificar Regiões da AWS onde deseja que o Compute Optimizer aplique suas preferências de recomendação de dimensionamento correto. Por exemplo, se você selecionar a região Leste dos EUA (Norte da Virgínia) e a região Leste dos EUA (Ohio), aplicaremos as preferências somente a essas regiões.

Como definir o escopo regional de suas preferências de recomendação de dimensionamento correto.

- 1. Abra o console do Compute Optimizer em. <https://console.aws.amazon.com/compute-optimizer/>
- 2. No painel de navegação, escolha Dimensionamento correto.
- 3. Escolha o tipo de recurso que você deseja no menu suspenso Tipo de recurso.
- 4. Na página Preferências de dimensionamento correto, escolha Editar.
- 5. Escolha Qualquer região ou Regiões personalizadas com base em seus requisitos.
- 6. Se você escolher Regiões Personalizadas, selecione Regiões da AWS onde deseja que o Otimizador de Computação aplique suas preferências. Em seguida, escolha Próximo.

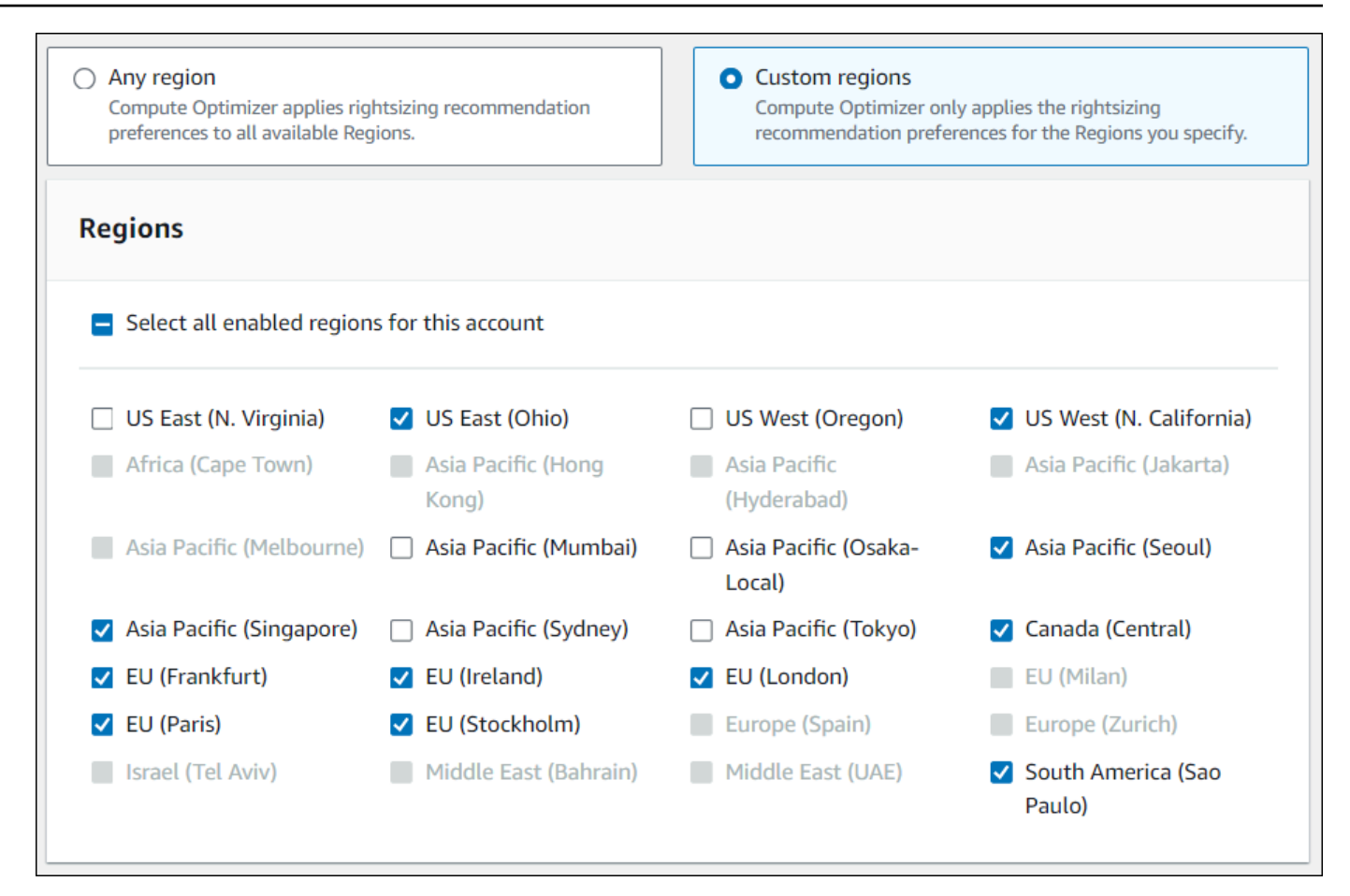

<span id="page-152-0"></span>Etapa 3: especificar as EC2 instâncias preferenciais

Use o procedimento a seguir para especificar seus tipos e tamanhos de instância preferidos para contas integrantes de uma organização ou de um Conta da AWS titular individual.

Como definir as instâncias desejadas na saída da recomendação

- 1. Siga as etapas descritas na [Etapa 2: Escopo regional.](https://docs.aws.amazon.com/compute-optimizer/latest/ug/rightsizing-preferences.html#rightsizing-preferences-regions)
- 2. Na página EC2Instâncias preferenciais, escolha Qualquer tipo de instância (padrão) ou Limitar a tipos e tamanhos de instância específicos com base em seus requisitos.
- 3. Se você escolher Limitar a tipos e tamanhos de instância específicos, selecione os tipos de instância desejados na saída da recomendação.
	- Utilize o menu suspenso Pesquisar por famílias de instâncias. Ao selecionar qualquer uma das famílias de instâncias, a lista exibe somente os tipos de instância disponíveis dentro das famílias que você selecionou.

• Utilize a barra de pesquisa Localizar tipos de instância para inserir os tipos de instância específicos desejados.

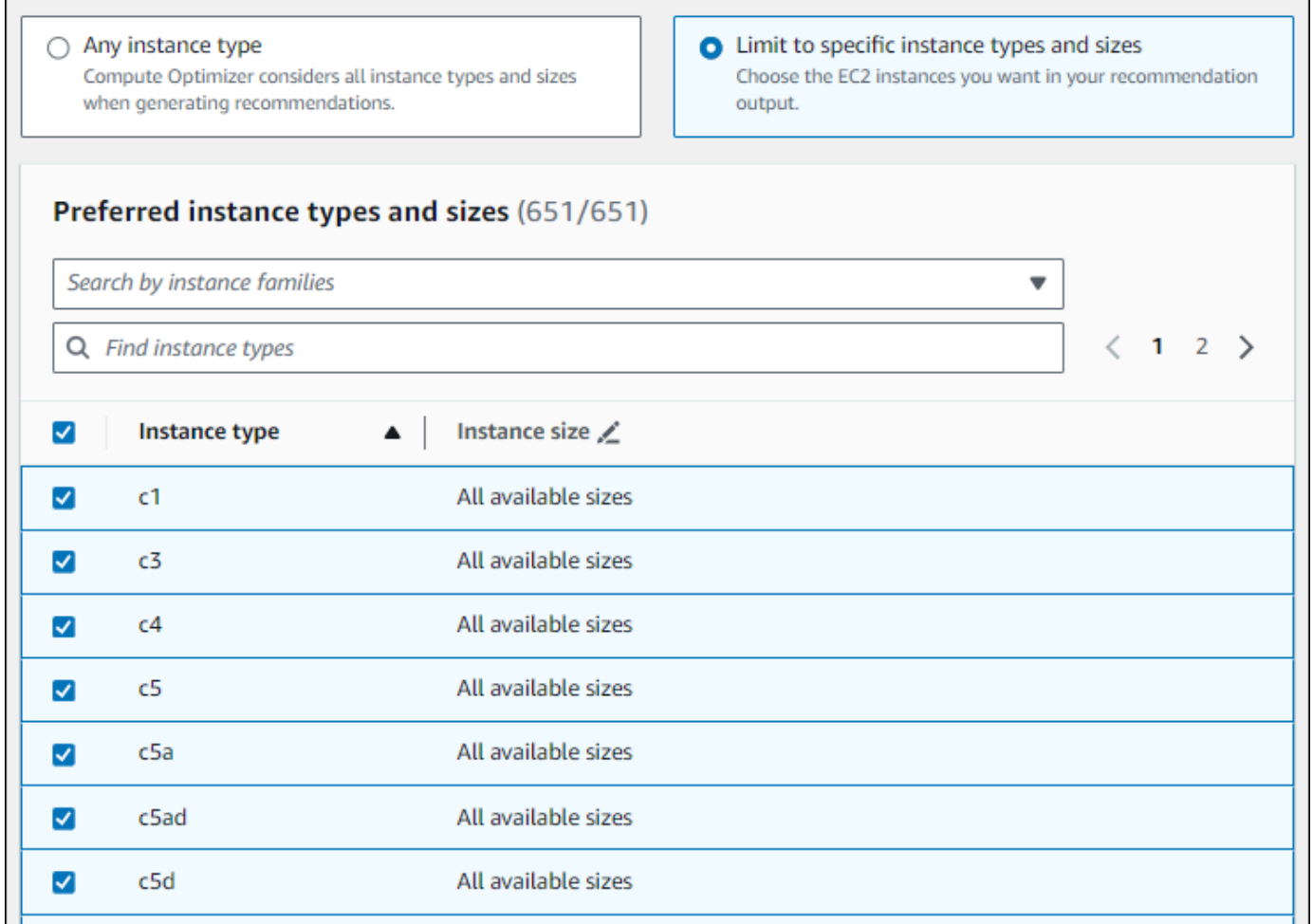

- 4. (Opcional) Para especificar os tamanhos de cada tipo de instância, faça o seguinte:
	- 1. Escolha o ícone de edição no tipo de instância desejado.
	- 2. Selecione X nos tamanhos de instância que não deseja.
	- 3. Selecione ✔ para confirmar as seleções.
- 5. (Opcional) Se não quiser que o Compute Optimizer considere automaticamente as variações futuras das famílias de instâncias escolhidas, desative a opção Considerar variações futuras das famílias de instâncias selecionadas automaticamente.

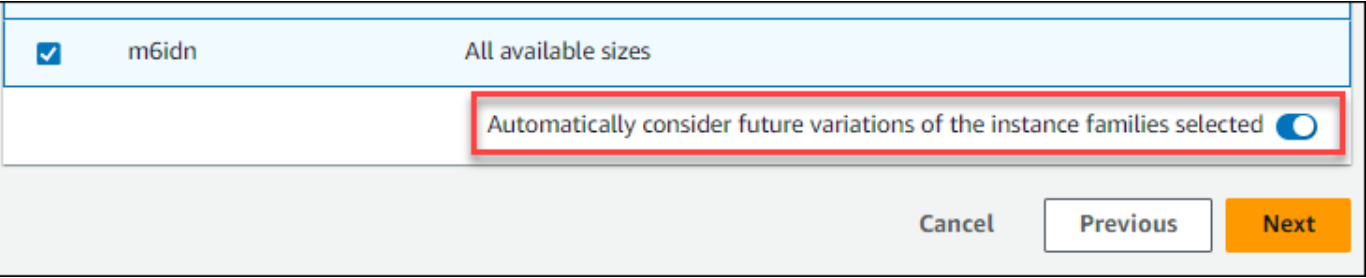

6. Escolha Próximo.

<span id="page-154-0"></span>Etapa 4: especificar o período de retrospectiva e as métricas

Use o procedimento a seguir para especificar o período de lookback CPU e as preferências de utilização da memória que você deseja que o Compute Optimizer use ao gerar suas recomendações personalizadas.

Para definir o período de retrospectiva CPU e as preferências de memória

- 1. Siga as etapas descritas na [Etapa 4: EC2 Instâncias preferenciais](https://docs.aws.amazon.com/compute-optimizer/latest/ug/rightsizing-preferences.html#preferred-resources-steps).
- 2. Na página Período de retrospectiva e métricas, escolha uma opção de período de retrospectiva com base em seus requisitos.
	- Se desejar utilizar o período de retrospectiva de 93 dias (recurso pago), ative a preferência de métricas aprimoradas de infraestrutura. Para fazer isso, escolha Ativar métricas aprimoradas de infraestrutura. Em seguida, na solicitação exibida, escolha Ativar métricas aprimoradas de infraestrutura.
	- Se a preferência de métricas aprimoradas de infraestrutura já estiver ativada e você quiser escolher um período de retrospectiva de 14 ou de 32 dias, desative a preferência de métricas aprimoradas de infraestrutura. Para isso, escolha Desativar as métricas aprimoradas de infraestrutura. Na solicitação exibida, escolha Desativar métricas aprimoradas de infraestrutura.
- 3. Escolha uma predefinição de utilização: economia máxima, balanceada, padrão ou desempenho máximo.

Como alternativa, você pode personalizar suas próprias preferências específicas CPU e de utilização de memória.

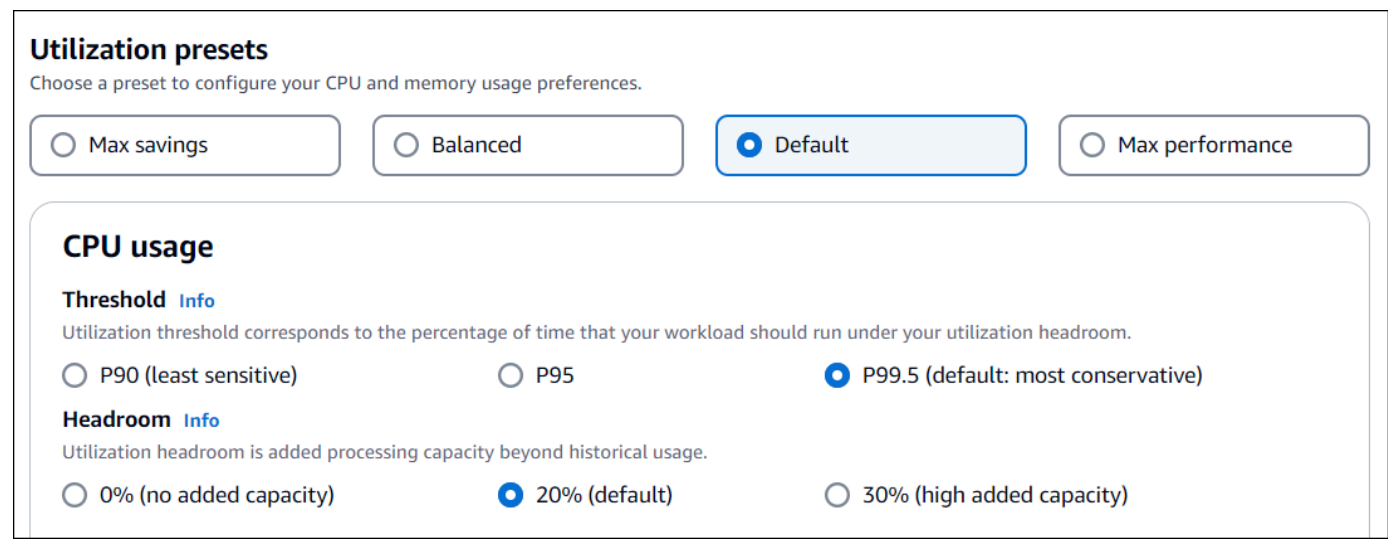

- 4. Escolha Próximo.
- 5. Na página Revisar e salvar, revise todas as preferências definidas. Escolha Salvar preferências.

Em 24 horas, suas novas recomendações começarão a aparecer com as preferências de dimensionamento correto definidas por você.

# <span id="page-155-0"></span>Métricas de infraestrutura aprimorada

As métricas de infraestrutura aprimoradas são um recurso pago do Compute Optimizer que se aplica às instâncias da EC2 Amazon, instâncias que fazem parte de grupos do Auto Scaling e instâncias de banco de dados da Amazon. RDS Essa preferência de recomendação estende o período de análise de métricas de utilização para até 93 dias, em comparação com o período padrão de 14 dias. Assim o Compute Optimizer tem um histórico mais longo de dados de métricas de utilização para analisar. É necessário ativar a preferência de métricas aprimoradas de infraestrutura. Para obter mais informações, consulte [Nível de organização, conta e recurso.](#page-156-0)

### Permissões obrigatórias

Você deve ter as permissões apropriadas para ativar e desativar as métricas de infraestrutura aprimorada. Para obter mais informações, consulte [Políticas para conceder acesso para gerenciar as](#page-33-0)  [preferências de recomendação do Compute Optimizer.](#page-33-0)

## <span id="page-156-0"></span>Nível de organização, conta e recurso

Você pode ativar métricas de infraestrutura aprimoradas usando o console do Compute Optimizer AWS Command Line Interface ,AWS CLI() e. AWS SDKs No console, você pode ativar o recurso nas três áreas a seguir, cada uma com um nível diferente de ativação.

• No nível de recurso, é possível ativar métricas aprimoradas de infraestrutura para o recurso individual que você está visualizando. Por exemplo, a página de detalhes da instância de uma EC2 instância individual oferece a opção de ativar o recurso aprimorado de métricas de infraestrutura somente para essa EC2 instância. Para obter mais informações, consulte [Ativar métricas de](#page-157-0)  [infraestrutura aprimorada no nível dos recursos](#page-157-0) adiante neste guia.

#### **G** Note

As preferências em nível de recurso substituem as preferências em nível de conta, e as preferências em nível de conta substituem as preferências em nível de organização. Para uma EC2 instância que faz parte de um grupo de Auto Scaling, a preferência de recomendação do grupo Auto Scaling substitui a da instância individual.

- Para um Conta da AWS titular individual, você pode ativar o recurso aprimorado de métricas de infraestrutura para todas as EC2 instâncias da conta que atendam ao seu tipo de recurso e Região da AWS aos critérios. EC2as preferências de instância no nível da conta se aplicam a instâncias autônomas e instâncias que fazem parte de grupos do Auto Scaling. Para obter mais informações, consulte [Ativando métricas de infraestrutura aprimoradas no nível da organização ou da conta](#page-159-0) adiante neste guia.
- O gerente da conta ou o administrador delegado de uma AWS organização pode ativar o recurso aprimorado de métricas de infraestrutura para todos os recursos em todas as contas dos membros da organização que atendam ao seu tipo de recurso e Região da AWS aos critérios. EC2as preferências de instância no nível da organização se aplicam a instâncias autônomas e instâncias que fazem parte dos grupos do Auto Scaling em todas as contas membros. Para obter mais informações, consulte [Ativando métricas de infraestrutura aprimoradas no nível da organização ou](#page-159-0) [da conta](#page-159-0) adiante neste guia.

Depois de ativar o atributo de métricas de infraestrutura aprimorada, o Compute Optimizer aplica a preferência na próxima vez que as recomendações forem atualizadas. Isso pode demorar até 24 horas. Para confirmar se suas recomendações de recursos têm métricas de infraestrutura aprimorada ativadas, consulte [Confirmar o status das métricas de infraestrutura aprimorada](#page-157-1).

O Compute Optimizer considera as preferências atualizadas na próxima vez que gerar recomendações. Até lá, um status pendente é anexado à sua preferência de atualização (por exemplo, Ativo-pendente ou Inativo-pendente). Para confirmar se suas recomendações de recursos estão levando em consideração as métricas de infraestrutura aprimorada, consulte [Confirmar o](#page-157-1)  [status das métricas de infraestrutura aprimorada.](#page-157-1)

### <span id="page-157-1"></span>Confirmar o status das métricas de infraestrutura aprimorada

Depois de ativar a preferência de recomendação de métricas de infraestrutura aprimorada, o Compute Optimizer aplicará a preferência na próxima vez que as recomendações forem atualizadas. Isso pode demorar até 24 horas. A coluna Métricas efetivas de infraestrutura aprimorada, na página Recomendações de recursos, confirma que as recomendações listadas estão levando em consideração o período de análise de três meses. O status Ativo confirma que a recomendação listada está considerando o período de análise mais longo. O status Inativo confirma que a recomendação listada ainda não está considerando o período de análise mais longo.

### Próximas etapas

Para obter instruções sobre como ativar ou desativar métricas de infraestrutura aprimorada no nível do recurso, consulte[Ativar métricas de infraestrutura aprimorada no nível dos recursos](#page-157-0).

Para obter instruções sobre como ativar ou desativar métricas de infraestrutura aprimoradas no nível da organização ou da conta, consult[eAtivando métricas de infraestrutura aprimoradas no nível da](#page-159-0) [organização ou da conta](#page-159-0).

## <span id="page-157-0"></span>Ativar métricas de infraestrutura aprimorada no nível dos recursos

Esta seção fornece instruções sobre como ativar ou desativar métricas de infraestrutura aprimoradas no nível do recurso. As preferências de recomendação ativadas no nível do recurso se aplicam somente ao recurso individual.

### Pré-requisitos

Verifique se você tem as permissões apropriadas para ativar e desativar as métricas de infraestrutura aprimoradas. Para obter mais informações, consulte [Políticas para conceder acesso para gerenciar](#page-33-0)  [as preferências de recomendação do Compute Optimizer.](#page-33-0)

### Procedimento

Para ativar ou desativar métricas de infraestrutura aprimoradas no nível do recurso

- 1. Abra o console do Compute Optimizer em. <https://console.aws.amazon.com/compute-optimizer/>
- 2. Na página Painel do console do Compute Optimizer, conclua uma das etapas a seguir com base no tipo de recurso para o qual você deseja ativar ou desativar as métricas de infraestrutura aprimorada.
	- Se você quiser ativar o recurso para uma EC2 instância individual da Amazon, escolha Exibir recomendações para EC2 instâncias.
	- Se você quiser ativar o recurso para um grupo individual do Auto Scaling, escolha Exibir recomendações para grupos do Auto Scaling.

**a** Note

Para uma EC2 instância que faz parte de um grupo de Auto Scaling, a preferência de recomendação do grupo Auto Scaling substitui a preferência da instância individual.

- Se você quiser ativar o recurso para uma RDS instância de banco de dados ou armazenamento individual, escolha Exibir recomendações para instâncias de RDS banco de dados ou armazenamento de instâncias de RDS banco de dados.
- 3. Na página Recomendações de recursos, selecione o recurso para o qual você deseja ativar ou desativar as métricas aprimoradas de infraestrutura. Em seguida, escolha Exibir detalhes.
- 4. Na seção Preferências de recomendação da página Detalhes do recurso, escolha Métricas aprimoradas de infraestrutura.
- 5. No prompt exibido, marque a caixa de seleção Métricas aprimoradas de infraestrutura, recurso pago. Escolha Salvar para ativar as métricas aprimoradas de infraestrutura para o recurso.
- 6. (Opcional) Se quiser desativar as métricas aprimoradas de infraestrutura, desmarque a caixa de seleção Métricas aprimoradas de infraestrutura, recurso pago. Selecione Salvar.

### **a** Note

Salvar a preferência inicia a medição de métricas de infraestrutura aprimorada para o recurso individual. Para obter mais informações sobre os preços desse atributo, consulte [Preços do Compute Optimizer.](https://aws.amazon.com/compute-optimizer/pricing/)

O Compute Optimizer considera as preferências atualizadas na próxima vez que gerar recomendações. Até lá, um status pendente é anexado à sua preferência atualizada (por exemplo, Ativo-pendente ou Inativo-pendente). Para confirmar se suas recomendações de recursos estão levando em consideração as métricas de infraestrutura aprimorada, consulte [Confirmar o status das](#page-157-1) [métricas de infraestrutura aprimorada.](#page-157-1)

### Recursos adicionais

- Solução de problemas [Falha ao obter ou atualizar as preferências de recomendação de](#page-281-0) [métricas de infraestrutura aprimoradas](#page-281-0)
- [Ativando métricas de infraestrutura aprimoradas no nível da organização ou da conta](#page-159-0)

# <span id="page-159-0"></span>Ativando métricas de infraestrutura aprimoradas no nível da organização ou da conta

Esta seção fornece instruções sobre como ativar ou desativar métricas de infraestrutura aprimoradas para contas de membros de uma AWS organização ou de um Conta da AWS titular individual.

### Pré-requisitos

Verifique se você tem as permissões apropriadas para ativar e desativar as métricas de infraestrutura aprimoradas. Para obter mais informações, consulte [Políticas para conceder acesso para gerenciar](#page-33-0)  [as preferências de recomendação do Compute Optimizer.](#page-33-0)

### Procedimento

Para ativar ou desativar métricas de infraestrutura aprimoradas no nível da organização ou da conta

- 1. Abra o console do Compute Optimizer em. <https://console.aws.amazon.com/compute-optimizer/>
- 2. No painel de navegação, escolha Geral. Escolha a guia Métricas aprimoradas de infraestrutura.
- 3. Se você for um Conta da AWS titular individual, vá para a etapa 4.

Se você for gerente de conta ou administrador delegado da organização, poderá gerenciar todas as contas-membro ou uma conta-membro individual para métricas aprimoradas de infraestrutura.

• Para optar por incluir todas as contas-membro, escolha Todas as contas incluídas no menu suspenso Nível de preferência.

• Para optar por incluir uma conta-membro individual, escolha Escolher conta no menu suspenso Nível de preferência. Na solicitação exibida, selecione a conta que deseja incluir para as preferências de dimensionamento correto. Escolha Definir nível da conta.

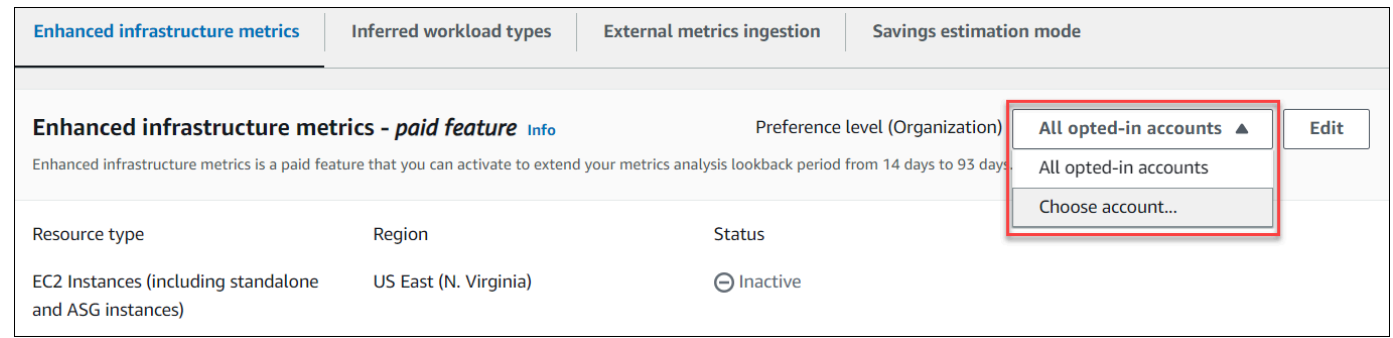

- 4. Selecione a opção Editar.
- 5. Na solicitação exibida, escolha Adicionar uma preferência.
- 6. Selecione um Tipo de recurso, uma Região e a caixa de seleção Ativar. Selecione Salvar.
- 7. (Opcional) Se quiser desativar as métricas aprimoradas de infraestrutura, desmarque a caixa de seleção Ativar. Selecione Salvar.

O Compute Optimizer considera as preferências atualizadas na próxima vez que gerar recomendações. Até lá, um status pendente é anexado à sua preferência de atualização (por exemplo, Ativo-pendente ou Inativo-pendente). Para confirmar se suas recomendações de recursos estão levando em consideração as métricas de infraestrutura aprimorada, consulte [Confirmar o](#page-157-1)  [status das métricas de infraestrutura aprimorada.](#page-157-1)

#### Recursos adicionais

- Solução de problemas [Falha ao obter ou atualizar as preferências de recomendação de](#page-281-0) [métricas de infraestrutura aprimoradas](#page-281-0)
- [Ativar métricas de infraestrutura aprimorada no nível dos recursos](#page-157-0)

# <span id="page-160-0"></span>Ingestão de métricas externas

Você pode usar o recurso de ingestão de métricas externas AWS Compute Optimizer para configurar a ingestão de métricas de utilização de EC2 memória de um dos quatro produtos de observabilidade: Datadog, Dynatrace, Instana e New Relic. Quando você ativa a ingestão de métricas externas, o

Compute Optimizer analisa as métricas de utilização da memória EC2 externa, além dos dados de disco, rede, E/S e CPU taxa de transferência, para gerar recomendações de dimensionamento correto. EC2 Essas recomendações podem proporcionar economias adicionais e desempenho aprimorado. Para obter mais informações, consulte [Configurando a ingestão de métricas externas.](#page-162-0)

#### **a** Note

A ingestão de métricas externas não é compatível com EC2 instâncias que fazem parte de grupos de Auto Scaling.

## <span id="page-161-0"></span>Requisitos de métricas

Para gerar recomendações de EC2 dimensionamento correto com métricas de utilização de memória externa, o Compute Optimizer exige pelo menos 30 horas consecutivas de métricas de utilização de memória do seu produto de observabilidade. Se você não tiver horas suficientes de métricas de utilização de memória externa, o Compute Optimizer analisa e gera recomendações a partir de CloudWatch suas métricas até atingir os requisitos de métricas de memória externa.

#### **a** Note

Quando a ingestão de métricas externas está ativada, o Compute Optimizer prioriza suas métricas de utilização de memória externa sobre seus dados de memória. CloudWatch Se você optar por não receber métricas externas, o Compute Optimizer volta a analisar e gerar recomendações com base em suas métricas. CloudWatch

## Nível de organização e conta

Você pode configurar a ingestão de métricas externas no nível da organização e da conta. Se você for uma conta membro de uma AWS organização que configurou a ingestão de métricas externas, você pode desativar esse recurso. Para obter mais informações, consulte [Optar por não receber](#page-164-0)  [métricas externas.](#page-164-0)

Suponha que você seja um novo membro de uma AWS organização que já configurou a ingestão de métricas externas. Você então deve configurar a Conta da AWS manualmente para ingestão de métricas externas. Para obter mais informações, consulte [Configurando a ingestão de métricas](#page-162-0)  [externas](#page-162-0).

### Próximas etapas

Para obter instruções sobre como configurar a ingestão de métricas externas, consult[eConfigurando](#page-162-0) [a ingestão de métricas externas.](#page-162-0)

### <span id="page-162-0"></span>Configurando a ingestão de métricas externas

Esta seção fornece instruções sobre como configurar a ingestão de métricas externas. Você pode configurar a ingestão de métricas externas usando o console do Compute Optimizer ou o. AWS CLI

### Pré-requisitos

Certifique-se de compreender os requisitos métricos para que o Compute Optimizer EC2 gere recomendações de dimensionamento correto com a utilização da memória externa. Para obter mais informações, consulte [Requisitos de métricas](#page-161-0).

### Procedimento

#### Console

Para configurar a ingestão de métricas externas

- 1. Abra o console do Compute Optimizer em. [https://console.aws.amazon.com/compute](https://console.aws.amazon.com/compute-optimizer/)[optimizer/](https://console.aws.amazon.com/compute-optimizer/)
- 2. No painel de navegação, escolha Geral. Escolha a guia Ingestão de métricas externas.
- 3. Se você for um Conta da AWS titular individual, vá para a etapa 4.

Se você for gerente de conta ou administrador delegado da organização, poderá escolher todas as contas-membro ou uma conta-membro individual para ingestão de métricas externas.

- Para escolher todas as contas-membro, escolha Todas as contas incluídas no menu suspenso Nível de preferência.
- Para ativar uma conta-membro individual, escolha Escolher conta no menu suspenso Nível de preferência. Na solicitação exibida, selecione a conta que deseja escolher. Escolha Definir nível da conta.

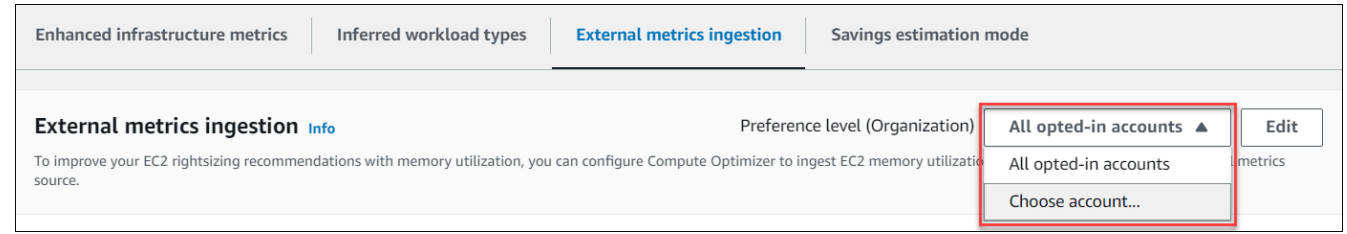

- 4. Selecione a opção Editar.
- 5. No prompt exibido, selecione seu provedor externo de métricas para EC2 instâncias. Em seguida, selecione Permitir.
- 6. Acesse o site do seu provedor de métricas externas. Para fazer isso, escolha Configurar com o provedor ou o link de origem de métricas externas.

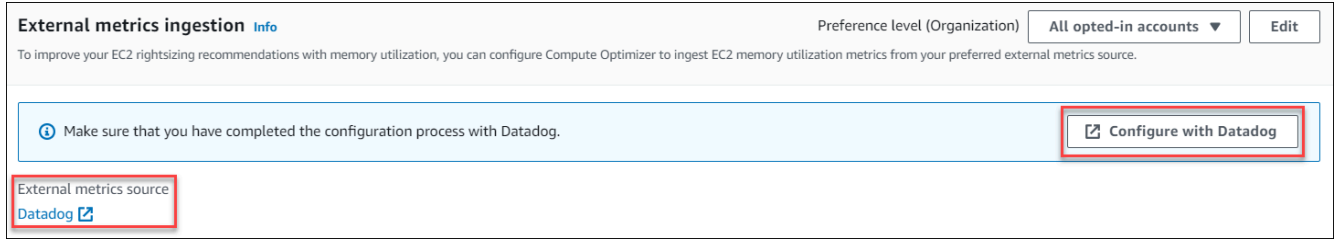

7. Conclua o processo de configuração no site do seu provedor de métricas externas.

#### **A** Important

Se você não concluir o processo de configuração com seu provedor de métricas externas, o Compute Optimizer não poderá receber suas métricas externas.

#### CLI

Para configurar a ingestão de métricas externas

- 1. Abra um terminal ou janela de prompt de comando.
- 2. Chame a API operação a seguir.
	- Substituir *myRegion* com a fonte Região da AWS.
	- Substituir *123456789012* com o ID da sua conta.
	- Substituir *ExternalMetricsProvider* com seu provedor externo de métricas.

**aws compute-optimizer put-recommendation-preferences --region** *myRegion* **- resource-type=Ec2Instance --scope='{"name":"AccountId", "value":"***123456789012***"}' --external-metrics-preference='{"source":"***ExternalMetricsProvider***"}'**

- 3. Abra o console do Compute Optimizer em. [https://console.aws.amazon.com/compute](https://console.aws.amazon.com/compute-optimizer/)[optimizer/](https://console.aws.amazon.com/compute-optimizer/)
- 4. No painel de navegação, escolha Contas.
- 5. Na seção Preferências no nível da organização para ingestão de métricas externas ou na seção Preferências no nível da conta para ingestão de métricas externas, acesse o site do provedor de métricas externas. Para fazer isso, escolha Configurar com o provedor ou o link de origem de métricas externas.

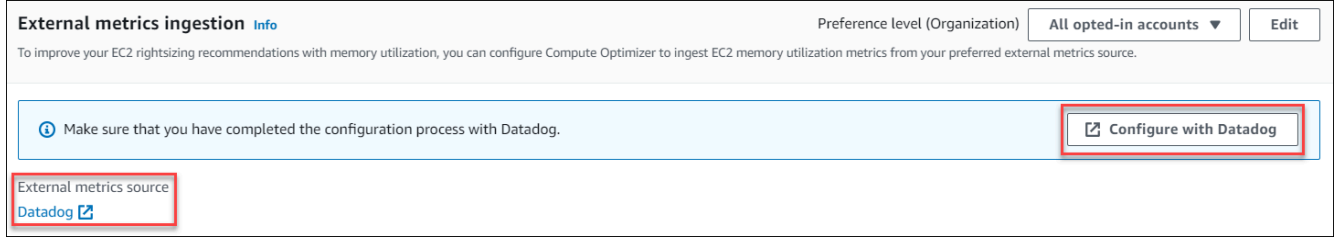

6. Conclua o processo de configuração no site do seu provedor de métricas externas.

#### **A** Important

Se você não concluir o processo de configuração com seu provedor de métricas externas, o Compute Optimizer não poderá receber suas métricas externas.

#### Recursos adicionais

- [Optar por não receber métricas externas](#page-164-0)
- [Ingestão de métricas externas](#page-160-0)

### <span id="page-164-0"></span>Optar por não receber métricas externas

Esta seção fornece instruções sobre como optar por não receber métricas externas. Você pode desativar a ingestão de métricas externas usando o console do Compute Optimizer ou o. AWS CLI

### Procedimento

#### **Console**

Para optar por não receber métricas externas

- 1. Abra o console do Compute Optimizer em. [https://console.aws.amazon.com/compute](https://console.aws.amazon.com/compute-optimizer/)[optimizer/](https://console.aws.amazon.com/compute-optimizer/)
- 2. No painel de navegação, escolha Geral. Escolha a guia Ingestão de métricas externas.
- 3. Se você for um Conta da AWS titular individual, vá para a etapa 4.

Se você for o gerente da conta ou administrador delegado da organização, poderá optar por excluir todas as contas-membro ou uma conta-membro individual para ingestão de métricas externas.

- Para optar por excluir todas as contas-membro, escolha Todas as contas incluídas no menu suspenso Nível de preferência.
- Para optar por excluir uma conta-membro individual, escolha Escolher conta no menu suspenso Nível de preferência. Na solicitação exibida, selecione a conta que deseja excluir. Escolha Definir nível da conta.
- 4. Selecione a opção Editar.
- 5. No prompt exibido, selecione Sem provedor de métricas externas. Depois, selecione Confirmar.

#### CLI

Para optar por não receber métricas externas

- 1. Abra um terminal ou janela de prompt de comando.
- 2. Chame a API operação a seguir.
	- Substituir *myRegion* com a fonte Região da AWS.
	- Substituir *123456789012* com o ID da sua conta.

**aws compute-optimizer delete-recommendation-preferences - region** *myRegion* **--resource-type=Ec2Instance --recommendation-preference-**

```
names='["ExternalMetricsPreference"]' --scope='{"name":"AccountId", 
  "value":"123456789012"}'
```
#### Recursos adicionais

- [Configurando a ingestão de métricas externas](#page-162-0)
- [Ingestão de métricas externas](#page-160-0)

# Tipo de workload inferido

O tipo de carga de trabalho inferida é um recurso incluído que infere os aplicativos AWS Compute Optimizer que podem estar sendo executados em seus AWS recursos, como EC2 instâncias e grupos de Auto Scaling. O tipo de workload inferido analisa os atributos dos seus recursos. Esses recursos incluem nomes de recursos, tags e configuração. Atualmente, o Compute Optimizer pode inferir se suas instâncias estão executando EMR Amazon, Apache Cassandra, Apache Hadoop, Memcached, Postgre, RedisNGINX, Kafka ou Server. SQL SQL Ao inferir os aplicativos que estão sendo executados em suas instâncias, o Compute Optimizer pode identificar o esforço para migrar suas cargas de trabalho de tipos de instância baseados em x86 para tipos de instâncias Graviton baseados em ARM. AWS Por padrão, o atributo de workload inferido é ativado. Mas você pode criar uma preferência de recomendação para desativar o atributo.

#### **a** Note

Você não pode inferir o aplicativo SQL Server nas regiões do Oriente Médio (Bahrein), África (Cidade do Cabo), Ásia-Pacífico (Hong Kong), Europa (Milão) e Ásia-Pacífico (Jacarta).

Os tipos de carga de trabalho inferidos e o esforço de migração estão listados nas colunas Tipos de carga de trabalho inferidos e Esforço de migração das páginas de recomendações de instâncias e grupos do EC2 Auto Scaling. Para ter mais informações, consulte [Visualizando recomendações de](#page-63-0) [EC2 instâncias](#page-63-0) e [Visualizar recomendações do grupo do Auto Scaling.](#page-84-0)

### Permissões obrigatórias

Você deve ter as permissões apropriadas para ativar o recurso de tipo de carga de trabalho inferida. Para obter mais informações, consulte [Políticas para conceder acesso para gerenciar as](#page-33-0) [preferências de recomendação do Compute Optimizer.](#page-33-0)

# Nível de organização e conta

Por padrão, o tipo de workload inferido é ativado. Mas você pode criar uma preferência de recomendação para desativar o atributo. Você pode desativar o tipo de carga de trabalho inferido usando o console do Compute Optimizer, () ou. AWS Command Line Interface AWS CLI AWS SDKs No console, você pode desativar o atributo nas seguintes áreas. A desativação em cada área tem um nível diferente.

- Para um Conta da AWS titular individual, você pode desativar o recurso de tipo de carga de trabalho inferida para todos os AWS recursos da conta que atendam aos seus critérios. Região da AWS Para ter mais informações, consulte [Ativando o tipo de carga de trabalho inferido](#page-167-0)
- O gerente da conta ou o administrador delegado de uma AWS organização pode desativar o recurso de tipo de carga de trabalho inferida para todos os recursos em todas as contas dos membros da organização que atendam aos seus critérios. Região da AWS Para obter mais informações, consulte [Ativando o tipo de carga de trabalho inferido](#page-167-0).

Depois de desativar o recurso de tipo de workload inferido, o Compute Optimizer interrompe a inferência de tipos de workload na próxima vez que as recomendações forem atualizadas. Isso pode levar até 24 horas para entrar em vigor.

## Próximas etapas

Para obter instruções sobre como ativar o tipo de carga de trabalho inferida, consulte. [Ativando o tipo](#page-167-0)  [de carga de trabalho inferido](#page-167-0)

# <span id="page-167-0"></span>Ativando o tipo de carga de trabalho inferido

Esta seção fornece instruções sobre como ativar o recurso de tipo de carga de trabalho inferida para contas de membros de uma AWS organização ou de um titular individual Conta da AWS .

### Pré-requisitos

Verifique se você tem as permissões apropriadas para ativar o recurso de tipo de carga de trabalho inferida. Para obter mais informações, consulte [Políticas para conceder acesso para gerenciar as](#page-33-0) [preferências de recomendação do Compute Optimizer.](#page-33-0)

### Procedimento

Para ativar o recurso de tipo de carga de trabalho inferida para contas de membros de uma AWS organização ou de um titular individual Conta da AWS

- 1. Abra o console do Compute Optimizer em. <https://console.aws.amazon.com/compute-optimizer/>
- 2. No painel de navegação, escolha Geral. Escolha a guia Tipo de workload inferida.
- 3. Se você for um Conta da AWS titular individual, vá para a etapa 4.

Se você for o gerente da conta ou o administrador delegado da organização, poderá gerenciar todas as contas-membro ou uma conta-membro individual para o tipo de workload inferida.

- Para optar por incluir todas as contas-membro, escolha Todas as contas incluídas no menu suspenso Nível de preferência.
- Para optar por incluir uma conta-membro individual, escolha Escolher conta no menu suspenso Nível de preferência. Na solicitação exibida, selecione a conta que deseja incluir para as preferências de dimensionamento correto. Escolha Definir nível da conta.

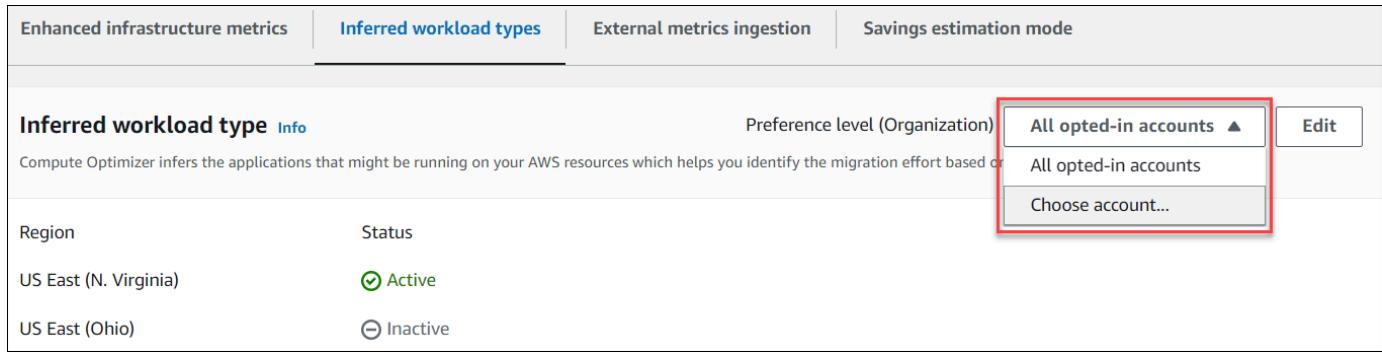

- 4. Selecione a opção Editar.
- 5. Para desativar a preferência de tipo de carga de trabalho inferida em um Região da AWS, desmarque a caixa de seleção Ativar. Selecione Salvar.
- 6. (Opcional) Se quiser ativar a preferência de tipo de workload inferida em uma Região da AWS , marque a caixa de seleção Ativar. Escolha Salvar.
- 7. (Opcional) Para adicionar uma nova preferência de tipo de carga de trabalho inferida em um Região da AWS, escolha Adicionar uma preferência. Selecione uma Região e marque a caixa de seleção Ativar. Por fim, escolha Salvar.

#### Recursos adicionais

- [Optar por não receber métricas externas](#page-164-0)
- [Ingestão de métricas externas](#page-160-0)

# Modo de estimativa de economia

A preferência do modo de estimativa de economia permite que o Compute Optimizer analise descontos de preços específicos ao gerar a economia de custo estimada das recomendações de dimensionamento correto. O Compute Optimizer oferece o modo de estimativa de economia para os seguintes descontos de preço por recurso: AWS

- Instâncias de grupo Amazon EC2 e Auto Scaling descontos nos preços de Savings Plans e Reserved Instances.
- AWS Lambda funções e ECS serviços da Amazon Planos de economia, preços e descontos.
- EBSVolumes da Amazon outros descontos de preços específicos.
- RDSInstâncias da Amazon descontos nos preços de instâncias reservadas.

#### **a** Note

A preferência do modo de estimativa de economia só está disponível para contas dentro AWS Organizations das quais o Cust Optimization Hub habilite o Cost Optimization Hub. AWS Cost Explorer Para obter mais informações, consulte [Hub de Otimização de Custos](https://docs.aws.amazon.com/cost-management/latest/userguide/cost-optimization-hub.html) no Guia do usuário do AWS Cost Management .

Somente o gerente da conta ou o administrador delegado da sua organização pode ativar contas específicas dos membros Regiões da AWS para receber recomendações com descontos nos preços. Para o gerente da conta e o administrador delegado, a preferência do modo de estimativa de economia é ativada por padrão.

Se a preferência do modo de estimativa de economia não estiver ativada, o Compute Optimizer utilizará somente as informações de preços sob demanda.

### Próximas etapas

Para obter instruções sobre como ativar ou desativar a preferência do modo de estimativa de economia para contas de membros, consulte. [Ativando o modo de estimativa de economia](#page-170-0)

### <span id="page-170-0"></span>Ativando o modo de estimativa de economia

Esta seção fornece instruções sobre como ativar ou desativar a preferência do modo de estimativa de economia para contas de membros específicas. Regiões da AWS

### Procedimento

Para ativar o modo de estimativa de economia

- 1. Abra o console do Compute Optimizer em. <https://console.aws.amazon.com/compute-optimizer/>
- 2. No painel de navegação, escolha Geral.
- 3. Escolha a guia Modo de estimativa de economia. Em seguida, escolha Edit (Editar).

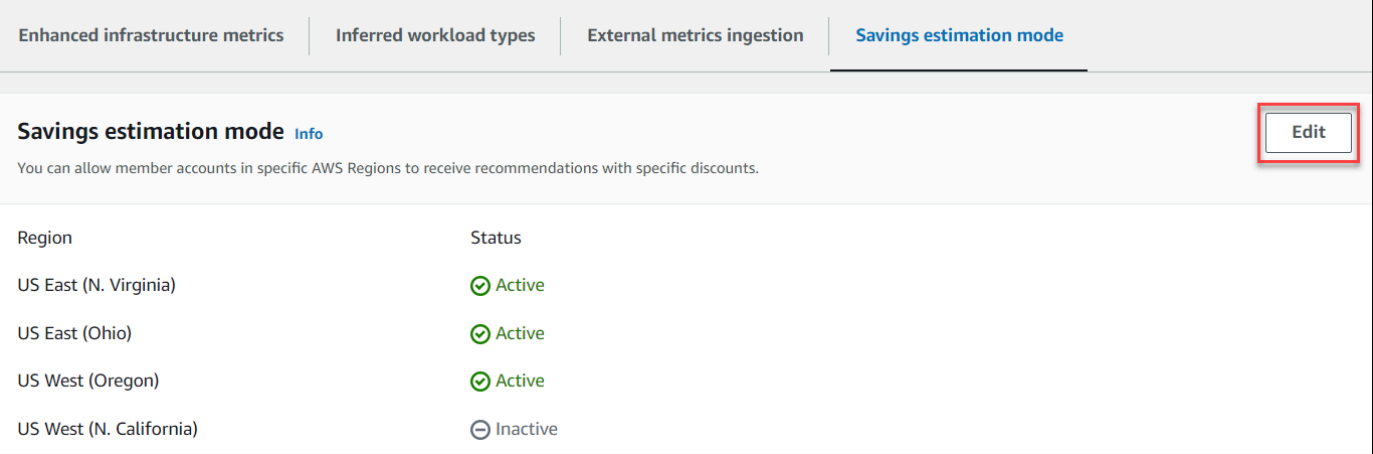

4. Na janela pop-up exibida, selecione Regiões da AWS onde você deseja ativar a preferência do modo de estimativa de economia. Selecione Salvar.

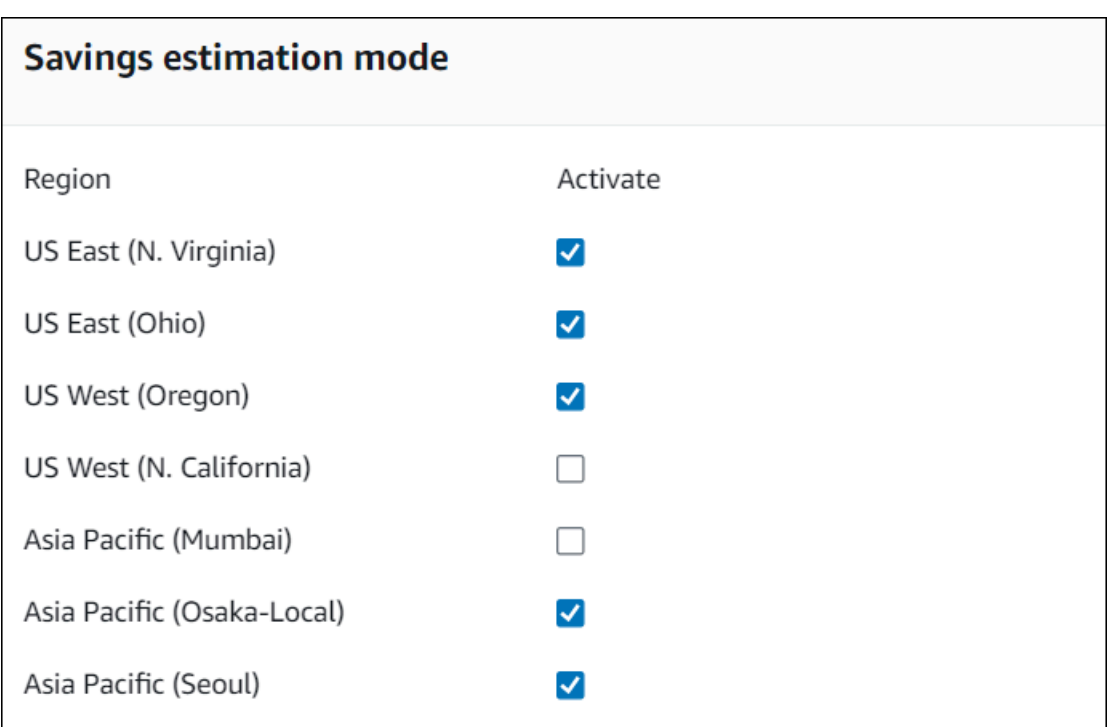

5. (Opcional) Desmarque Regiões da AWS onde você deseja desativar a preferência do modo de estimativa de economia.

Ao ativar a preferência do modo de estimativa de economia, pode levar até 24 horas para as novas recomendações com descontos específicos aparecerem. Você pode ver suas recomendações de desconto específicas na coluna Economia mensal estimada (após descontos) de um determinado AWS recurso. Para obter mais informações, consulte [Economia mensal estimada e oportunidade de](https://docs.aws.amazon.com/compute-optimizer/latest/ug/view-ec2-recommendations.html#ec2-savings-calculation)  [economia](https://docs.aws.amazon.com/compute-optimizer/latest/ug/view-ec2-recommendations.html#ec2-savings-calculation).

# AWS Recomendações de instâncias baseadas em Graviton

Ao visualizar as recomendações de EC2 instâncias da Amazon, grupos de Auto Scaling e instâncias de RDS banco de dados da Amazon, você pode ver o impacto no preço e no desempenho da execução de sua carga de trabalho em AWS instâncias baseadas em Graviton.

Para ver recomendações para instâncias baseadas em AWS Graviton

1. Na página de recomendação da EC2 instância da Amazon, do grupo Auto Scaling ou da RDS instância de banco de dados da Amazon, escolha Graviton (aws-arm64) no menu suspenso de preferências de arquitetura. CPU

Г

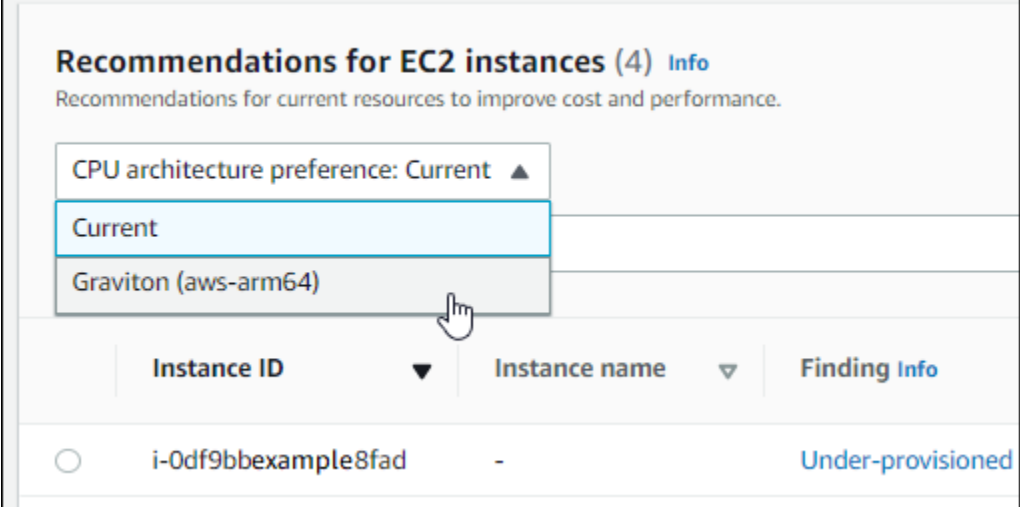

2. (Opcional) Caso contrário, escolha Atual para ver as recomendações baseadas no mesmo CPU fornecedor e na mesma arquitetura da instância atual.

### **a** Note

As colunas Preço atual, Preço recomendado, Diferença de preço, Diferença de preço (%) e Economia mensal estimada são atualizadas para fornecer uma comparação de preços entre o tipo de instância atual e o tipo de instância da preferência de CPU arquitetura selecionada. Por exemplo, se você escolher Graviton (aws-arm64), os preços serão comparados entre o tipo de instância atual e o tipo de instância recomendado baseado no Graviton.

### Recursos adicionais

- [Visualizando recomendações de EC2 instâncias](#page-63-0)
- [Visualizar recomendações do grupo do Auto Scaling](#page-84-0)
- [Visualizar recomendações de RDS instâncias de banco de dados](#page-127-0)

# Gerenciar contas e preferências

A página Contas do console do Compute Optimizer lista as preferências de recomendação que são ativadas para a conta ou organização, como de métricas de infraestrutura aprimorada.

Para a conta de gerenciamento de uma organização, a página Contas também lista as contas de membros da sua organização e seu status de aceitação no Compute Optimizer. As contas de gerenciamento podem [optar por](#page-21-0) incluir contas de membros da organização para AWS Compute Optimizer. Quando uma conta de membro é ativada, o Compute Optimizer analisa os recursos aceitos na conta de membro para uma possível otimização.

Tópicos

- [Visualizando o status das contas dos membros de uma organização](#page-173-0)
- [Delegar uma conta de administrador](#page-174-0)

# <span id="page-173-0"></span>Visualizando o status das contas dos membros de uma organização

Esta seção fornece instruções sobre como visualizar as contas dos membros de uma organização que optou pelo Compute Optimizer.

#### **a** Note

Essa opção só está disponível para o gerente de conta ou administrador delegado de uma organização que optou por incluir contas de membros no Compute Optimizer.

## Pré-requisitos

O procedimento a seguir pressupõe que você já tenha concluído o [Optando por AWS Compute](#page-23-0)  [Optimizer](#page-23-0) procedimento.

### Procedimento

1. Abra o console do Compute Optimizer em. <https://console.aws.amazon.com/compute-optimizer/>

2. No painel de navegação, escolha Gerenciamento de contas.

A página Gerenciamento de contas lista as contas-membro da organização e o status atual de inclusão no Compute Optimizer. As colunas Status de aceitação e Descrição do status descrevem o status de todos os IDs de conta listados. Para delegar uma conta de administrador, consulte [the section called "Delegar uma conta de administrador".](#page-174-0)

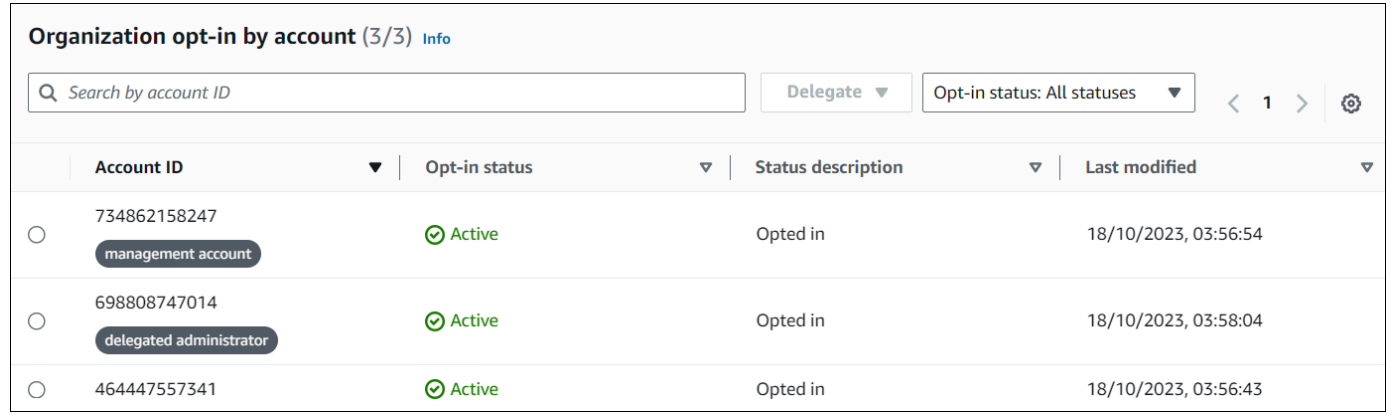

### Recursos adicionais

- [Delegar uma conta de administrador](#page-174-0)
- [Optando por AWS Compute Optimizer](#page-23-0)

## <span id="page-174-0"></span>Delegar uma conta de administrador

Você pode delegar uma conta de membro na sua organização como administrador do Compute Optimizer. Um administrador delegado pode acessar e gerenciar as recomendações do Compute Optimizer. Um administrador delegado também pode definir preferências de recomendação para toda a organização sem precisar acessar a conta de gerenciamento. A conta de gerenciamento controla a opção de administrador delegado em sua organização. Cada organização só pode ter um administrador delegado do Compute Optimizer por vez.

O administrador delegado pode receber e exportar recomendações, definir preferências de recomendação, definir o status de aceitação da conta do membro e obter métricas de utilização projetadas.

### **a** Note

- Você pode limitar o acesso do administrador delegado às ações do Compute Optimizer configurando as permissões IAM apropriadas em sua política. IAM Para obter mais informações, consulte [Políticas e permissões em IAM.](https://docs.aws.amazon.com/IAM/latest/UserGuide/PoliciesOverview.html)
- Se você for o administrador delegado e quiser ver as recomendações em nível organizacional, consulte [Políticas para conceder acesso ao Compute Optimizer para](https://docs.aws.amazon.com/compute-optimizer/latest/ug/security-iam.html#organization-account-access) uma conta de gerenciamento de uma organização.

### Procedimento

Use os procedimentos a seguir para registrar, atualizar ou cancelar o registro de uma conta como administrador delegado. Você pode fazer isso usando o console do Compute Optimizer ou o. AWS CLI

Registrando ou atualizando um administrador delegado

#### **Console**

Para registrar ou atualizar uma conta como administrador delegado

- 1. Abra o console do Compute Optimizer em. [https://console.aws.amazon.com/compute](https://console.aws.amazon.com/compute-optimizer/)[optimizer/](https://console.aws.amazon.com/compute-optimizer/)
- 2. No painel de navegação, escolha Gerenciamento de contas.
- 3. Na seção Inclusão da organização por conta, escolha o ID da conta que você deseja adicionar como administrador delegado.
- 4. Em Delegar, escolha Registrar como administrador delegado.
- 5. No prompt exibido, escolha Confirmar se você concordar com a alteração e adicione o administrador delegado.

#### CLI

Para registrar ou atualizar uma conta como administrador delegado

- 1. Faça login na conta de gerenciamento da sua organização.
- 2. Abra um terminal ou uma janela do prompt de comando.

3. Chame a API operação a seguir. Substituir *123456789012* com o ID da sua conta.

```
aws organizations register-delegated-administrator \ 
                                          --account-id 123456789012 \ 
                                          --service-principal compute-
optimizer.amazonaws.com
```
Cancelar o registro de um administrador delegado

#### **Console**

Para cancelar o registro de uma conta de membro como administrador delegado

- 1. Abra o console do Compute Optimizer em. [https://console.aws.amazon.com/compute](https://console.aws.amazon.com/compute-optimizer/)[optimizer/](https://console.aws.amazon.com/compute-optimizer/)
- 2. No painel de navegação, escolha Gerenciamento de contas.
- 3. Na seção Inclusão da organização por conta, escolha o ID atual da conta do administrador delegado.
- 4. Em Delegar, escolha Registrar como administrador delegado.
- 5. No prompt exibido, escolha Confirmar se você concordar com a alteração e remova o administrador delegado.

#### CLI

Para cancelar o registro de uma conta de membro como administrador delegado

- 1. Faça login na conta de gerenciamento da sua organização.
- 2. Abra um terminal ou uma janela do prompt de comando.
- 3. Chame a API operação a seguir. Substituir *123456789012* com o ID da sua conta.

```
aws organizations deregister-delegated-administrator \ 
                                           --account-id 123456789012 \ 
                                           --service-principal compute-
optimizer.amazonaws.com
```
# Recursos adicionais

• [Visualizando o status das contas dos membros de uma organização](#page-173-0)

# Recomendações de exportação AWS Compute Optimizer

Você pode exportar suas recomendações para registrá-las ao longo do tempo e compartilhar os dados com outras pessoas. As recomendações são exportadas em um CSV arquivo e seus metadados em um JSON arquivo para um bucket existente do Amazon Simple Storage Service (Amazon S3) que você especifica.

### Tópicos

- [Especificação de um bucket S3 existente para exportação de suas recomendações](#page-178-0)
- [Exportar suas recomendações](#page-185-0)
- [Visualizar trabalhos de exportação](#page-188-0)
- [Arquivos exportados](#page-190-0)

# <span id="page-178-0"></span>Especificação de um bucket S3 existente para exportação de suas recomendações

Você pode exportar as recomendações do Compute Optimizer para um bucket do Amazon Simple Storage Service (Amazon S3). Suas recomendações são exportadas como CSV arquivo e os metadados são exportados como um arquivo. JSON Esta seção fornece instruções sobre como especificar um bucket do Amazon S3 para sua exportação recomendada adicionando uma política ao bucket. A política que você adiciona permite que o Compute Optimizer grave arquivos de exportação de recomendações para seu bucket do Amazon S3.

# Pré-requisitos

Certifique-se de criar um bucket S3 de destino para a exportação de suas recomendações. O bucket do S3 que você especifica para exportar as recomendações não deve ser de acesso público nem ser configurado como um bucket de [Pagamentos pelo solicitante.](https://docs.aws.amazon.com/AmazonS3/latest/dev/RequesterPaysBuckets.html) Como prática recomendada de segurança, crie um bucket exclusivo do S3 para os arquivos de exportação do Compute Optimizer. Para obter mais informações, consulte [Como criar um bucket do S3?](https://docs.aws.amazon.com/AmazonS3/latest/user-guide/create-bucket.html) no Guia do usuário do Amazon S3.

## Procedimento

Depois de criar seu bucket do S3, siga estas etapas para adicionar uma política ao bucket do S3 que permita ao Compute Optimizer gravar arquivos de exportação de recomendações no seu bucket.

- 1. Abra o console do Amazon S3 em. <https://console.aws.amazon.com/s3/>
- 2. Escolha o bucket em que o Compute Optimizer deve entregar os arquivos de exportação.
- 3. Escolha Permissões.
- 4. Escolha Bucket Policy.
- 5. Copie e cole uma das seguintes políticas na caixa de texto Editor de política de bucket.
- 6. Substitua o seguinte texto de espaço reservado na política:
	- Substituir *amzn-s3-demo-bucket* com o nome do seu bucket.
	- Substituir *optionalPrefix* com o prefixo opcional do objeto.
	- Substituir *myRegion* com a fonte Região da AWS.
	- Substituir *myAccountID* com o número da conta do solicitante do trabalho de exportação.
- 7. Inclua as três instruções a seguir na política:
	- 1. A primeira instrução (para a GetBucketAcl ação) permite que o Compute Optimizer obtenha a lista de controle de acesso ACL () do seu bucket.
	- 2. A segunda instrução (da ação GetBucketPolicyStatus) permite que o Compute Optimizer obtenha o status da política do seu bucket, indicando se ele é público.
	- 3. A terceira instrução (da ação PutObject) concede ao Compute Optimizer controle total para colocar o arquivo de exportação no seu bucket.

A solicitação de exportação falhará se faltar alguma dessas instruções ou se o nome e o prefixo do objeto opcional do bucket na política não corresponderem ao que você especificou na sua solicitação de exportação. A exportação também falhará se o número da conta na política não corresponder ao número da conta do solicitante do trabalho de exportação.

#### **a** Note

Se o bucket existente já tem uma ou mais políticas anexadas, adicione as instruções de acesso do Compute Optimizer a essas políticas. Avalie o conjunto resultante de permissões para ter certeza de que elas são apropriadas para os usuários que acessam o bucket.

#### Opção de política 1: usar um prefixo opcional
O prefixo de objeto é uma opção adicional para a chave do objeto do S3 que organiza os arquivos de exportação do bucket do S3. Para especificar um prefixo de objeto ao criar a exportação de recomendações, use a política a seguir.

```
{ 
            "Version": "2012-10-17", 
            "Statement": [ 
\overline{a} "Effect": "Allow", 
                    "Principal": {"Service": "compute-optimizer.amazonaws.com"}, 
                    "Action": "s3:GetBucketAcl", 
                    "Resource": "arn:aws:s3:::amzn-s3-demo-bucket" 
                }, 
\overline{a} "Effect": "Allow", 
                    "Principal": {"Service": "compute-optimizer.amazonaws.com"}, 
                    "Action": "s3:GetBucketPolicyStatus", 
                    "Resource": "arn:aws:s3:::amzn-s3-demo-bucket" 
                }, 
\overline{a} "Effect": "Allow", 
                    "Principal": {"Service": "compute-optimizer.amazonaws.com"}, 
                    "Action": "s3:PutObject", 
                    "Resource": "arn:aws:s3:::amzn-s3-demo-bucket/optionalPrefix/
compute-optimizer/myAccountID/*", 
                    "Condition": {"StringEquals": { 
                            "s3:x-amz-acl": "bucket-owner-full-control", 
                            "aws:SourceAccount": "myAccountID" 
\}, \{ "StringLike": { 
                              "aws:SourceArn": "arn:aws:compute-
optimizer:myRegion:myAccountID:*" 
 } 
1 1 1 1 1 1 1
 } 
 ] 
        }
```
### **a** Note

A ferramenta *compute-optimizer/myAccountID/* componente não faz parte do prefixo opcional. O Compute Optimizer cria o *optimizer/myAccountID/* parte do caminho do bucket para você que é adicionada ao prefixo que você especifica.

Opção de política 2: sem prefixo de objeto

Se você não quiser especificar um prefixo de objeto, use a política a seguir.

```
{ 
            "Version": "2012-10-17", 
            "Statement": [ 
\overline{a} "Effect": "Allow", 
                    "Principal": {"Service": "compute-optimizer.amazonaws.com"}, 
                    "Action": "s3:GetBucketAcl", 
                    "Resource": "arn:aws:s3:::amzn-s3-demo-bucket" 
                }, 
\overline{a} "Effect": "Allow", 
                    "Principal": {"Service": "compute-optimizer.amazonaws.com"}, 
                    "Action": "s3:GetBucketPolicyStatus", 
                    "Resource": "arn:aws:s3:::amzn-s3-demo-bucket" 
                }, 
\overline{a} "Effect": "Allow", 
                    "Principal": {"Service": "compute-optimizer.amazonaws.com"}, 
                    "Action": "s3:PutObject", 
                    "Resource": "arn:aws:s3:::amzn-s3-demo-bucket/compute-
optimizer/myAccountID/*", 
                    "Condition": {"StringEquals": { 
                           "s3:x-amz-acl": "bucket-owner-full-control", 
                           "aws:SourceAccount": "myAccountID" 
\},
                        "StringLike": { 
                            "aws:SourceArn": "arn:aws:compute-
optimizer:myRegion:myAccountID:*" 
 } 
 } 
 }
```
 ] }

# Próximas etapas

Para obter instruções sobre como exportar suas AWS Compute Optimizer recomendações, consulte[Exportar suas recomendações](#page-185-0).

Além disso, você pode especificar buckets do S3 que são criptografados com chaves gerenciadas pelo cliente do Amazon S3 AWS Key Management Service ou KMS chaves (). Para obter instruções sobre como fazer isso, consulte [Usar buckets do S3 criptografados para exportação de](#page-182-0)  [recomendações](#page-182-0).

# Recursos adicionais

- Solução de problemas [Solução de problemas para falhas nos trabalhos de exportação](#page-282-0)
- [Arquivos exportados](#page-190-0)
- [Guia do usuário do Amazon Simple Storage Service](https://docs.aws.amazon.com/AmazonS3/latest/user-guide/).

# <span id="page-182-0"></span>Usar buckets do S3 criptografados para exportação de recomendações

Para o destino de suas exportações de recomendações do Compute Optimizer, você pode especificar buckets S3 que são criptografados com chaves gerenciadas pelo cliente do Amazon S3 ou chaves (). AWS Key Management Service KMS

# Pré-requisitos

Para usar um bucket do S3 com AWS KMS criptografia ativada, você deve criar uma chave simétricaKMS. KMSAs chaves simétricas são as únicas KMS chaves suportadas pelo Amazon S3. Para obter instruções, consulte [Criação de chaves](https://docs.aws.amazon.com/kms/latest/developerguide/create-keys.html) no Guia do desenvolvedor do AWS KMS .

Depois de criar a KMS chave, aplique-a ao bucket do S3 que você planeja usar para a exportação de suas recomendações. Para obter mais informações, consulte [Habilitar a criptografia de bucket](https://docs.aws.amazon.com/AmazonS3/latest/user-guide/default-bucket-encryption.html) [padrão do Amazon S3](https://docs.aws.amazon.com/AmazonS3/latest/user-guide/default-bucket-encryption.html), no Guia do usuário do Amazon Simple Storage Service.

## Procedimento

Use o procedimento a seguir para conceder ao Compute Optimizer a permissão necessária para usar sua chave. KMS Essa permissão é específica para criptografar seu arquivo de exportação de recomendações ao salvá-lo no bucket criptografado do S3.

- 1. Abra o AWS KMS console em [https://console.aws.amazon.com/kms.](https://console.aws.amazon.com/kms)
- 2. Para alterar o Região da AWS, use o seletor de região no canto superior direito da página.
- 3. No menu de navegação esquerdo, escolha Chaves gerenciadas pelo cliente.

### **a** Note

As exportações de recomendações do Compute Optimizer não são permitidas para buckets do S3 criptografados com chaves gerenciadas.AWS

- 4. Escolha o nome da KMS chave que você usou para criptografar o bucket S3 de exportação.
- 5. Na guia Política de chave, selecione Alternar para visualização de política.
- 6. Para editar a política de chave, escolha Editar.
- 7. Copie e cole uma das políticas a seguir na seção de instruções da política de chave.
- 8. Substitua o seguinte texto de espaço reservado na política:
	- Substituir *myRegion* com a fonte Região da AWS.
	- Substituir *myAccountID* com o número da conta do solicitante de exportação.

A GenerateDataKey declaração permite que o Compute Optimizer chame AWS KMS API o para obter a chave de dados para criptografar os arquivos de recomendação. Dessa maneira, o formato de dados enviados pode acomodar a configuração de criptografia do bucket. Caso contrário, o Amazon S3 rejeitará a solicitação de exportação.

### **a** Note

Se a KMS chave existente já tiver uma ou mais políticas anexadas, adicione as instruções para o acesso do Compute Optimizer a essas políticas. Avalie o conjunto de permissões resultante para garantir que elas sejam apropriadas para os usuários que acessam a KMS chave.

Use a política a seguir se você não habilitou as chaves do bucket do Amazon S3.

```
{ 
               "Sid": "Allow use of the key to Compute Optimizer", 
               "Effect": "Allow", 
               "Principal": { 
                   "Service": "compute-optimizer.amazonaws.com" 
               }, 
               "Action": "kms:GenerateDataKey", 
               "Resource": "*", 
               "Condition": {"StringEquals": { 
                       "aws:SourceAccount": "myAccountID" 
\}, \{ "StringLike": { 
                        "aws:SourceArn": "arn:aws:compute-
optimizer:myRegion:myAccountID:*" 
 } 
 } 
 }
```
Use a política a seguir se você habilitou as chaves do bucket do Amazon S3. Para obter mais informações, consulte [Reduzindo o custo de SSE - KMS com chaves de bucket do Amazon S3 no](https://docs.aws.amazon.com/AmazonS3/latest/dev/bucket-key.html) [Guia](https://docs.aws.amazon.com/AmazonS3/latest/dev/bucket-key.html) do usuário do Amazon Simple Storage Service.

```
{ 
                             "Sid": "Allow use of the key to Compute Optimizer", 
                             "Effect": "Allow", 
                             "Principal": { 
                                    "Service": "compute-optimizer.amazonaws.com" 
                             }, 
                             "Action": [ 
                                    "kms:GenerateDataKey", 
                                    "kms:Decrypt" 
                             ], 
                             "Resource": "*", 
                             "Condition": {"StringEquals": { 
                                           "aws:SourceAccount": "myAccountID" 
\mathbb{R}, \mathbb{R}, \mathbb{R}, \mathbb{R}, \mathbb{R}, \mathbb{R}, \mathbb{R}, \mathbb{R}, \mathbb{R}, \mathbb{R}, \mathbb{R}, \mathbb{R}, \mathbb{R}, \mathbb{R}, \mathbb{R}, \mathbb{R}, \mathbb{R}, \mathbb{R}, \mathbb{R}, \mathbb{R}, \mathbb{R}, \mathbb{R},  "StringLike": { 
                                             "aws:SourceArn": "arn:aws:compute-
optimizer:myRegion:myAccountID:*"
```
}

 } }

## Próximas etapas

Para obter instruções sobre como exportar suas AWS Compute Optimizer recomendações, consulte[Exportar suas recomendações](#page-185-0).

## Recursos adicionais

- Solução de problemas [Solução de problemas para falhas nos trabalhos de exportação](#page-282-0)
- [Arquivos exportados](#page-190-0)
- [Guia do usuário do Amazon Simple Storage Service](https://docs.aws.amazon.com/AmazonS3/latest/user-guide/).

# <span id="page-185-0"></span>Exportar suas recomendações

Esta seção fornece instruções sobre como exportar suas AWS Compute Optimizer recomendações. As recomendações são exportadas em um CSV arquivo e seus metadados em um JSON arquivo.

# Pré-requisitos

- Os procedimentos a seguir pressupõem que você já tenha concluído o [Especificação de um bucket](#page-178-0) [S3 existente para exportação de suas recomendações](#page-178-0) procedimento.
- Certifique-se de compreender as seguintes restrições que se aplicam à exportação das recomendações do Compute Optimizer.
	- Você pode ter somente um trabalho de exportação de recomendações em andamento para cada tipo de recurso e para cada Região da AWS. Antes de criar um trabalho de exportação, confirme se todos os trabalhos anteriores foram concluídos. Para obter mais informações sobre como visualizar seus trabalhos de exportação, incluindo aqueles que estão em andamento, consulte [Visualizar trabalhos de exportação](#page-188-0).
	- As recomendações para cada tipo de recurso e em cada um são exportadas em CSV arquivos separados. Você não pode exportar recomendações de vários tipos de recursos e regiões em um único arquivo.
	- Trabalhos de exportação grandes podem levar algumas horas para serem concluídos. Para reduzir o tempo de espera, limite as colunas de recomendação que você inclui no trabalho de

exportação. Além disso, se você tiver a conta de gerenciamento de uma organização, limite o número de contas de membros a serem incluídas no trabalho de exportação.

## Procedimento

Para exportar recomendações

- 1. Abra o console do Compute Optimizer em. <https://console.aws.amazon.com/compute-optimizer/>
- 2. No painel de navegação principal, escolha um tipo de recurso. Por exemplo, escolha EC2instâncias, grupos de Auto Scaling, EBSvolume, função Lambda ou serviços ECS no Fargate.
- 3. Na página Recomendações, escolha o menu suspenso Ação e escolha Exportar recomendações.
- 4. Na página Exportar recomendações, em Configurações de destino de exportação, especifique o seguinte:
	- a. Em Região, especifique uma Região da AWS para sua exportação.
	- b. Em Nome do bucket do S3 de destino, especifique o nome de um bucket do S3 existente na região específica.
	- c. (Opcional) Escolha Adicionar região para exportar as recomendações para outra Região da AWS.
	- d. (Opcional) Escolha Remover ao lado de uma região específica e do nome do bucket do S3 para remover o destino do trabalho de exportação.
	- e. (Opcional) Em Prefixo de objeto, especifique um prefixo a ser usado no bucket do S3 de destino para todos os arquivos de exportação. O prefixo é uma opção adicional para a chave do objeto do S3 que organiza os arquivos de exportação do bucket do S3. Você pode especificar um prefixo de data (por exemplo, 2020/april), um prefixo de tipo de recurso (por exemplo, ec2-instances) ou uma combinação de ambos (por exemplo, 2020/ april/ec2-instances).
- 5. Em Filtros de exportação, especifique o seguinte:
	- a. Em Tipo de recurso, escolha o tipo de recurso a ser incluído na exportação das recomendações.
- b. Em Contas, escolha se você deseja incluir recomendações para todas as contas de membros da organização. Essa opção só estará disponível se você tiver a conta de gerenciamento de uma organização.
- c. Para preferir a CPU arquitetura, escolha Graviton (**aws-arm64**) para exportar recomendações baseadas na ARM arquitetura de 64 bits (AWS Graviton). Caso contrário, escolha Current para exportar recomendações baseadas na CPU arquitetura de suas instâncias atuais.
- 6. Em Colunas a serem incluídas, escolha os dados de recomendações a serem incluídos na exportação de recomendações. Para obter mais informações sobre as colunas a serem incluída, consulte [Arquivos exportados](#page-190-0).
- 7. Depois de confirmar se a tarefa de exportação está configurada corretamente, escolha Exportar. Ou, para retornar à página Recomendações sem criar o trabalho de exportação, escolha Cancelar. Se você cancelar a configuração do trabalho de exportação, ela será excluída.

## **a** Note

Se você exportar recomendações para várias Regiões da AWS ao mesmo tempo, elas serão tratadas como trabalhos de exportação separados. O Compute Optimizer tenta iniciar todos eles de uma só vez. Se uma tarefa de exportação não for iniciada, a página Recomendações de exportação exibirá um erro. Os trabalhos de exportação iniciados corretamente continuam sendo processados. Mas, antes de tentar reiniciá-los, você deve resolver os erros dos trabalhos que falharam.

Seu trabalho de exportação de recomendações pode levar algumas horas para ser concluído. Para saber o status dos trabalhos de exportação, acesse a página Exportações. Para obter mais informações, consulte [Visualizar trabalhos de exportação.](#page-188-0) Seu arquivo de exportação de recomendações e o arquivo de metadados associado são salvos no bucket do S3 especificado quando o trabalho de exportação é concluído. Veja a seguir exemplos da chave de objeto completa do Amazon S3 para o arquivo de exportação e seu arquivo de metadados associado. O ID da conta nas chaves de objeto é a conta do solicitante do trabalho de exportação. Para obter mais informações, consulte [Arquivos exportados](#page-190-0).

s3://*amzn-s3-demo-bucket*/*OptionalPrefix*/compute-optimizer/*AccountId*/*AWS Region*-*CreatedTimestamp*-*UniqueJobID*.csv

```
s3://amzn-s3-demo-bucket/OptionalPrefix/compute-optimizer/AccountId/AWS 
  Region-CreatedTimestamp-UniqueJobID-metadata.json
```
#### Exemplo:

```
s3://compute-optimizer-exports/ec2-instance-recommendations/compute-
optimizer/111122223333/us-west-2-2020-03-03T133027-3e496c549301c8a4dfcsdX.csv
```

```
s3://compute-optimizer-exports/ec2-instance-recommendations/compute-
optimizer/111122223333/us-west-2-2020-03-03T133027-3e496c549301c8a4dfcsdX-metadata.json
```
# Próximas etapas

Para obter instruções sobre como visualizar os trabalhos de exportação que você criou, consulte[Visualizar trabalhos de exportação.](#page-188-0)

## Recursos adicionais

- Solução de problemas [Solução de problemas para falhas nos trabalhos de exportação](#page-282-0)
- [Arquivos exportados](#page-190-0)
- [Guia do usuário do Amazon Simple Storage Service](https://docs.aws.amazon.com/AmazonS3/latest/user-guide/).

# <span id="page-188-0"></span>Visualizar trabalhos de exportação

Esta seção fornece instruções sobre como visualizar os trabalhos de exportação que você criou nos últimos sete dias.

## Pré-requisitos

Os procedimentos a seguir pressupõem que você já tenha concluído o [Exportar suas](#page-185-0)  [recomendações](#page-185-0) procedimento.

## Procedimento

Para visualizar os trabalhos de exportação

1. Abra o console do Compute Optimizer em. <https://console.aws.amazon.com/compute-optimizer/>

2. No painel de navegação, escolha Exportações.

A página Exportações exibe as tarefas de exportação recomendadas que foram criadas nos últimos sete dias.

Os trabalhos de exportação podem ter um dos seguintes status.

- Em fila O trabalho de exportação ainda não começou. Você pode ter somente um trabalho de exportação de recomendações em andamento para cada tipo de recurso e para cada Região da AWS.
- Em andamento O trabalho de exportação começou, mas não foi concluído. A conclusão dos trabalhos de exportação pode levar minutos ou horas. Tudo depende do número de recomendações e de campos que o trabalho de exportação inclui.
- Concluído O trabalho de exportação foi concluído. Um link para o CSV arquivo de exportação no bucket Amazon S3 de destino é exibido para cada trabalho de exportação completo na coluna de destino da exportação.
- Falha Houve uma falha ao iniciar ou concluir o trabalho de exportação. A mensagem exibida na coluna Motivo da falha do trabalho de exportação informa por que o trabalho de exportação falhou. Por exemplo, a exportação pode ter falhado porque o bucket do Amazon S3 de destino não tinha as permissões necessárias. Depois de resolver o problema, tente exportar suas recomendações novamente. Para obter mais informações, consulte [Solução de problemas](#page-282-0) [para falhas nos trabalhos de exportação](#page-282-0).
- 3. É possível executar as seguintes ações na página:
	- Escolha o link de destino da exportação de um trabalho concluído para acessar o bucket do S3 de destino. O destino de exportação é exibido somente para trabalhos de exportação bemsucedidos. Um traço (-) é exibido para trabalhos de exportação que estão em andamento ou que falharam.
	- Role para a direita para ver o motivo da falha nos trabalhos de exportação. Use o motivo da falha para determinar por que seu trabalho de exportação não foi concluído.

## Recursos adicionais

- Solução de problemas [Solução de problemas para falhas nos trabalhos de exportação](#page-282-0)
- [Arquivos exportados](#page-190-0)

# <span id="page-190-0"></span>Arquivos exportados

As recomendações são exportadas em um CSV arquivo e os metadados em um JSON arquivo para o bucket do Amazon S3 que você especificou ao criar o trabalho de exportação.

### Tópicos

- [Arquivo de recomendações](#page-190-1)
- [Arquivo de metadados](#page-277-0)

# <span id="page-190-1"></span>Arquivo de recomendações

O arquivo de recomendações inclui os dados de recomendação das colunas que você adiciona ao criar o trabalho de exportação. As tabelas a seguir listam todas as colunas de recomendação que podem ser incluídas no arquivo de exportação para cada tipo de recurso.

Nas tabelas a seguir, a coluna do nome do API campo representa os campos que você pode especificar ao solicitar uma exportação de recomendações usando o. API A coluna Descrição descreve os dados de cada campo, o nome da coluna conforme exibido no console do Compute Optimizer e o nome da coluna conforme listado no arquivo de exportação. CSV As colunas de dados de recomendação no CSV arquivo são numeradas quando várias recomendações são geradas para cada recurso. Colunas de recomendação classificadas, nas quais *<rank>* é substituído por um ranking, corresponde um ao outro. Por exemplo, recommendationOptions \_*1*\_memória, recommendationOptions \_*1*\_rede e recommendationOptions \_*1*\_vcpus correspondem entre si e têm a mesma recomendação.

## **a** Note

Por padrão, todos os arquivos de exportação incluem as seguintes colunas:

- recommendations\_count O número de recomendações incluídas no arquivo de exportação.
- errorCode- O código de erro para quando uma recomendação não foi gerada para um recurso.
- errorMessage- A mensagem de erro que corresponde ao erro na errorCode coluna.

# EC2campos de recomendação de instância

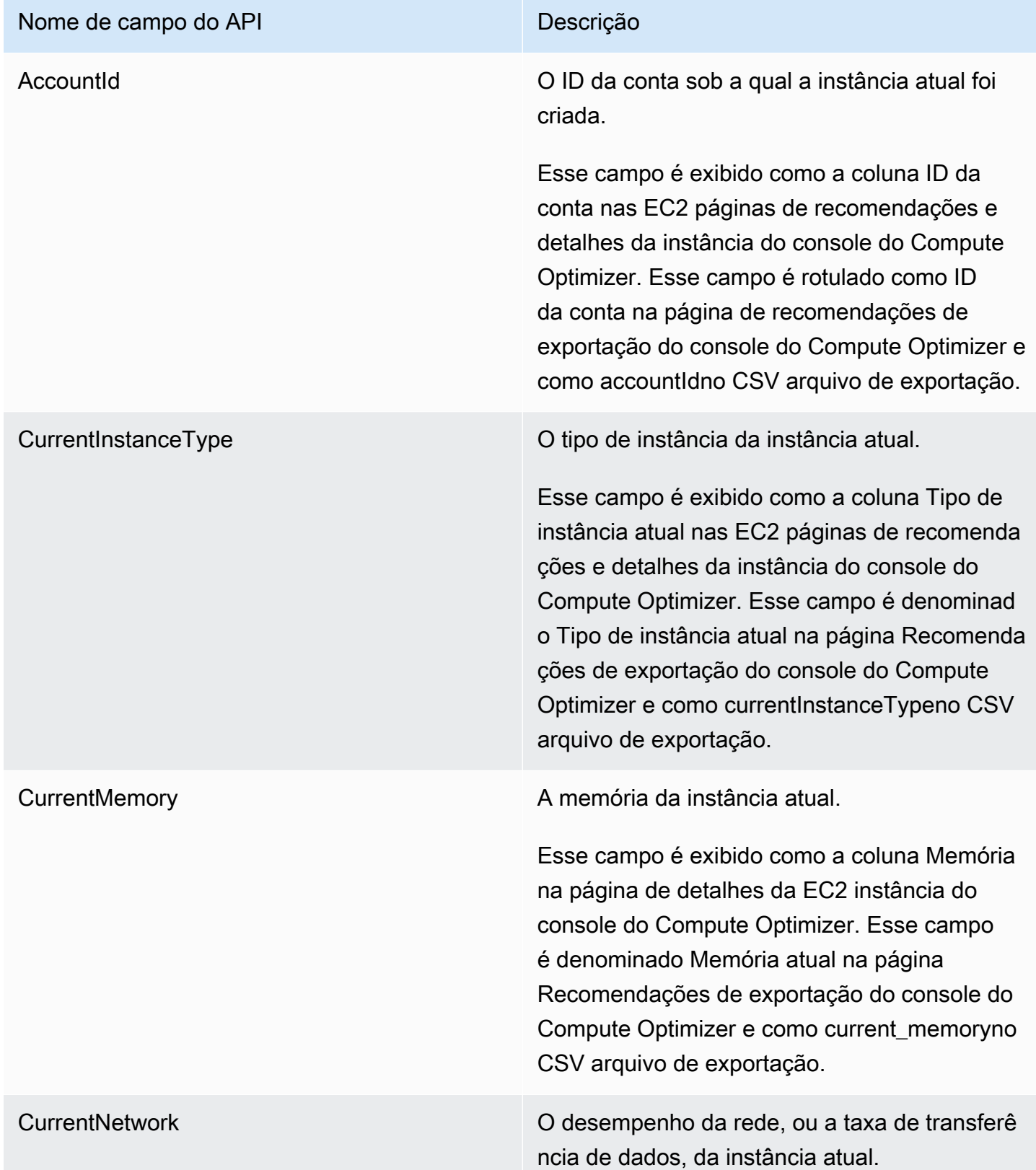

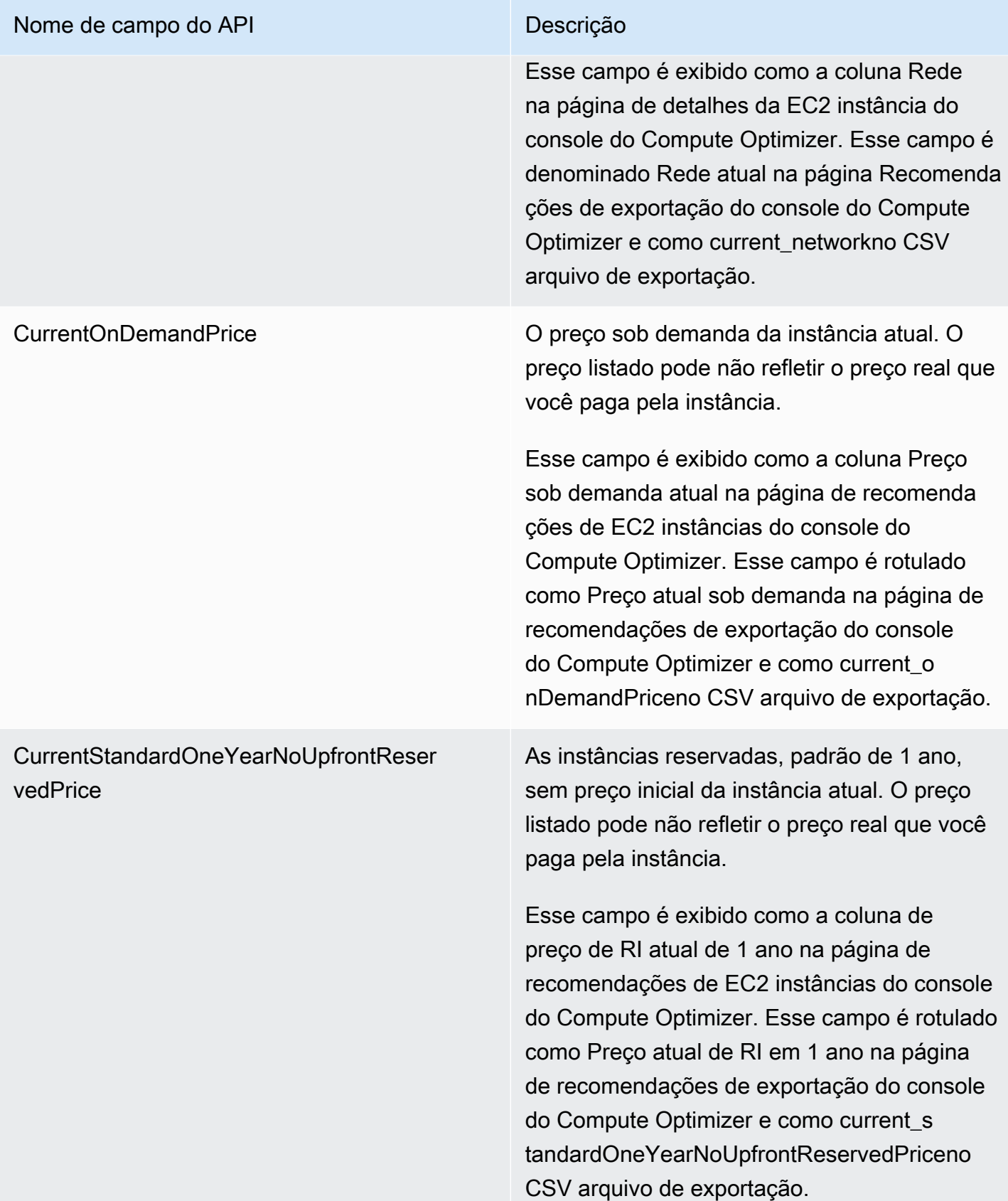

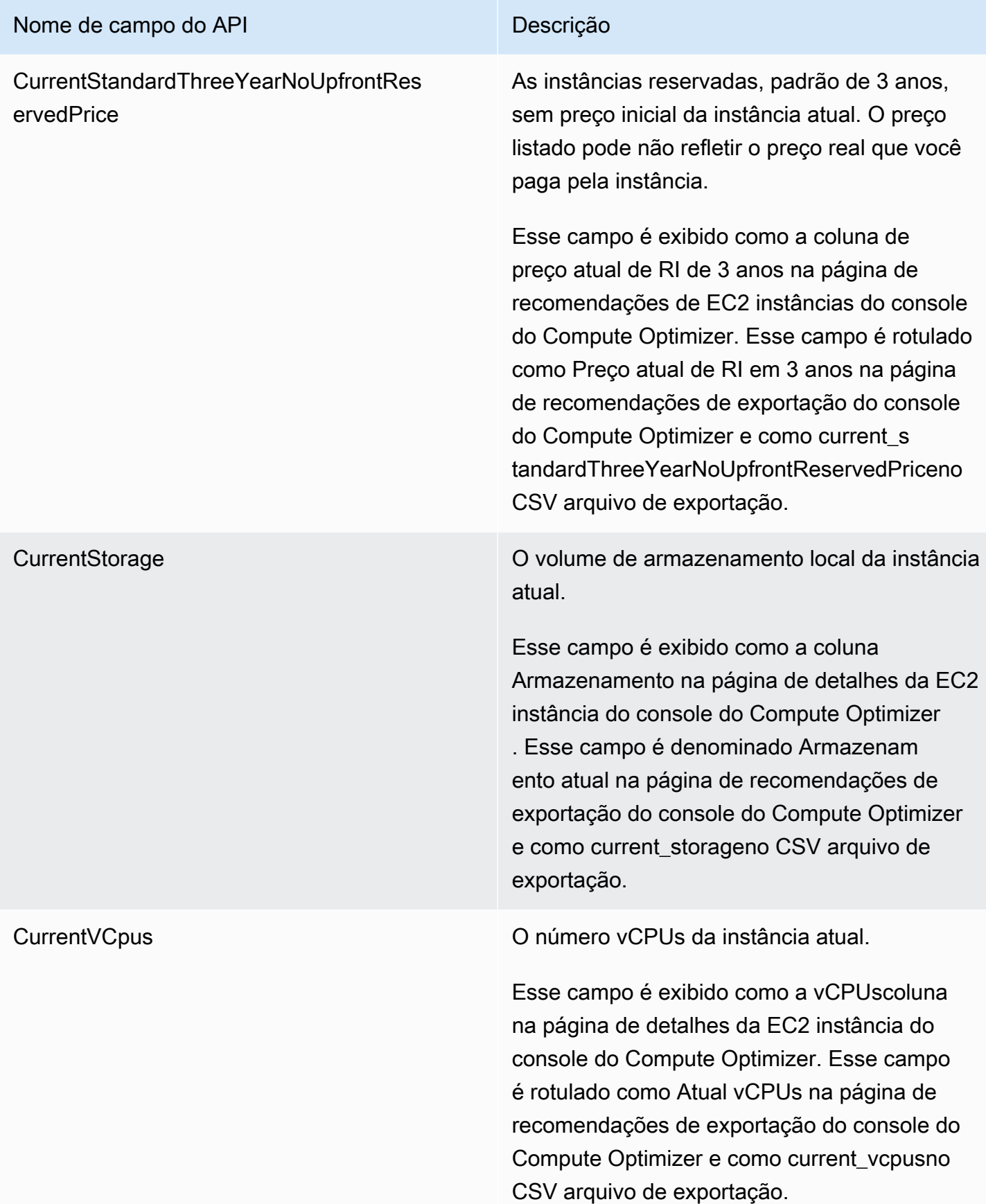

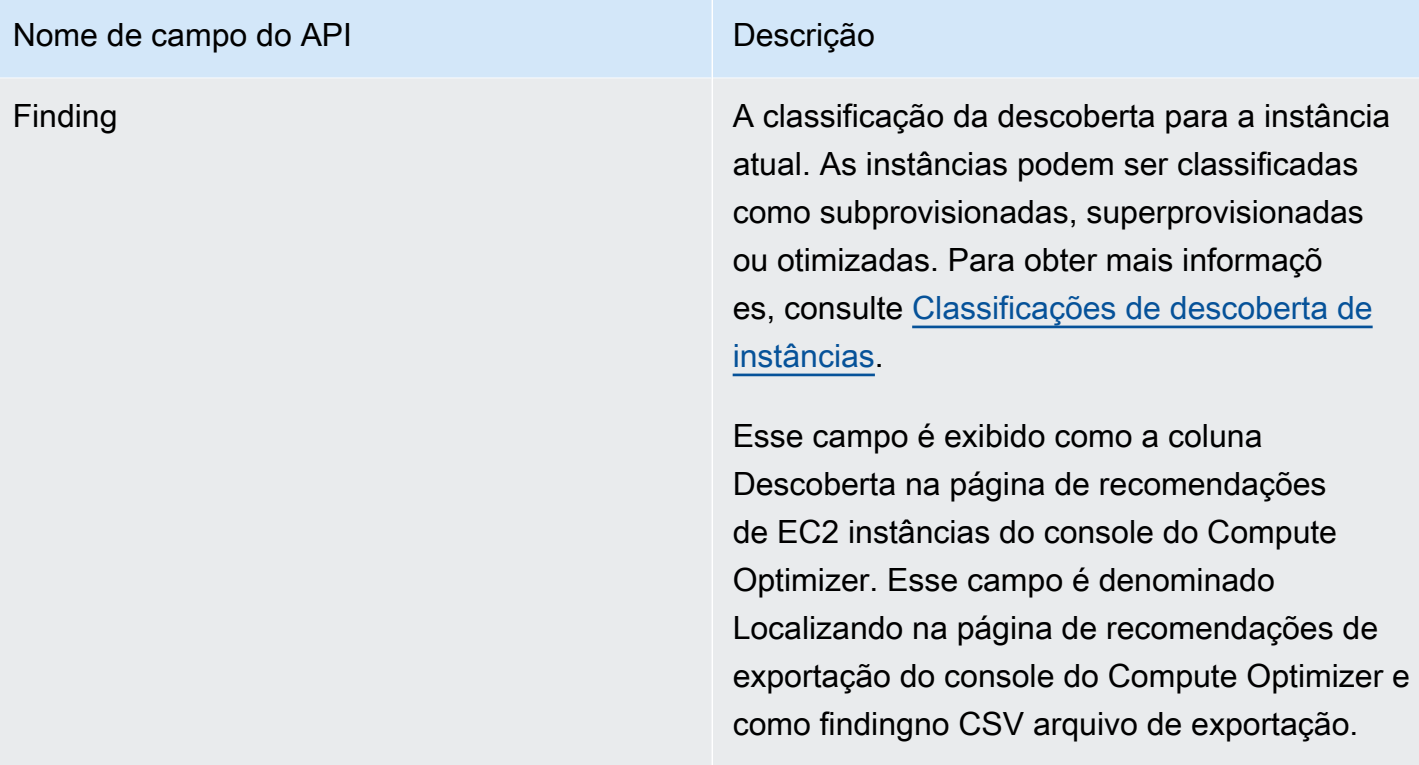

### Nome de campo do API Descrição

FindingReasonCodes Os motivos da descoberta descrevem quais especificações da instância estavam subprovis ionadas ou superprovisionadas. As especific ações incluem memóriaCPU, taxa de transferê ncia de disco local, disco IOPS local, taxa de transferência de EBS volume, EBS volumeIOP S, largura de banda de rede ou rede. packets-p er-second

> Esse campo é exibido como a coluna Finding reasons na página de recomendações de EC2 instâncias do console do Compute Optimizer . Esse campo é denominado Encontrando códigos de motivo na página Recomenda ções de exportação do console do Compute Optimizer e como findingReasonCodes \_*<code>*no CSV arquivo de exportação. A ferramenta *<code>* parte do rótulo identifica as especificações da instância (memóriaCPU, rede etc.) que estão superprovisionadas ou subprovisionadas.

InstanceArn O Amazon Resource Name (ARN) da instância atual.

> Esse campo não é exibido no console do Compute Optimizer. Esse campo é rotulado como Instância ARN na página de recomenda ções de exportação do console do Compute Optimizer e como instanceArnno CSV arquivo de exportação.

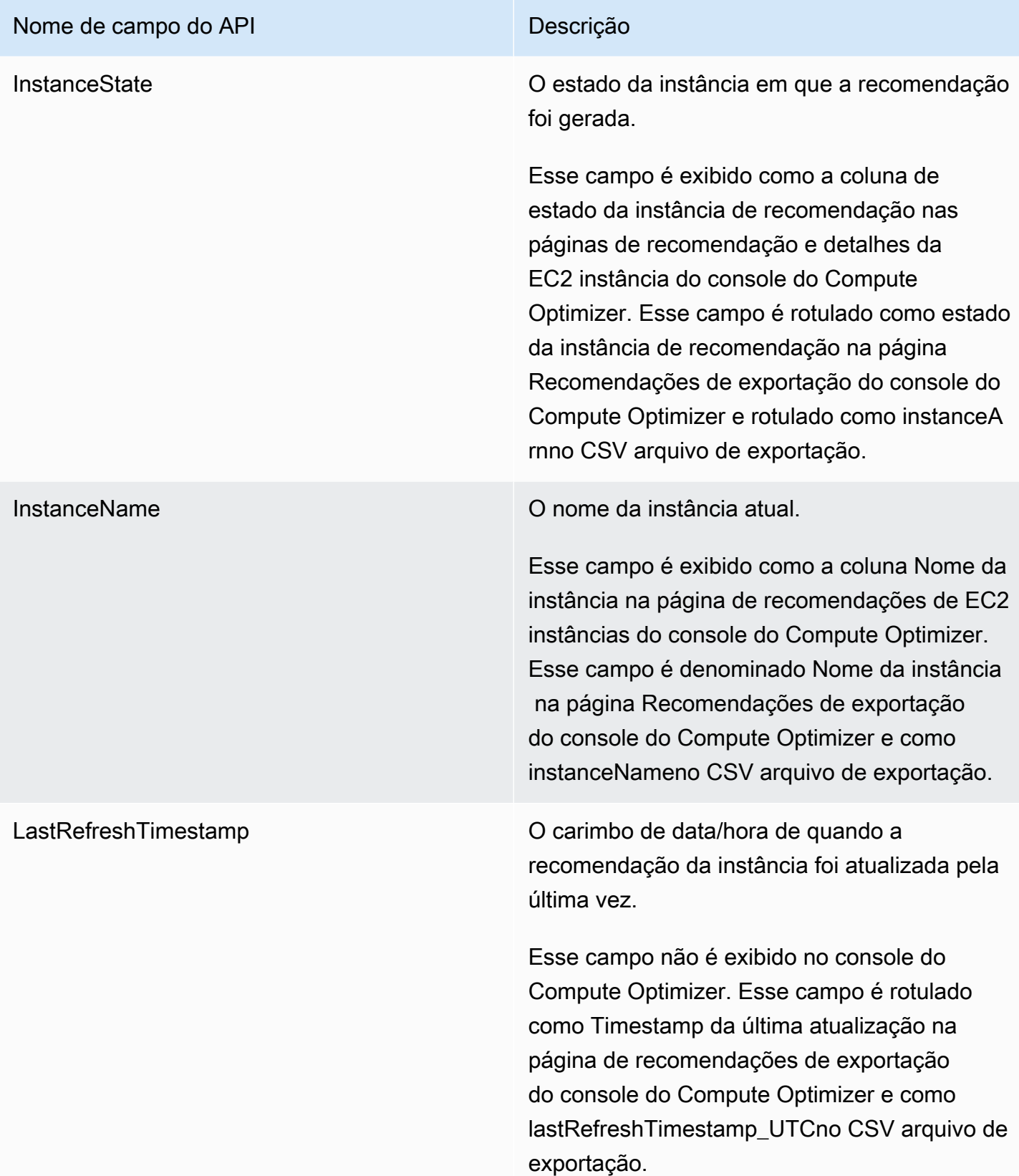

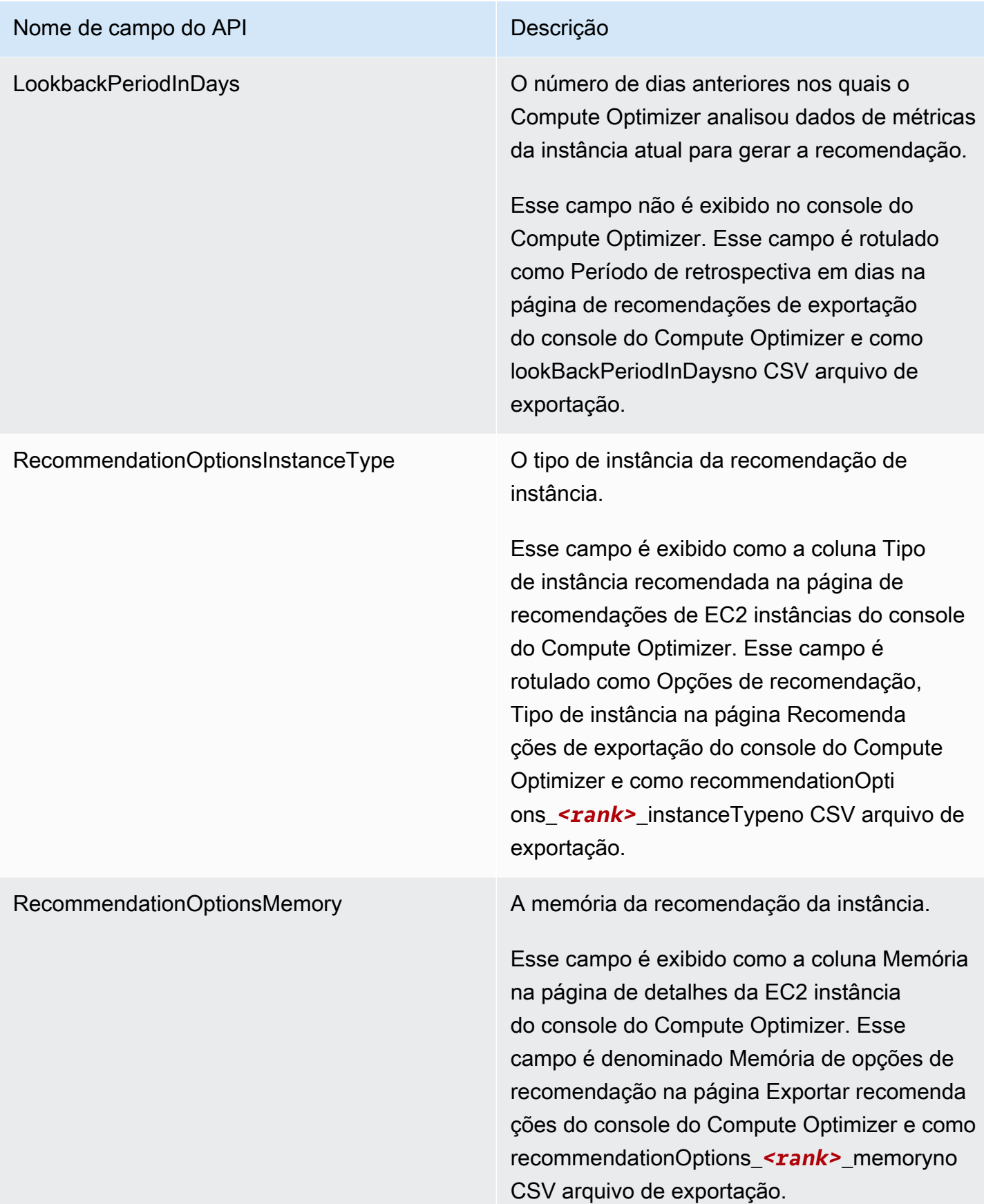

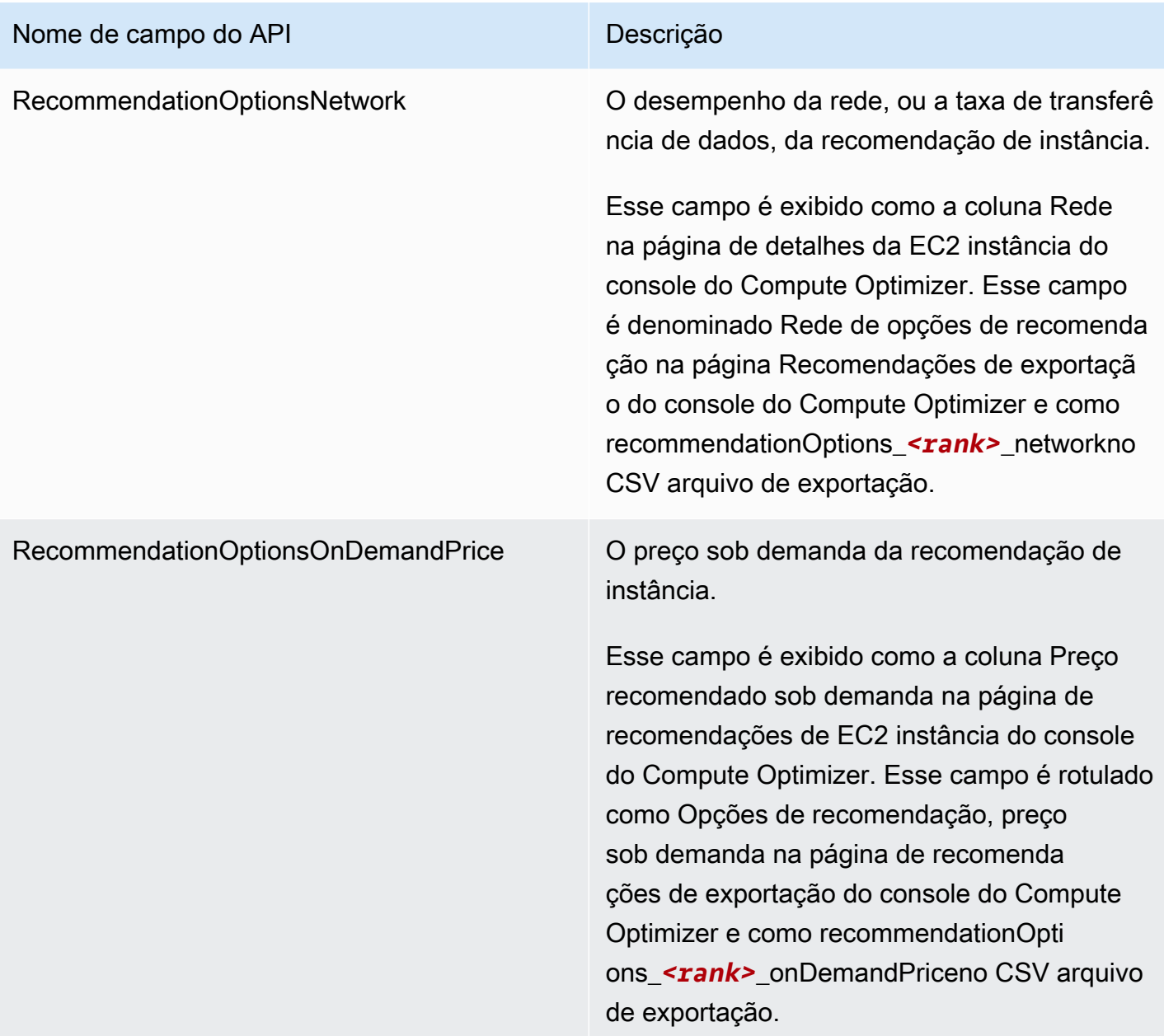

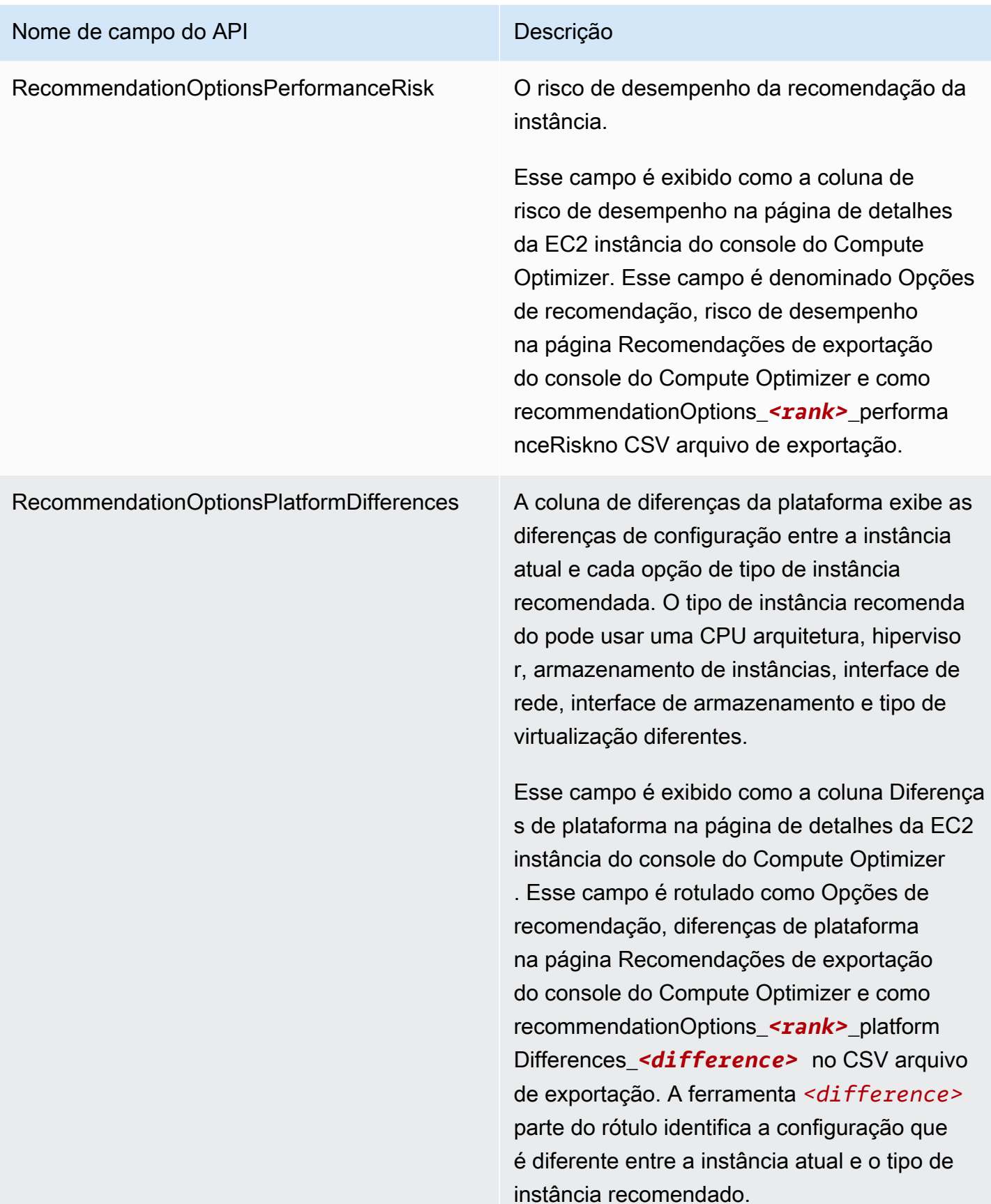

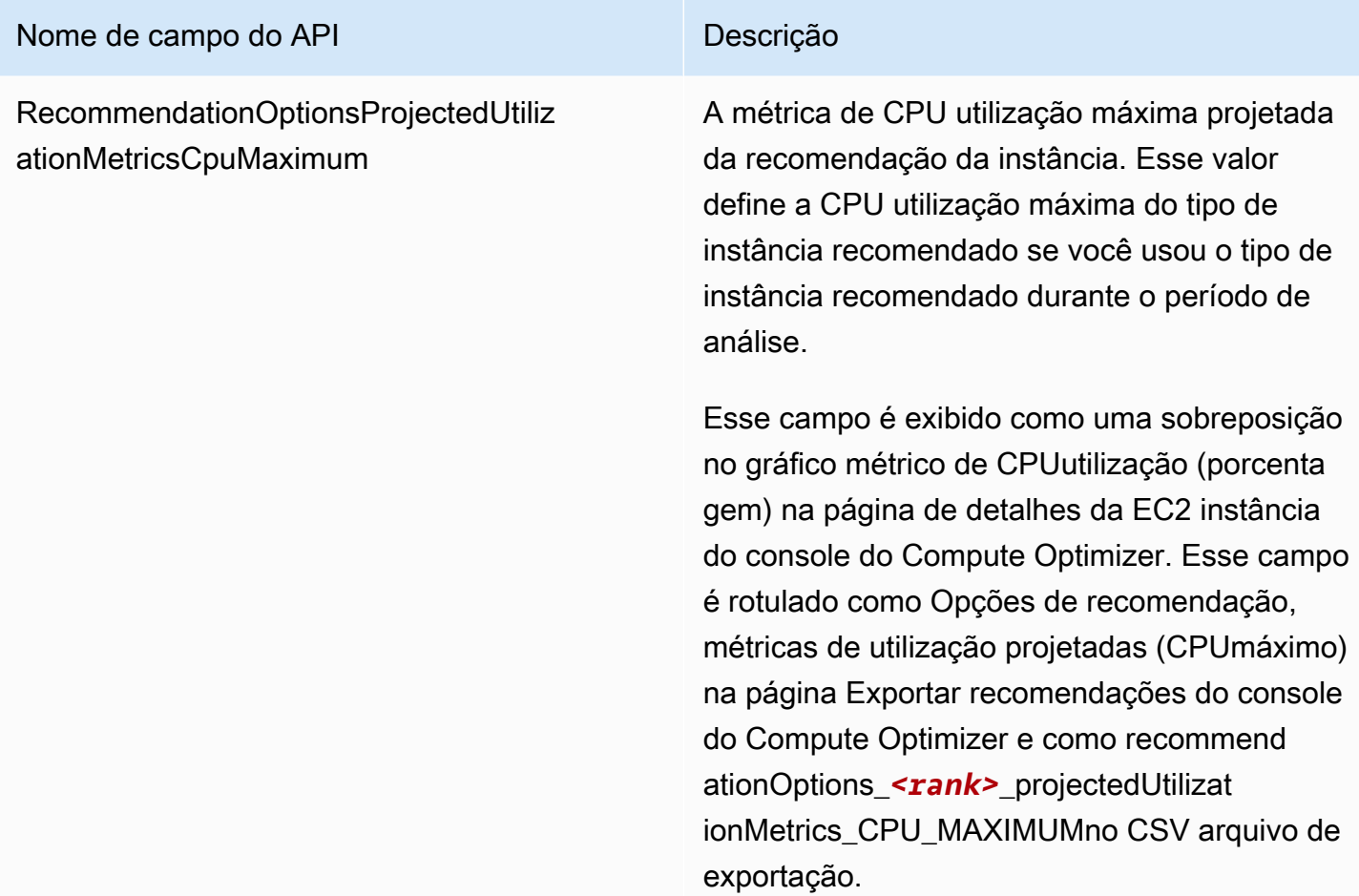

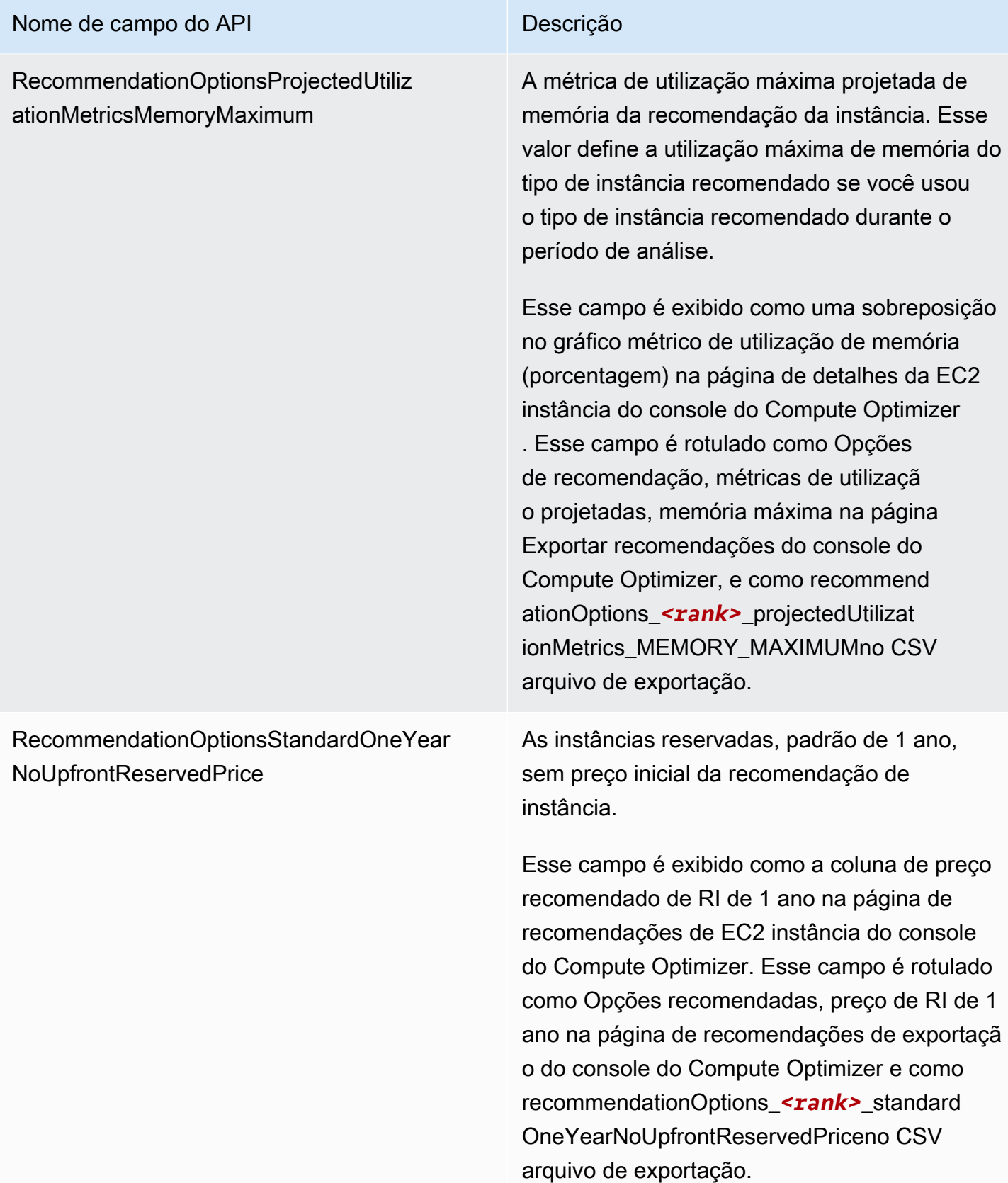

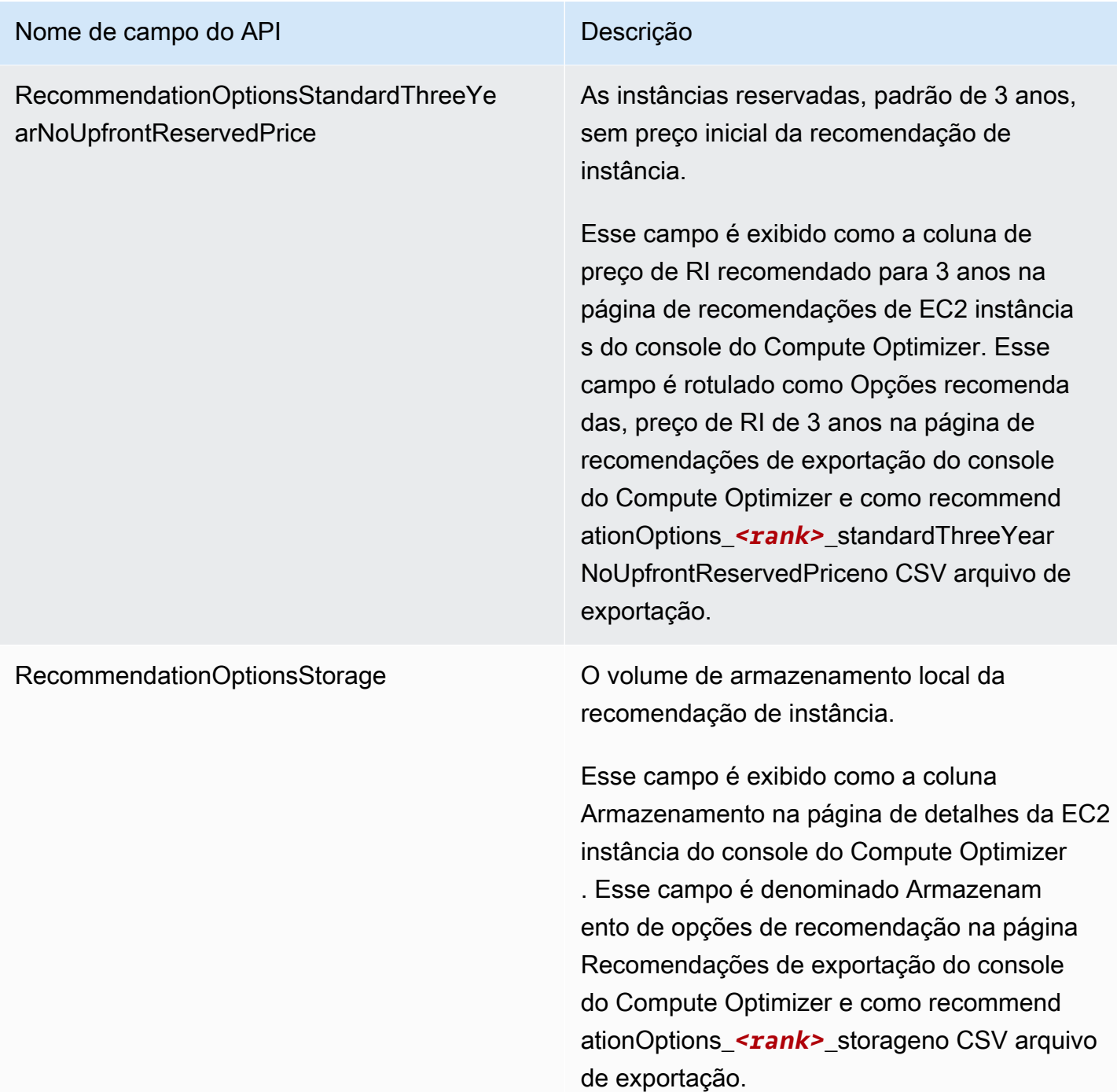

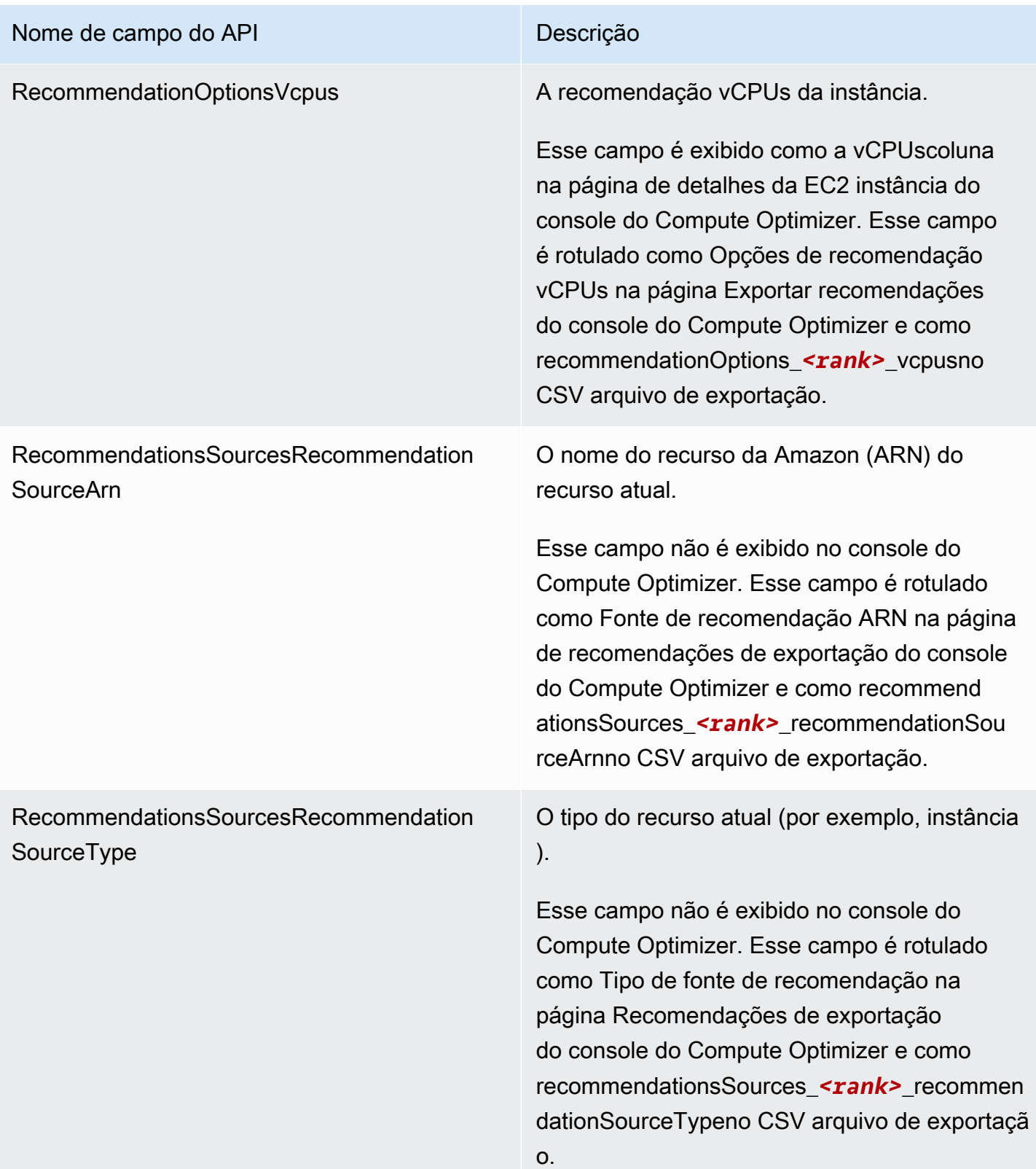

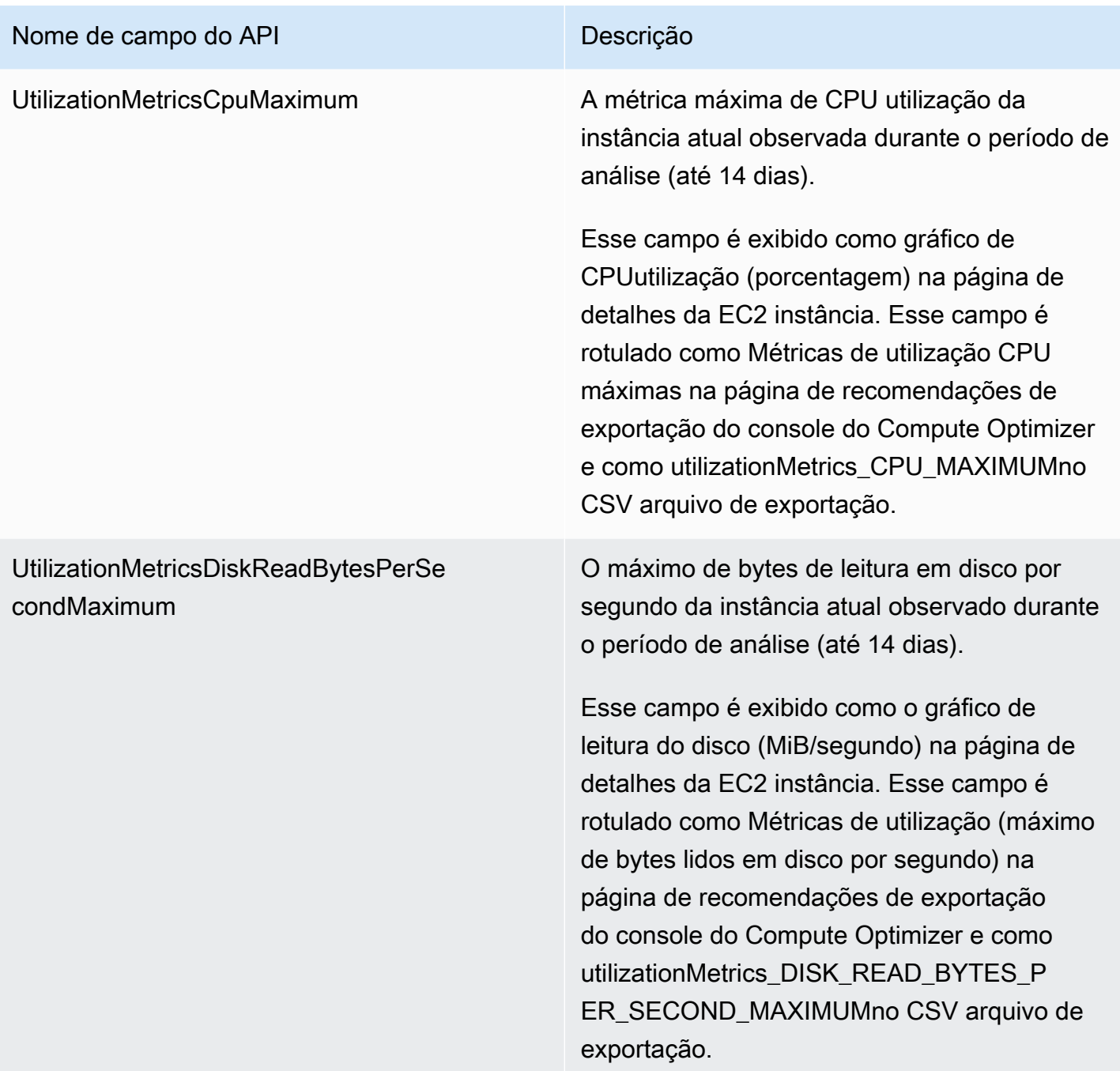

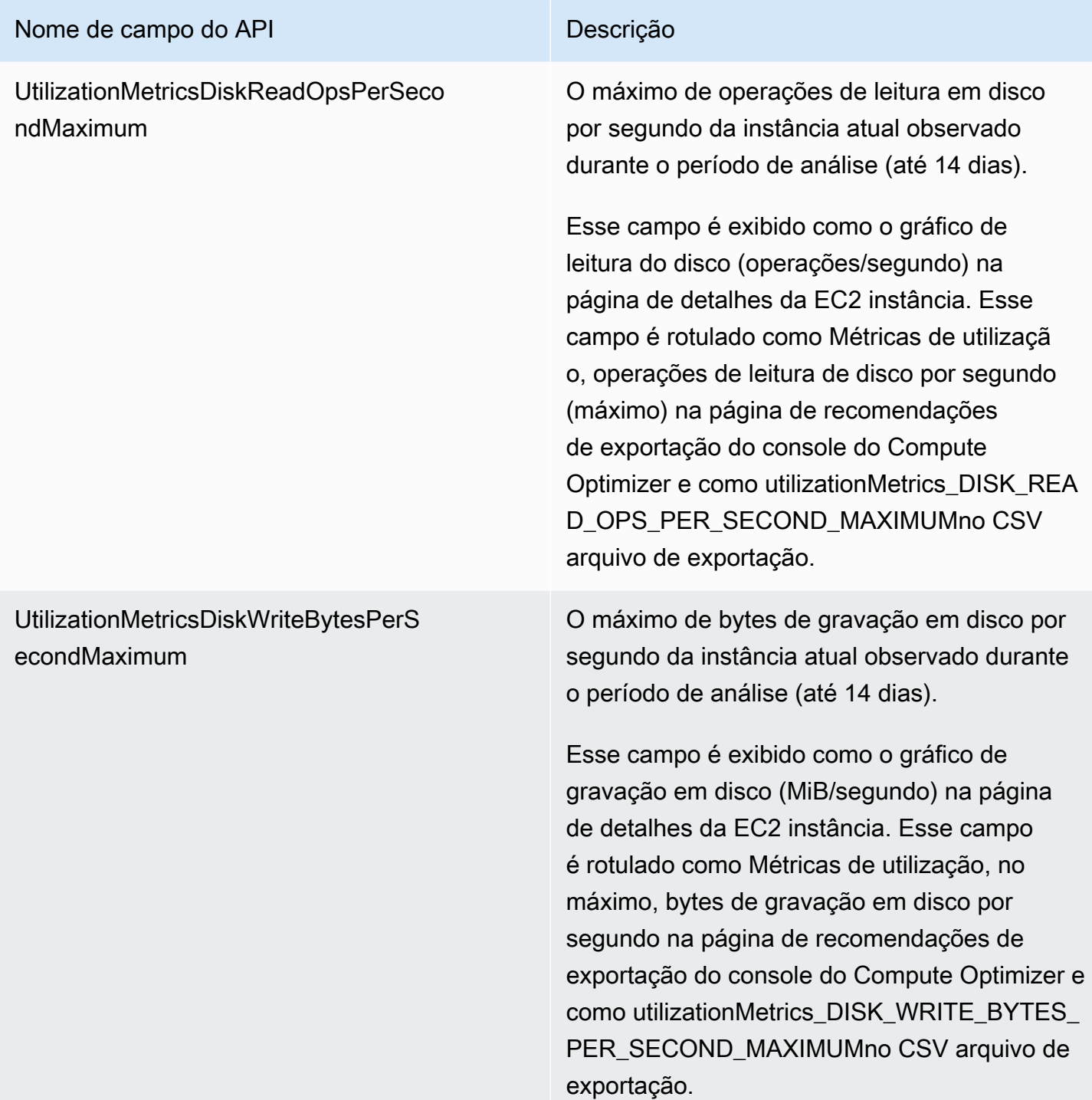

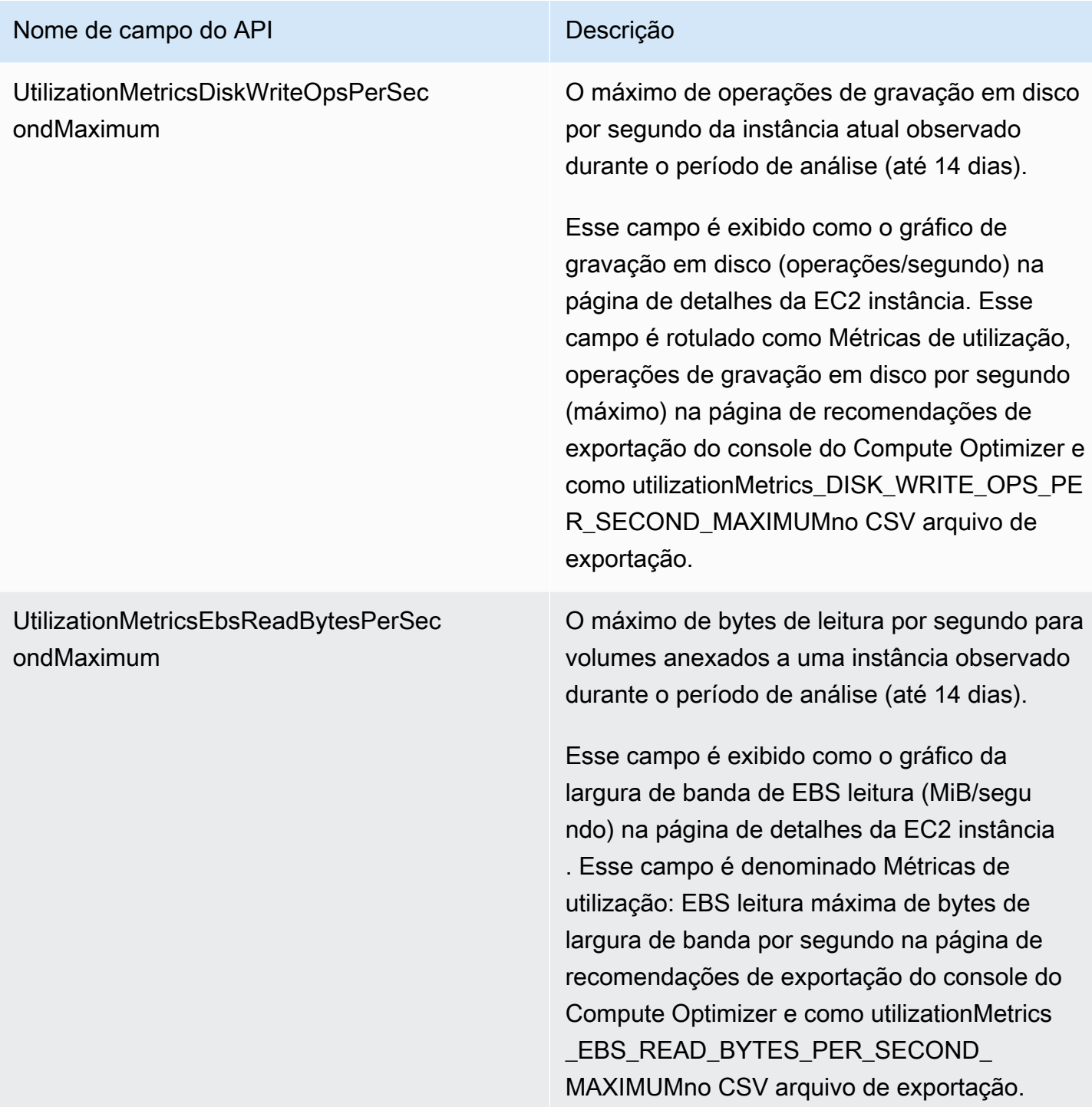

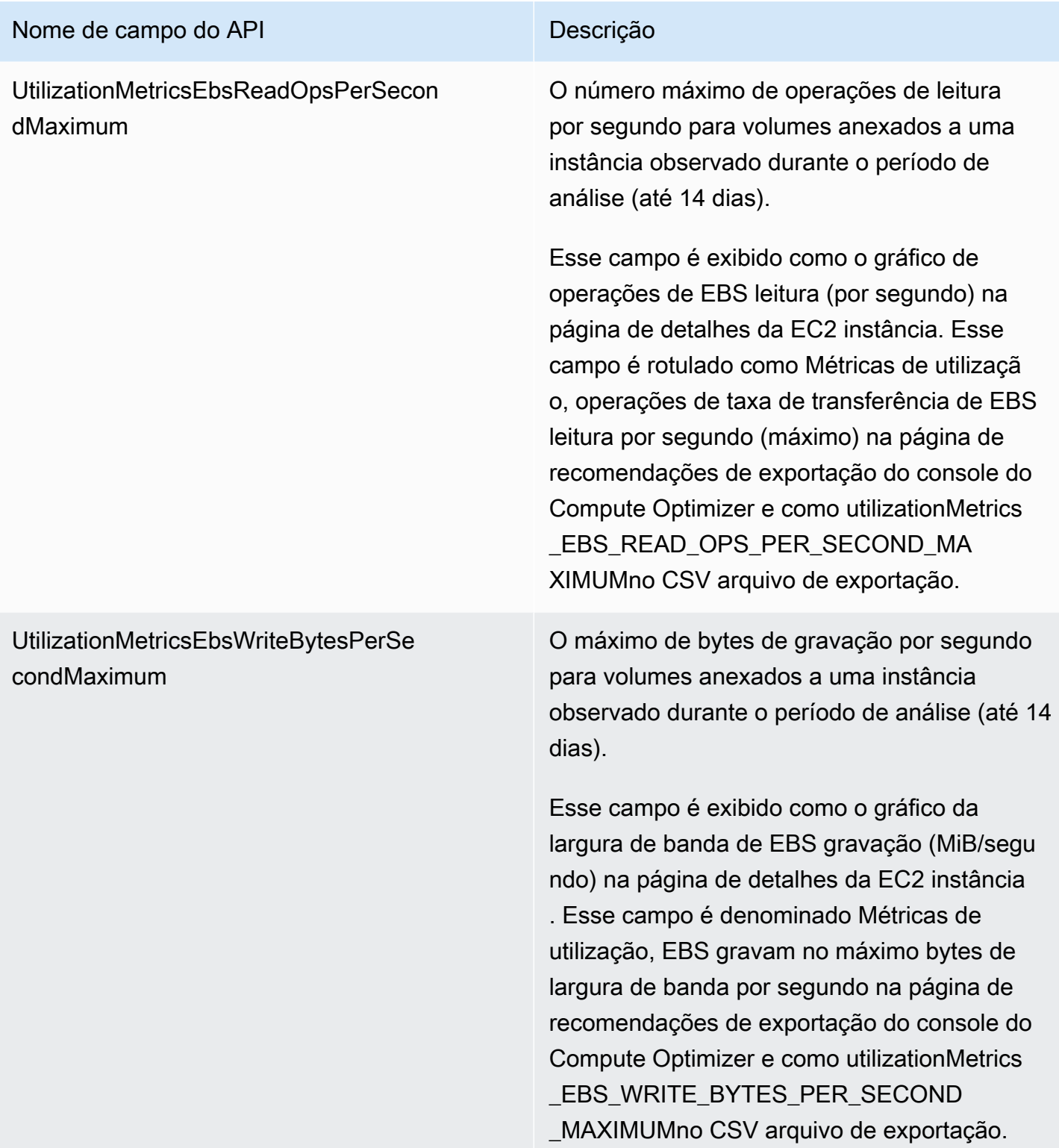

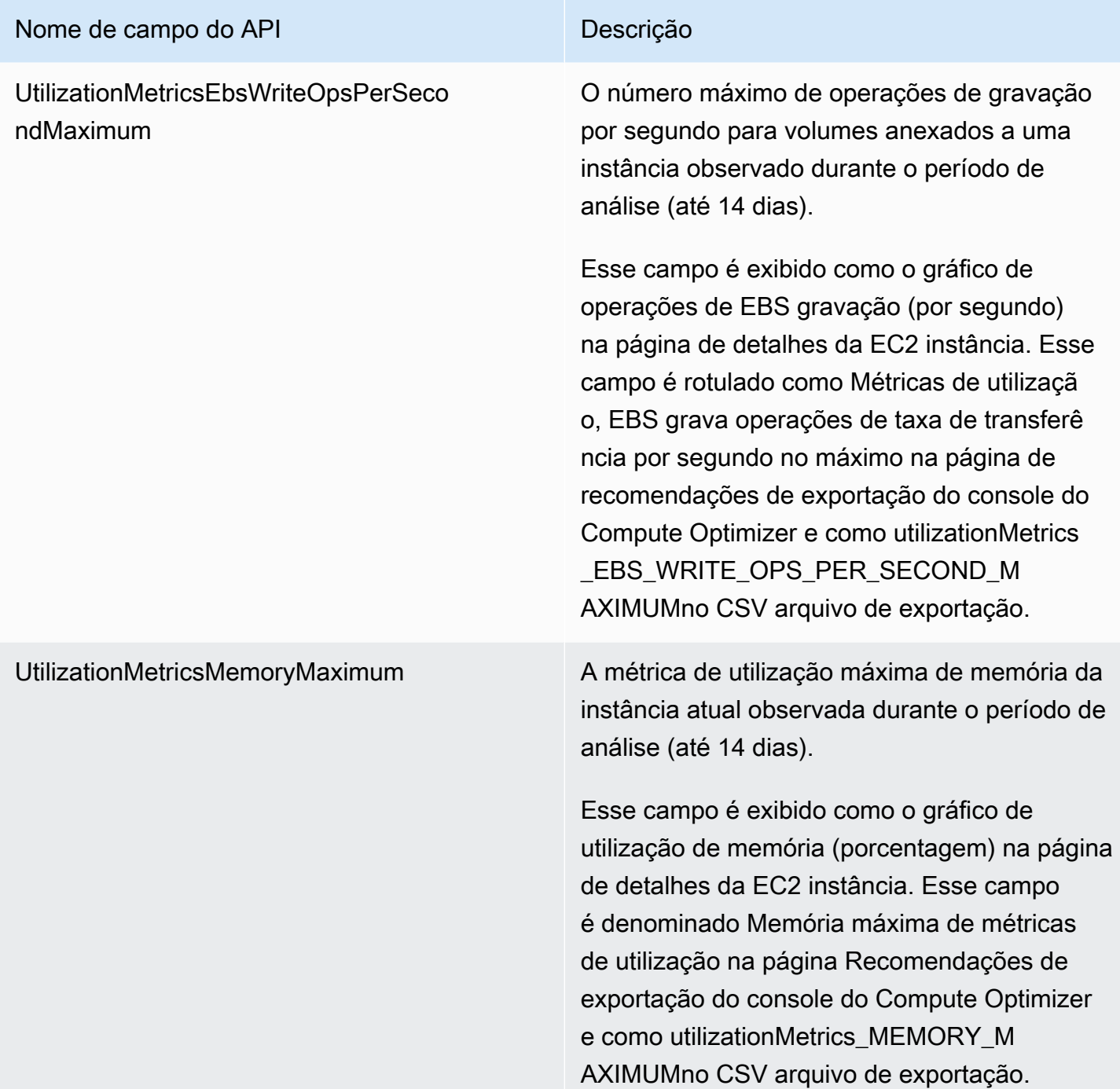

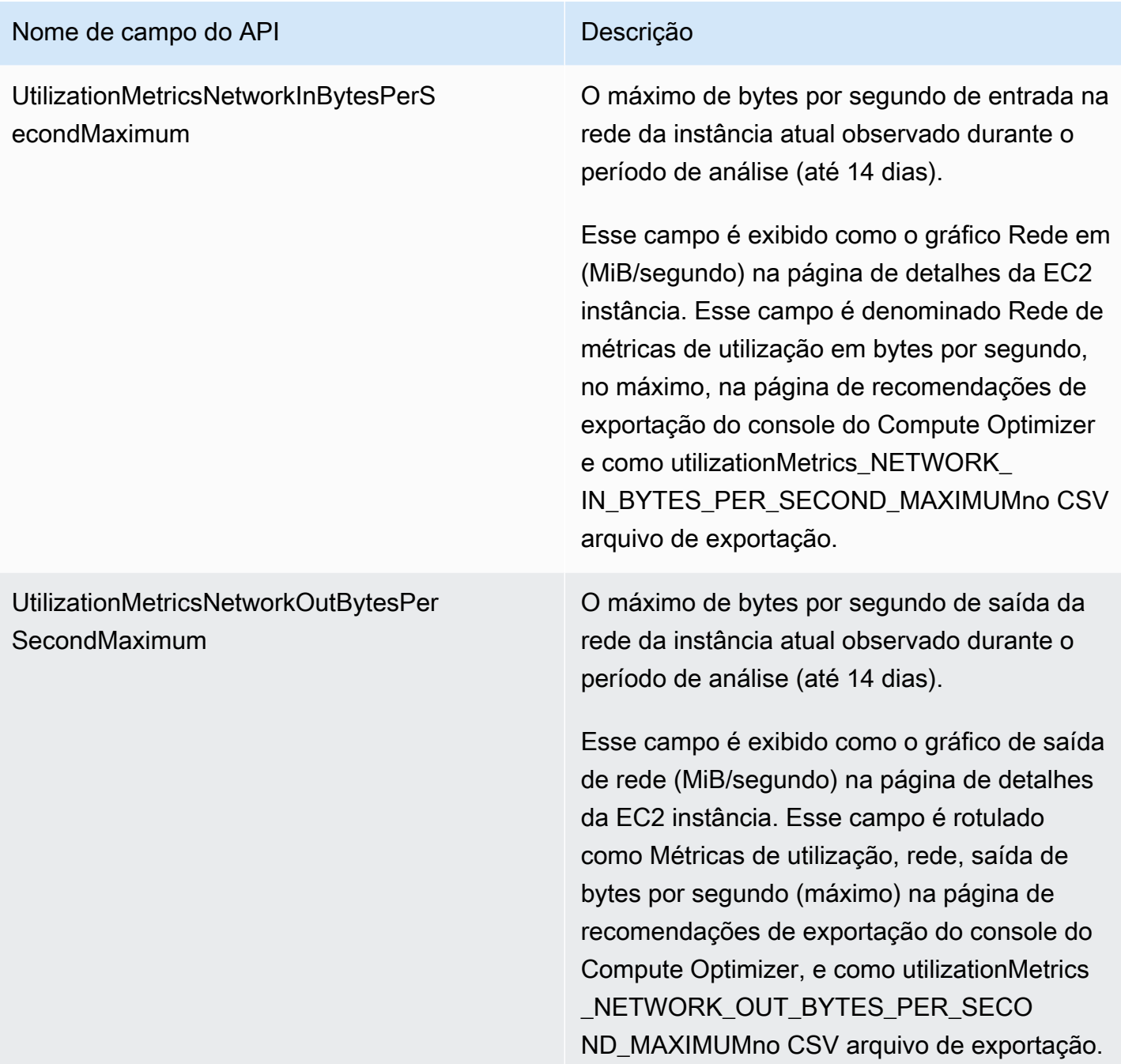

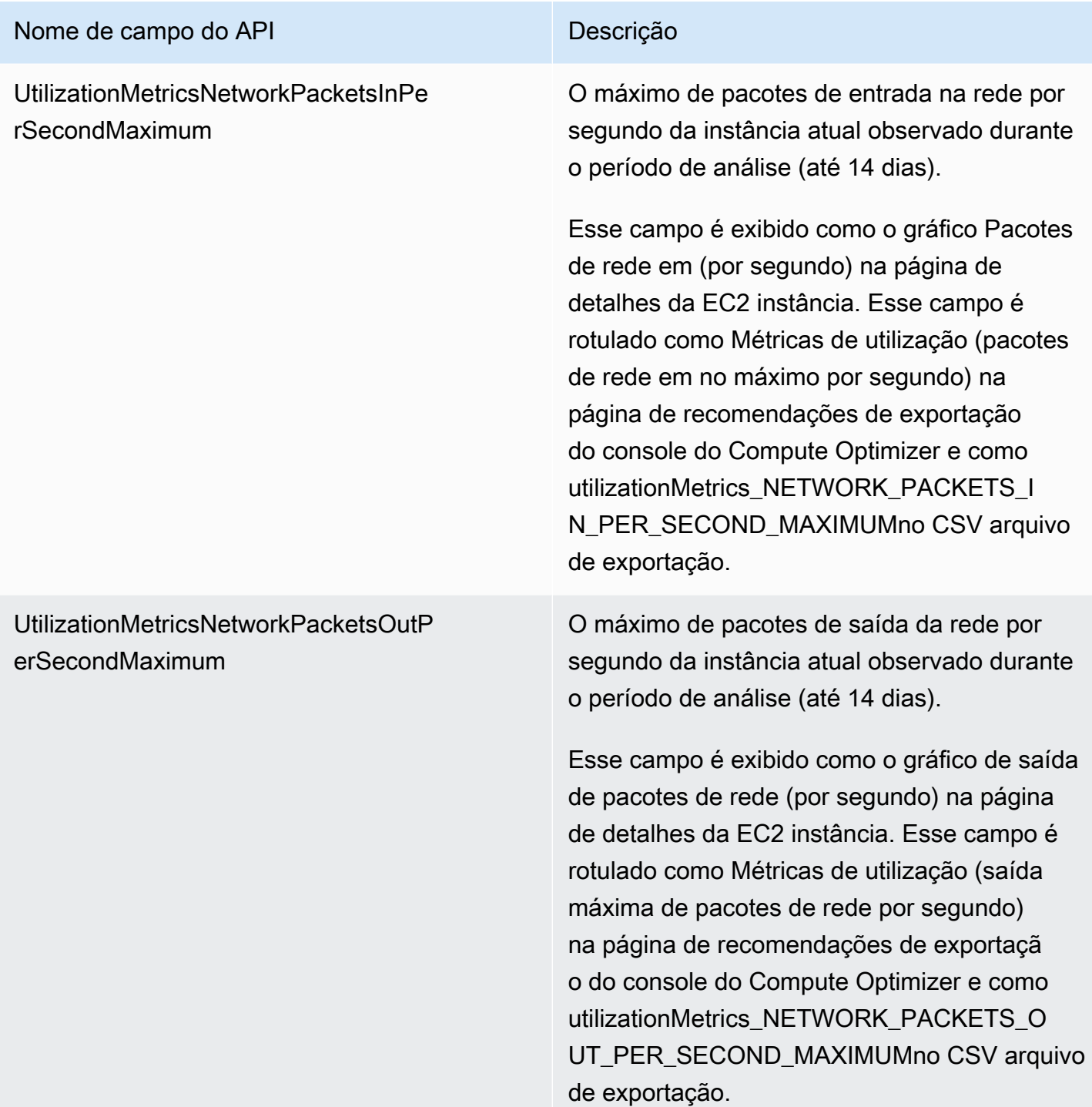

#### Nome de campo do API de contra eleccidad de Campo do API

EffectiveRecommendationPreferencesEn hancedInfrastructureMetrics

O status da preferência de recomendação de métricas de infraestrutura aprimorada para a recomendação listada. O status Ativo confirma que a recomendação listada está considerando o período de análise mais longo de três meses. O status Inativo confirma que a recomenda ção listada ainda não está considerando o período de análise mais longo. Para obter mais informações, consulte [Métricas de infraestr](#page-155-0) [utura aprimorada](#page-155-0).

Esse campo é exibido como a coluna Métricas efetivas de infraestrutura aprimorada na página de recomendações de EC2 instância do console do Compute Optimizer. Na página Recomendações de exportação do console do Compute Optimizer, ela é rotulada como Preferências de recomendação efetivas, métricas de infraestrutura aprimoradas e, no arquivo de CSV exportação, é rotulada como EffectiveRecommendationPreferencesEn hancedInfrastructureMetrics.

O status da preferência de recomendação de métricas externas para a recomendação listada. Para obter mais informações, consulte [Ingestão de métricas externas](https://docs.aws.amazon.com/compute-optimizer/latest/ug/external-metrics-ingestion).

Na página Recomendações de exportação do console do Compute Optimizer, esse campo é rotulado como Preferências de recomenda ção efetivas, fonte de métricas externas e, no formato do arquivo de CSV exportação, é rotulado como EffectiveRecommendationPref erencesExternalMetricsSource.

EffectiveRecommendationPreferencesEx ternalMetricsSource

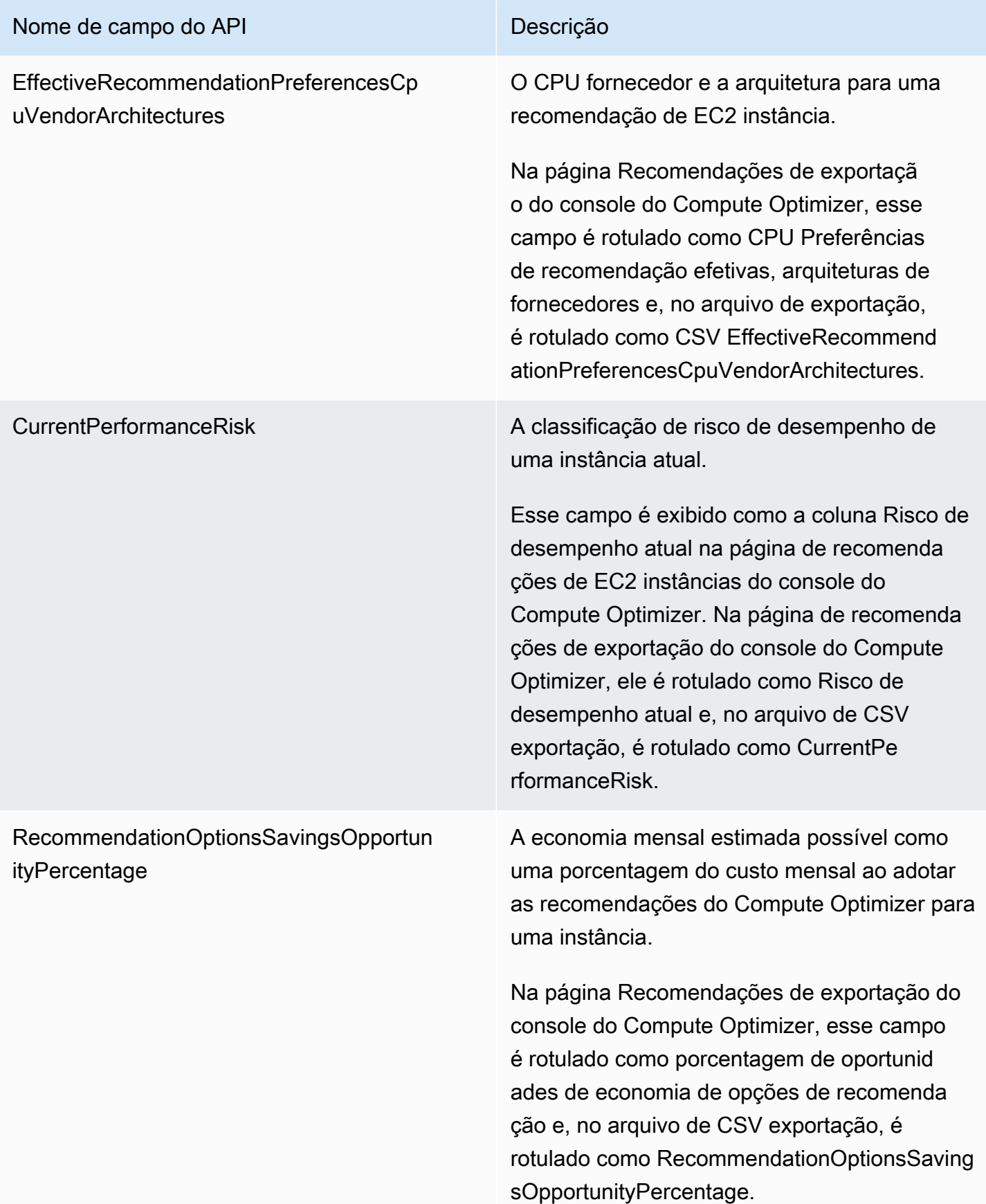

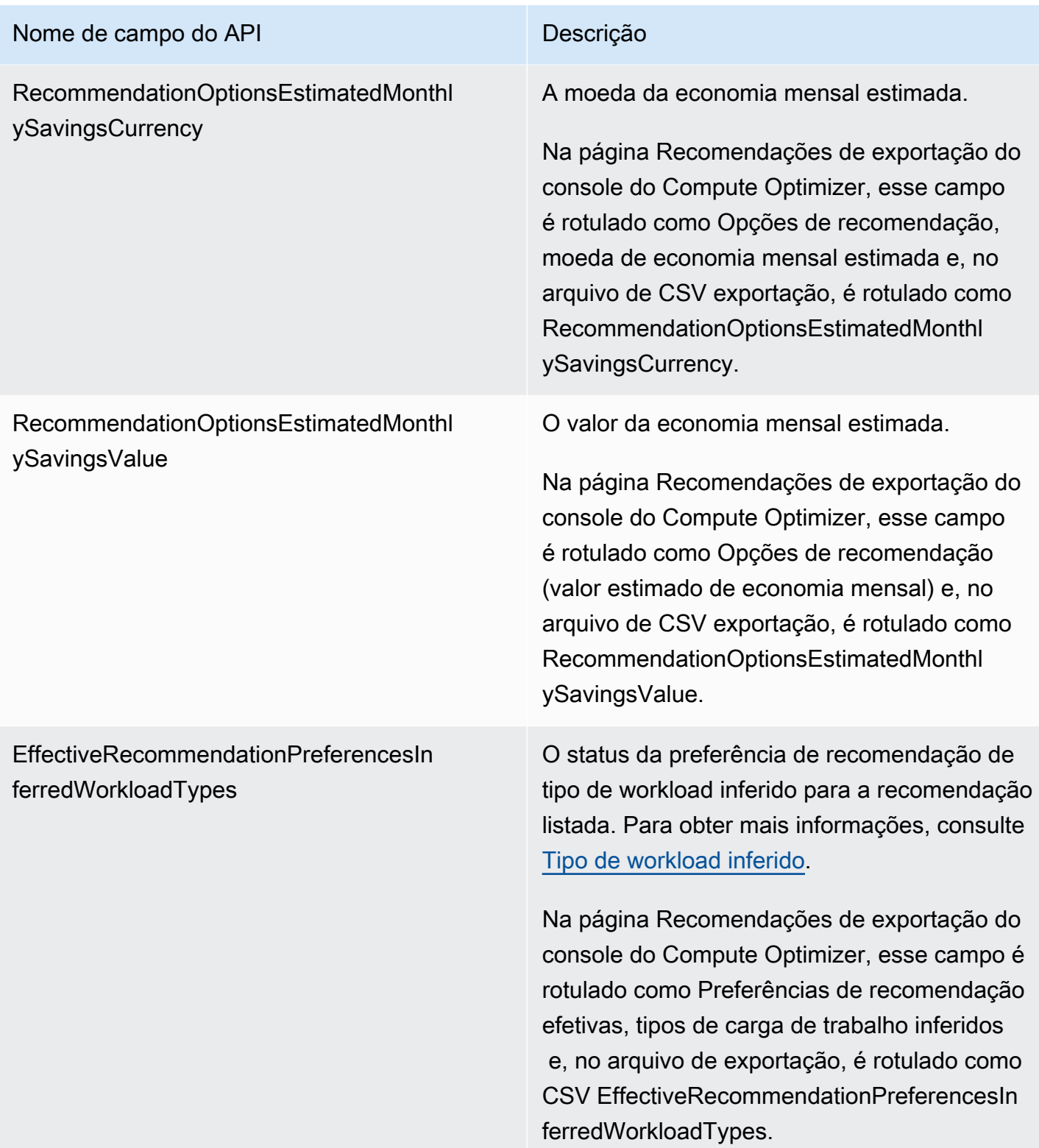

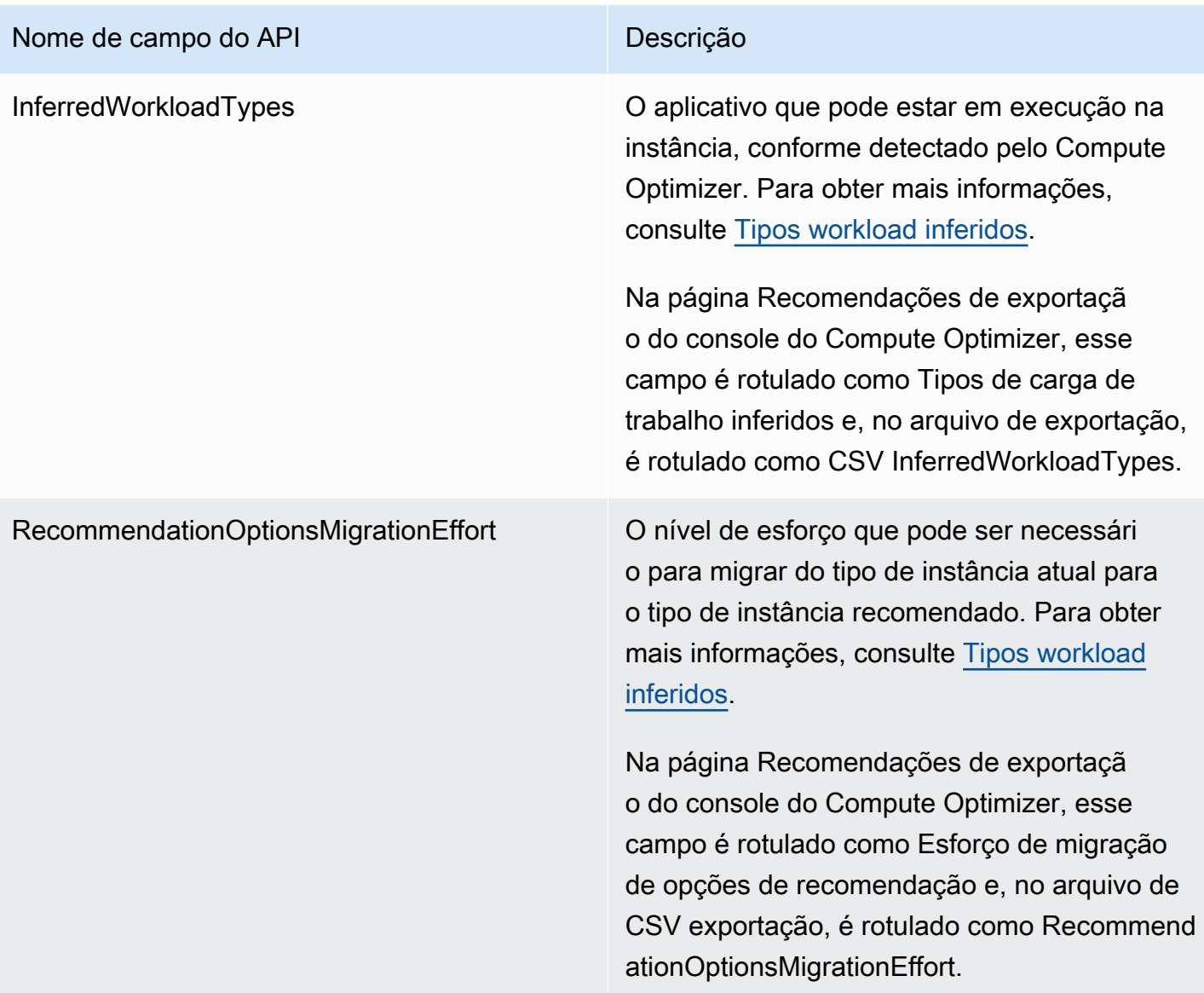

Campos de recomendação do grupo do Auto Scaling do Auto Scaling

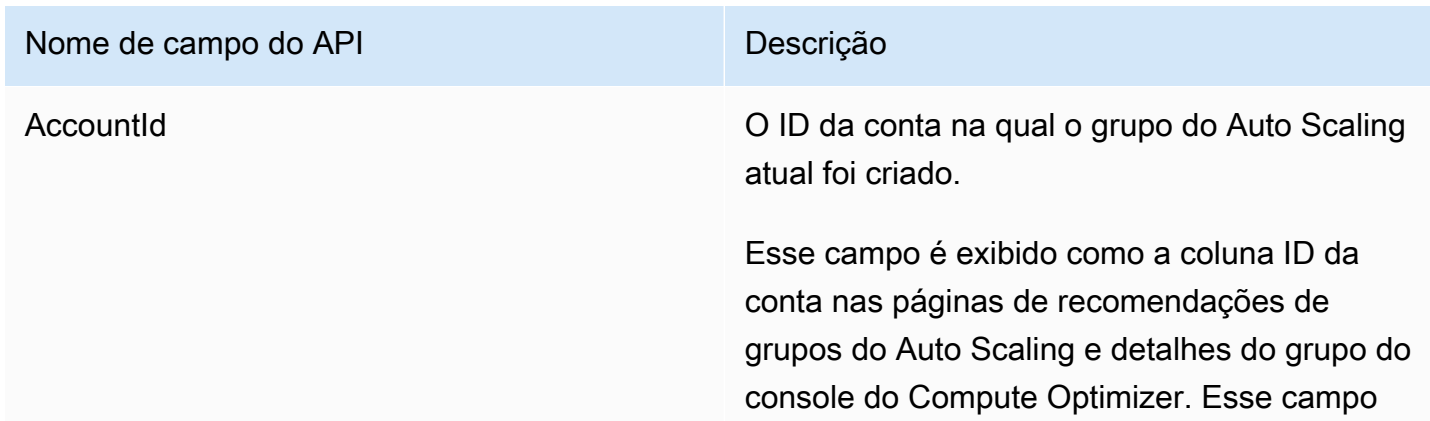

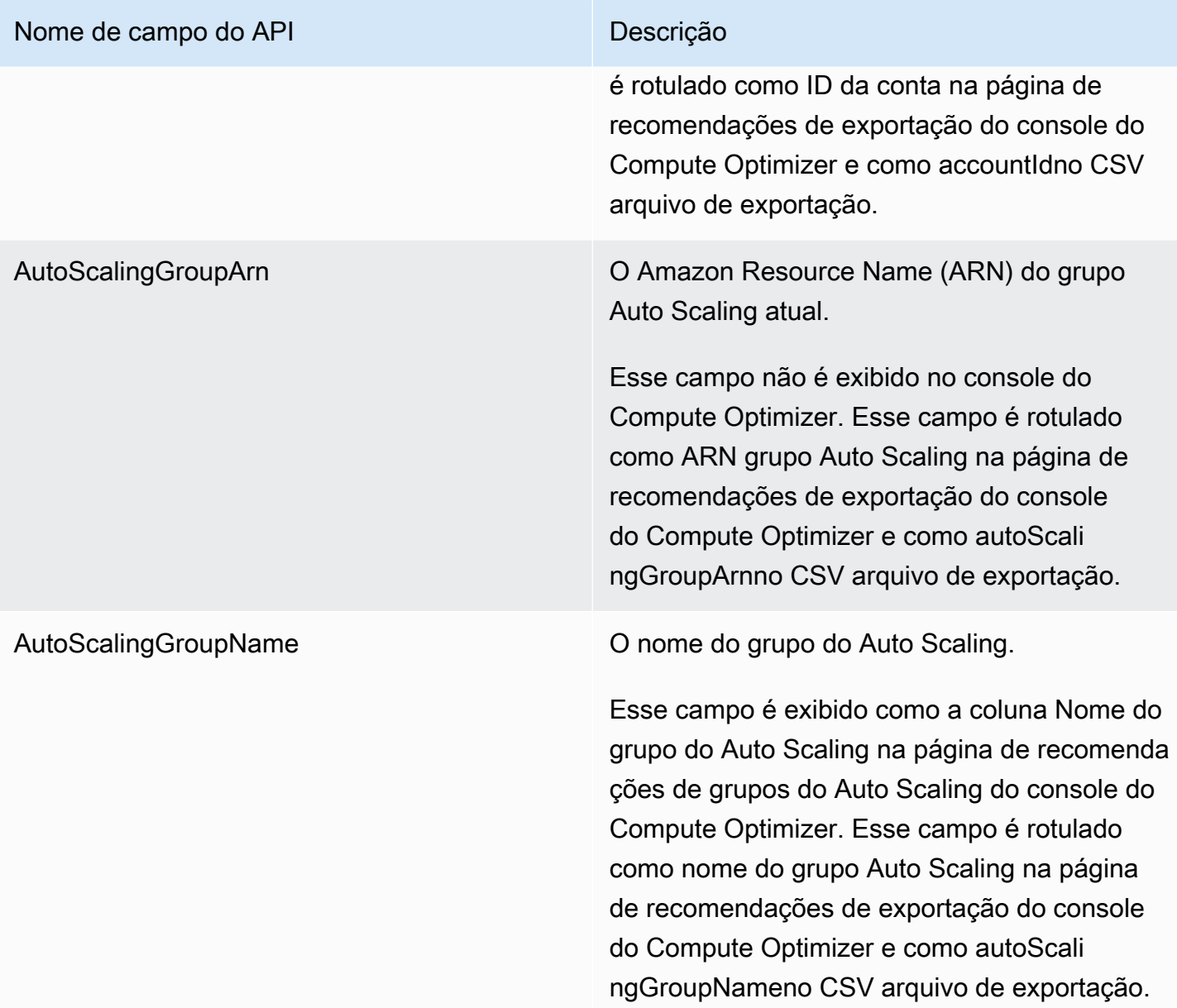
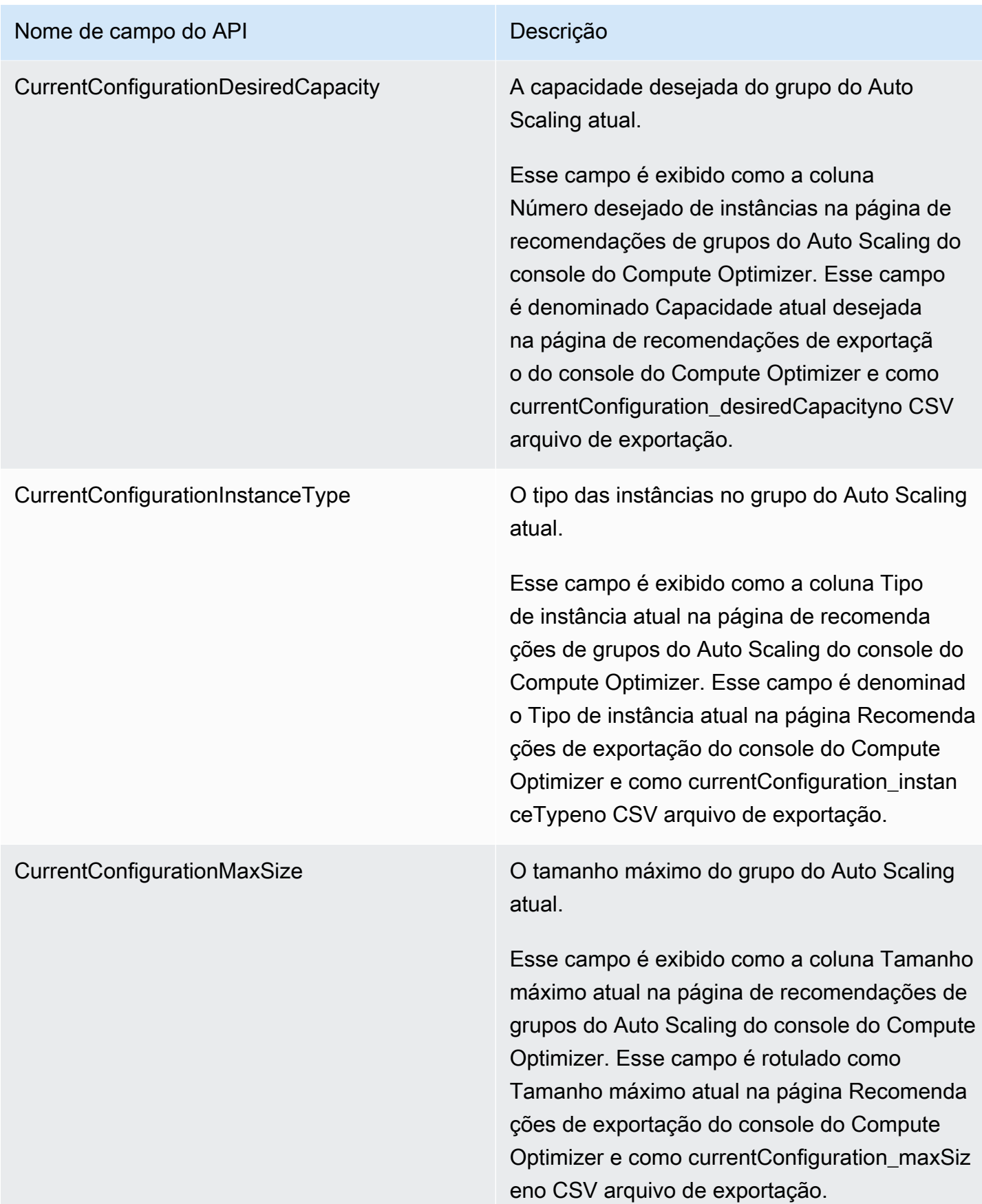

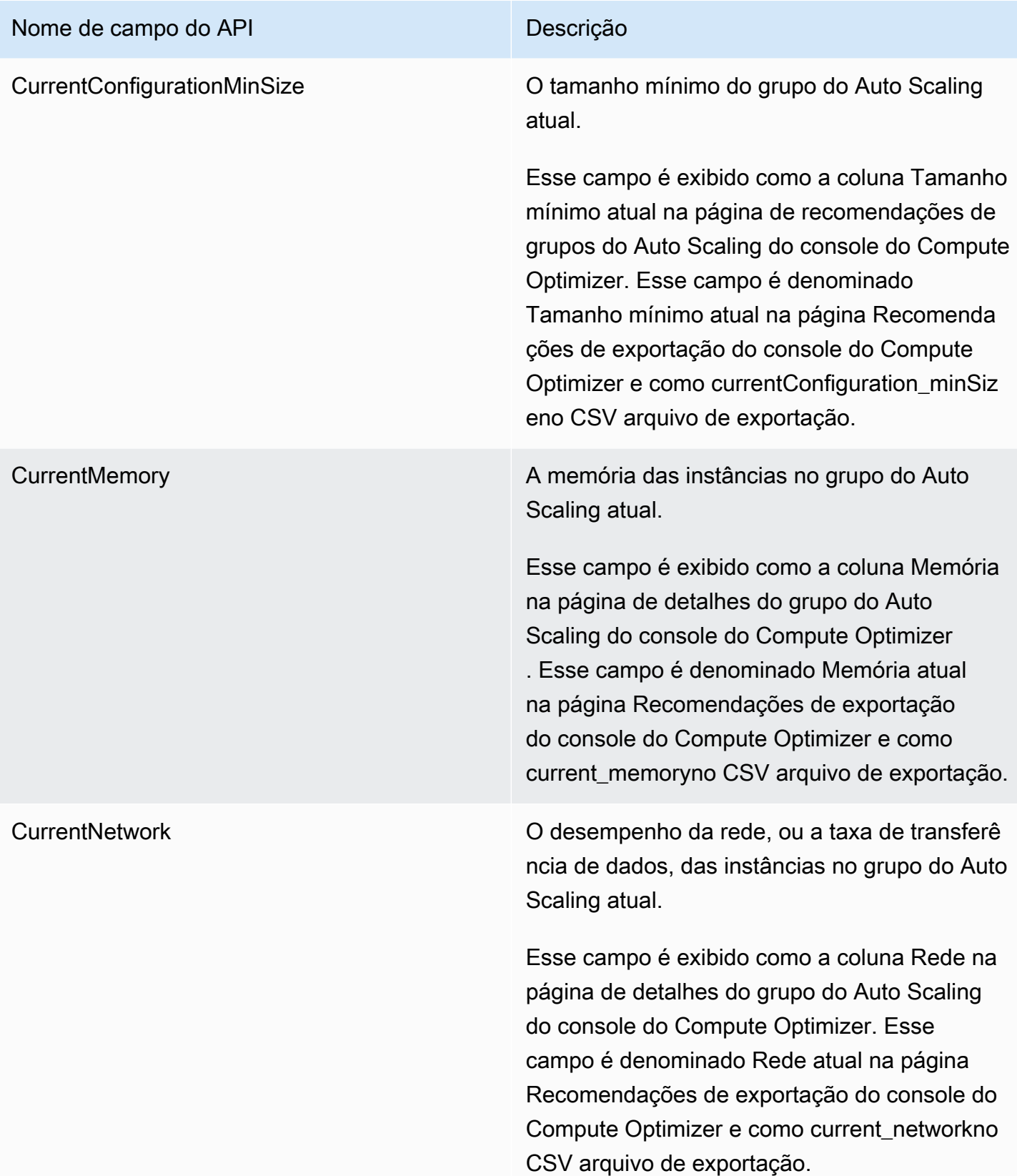

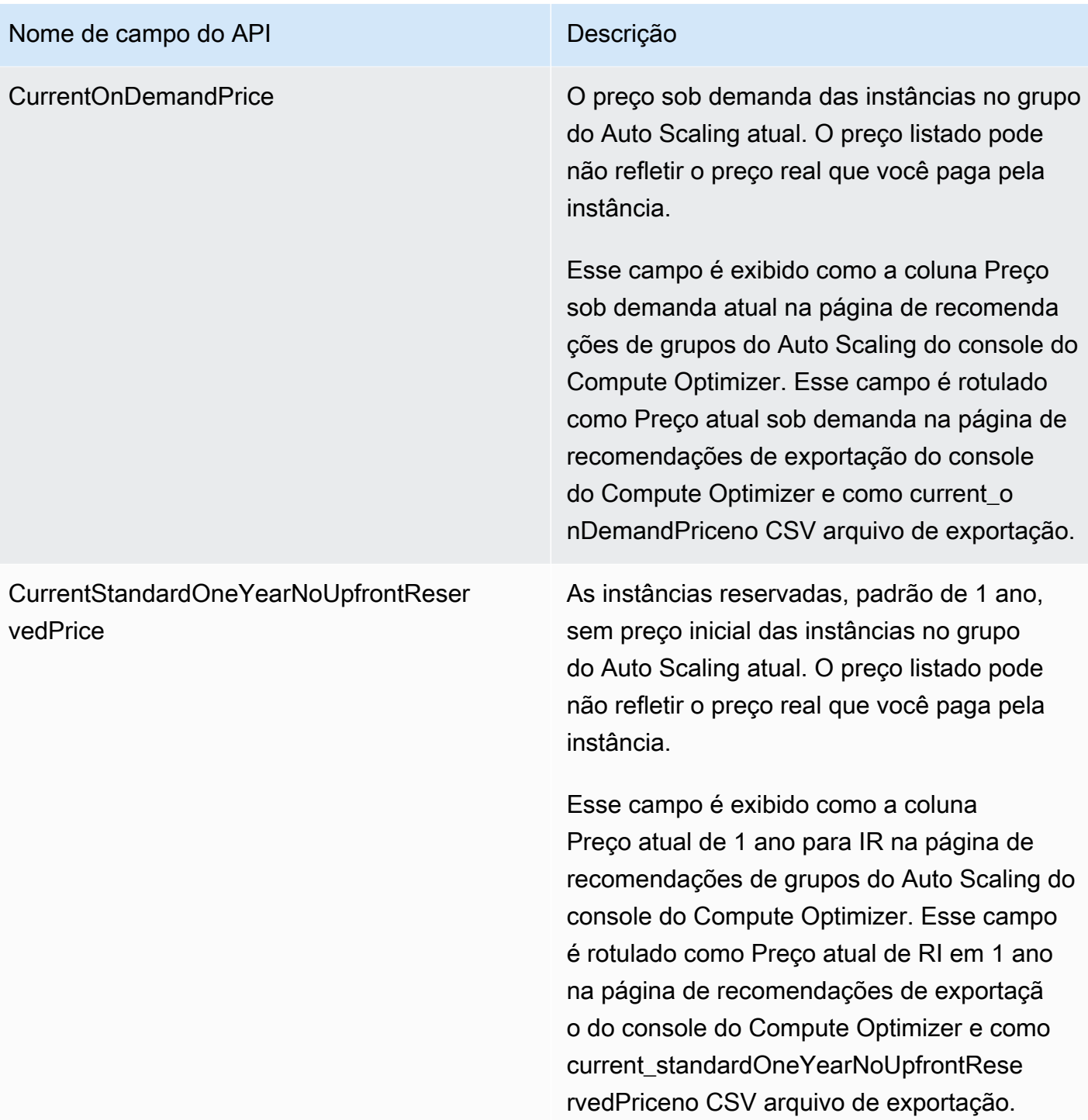

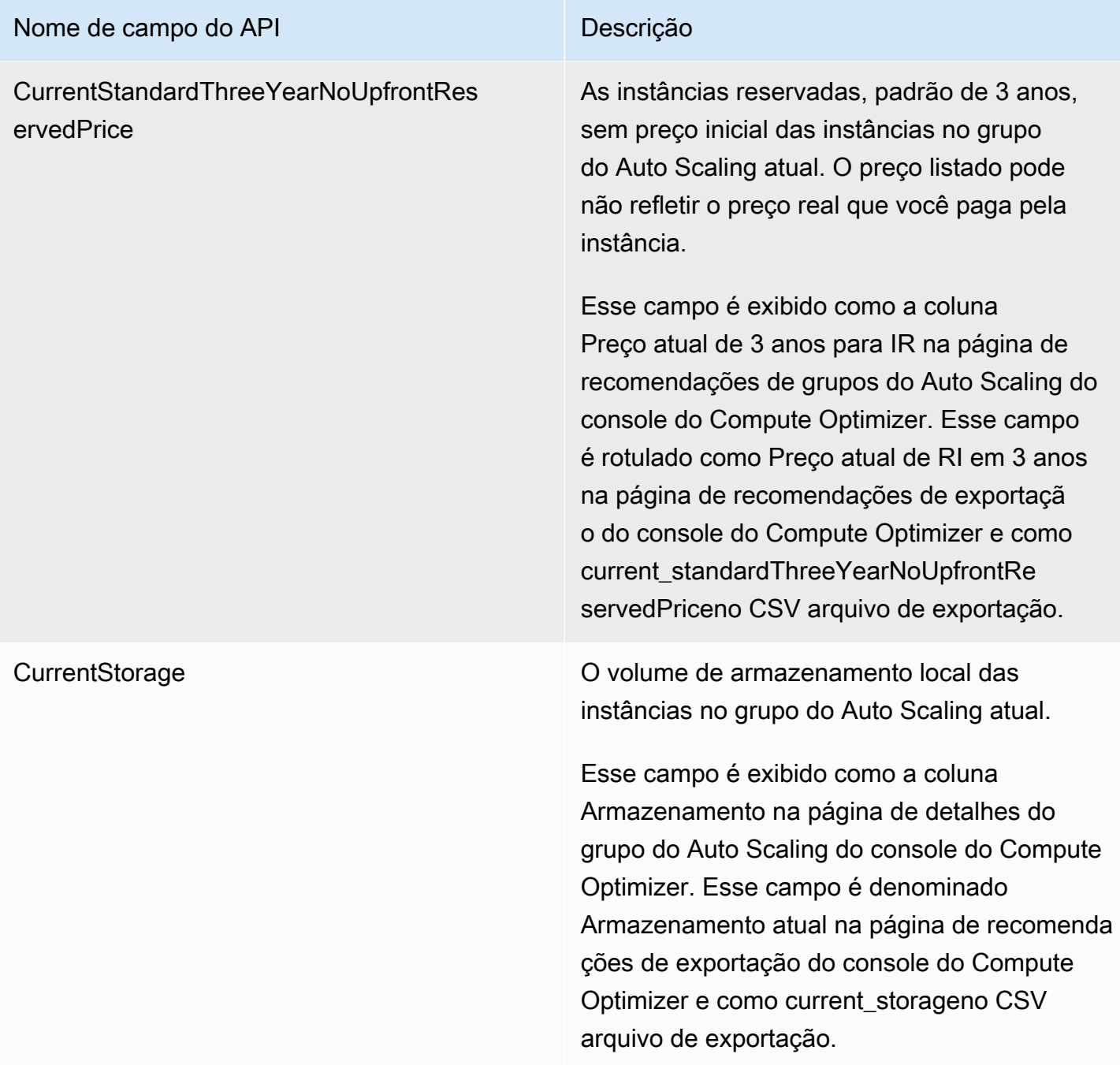

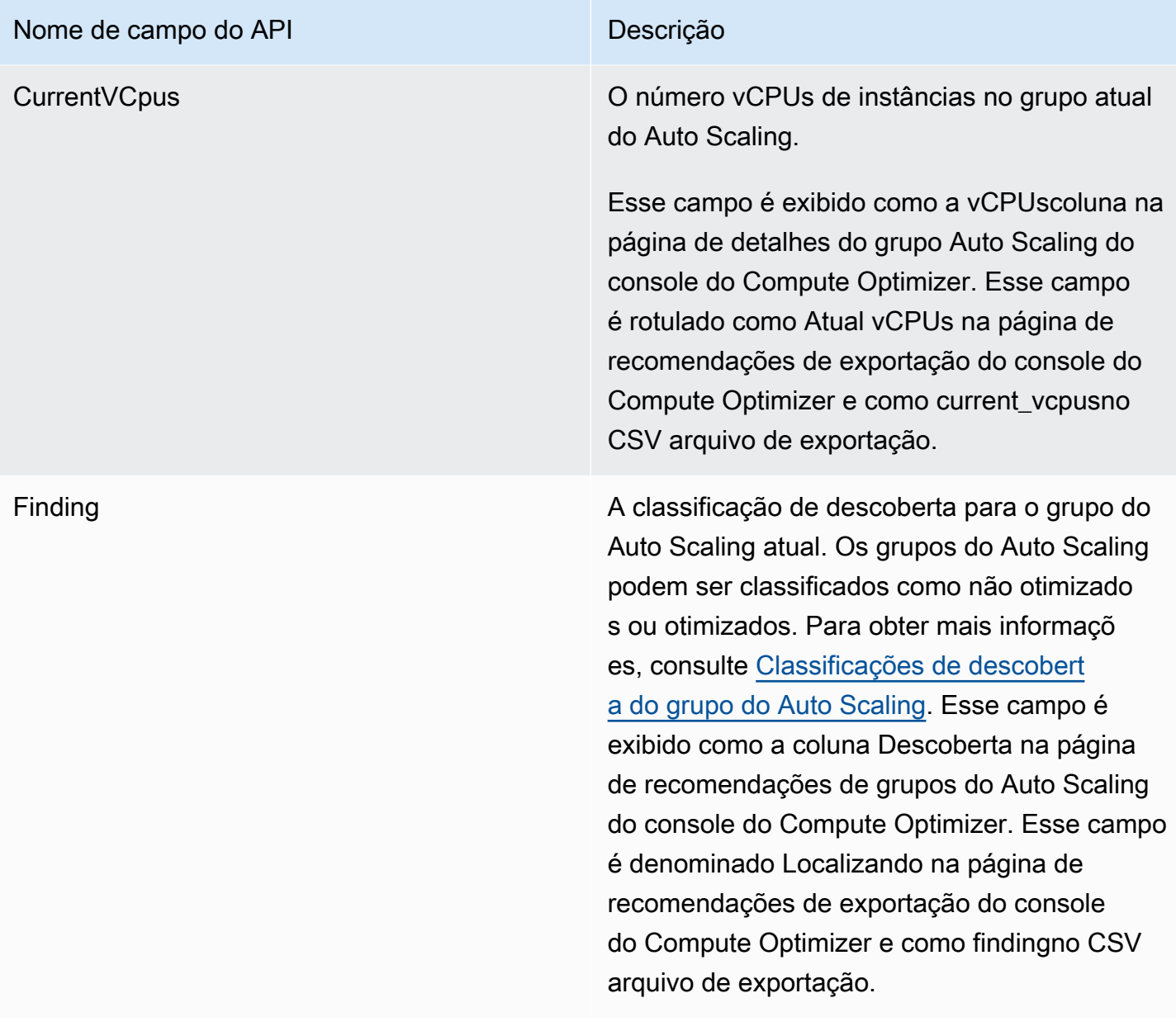

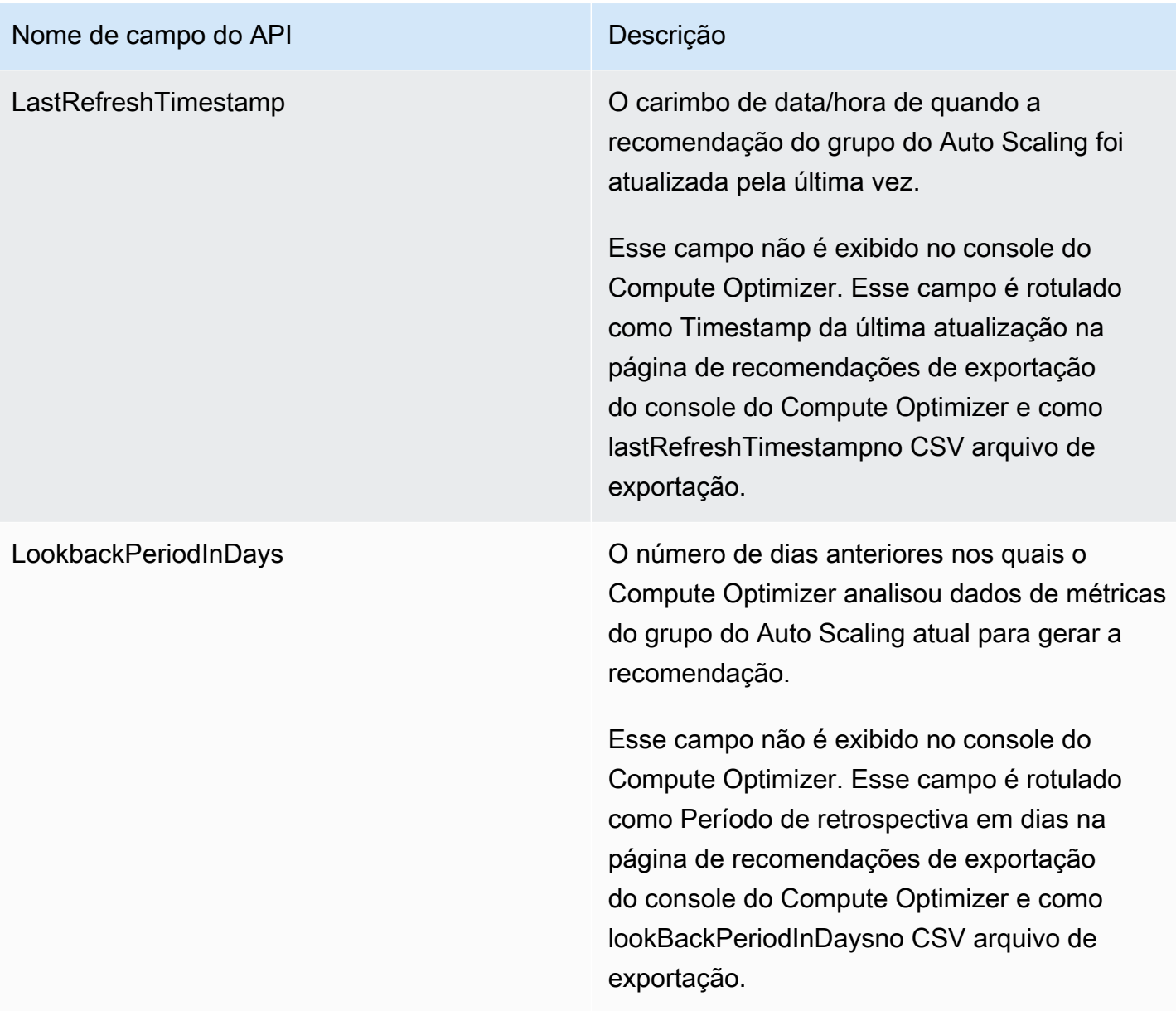

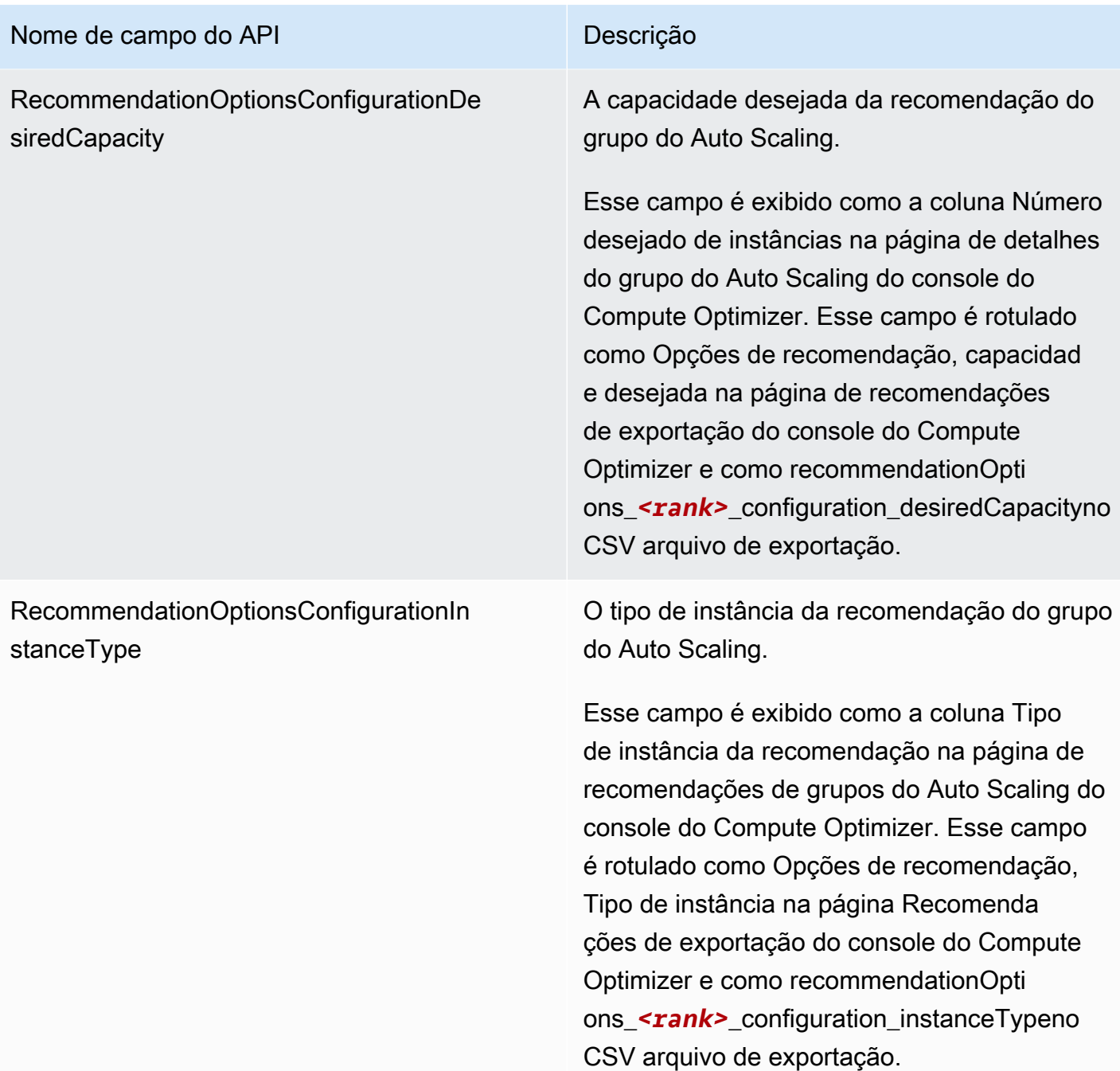

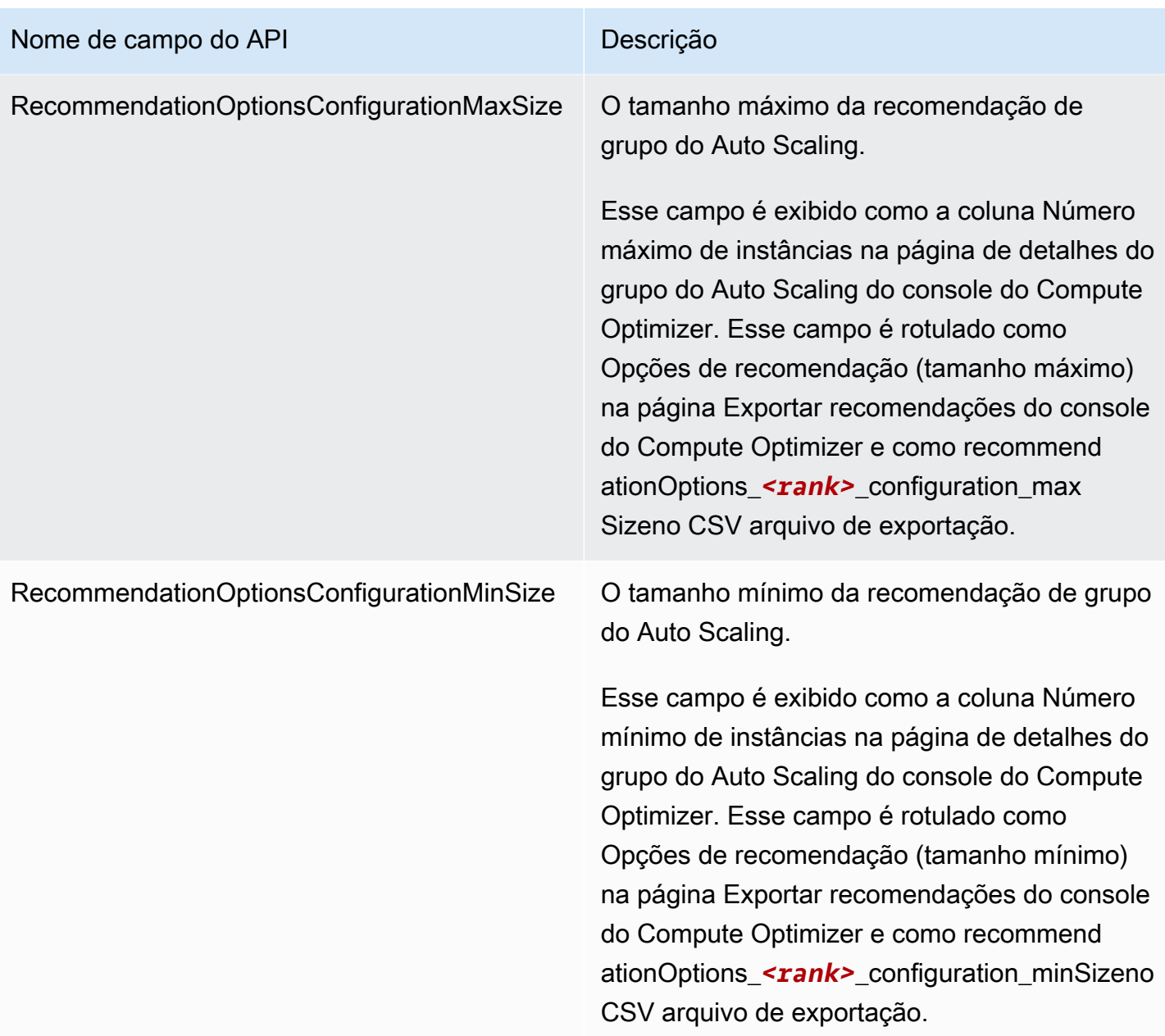

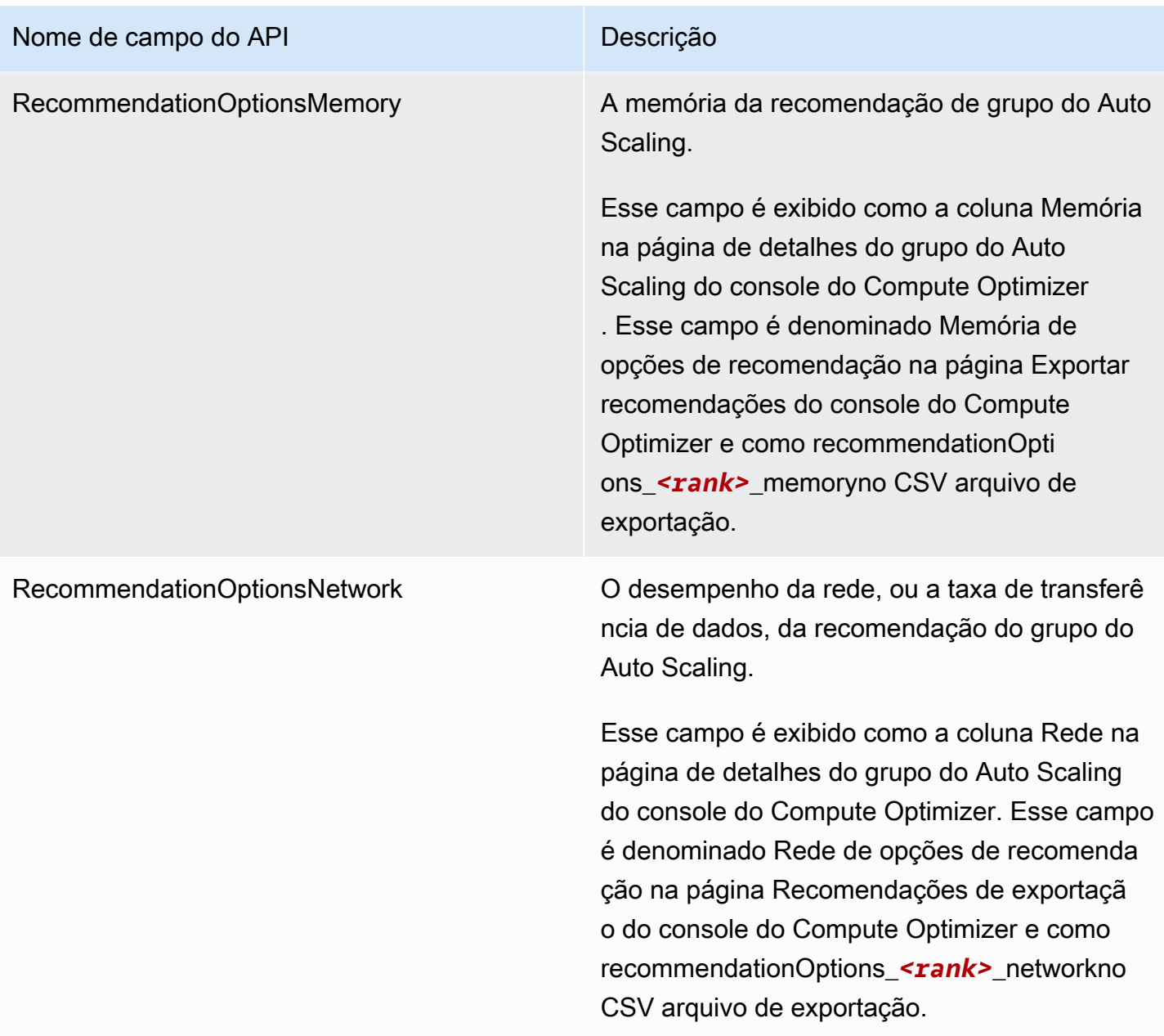

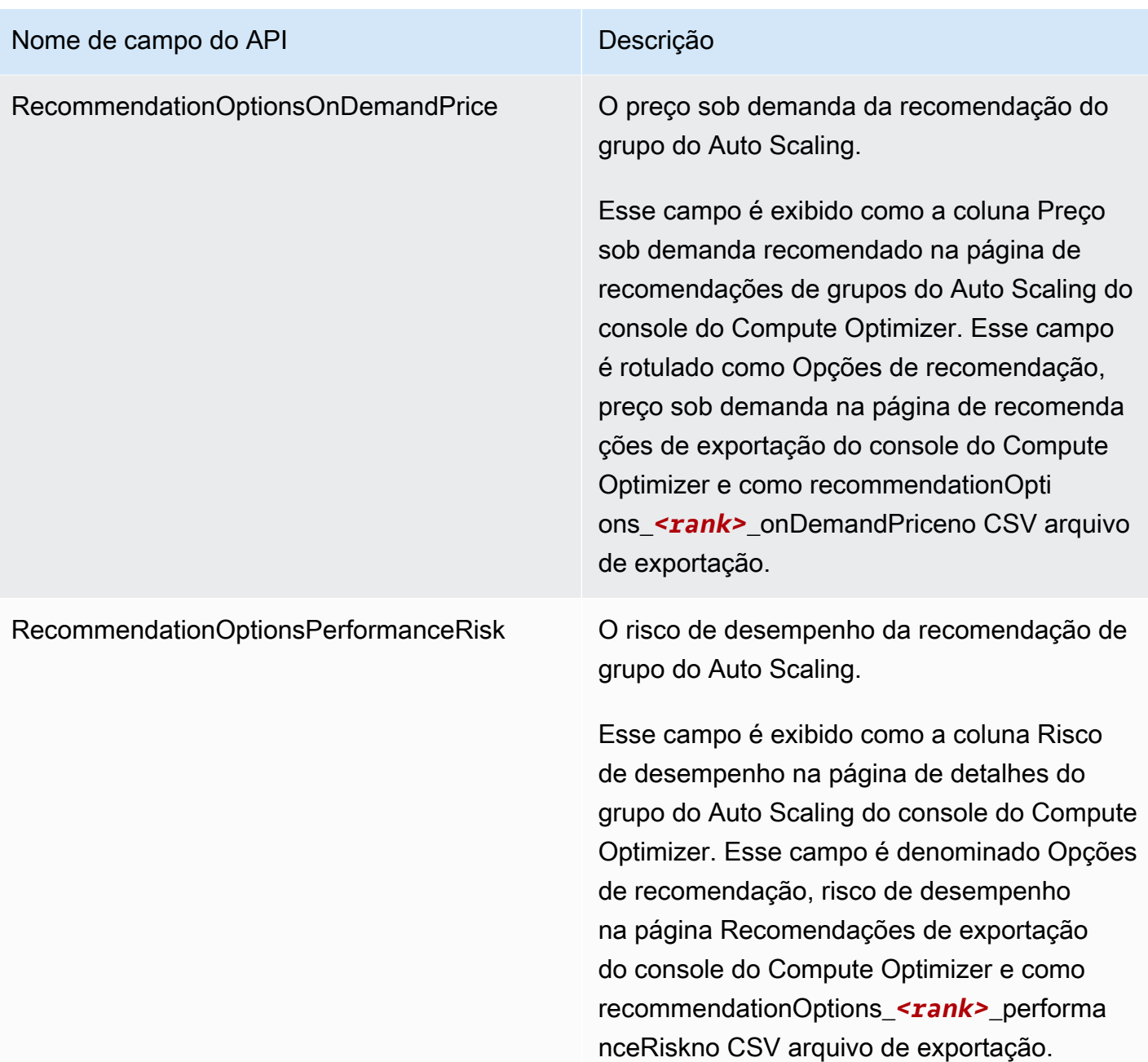

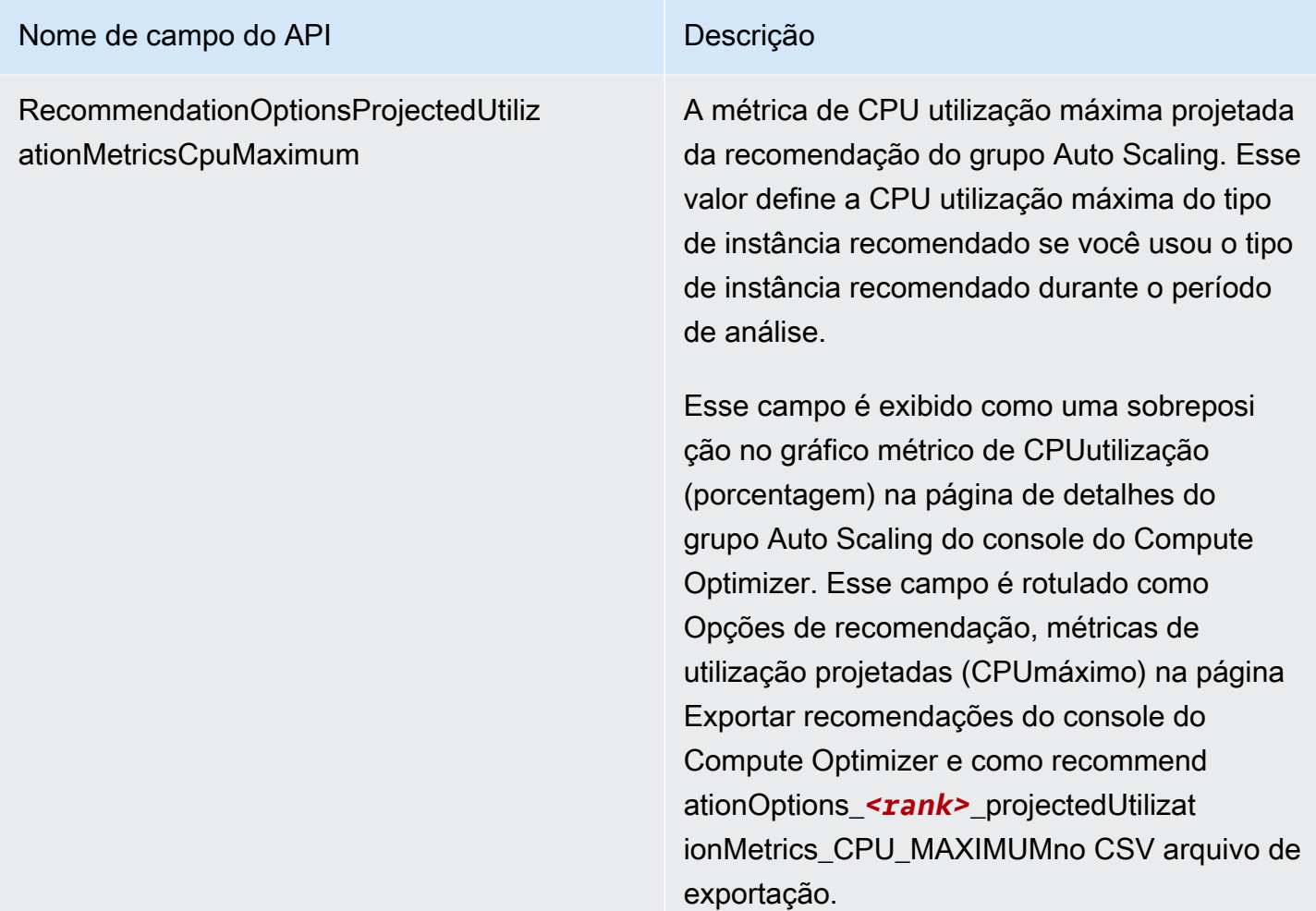

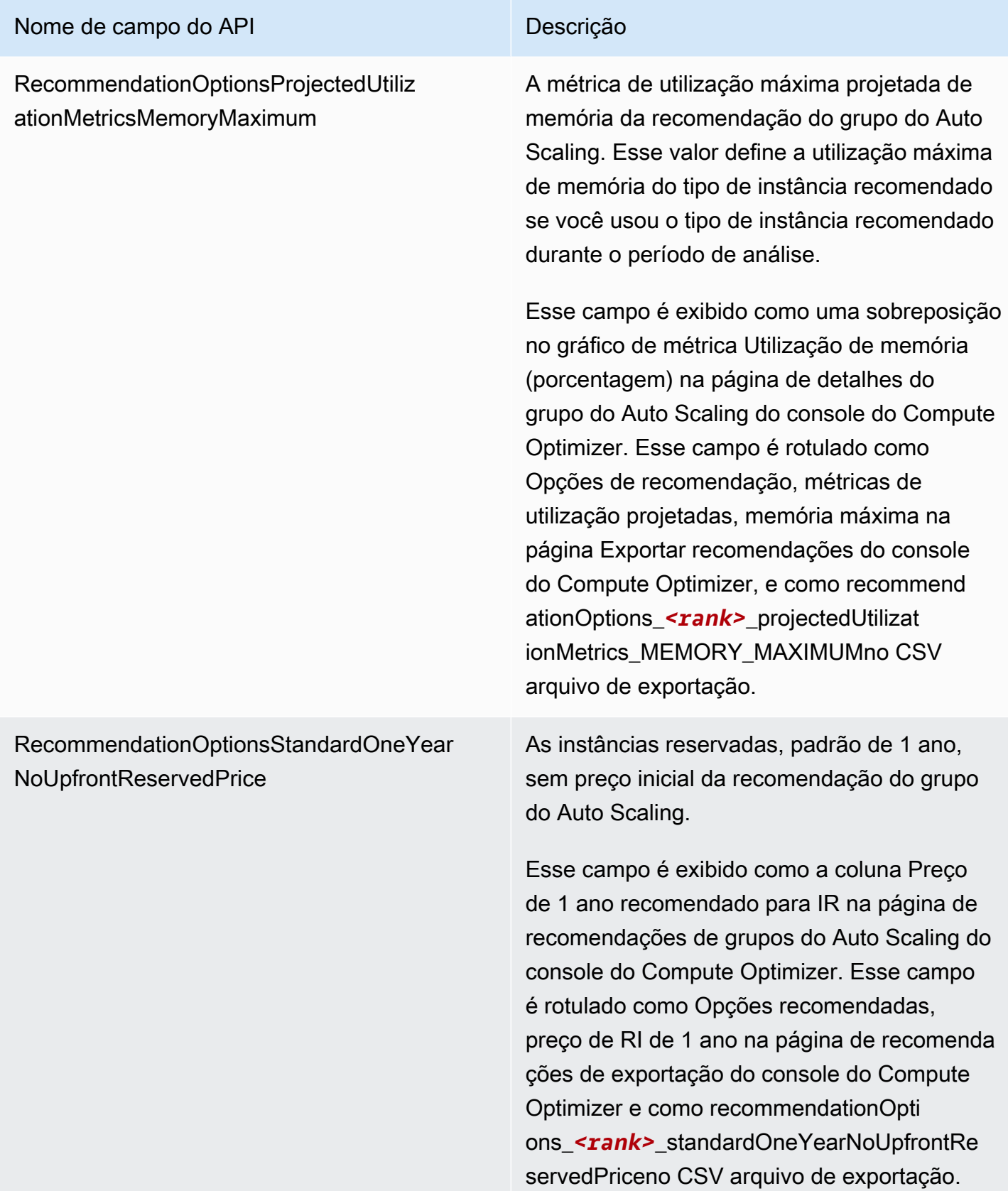

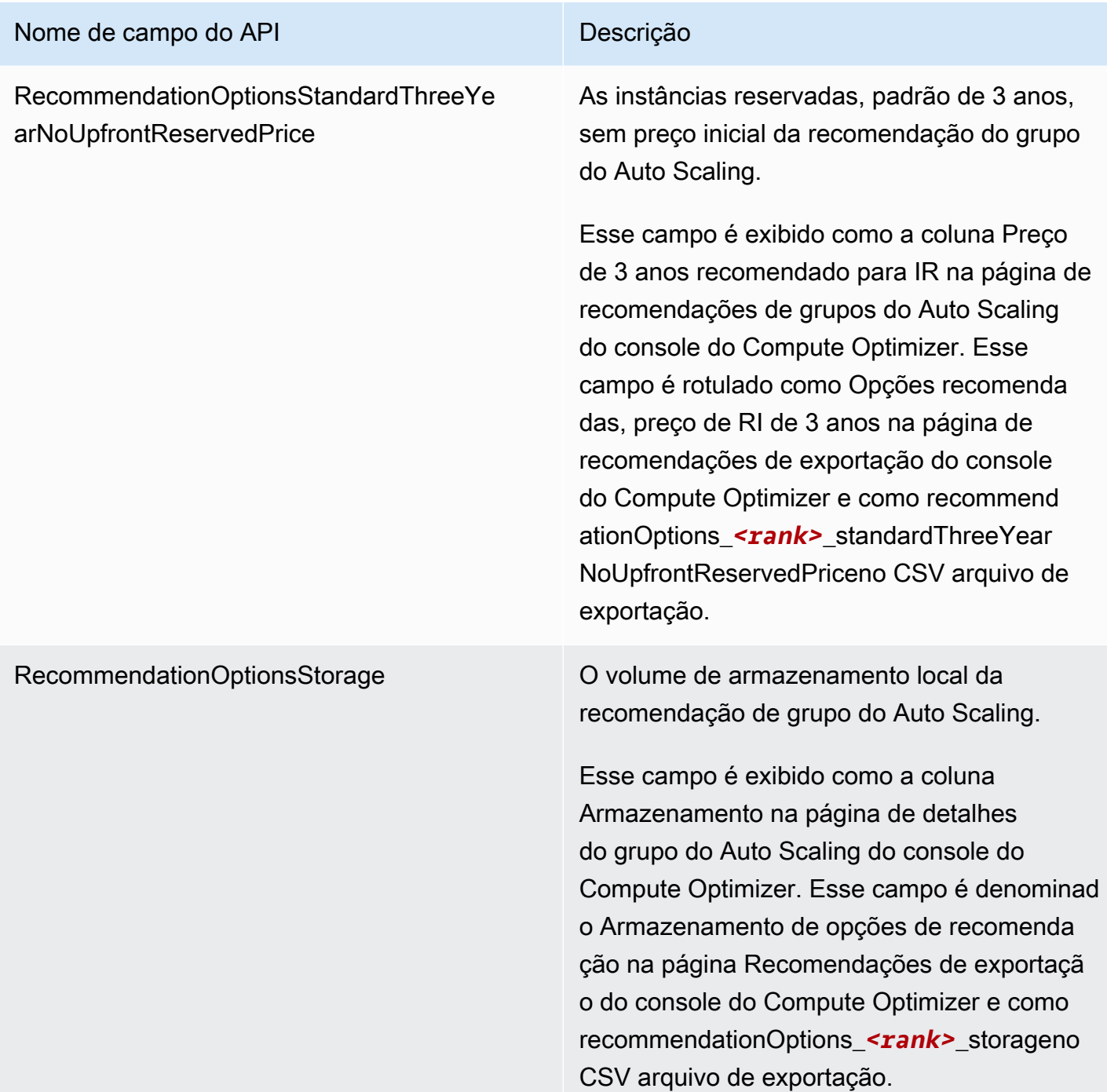

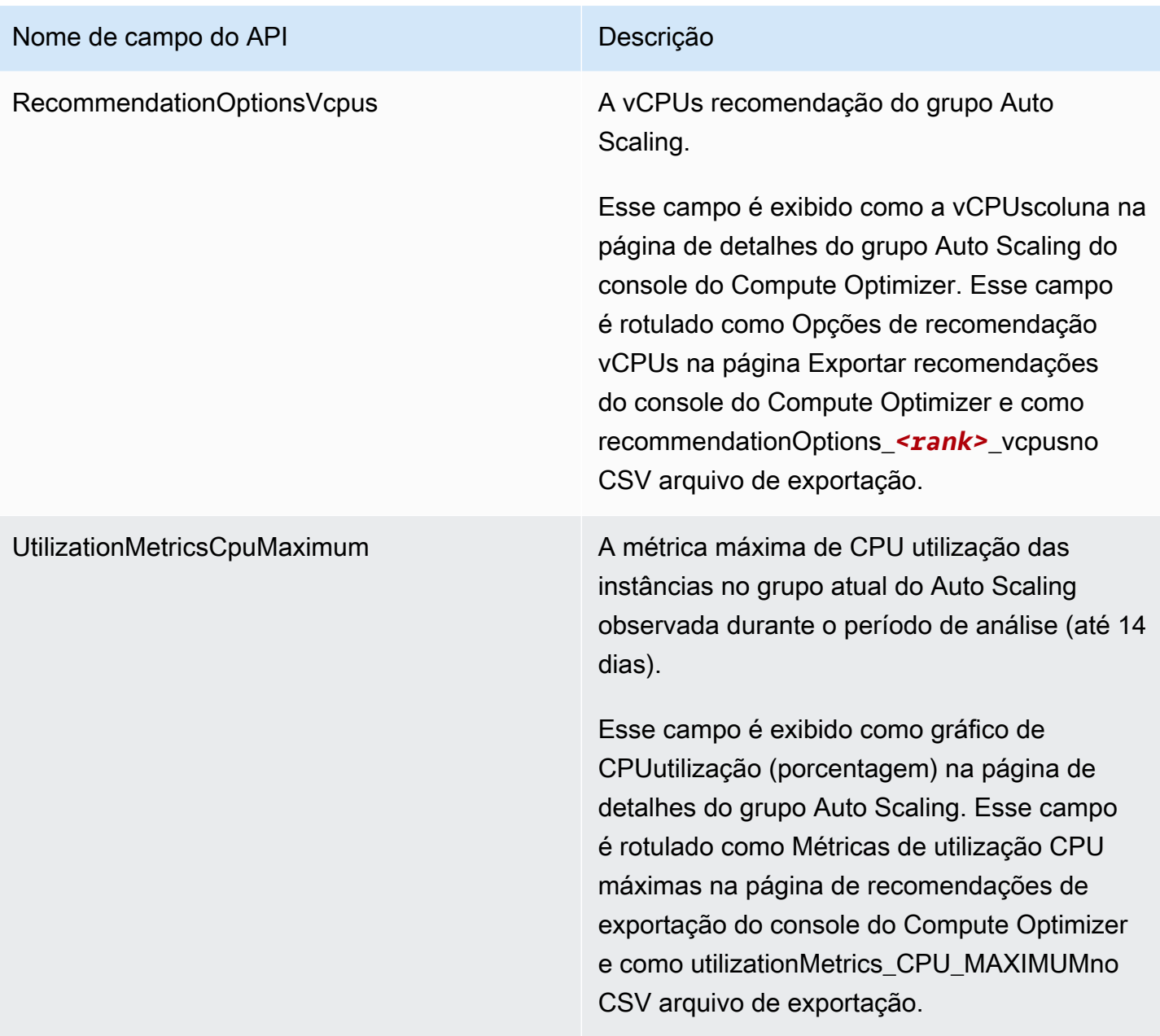

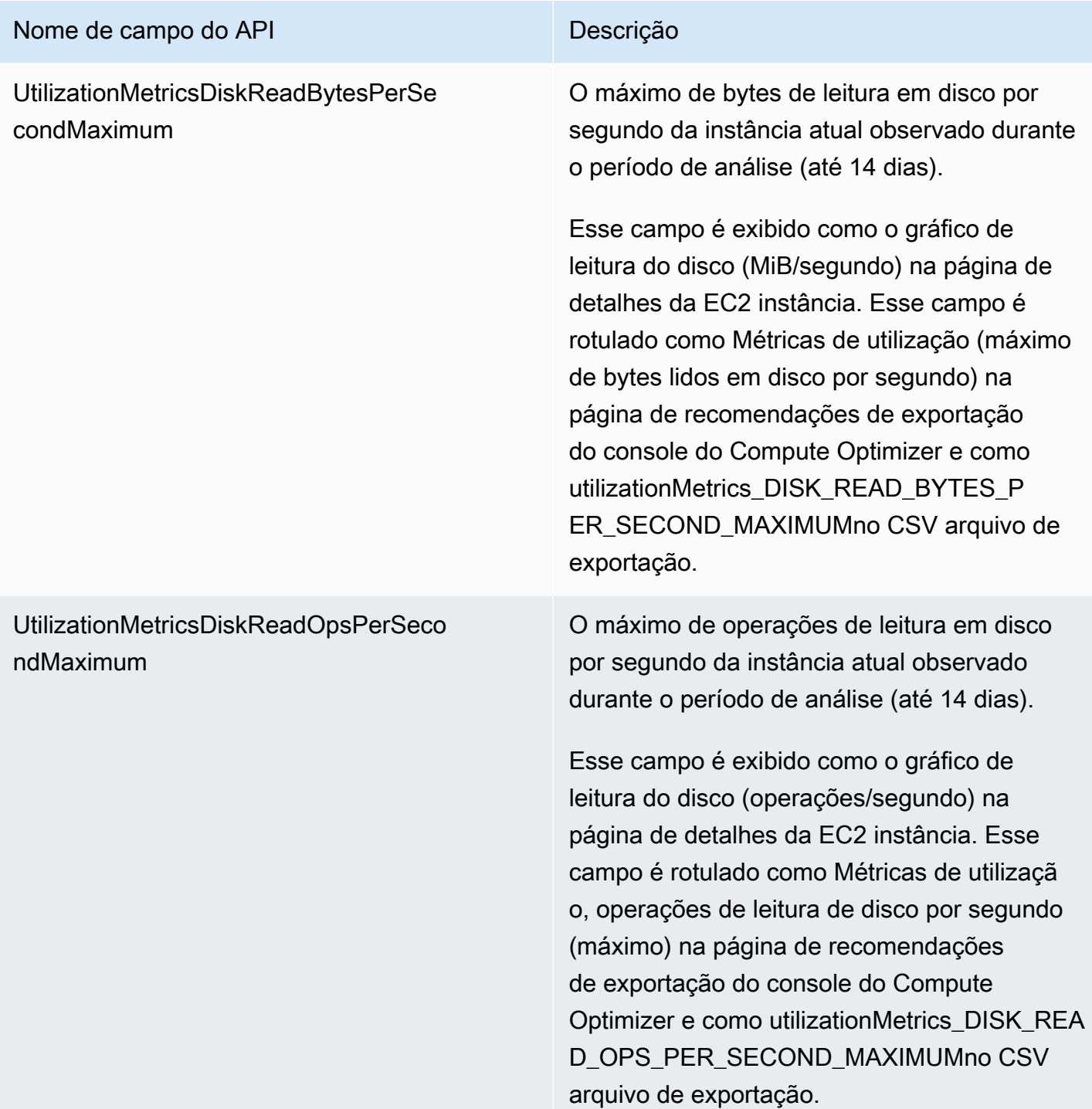

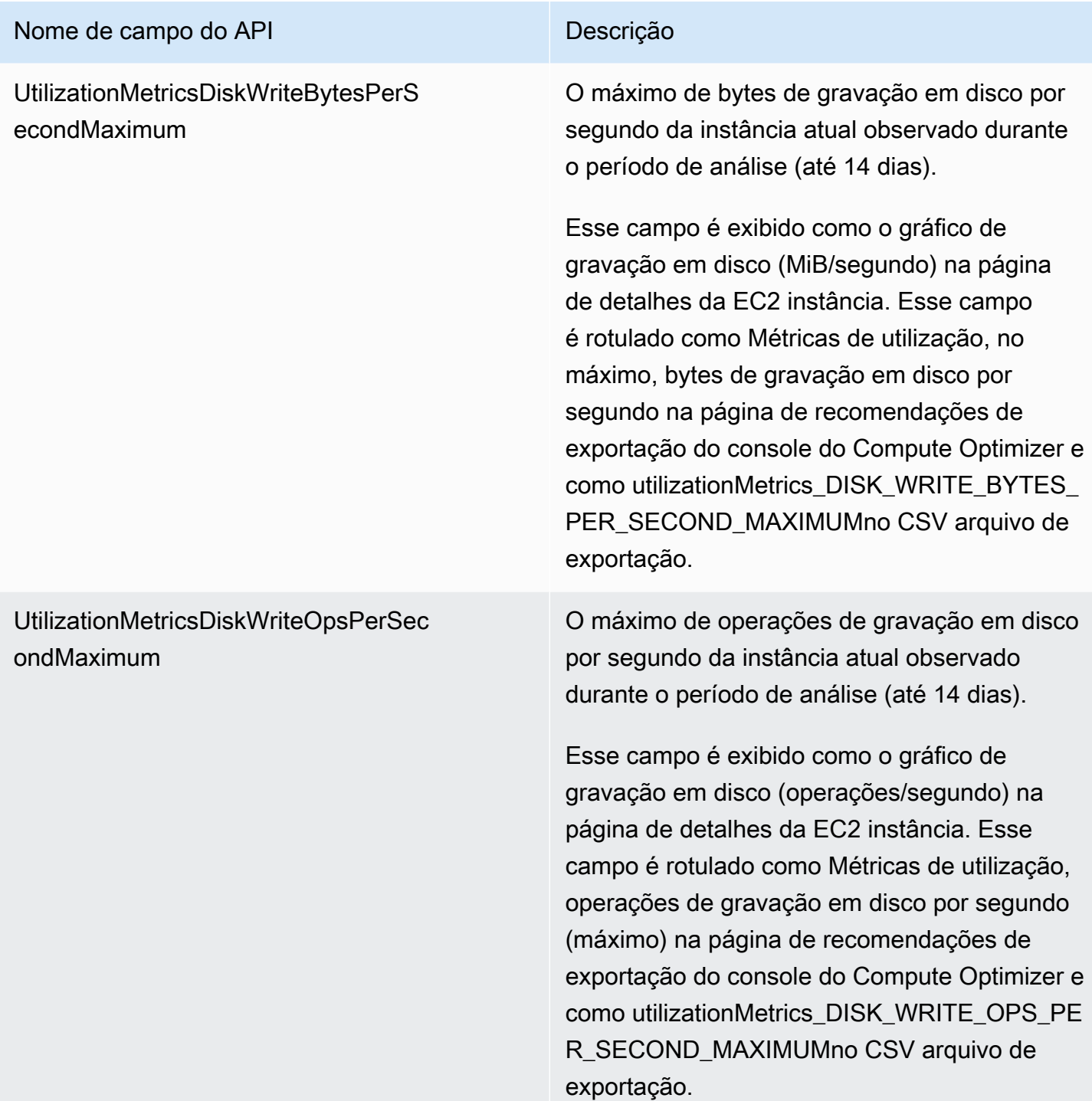

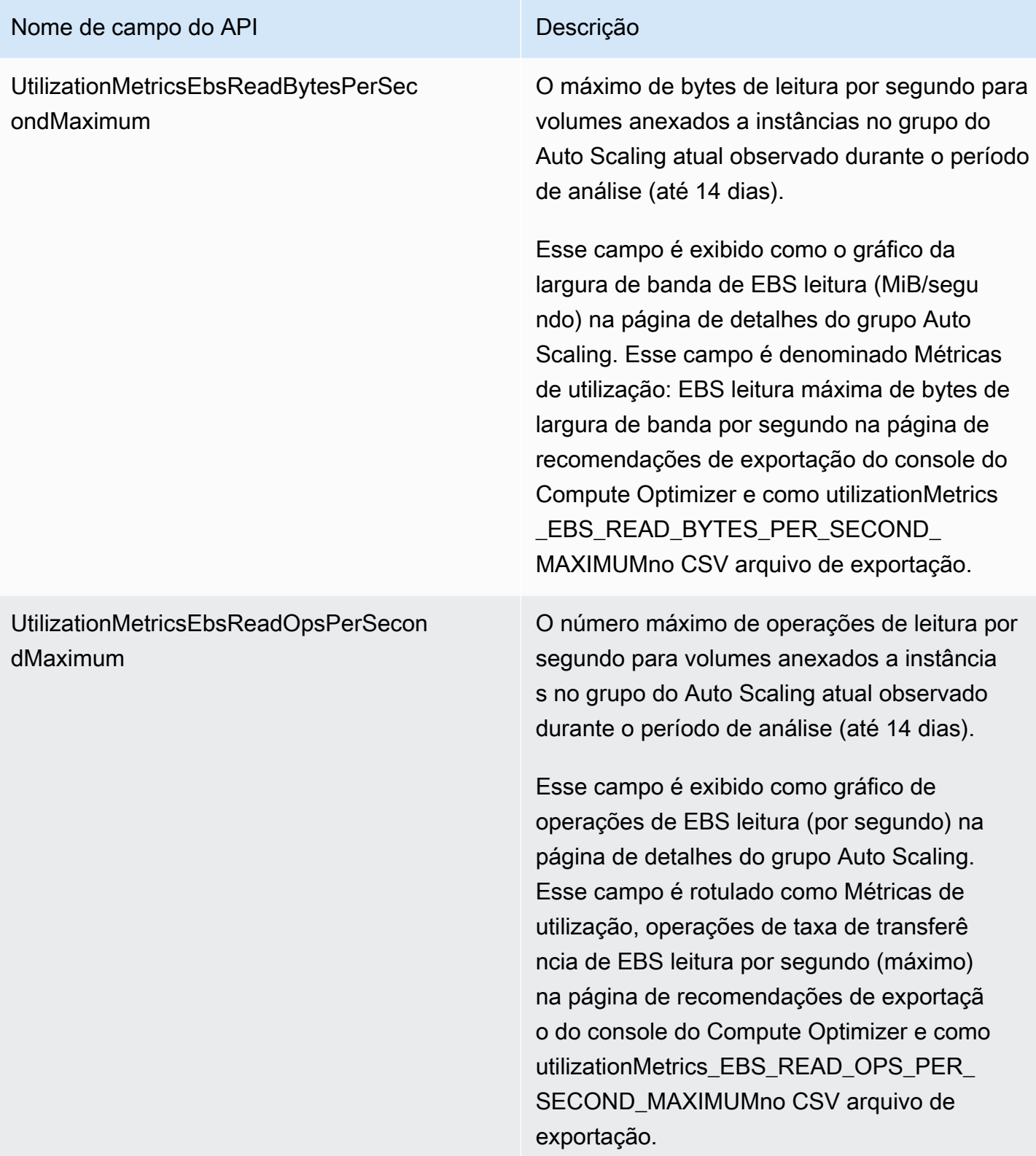

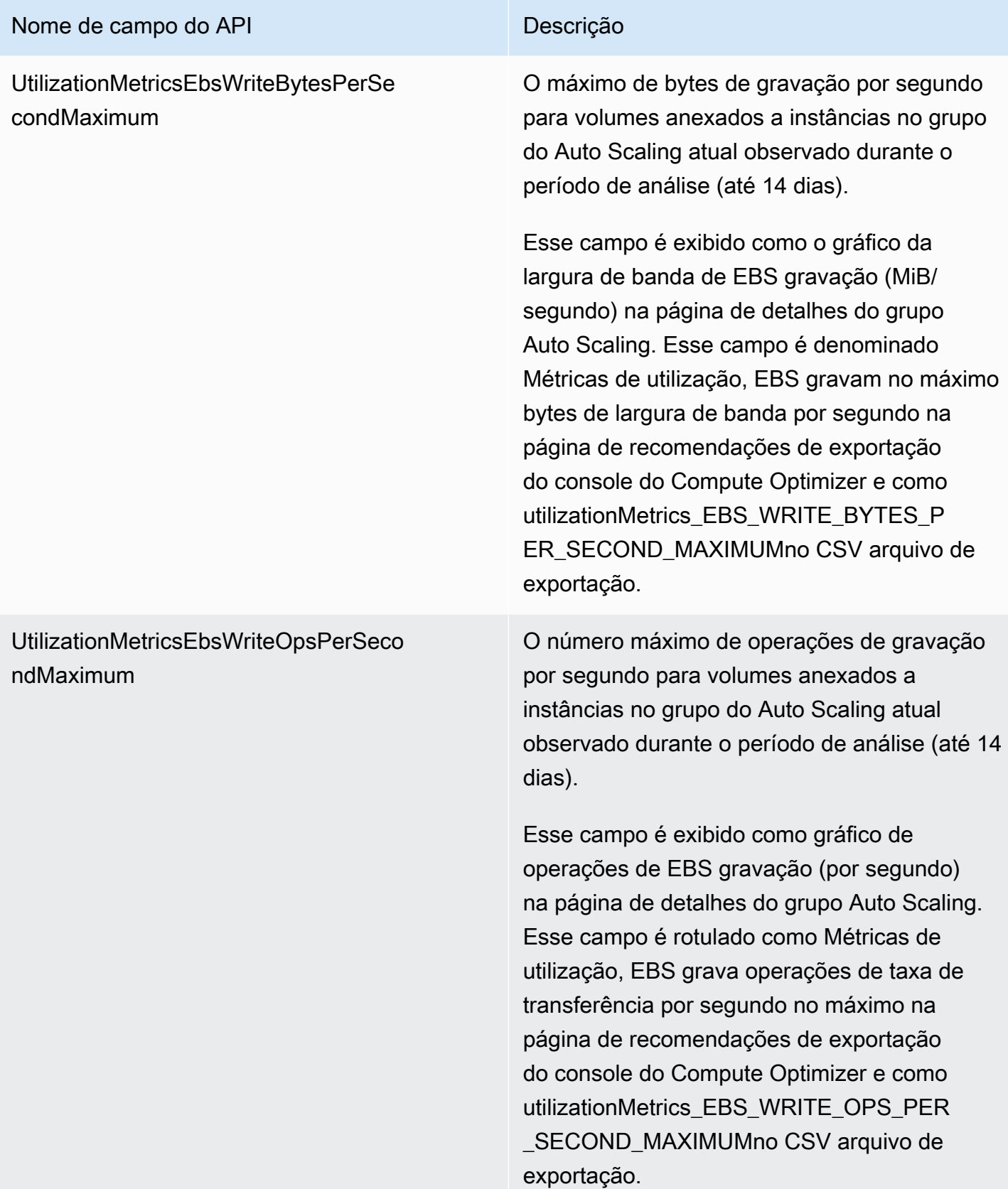

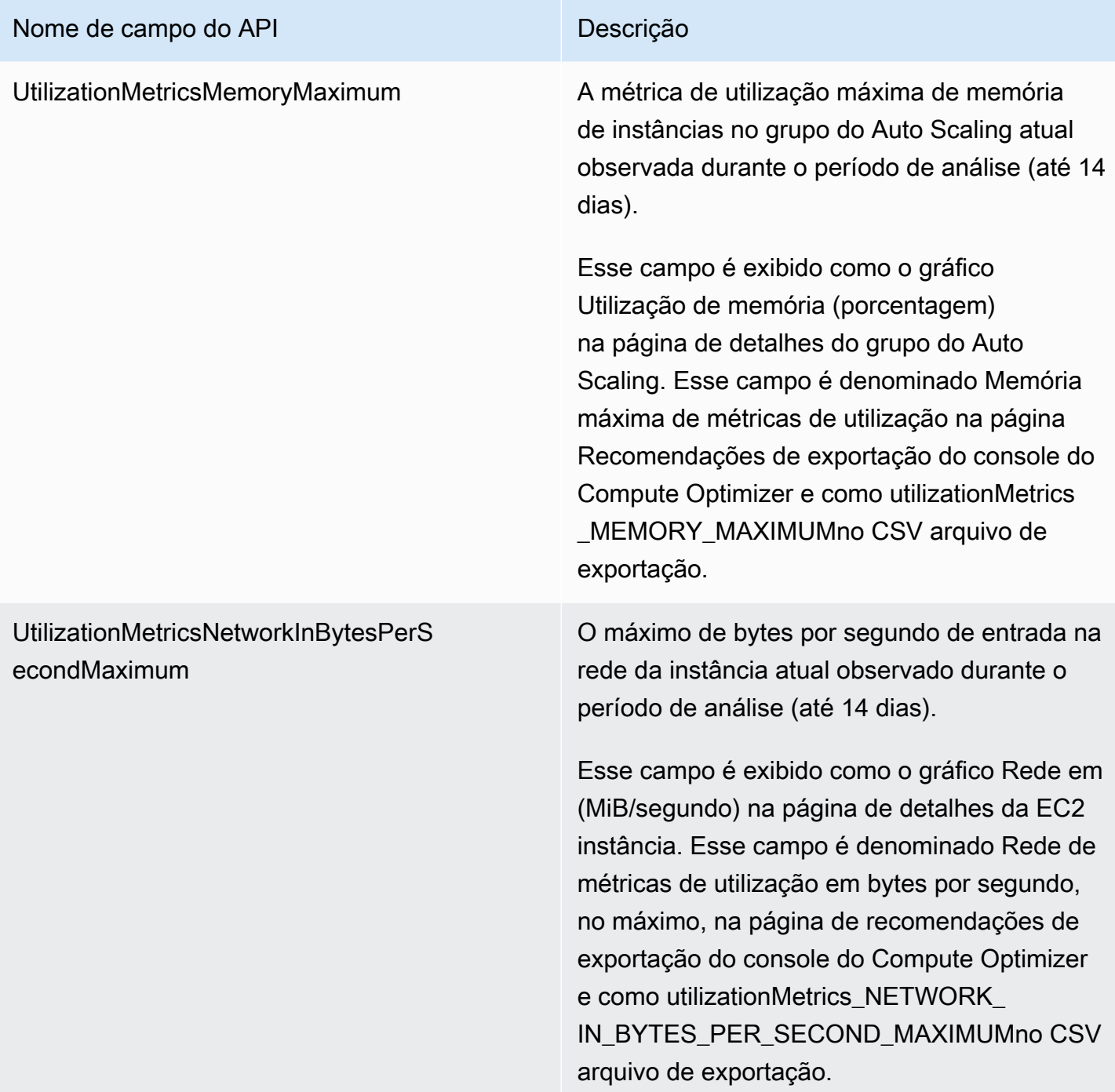

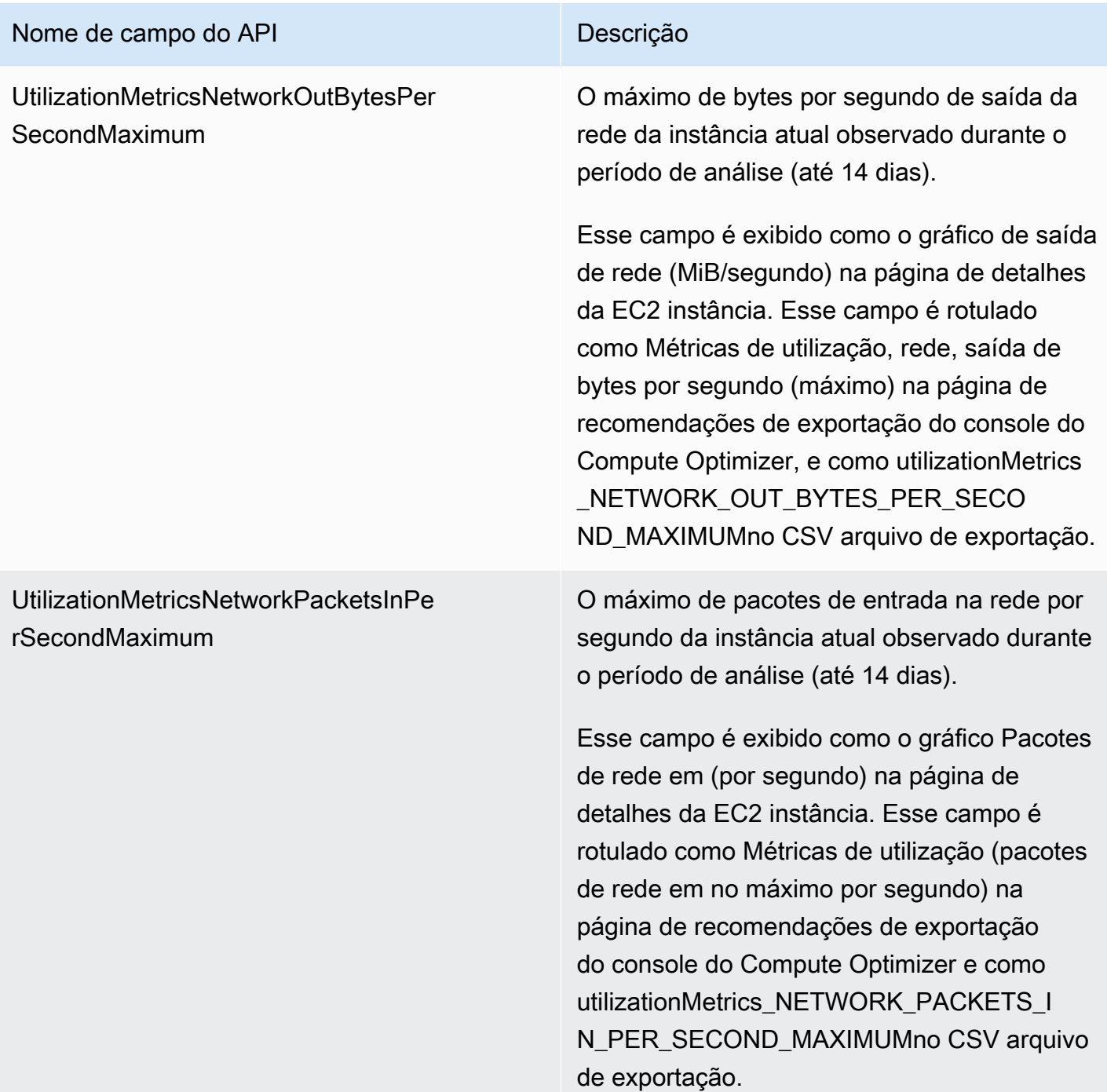

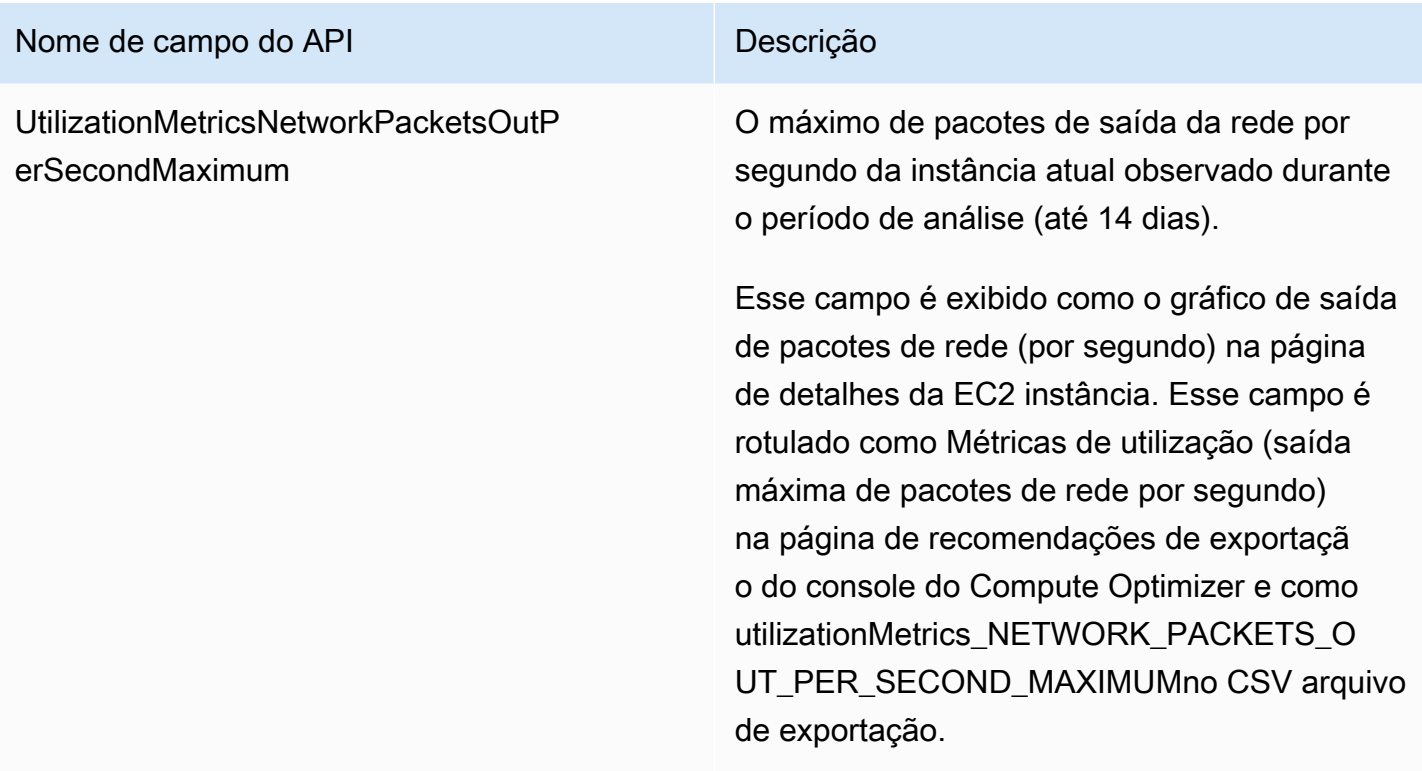

## Nome de campo do API Descrição

EffectiveRecommendationPreferencesEn hancedInfrastructureMetrics

O status da preferência de recomendação de métricas de infraestrutura aprimorada para a recomendação listada. O status Ativo confirma que a recomendação listada está considerando o período de análise mais longo de três meses. O status Inativo confirma que a recomendação listada não está considerando o período de análise mais longo. Para obter mais informações, consulte [Métricas de infraestr](#page-155-0) [utura aprimorada](#page-155-0).

Esse campo é exibido como a coluna Métricas efetivas de infraestrutura aprimorada na página de recomendações do grupo do Auto Scaling do console do Compute Optimizer. Na página Recomendações de exportação do console do Compute Optimizer, ela é rotulada como Preferências de recomendação efetivas, métricas de infraestrutura aprimoradas e, no arquivo de CSV exportação, é rotulada como EffectiveRecommendationPreferencesEn hancedInfrastructureMetrics.

EffectiveRecommendationPreferencesCp uVendorArchitectures

O CPU fornecedor e a arquitetura para uma recomendação de grupo do Auto Scaling.

Na página Recomendações de exportaçã o do console do Compute Optimizer, esse campo é rotulado como CPU Preferências de recomendação efetivas, arquiteturas de fornecedores e, no arquivo de exportação, é rotulado como CSV EffectiveRecommend ationPreferencesCpuVendorArchitectures.

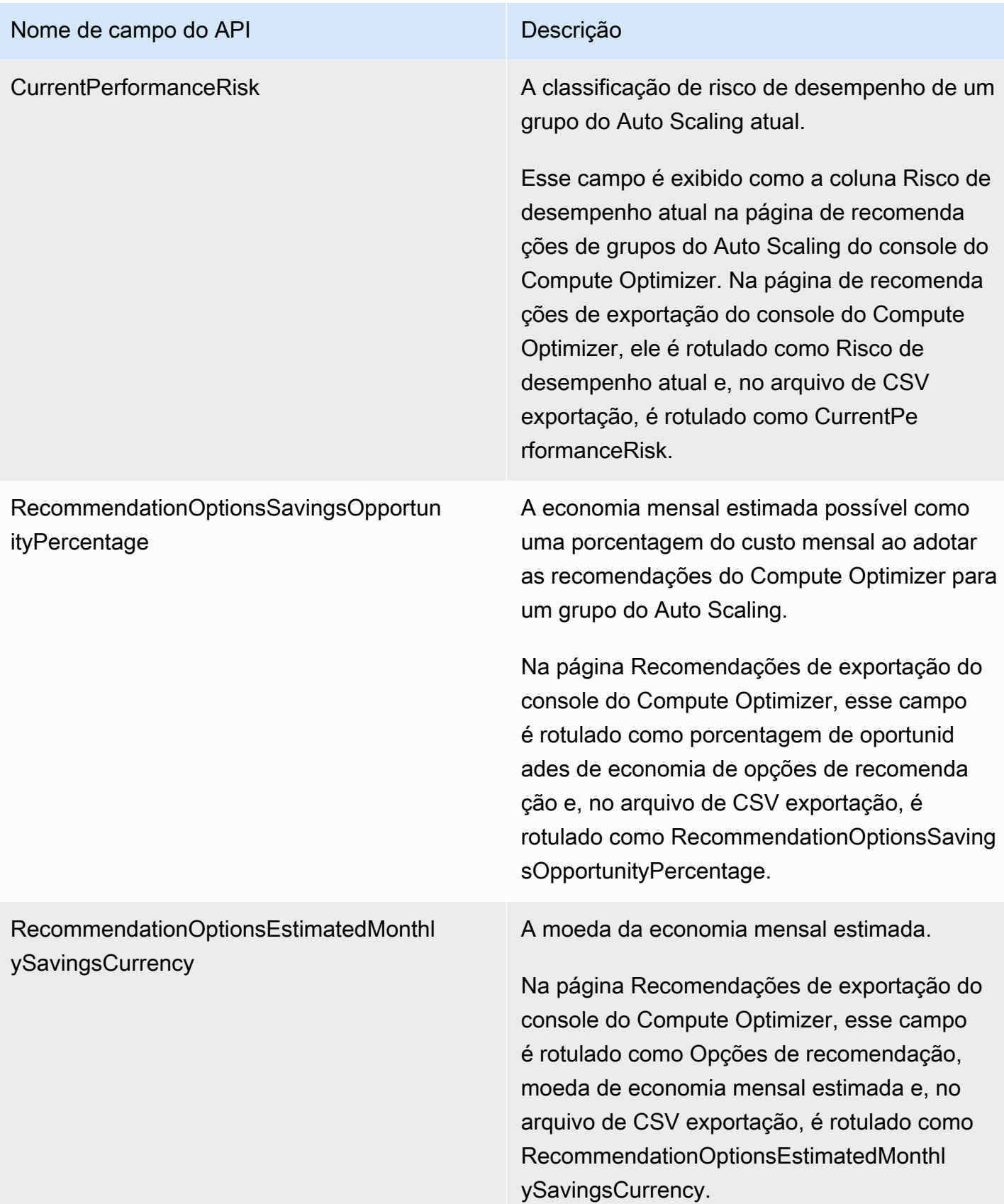

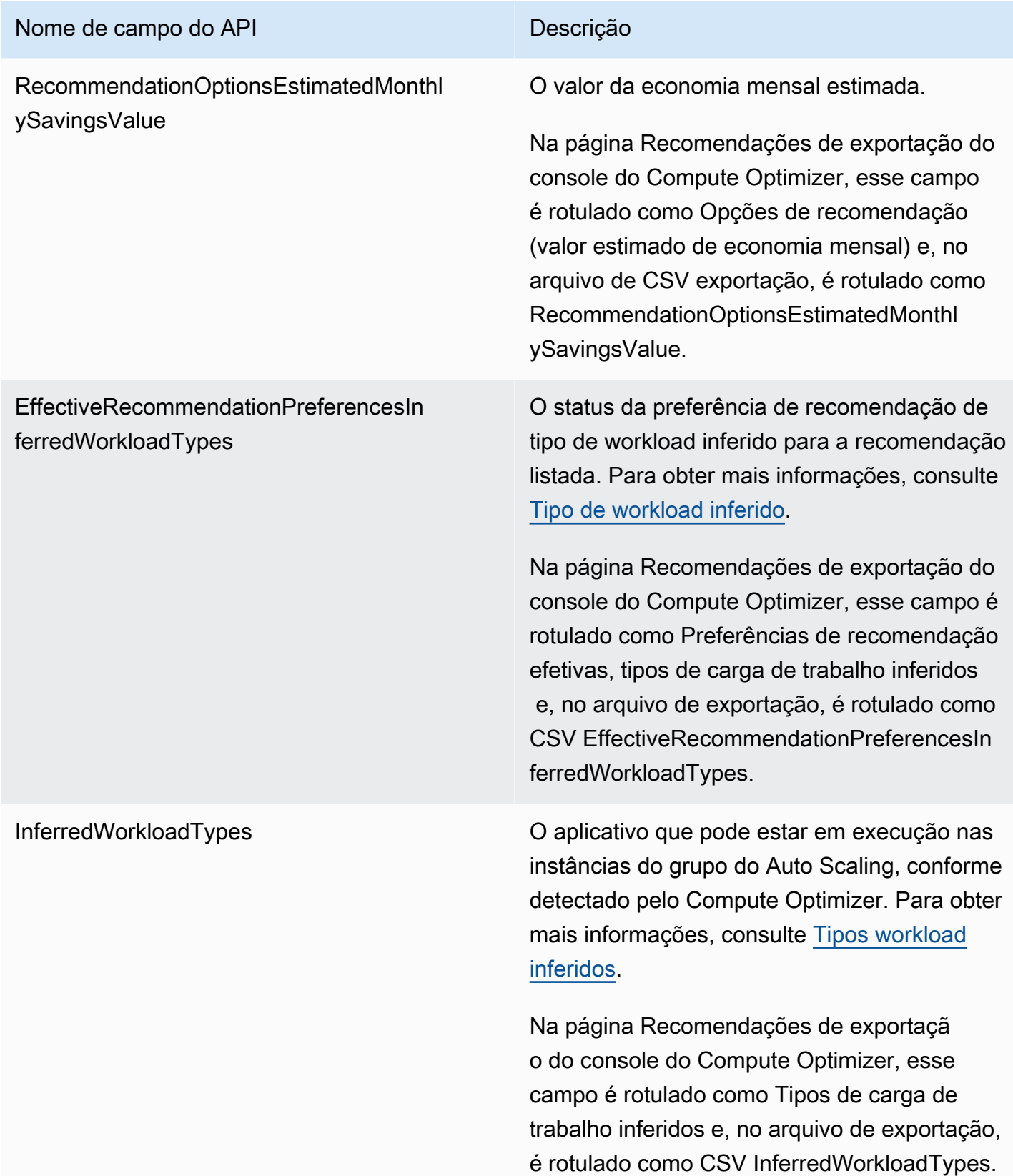

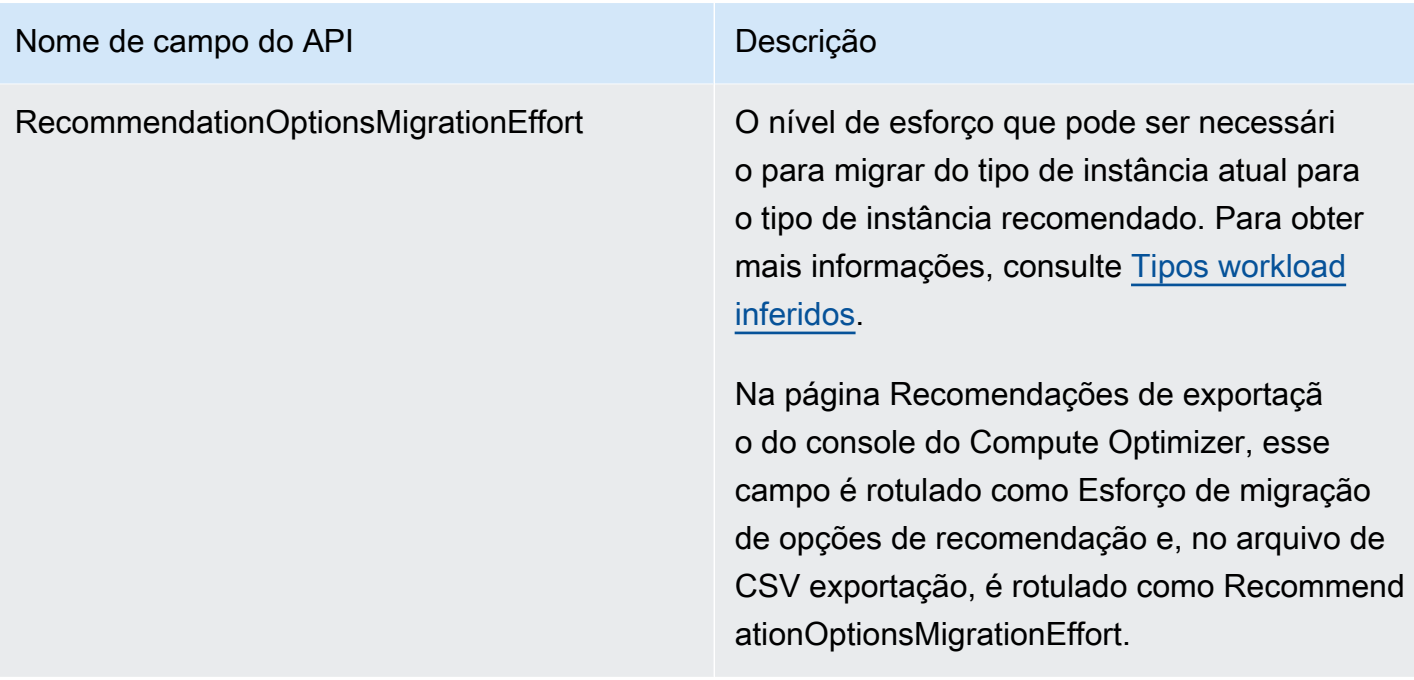

## EBScampos de recomendação de volume

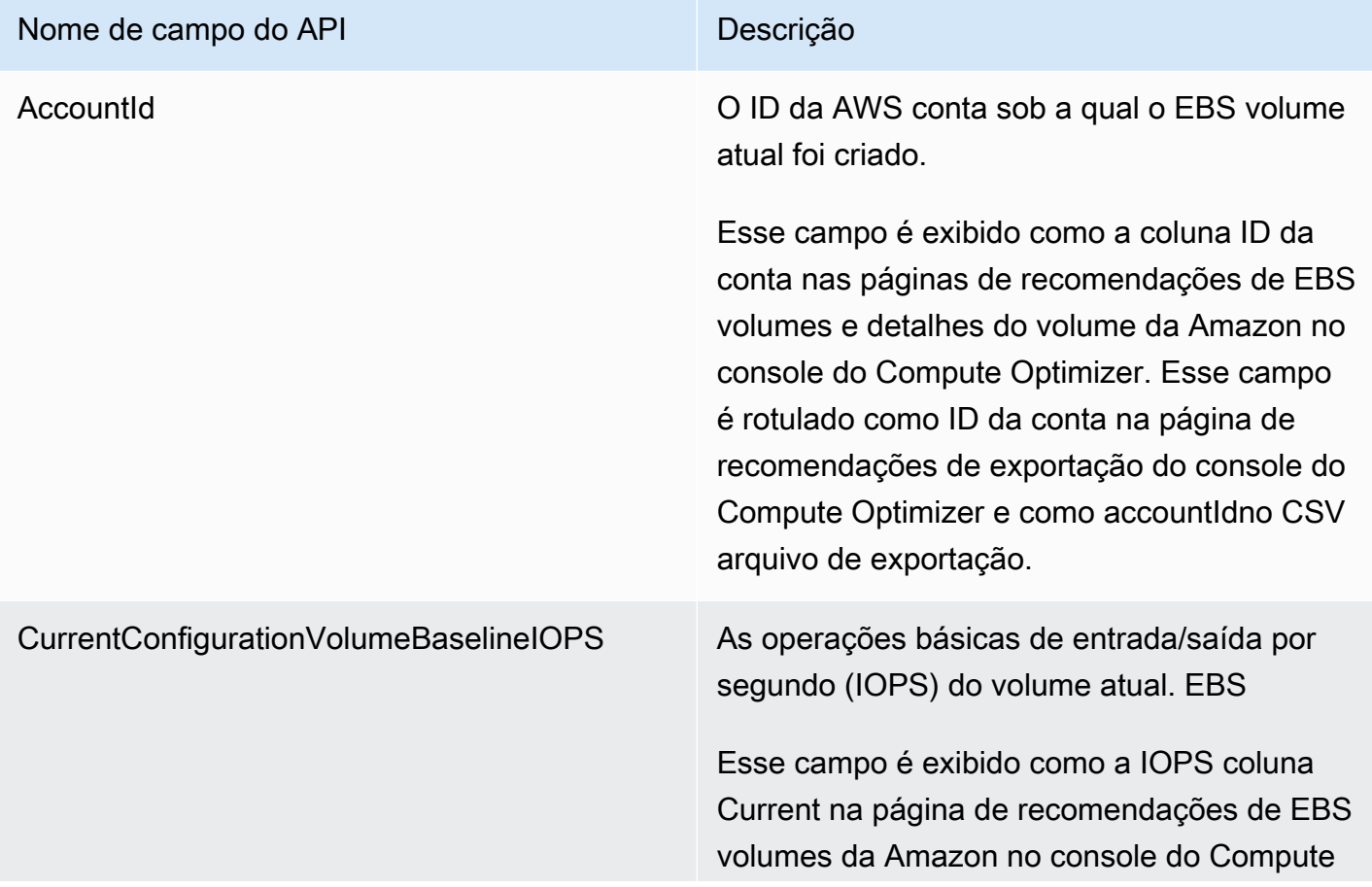

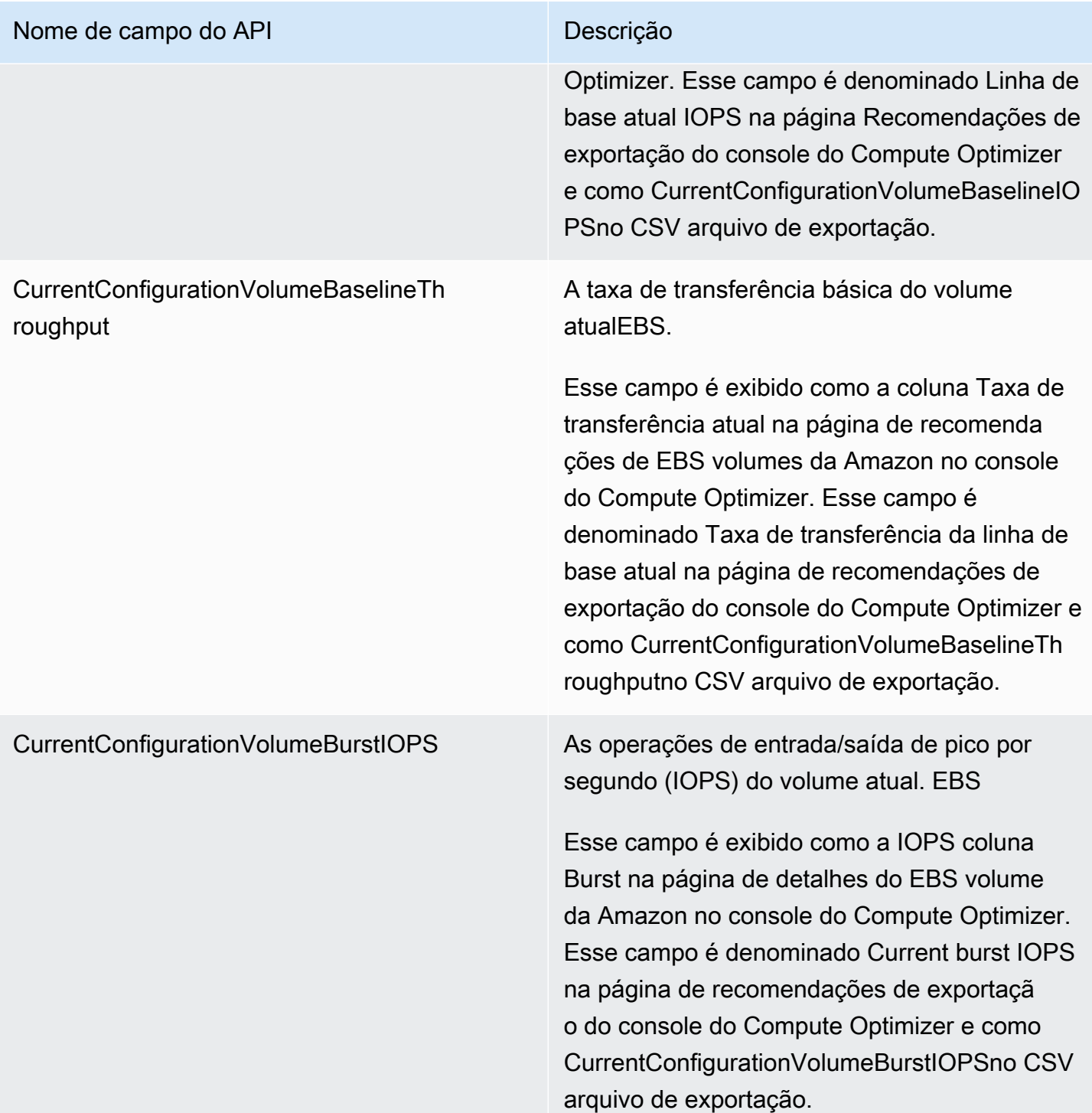

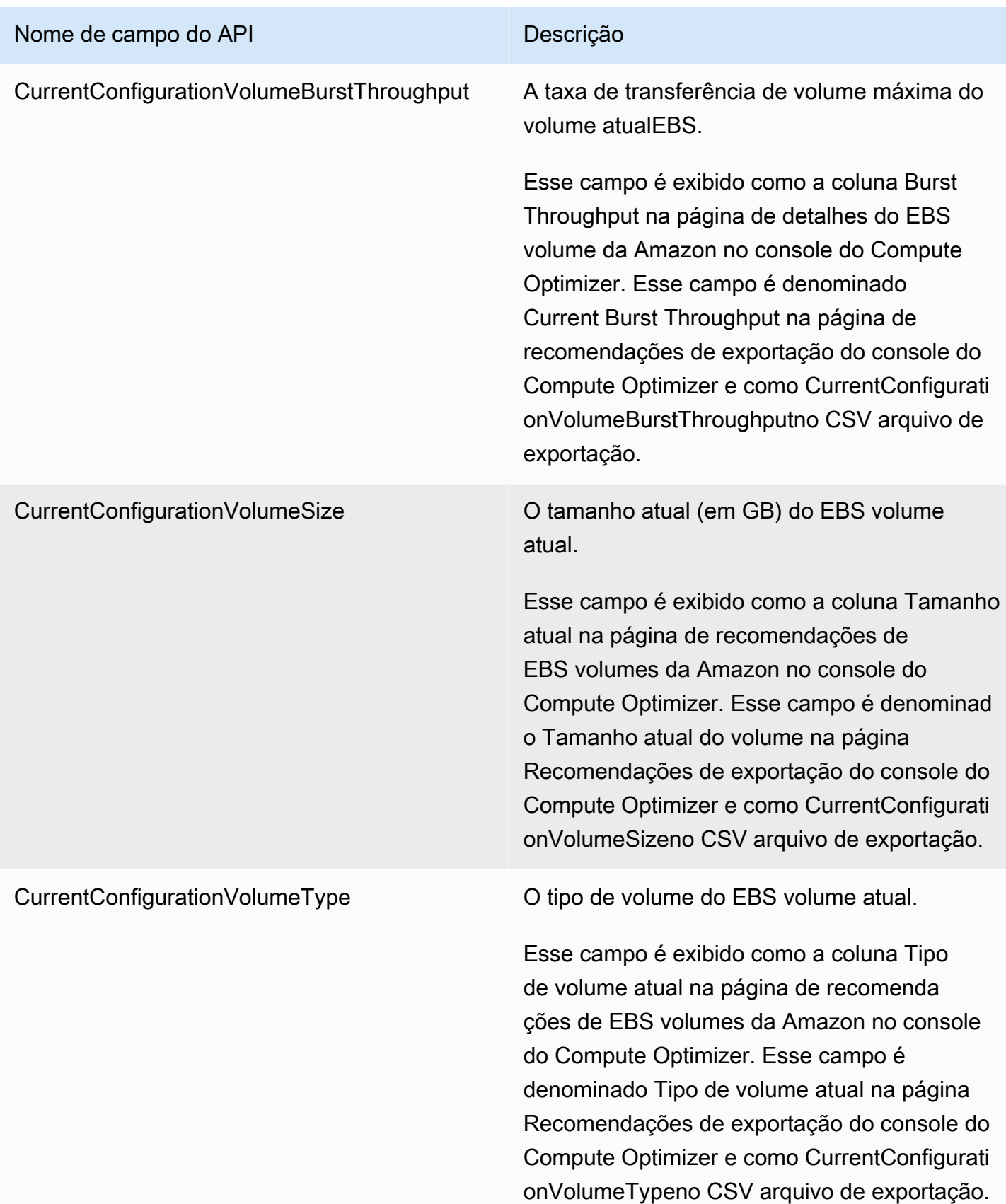

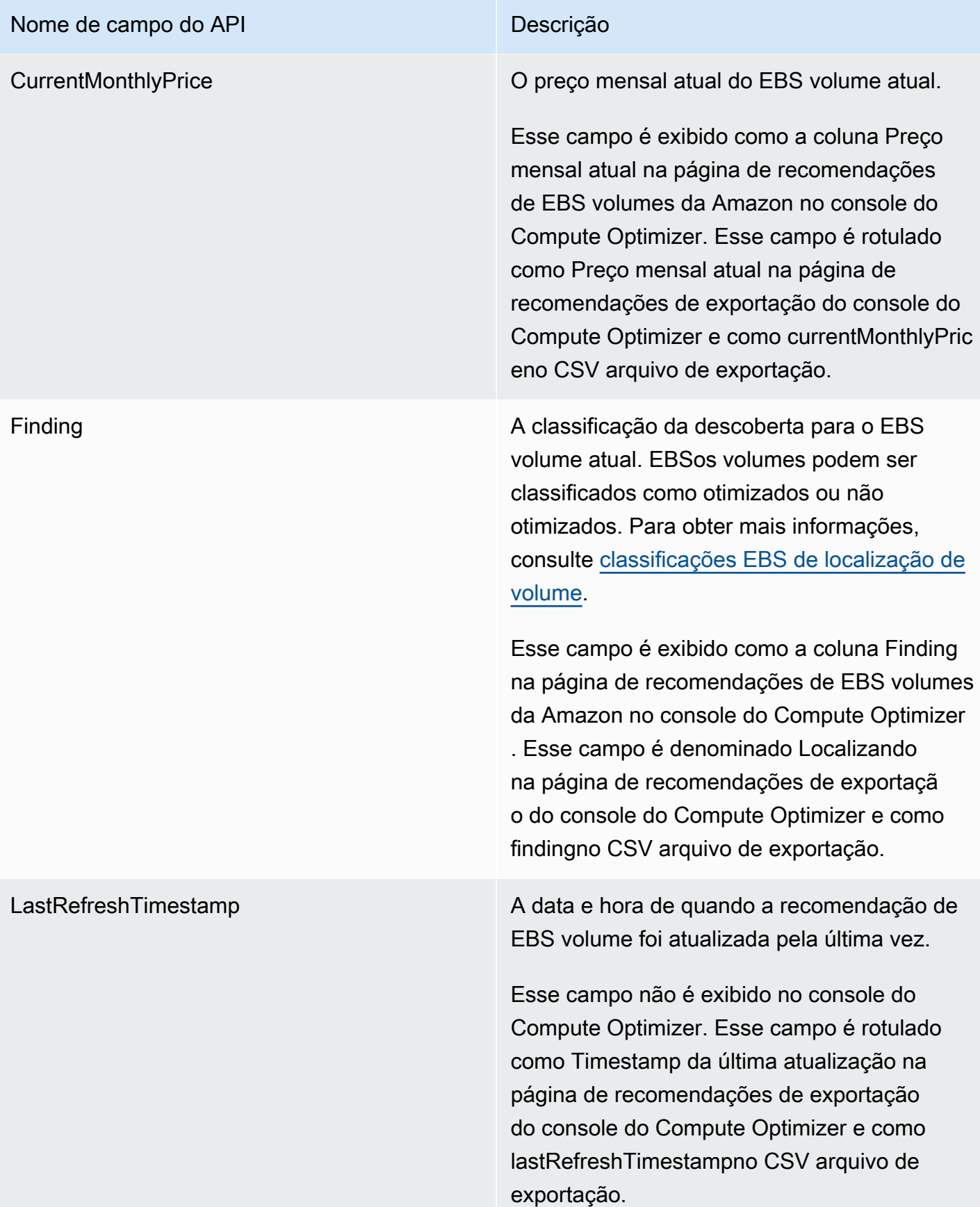

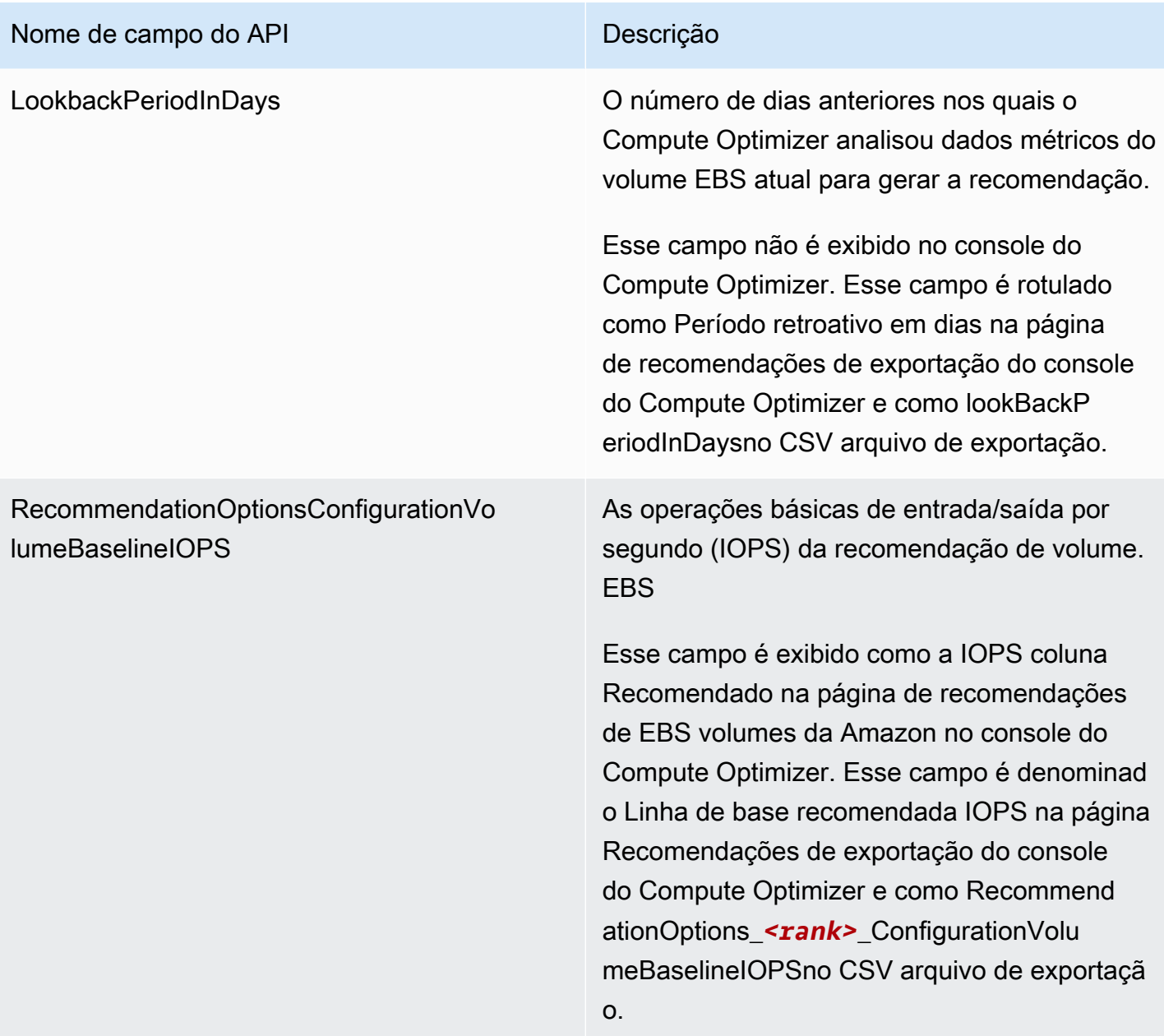

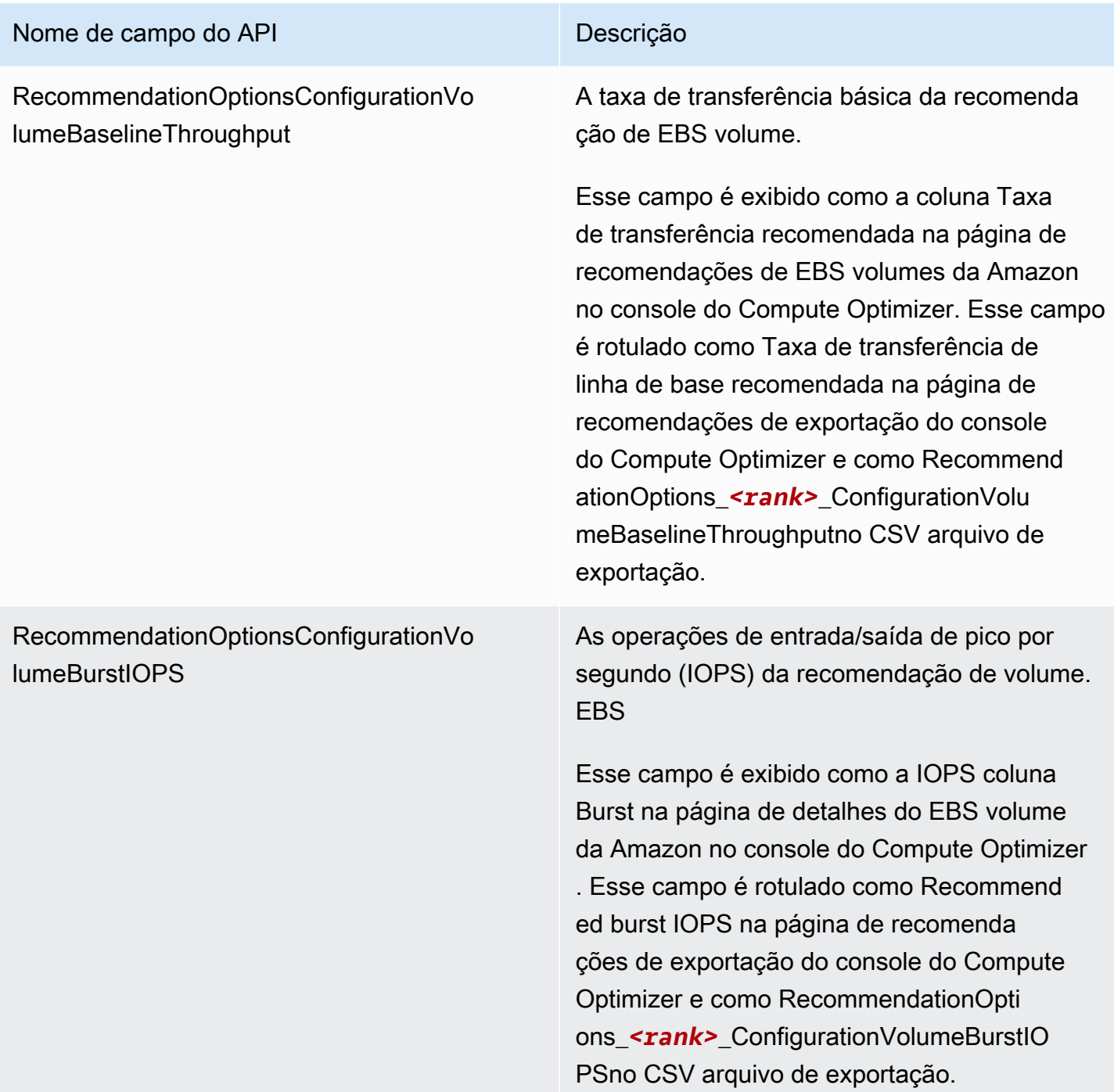

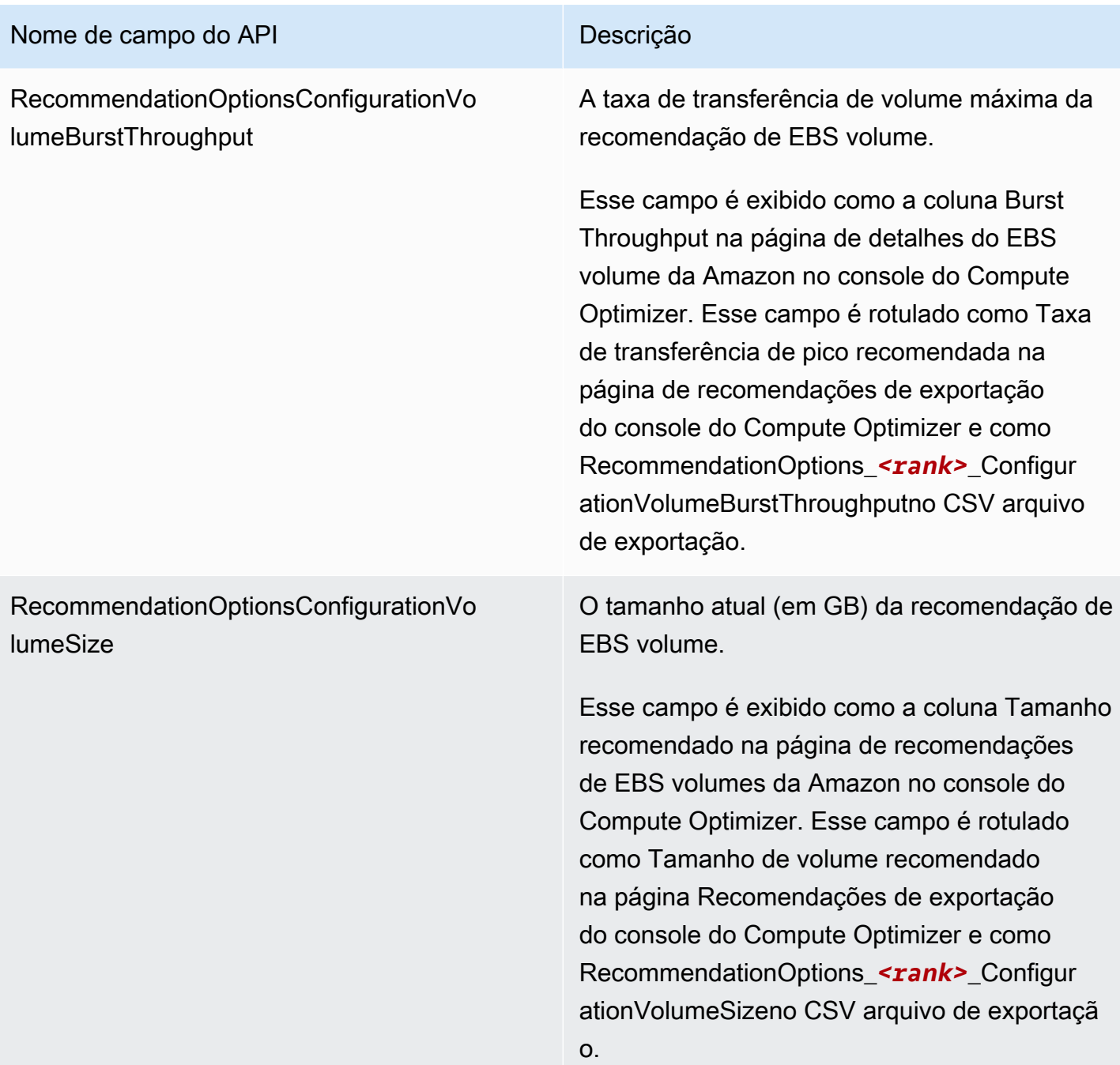

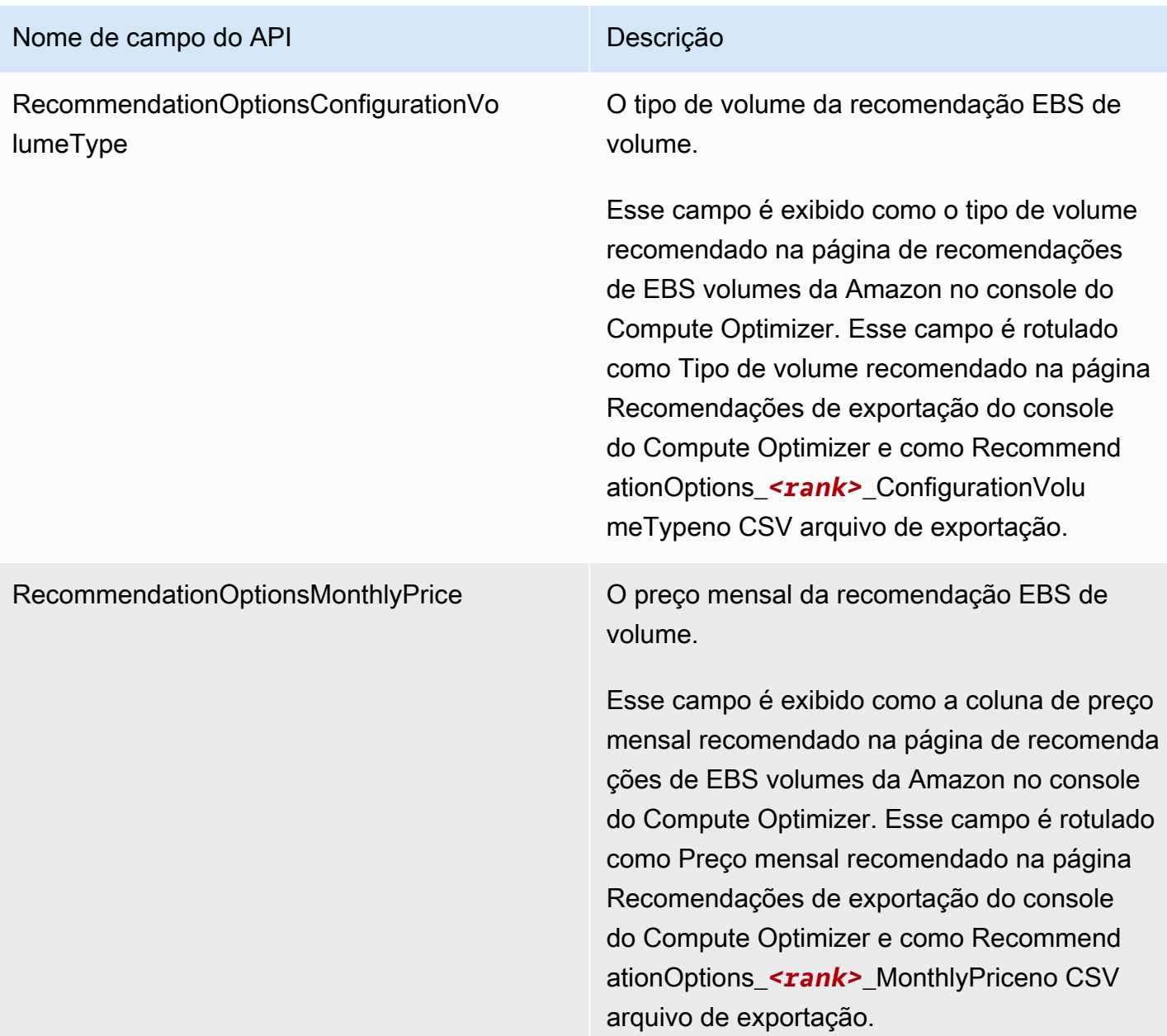

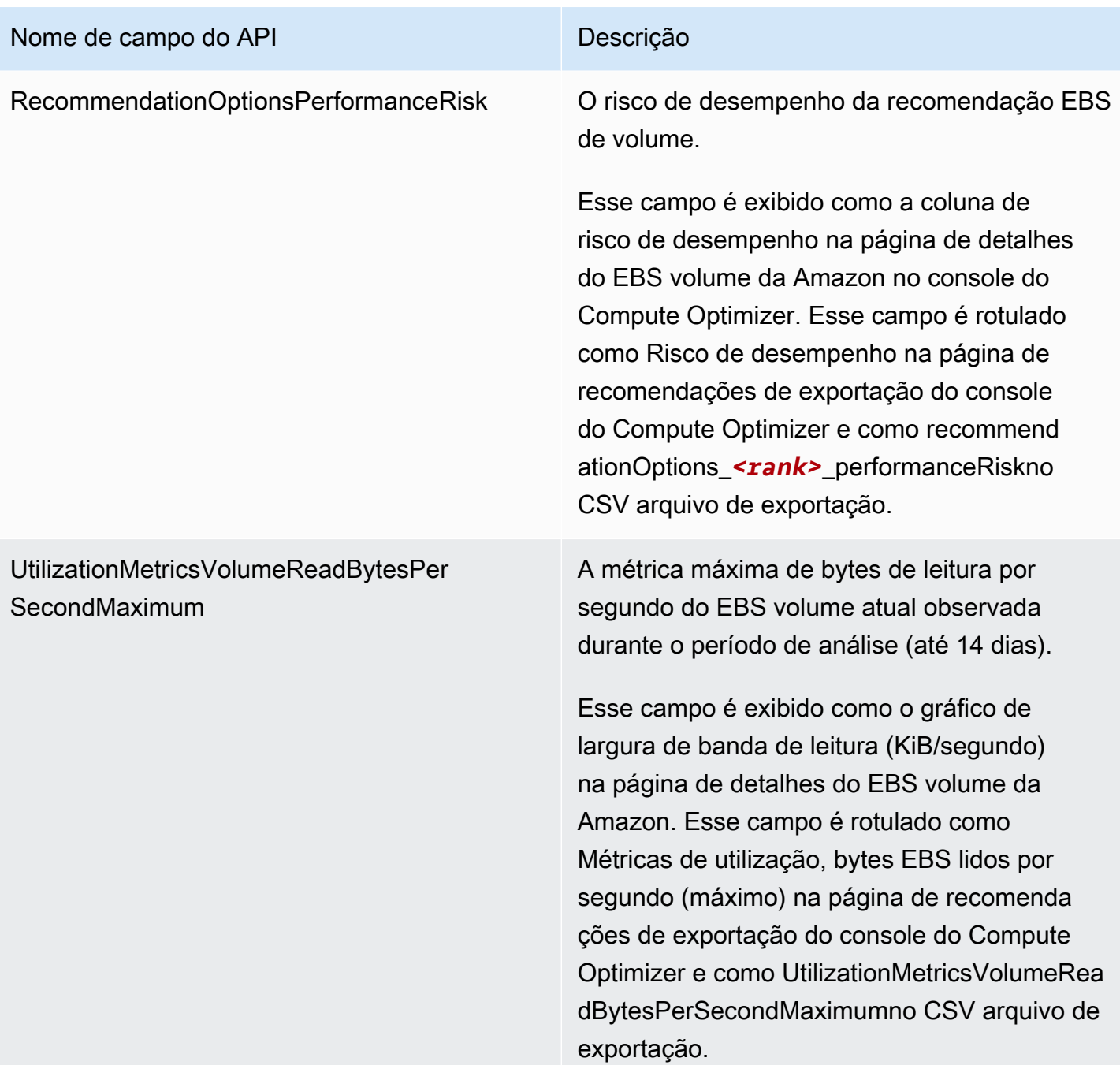

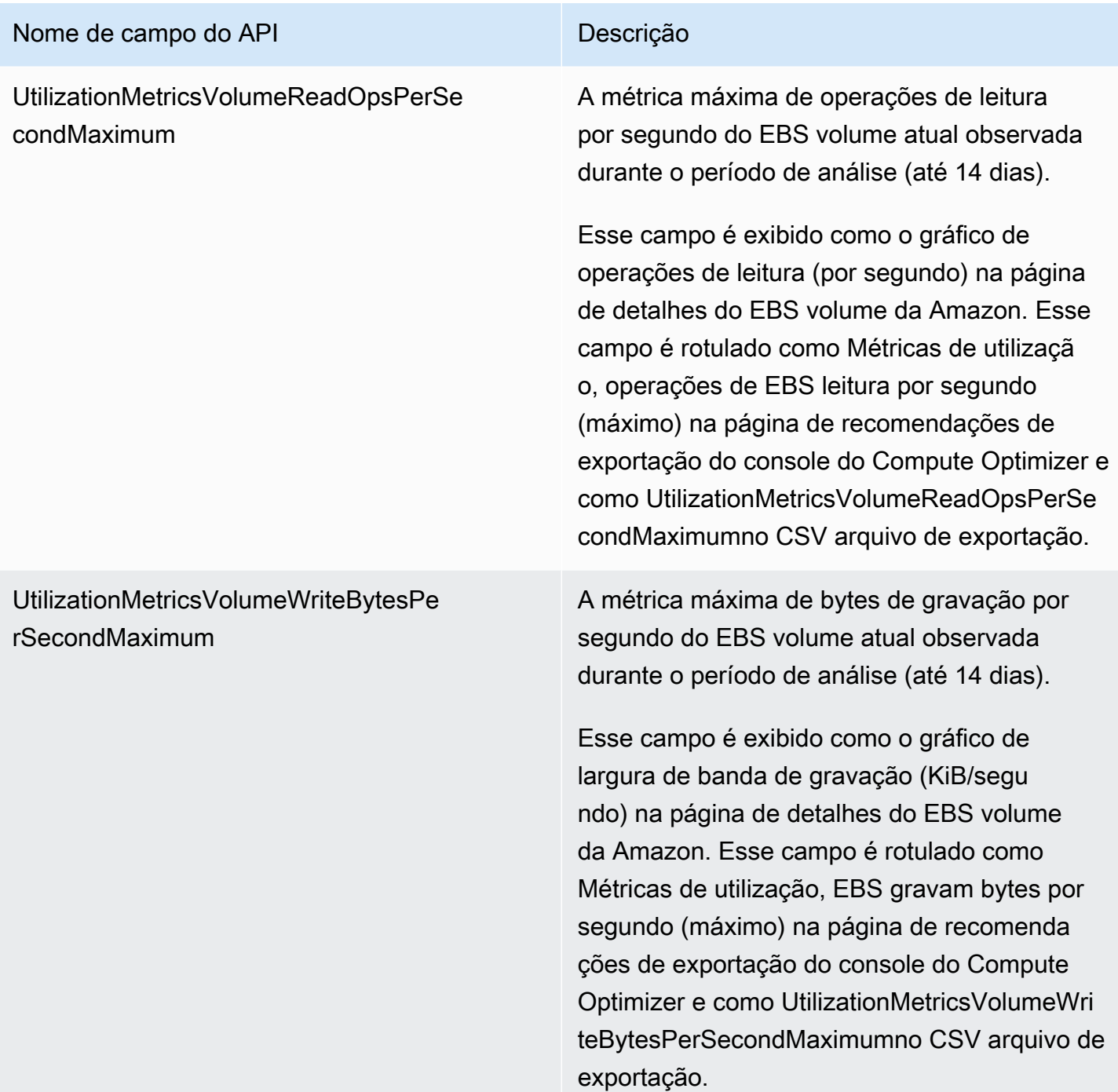

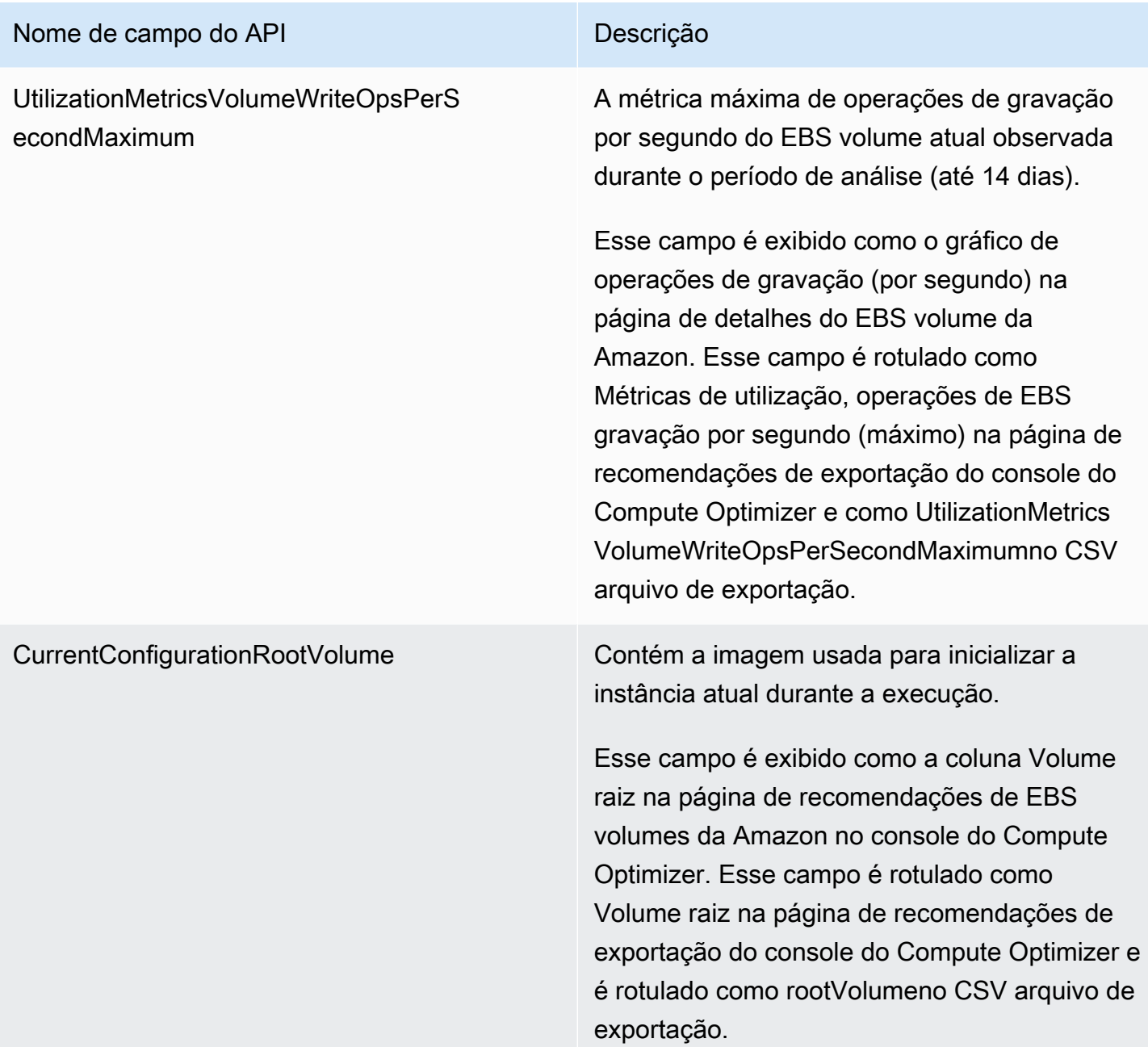

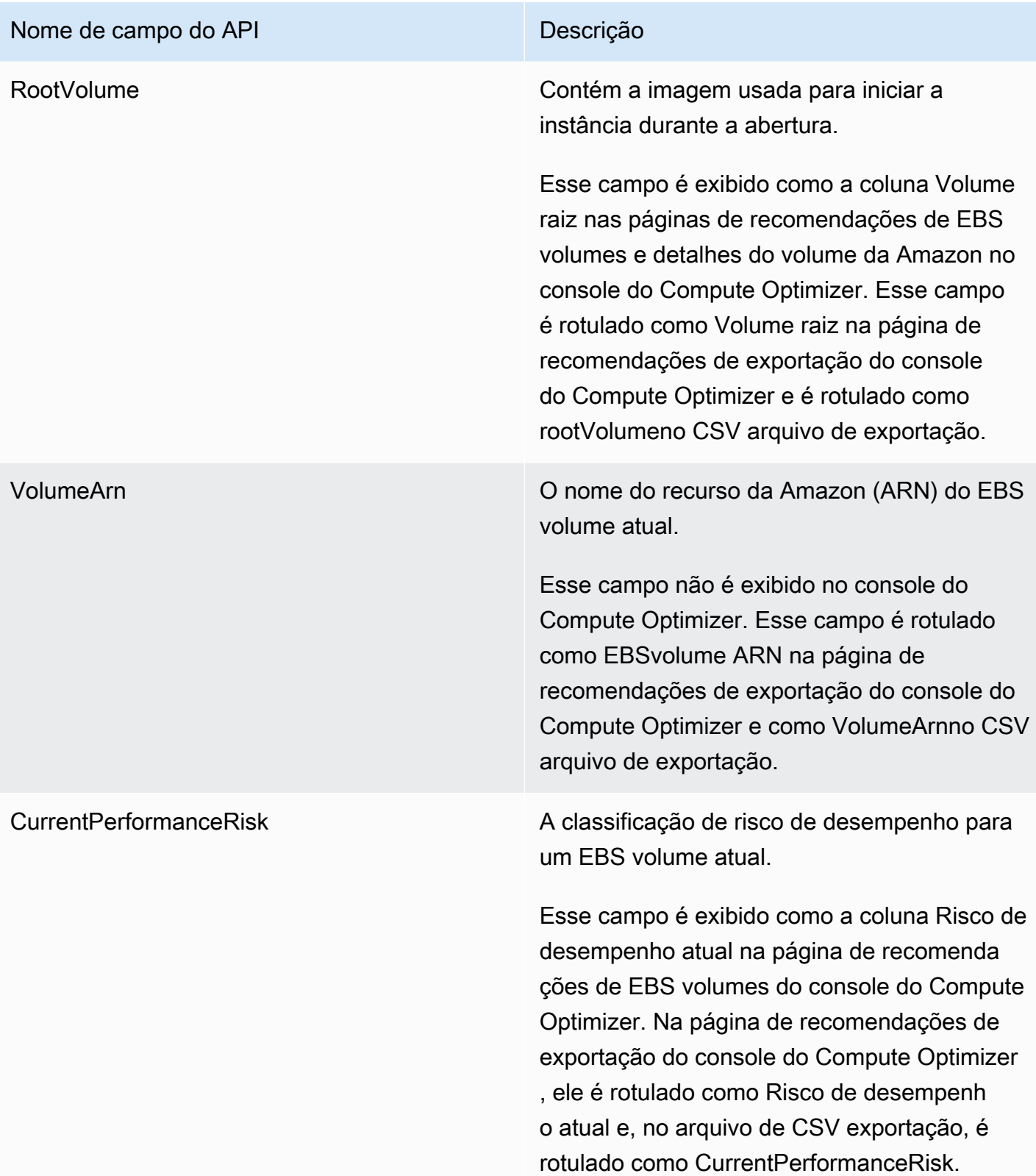
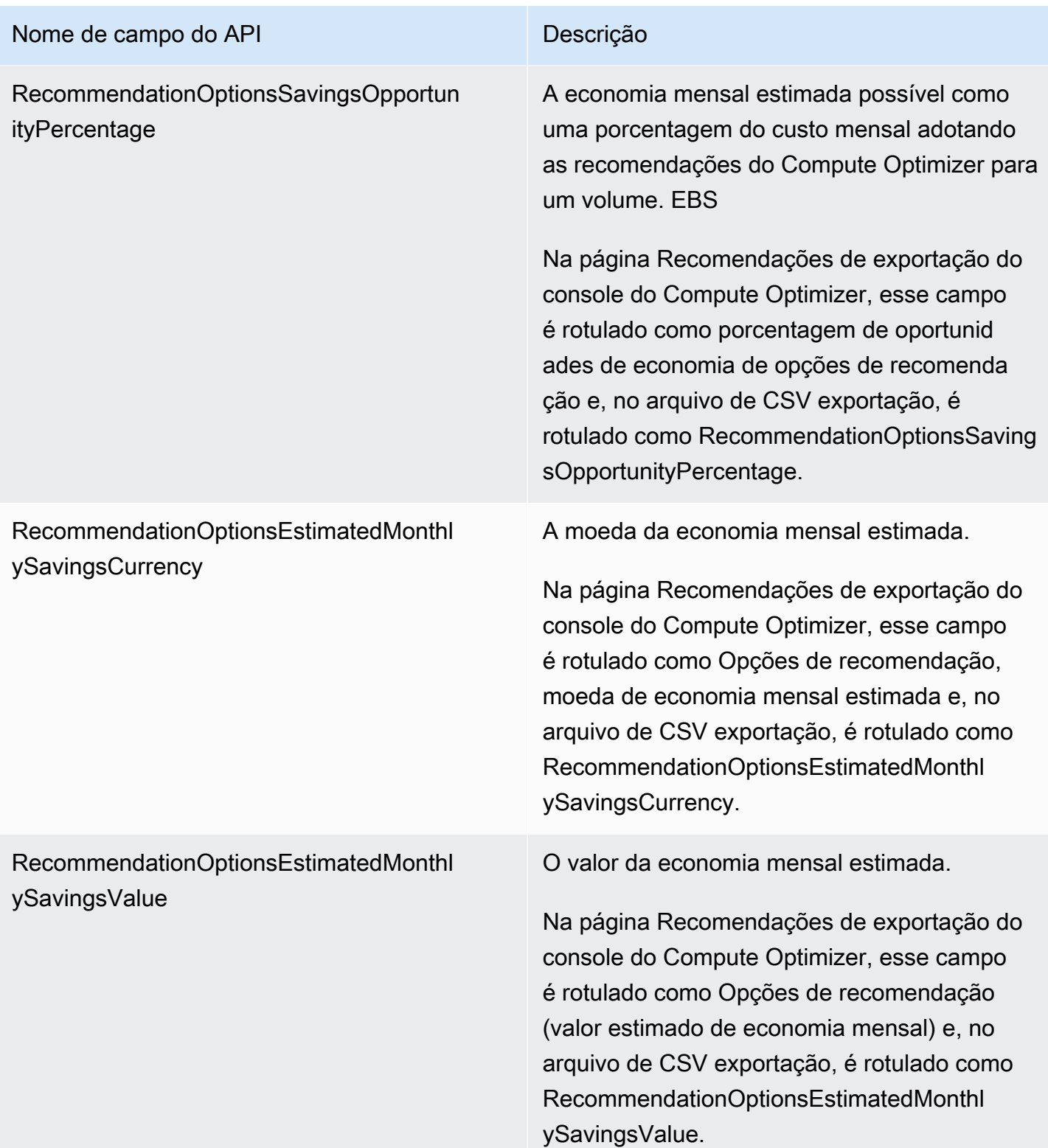

### Campos de recomendação da função do Lambda

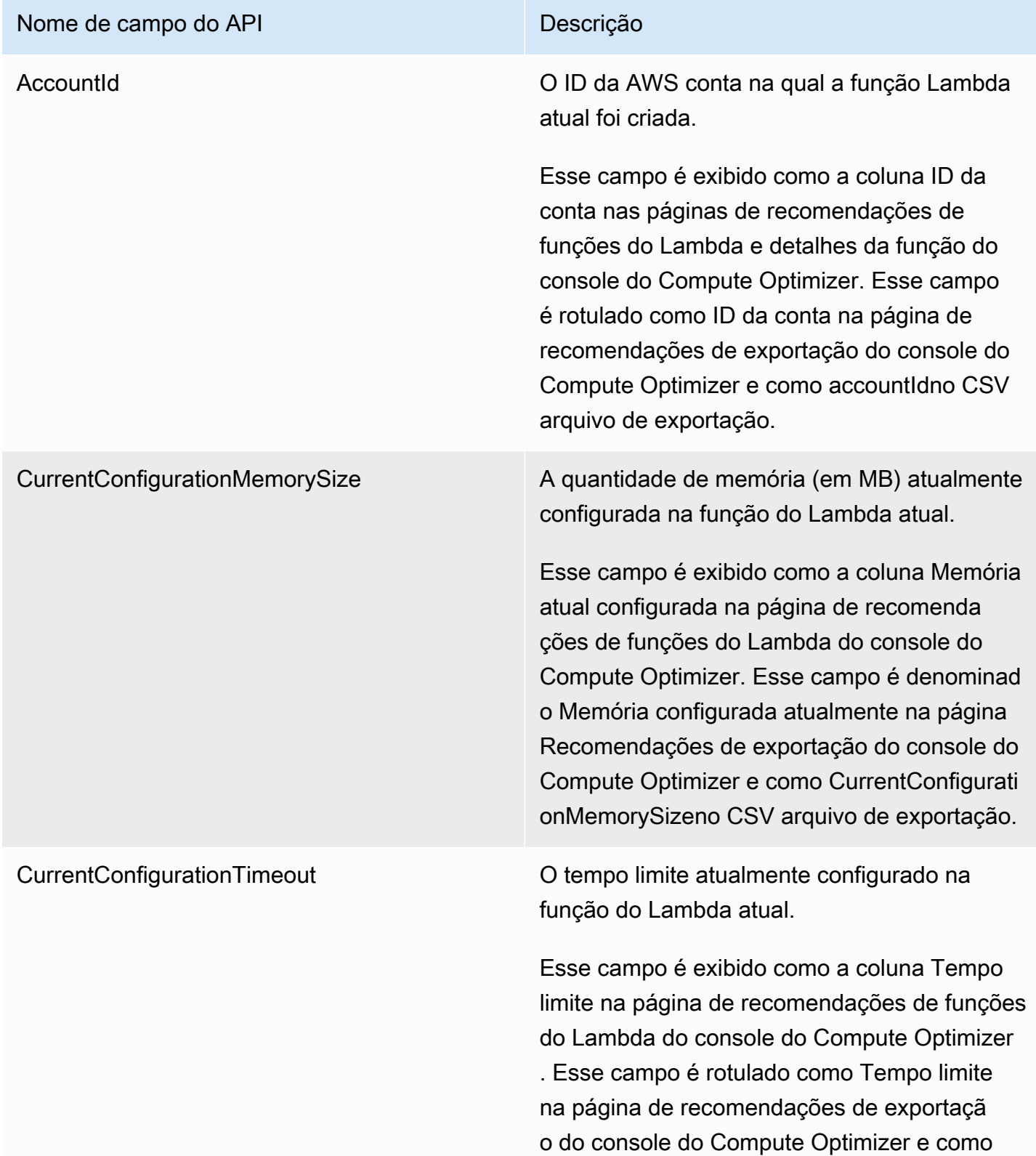

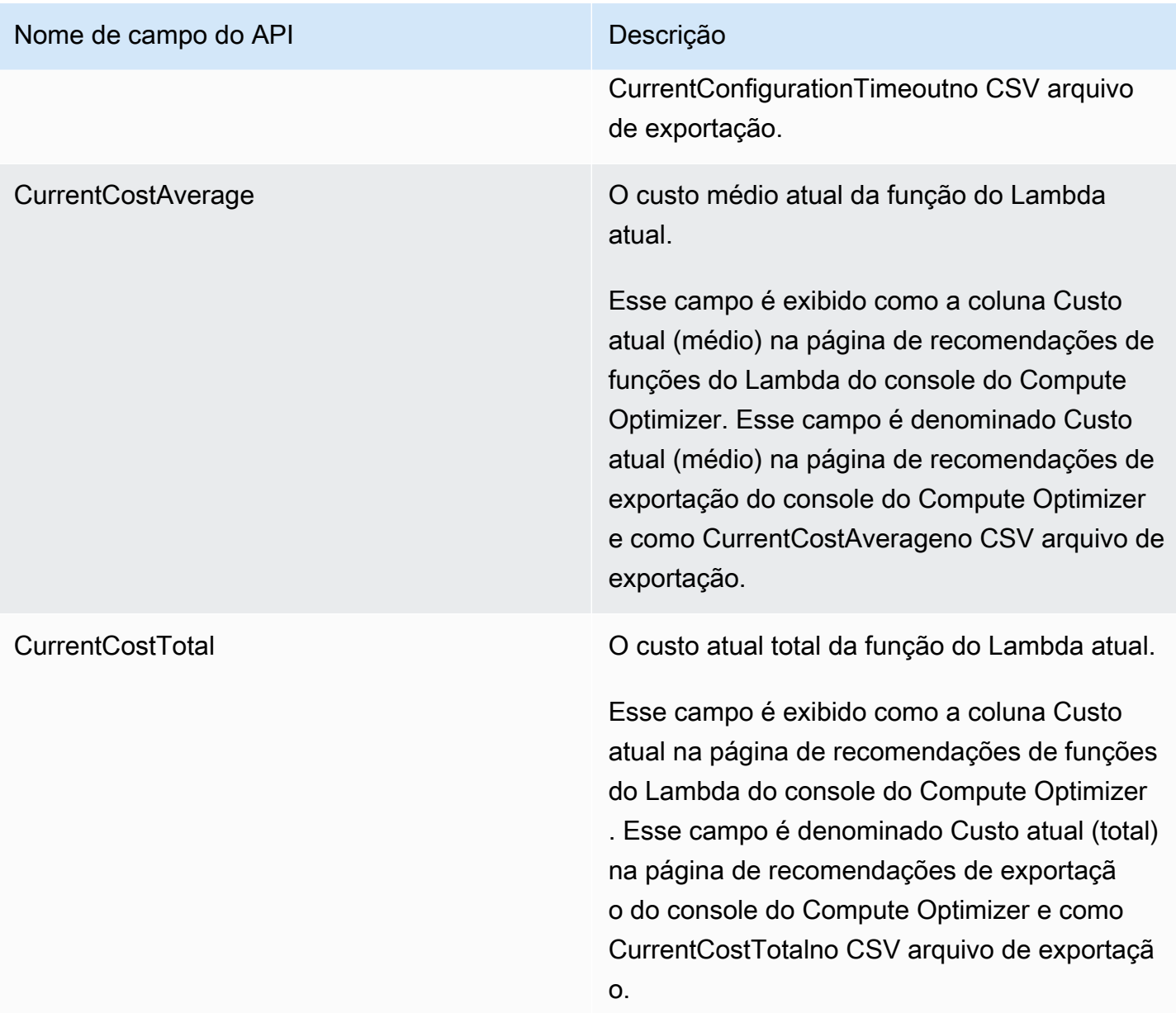

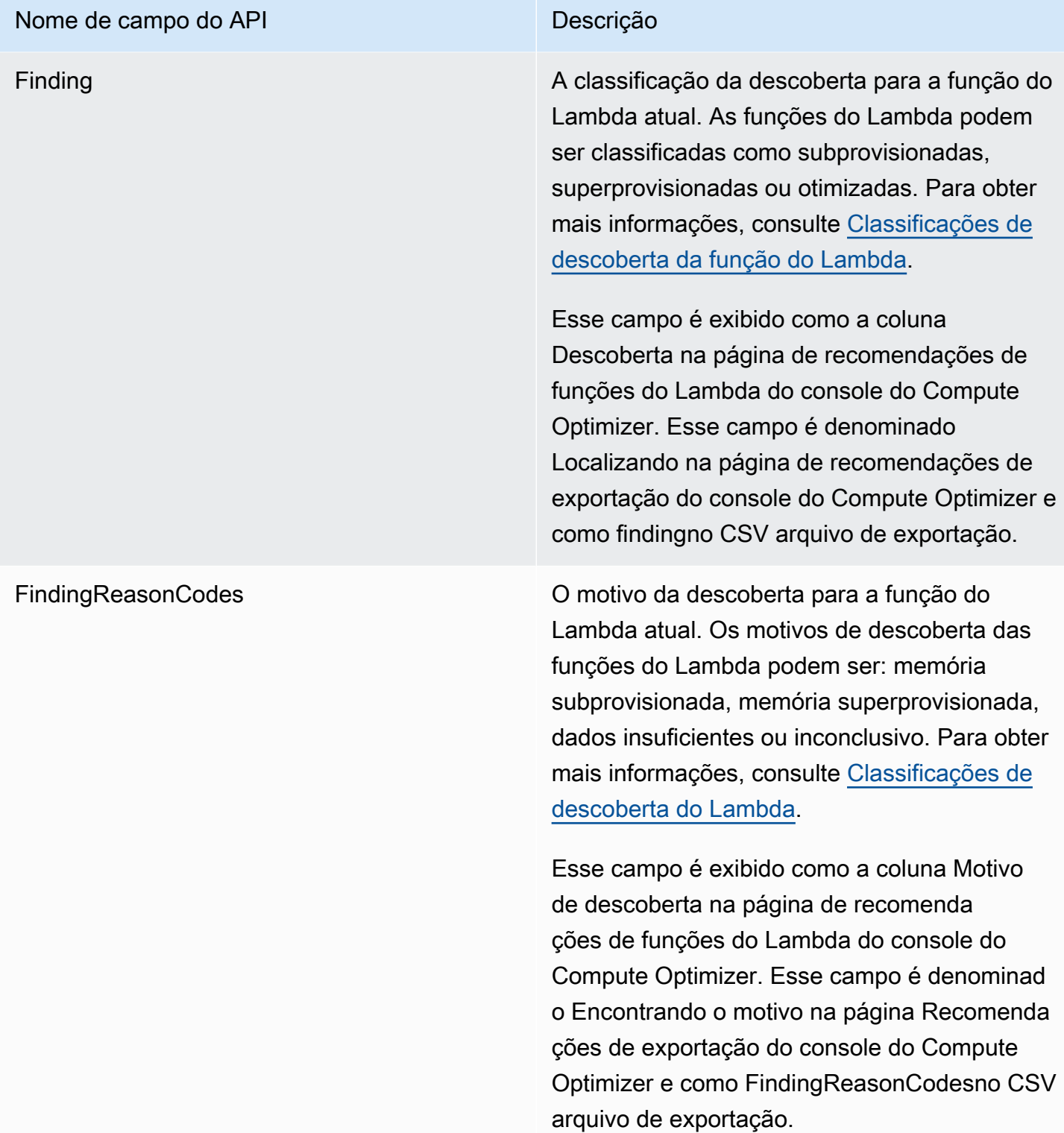

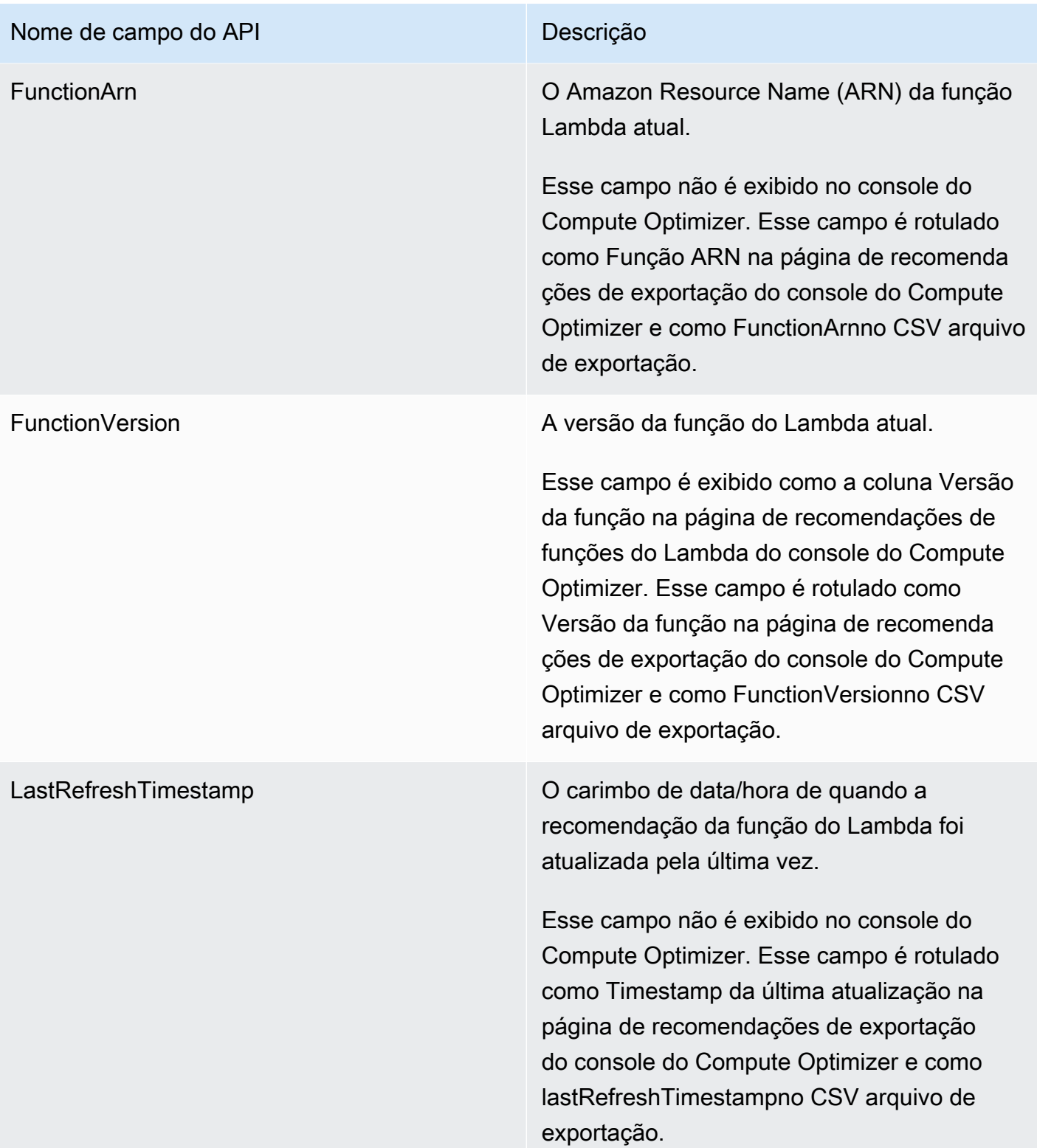

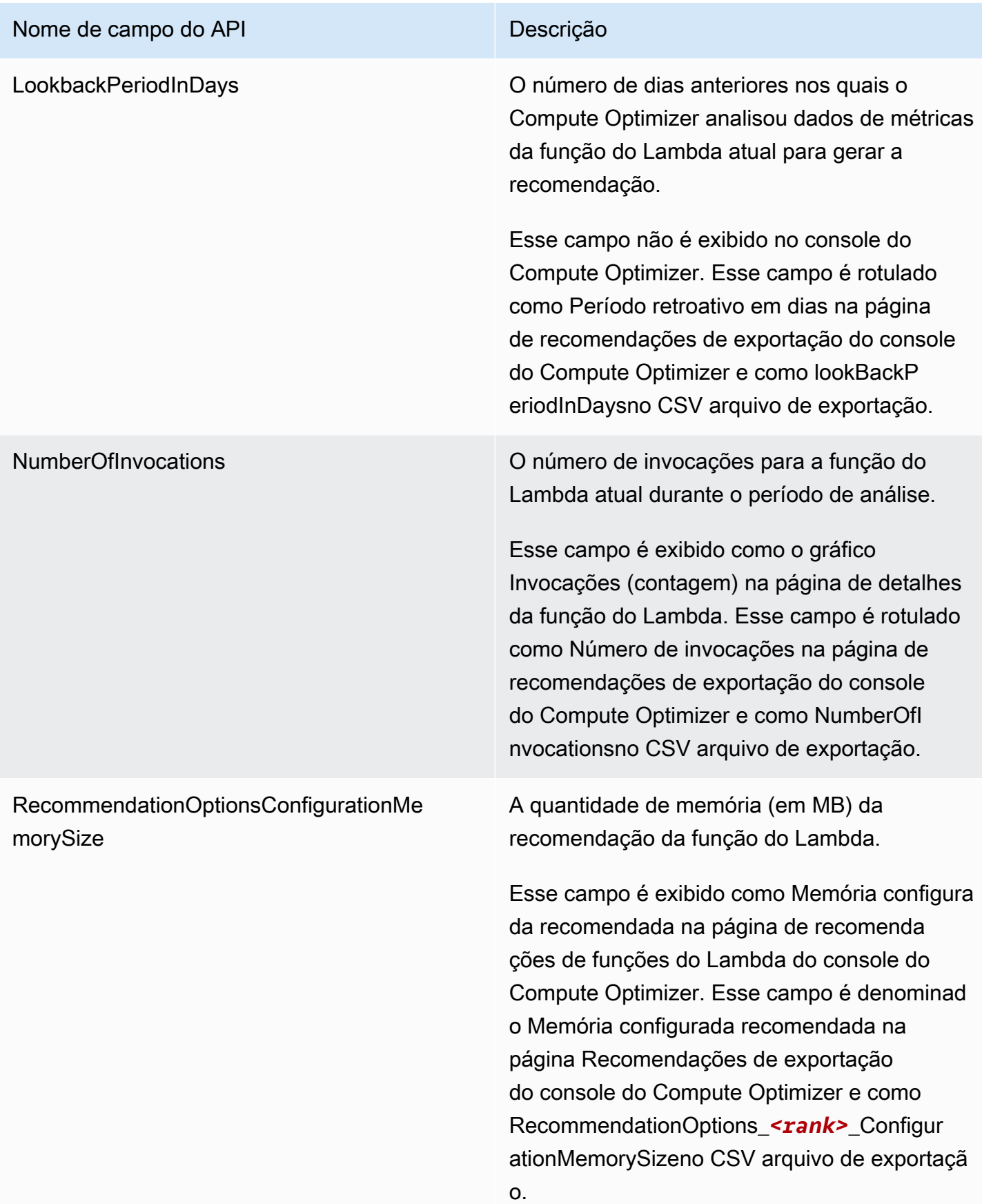

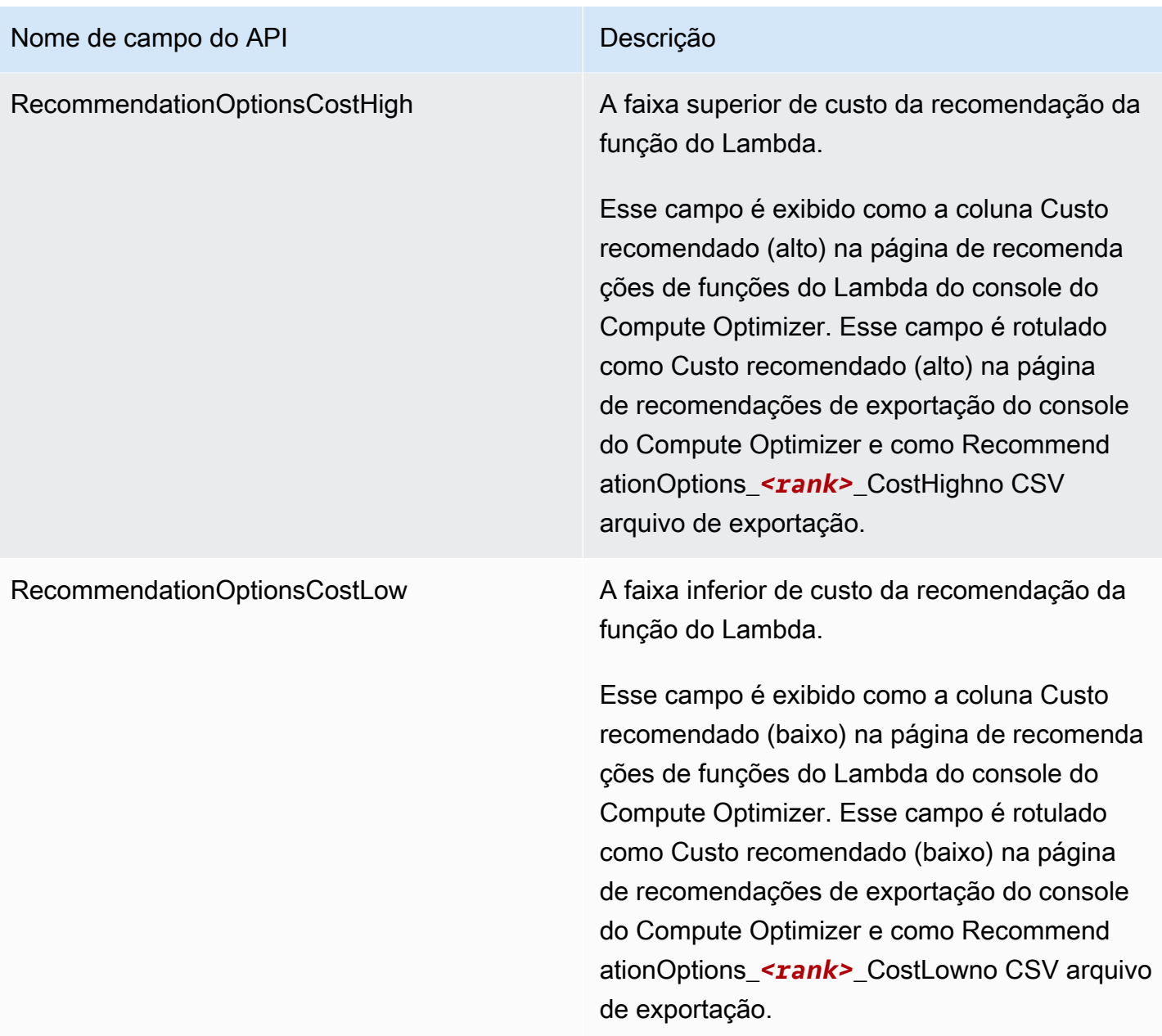

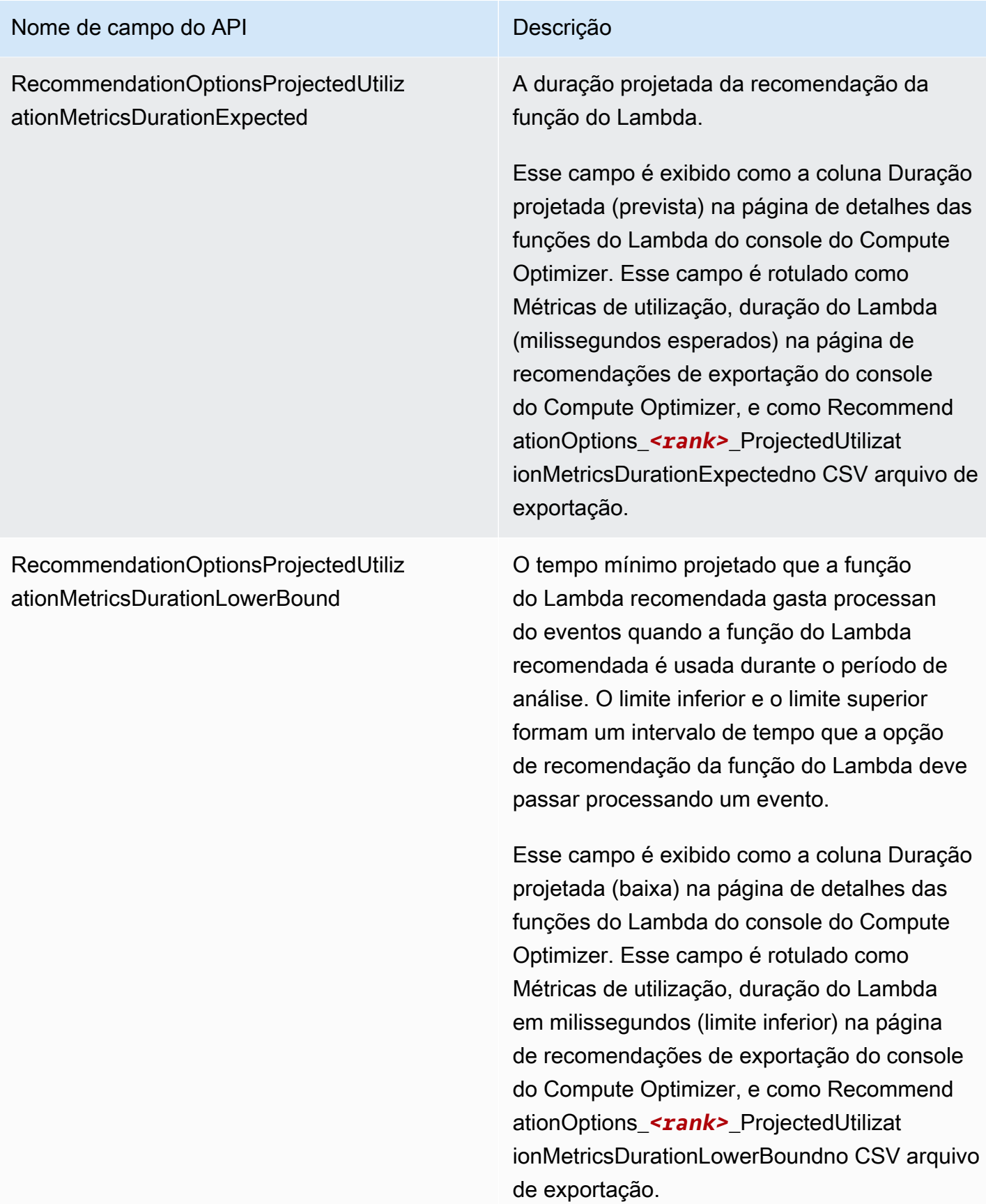

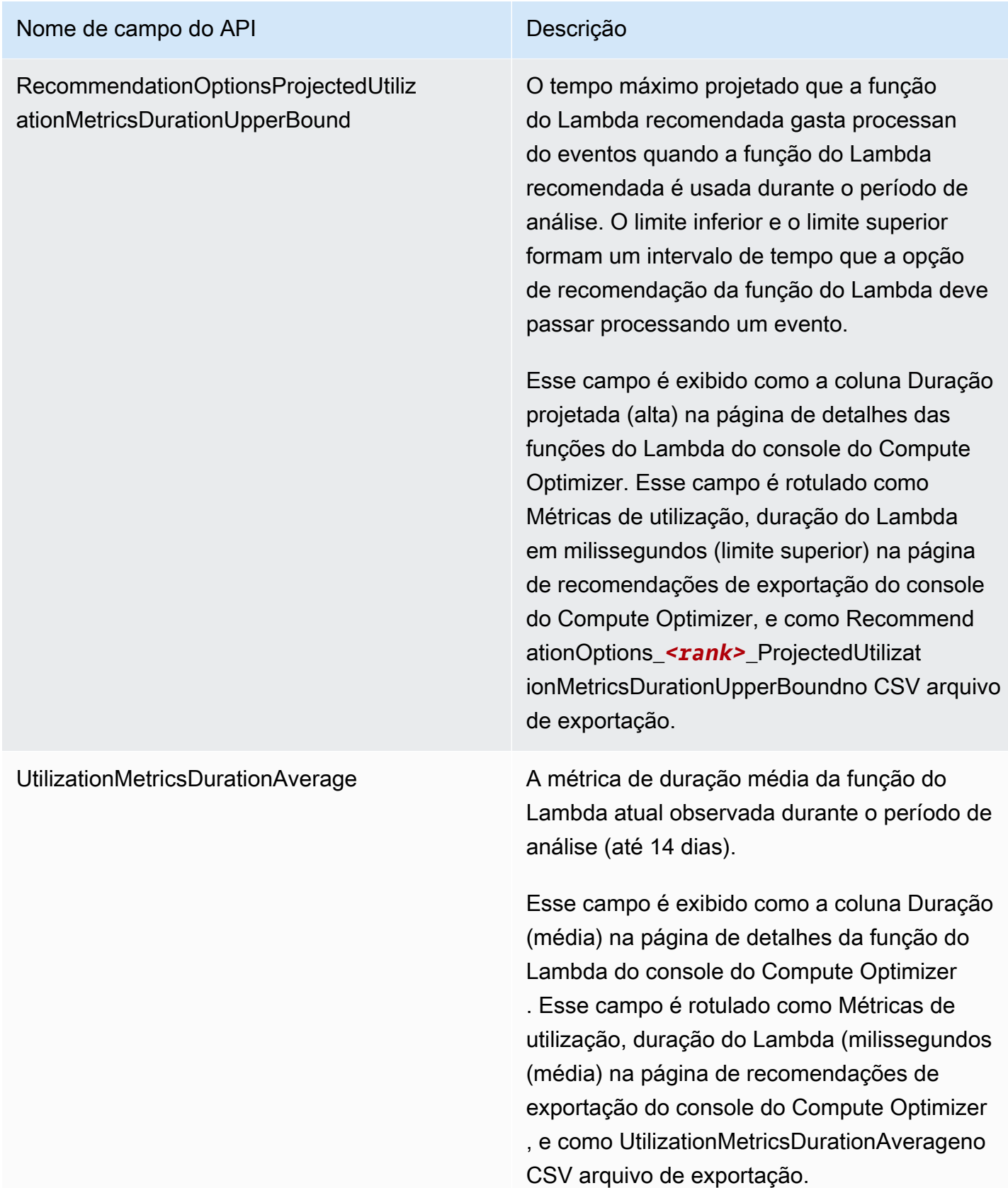

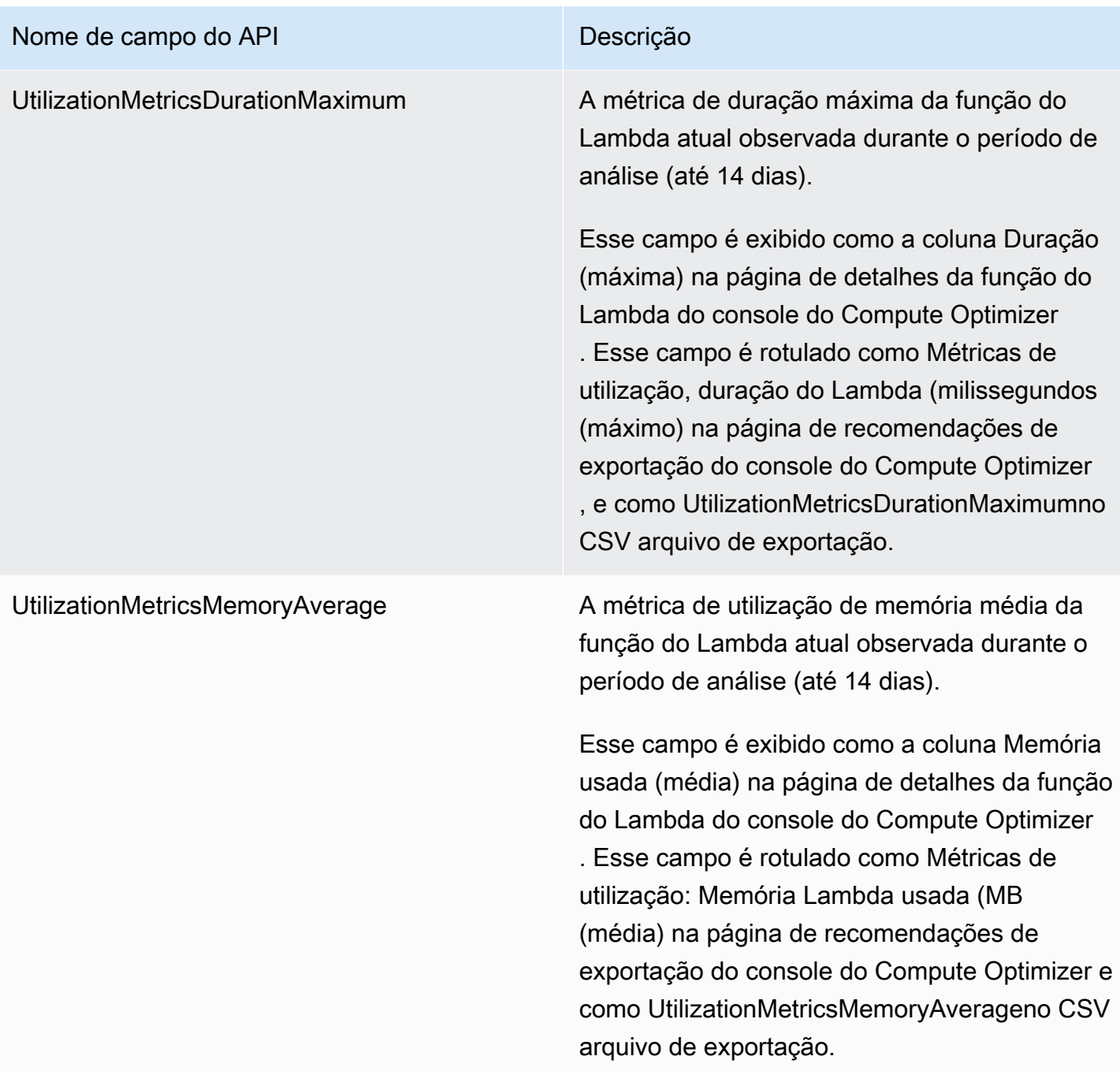

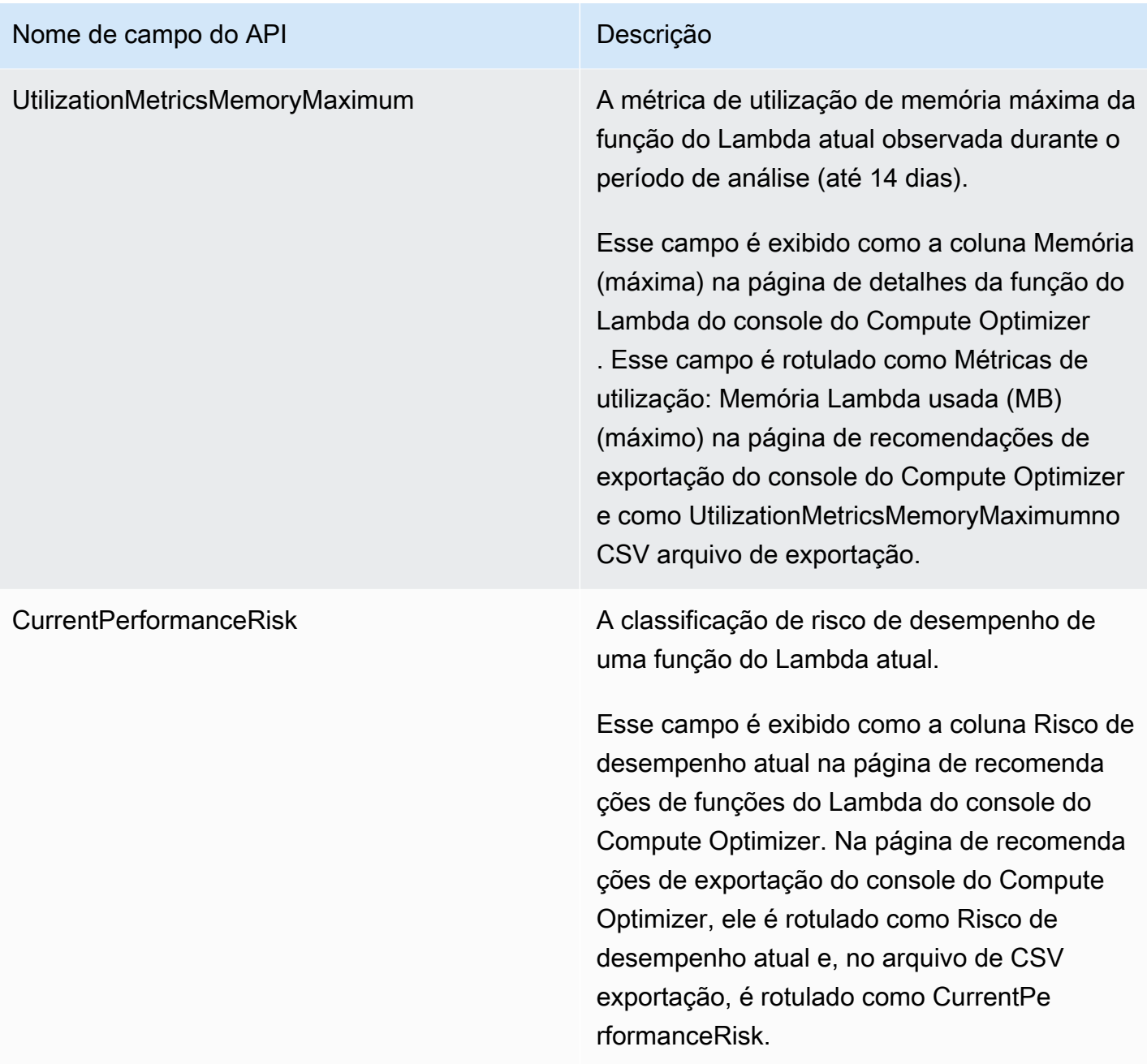

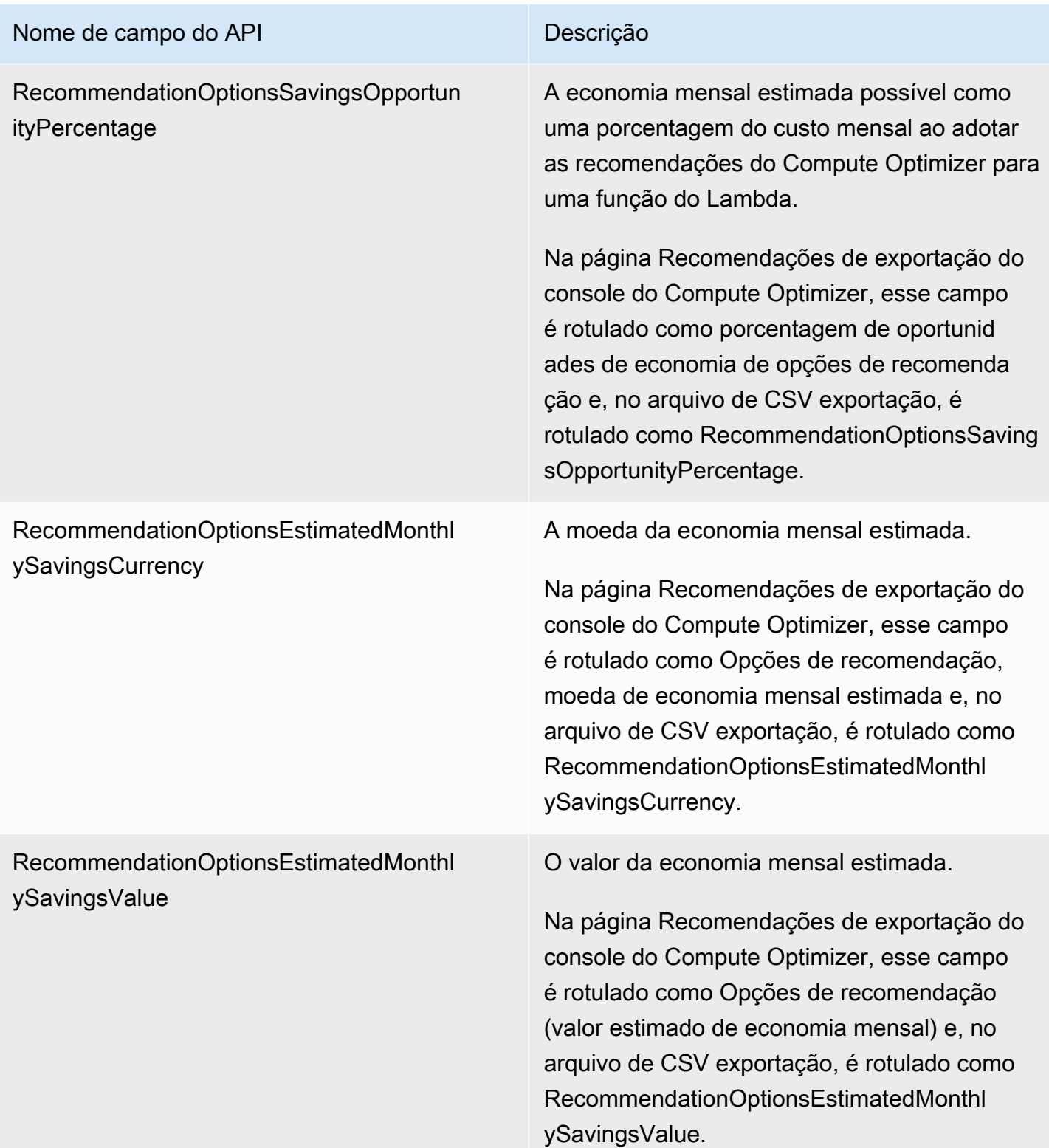

## Campos de recomendação para ECS serviços da Amazon no Fargate

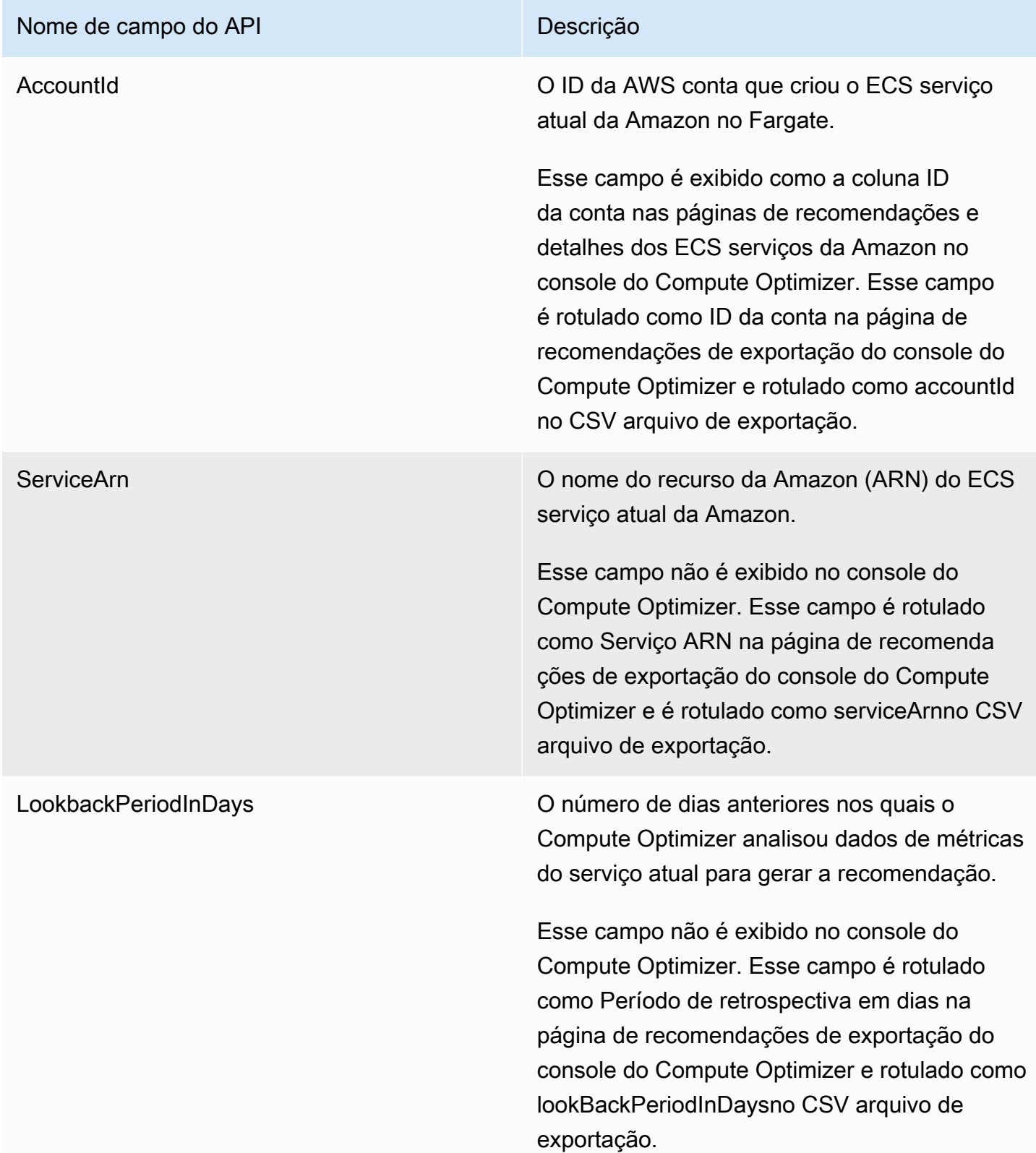

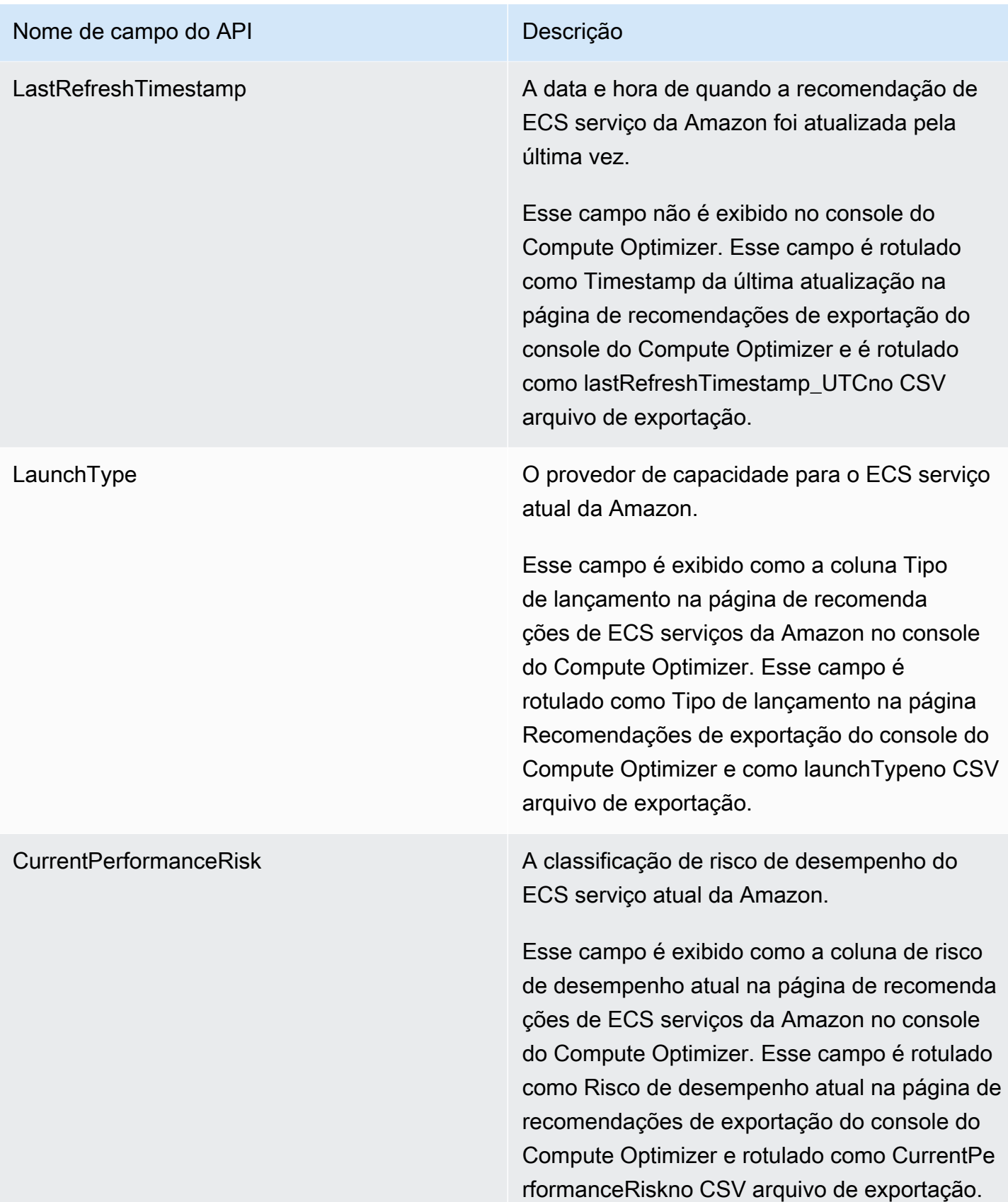

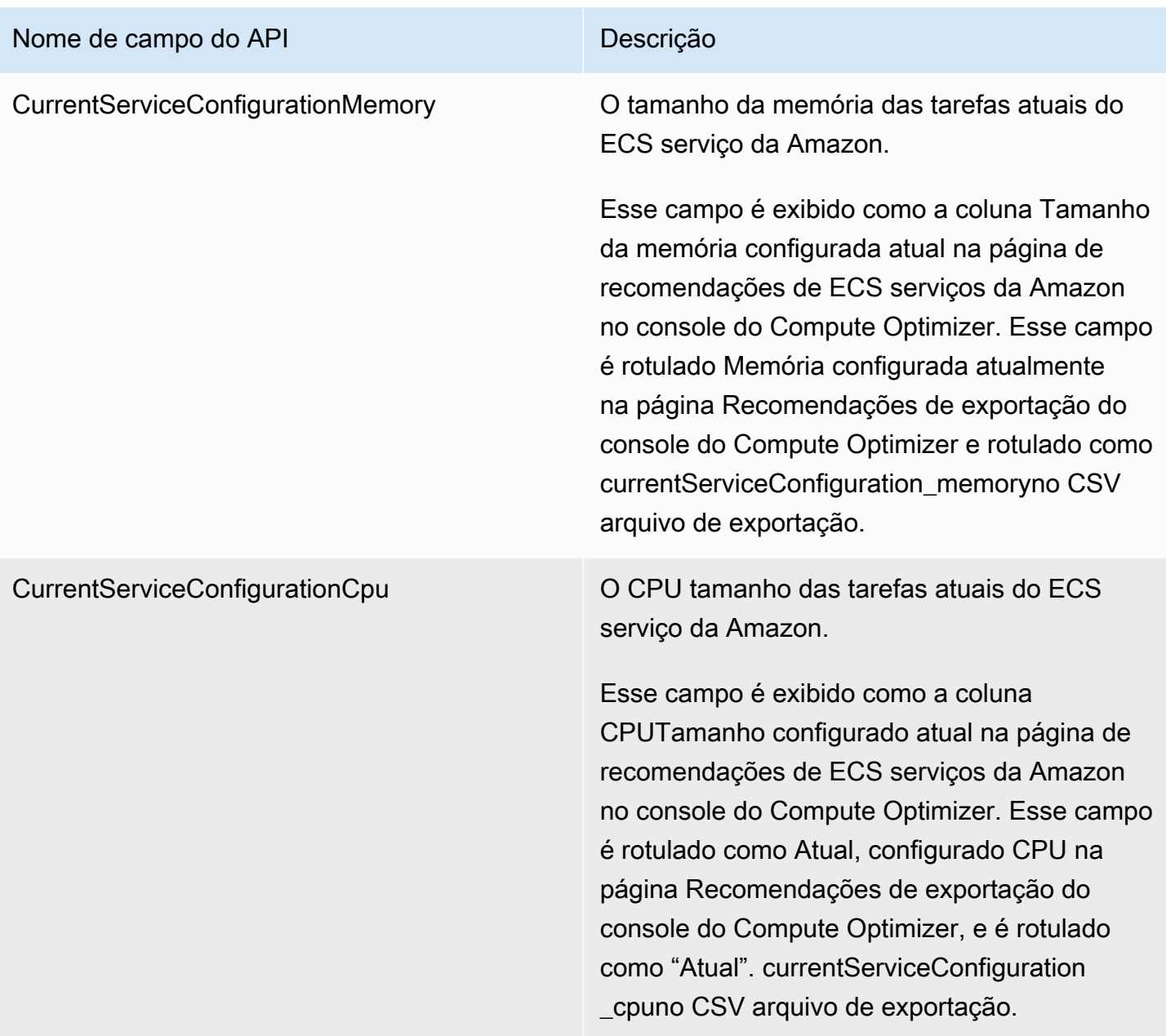

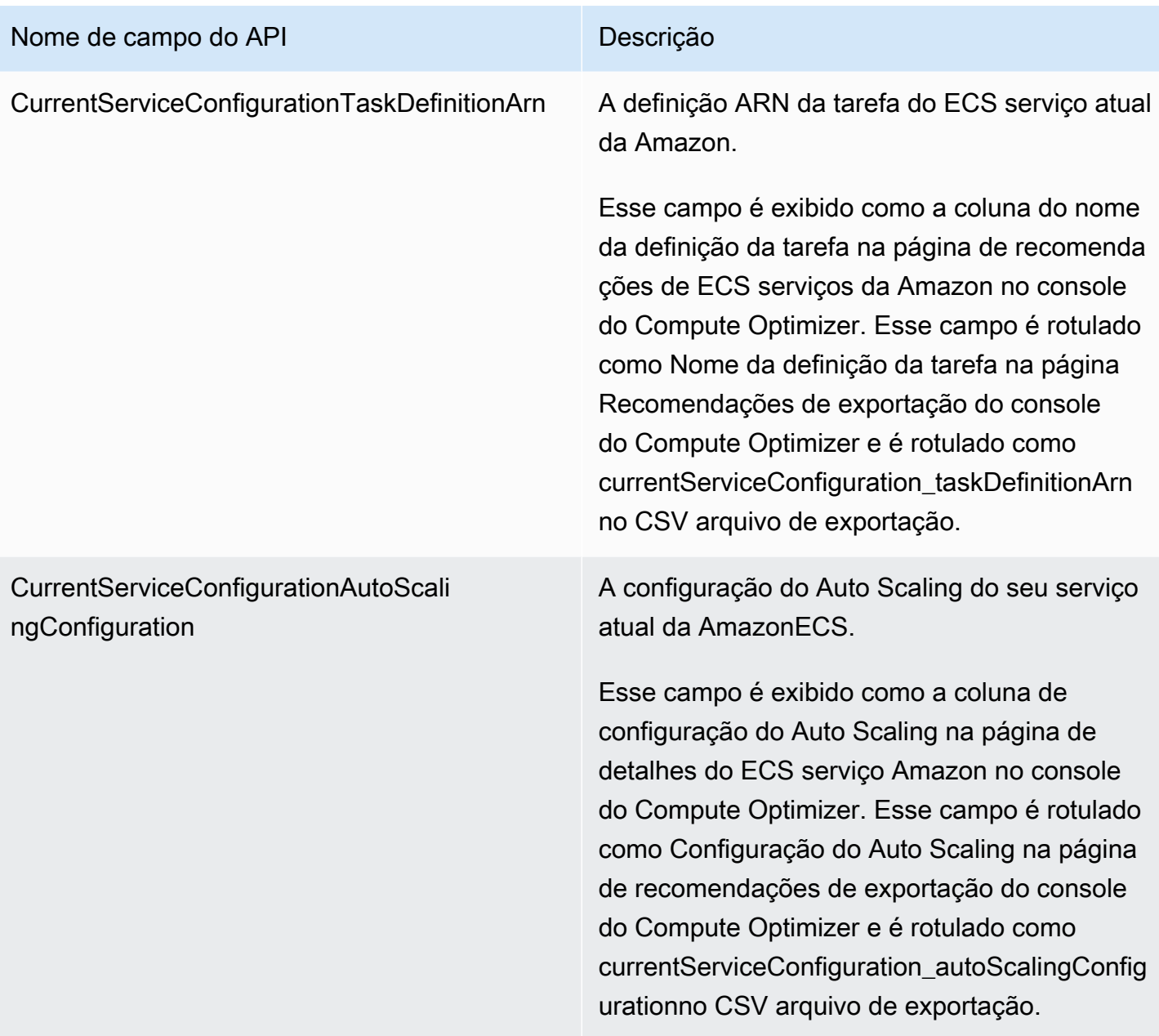

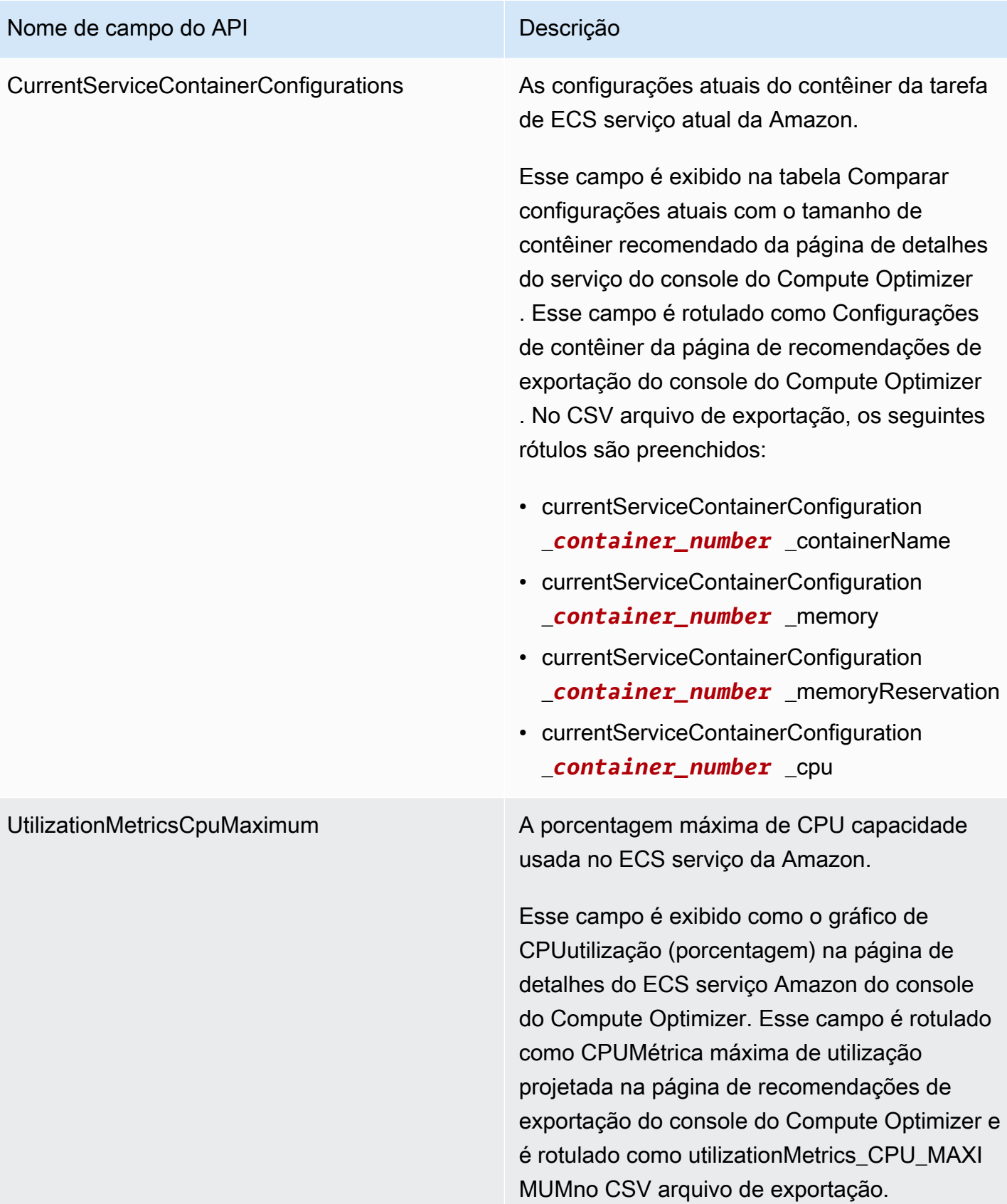

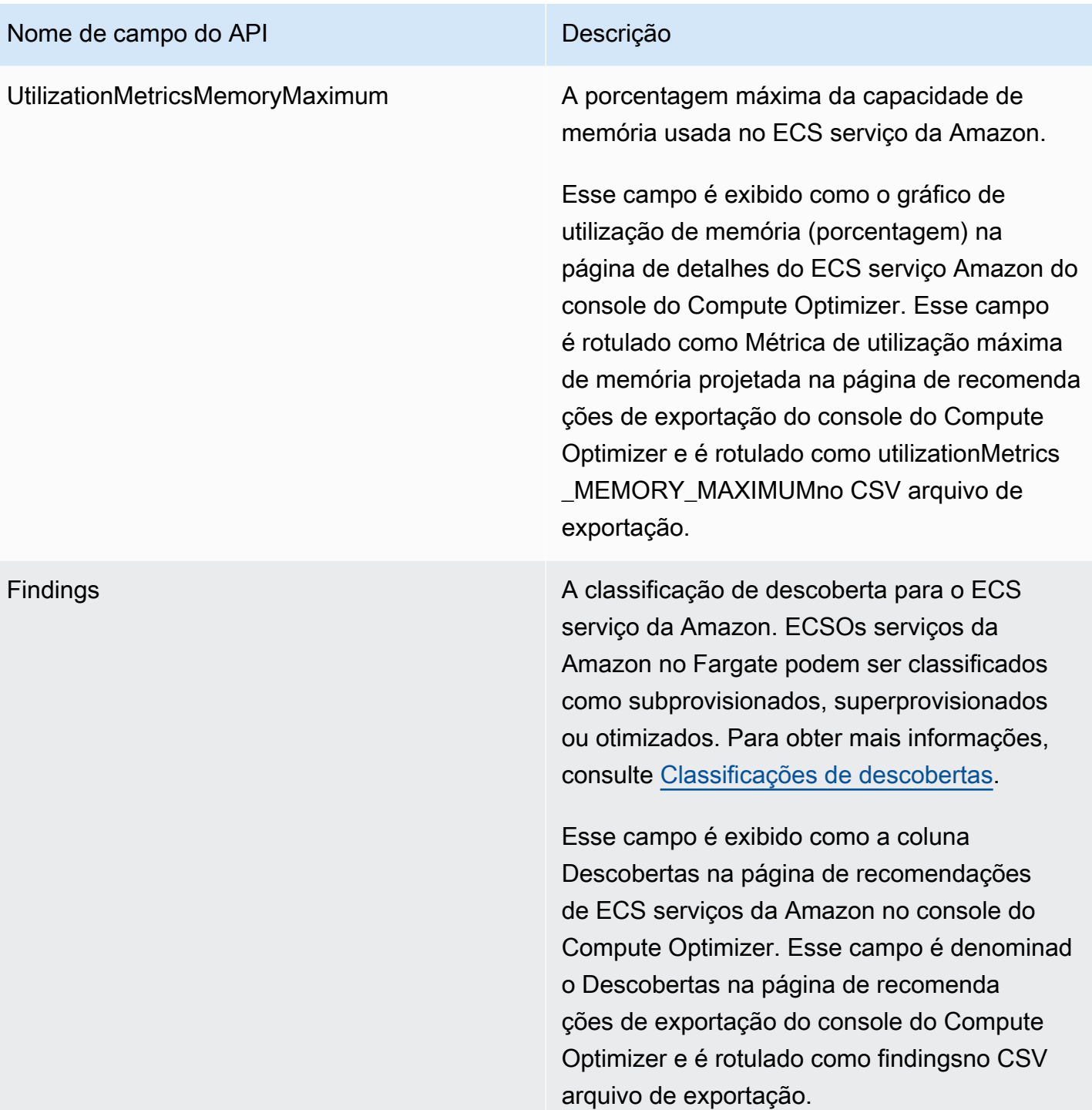

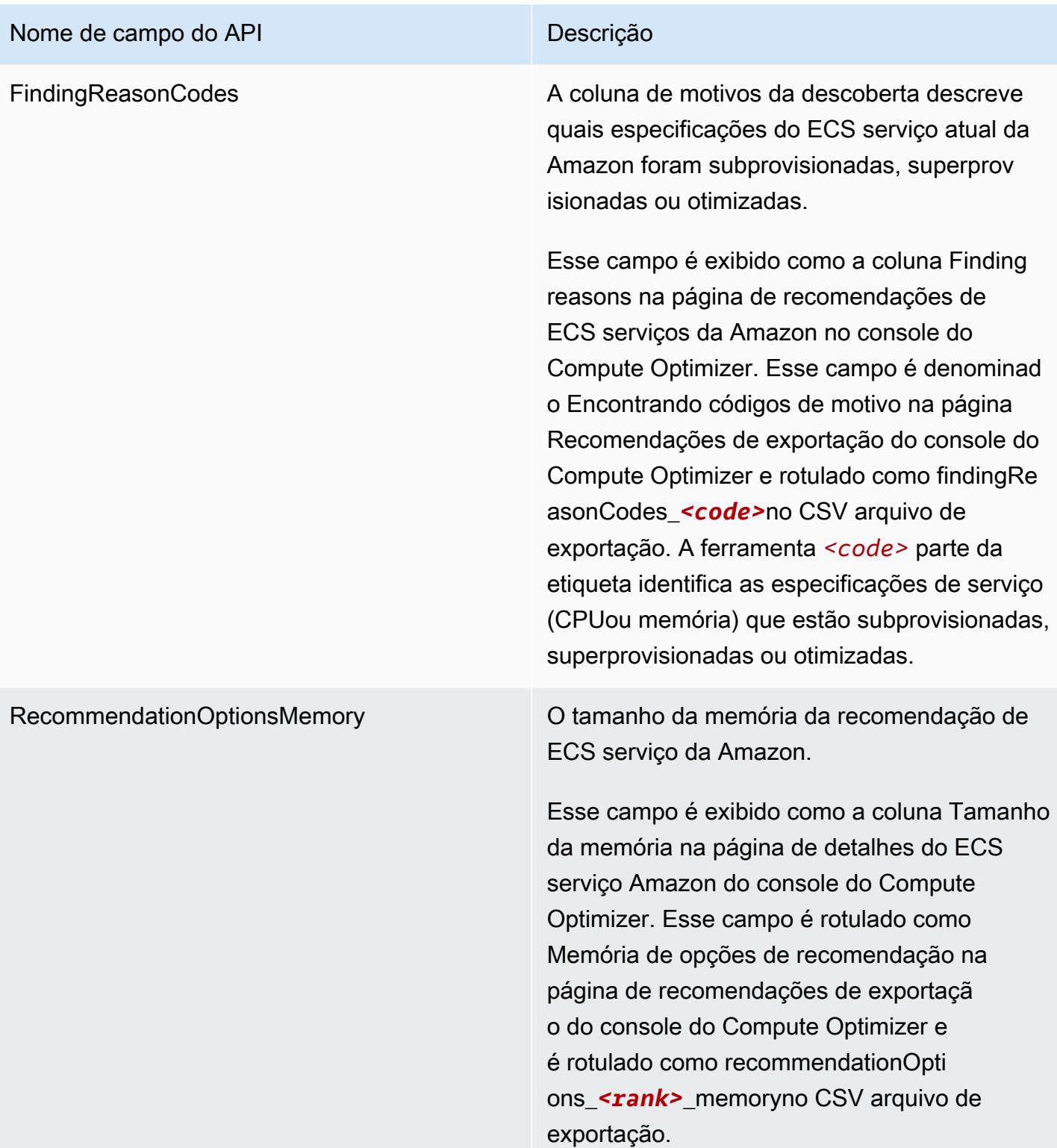

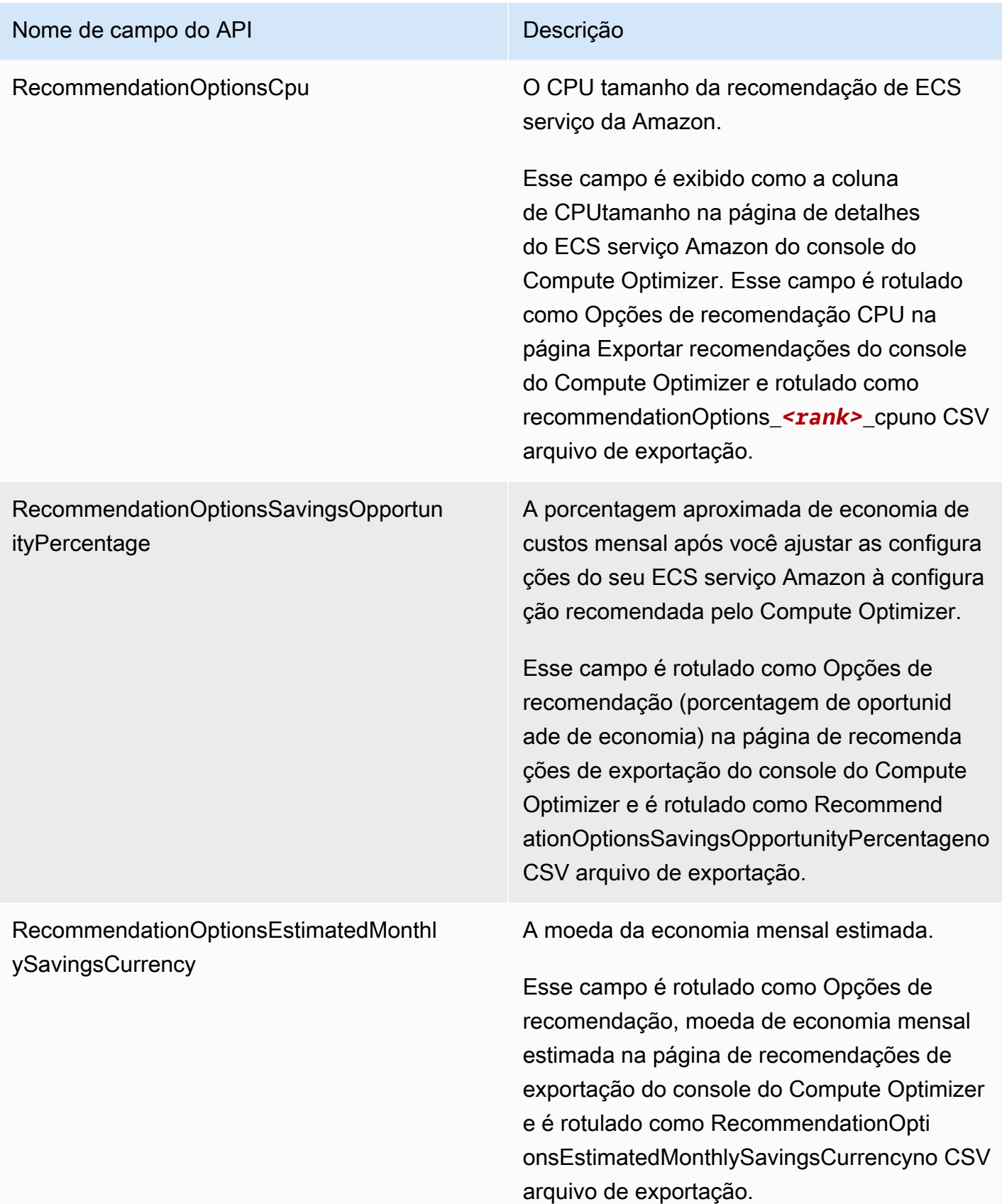

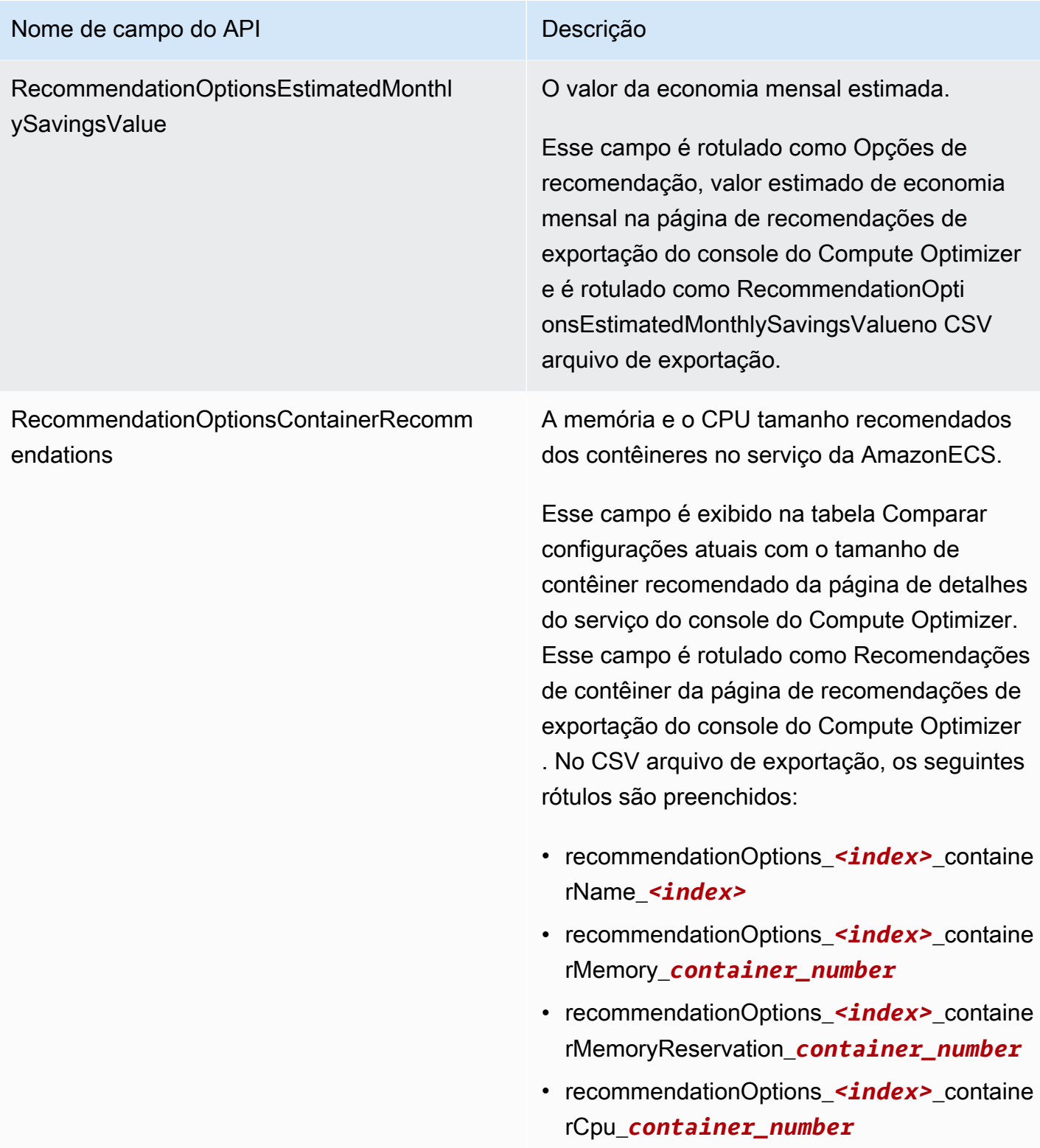

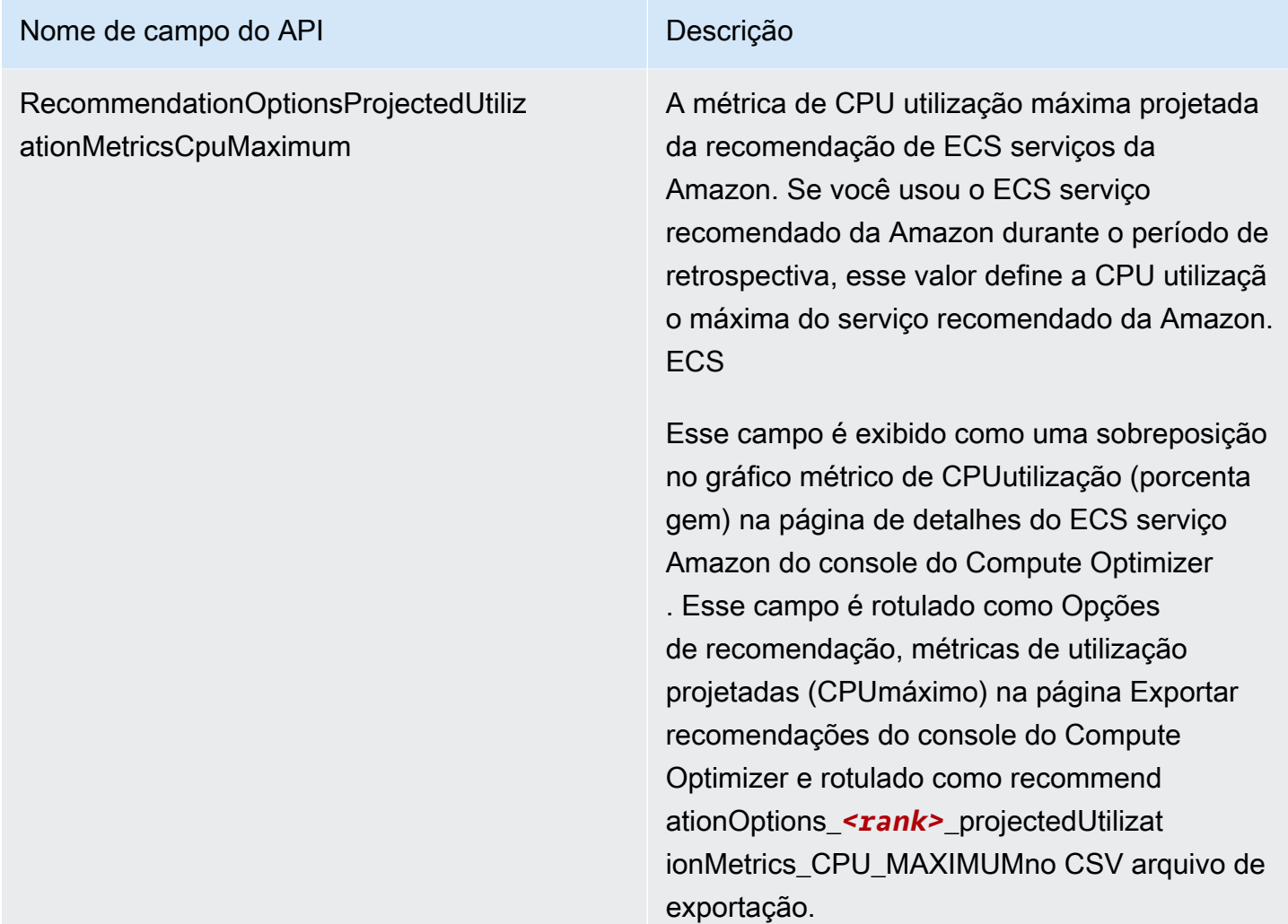

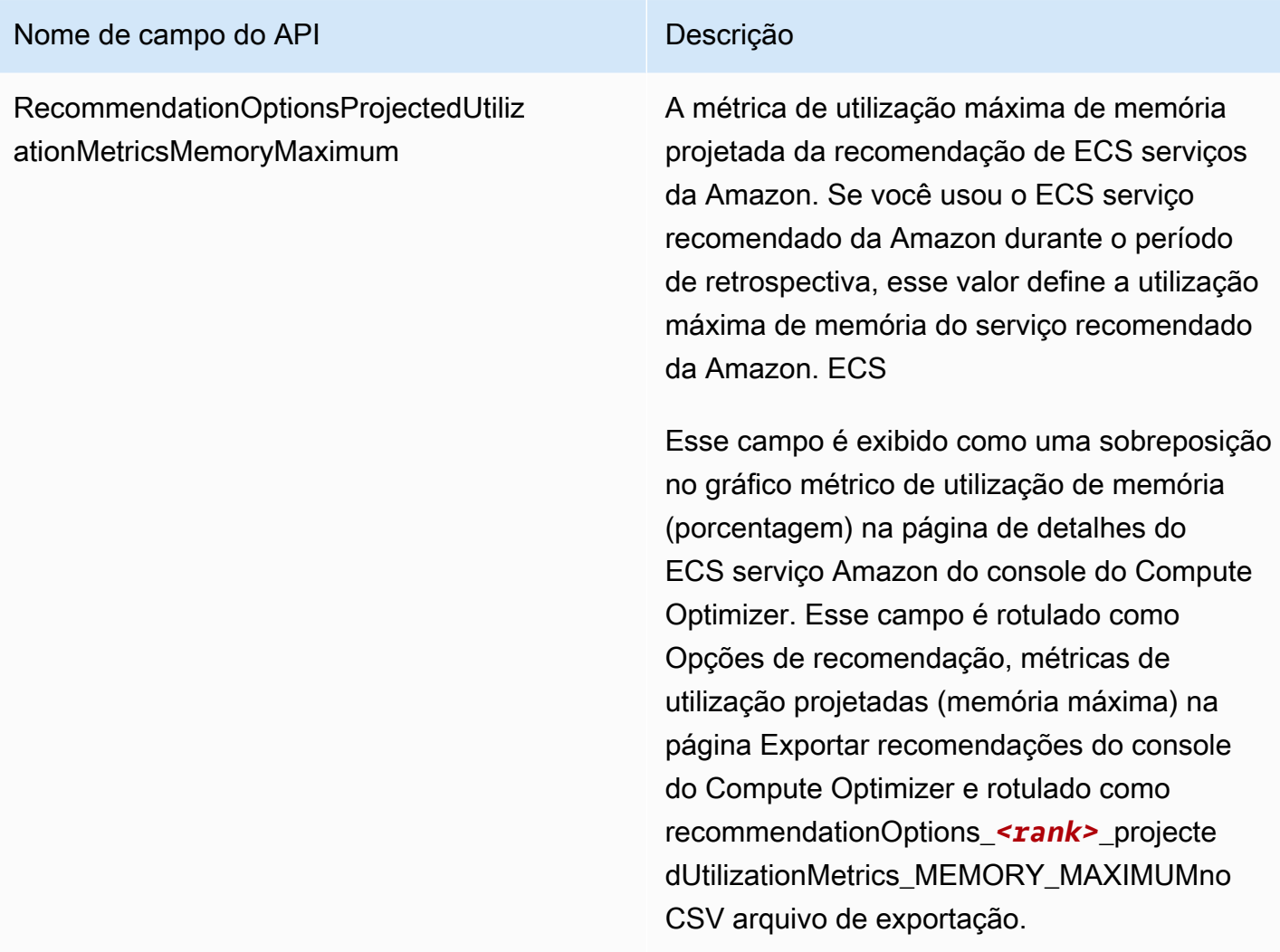

Campos de recomendação para licenças de software comercial

- **AccountId**
- **ResourceArn**
- **LookbackPeriodInDays**
- **LastRefreshTimestamp**
- **Findings**
- **FindingReasonCodes**
- **NumberOfCores**
- **CurrentLicenseConfigurationInstanceType**
- **CurrentLicenseConfigurationOperatingSystem**
- **CurrentLicenseConfigurationLicenseName**
- **CurrentLicenseConfigurationLicenseEdition**
- **CurrentLicenseConfigurationLicenseModel**
- **CurrentLicenseConfigurationLicenseVersion**
- **MetricsSource**
- **RecommendationOptionsOperatingSystem**
- **RecommendationOptionsLicenseEdition**
- **RecommendationOptionsLicenseModel**
- **RecommendationOptionsSavingsOpportunityPercentage**
- **RecommendationOptionsEstimatedMonthlySavingsCurrency**
- **RecommendationOptionsEstimatedMonthlySavingsValue**
- **Tags**

Campos de recomendação para instâncias de RDS banco de dados da Amazon

- **AccountId**
- **ResourceArn**
- **Engine**
- **EngineVersion**
- **Idle**
- **MultiAZDBInstance**
- **CurrentDBInstanceClass**
- **CurrentStorageConfigurationStorageType**
- **CurrentStorageConfigurationAllocatedStorage**
- **CurrentStorageConfigurationMaxAllocatedStorage**
- **CurrentStorageConfigurationIOPS**
- **CurrentStorageConfigurationStorageThroughput**
- **CurrentInstanceOnDemandHourlyPrice**
- **CurrentStorageOnDemandMonthlyPrice**
- **LookbackPeriodInDays**
- **UtilizationMetricsCpuMaximum**
- **UtilizationMetricsMemoryMaximum**
- **UtilizationMetricsEBSVolumeStorageSpaceUtilizationMaximum**
- **UtilizationMetricsNetworkReceiveThroughputMaximum**
- **UtilizationMetricsNetworkTransmitThroughputMaximum**
- **UtilizationMetricsEBSVolumeReadIOPSMaximum**
- **UtilizationMetricsEBSVolumeWriteIOPSMaximum**
- **UtilizationMetricsEBSVolumeReadThroughputMaximum**
- **UtilizationMetricsEBSVolumeWriteThroughputMaximum**
- **UtilizationMetricsDatabaseConnectionsMaximum**
- **InstanceFinding**
- **InstanceFindingReasonCodes**
- **StorageFinding**
- **StorageFindingReasonCodes**
- **InstanceRecommendationOptionsDBInstanceClass**
- **InstanceRecommendationOptionsRank**
- **InstanceRecommendationOptionsPerformanceRisk**
- **InstanceRecommendationOptionsProjectedUtilizationMetricsCpuMaximum**
- **StorageRecommendationOptionsStorageType**
- **StorageRecommendationOptionsAllocatedStorage**
- **StorageRecommendationOptionsMaxAllocatedStorage**
- **StorageRecommendationOptionsIOPS**
- **StorageRecommendationOptionsStorageThroughput**
- **StorageRecommendationOptionsRank**
- **InstanceRecommendationOptionsInstanceOnDemandHourlyPrice**
- **InstanceRecommendationOptionsSavingsOpportunityPercentage**
- **InstanceRecommendationOptionsEstimatedMonthlySavingsCurrency**
- **InstanceRecommendationOptionsEstimatedMonthlySavingsValue**
- **InstanceRecommendationOptionsSavingsOpportunityAfterDiscountsPercentage**
- **InstanceRecommendationOptionsEstimatedMonthlySavingsCurrencyAfterDiscounts**
- **InstanceRecommendationOptionsEstimatedMonthlySavingsValueAfterDiscounts**
- **StorageRecommendationOptionsOnDemandMonthlyPrice**
- **StorageRecommendationOptionsSavingsOpportunityPercentage**
- **StorageRecommendationOptionsEstimatedMonthlySavingsCurrency**
- **StorageRecommendationOptionsEstimatedMonthlySavingsValue**
- **StorageRecommendationOptionsSavingsOpportunityAfterDiscountsPercentage**
- **StorageRecommendationOptionsEstimatedMonthlySavingsCurrencyAfterDiscounts**
- **StorageRecommendationOptionsEstimatedMonthlySavingsValueAfterDiscounts**
- **EffectiveRecommendationPreferencesCpuVendorArchitectures**
- **EffectiveRecommendationPreferencesEnhancedInfrastructureMetrics**
- **EffectiveRecommendationPreferencesLookBackPeriod**
- **EffectiveRecommendationPreferencesSavingsEstimationMode**
- **LastRefreshTimestamp**
- **Tags**

### Arquivo de metadados

Um JSON arquivo de metadados é gerado com cada trabalho de exportação. O arquivo inclui as informações do esquema do arquivo de recomendações associado, como o dialeto dos dados, as definições das colunas e as descrições das colunas. O arquivo serve para ajudar a analisar o arquivo de exportação e descrever seu conteúdo. O arquivo de metadados é salvo no mesmo bucket e prefixo do S3 que você especificou para o arquivo de exportação.

O arquivo de metadados inclui as seguintes propriedades para cada coluna ou campo exportado:

- Name O nome da coluna de recomendações do campo de exportação.
- Titles O nome fácil de usar da coluna de recomendações.
- Datatype O tipo de dados da coluna.
- Null A string esperada quando a coluna é nula.
- Required Indica se os dados da coluna são obrigatórios.

Segue um exemplo das informações que estão incluídas no arquivo de metadados.

```
{ 
  "@context": [ 
    "http://www.w3.org/ns/csvw" 
  ], 
  "url": "us-east-1-2020-05-18T001229Z-f264881a-bfb3-4676-9b14-8d1243599ebb.csv", 
  "dc:title": "EC2 Instance Recommendations", 
  "dialect": { 
    "encoding": "utf-8", 
    "lineTerminators": [ 
      "\n" 
    ], 
    "doubleQuote": true, 
    "skipRows": 0, 
    "header": true, 
    "headerRowCount": 1, 
    "delimiter": ",", 
    "skipColumns": 0, 
    "skipBlankRows": false, 
    "trim": false 
  }, 
  "dc:modified": { 
    "@value": "2020-05-20", 
    "@type": "xsd:date" 
  }, 
  "tableSchema": { 
    "columns": [ 
      { 
         "name": "accountId", 
         "titles": "Account ID", 
         "datatype": "string", 
         "null": "", 
         "required": false 
      }, 
      { 
         "name": "instanceArn", 
         "titles": "Instance Arn", 
         "datatype": "string", 
         "null": "", 
         "required": false 
      }, 
       { 
         "name": "utilizationMetrics_CPU_MAXIMUM",
```

```
 "titles": "Cpu Maximum Utilization Metrics", 
       "datatype": "double", 
       "null": "", 
       "required": false 
    }, 
    { 
       "name": "recommendations_count", 
       "titles": "Number of recommendations", 
       "datatype": "integer", 
      "required": true 
    }, 
    { 
       "name": "recommendationOptions_1_instanceType", 
       "titles": "Recommendation 1 Instance Type", 
       "datatype": "integer", 
      "null": "", 
      "required": false 
    }, 
    { 
       "name": "lastRefreshTimestamp_UTC", 
       "titles": "Last Resfreshed Timestamp UTC", 
       "datatype": "datetime", 
       "format": "yyyy-MM-dd HH:mm:ss", 
       "null": "", 
      "required": false 
    }, 
   \mathcal{L} "name": "errorCode", 
       "titles": "Error Code", 
       "datatype": "string", 
      "required": true 
    }, 
    { 
       "name": "errorMessage", 
       "titles": "Error Message", 
       "datatype": "string", 
       "required": true 
    } 
  ] 
}
```
}

# Solução de problemas no Compute Optimizer

Esta seção aborda a solução de problemas por que falhas ou erros podem ocorrer ao usar o Compute Optimizer. Aqui você também encontra soluções para mitigar esses problemas.

### Tópicos

- [Falha ao criar uma função vinculada ao serviço](#page-280-0)
- [Falha ao habilitar o acesso confiável](#page-280-0)
- [Falha ao obter ou atualizar as preferências de recomendação de métricas de infraestrutura](#page-281-0) [aprimoradas](#page-281-0)
- [Solução de problemas para falhas nos trabalhos de exportação](#page-282-0)

## <span id="page-280-0"></span>Falha ao criar uma função vinculada ao serviço

### Descrição

As contas mostram um status de Falha na aceitação e uma descrição de Falha ao criar uma função vinculada ao serviço.

### Causa

O Compute Optimizer AWS Identity and Access Management usa IAM () funções vinculadas ao serviço. Essas funções incluem todas as permissões que o serviço exige para ligar para outras pessoas Serviços da AWS em seu nome. Você deve configurar permissões para permitir que uma IAM entidade (usuário, grupo ou função) crie uma função vinculada ao serviço para o Compute Optimizer. O usuário que tentou optar por usar o Compute Optimizer pode não ter as permissões necessárias para criar a função vinculada ao serviço.

### Solução

Adicione as permissões necessárias ao usuário que está optando por usar o Compute Optimizer. Para obter mais informações, consulte [the section called "Permissões de perfil vinculado ao serviço".](#page-46-0)

## Falha ao habilitar o acesso confiável

### Descrição

Falha ao criar uma função vinculada ao serviço 273

As contas mostram um status de Falha na aceitação e uma descrição de Falha ao habilitar o acesso confiável.

#### Causa

Você pode usar o acesso confiável para habilitar o Compute Optimizer a executar tarefas em sua organização e suas contas em seu nome. Para obter mais informações sobre acesso AWS Organizations confiável, consulte [Usando AWS Organizations com outros AWS serviços](https://docs.aws.amazon.com/organizations/latest/userguide/orgs_integrate_services.html) no Guia do AWS Organizations Usuário. Quando você opta por usar a conta de gerenciamento da sua organização e inclui todas as contas de membros da organização, o acesso confiável para o Compute Optimizer é ativado automaticamente na conta da sua organização. O usuário que tentou optar por usar o Compute Optimizer pode não ter as permissões necessárias para estar com o acesso confiável habilitado.

#### Solução

Adicione as permissões necessárias ao usuário que está optando por usar o Compute Optimizer. Para obter mais informações, consulte [Permissões necessárias para habilitar o acesso confiável](https://docs.aws.amazon.com/organizations/latest/userguide/orgs_integrate_services.html#orgs_trusted_access_perms) no Guia do usuário do AWS Organizations . Depois de adicionar as permissões necessárias, aceite o Compute Optimizer novamente usando a conta de gerenciamento da sua organização e inclua todas as contas de membros dentro da organização. Para obter mais informações, consulte [the section](#page-23-0)  [called "Optando pelo Compute Optimizer"](#page-23-0).

# <span id="page-281-0"></span>Falha ao obter ou atualizar as preferências de recomendação de métricas de infraestrutura aprimoradas

### Descrição

É exibido um banner indicando que o console do Compute Optimizer não conseguiu obter ou atualizar as preferências de recomendação de métricas de infraestrutura aprimoradas.

#### Causa

Talvez você não tenha as permissões necessárias para visualizar ou atualizar preferências de recomendação.

Solução

Adicione as permissões necessárias ao usuário que vai visualizar ou editar as preferências de recomendação. Para obter mais informações, consulte [Políticas para conceder acesso para](#page-33-0)  [gerenciar as preferências de recomendação do Compute Optimizer](#page-33-0).

### <span id="page-282-0"></span>Solução de problemas para falhas nos trabalhos de exportação

Ao tentar exportar suas recomendações de recursos, você pode encontrar as mensagens de erro ou problemas a seguir. Use as informações fornecidas para tentar resolver o erro antes de exportar suas recomendações novamente.

Você não tem permissões para o bucket do Amazon S3 especificado. Confirme as permissões do seu bucket do S3 e tente novamente.

Confirme que você configurou as permissões necessárias no bucket do Amazon S3. Para obter mais informações, consulte [Especificação de um bucket S3 existente para exportação de suas](#page-178-0)  [recomendações](#page-178-0).

O bucket do Amazon S3 especificado é público. Somente buckets do S3 privados são aceitos.

O bucket do Amazon S3 deve ser definido para bloquear o acesso público. Para obter mais informações, consulte [Bloquear o acesso público ao armazenamento do Amazon S3](https://docs.aws.amazon.com/AmazonS3/latest/dev/access-control-block-public-access.html) no Guia do usuário do Amazon Simple Storage Service.

Você criou um trabalho de exportação manual ou automático, mas faltam dados de recomendação no seu bucket do Amazon S3.

Ligue DescribeRecommendationExportJobs API para o para verificar o status final do trabalho de exportação. Se o trabalho de exportação falhar, tente ligar Export*Resource*Recommendations API novamente para o. Para obter mais informações, consulte [DescribeRecommendationExportJobsn](https://docs.aws.amazon.com/compute-optimizer/latest/APIReference/API_DescribeRecommendationExportJobs.html)a AWS Compute Optimizer APIReferência.

# Segurança em AWS Compute Optimizer

A segurança na nuvem AWS é a maior prioridade. Como AWS cliente, você se beneficia de uma arquitetura de data center e rede criada para atender aos requisitos das organizações mais sensíveis à segurança.

A segurança é uma responsabilidade compartilhada entre você AWS e você. O [modelo de](https://aws.amazon.com/compliance/shared-responsibility-model/)  [responsabilidade compartilhada](https://aws.amazon.com/compliance/shared-responsibility-model/) descreve isso como a segurança da nuvem e na nuvem:

- Segurança da nuvem AWS é responsável por proteger a infraestrutura que executa AWS os serviços na AWS nuvem. AWS também fornece serviços que você pode usar com segurança. Auditores terceirizados testam e verificam regularmente a eficácia de nossa segurança como parte dos Programas de [AWS Conformidade dos Programas](https://aws.amazon.com/compliance/programs/) de . Para saber mais sobre os programas de conformidade aplicáveis AWS Compute Optimizer, consulte [AWS Serviços no escopo por](https://aws.amazon.com/compliance/services-in-scope/) [programa de conformidade](https://aws.amazon.com/compliance/services-in-scope/).
- Segurança na nuvem Sua responsabilidade é determinada pelo AWS serviço que você usa. Você também é responsável por outros fatores, incluindo a confidencialidade de seus dados, os requisitos da empresa e as leis e regulamentos aplicáveis.

Esta documentação ajuda você a entender como aplicar o modelo de responsabilidade compartilhada ao usar o Compute Optimizer. Os tópicos a seguir mostram como configurar o Compute Optimizer para atender aos seus objetivos de segurança e conformidade. Você também aprenderá a usar outros AWS serviços que ajudam a monitorar e proteger seus recursos do Compute Optimizer.

### Tópicos

- [Proteção de dados em AWS Compute Optimizer](#page-283-0)
- [Validação de conformidade para AWS Compute Optimizer](#page-284-0)

## <span id="page-283-0"></span>Proteção de dados em AWS Compute Optimizer

O modelo de [responsabilidade AWS compartilhada O modelo](https://aws.amazon.com/compliance/shared-responsibility-model/) se aplica à proteção de dados em AWS Compute Optimizer. Conforme descrito neste modelo, AWS é responsável por proteger a infraestrutura global que executa todos os Nuvem AWS. Você é responsável por manter o controle sobre seu conteúdo hospedado nessa infraestrutura. Esse conteúdo inclui as tarefas de configuração e gerenciamento de segurança dos AWS serviços que você usa. Para obter mais informações sobre privacidade de [dados](https://aws.amazon.com/compliance/data-privacy-faq), consulte a . Para obter informações sobre proteção de dados na Europa, consulte o [Modelo de Responsabilidade AWS Compartilhada e GDPR](https://aws.amazon.com/blogs/security/the-aws-shared-responsibility-model-and-gdpr/) a postagem no blog AWS de segurança.

Para fins de proteção de dados, recomendamos que você proteja Conta da AWS as credenciais e configure contas de usuário individuais com AWS Identity and Access Management (IAM). Dessa maneira, cada usuário receberá apenas as permissões necessárias para cumprir suas obrigações de trabalho. Recomendamos também que você proteja seus dados das seguintes formas:

- Use a autenticação multifator (MFA) com cada conta.
- UseSSL/TLSpara se comunicar com AWS os recursos. Recomendamos TLS 1.2 ou posterior.
- Configure API e registre as atividades do usuário com AWS CloudTrail.
- Use soluções AWS de criptografia, juntamente com todos os controles de segurança padrão nos AWS serviços.
- Use serviços gerenciados de segurança avançada, como o Amazon Macie, que ajuda a localizar e proteger dados pessoais armazenados no Amazon S3.
- Se você precisar de FIPS 140-2 módulos criptográficos validados ao acessar AWS por meio de uma interface de linha de comando ou umaAPI, use um endpoint. FIPS Para obter mais informações sobre os FIPS endpoints disponíveis, consulte [Federal Information Processing](https://aws.amazon.com/compliance/fips/)  [Standard \(FIPS\) 140-2.](https://aws.amazon.com/compliance/fips/)

É altamente recomendável que você nunca coloque informações de identificação confidenciais, como endereços de e-mail dos seus clientes, em marcações ou campos de formato livre, como um campo Name (Nome). Isso inclui quando você trabalha com o Compute Optimizer ou AWS outros serviços usando o consoleAPI,,, AWS CLI ou. AWS SDKs Quaisquer dados inseridos em marcações ou campos de formato livre usados para nomes podem ser usados para logs de cobrança ou diagnóstico. Se você fornecer um URL para um servidor externo, é altamente recomendável que você não inclua informações de credenciais no URL para validar sua solicitação para esse servidor.

## <span id="page-284-0"></span>Validação de conformidade para AWS Compute Optimizer

Auditores terceirizados avaliam a segurança e a conformidade AWS Compute Optimizer como parte de vários programas de AWS conformidade. O Compute Optimizer não está no escopo de nenhum programa de AWS conformidade.

Para obter uma lista de AWS serviços no escopo de programas de conformidade específicos, consulte [AWS Serviços no escopo do programa de conformidade AWS](https://aws.amazon.com/compliance/services-in-scope/) . Para obter informações gerais, consulte Programas de [AWS](https://aws.amazon.com/compliance/programs/) de conformidade.

Sua responsabilidade de conformidade ao usar o Compute Optimizer é determinada pela confidencialidade de seus dados, pelos objetivos de conformidade da sua empresa e pelas leis e regulamentações aplicáveis. AWS fornece os seguintes recursos para ajudar na conformidade:

- [Guias de início rápido de segurança e conformidade](https://aws.amazon.com/quickstart/?awsf.quickstart-homepage-filter=categories%23security-identity-compliance) Esses guias de implantação discutem considerações sobre arquitetura e fornecem medidas para implantar ambientes de linha de base focados em segurança e conformidade na AWS.
- AWS Recursos de<https://aws.amazon.com/compliance/resources/>de conformidade Essa coleção de pastas de trabalho e guias pode ser aplicada ao seu setor e local.
- [Avaliação de recursos com regras](https://docs.aws.amazon.com/config/latest/developerguide/evaluate-config.html) no Guia do AWS Config desenvolvedor O AWS Config serviço avalia o quão bem suas configurações de recursos estão em conformidade com as práticas internas, as diretrizes e os regulamentos do setor.
- [AWS Security Hub](https://docs.aws.amazon.com/securityhub/latest/userguide/what-is-securityhub.html) Esse AWS serviço fornece uma visão abrangente do seu estado de segurança interno, AWS que ajuda você a verificar sua conformidade com os padrões e as melhores práticas do setor de segurança.

## <span id="page-286-0"></span>Histórico do documento para AWS Compute Optimizer

A tabela a seguir descreve a documentação desta versão do AWS Compute Optimizer.

- APIversão: 2019-11-30
- Última atualização da documentação: 15 de agosto de 2019

A tabela a seguir descreve a documentação desta versão do Compute Optimizer.

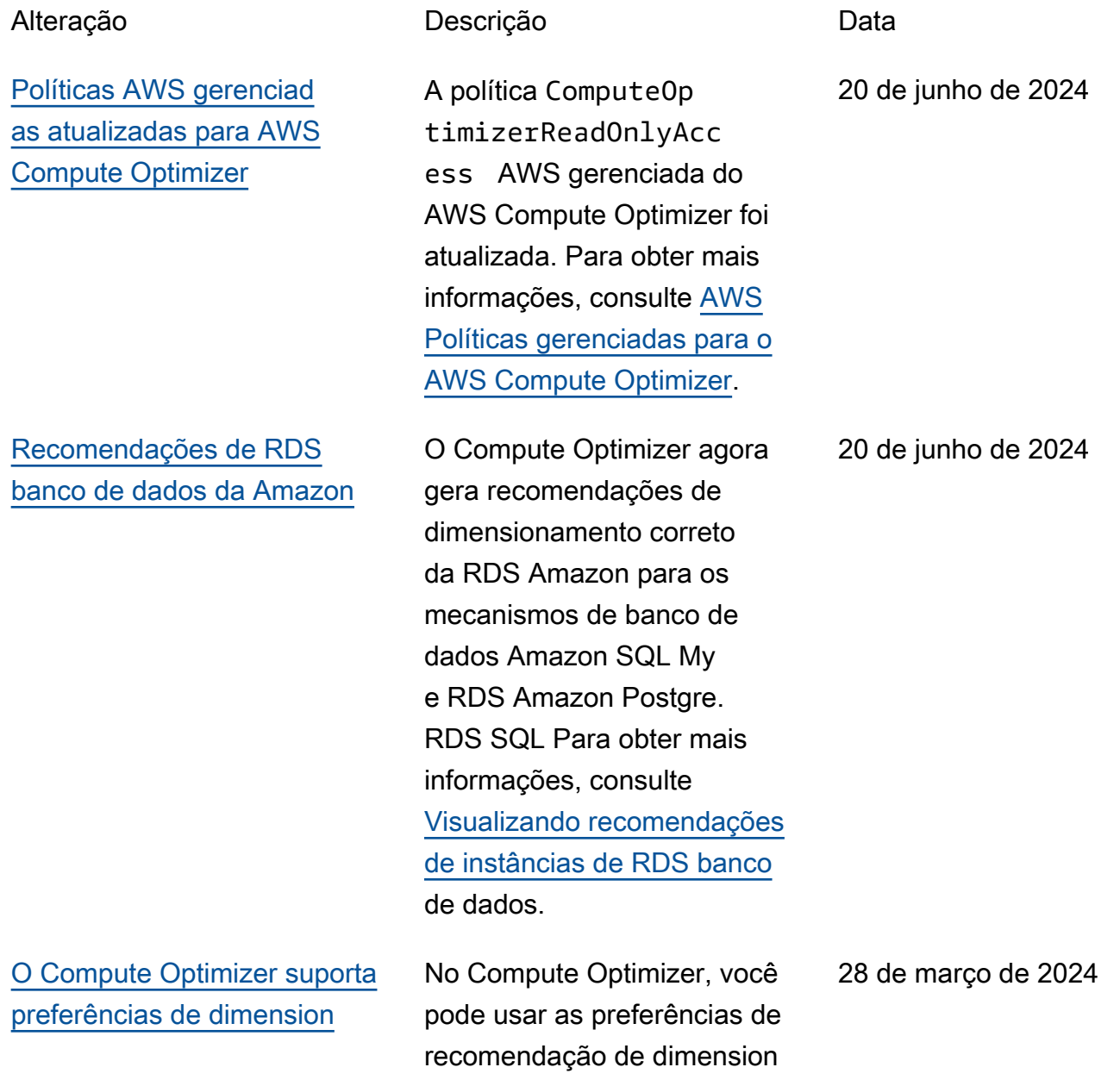

### [amento correto para espaço](#page-286-0)  [livre de utilização de memória](#page-286-0)

### [O Compute Optimizer oferece](#page-286-0) [suporte a novos tipos de](#page-286-0) [instância EC2](#page-286-0)

[O Compute Optimizer oferece](#page-286-0) [suporte às preferências de](#page-286-0)  [recomendação de dimension](#page-286-0)  [amento correto](#page-286-0)

amento correto para personali zar as configurações de espaço livre de utilização de memória que você deseja que o Compute Optimizer use ao gerar suas recomendações de instância da Amazon. EC2 Para obter mais informaçõ es, consulte [Rightsizing](https://docs.aws.amazon.com/compute-optimizer/latest/ug/rightsizing-preferences) [recommendation preferences.](https://docs.aws.amazon.com/compute-optimizer/latest/ug/rightsizing-preferences)

O Compute Optimizer agora fornece recomendações para 51 EC2 novos tipos de instância, incluindo as instâncias C7i, r7i, r8g, x2idn, x2iedn e hpc7a. Para obter mais informações, consulte os [requisitos de EC2 instância da](https://docs.aws.amazon.com/compute-optimizer/latest/ug/requirements.html#requirements-ec2-instances) [Amazon.](https://docs.aws.amazon.com/compute-optimizer/latest/ug/requirements.html#requirements-ec2-instances)

No Compute Optimizer, você pode usar as preferênc ias de recomendação de dimensionamento correto para personalizar as configura ções que você deseja que o Compute Optimizer considere ao gerar suas recomendações de instância s de grupo da Amazon e do Auto Scaling. EC2 Para obter mais informações, consulte [Rightsizing recommendation](https://docs.aws.amazon.com/compute-optimizer/latest/ug/rightsizing-preferences)  [preferences.](https://docs.aws.amazon.com/compute-optimizer/latest/ug/rightsizing-preferences)

25 de março de 2024

26 de novembro de 2023
[O Compute Optimizer é](#page-286-0)  [compatível com novos](#page-286-0) [descontos específicos para](#page-286-0) [recomendações de dimension](#page-286-0)  [amento correto](#page-286-0)

[O Compute Optimizer oferece](#page-286-0) [suporte a EC2 novos tipos e](#page-286-0) [volumes de instância EBS](#page-286-0)

[O Compute GPU Optimizer](#page-286-0) [suporta instâncias baseadas](#page-286-0)  [EC2](#page-286-0)

Agora é possível permitir que o Compute Optimizer analise descontos de preços específic os, como de Saving Plans e de instâncias reservadas, ao gerar a economia de custo estimada das recomendações de dimensionamento correto. Para obter mais informações, consulte [Modo de estimativa](https://docs.aws.amazon.com/compute-optimizer/latest/ug/savings-estimation-mode) [de economia](https://docs.aws.amazon.com/compute-optimizer/latest/ug/savings-estimation-mode).

O Compute Optimizer agora fornece recomendações para 153 novos tipos de instância da EC2 Amazon, incluindo as instâncias M7a, M7i, M7i-flex, M6a, C7gn, R6a, R7g, X2iezn, i4G, i4i, HPC7g e HPC6id. Além disso, o Compute Optimizer agora oferece suporte a volumes provisionados IOPS da EBS Amazon que estão conectado s a várias instâncias. EC2 Para obter mais informações, consulte os [requisitos de EC2](https://docs.aws.amazon.com/compute-optimizer/latest/ug/requirements.html#requirements-ec2-instances) [instância da Amazon.](https://docs.aws.amazon.com/compute-optimizer/latest/ug/requirements.html#requirements-ec2-instances)

O Compute Optimizer agora fornece recomendações de dimensionamento correto para as instâncias G4dn e P3. Para obter mais informações, consulte os [requisitos de EC2](https://docs.aws.amazon.com/compute-optimizer/latest/ug/requirements.html#requirements-ec2-instances) [instância da Amazon.](https://docs.aws.amazon.com/compute-optimizer/latest/ug/requirements.html#requirements-ec2-instances) 5 de setembro de 2023

26 de novembro de 2023

28 de setembro de 2023

[O Compute Optimizer gera](#page-286-0) [recomendações de licenças](#page-286-0) [de software comercial](#page-286-0)

[O Compute Optimizer aceita](#page-286-0) [filtragem de tags e filtragem](#page-286-0)  [de workload inferida para](#page-286-0) [recomendações](#page-286-0)

[O Compute Optimizer oferece](#page-286-0) [suporte a novos tipos de](#page-286-0) [instância EC2](#page-286-0)

O Compute Optimizer agora gera recomendações de licença para software comercial executado na Amazon. EC2 O Compute Optimizer fornece apenas recomendações de licenças do SQL Microsoft Server. Para obter mais informaçõ es, consulte [Visualizar](https://docs.aws.amazon.com/compute-optimizer/latest/ug/view-license-recommendations) [recomendações de licenças](https://docs.aws.amazon.com/compute-optimizer/latest/ug/view-license-recommendations) [de software comercial](https://docs.aws.amazon.com/compute-optimizer/latest/ug/view-license-recommendations).

No Compute Optimizer, agora você pode filtrar EC2 sua instância, EBS volume, função Lambda e recomendações de serviço por chave de tag ECS e valor de tag. Além disso, você também pode filtrar suas EC2 recomendações por tipos de carga de trabalho inferidos . Para obter mais informações, consulte [Recomendações de](https://docs.aws.amazon.com/compute-optimizer/latest/ug/view-ec2-recommendations.html#ec2-view-recommendations) [visualização de EC2 instância](https://docs.aws.amazon.com/compute-optimizer/latest/ug/view-ec2-recommendations.html#ec2-view-recommendations)  [s.](https://docs.aws.amazon.com/compute-optimizer/latest/ug/view-ec2-recommendations.html#ec2-view-recommendations)

O Compute Optimizer agora fornece recomendações para 61 EC2 novos tipos de instância, incluindo as instâncias C6in, R6in, R6idn, M6in e M6idn. Para obter mais informações, consulte os [requisitos de EC2 instância da](https://docs.aws.amazon.com/compute-optimizer/latest/ug/requirements.html#requirements-ec2-instances) [Amazon.](https://docs.aws.amazon.com/compute-optimizer/latest/ug/requirements.html#requirements-ec2-instances)

28 de agosto de 2023

1º de maio de 2023

30 de março de 2023

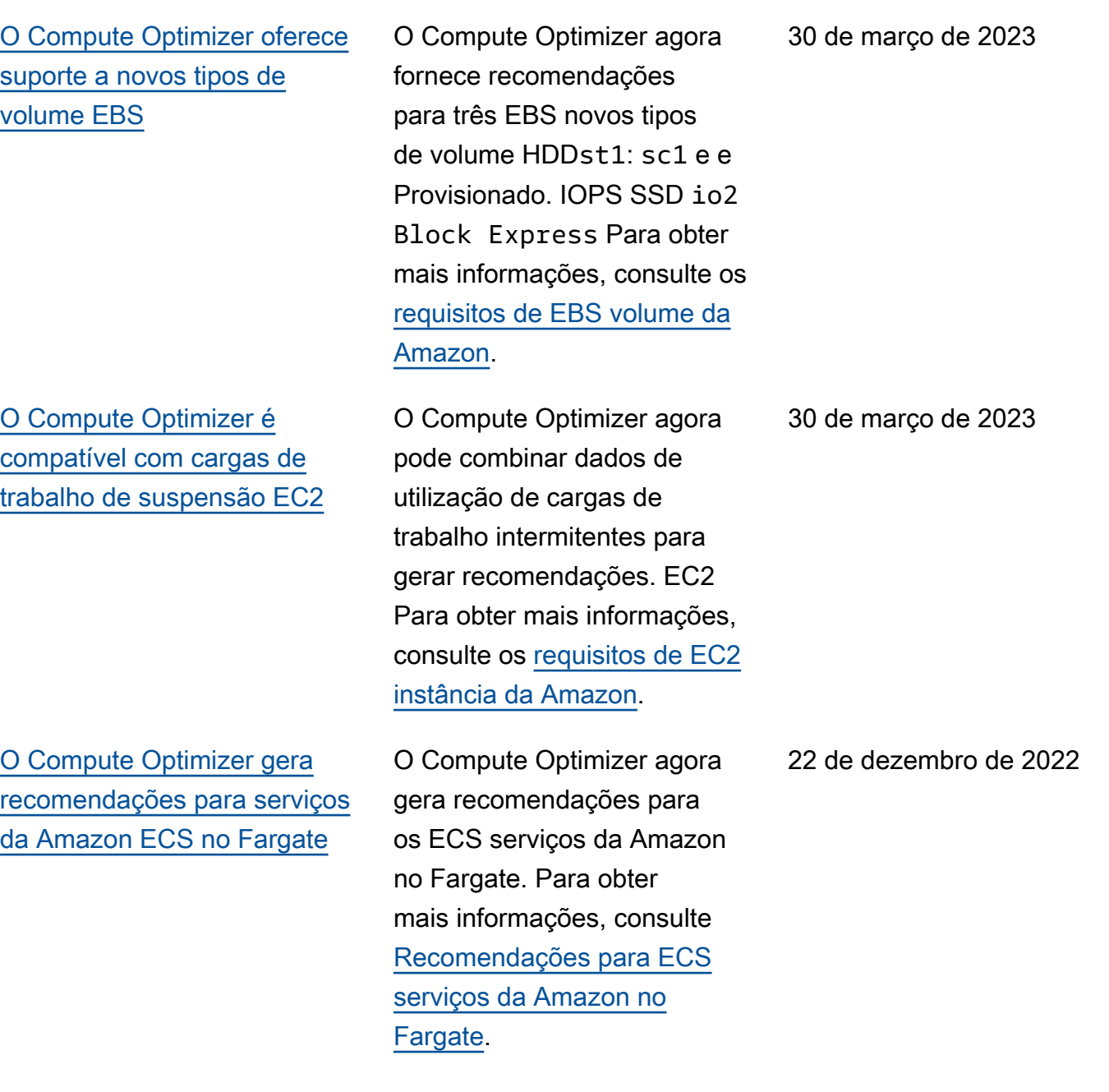

[O Compute Optimizer lança](#page-286-0)  [atributo de ingestão de](#page-286-0)  [métricas externas](#page-286-0)

[O Compute Optimizer oferece](#page-286-0) [suporte a EC2 novos tipos](#page-286-0) [de instância e métricas de](#page-286-0) [memória do Windows](#page-286-0)

O Compute Optimizer agora pode ingerir e analisar métricas de utilização de memória EC2 externa de um dos quatro produtos de observabilidade para EC2 gerar recomendações de dimensionamento correto que proporcionam economia adicional e desempenh o aprimorado. Para obter mais informações, consulte [Ingestão de métricas internas.](https://docs.aws.amazon.com/compute-optimizer/latest/ug/external-metrics-ingestion)

O Compute Optimizer agora fornece recomendações para 37 EC2 novos tipos de instância, incluindo o M6i.metal, C6i.metal, C7g e Hpc6a instâncias. Além disso, o Compute Optimizer agora prioriza a métrica de memória ao gerar recomendações Available MBytes para instâncias do Windows. EC2 Para obter mais informaçõ es, consulte [os requisitos e](https://docs.aws.amazon.com/compute-optimizer/latest/ug/requirements.html#requirements-ec2-instances) [métricas de EC2 instância](https://docs.aws.amazon.com/compute-optimizer/latest/ug/metrics.html#ec2-metrics-analyzed) [da](https://docs.aws.amazon.com/compute-optimizer/latest/ug/requirements.html#requirements-ec2-instances) [Amazon EC2](https://docs.aws.amazon.com/compute-optimizer/latest/ug/requirements.html#requirements-ec2-instances).

28 de novembro de 2022

7 de outubro de 2022

[Compute Optimizer lança](#page-286-0) [o atributo de administrador](#page-286-0) [delegado](#page-286-0)

[Atualizou uma política AWS](#page-286-0)  [gerenciada para AWS](#page-286-0) [Compute Optimizer](#page-286-0)

Agora, no Compute Optimizer , as contas de gerenciam ento de uma organização podem delegar uma conta de membro como administrador da organização. O administr ador delegado pode acessar e gerenciar as recomenda ções do Compute Optimizer . O administrador delegado também pode definir preferênc ias de recomendação para toda a organização sem precisar acessar a conta de gerenciamento. Para obter mais informações, consulte [Delegar uma conta](https://docs.aws.amazon.com/compute-optimizer/latest/ug/delegate-administrator-account.html)  [de administrador.](https://docs.aws.amazon.com/compute-optimizer/latest/ug/delegate-administrator-account.html)

A política ComputeOp timizerServiceRole Policy AWS gerenciada do AWS Compute Optimizer foi atualizada. Para obter mais informações, consulte [AWS](https://docs.aws.amazon.com/compute-optimizer/latest/ug/managed-policies.html)  [Políticas gerenciadas para o](https://docs.aws.amazon.com/compute-optimizer/latest/ug/managed-policies.html)  [AWS Compute Optimizer](https://docs.aws.amazon.com/compute-optimizer/latest/ug/managed-policies.html).

15 de agosto de 2022

25 de julho de 2022

[O Compute Optimizer adiciona](#page-286-0)  [suporte para outros tipos de](#page-286-0) [instância da Amazon EC2](#page-286-0)

O Compute Optimizer agora suporta C5d, C6a, C6i, I2, Im4gn, Is4gen, M5ad, M6a, M6i e R6i Tipos de EC2 instância da Amazon. Esses tipos de instância são suportados em todos os Regiões da AWS lugares em que esses tipos de instância e o Compute Optimizer estão disponíveis. Essa atualização não se aplica às regiões da China (Pequim) e da China (Ningxia). Para obter mais informações, consulte os [requisitos de EC2 instância da](https://docs.aws.amazon.com/compute-optimizer/latest/ug/requirements.html#requirements-ec2-instances) [Amazon.](https://docs.aws.amazon.com/compute-optimizer/latest/ug/requirements.html#requirements-ec2-instances)

7 de abril de 2022

Com o novo atributo de tipos de workload inferidos, o Compute Optimizer pode inferir os aplicativos que podem estar sendo executado s em seus recursos. Os exemplos incluem EC2 instâncias e grupos de Auto Scaling. Para fazer isso, o Compute Optimizer analisa os atributos de seus recursos, como nomes de recursos, tags e configura ção. Ao inferir aplicativos, o Compute Optimizer pode gerar recomendações que abrangem seus aplicativos. Ele também pode identificar o nível de esforço necessári o para migrar do tipo de instância atual para o tipo de instância recomendado. Para obter mais informaçõ es, consulte [Tipo de workload](https://docs.aws.amazon.com/compute-optimizer/latest/ug/inferred-workload-type.html) [inferido.](https://docs.aws.amazon.com/compute-optimizer/latest/ug/inferred-workload-type.html)

10 de janeiro de 2022

[Visualize oportunidades](#page-286-0) [de economia e melhoria](#page-286-0)  [de desempenho dos seus](#page-286-0) [recursos e ative métricas de](#page-286-0)  [infraestrutura aprimoradas](#page-286-0)

Identifique suas maiores oportunidades de melhoria de custo e desempenho nas novas seções Oportunidade de economia e Oportunidade de melhoria de desempenh o do painel. Para obter mais informações, consulte [Visualizar o painel do AWS](https://docs.aws.amazon.com/compute-optimizer/latest/ug/viewing-dashboard.html) [Compute Optimizer.](https://docs.aws.amazon.com/compute-optimizer/latest/ug/viewing-dashboard.html) Agora você também pode estender o período de análise de métricas para EC2 instâncias e grupos de Auto Scaling em até três meses. Por padrão, o período de análise é de 14 dias. Para isso, ative as métricas de infraestrutura aprimoradas. O atributo aprimorado de métricas de infraestrutura é um atributo pago do Compute Optimizer. Para obter mais informações, consulte [Ativar](https://docs.aws.amazon.com/compute-optimizer/latest/ug/enhanced-infrastructure-metrics.html) [métricas de infraestrutura](https://docs.aws.amazon.com/compute-optimizer/latest/ug/enhanced-infrastructure-metrics.html) [aprimoradas](https://docs.aws.amazon.com/compute-optimizer/latest/ug/enhanced-infrastructure-metrics.html).

29 de novembro de 2021

[Políticas AWS gerenciad](#page-286-0)  [as atualizadas para AWS](#page-286-0) [Compute Optimizer](#page-286-0)

[AWS Recomendações de](#page-286-0) [instâncias baseadas em](#page-286-0) **[Graviton](#page-286-0)** 

As políticas ComputeOp timizerReadOnlyAcc ess AWS gerenciadas ComputeOptimizerSe rviceRolePolicy e de AWS Compute Optimizer foram atualizadas. Para obter mais informações, consulte [AWS Políticas gerenciad](https://docs.aws.amazon.com/compute-optimizer/latest/ug/managed-policies.html) [as para o AWS Compute](https://docs.aws.amazon.com/compute-optimizer/latest/ug/managed-policies.html) [Optimizer.](https://docs.aws.amazon.com/compute-optimizer/latest/ug/managed-policies.html)

O Compute Optimizer agora traz impacto no preço e no desempenho da execução da sua workload em instâncias baseadas no AWS Graviton. Para obter mais informaçõ es, consulte [Recomendações](https://docs.aws.amazon.com/compute-optimizer/latest/ug/view-ec2-recommendations.html#ec2-graviton-recommendations)  [de instâncias baseadas no](https://docs.aws.amazon.com/compute-optimizer/latest/ug/view-ec2-recommendations.html#ec2-graviton-recommendations)  [AWS Graviton](https://docs.aws.amazon.com/compute-optimizer/latest/ug/view-ec2-recommendations.html#ec2-graviton-recommendations). Se você tiver a conta de gerenciamento da organização, agora também pode ver as contas dos membros de uma organizaç ão que optou por usar o Compute Optimizer. Para obter mais informações, consulte [Visualizar as contas](https://docs.aws.amazon.com/compute-optimizer/latest/ug/viewing-accounts.html) [que optaram por usar o AWS](https://docs.aws.amazon.com/compute-optimizer/latest/ug/viewing-accounts.html)  [Compute Optimizer.](https://docs.aws.amazon.com/compute-optimizer/latest/ug/viewing-accounts.html)

29 de novembro de 2021

26 de agosto de 2021

[Aprimoramentos nas](#page-286-0) [recomendações de EC2](#page-286-0) [instâncias da Amazon](#page-286-0)

[Exportação de recomenda](#page-286-0) [ções para EBS volumes da](#page-286-0) [Amazon e funções Lambda](#page-286-0)

O Compute Optimizer agora oferece suporte a uma variedade maior de tipos de instâncias da AmazonEC2. O Compute Optimizer avalia uma variedade maior de métricas de instâncias para gerar recomendações. Ele também ajuda a encontrar motivos para as recomendações das instâncias. O Compute Optimizer ainda descreve as diferenças de plataforma entre a instância atual e o tipo de instância recomendado. Para obter mais informações, consulte [Requisitos de EC2](https://docs.aws.amazon.com/compute-optimizer/latest/ug/requirements.html#requirements-ec2-instances)  [instância da Amazon,](https://docs.aws.amazon.com/compute-optimizer/latest/ug/requirements.html#requirements-ec2-instances) [métricas](https://docs.aws.amazon.com/compute-optimizer/latest/ug/metrics.html#ec2-metrics-analyzed)  [de EC2 instância](https://docs.aws.amazon.com/compute-optimizer/latest/ug/metrics.html#ec2-metrics-analyzed), [motivos](https://docs.aws.amazon.com/compute-optimizer/latest/ug/view-ec2-recommendations.html#ec2-finding-reasons) [para encontrar](https://docs.aws.amazon.com/compute-optimizer/latest/ug/view-ec2-recommendations.html#ec2-finding-reasons) e [diferenças de](https://docs.aws.amazon.com/compute-optimizer/latest/ug/view-ec2-recommendations.html#ec2-platform-differences)  [plataforma](https://docs.aws.amazon.com/compute-optimizer/latest/ug/view-ec2-recommendations.html#ec2-platform-differences).

Agora você pode exportar recomendações para EBS volumes da Amazon e funções do Lambda para o Amazon S3. Para obter mais informações, consulte [Exportar recomendações.](https://docs.aws.amazon.com/compute-optimizer/latest/ug/exporting-recommendations.html)

24 de maio de 2021

18 de maio de 2021

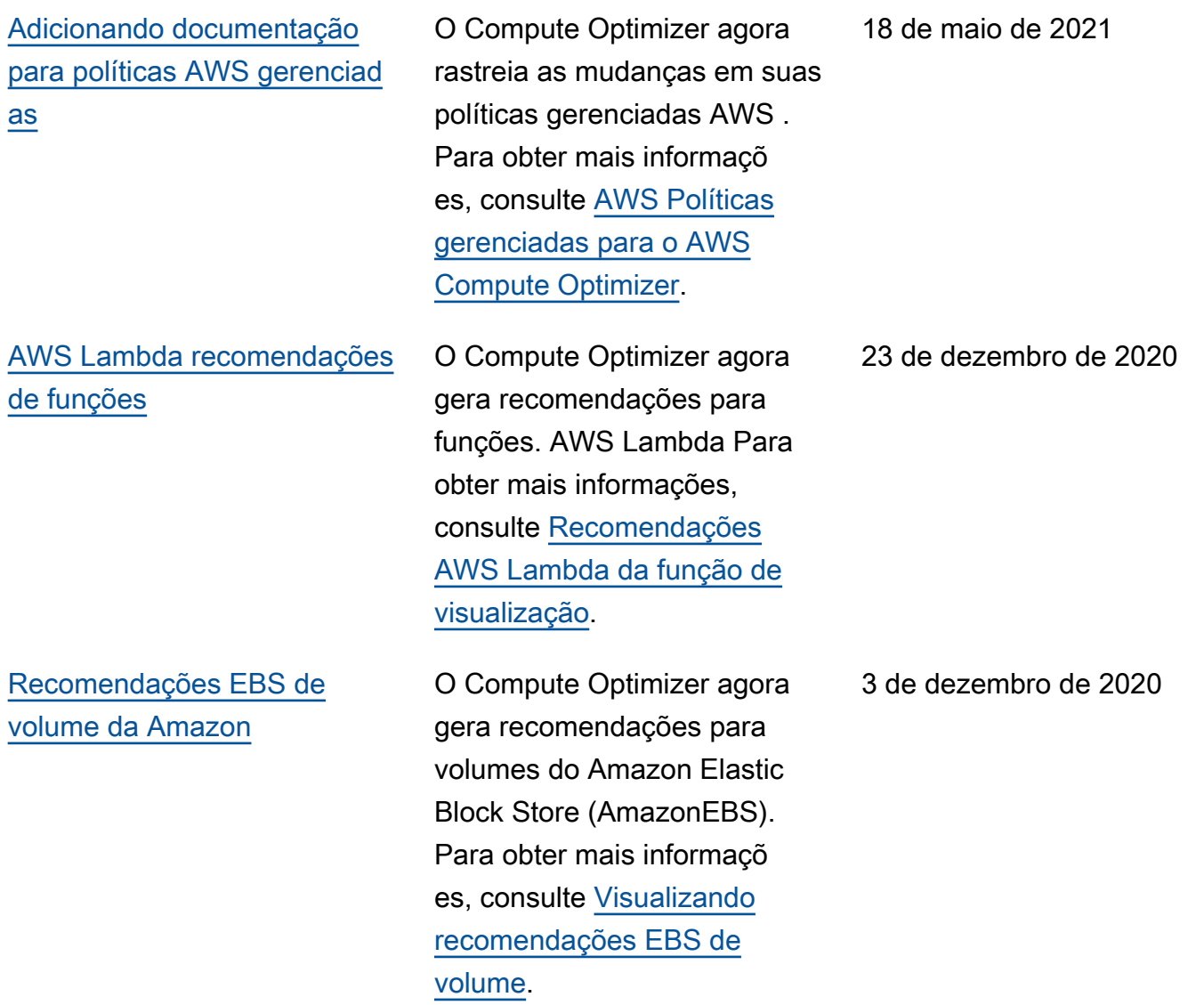

[EBSMétricas da Amazon e](#page-286-0) [buckets S3 criptografados](#page-286-0)

O Compute Optimizer agora analisa as operações de leitura/gravação por segundo (ops) e os bytes de leitura/gravação por segundo (Bps) dos volumes do Amazon Elastic Block Store (AmazonEBS) que estão conectados a uma instância. Os dados são usados para gerar recomenda ções. Você também pode visualizar gráficos de largura de banda de EBS leitura/ gravação (operações por segundo) e taxa de transferê ncia de EBS leitura/gravação () no console do Compute KiBps Optimizer. Para obter mais informações, consulte [Visualização das recomenda](https://docs.aws.amazon.com/compute-optimizer/latest/ug/view-ec2-recommendations.html)  [ções de EC2 instâncias.](https://docs.aws.amazon.com/compute-optimizer/latest/ug/view-ec2-recommendations.html) Agora você também pode exportar recomendações para buckets criptografados do Amazon S3. Para obter mais informações, consulte [Exportar recomenda](https://docs.aws.amazon.com/compute-optimizer/latest/ug/exporting-recommendations.html) [ções.](https://docs.aws.amazon.com/compute-optimizer/latest/ug/exporting-recommendations.html)

[Exportação de recomenda](#page-286-0) [ções](#page-286-0)

As recomendações podem ser exportadas para o Amazon Simple Storage Service (Amazon S3). Para obter mais informações, consulte [Exportar recomendações.](https://docs.aws.amazon.com/compute-optimizer/latest/ug/exporting-recommendations.html)

7 de outubro de 2020

10 de junho de 2020

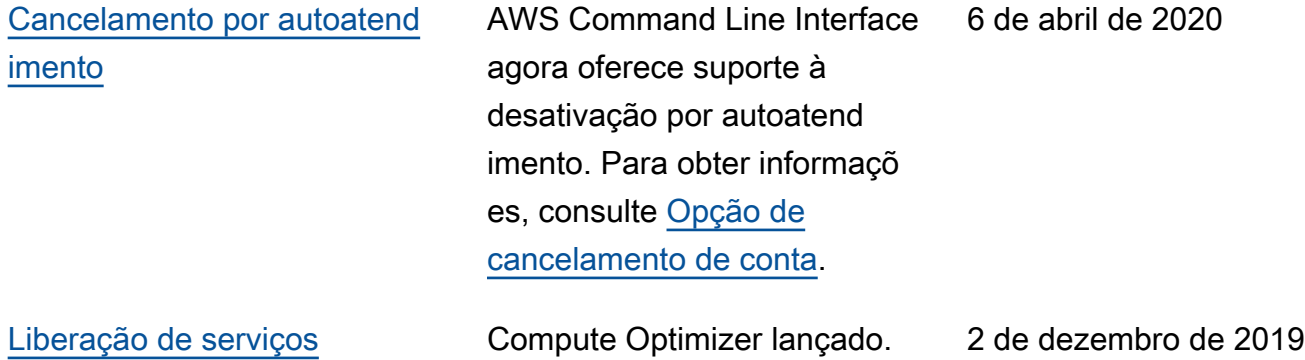

As traduções são geradas por tradução automática. Em caso de conflito entre o conteúdo da tradução e da versão original em inglês, a versão em inglês prevalecerá.